Cat. No. I532-E1-1

# **OMRON**

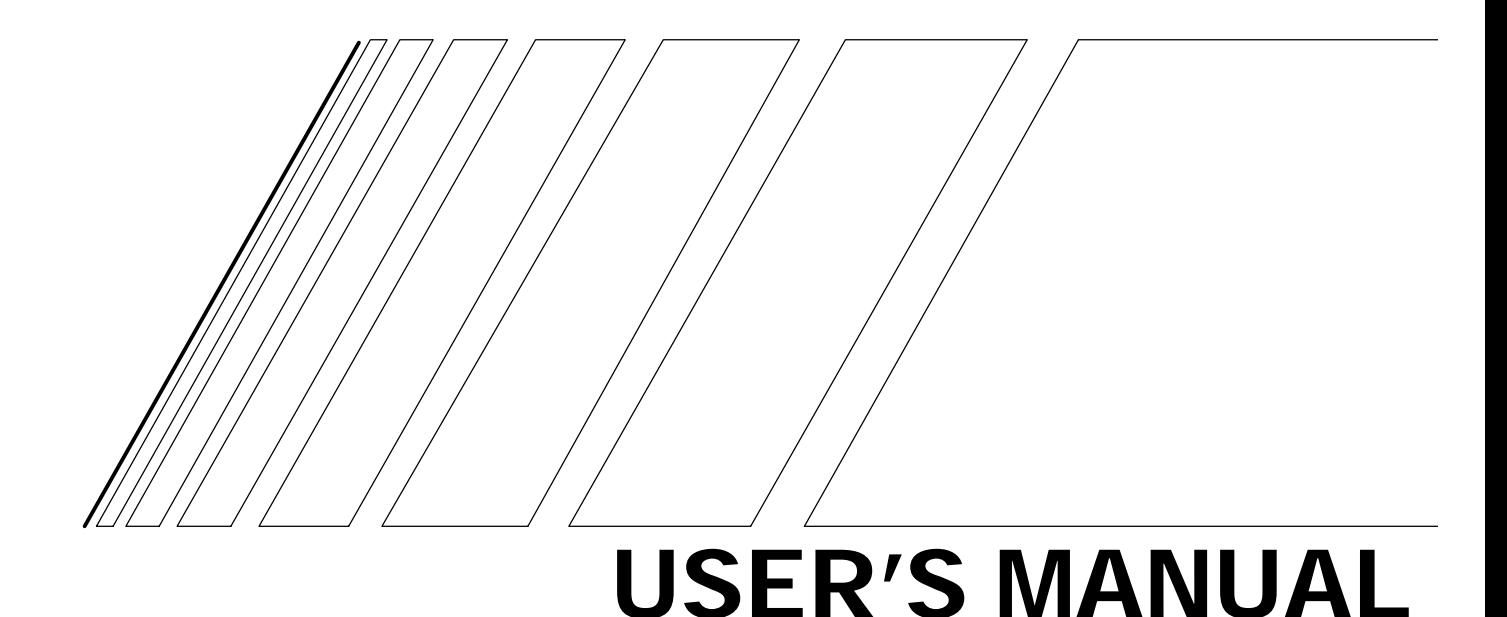

# **SYSDRIVE 3G3RV**

**High-function General-purpose Inverters**

## *General Precautions*

Observe the following precautions when using the SYSDRIVE Inverters and peripheral devices. This manual may include illustrations of the product with protective covers removed in order to describe the components of the product in detail. Make sure that these protective covers are on the product before use.

Consult your OMRON representative when using the product after a long period of storage.

- $\bigwedge$  WARNING Do not touch the inside of the Inverter. Doing so may result in electrical shock.
- $\bigwedge$  WARNING Operation, maintenance, or inspection must be performed after turning OFF the power supply, confirming that the CHARGE indicator (or status indicators) are OFF, and after waiting for the time specified on the front cover. Not doing so may result in electrical shock.
- $\sqrt{!}$  WARNING Do not damage, pull on, apply stress to, place heavy objects on, or pinch the cables. Doing so may result in electrical shock.
- $\sqrt{N}$  WARNING Do not touch the rotating parts of the motor under operation. Doing so may result in injury.
- $\sqrt{!}$  WARNING Do not modify the product. Doing so may result in injury or damage to the product.

 $\hat{A}$  **Caution** Do not store, install, or operate the product in the following places. Doing so may result in electrical shock, fire or damage to the product.

- Locations subject to direct sunlight.
- Locations subject to temperatures or humidity outside the range specified in the specifications.
- Locations subject to condensation as the result of severe changes in temperature.
- Locations subject to corrosive or flammable gases.
- Locations subject to exposure to combustibles.
- Locations subject to dust (especially iron dust) or salts.
- Locations subject to exposure to water, oil, or chemicals.
- Locations subject to shock or vibration.
- $\hat{A}$  Caution Do not touch the Inverter radiator, regenerative resistor, or AC Motor surface while the power is being supplied or soon after the power is turned OFF. Doing so may result in a skin burn due to the hot surface.
- $\hat{A}$  **Caution** Do not conduct a dielectric strength test on any part of the Inverter. Doing so may result in damage to the product or malfunction.
- $\hat{A}$  Caution Take appropriate and sufficient countermeasures when installing systems in the following locations. Not doing so may result in equipment damage.
	- Locations subject to static electricity or other forms of noise.
	- Locations subject to strong electromagnetic fields and magnetic fields.
	- Locations subject to possible exposure to radioactivity.
	- Locations close to power supplies.

## *Transportation Precautions*

- $\bigwedge$  Caution Do not hold by front cover or panel, instead, hold by the radiation fin (heat sink) while transporting the product. Doing so may result in injury.
- $\hat{P}$  **Caution** Do not pull on the cables. Doing so may result in damage to the product or malfunction.
- $\triangle$  Caution Use the eye-bolts only for transporting the Inverter. Using them for transporting the machinery may result in injury or malfunction.

## *Installation Precautions*

- $\bigwedge$  **WARNING** Provide an appropriate stopping device on the machine side to secure safety. (A holding brake is not a stopping device for securing safety.) Not doing so may result in injury.
- $\bigwedge$  WARNING Provide an external emergency stopping device that allows an instantaneous stop of operation and power interruption. Not doing so may result in injury.
- $\hat{A}$  **Caution** Be sure to install the product in the correct direction and provide specified clearances between the Inverter and control panel or with other devices. Not doing so may result in fire or malfunction.
- $\hat{A}$  **Caution** Do not allow foreign objects to enter inside the product. Doing so may result in fire or malfunction.
- $\hat{A}$  **Caution** Do not apply any strong impact. Doing so may result in damage to the product or malfunction.

## *Wiring Precautions*

- $\bigwedge$  WARNING Wiring must be performed only after confirming that the power supply has been turned OFF. Not doing so may result in electrical shock.
- $\sqrt{!}$  WARNING Wiring must be performed by authorized personnel. Not doing so may result in electrical shock or fire.
- $\sqrt{N}$  WARNING Be sure to confirm operation only after wiring the emergency stop circuit. Not doing so may result in injury.
- $\bigwedge$  WARNING Always connect the ground terminals to a ground of 100  $\Omega$  or less for the 200-V AC class, or 10  $\Omega$  or less for the 400-V AC class. Not connecting to a proper ground may result in electrical shock.
- $\triangle$  Caution Install external breakers and take other safety measures against short-circuiting in external wiring. Not doing so may result in fire.
- $\hat{A}$  Caution Confirm that the rated input voltage of the Inverter is the same as the AC power supply voltage. An incorrect power supply may result in fire, injury, or malfunction.
- $\bigwedge$  Caution Connect the Braking Resistor and Braking Resistor Unit as specified in the manual. Not doing so may result in fire.

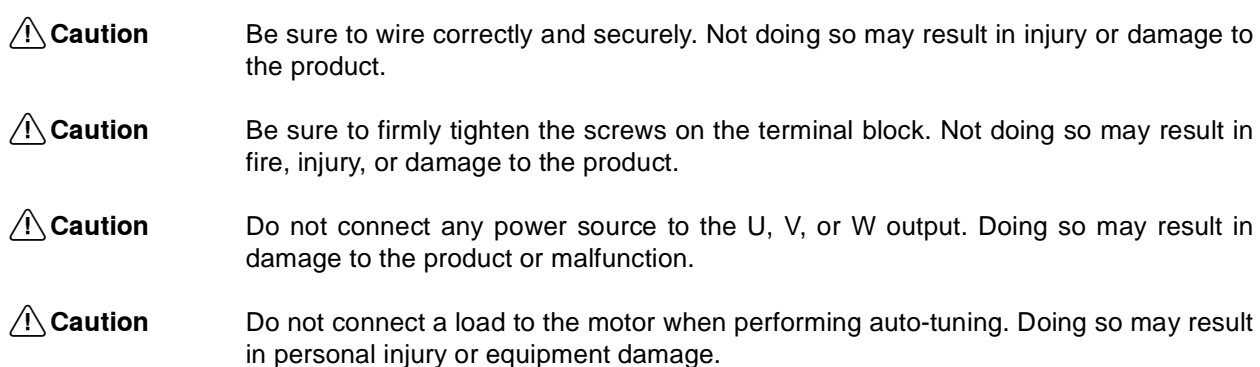

## *Operation and Adjustment Precautions*

- $\bigwedge$  WARNING Turn ON the input power supply only after mounting the front cover, terminal covers, bottom cover, Operator, and optional items. Not doing so may result in electrical shock.
- $\sqrt{!}$  WARNING Do not remove the front cover, terminal covers, bottom cover, Operator, or optional items while the power is being supplied. Not doing so may result in electrical shock or damage to the product.
- $\bigwedge$  WARNING Do not operate the Operator or switches with wet hands. Doing so may result in electrical shock.
- $\bigwedge$  WARNING Do not touch the inside of the Inverter. Doing so may result in electrical shock.
- $\sqrt{!}$  WARNING Do not come close to the machine when using the error retry function because the machine may abruptly start when stopped by an alarm. Doing so may result in injury.
- $\bigwedge$  WARNING Do not come close to the machine immediately after resetting momentary power interruption to avoid an unexpected restart (if operation is set to be continued in the processing selection function after momentary power interruption is reset). Doing so may result in injury.
- $\bigwedge$  **WARNING** Provide a separate emergency stop switch because the STOP Key on the Operator is valid only when function settings are performed. Not doing so may result in injury.
- $\sqrt{!}$  WARNING Be sure confirm that the RUN signal is turned OFF before tuning ON the power supply, resetting the alarm, or switching the LOCAL/REMOTE selector. Doing so while the RUN signal is turned ON may result in injury.
- $\triangle$  Caution Be sure to confirm permissible ranges of motors and machines before operation because the Inverter speed can be easily changed from low to high. Not doing so may result in damage to the product.
- $\triangle$  Caution Provide a separate holding brake when necessary. Not doing so may result in injury.
- $\bigwedge$  Caution Do not perform a signal check during operation. Doing so may result in injury or damage to the product.
- $\bigwedge$  Caution Do not carelessly change settings. Doing so may result in injury or damage to the product.

### *Maintenance and Inspection Precautions*

- $\bigwedge$  WARNING Do not touch the Inverter terminals while the power is being supplied.
- $\bigwedge$  WARNING Maintenance or inspection must be performed only after turning OFF the power supply, confirming that the CHARGE indicator (or status indicators) is turned OFF, and after waiting for the time specified on the front cover. Not doing so may result in electrical shock.
- $\bigwedge$  WARNING Maintenance, inspection, or parts replacement must be performed by authorized personnel. Not doing so may result in electrical shock or injury.
- $\sqrt{!}$  WARNING Do not attempt to take the Unit apart or repair. Doing either of these may result in electrical shock or injury.

#### $\bigwedge$  Caution Carefully handle the Inverter because it uses semiconductor elements. Careless handling may result in malfunction.

**A**Caution Do not change wiring, disconnect connectors, the Operator, or optional items, or replace fans while power is being supplied. Doing so may result in injury, damage to the product, or malfunction.

### **Warning Information and Position**

There is warning information on the Inverter in the position shown in the following illustration. Always heed the warnings.

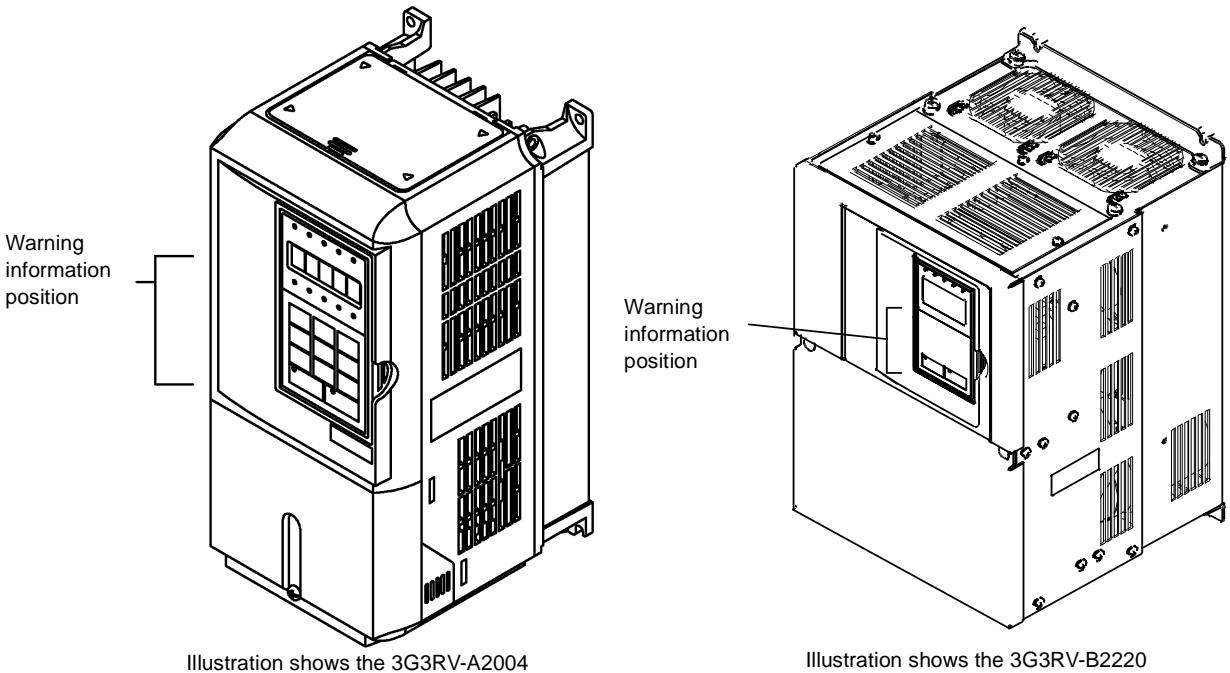

Illustration shows the 3G3RV-B2220

#### Warning Information

For Europe (-E suffix) Models

#### <u>/!</u>∑WARNING

 $\mathbf{\Lambda}$  Risk of electric shock. ∠∡∆ Risk or electric snock.<br>•Read manual before installing.<br>•Wait 5 minutes for capacitor discharge after disconnecting power supply.

#### **AVERTISSEMENT**

 $\bigwedge$  Risque de dØcharge Ølectrique. Lire le manuel avant l' installation. Attendre 5 minutes aprØs la coupure de l' allmentation. Pour permettre la dØcharge des condensateurs.

For ASIA Model (No suffix)

#### <u>/!∖</u>WARNING

 $\mathcal{A}$  Risk of electric shock. ∠∡∆ Risk or electric snock.<br>•Read manual before installing.<br>•Wait 5 minutes for capacitor discharge after disconnecting power supply.

#### **AVERTISSEMENT**

 $\bigwedge$  Risque de dØcharge Ølectrique. Lire le manuel avant l' installation. Attendre 5 minutes aprØs la coupure de l' allmentation. Pour permettre la dØcharge des condensateurs.

#### $/$  ) 危険

▲ けが・感電のおそれがあります。 •据え付け · 運転の前には必ず取扱説明書を . カバーを外さないで下さい。

## **Registered Trademarks**

The following registered trademarks are used in this manual.

- **•** DeviceNet is a registered trademark of the ODVA (Open DeviceNet Vendors Association, Inc.).
- **•** MODBUS is a trademark of the AEG Schneider Automation, Inc.

## Contents

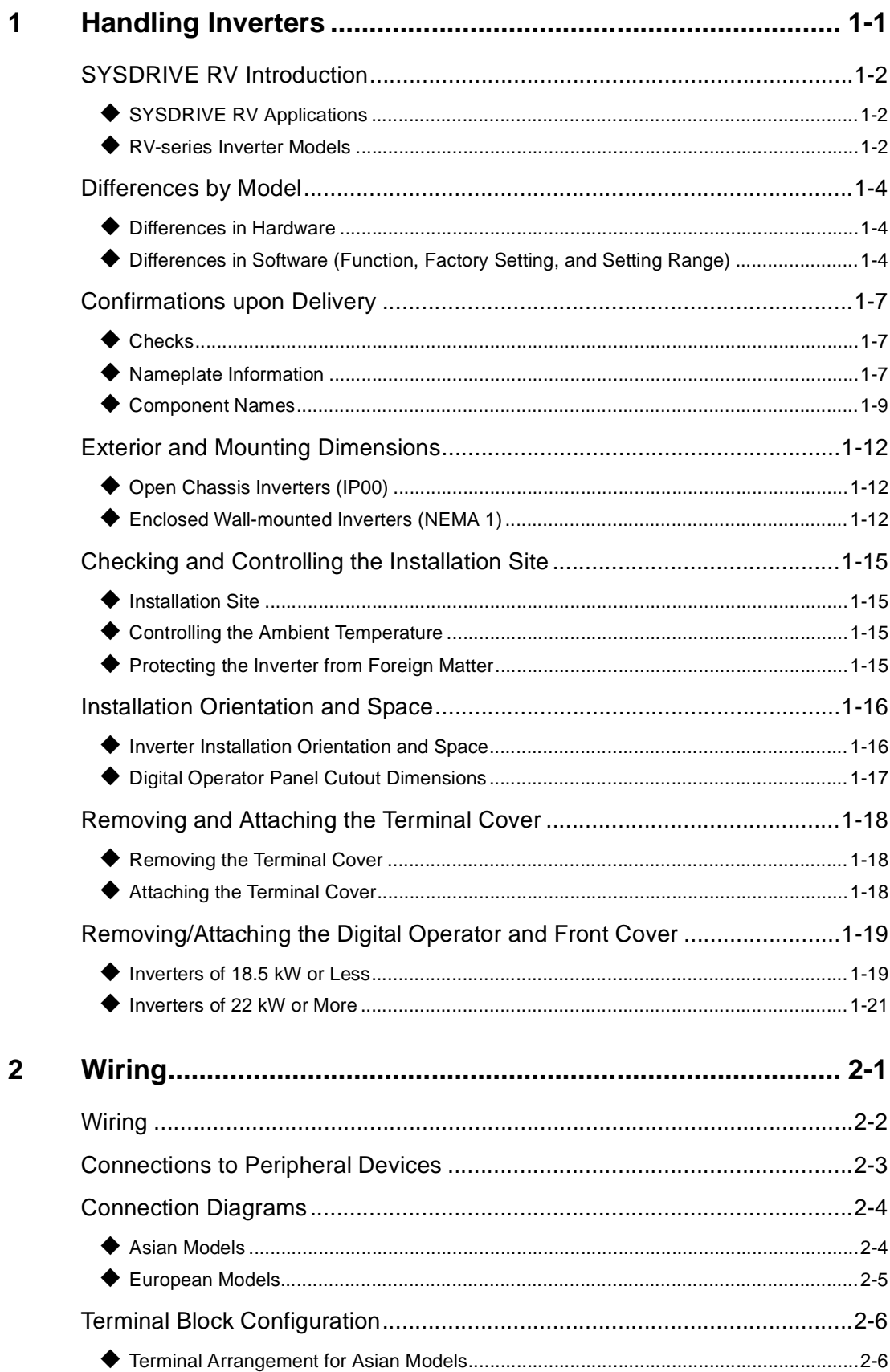

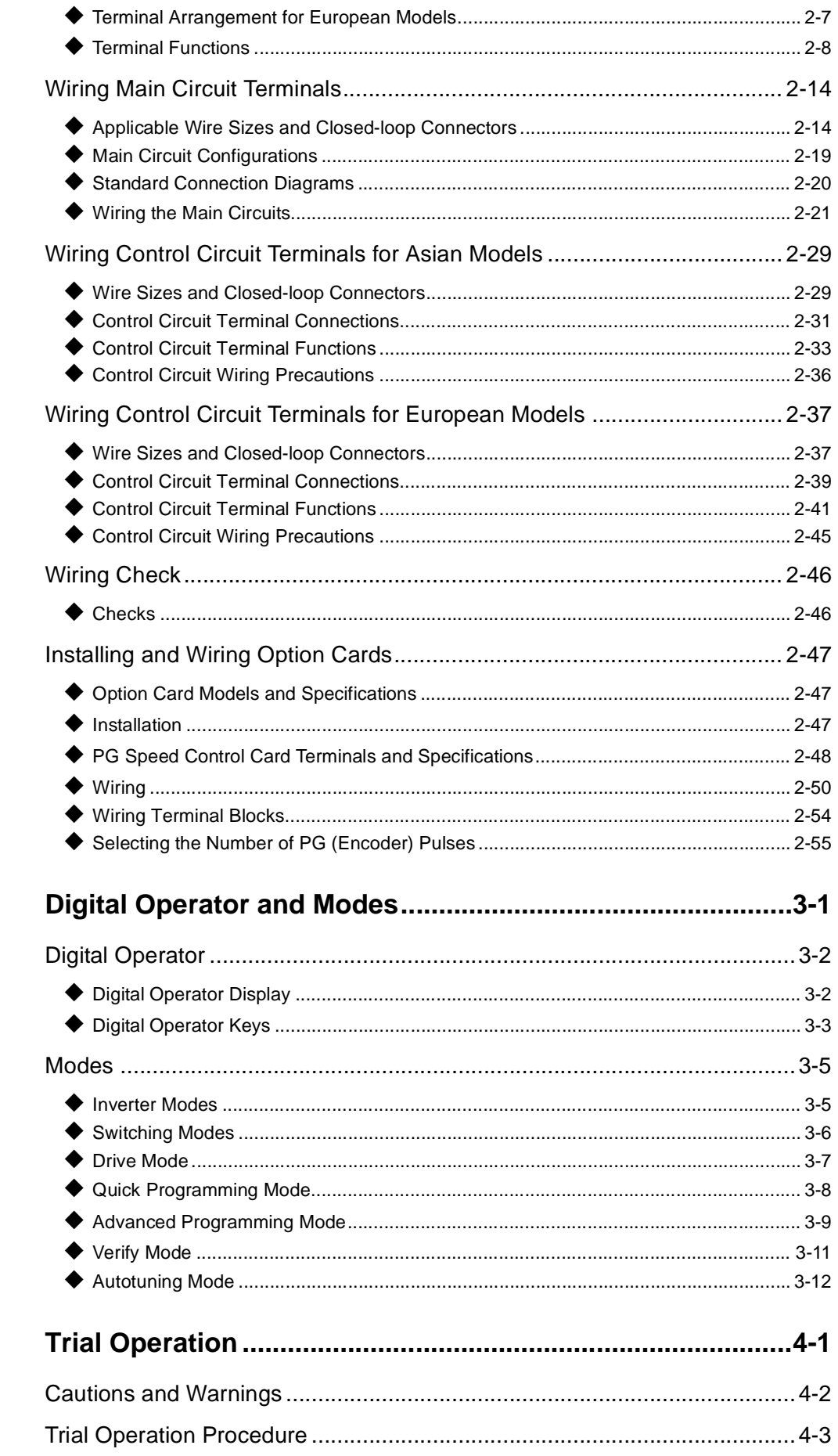

 $\overline{\mathbf{3}}$ 

 $\overline{\mathbf{4}}$ 

r

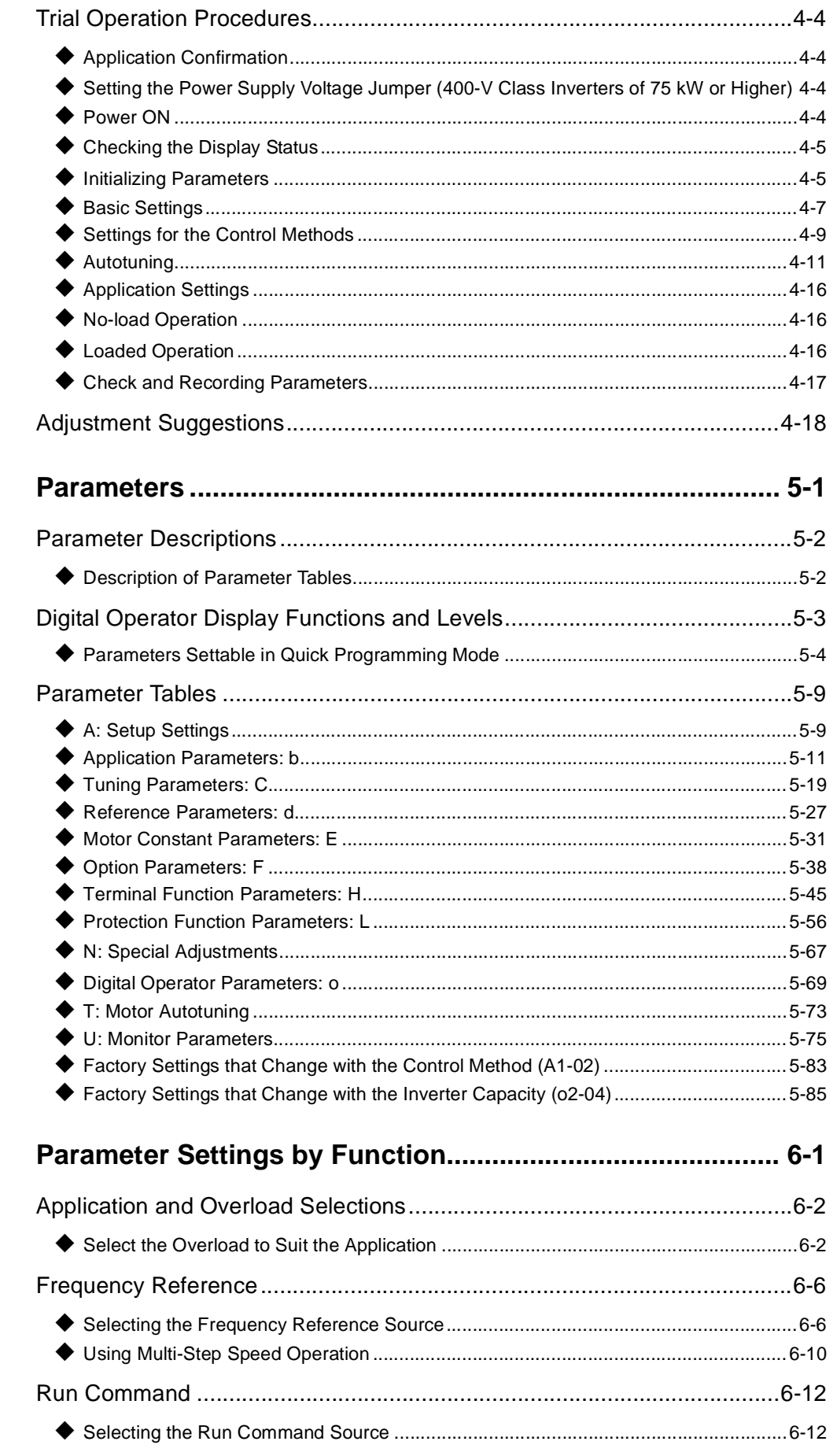

 $\overline{\mathbf{5}}$ 

 $\boldsymbol{6}$ 

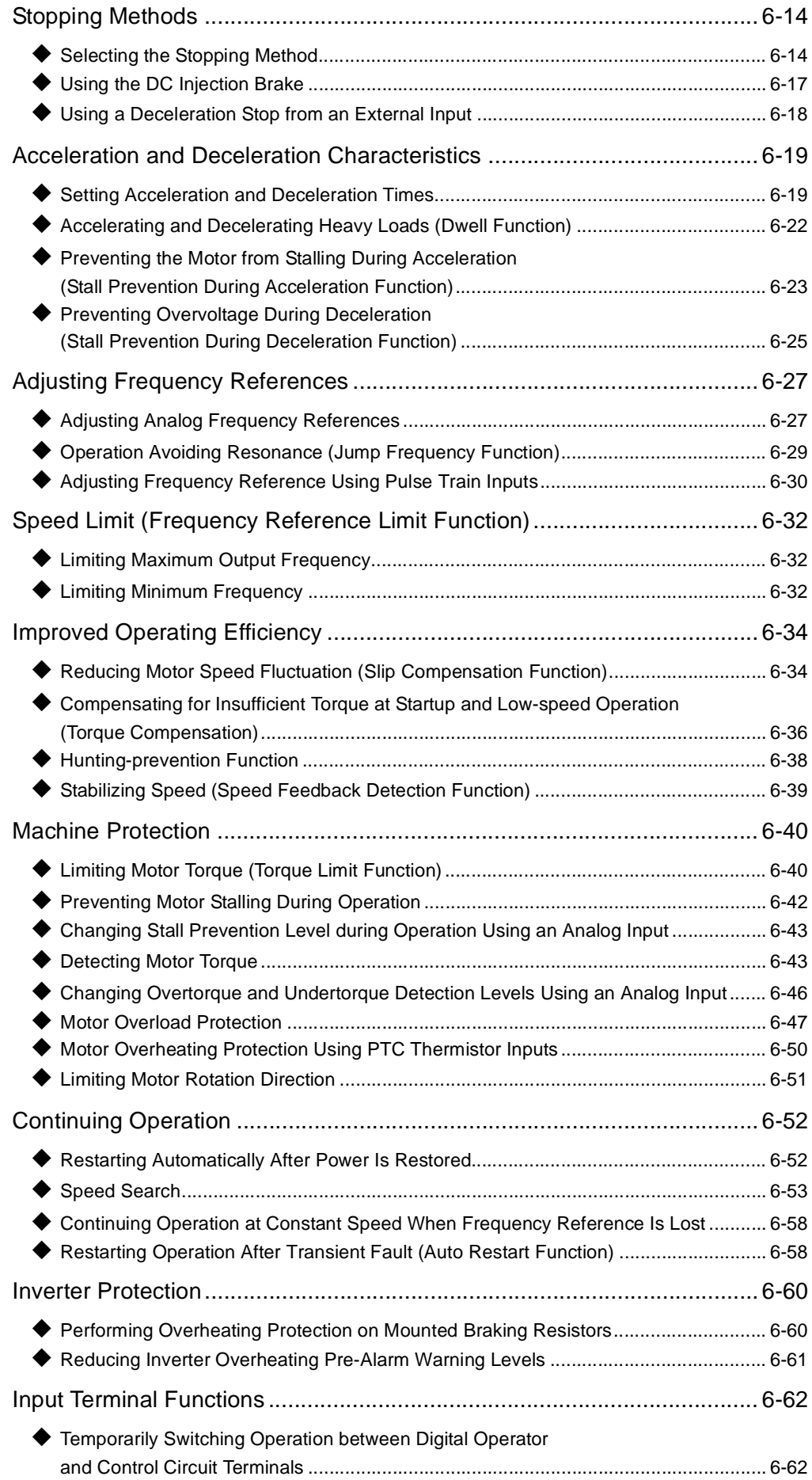

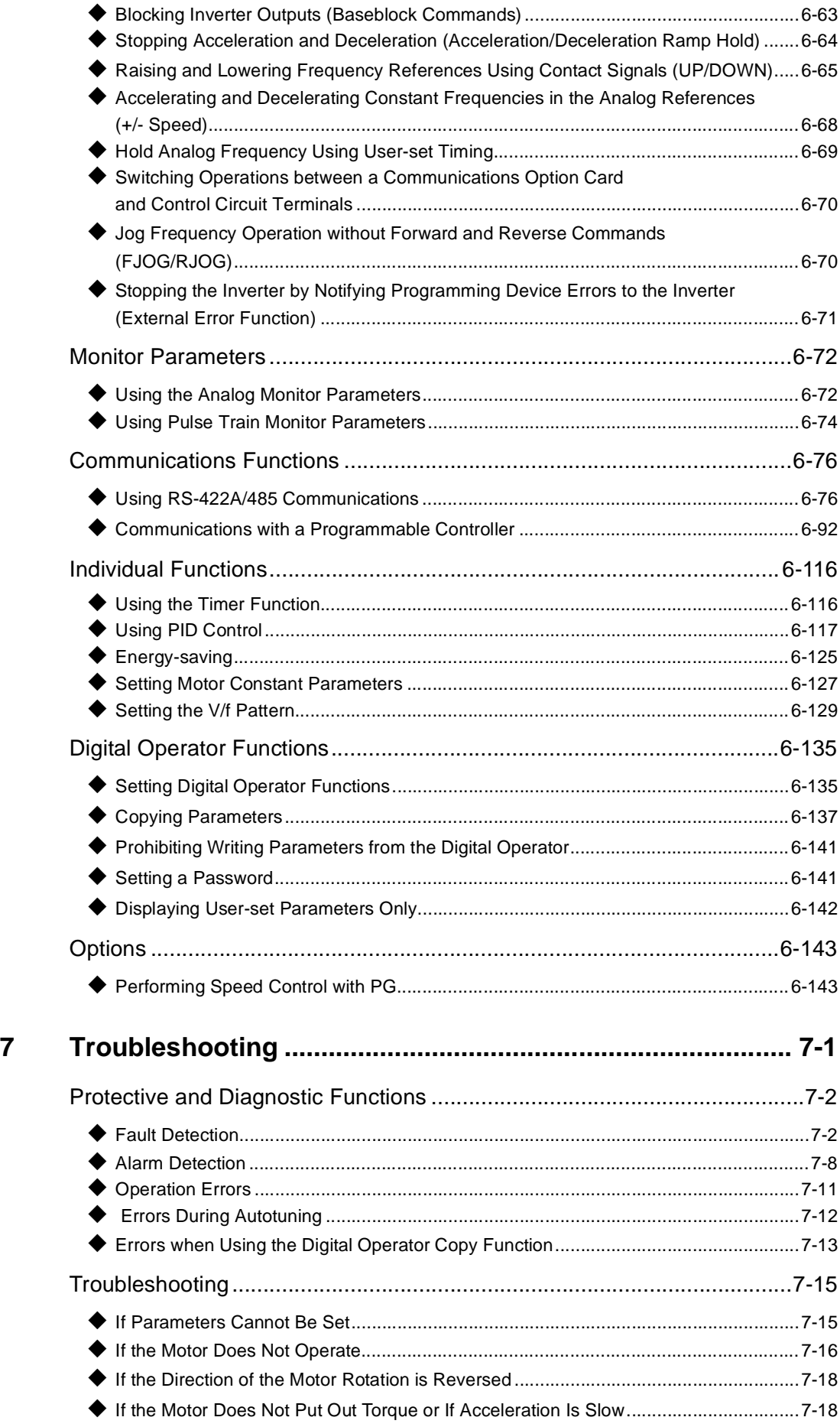

E

#### xii

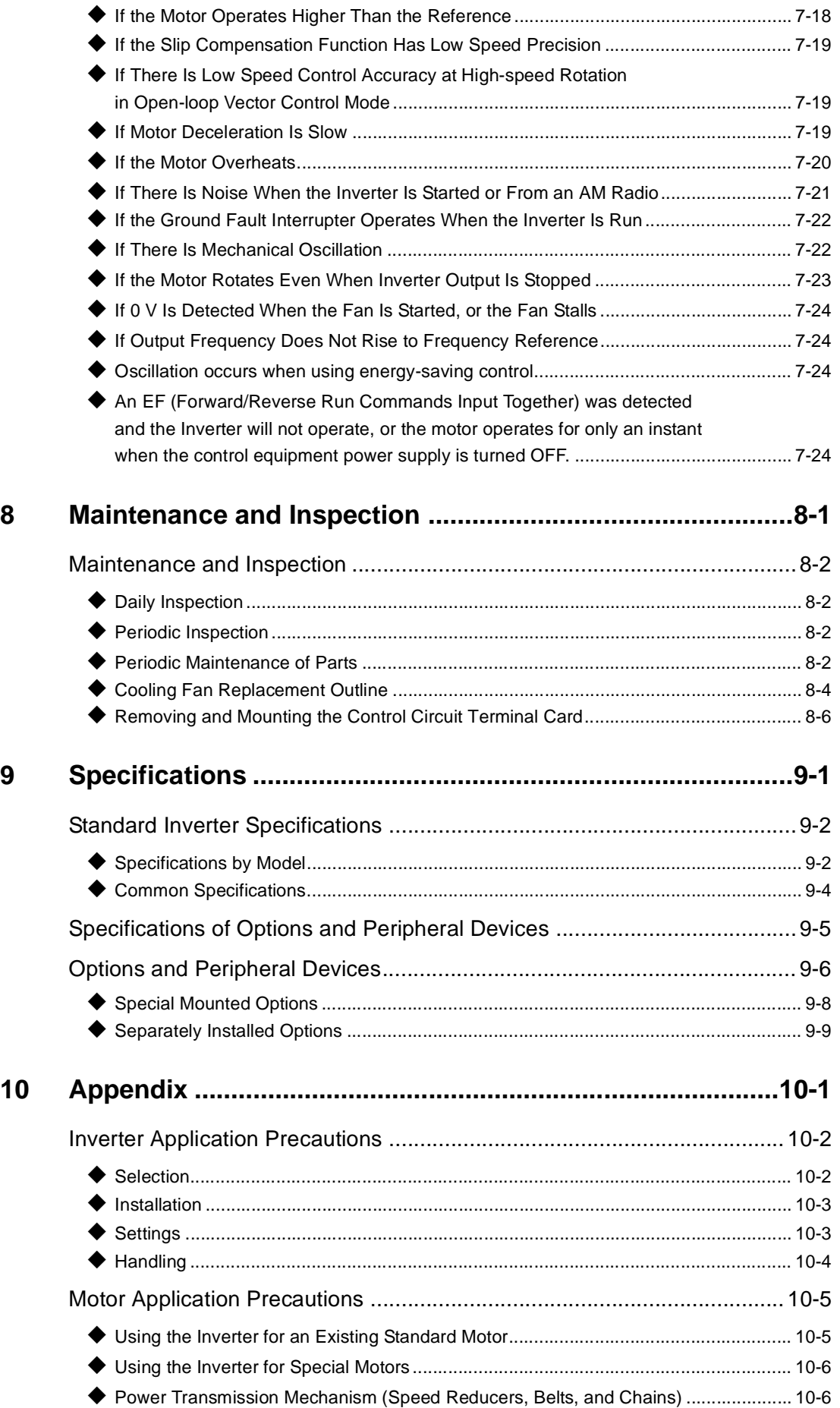

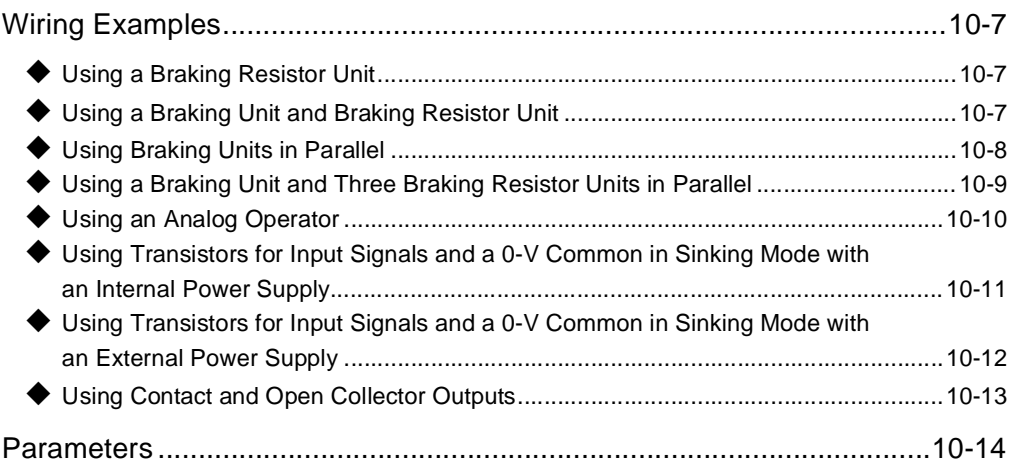

**Ta** 

# <span id="page-14-0"></span>**Chapter 1** Handling Inverters

This chapter describes the checks required upon receiving or installing an Inverter.

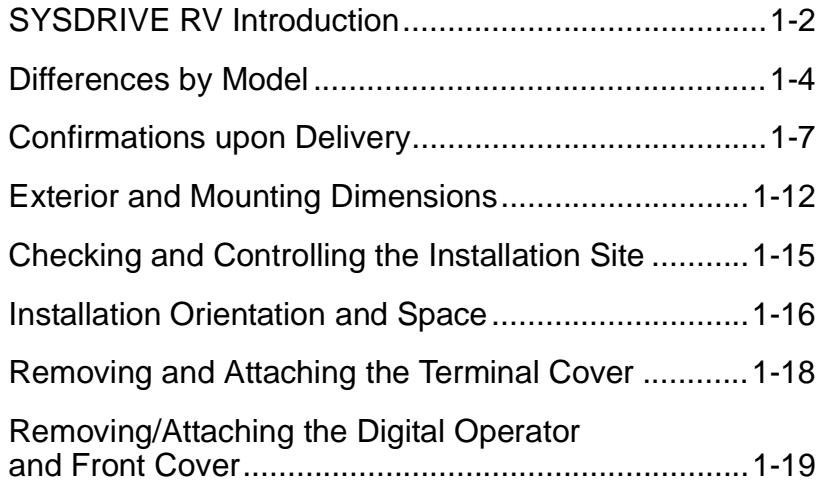

**1**

# <span id="page-15-0"></span>**SYSDRIVE RV Introduction**

#### **SYSDRIVE RV Applications**

The SYSDRIVE RV is ideal for the following applications.

- **•** Fan, blower, and pump applications
- **•** Conveyors, pushers, metal tooling machines, etc.

Settings must be adjusted to the application for optimum operation. Refer to *Chapter 4 Trial Operation.*

#### **RV-series Inverter Models**

RV-series Inverters have different models and specifications by the area (Asia and Europe) to support widely used applications and different power supply situations in each area.

Be sure to confirm the models and the specifications you are going to purchase in *RV-series Inverter Models* and *Differences by Model*, below.

In each area, only the products for the area are available (e.g., in Europe, only the models with "-E" are sold).

RV-series Inverters have two types of voltage class: 200-V class and the 400-V class. The capacity range of applicable motors is 0.4 kW to 160 kW. All the models comply with EC Directives.

#### -**200-V Class RV-series Inverter Models**

| <b>Protective</b><br><b>Structure</b> | <b>Maximum Applied Motor</b><br>Capacity | <b>Model</b><br>(Asia) | <b>Model</b><br>(Europe) |  |  |  |
|---------------------------------------|------------------------------------------|------------------------|--------------------------|--|--|--|
|                                       | $0.4$ kW                                 | 3G3RV-A2004            | 3G3RV-A2004-E            |  |  |  |
|                                       | $0.75$ kW                                | 3G3RV-A2007            | 3G3RV-A2007-E            |  |  |  |
|                                       | $1.5$ kW                                 | 3G3RV-A2015            | 3G3RV-A2015-E            |  |  |  |
|                                       | $2.2$ kW                                 | 3G3RV-A2022            | 3G3RV-A2022-E            |  |  |  |
|                                       | $3.7$ kW                                 | 3G3RV-A2037            | 3G3RV-A2037-E            |  |  |  |
|                                       | 5.5 kW                                   | 3G3RV-A2055            | 3G3RV-A2055-E            |  |  |  |
|                                       | $7.5$ kW                                 | 3G3RV-A2075            | 3G3RV-A2075-E            |  |  |  |
|                                       | 11 kW                                    | 3G3RV-A2110            | 3G3RV-A2110-E            |  |  |  |
| NEMA 1 type                           | $15 \text{ kW}$                          | 3G3RV-A2150            | 3G3RV-A2150-E            |  |  |  |
| IP20                                  | 18.5 kW                                  | 3G3RV-A2185            | 3G3RV-A2185-E            |  |  |  |
|                                       | 22 kW                                    |                        | 3G3RV-A2220-E            |  |  |  |
|                                       | 30 kW                                    |                        | 3G3RV-A2300-E            |  |  |  |
|                                       | 37 kW                                    |                        | 3G3RV-A2370-E            |  |  |  |
|                                       | 45 kW                                    | Not available          | 3G3RV-A2450-E            |  |  |  |
|                                       | 55 kW                                    | Use IP00 type          | 3G3RV-A2550-E            |  |  |  |
|                                       | 75 kW                                    |                        | 3G3RV-A2750-E            |  |  |  |
|                                       | 90 kW                                    |                        | Not available            |  |  |  |
|                                       | 110 kW                                   |                        | Use IP00 type            |  |  |  |

Table 1.1 RV-series Inverter Models (200-V Class)

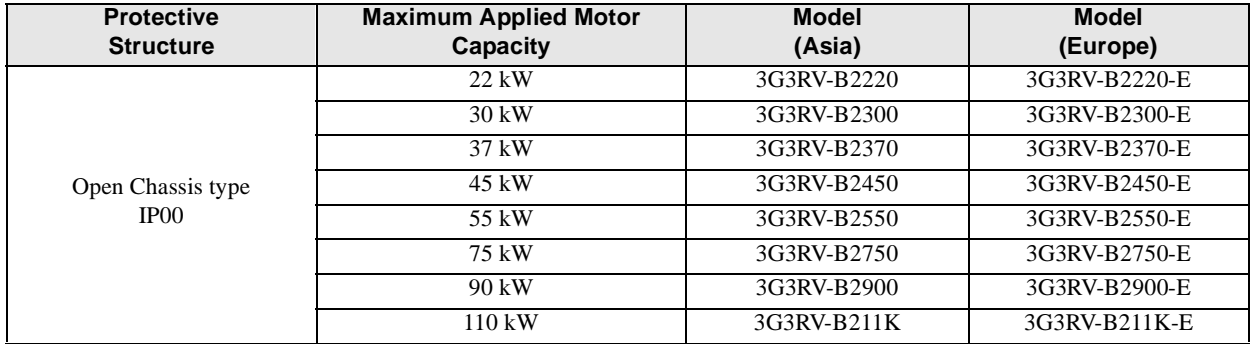

Note To make IP00 Inverters satisfy the IP20 protective structure, install the Inverter into an IP20 structured box.

#### -**400-V Class RV-series Inverter Models**

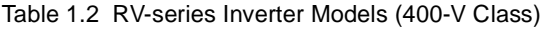

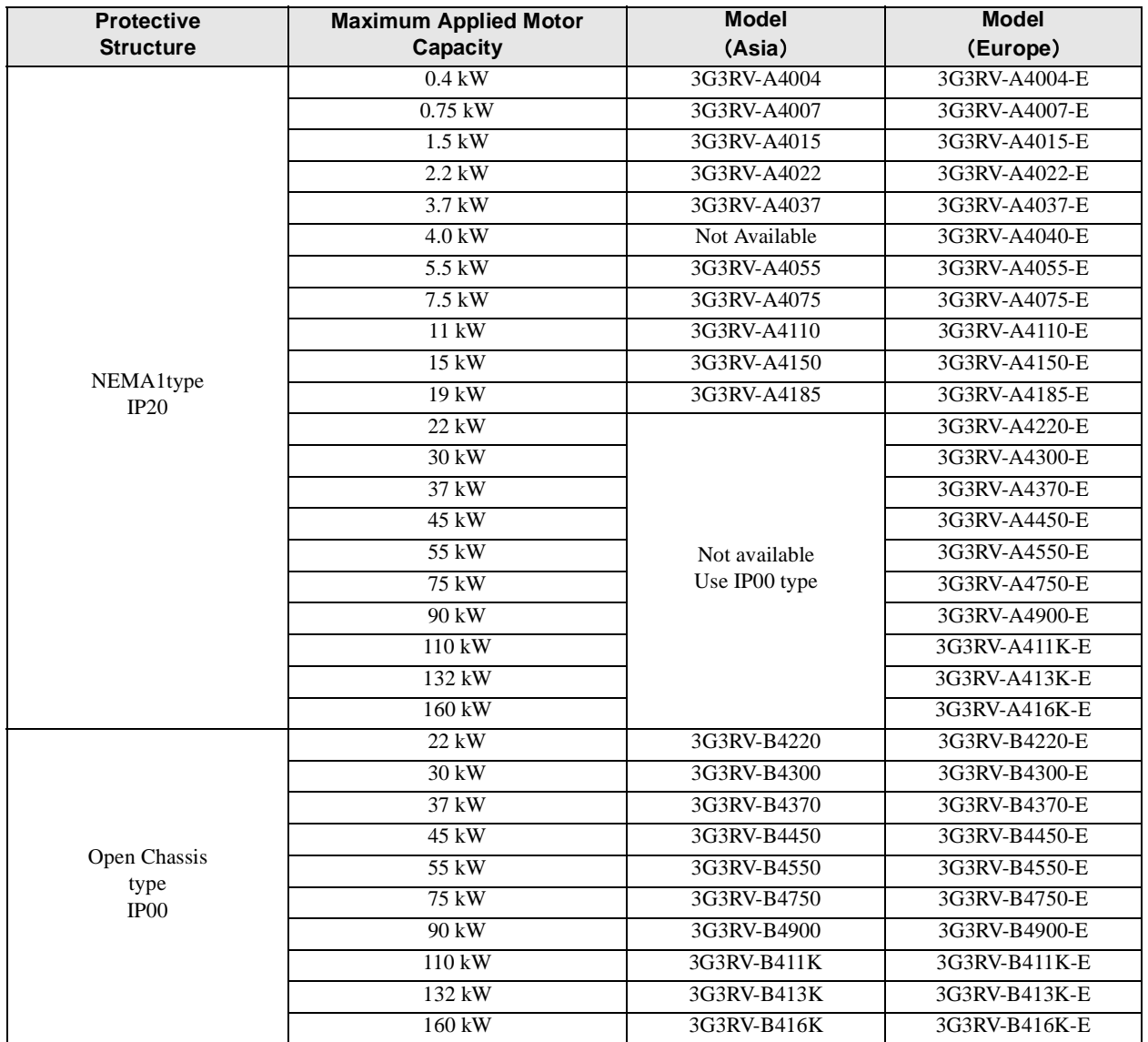

Note To make IP00 Inverters satisfy the IP20 protective structure, install the Inverter into an IP20 structured box.

 $\mathbf{1}$ 

# <span id="page-17-0"></span>**Differences by Model**

The RV-series products differ in specifications by model. This section explains the differences.

#### **Differences in Hardware**

For details, refer to *Chapter 3 The Digital Operator* and *Chapter 2 Wiring*. Table 1.3 Differences in Hardware

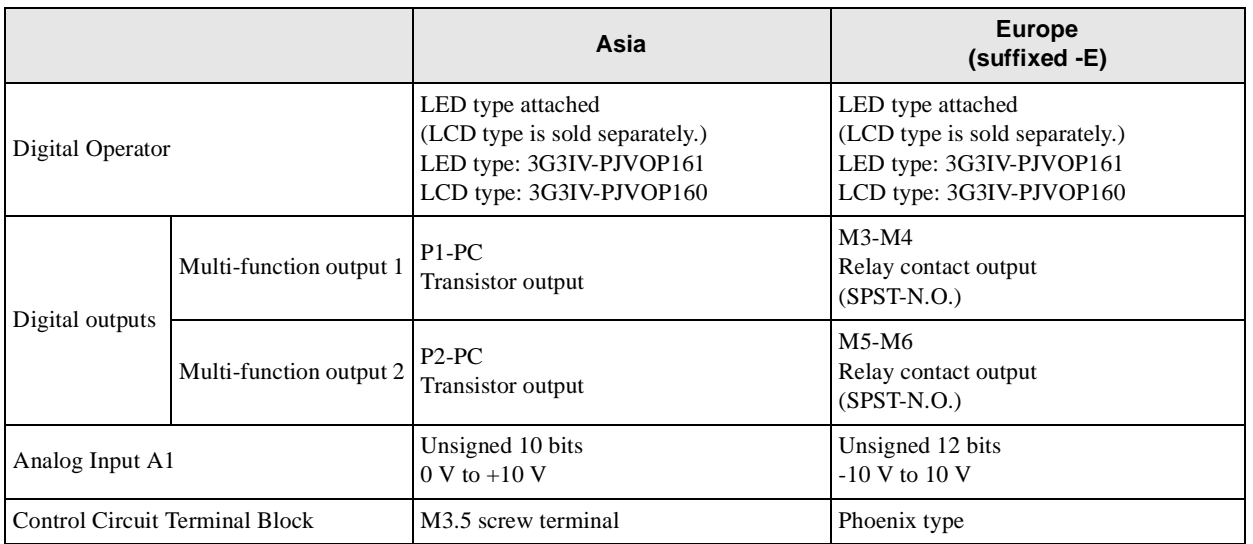

Note Abbreviations in the table have the following meanings.

SPDT: Single-pole Double-throw

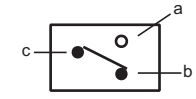

SPST-N.O.: Single-pole Single-throw with Normally Open Contact

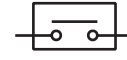

#### **Differences in Software (Function, Factory Setting, and Setting Range)**

Refer to *Chapter 5 Parameters* for details.

Table 1.4 Differences in Software

| <b>Name</b>                          | <b>Parameter Number</b> | Asia                                                               | <b>Europe</b><br>$(sufficientized -E)$                                                                                 |  |  |  |  |
|--------------------------------------|-------------------------|--------------------------------------------------------------------|----------------------------------------------------------------------------------------------------|--|--|--|--|
| Prohibition of reverse<br>operation  | $b1-04$                 | Setting range: 0 or 1<br>0: Reverse enabled<br>1: Reverse disabled | Setting range: 0 to 2<br>0: Reverse enabled<br>1: Reverse disabled<br>2: Phase order changed<br>(Only for V/f control) |  |  |  |  |
| DC injection braking<br>time at stop | $b2-04$                 | <b>Factory setting</b><br>0.50 s                                   | Factory setting<br>0.00 s                                                                                              |  |  |  |  |
| Timer function ON/<br>OFF-delay time | $b4-01$<br>$b4-02$      | Setting range<br>$0.0$ to 300.0 s                                  | Setting range<br>$0.0$ to 3000.0 s                                                                                     |  |  |  |  |
| PID set point setting                | $b5-18$<br>$b5-19$      | Disabled                                                           | Enable the PID set point setting                                                                                       |  |  |  |  |

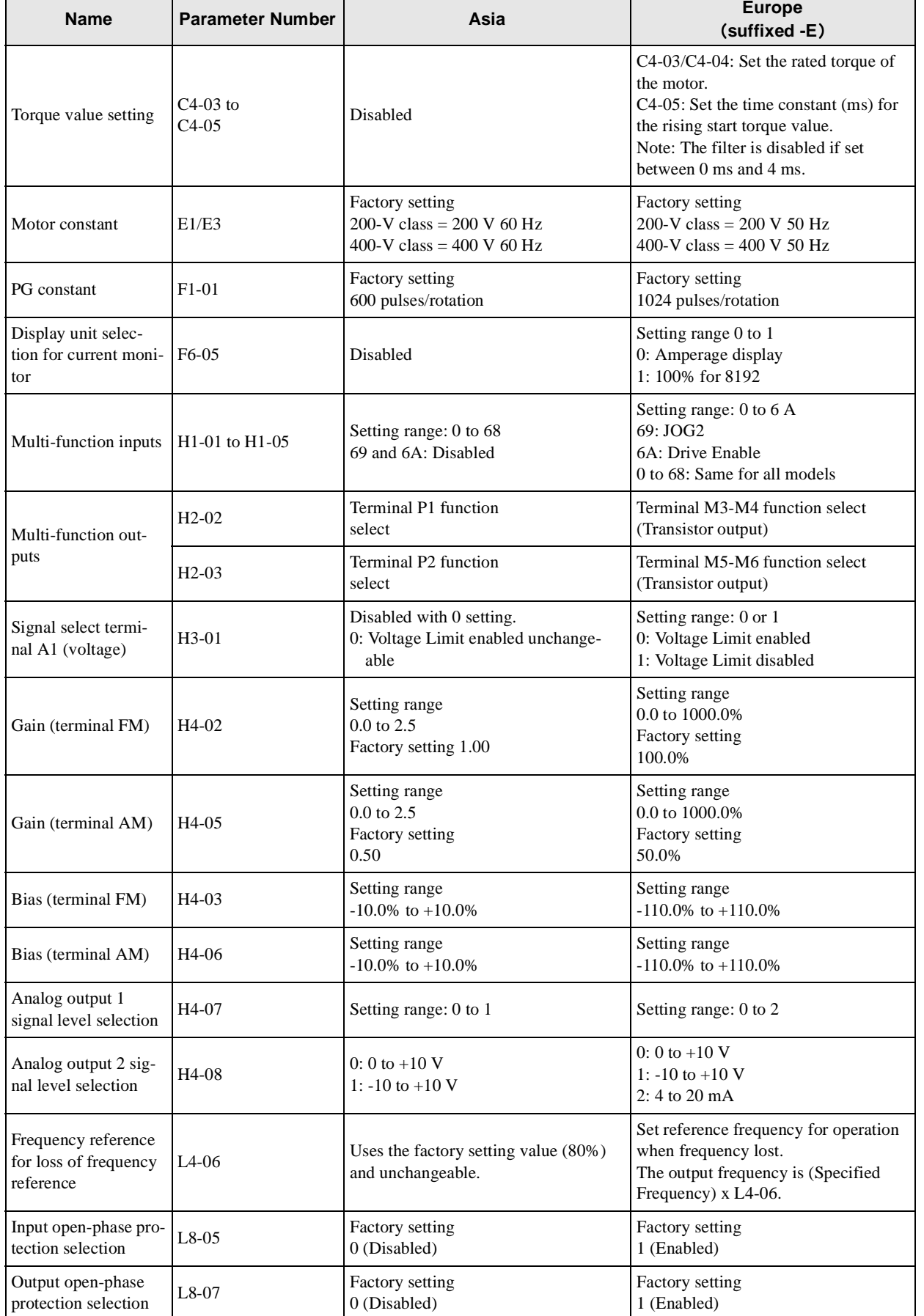

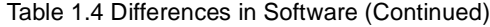

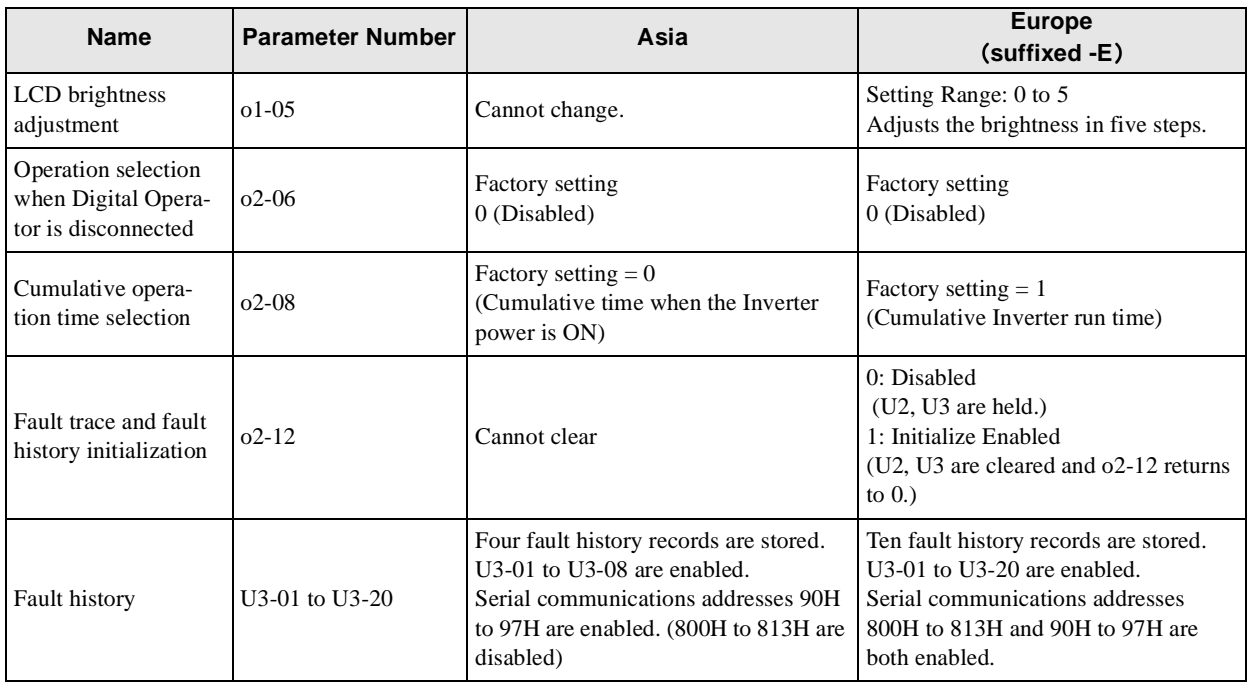

#### Table 1.4 Differences in Software (Continued)

# <span id="page-20-0"></span>**Confirmations upon Delivery**

#### **Checks**

Check the following items as soon as the Inverter is delivered.

Table 1.5 Checks

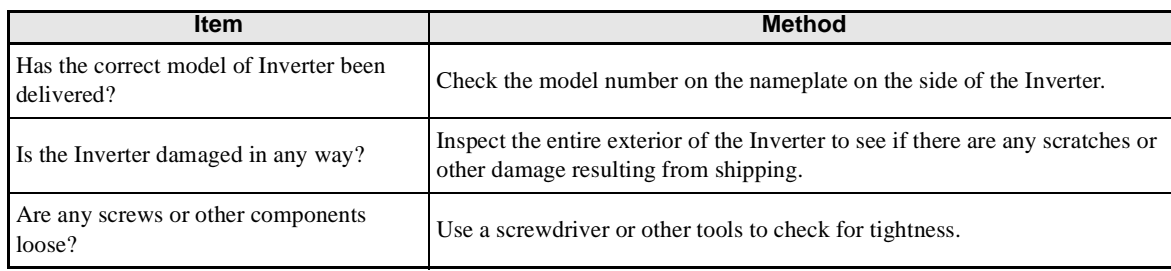

If you find any irregularities in the above items, contact the dealer from which you purchased the Inverter or your OMRON representative immediately.

#### **Nameplate Information**

There is a nameplate attached to the side of each Inverter. The nameplate shows the model number, specifications, lot number, serial number, and other information on the Inverter.

#### - **Example Nameplate**

The following nameplate is an example for an Asian-model Inverter: 3-phase, 200 VAC, 37 kW, IEC IP00 standards.

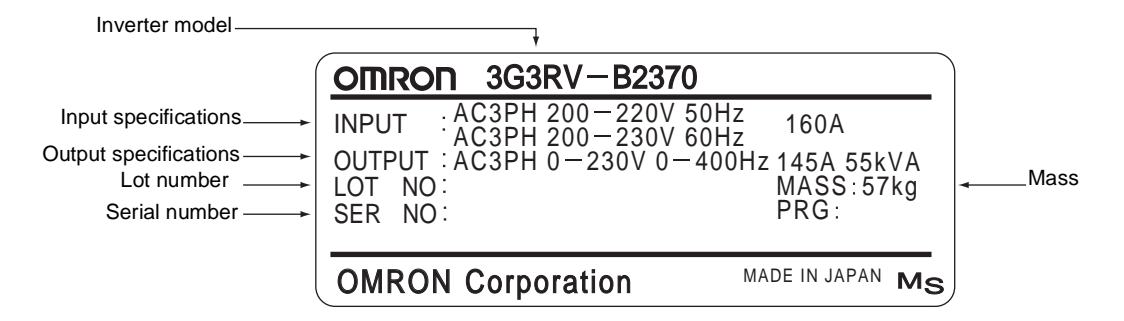

Fig 1.1 Nameplate

 $\mathbf{1}$ 

#### -**Inverter Model Numbers**

The model number of the Inverter on the nameplate indicates the specifications, voltage class, and maximum motor capacity of the Inverter in alphanumeric codes.

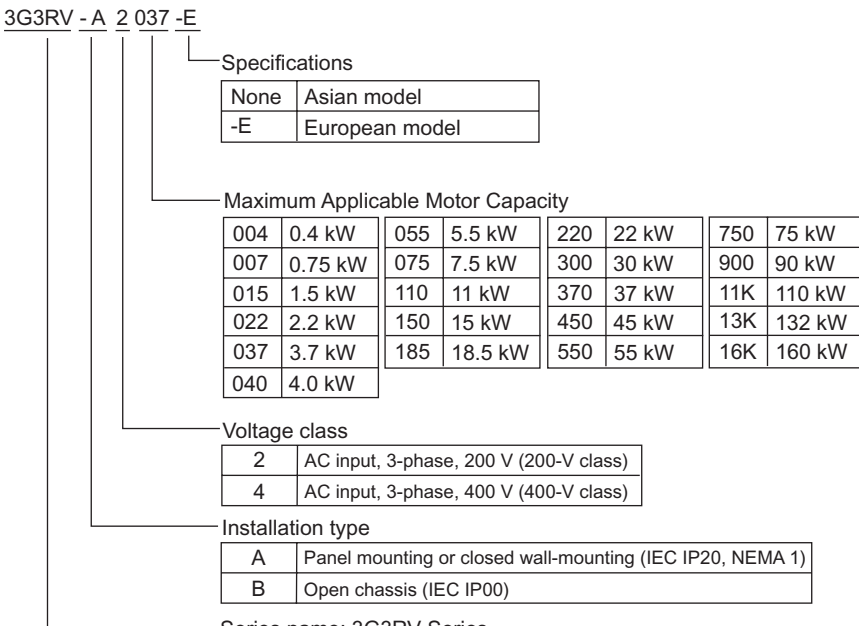

Series name: 3G3RV Series

Fig 1.2 Inverter Model Numbers

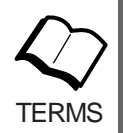

#### Enclosed Wall-mounted Type (IEC IP20, NEMA 1)

The Inverter is structured so that it is shielded from the exterior, and can thus be mounted to the interior wall of a standard building (not necessarily enclosed in a control panel). The protective structure conforms to the standards of NEMA 1 in the USA.

Open Chassis Type (IEC IP00)

Protected so that parts of the human body cannot reach electrically charged parts from the front when the Inverter is mounted in a control panel.

#### <span id="page-22-0"></span>**Component Names**

#### - **Inverter Appearance**

The external appearance and component names of the Inverter are shown in *Figs. 1.3*. and *1.4*

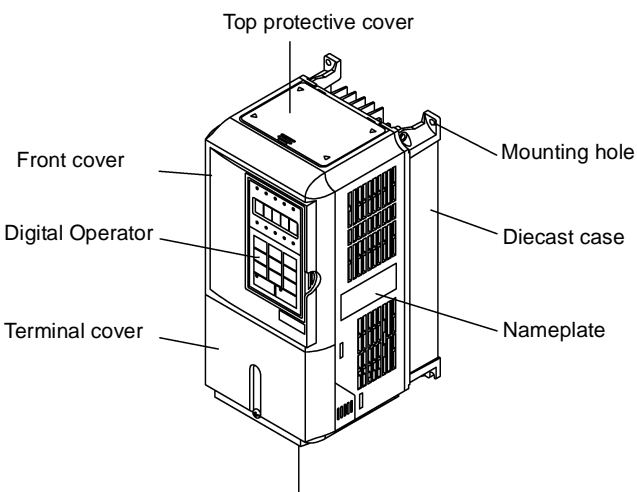

Bottom protective cover

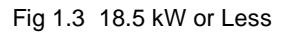

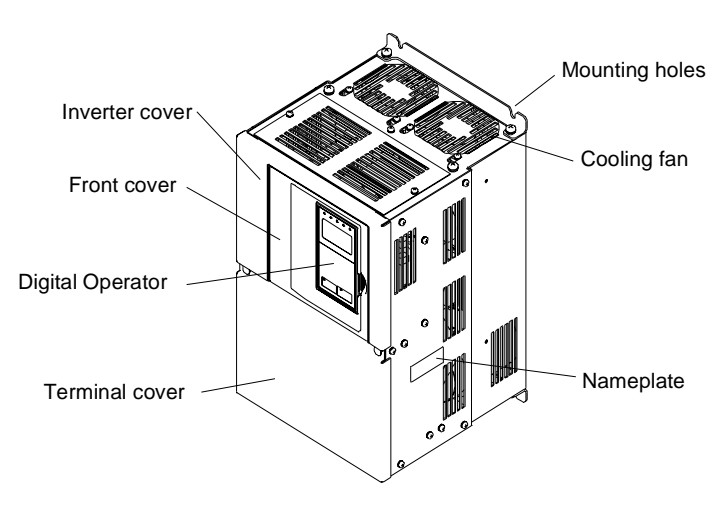

Fig 1.4 22 kW or More

 $\mathbf{1}$ 

#### -**Terminal Arrangement for Asian Models**

Views with the terminal cover removed are shown in *Figs. 1.5* and *1.6*.

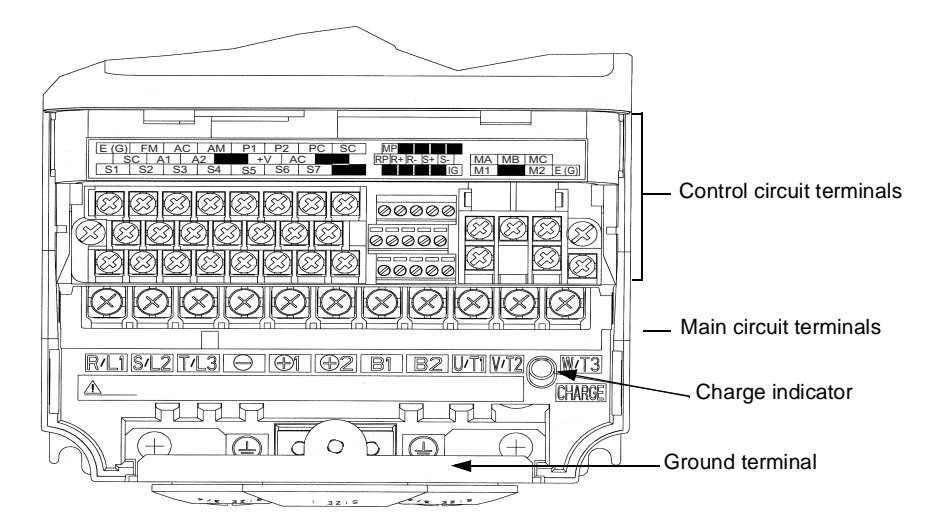

Fig 1.5 18.5 kW or Less

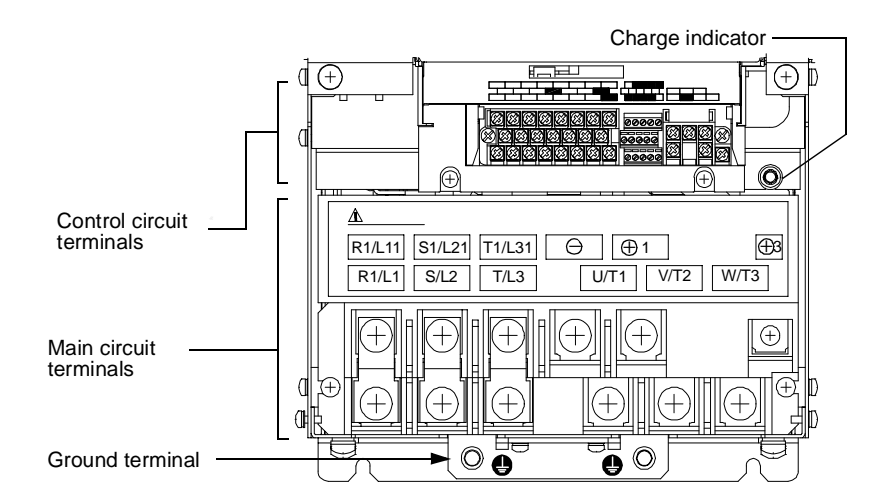

Fig 1.6 22 kW or More

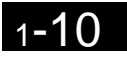

#### -**Terminal Arrangement for European Models**

Views with the terminal cover removed are shown in *Figs. 1.7* and *1.8*.

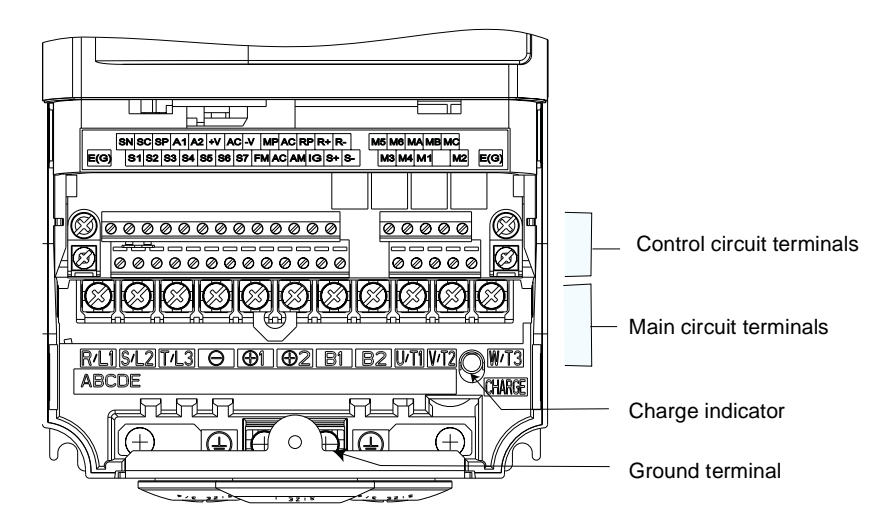

Fig 1.7 18.5 kW or Less

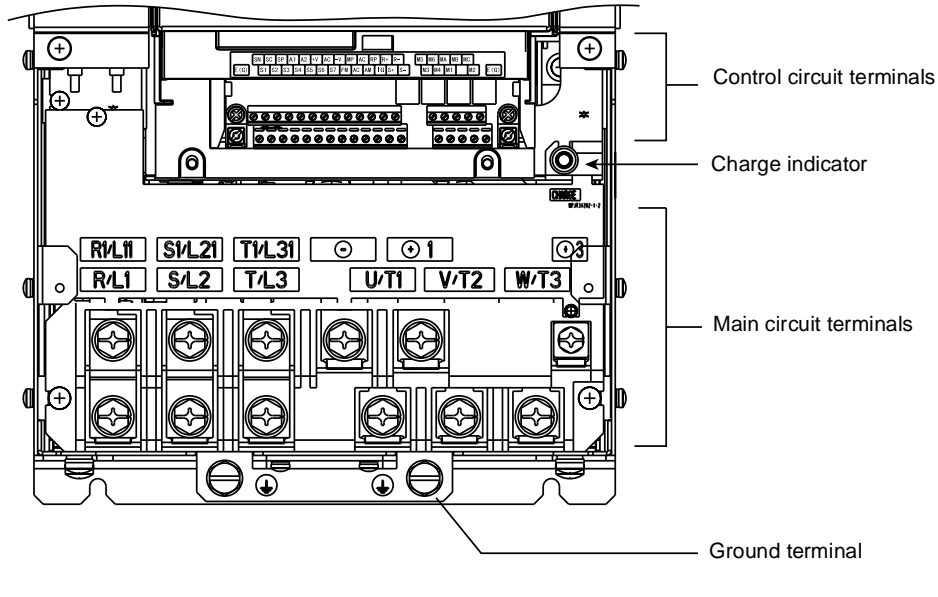

Fig 1.8 22 kW or More

 $\mathbf{1}$ 

## <span id="page-25-0"></span>**Exterior and Mounting Dimensions**

#### **Open Chassis Inverters (IP00)**

Exterior diagrams of the Open Chassis Inverters are shown below.

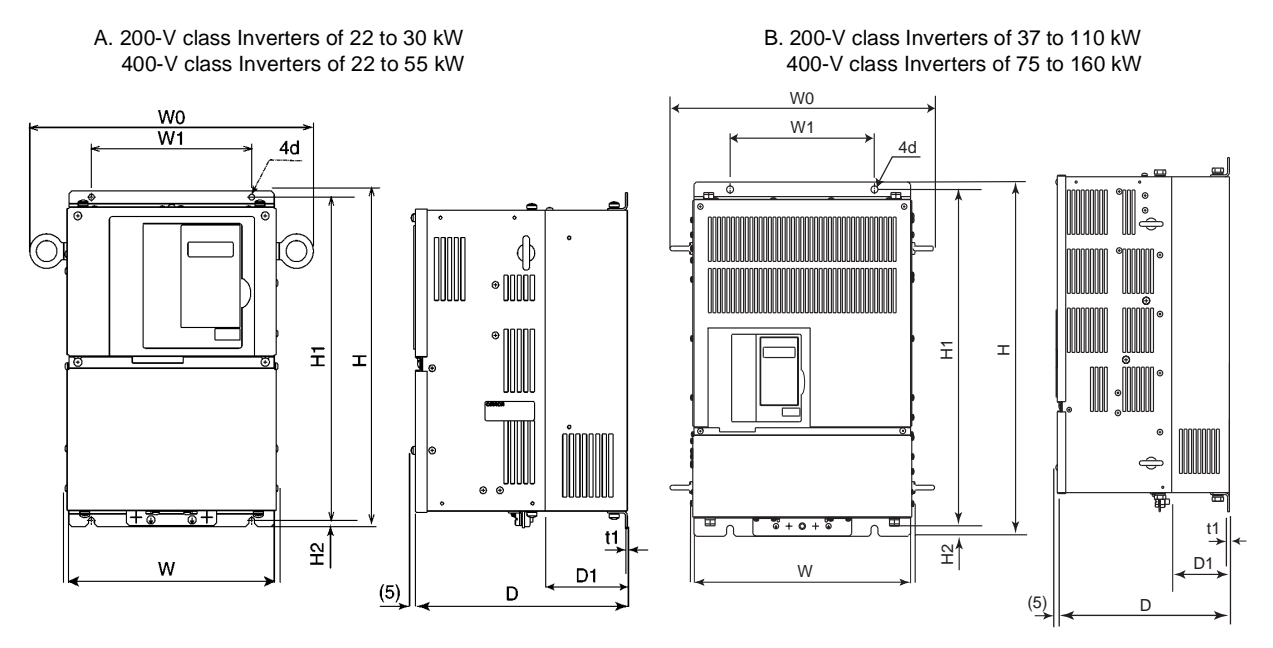

Fig 1.9 Exterior Diagrams of Open Chassis Inverters

#### **Enclosed Wall-mounted Inverters (NEMA 1)**

Exterior diagrams of the Enclosed Wall-mounted Inverters (NEMA 1) are shown below.

C. 200-V/400-V class Inverters of 0.4 to 18.5 kW D. 200-V class Inverters of 22 to 75 kW

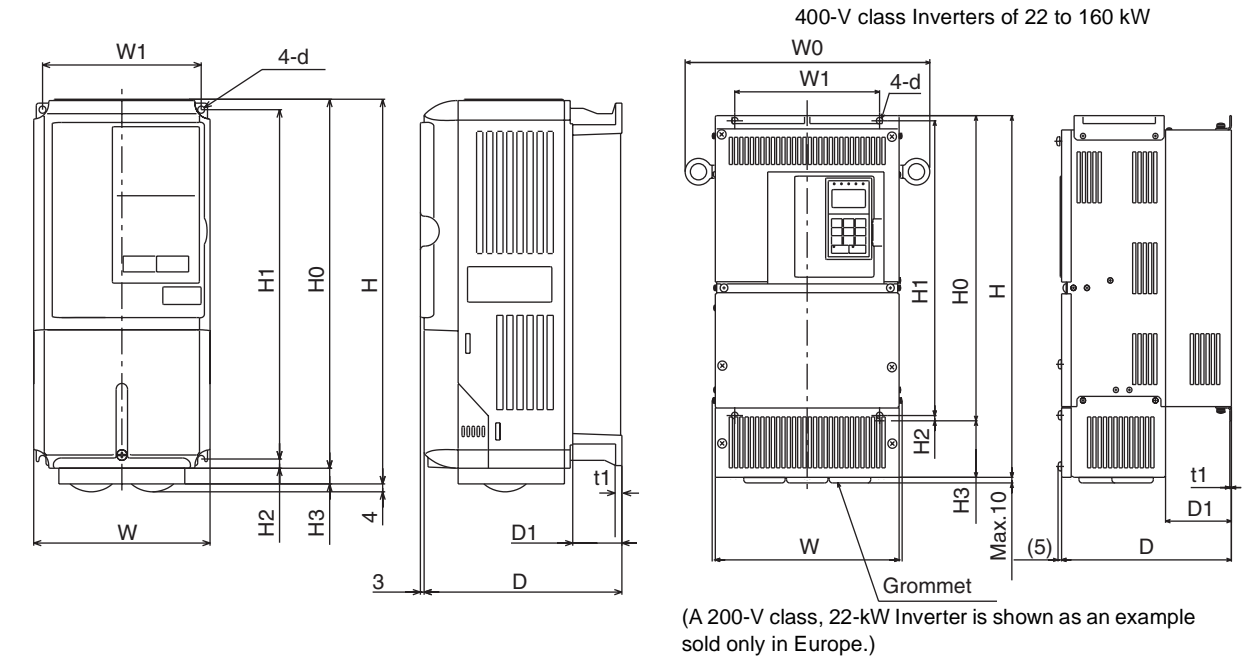

Fig 1.10 Exterior Diagrams of Enclosed Wall-mounted Inverters

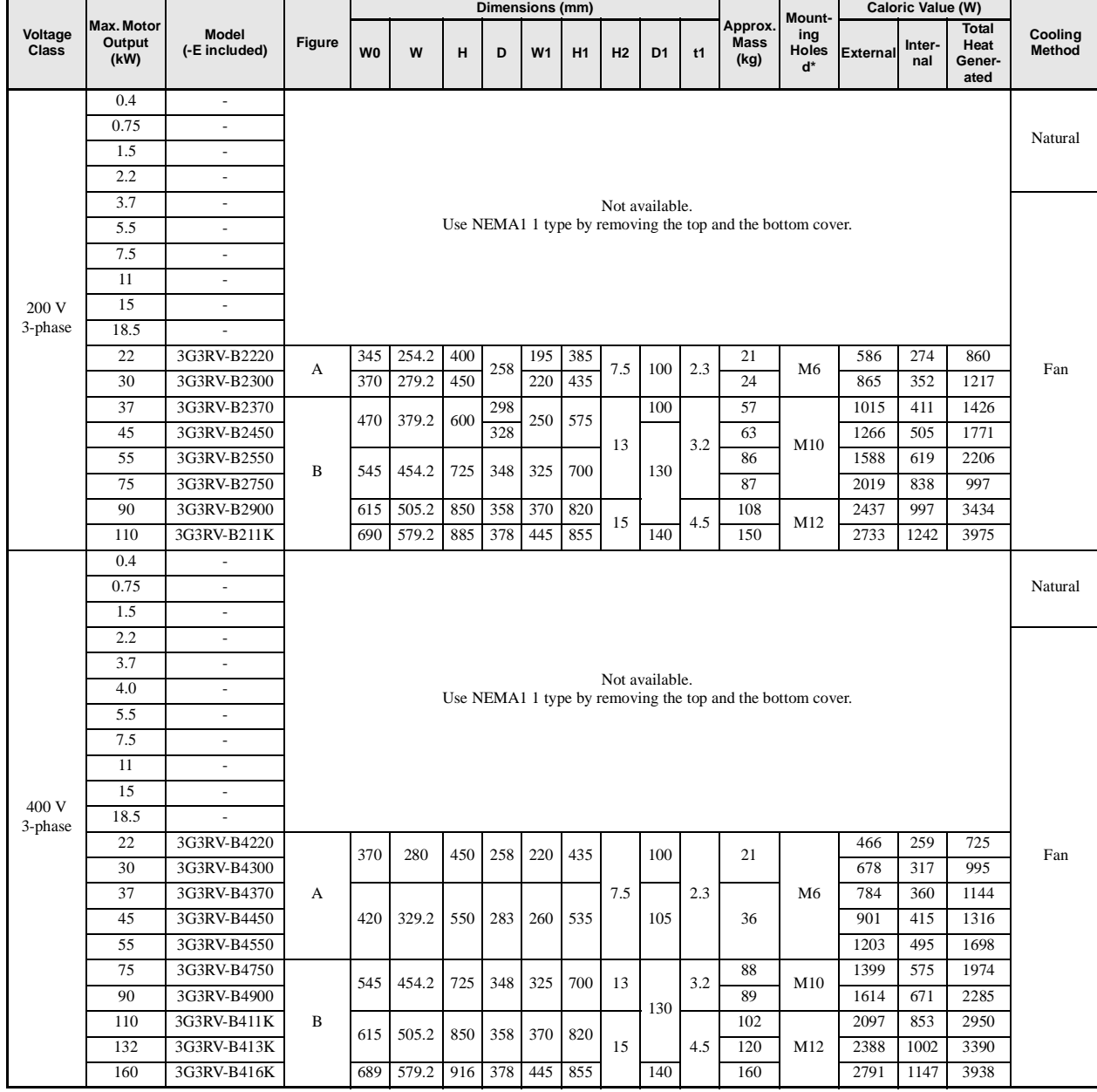

#### Table 1.6 Open Chassis Type (IP00)

 $\mathbf 1$ 

|                  | Max.<br><b>Motor</b><br><b>Model</b><br>(-E included)<br>Output<br>(kW) |                            | Dimensions (mm) |                               |            |            |            |                |                |     |        |                  |                | Moun      | Caloric Value (W)                    |                                     |               |               |                                 |                   |
|------------------|-------------------------------------------------------------------------|----------------------------|-----------------|-------------------------------|------------|------------|------------|----------------|----------------|-----|--------|------------------|----------------|-----------|--------------------------------------|-------------------------------------|---------------|---------------|---------------------------------|-------------------|
| Voltage<br>Class |                                                                         |                            | Figure          | W <sub>0</sub>                | W          | H          | D          | W <sub>1</sub> | H <sub>0</sub> | H1  | h2     | H <sub>3</sub>   | D <sub>1</sub> | t1        | <b>Approx</b><br><b>Mass</b><br>(kg) | ting<br>Holes<br>ď                  | Exter-<br>nal | Inter-<br>nal | Total<br>heat<br>gener-<br>ated | Cooling<br>Method |
|                  | 0.4                                                                     | 3G3RV-A2004                | $\mathbf C$     | $\Box$                        | 140        | 280        |            | 126            | 280            | 266 | 7      |                  |                |           | 3<br>$\overline{4}$                  | M <sub>5</sub>                      | 20            | 39            | 59                              | Natural<br>Fan    |
|                  | 0.75                                                                    | 3G3RV-A2007                |                 |                               |            |            | 157<br>177 |                |                |     |        |                  | 39             |           |                                      |                                     | 27            | 42            | 69                              |                   |
|                  | 1.5                                                                     | 3G3RV-A2015                |                 |                               |            |            |            |                |                |     |        |                  |                | 5         |                                      |                                     | 50            | 50            | 100                             |                   |
|                  | 2.2                                                                     | 3G3RV-A2022                |                 |                               |            |            |            |                |                |     |        | $\overline{0}$   |                |           |                                      |                                     | 70            | 59            | 129                             |                   |
|                  | 3.7                                                                     | 3G3RV-A2037                |                 |                               |            |            |            |                |                |     |        |                  | 59             |           |                                      |                                     | 112           | 74            | 186                             |                   |
|                  | 5.5                                                                     | 3G3RV-A2055                |                 |                               |            |            |            |                |                |     |        |                  |                |           |                                      |                                     | 164           | 84            | 248                             |                   |
|                  | 7.5                                                                     | 3G3RV-A2075                |                 |                               | 200        | 300        | 197        | 186            | 300            | 285 | 7.5    |                  | 65.5           |           | 6                                    | M <sub>6</sub>                      | 219           | 113           | 332                             |                   |
|                  | 11                                                                      | 3G3RV-A2110                |                 |                               |            | 310        |            |                |                |     |        | 10               |                | 2.3<br>78 | $\overline{7}$                       |                                     | 374           | 170           | 544                             |                   |
| 200 V            | 15                                                                      | 3G3RV-A2150                |                 |                               | 240        | 350<br>380 | 207        | 216            | 350            | 335 |        | $\boldsymbol{0}$ |                |           | 11                                   |                                     | 429           | 183           | 612                             |                   |
| 3-phase          | 18.5                                                                    | 3G3RV-A2185                |                 |                               |            |            |            |                |                |     |        | 30               |                |           |                                      |                                     | 501           | 211           | 712                             |                   |
|                  | 22                                                                      | 3G3RV-A2220                |                 | 345                           | 255        | 535        | 258        | 195            | 400            | 385 |        | 135              | 100            |           | 21                                   |                                     | 586           | 274           | 860                             |                   |
|                  | 30                                                                      | 3G3RV-A2300                |                 | 370                           | 280        | 615        |            | 220            | 450            | 435 |        | 165              |                |           | 24                                   |                                     | 865           | 352           | 1217                            |                   |
|                  | 37                                                                      | 3G3RV-A2370                | D               | 470                           | 380        | 809        | 300        | 250            | 600            | 575 | 13     | 210              | 100            |           |                                      | 62<br>68<br>M10<br>94<br>2019<br>95 | 1015          | 411           | 1426                            |                   |
|                  | 45                                                                      | 3G3RV-A2450                |                 | 545                           |            |            | 330        |                |                |     |        |                  |                | 3.2       |                                      |                                     | 1266          | 505           | 1771                            |                   |
|                  | 55                                                                      | 3G3RV-A2550                |                 |                               | 455        | 1027       | 350        | 325            | 725            | 700 |        | 305              | 130            |           |                                      |                                     | 1588          | 619           | 2206                            |                   |
|                  | 75                                                                      | 3G3RV-A2750                |                 |                               |            |            |            |                |                |     |        |                  |                |           |                                      |                                     |               | 838           | 997                             |                   |
|                  | 90                                                                      | $\overline{\phantom{a}}$   |                 | Not available. Use IP00 type. |            |            |            |                |                |     |        |                  |                |           |                                      |                                     |               |               |                                 |                   |
|                  | 110                                                                     |                            |                 |                               |            |            |            |                |                |     |        |                  |                |           |                                      |                                     |               |               |                                 |                   |
|                  | 0.4                                                                     | 3G3RV-A4004                | $\mathbf C$     | ÷,                            | 140        | 280        | 157<br>177 | 126            | 280            | 266 | $\tau$ |                  |                |           | 3                                    |                                     | 14            | 39            | 53                              |                   |
|                  | 0.75                                                                    | 3G3RV-A4007                |                 |                               |            |            |            |                |                |     |        |                  | 39             |           |                                      |                                     | 17            | 41            | 58                              | Natural           |
|                  | 1.5                                                                     | 3G3RV-A4015                |                 |                               |            |            |            |                |                |     |        |                  |                |           |                                      |                                     | 36            | 48            | 84                              |                   |
|                  | 2.2                                                                     | 3G3RV-A4022                |                 |                               |            |            |            |                |                |     |        |                  |                | 5         | $\overline{4}$                       | M <sub>5</sub>                      | 59<br>80      | 56            | 115                             |                   |
| 400 V            | 3.7                                                                     | 3G3RV-A4037                |                 |                               |            |            |            |                |                |     |        |                  | 59             |           |                                      |                                     | 90            | 68            | 148                             |                   |
|                  | 4.0<br>5.5                                                              | 3G3RV-A4040<br>3G3RV-A4055 |                 |                               |            |            |            |                |                |     |        | $\boldsymbol{0}$ |                |           |                                      |                                     | 127           | 70<br>82      | 160<br>209                      |                   |
|                  | 7.5                                                                     | 3G3RV-A4075                |                 |                               |            |            |            |                |                |     |        |                  |                |           |                                      |                                     | 193           | 114           | 307                             |                   |
|                  | 11                                                                      | 3G3RV-A4110                |                 |                               | 200        | 300        | 197        | 186            | 300            | 285 |        |                  | 65.5           |           | 6                                    |                                     | 252           | 158           | 410                             |                   |
|                  | 15                                                                      | 3G3RV-A4150                |                 |                               |            |            |            |                |                |     |        |                  |                |           |                                      | 326                                 | 172           | 498           |                                 |                   |
|                  | 18.5                                                                    | 3G3RV-A4185                |                 |                               | 240        | 350        | 207        | 216            | 350            | 335 |        |                  | 78             |           | 10                                   |                                     | 426           | 208           | 634                             | Fan               |
| 3-phase          | 22                                                                      | 3G3RV-A4220                |                 |                               |            |            |            |                |                |     | 7.5    |                  |                | 2.3       |                                      | M <sub>6</sub>                      | 466           | 259           | 725                             |                   |
|                  | 30                                                                      | 3G3RV-A4300                | D               | 370<br>420                    | 280        | 535        | 258        | 220            | 450            | 435 |        | 85               | 100            |           | 21<br>36                             |                                     | 678           | 317           | 995                             |                   |
|                  | 37                                                                      | 3G3RV-A4370                |                 |                               | 329.2      | 635        | 283        |                | 550            | 535 |        |                  |                |           |                                      |                                     | 784           | 360           | 1144                            |                   |
|                  | 45                                                                      | 3G3RV-A4450                |                 |                               |            |            |            | 260            |                |     |        |                  | 105            |           |                                      |                                     | 901           | 415           | 1316                            |                   |
|                  | 55                                                                      | 3G3RV-A4550                |                 |                               |            | 715        |            |                |                |     |        | 165              |                |           |                                      |                                     | 1203          | 495           | 1698                            |                   |
|                  | 75                                                                      | 3G3RV-A4750                |                 | 545<br>615                    | 454.2      | 1100       | 348        |                | 725            |     |        | 305              |                | 3.2       | 88                                   | M10                                 | 1399          | 575           | 1974                            |                   |
|                  | 90                                                                      | 3G3RV-A4900                |                 |                               |            |            |            | 325            |                | 700 | 13     |                  |                |           | 89                                   |                                     | 1614          | 671           | 2285                            |                   |
|                  | 110                                                                     | 3G3RV-A411K                |                 |                               |            |            |            |                |                |     | 15     | 395              | 130<br>140     | 4.5       | 102                                  | M12                                 | 2097          | 853           | 2950                            |                   |
|                  | 132                                                                     | 3G3RV-A413K                |                 |                               | 505.2      | 1245       | 358        | 370            | 850            | 820 |        |                  |                |           | 120                                  |                                     | 2388          | 1002          | 3390                            |                   |
|                  | 160                                                                     | 3G3RV-A416K                |                 | 689                           | 579.2 1325 |            | 378        | 445            | 916            | 855 |        | 400              |                |           | 160                                  |                                     | 2791          | 1147          | 3938                            |                   |

Table 1.7 NEMA 1 Type (IP20)

# <span id="page-28-0"></span>**Checking and Controlling the Installation Site**

Install the Inverter in an installation site as described below and maintain optimum conditions.

#### **Installation Site**

Install the Inverter under the following conditions and in a pollution degree 2 environment.

#### Table 1.8 Installation Site

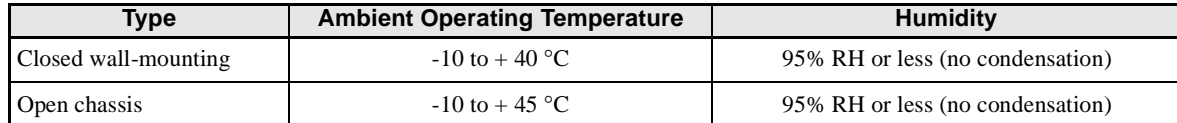

Protection covers are attached to the top and bottom of the Inverter. Be sure to remove the protection covers before installing a 200 or 400-V class Inverter with an output of 18.5 kW or less in a panel.

Observe the following precautions when mounting the Inverter.

- **•** Install the Inverter in a clean location free from oil mist and dust. It can be installed in a totally enclosed panel that is completely shielded from floating dust.
- **•** When installing or operating the Inverter, always take special care so that metal powder, oil, water, or other foreign matter does not get into the Inverter.
- **•** Do not install the Inverter on combustible material, such as wood.
- **•** Install the Inverter in a location free from radioactive materials and combustible materials.
- **•** Install the Inverter in a location free from harmful gasses and liquids.
- **•** Install the Inverter in a location without excessive oscillation.
- **•** Install the Inverter in a location free from chlorides.
- **•** Install the Inverter in a location not in direct sunlight.

#### **Controlling the Ambient Temperature**

To enhance the reliability of operation, the Inverter should be installed in an environment free from extreme temperature increases. If the Inverter is installed in an enclosed environment, such as a box, use a cooling fan or air conditioner to maintain the internal air temperature below 45°C.

#### **Protecting the Inverter from Foreign Matter**

Place a cover over the Inverter during installation to shield it from metal powder produced by drilling.

Always remove the cover from the Inverter after completing installation. Otherwise, ventilation will be reduced, causing the Inverter to overheat.

# <span id="page-29-0"></span>**Installation Orientation and Space**

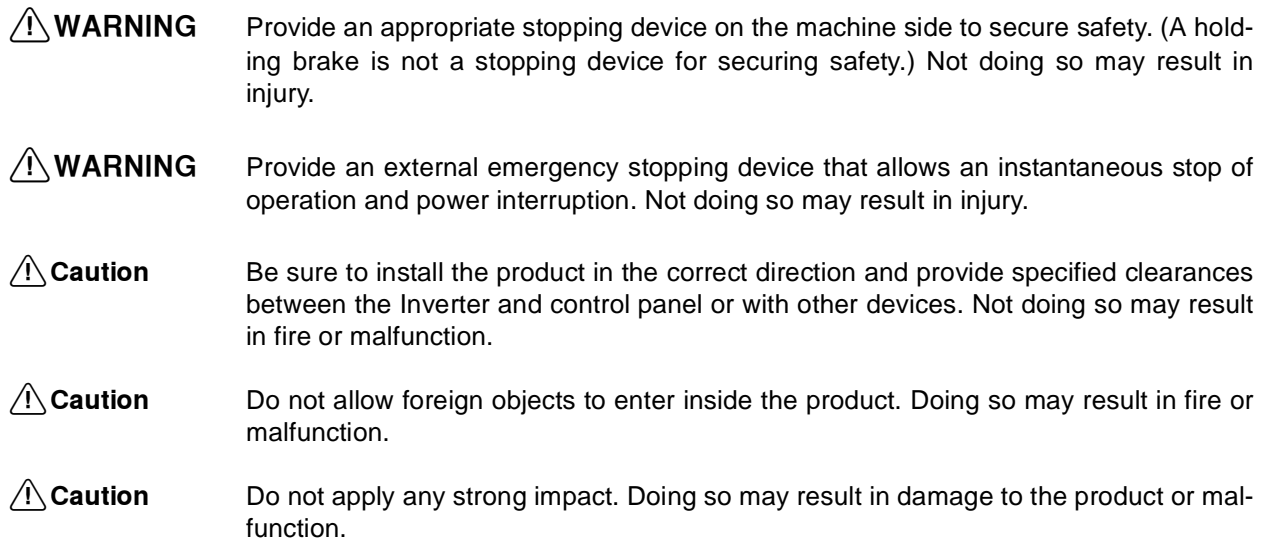

#### **Inverter Installation Orientation and Space**

Install the Inverter vertically so as not to reduce the cooling effect. When installing the Inverter, always provide the following installation space to allow normal heat dissipation.

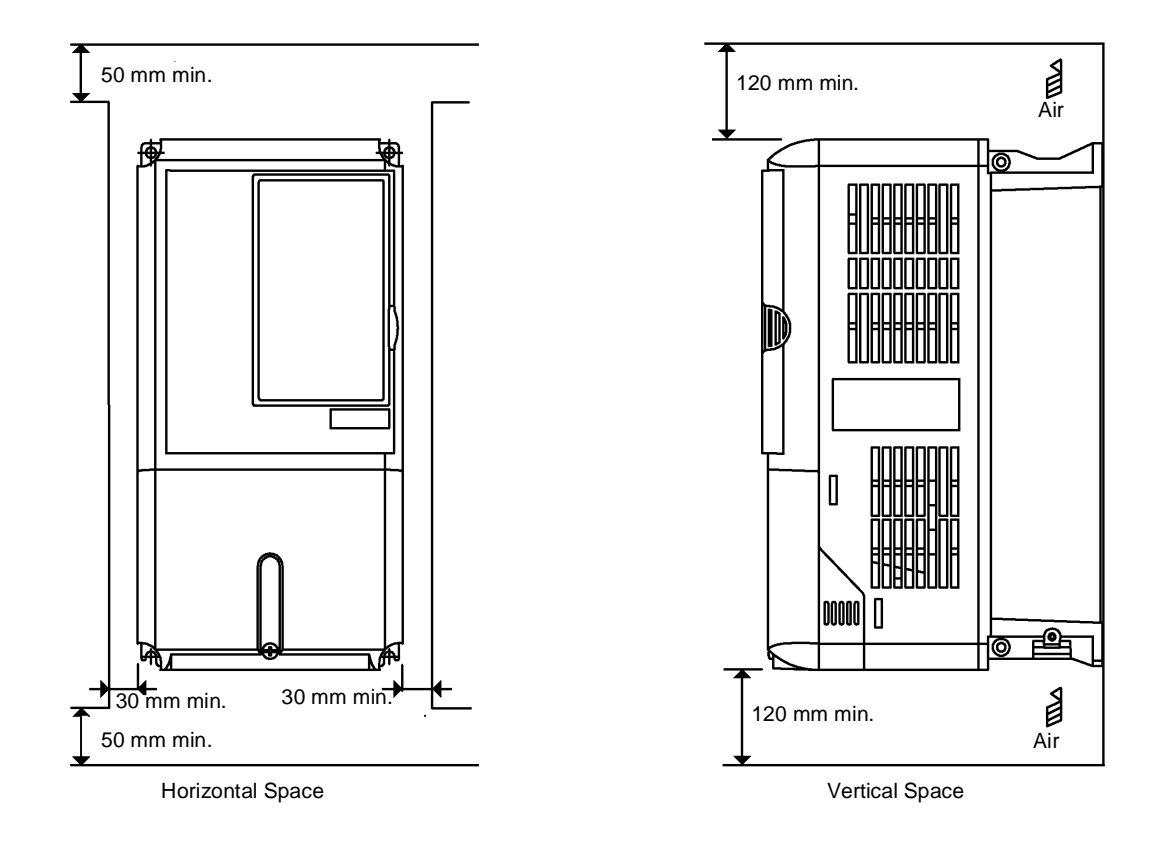

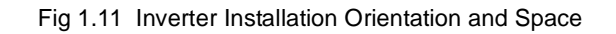

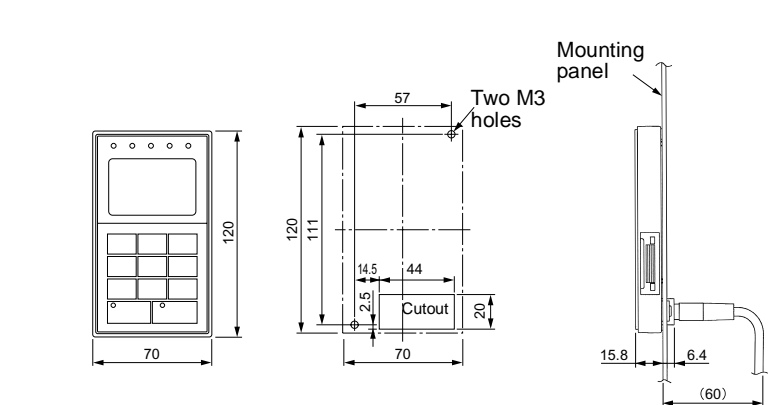

#### <span id="page-30-0"></span>**Digital Operator Panel Cutout Dimensions**

Fig 1.12 Digital Operator Panel Cutout Dimensions

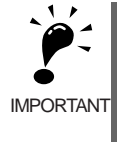

1. The same space is required horizontally and vertically for both Closed Wall-mounting (IP20, NEMA 1)and Open Chassis (IP00) Inverters.

2. The top and bottom covers must be romoved before installing a 200 or 400-V class Inverter with an output of 18.5 kW or less in a panel.

Always provide enough space for suspension eye bolts and the main circuit lines when installing a 200 or 400-V class Inverter with an output of 22 kW or more in a panel.

## <span id="page-31-0"></span>**Removing and Attaching the Terminal Cover**

Remove the terminal cover to wire cables to the control circuit and main circuit terminals.

#### **Removing the Terminal Cover**

#### - **Inverters of 18.5 kW or Less**

Loosen the screws at the bottom of the terminal cover, press in on the sides of the terminal cover in the directions of arrows 1, and then lift up on the terminal in the direction of arrow 2.

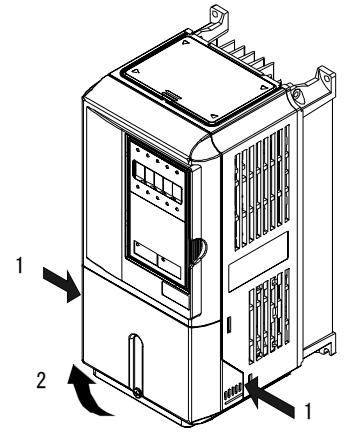

Fig 1.13 Removing the Terminal Cover (3G3RV-A2055 Shown Above)

#### - **Inverters of 22 kW or More**

Loosen the screws on the left and right at the top of the terminal cover, pull out the terminal cover in the direction of arrow 1 and then lift up on the terminal in the direction of arrow 2.

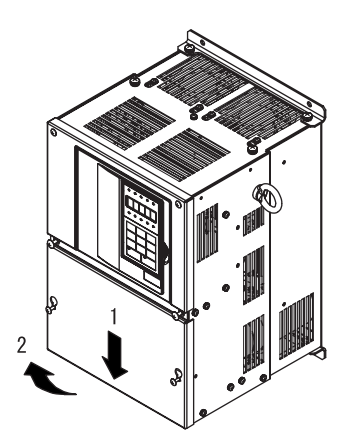

Fig 1.14 Removing the Terminal Cover (3G3RV-B2220 Shown Above)

#### **Attaching the Terminal Cover**

When the terminal block wiring is completed, attach the terminal cover by reversing the removal procedure.

For Inverters with an output of 18.5 kW or less, insert the tab on the top of the terminal cover into the groove on the Inverter and press in on the bottom of the terminal cover until it clicks into place.

# <span id="page-32-0"></span>**Removing/Attaching the Digital Operator and Front Cover**

The methods for removing and attaching the Digital Operator and front cover are described in this section.

#### **Inverters of 18.5 kW or Less**

To attach optional cards or change the terminal card connector, remove the Digital Operator and front cover in addition to the terminal cover. Always remove the Digital Operator from the front cover before removing the terminal cover.

The removal and attachment procedures are given below.

#### -**Removing the Digital Operator**

Press the lever on the side of the Digital Operator in the direction of arrow 1 to unlock the Digital Operator, and lift the Digital Operator in the direction of arrow 2 to remove it as shown in the following illustration.

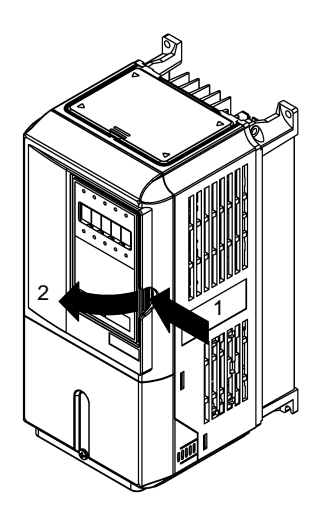

Fig 1.15 Removing the Digital Operator (3G3RV-A4055 Shown Above)

#### -**Removing the Front Cover**

Press the left and right sides of the front cover in the directions of arrows 1 and lift the bottom of the cover in the direction of arrow 2 to remove the front cover as shown in the following illustration.

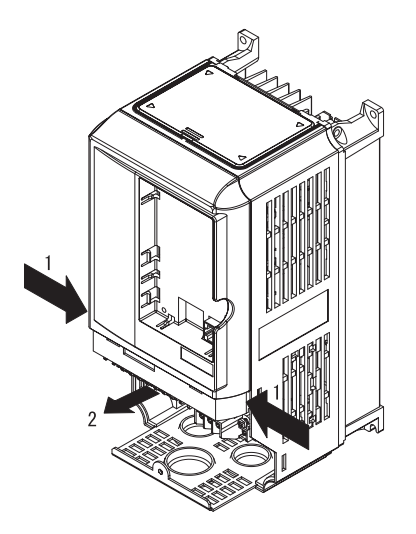

Fig 1.16 Removing the Front Cover (3G3RV-A4055 Shown Above)

#### -**Mounting the Front Cover**

After wiring the terminals, mount the front cover to the Inverter by performing in reverse order the steps to remove the front cover.

- 1. Do not mount the front cover with the Digital Operator attached to the front cover; otherwise, the Digital Operator may malfunction due to imperfect contact.
- 2. Insert the tab of the upper part of the front cover into the groove of the Inverter and press the lower part of the front cover onto the Inverter until the front cover snaps shut.

#### -**Mounting the Digital Operator**

After attaching the terminal cover, mount the Digital Operator onto the Inverter using the following procedure.

- 1. Hook the Digital Operator at A (two locations) on the front cover in the direction of arrow 1 as shown in the following illustration.
- 2. Press the Digital Operator in the direction of arrow 2 until it snaps in place at B (two locations).

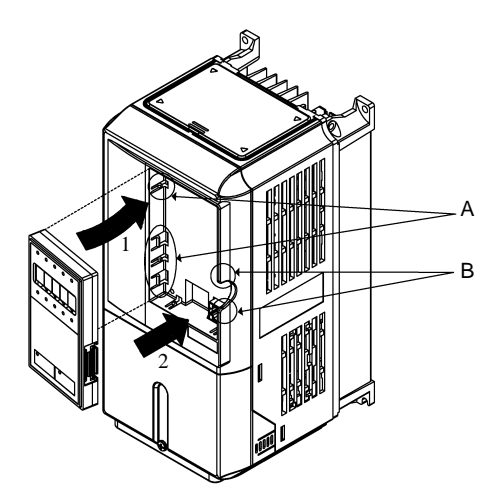

Fig 1.17 Mounting the Digital Operator

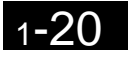

<span id="page-34-0"></span>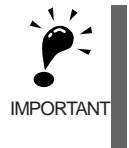

1. Do not remove or attach the Digital Operator or mount or remove the front cover using methods other than those described above, otherwise the Inverter may break or malfunction due to imperfect contact. 2. Never attach the front cover to the Inverter with the Digital Operator attached to the front cover. Imperfect contact can result.

Always attach the front cover to the Inverter by itself first, and then attach the Digital Operator to the front cover.

#### **Inverters of 22 kW or More**

For Inverters with an output of 22 kW or more, remove the terminal cover and then use the following procedure to remove the Digital Operator and front cover.

#### -**Removing the Digital Operator**

Use the same procedure as for Inverters with an output of 18.5 kW or less.

#### -**Removing the Front Cover**

Lift up at the location labeled 1 at the top of the control circuit terminal card in the direction of arrow 2.

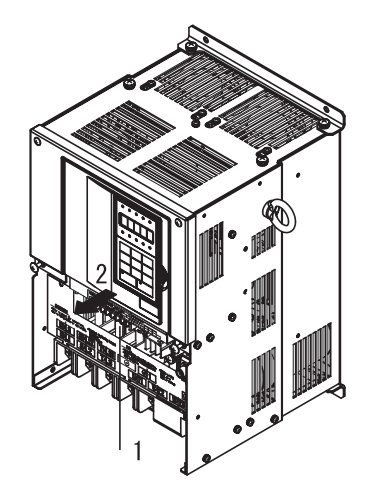

Fig 1.18 Removing the Front Cover (Model 3G3RV-B2220 Shown Above)

#### ■ Attaching the Front Cover

After completing the necessary work, such as mounting an optional card or setting the terminal card, attach the front cover by reversing the procedure to remove it.

- 1. Confirm that the Digital Operator is not mounted on the front cover. Contact faults can occur if the cover is attached while the Digital Operator is mounted to it.
- 2. Insert the tab on the top of the front cover into the slot on the Inverter and press in on the cover until it clicks into place on the Inverter.

#### -**Attaching the Digital Operator**

Use the same procedure as for Inverters with an output of 18.5 kW or less.

1

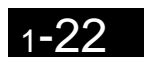

Ħ
# **Chapter 2** Wiring

**2**

This chapter describes wiring terminals, main circuit terminal connections, main circuit terminal wiring specifications, control circuit terminals, and control circuit wiring specifications.

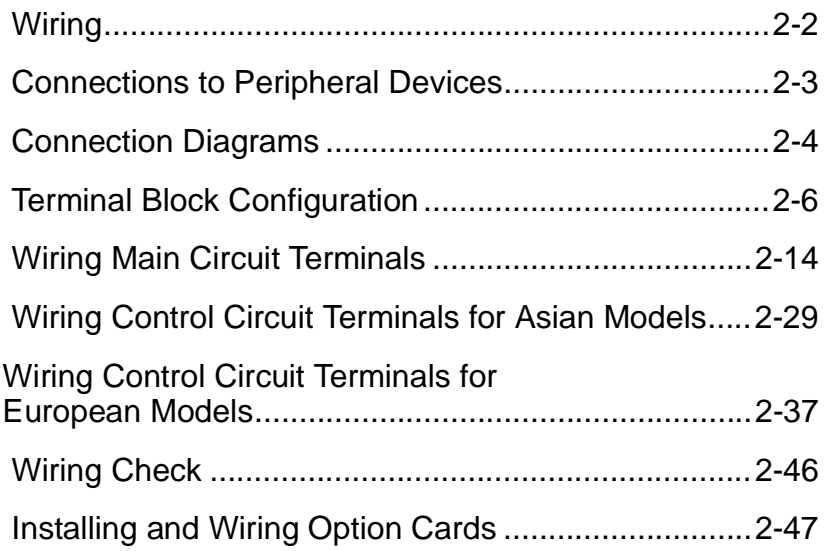

# <span id="page-37-0"></span>**Wiring**

- $\sqrt{!}$  WARNING Wiring must be performed only after confirming that the power supply has been turned OFF. Not doing so may result in electrical shock.
- $\bigwedge$  WARNING Wiring must be performed by authorized personnel. Not doing so may result in electrical shock or fire.
- $\sqrt{!}$  WARNING Be sure to confirm operation only after wiring the emergency stop circuit. Not doing so may result in injury.
- $\bigwedge$  WARNING Always connect the ground terminals to a ground of 100  $\Omega$  or less for the 200-VAC class, or 10  $\Omega$  or less for the 400-VAC class. Not connecting to a proper ground may result in electrical shock.
- $\bigwedge$  Caution Install external breakers and take other safety measures against short-circulating in external wiring. Not doing so may result in fire.
- $\hat{A}$  Caution Confirm that the rated input voltage of the Inverter is the same as the AC power supply voltage. An incorrect power supply may result in fire, injury, or malfunction.
- $\hat{A}$  Caution Connect the Braking Resistor and Braking Resistor Unit as specified in the manual. Not doing so may result in fire.
- $\bigwedge$  Caution Be sure to wire correctly and securely. Not doing so may result in injury or damage to the product.
- $\bigwedge$  Caution Be sure to firmly tighten the screws on the terminal block. Not doing so may result in fire, injury, or damage to the product.
- $\bigwedge$  Caution Do not connect any power source to the U, V, or W output. Doing so may result in damage to the product or malfunction.

# <span id="page-38-0"></span>**Connections to Peripheral Devices**

Examples of connections between the Inverter and typical peripheral devices are shown in *Fig 2.1*.

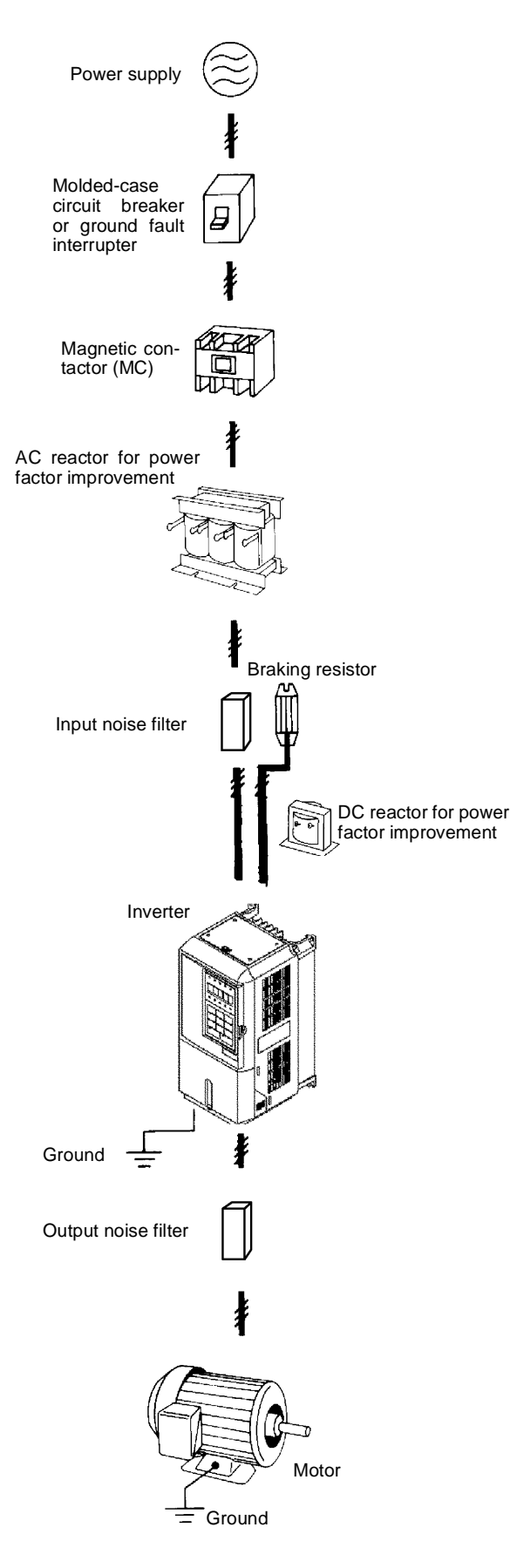

Fig 2.1 Example Connections to Peripheral Devices

# <span id="page-39-0"></span>**Connection Diagrams**

The connection diagrams for the Inverter are shown in this section.

# **Asian Models**

The connection diagram for Asian models is shown in *Fig. 2.2*.

When using the Digital Operator, the motor can be operated by wiring only the main circuits.

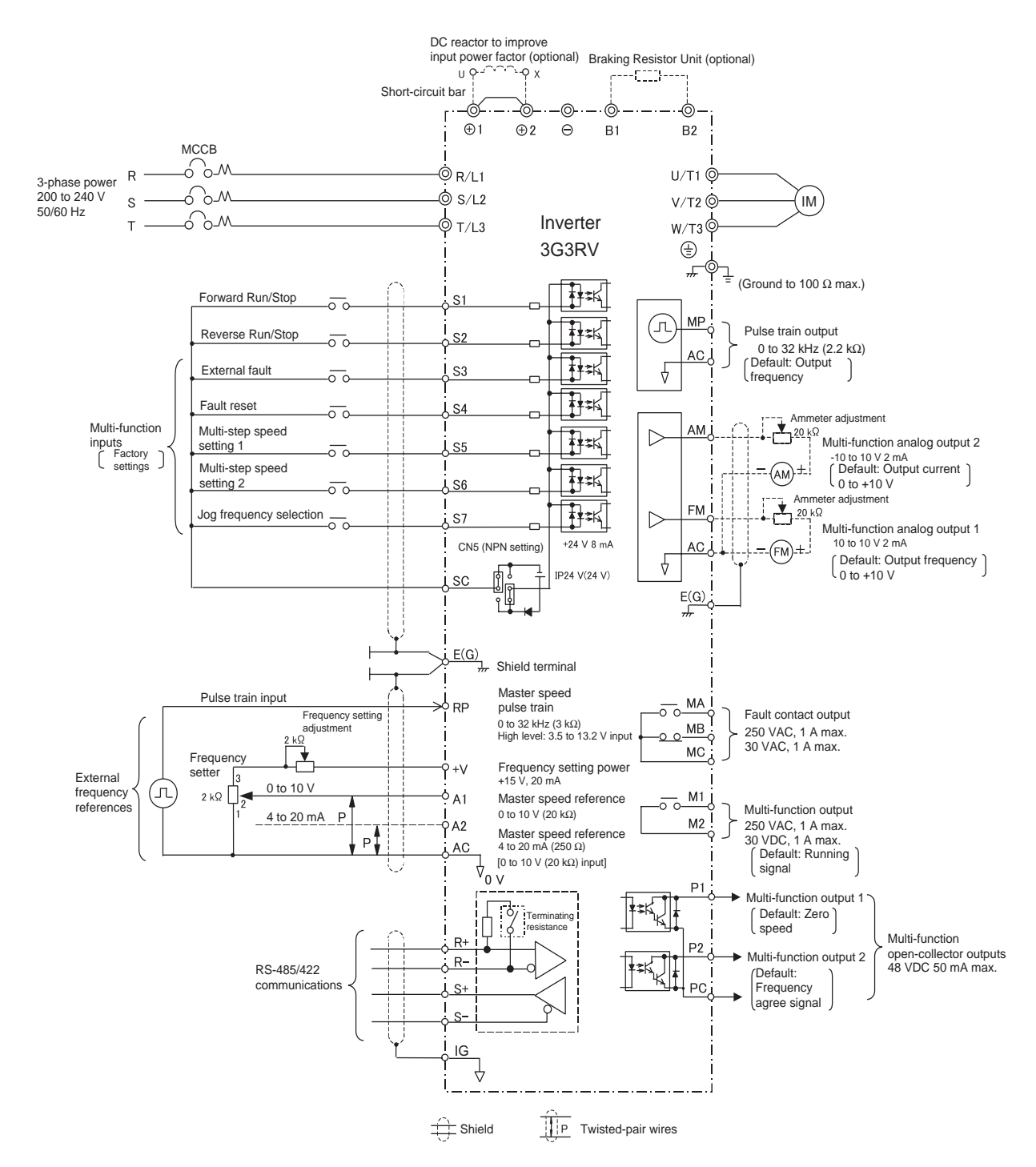

Fig 2.2 Connection Diagram for Asian Models

### **European Models**

The connection diagram for the European models is shown in *Fig. 2.3*.

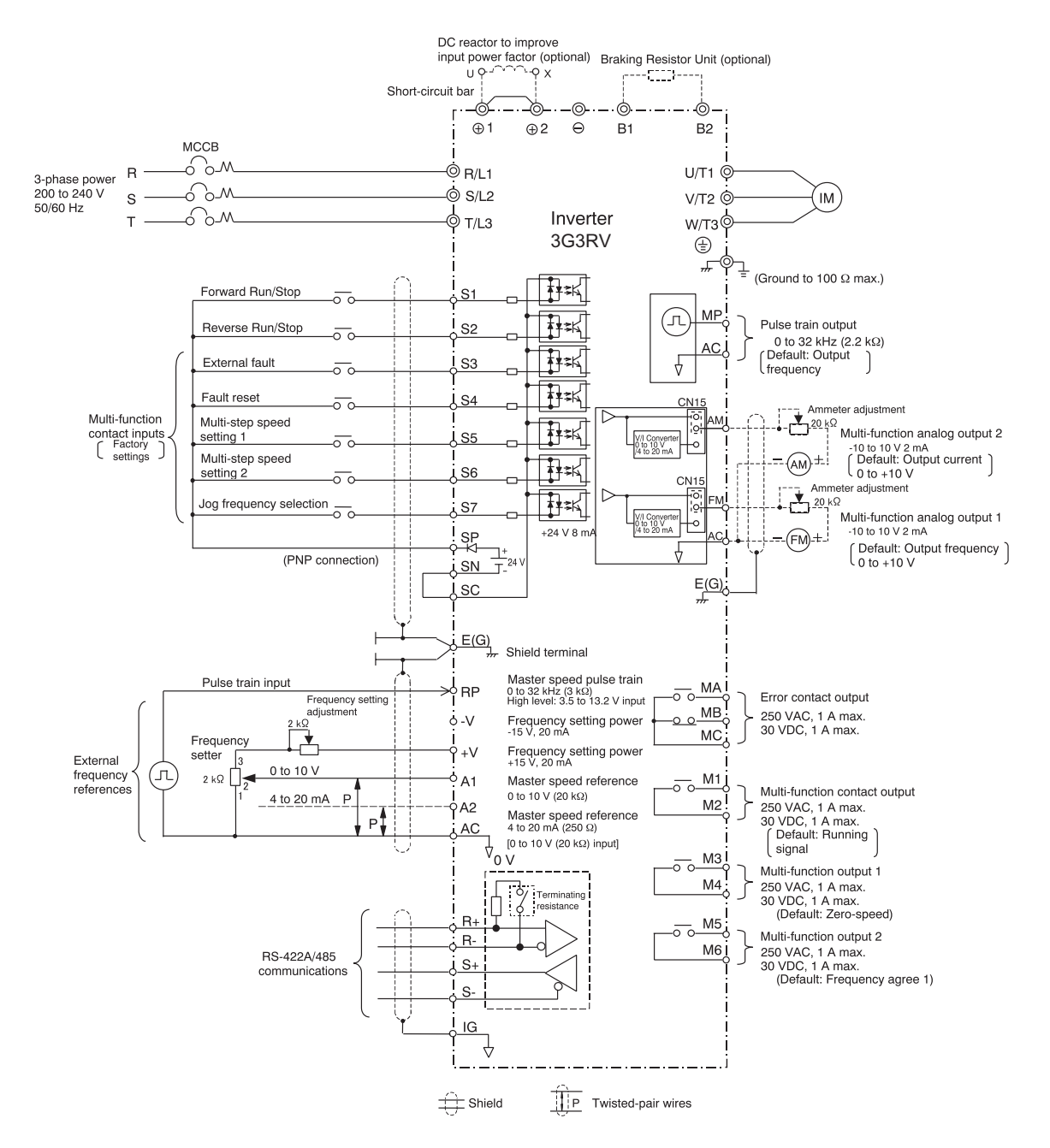

Fig 2.3 Connection Diagram for European (-E) Models

2

# <span id="page-41-0"></span>**Terminal Block Configuration**

# **Terminal Arrangement for Asian Models**

The terminal arrangement for Asian-model Inverters is shown in *Fig 2.4* and *Fig 2.5*.

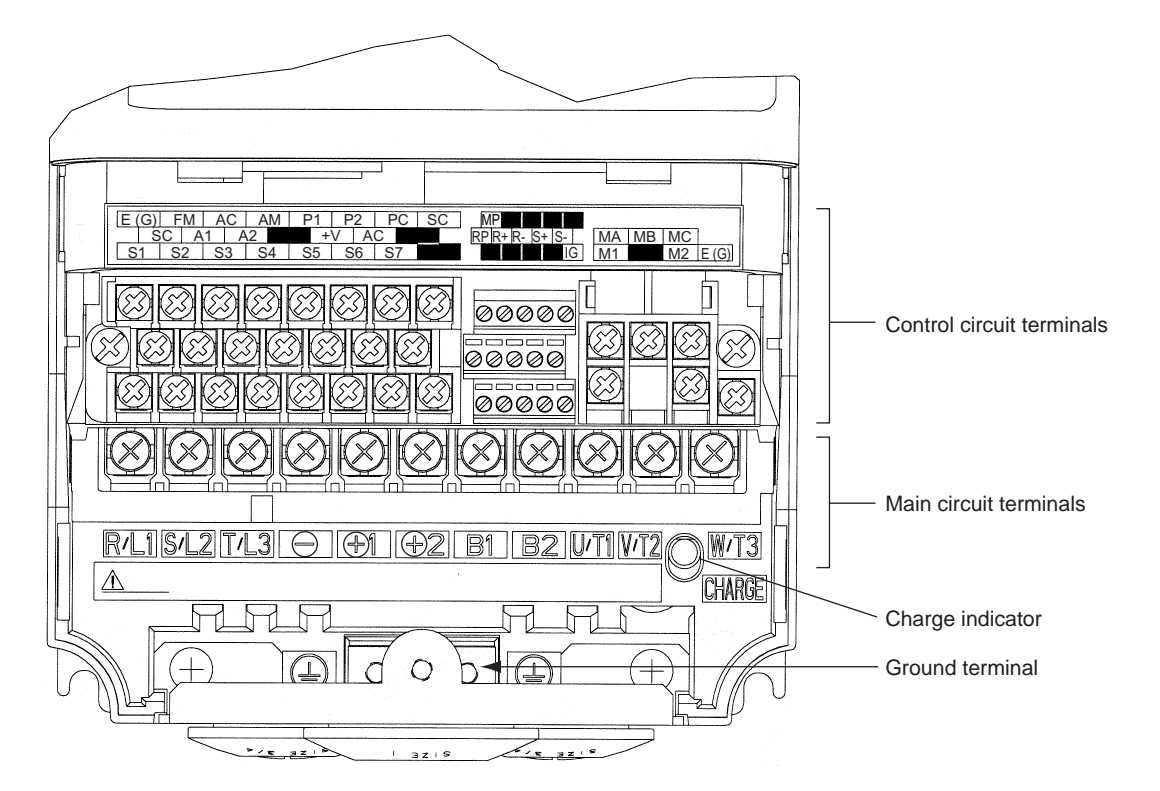

Fig 2.4 200-V Class Inverter for 0.4 kW

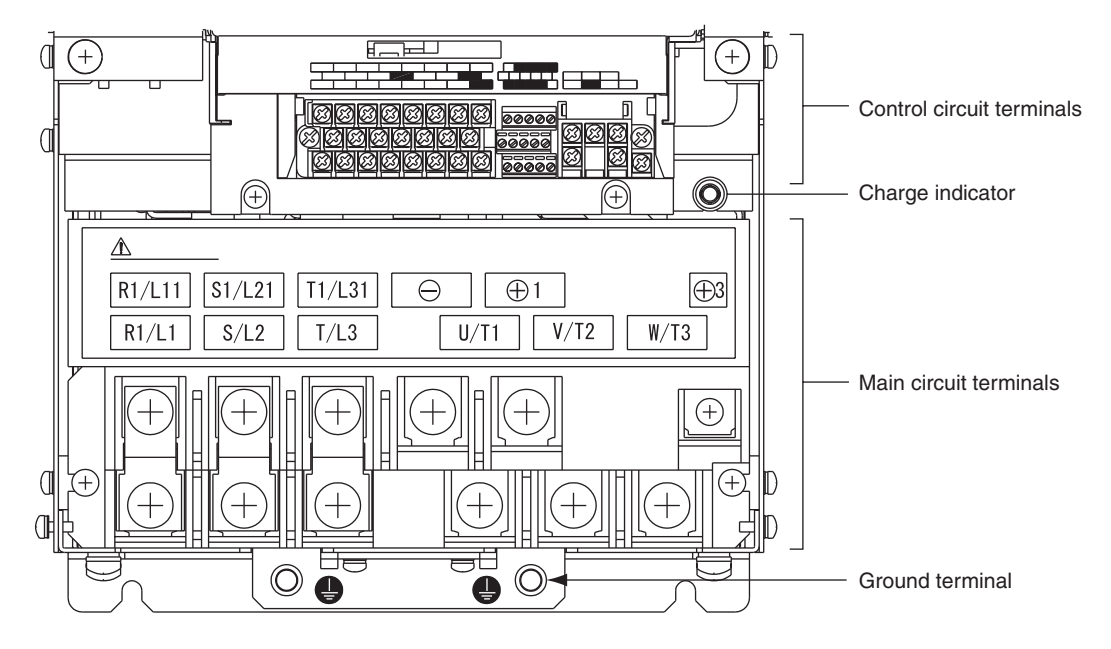

Fig 2.5 200-V class Inverter for 22 kW

# **Terminal Arrangement for European Models**

The terminal arrangement for European-model Inverters is shown in *Fig 2.6* and *Fig 2.7*.

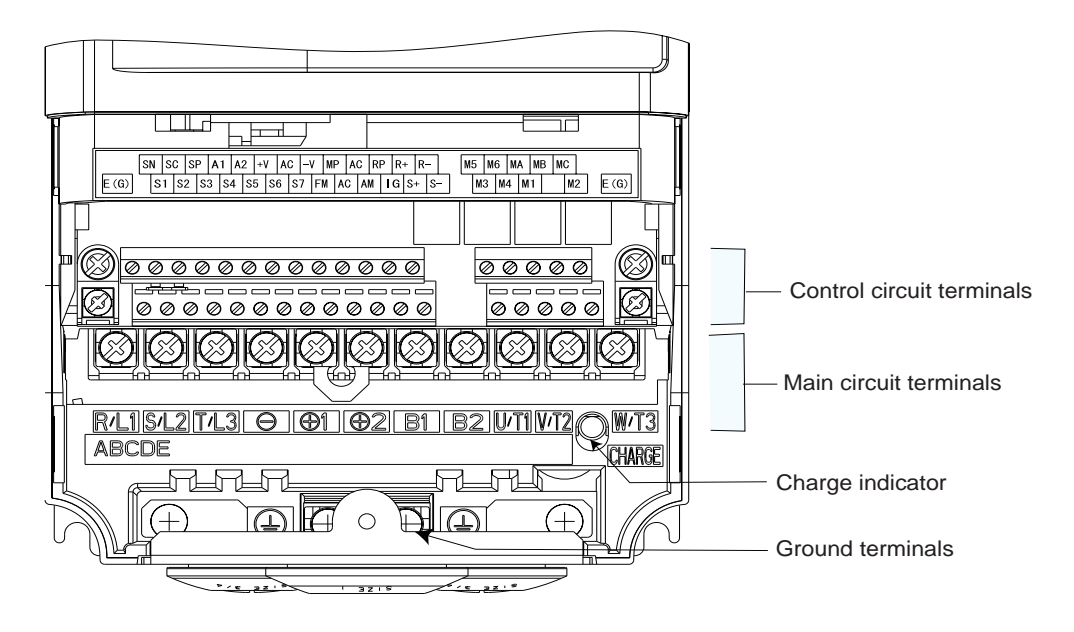

Fig 2.6 18.5 kW or Less

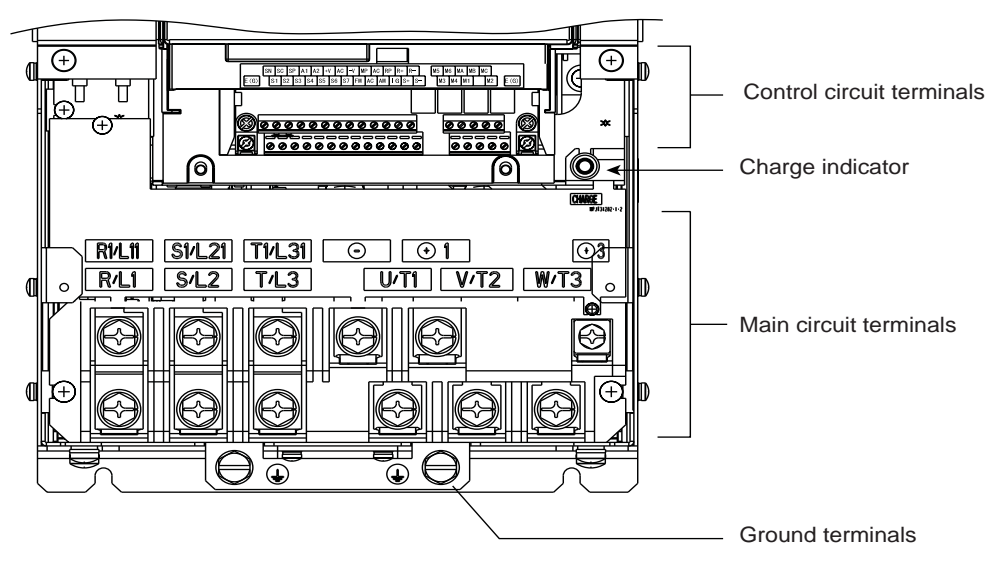

Fig 2.7 22 kW or More

## **Terminal Functions**

The functions of the main-circuit and control-circuit terminals are shown below.

#### -**Asian Models**

The terminal functions for the Asian-model Inverters are shown below.

#### **Main-circuit Terminals**

The functions for the main-circuit terminals by symbol are shown in *Table 2.1*. Be sure to wire correctly.

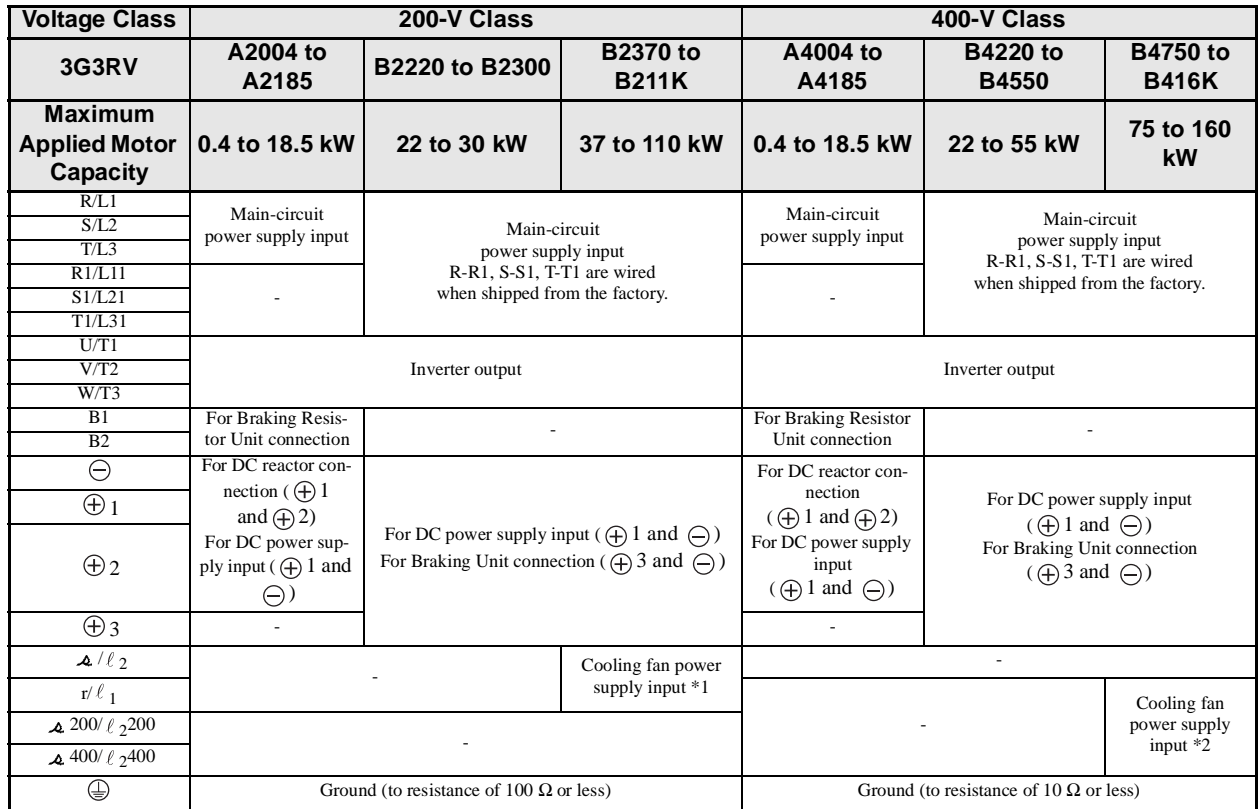

Table 2.1 Main-circuit Terminal Functions

Note Dashes (-) in the table indicate the absence of an item.

\* 1. Cooling fan power supply input r/  $\ell_1$ -  $\Delta$  /  $\ell_2$ : 200 to 220-VAC, 50-Hz input or 200 to 230-VAC, 60-Hz input (A transformer is required for 230-VAC, 50-Hz input or 240-VAC, 50/60-Hz input.)

\* 2. Cooling fan power supply input r/  $\ell_1$ -  $\Delta$  200/  $\ell_2$ 200: 200 to 220-VAC, 50-Hz input or 200 to 230-VAC, 60-Hz input; r/  $\ell_1$ -  $\Delta$  400/  $\ell_2$ 400: 380 to 480-VAC, 50/ 60 Hz input

#### **Control-circuit Terminals (Same for 200-V and 400-V Class)**

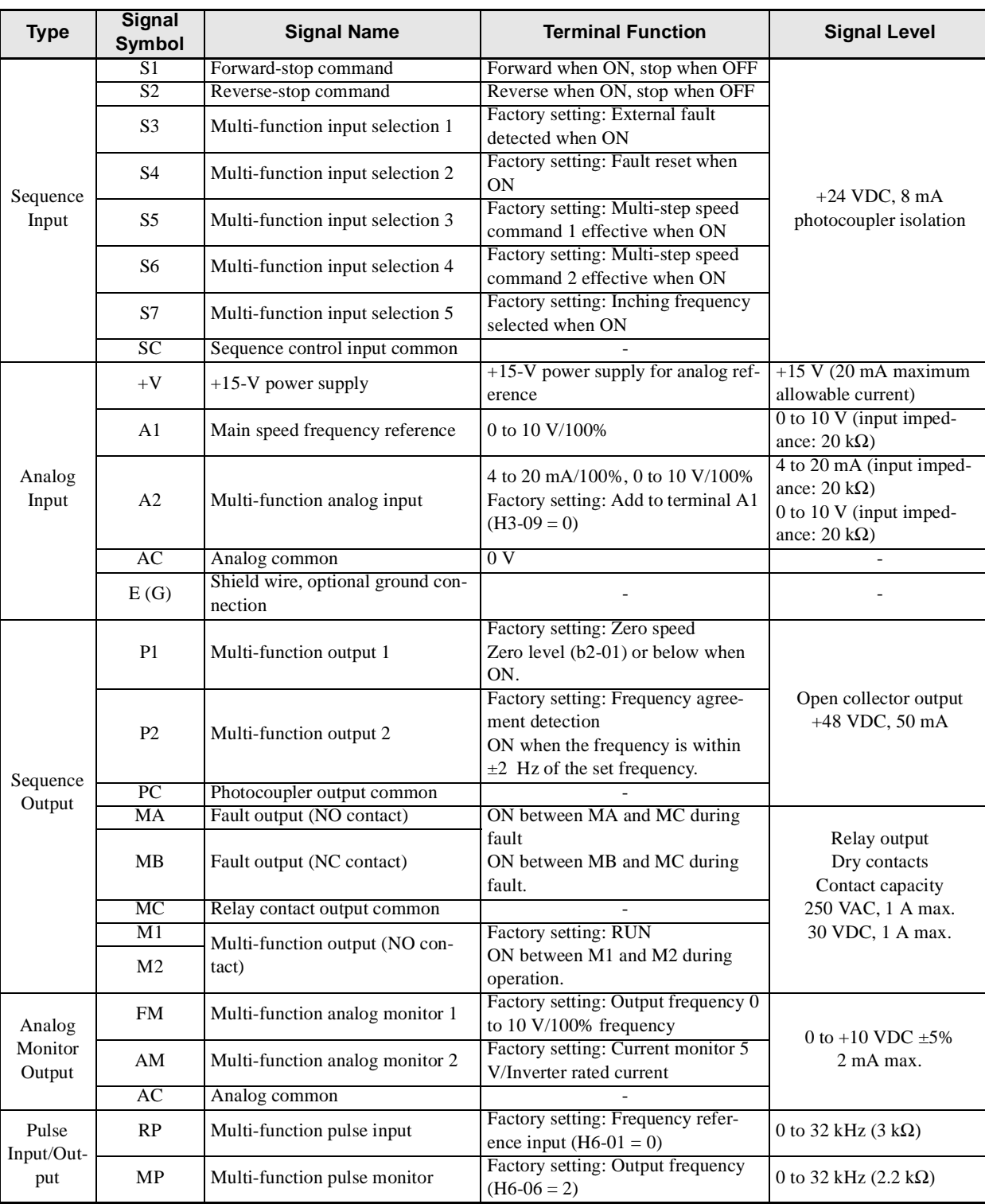

The functions for the control-circuit terminals by symbol are shown in *Table 2.2*. Table 2.2 Control-circuit Terminal Functions

## **Communications-circuit Terminals (Same for 200-V and 400-V Class)**

The functions for the communications-circuit terminals by symbol are shown in *Table 2.3*. Table 2.3 Communications-circuit Terminal Functions

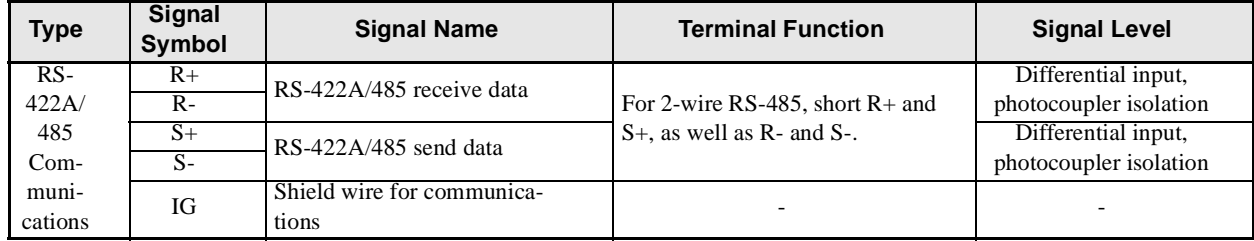

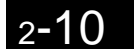

#### -**European Models**

The terminal functions for European model Inverters are described below.

#### **Main-circuit Terminals**

The functions of the main-circuit termina.s by symbol are shown in Table 2.4. Be sure to wire correctly. Table 2.4 Main-circuit Terminal Functions

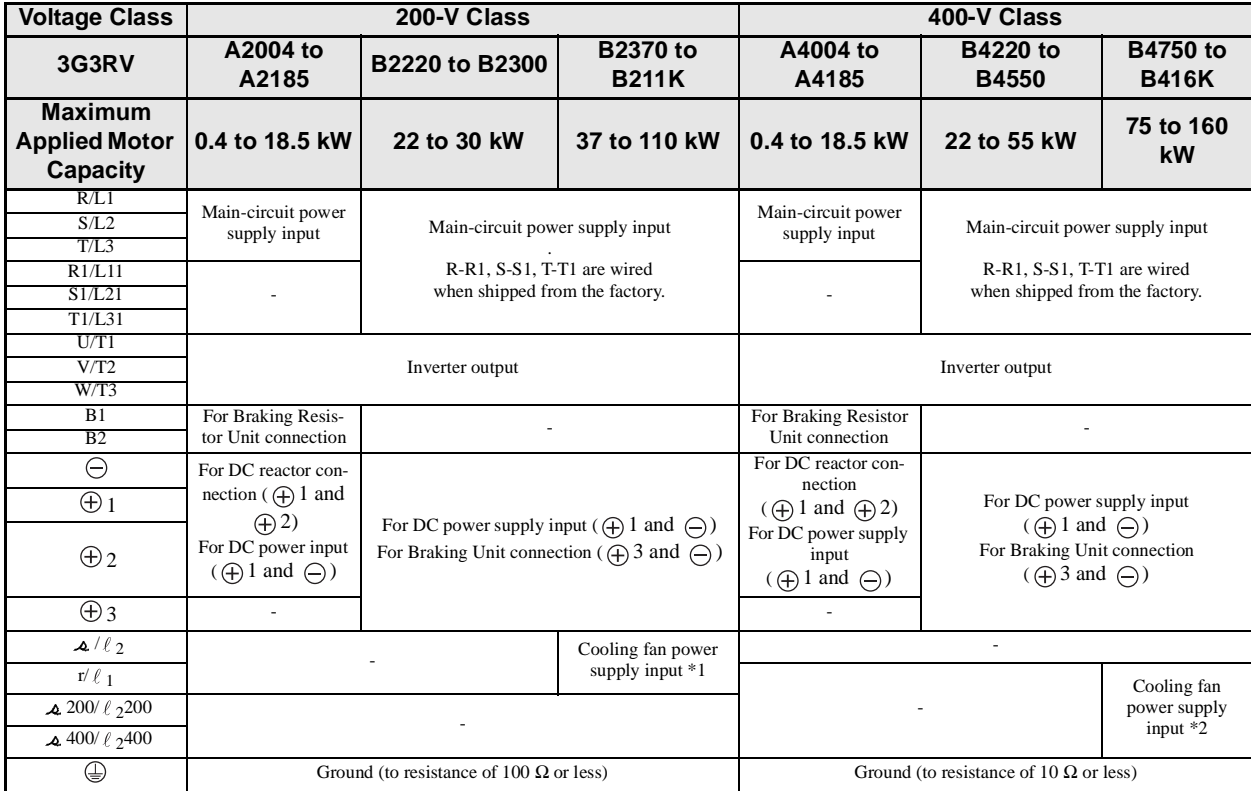

Note Dashes (-) in the table indicate the absence of an item.

\* 1. Cooling fan power supply input r/  $\ell_1$ -  $\Delta$  /  $\ell_2$ : 200 to 220-VAC, 50-Hz input or 200 to 230-VAC, 60-Hz input (A transformer is required for 230-VAC, 50-Hz input or 240-VAC, 50/60-Hz input.)

\* 2. Cooling fan power supply input r/  $\ell_1$  -  $\Delta$  200/  $\ell_2$ 200: 200 to 220-VAC, 50-Hz input or 200 to 230-VAC, 60-Hz input; r/  $\ell_1$  -  $\Delta$  400/  $\ell_2$ 400: 380 to 480-VAC, 50/ 60 Hz input

## **Control-circuit Terminals (Same for 200-V and 400-V Class)**

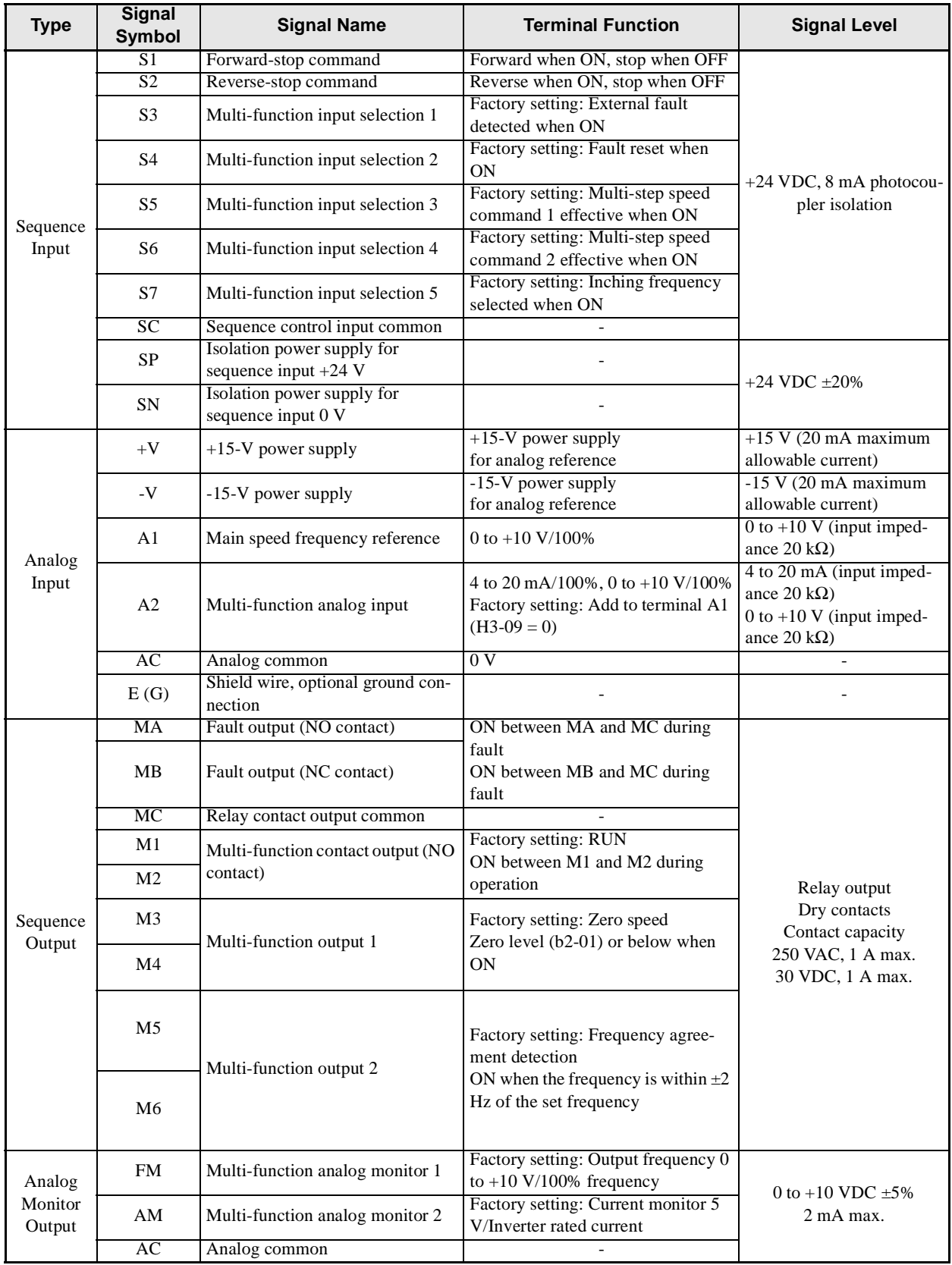

The functions for the control-circuit terminals by symbol are shown in *Table 2.5*. Table 2.5 Control-circuit Terminal Functions

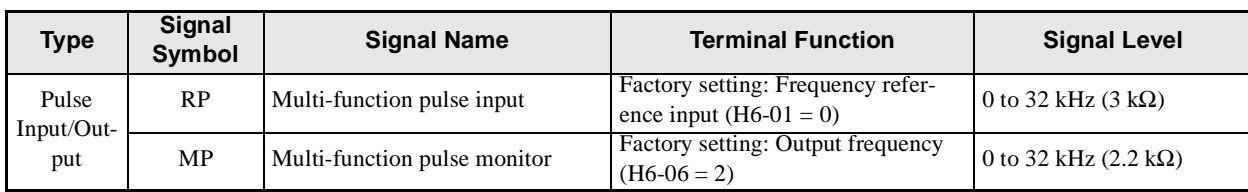

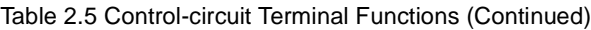

## **Communications-circuit Terminals (Same for 200-V and 400-V class)**

The functions for the communications-circuit terminals by symbol are shown in *Table 2.6*.

Table 2.6 Communications-circuit Terminal Functions

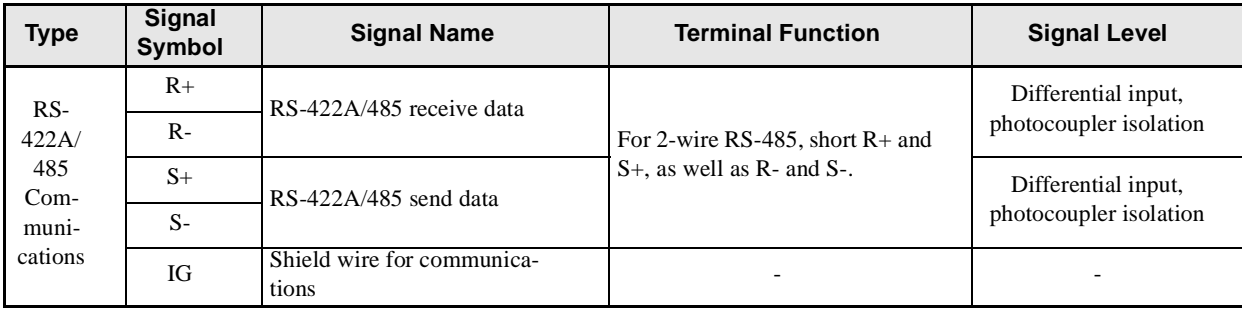

# <span id="page-49-0"></span>**Wiring Main Circuit Terminals**

# **Applicable Wire Sizes and Closed-loop Connectors**

Select the appropriate wires and crimp terminals from *Table 2.7* to *Table 2.9* (same for all countries). Refer to USER'S MANUAL (I526-E1- $\square$ ) for wire sizes for Braking Resistor Units and Braking Units.

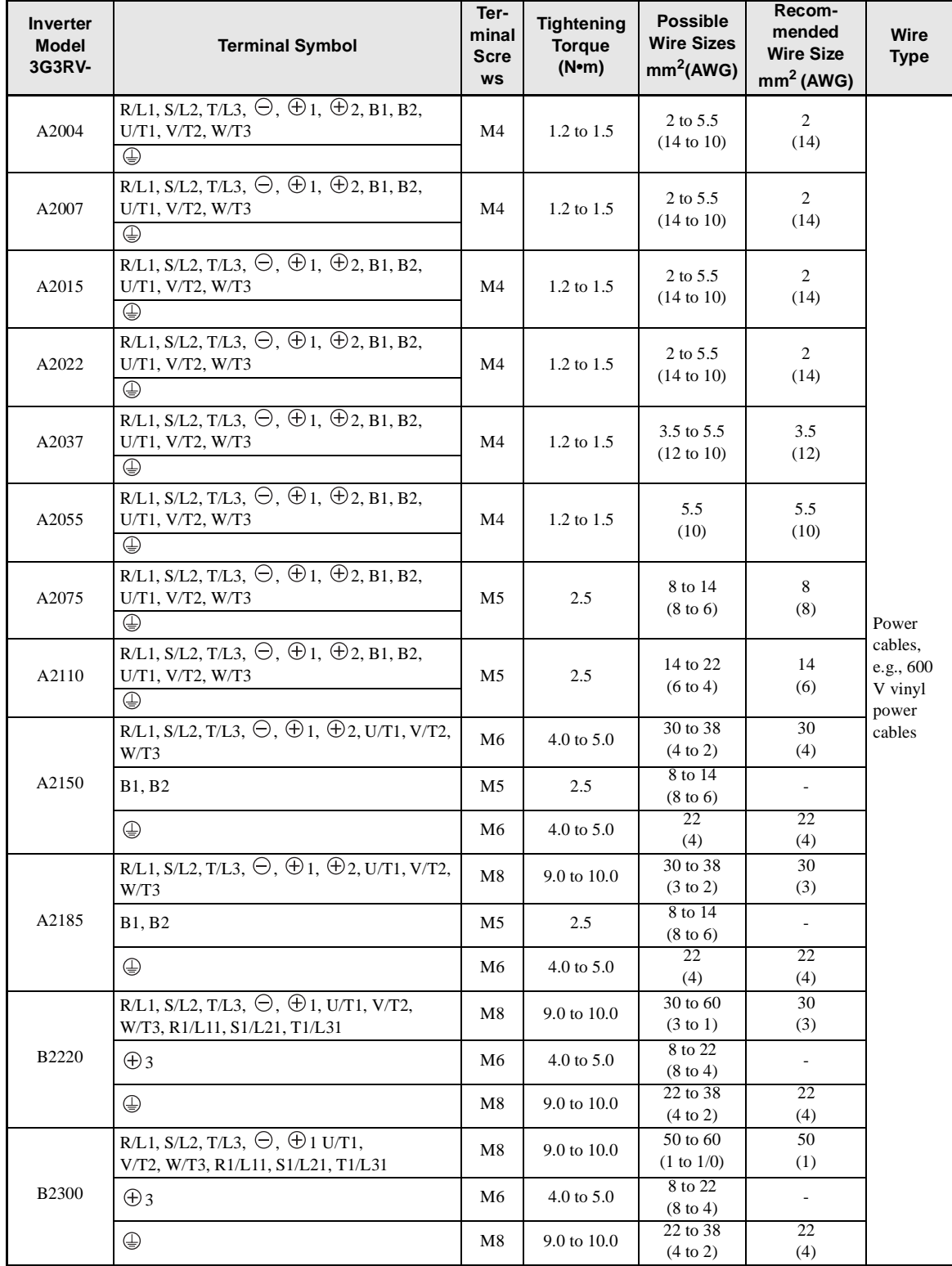

Table 2.7 200-V class Wire Sizes

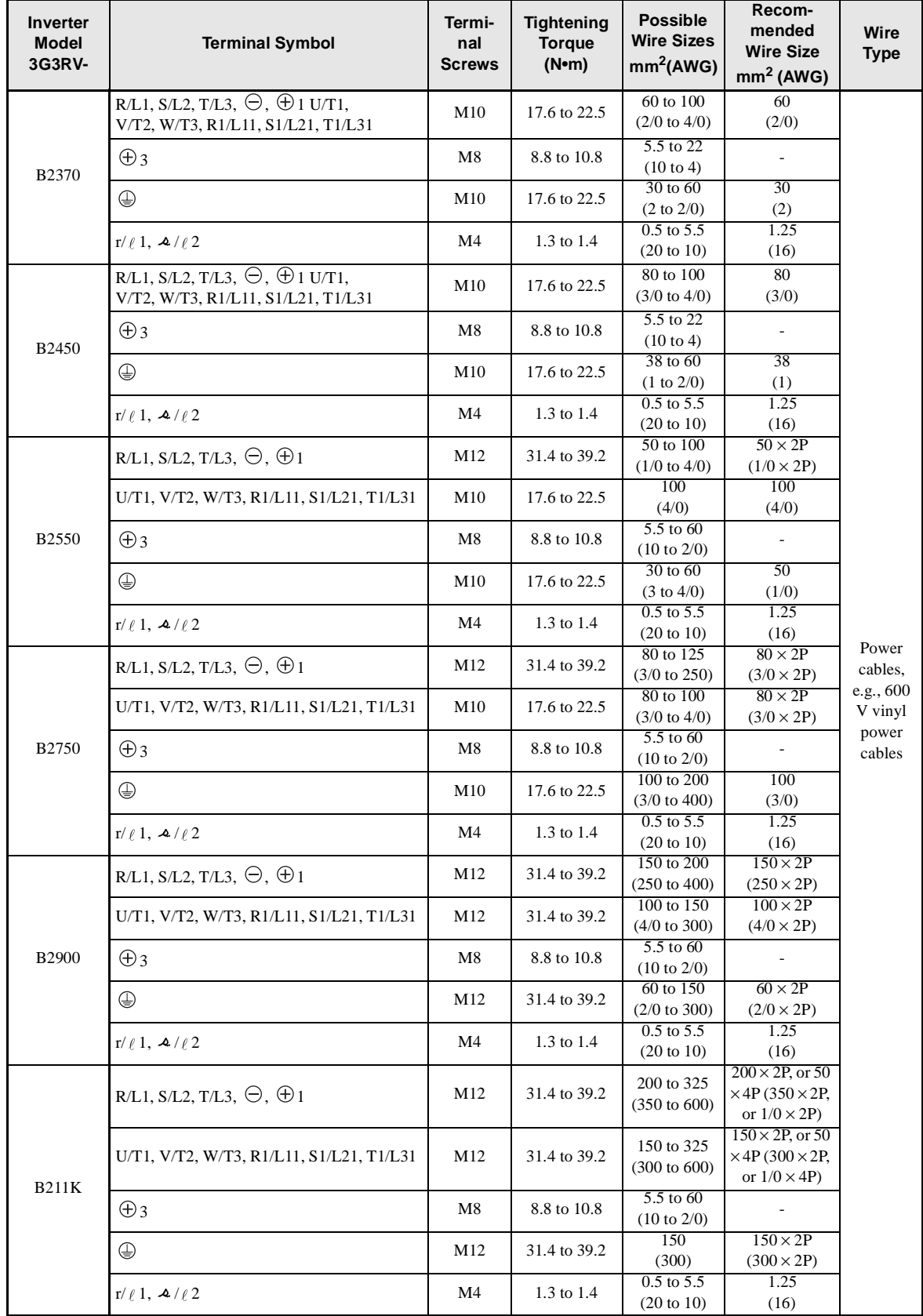

\* The wire thickness is set for copper wires at 75°C

 $\overline{2}$ 

| <b>Inverter</b><br>Model<br>3G3RV | <b>Terminal Symbol</b>                                                                             | Termi-<br>nal<br><b>Screws</b> | <b>Tightening</b><br><b>Torque</b><br>(N <sub>em</sub> ) | <b>Possible</b><br><b>Wire Sizes</b><br>mm <sup>2</sup><br>(AWG)  | Recom-<br>mended<br><b>Wire Size</b><br>mm <sup>2</sup><br>(AWG) | <b>Wire Type</b>                   |
|-----------------------------------|----------------------------------------------------------------------------------------------------|--------------------------------|----------------------------------------------------------|-------------------------------------------------------------------|------------------------------------------------------------------|------------------------------------|
| A4004                             | R/L1, S/L2, T/L3, $\ominus$ , $\oplus$ 1, $\oplus$ 2, B1, B2,<br>U/T1, V/T2, W/T3<br>$\oplus$      | M4                             | 1.2 to 1.5                                               | 2 to 5.5<br>$(14 \text{ to } 10)$                                 | 2<br>(14)                                                        |                                    |
| A4007                             | R/L1, S/L2, T/L3, $\ominus$ , $\oplus$ 1, $\oplus$ 2, B1, B2,<br>U/T1, V/T2, W/T3<br>⊕             | M4                             | 1.2 to 1.5                                               | 2 to 5.5<br>$(14 \text{ to } 10)$                                 | $\overline{2}$<br>(14)                                           |                                    |
| A4015                             | R/L1, S/L2, T/L3, $\ominus$ , $\oplus$ 1, $\oplus$ 2, B1, B2,<br>U/T1, V/T2, W/T3<br>$\oplus$      | M4                             | $1.2 \text{ to } 1.5$                                    | 2 to 5.5<br>$(14 \text{ to } 10)$                                 | $\overline{2}$<br>(14)                                           |                                    |
| A4022                             | R/L1, S/L2, T/L3, $\ominus$ , $\oplus$ 1, $\oplus$ 2, B1, B2,<br>U/T1, V/T2, W/T3<br>⊕             | M4                             | $1.2 \text{ to } 1.5$                                    | 2 to 5.5<br>$(14 \text{ to } 10)$                                 | $\overline{2}$<br>(14)                                           |                                    |
| A4037                             | R/L1, S/L2, T/L3, $\ominus$ , $\oplus$ 1, $\oplus$ 2, B1, B2,<br>U/T1, V/T2, W/T3<br>⊕             | M4                             | 1.2 to 1.5                                               | 2 to 5.5<br>(14 to 10)                                            | 3.5<br>(12)<br>$\overline{2}$<br>(14)                            |                                    |
| A4040                             | R/L1, S/L2, T/L3, $\ominus$ , $\oplus$ 1, $\oplus$ 2, B1, B2,<br>U/T1, V/T2, W/T3<br>⊕             | M4                             | $1.2 \text{ to } 1.5$                                    | 2 to 5.5<br>$(14 \text{ to } 10)$                                 | 3.5<br>(12)<br>$\overline{2}$<br>(14)                            |                                    |
| A4055                             | R/L1, S/L2, T/L3, $\ominus$ , $\oplus$ 1, $\oplus$ 2, B1, B2,<br>U/T1, V/T2, W/T3<br>$\oplus$      | M4                             | $1.2 \text{ to } 1.5$                                    | 3.5 to 5.5<br>$(12 \text{ to } 10)$<br>$2$ to $5.5$<br>(14 to 10) | 3.5<br>(12)<br>$\overline{2}$<br>(14)                            |                                    |
| A4075                             | R/L1, S/L2, T/L3, $\ominus$ , $\oplus$ 1, $\oplus$ 2, B1, B2,<br>U/T1, V/T2, W/T3<br>$\oplus$      | M4                             | $1.2 \text{ to } 1.5$                                    | 5.5(10)<br>$3.5 \text{ to } 5.5$                                  | 5.5<br>(10)<br>3.5                                               | Power cables,<br>e.g., 600 V vinyl |
| A4110                             | R/L1, S/L2, T/L3, $\ominus$ , $\oplus$ 1, $\oplus$ 2, B1, B2,<br>U/T1, V/T2, W/T3<br>$\bigoplus$   | M5                             | 2.5                                                      | $(12 \text{ to } 10)$<br>5.5 to 14<br>$(10 \text{ to } 6)$        | (12)<br>8<br>(8)<br>5.5<br>(10)                                  | power cables                       |
| A4150                             | R/L1, S/L2, T/L3, $\ominus$ , $\oplus$ 1, $\oplus$ 2, B1, B2,<br>U/T1, V/T2, W/T3                  | M5                             | 2.5                                                      | 8 to 14<br>$(8 \text{ to } 6)$<br>5.5 to 14                       | 8<br>(8)                                                         |                                    |
|                                   | $\oplus$                                                                                           | M5<br>(M6)                     | 2.5<br>$(4.0 \text{ to } 5.0)$                           | $(10 \text{ to } 6)$                                              | 5.5<br>(10)                                                      |                                    |
|                                   | R/L1, S/L2, T/L3, $\ominus$ , $\oplus$ 1, $\oplus$ 2, U/T1, V/<br>T2, W/T3                         | M6                             | $4.0 \text{ to } 5.0$                                    | 8 to 38<br>$(8 \text{ to } 2)$<br>8                               | 8<br>(8)<br>8                                                    |                                    |
| A4185                             | B1, B2                                                                                             | M5<br>M6                       | 2.5                                                      | (8)                                                               | (8)                                                              |                                    |
|                                   | ⊕                                                                                                  |                                | 4.0 to 5.0                                               | 8 to 22<br>$(8 \text{ to } 4)$                                    | 8<br>(8)                                                         |                                    |
| <b>B4220</b>                      | R/L1, S/L2, T/L3, $\ominus$ , $\oplus$ 1, $\oplus$ 3, U/T1, V/<br>T2, W/T3, R1/L11, S1/L21, T1/L31 | M6                             | 4.0 to 5.0                                               | 14 to 22<br>$(6 \text{ to } 4)$                                   | 14<br>(6)                                                        |                                    |
|                                   | ⊕                                                                                                  | M8                             | 9.0 to 10.0                                              | 14 to 38<br>$(6 \text{ to } 2)$                                   | 14<br>(6)                                                        |                                    |
| <b>B4300</b>                      | R/L1, S/L2, T/L3, $\ominus$ , $\oplus$ 1, $\oplus$ 3, U/T1, V/<br>T2, W/T3, R1/L11, S1/L21, T1/L31 | M6                             | 4.0 to 5.0                                               | 22<br>(4)                                                         | 22<br>(4)                                                        |                                    |
|                                   | ⊕                                                                                                  | M8                             | 9.0 to 10.0                                              | 22 to 38<br>$(4 \text{ to } 2)$                                   | 22<br>(4)                                                        |                                    |
|                                   | R/L1, S/L2, T/L3, $\ominus$ , $\oplus$ 1, U/T1, V/T2,<br>W/T3, R1/L11, S1/L21, T1/L31              | M8                             | 9.0 to 10.0                                              | 22 to 60<br>(4 to 1/0)                                            | 38<br>(2)                                                        |                                    |
| B4370                             | $\bigoplus$ 3                                                                                      | M6                             | 4.0 to 5.0                                               | 8 to 22<br>$(8 \text{ to } 4)$                                    |                                                                  |                                    |
|                                   | ⊕                                                                                                  | M8                             | 9.0 to 10.0                                              | 22 to 38<br>$(4 \text{ to } 2)$                                   | 22<br>(4)                                                        |                                    |

Table 2.8 400-V class Wire Sizes

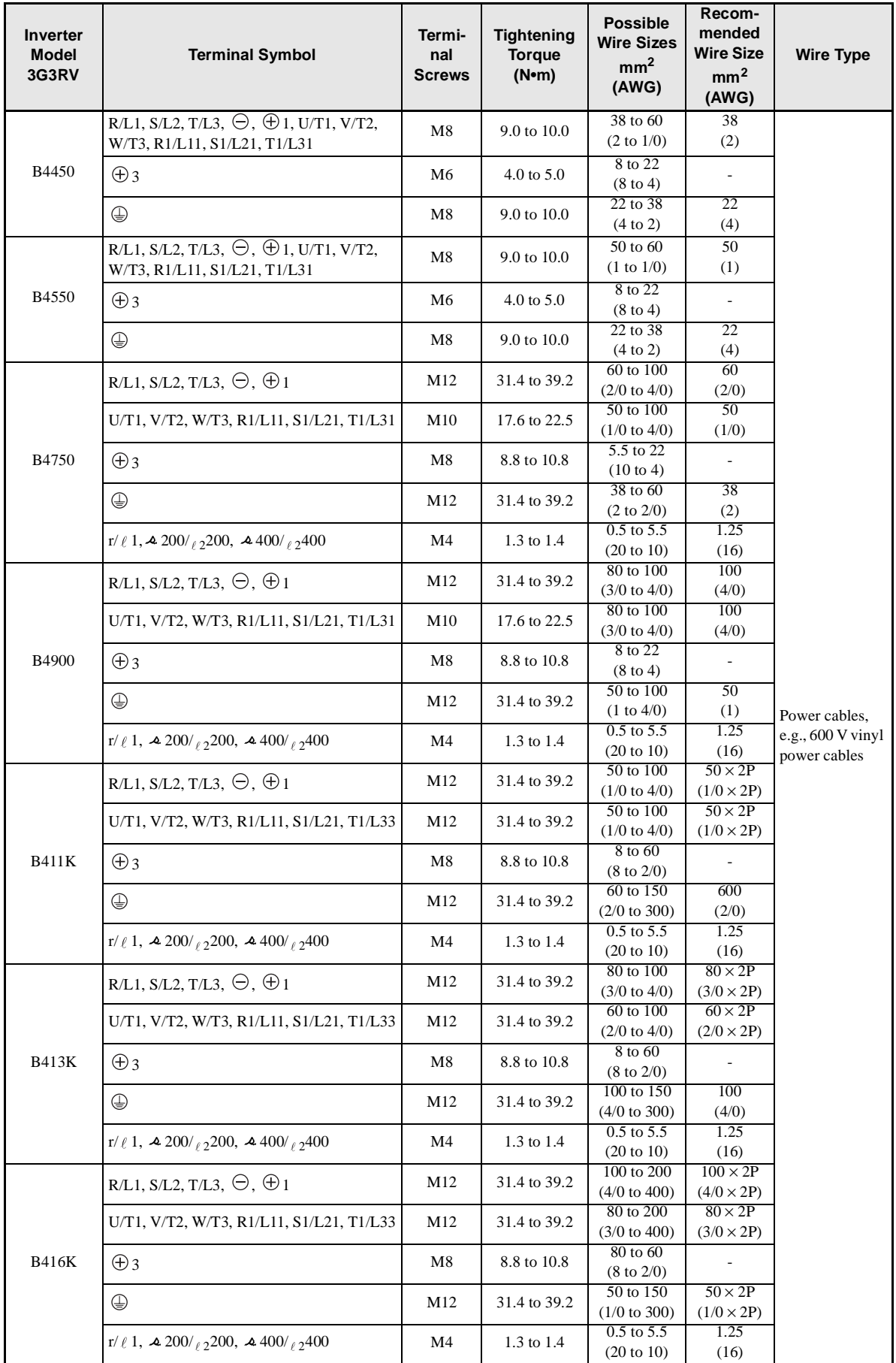

 $\overline{2}$ 

| Wire Thickness (mm <sup>2</sup> ) | <b>Terminal Screws</b> | <b>Size</b>        |  |
|-----------------------------------|------------------------|--------------------|--|
| $0.5\,$                           | M3.5                   | 1.25 to 3.5        |  |
|                                   | $\mathbf{M}4$          | 1.25 to 4          |  |
|                                   | M3.5                   | 1.25 to 3.5        |  |
| 0.75                              | M <sub>4</sub>         | 1.25 to 4          |  |
|                                   | M3.5                   | 1.25 to 3.5        |  |
| 1.25                              | M <sub>4</sub>         | 1.25 to 4          |  |
|                                   | M3.5                   | 2 to 3.5           |  |
|                                   | M <sub>4</sub>         | $2$ to $4$         |  |
| $\sqrt{2}$                        | M <sub>5</sub>         | $2$ to $5\,$       |  |
|                                   | M6                     | $2$ to $6\,$       |  |
|                                   | $\mathbf{M}8$          | $2$ to $8$         |  |
|                                   | M <sub>4</sub>         | 5.5 to 4           |  |
|                                   | M <sub>5</sub>         | 5.5 to 5           |  |
| 3.5/5.5                           | M6                     | 5.5 to 6           |  |
|                                   | $\mathbf{M}8$          | 5.5 to 8           |  |
|                                   | M <sub>5</sub>         | 8 to 5             |  |
| $\,8\,$                           | M6                     | 8 to 6             |  |
|                                   | $\mathbf{M}8$          | 8 to 8             |  |
|                                   | M6                     | 14 to 6            |  |
| 14                                | $\mathbf{M8}$          | 14 to 8            |  |
|                                   | M6                     | $22$ to 6          |  |
| $22\,$                            | $\mathbf{M}8$          | $22 \text{ to } 8$ |  |
| $30/38$                           | $\mathbf{M}8$          | 38 to 8            |  |
|                                   | $\mathbf{M}8$          | $60\ {\rm to}\ 8$  |  |
| 50/60                             | M10                    | 60 to 10           |  |
| $80\,$                            |                        | $80$ to $10\,$     |  |
| $100\,$                           | M10                    | $100$ to $10\,$    |  |
| $100\,$                           |                        | $100$ to $12\,$    |  |
| 150                               | M12                    | 150 to 12          |  |
| $200\,$                           |                        | $200$ to $12\,$    |  |
|                                   | M12 x 2                | 325 to 12          |  |
| 325                               | M16                    | 325 to 16          |  |

Table 2.9 Closed-loop Connector Sizes (JIS C2805) (200-V class and 400-V class)

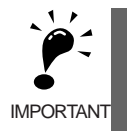

Determine the wire size for the main circuit so that line voltage drop is within 2% of the rated voltage. Line voltage drop is calculated as follows:

Line voltage drop (V) =  $\sqrt{3}$  x wire resistance (W/km) x wire length (m) x current (A) x 10<sup>-3</sup>

# **Main Circuit Configurations**

The main circuit configurations of the Inverter are shown in the table below.

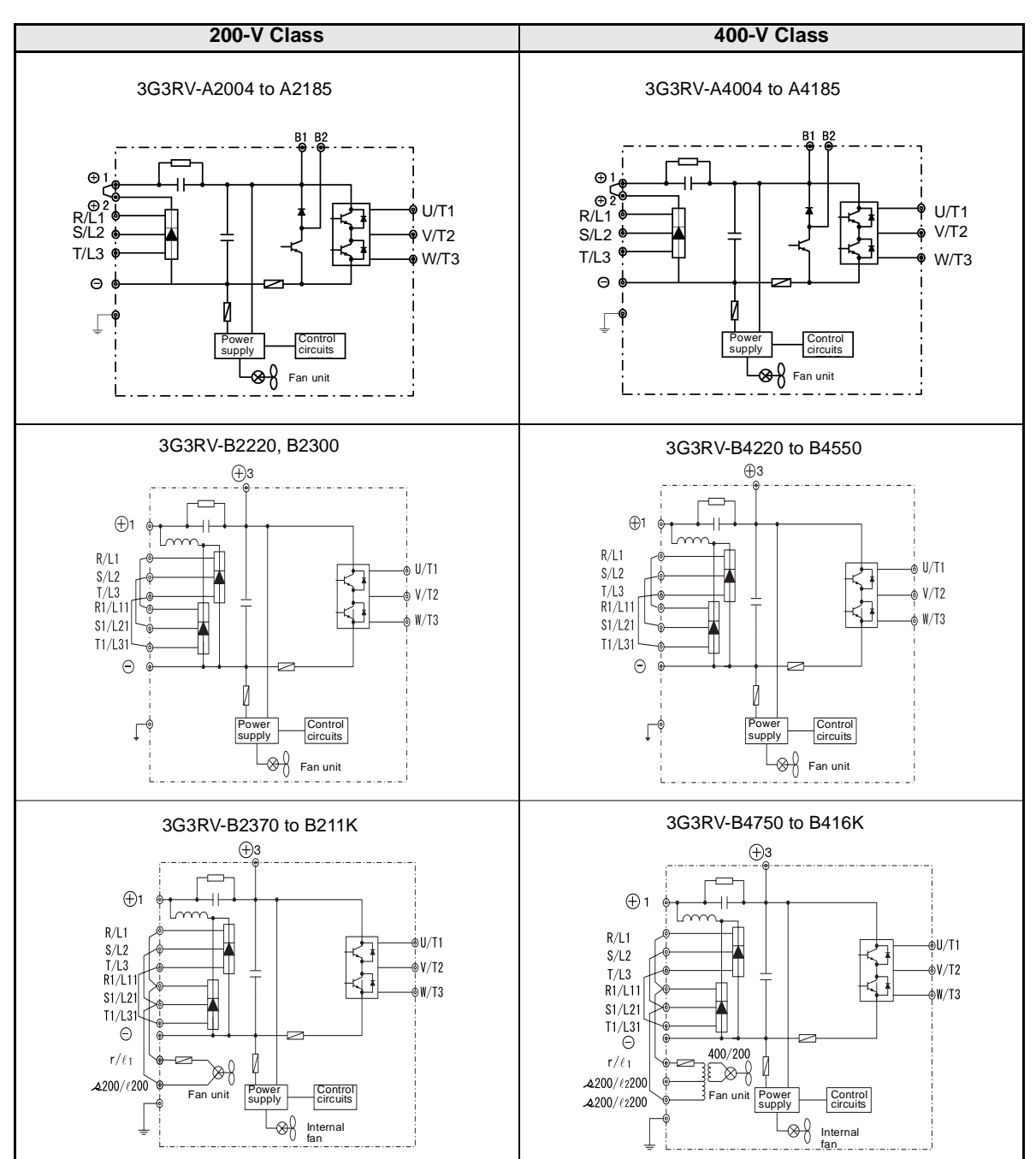

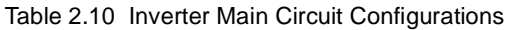

### **Standard Connection Diagrams**

Standard Inverter connection diagrams are shown in *Fig 2.8.* The connections depend on the Inverter capacity.

#### -**3G3RV-A2004 to A2185, A4004 to A4185**

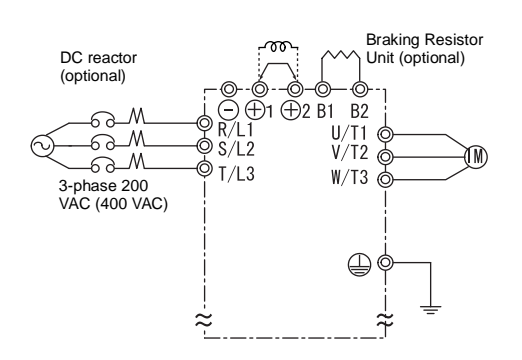

Be sure to remove the short-circuit bar before connecting the DC reactor.

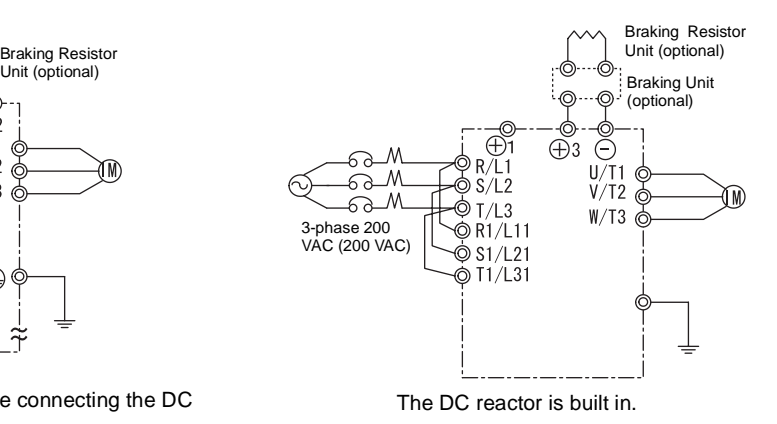

Braking Unit (optional)

⋒

 $\frac{U}{T2}$ 

 $W/T3$ 

Braking Resistor Unit (optional)

M)

-**3G3RV-B2220, B2300, B4220 to B4550**

#### **3G3RV-B4750 to B416K**

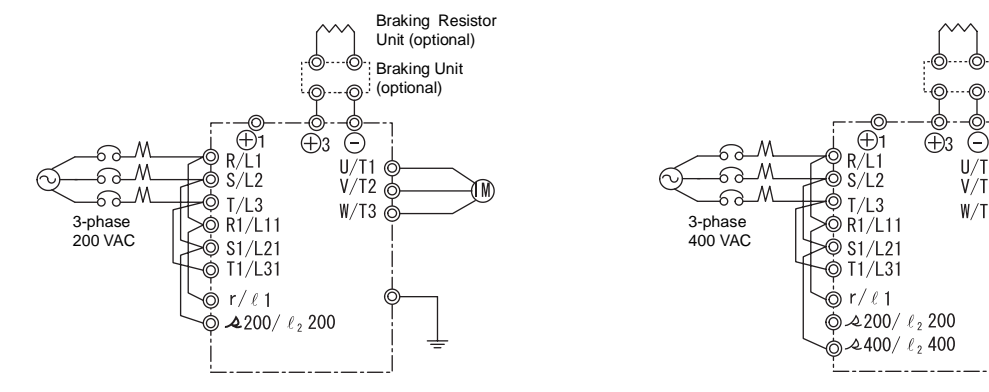

Control power is supplied internally from the main circuit DC power supply for all Inverter models.

Fig 2.8 Main Circuit Terminal Connections

#### ■ 3G3RV-B2370 to B211K

 $2 - 20$ 

# **Wiring the Main Circuits**

This section describes wiring connections for the main circuit inputs and outputs.

#### -**Wiring Main Circuit Inputs**

Observe the following precautions for the main circuit power supply input.

#### **Installing a Molded-case Circuit Breaker**

Always connect the power input terminals (R, S, and T) and power supply via a molded-case circuit breaker (MCCB) suitable for the Inverter.

- **•** Provide one MCCB for each Inverter.
- **•** Choose an MCCB with a capacity of 1.5 to 2 times the Inverter's rated current.
- For the MCCB's time characteristics, be sure to consider the Inverter's overload protection (one minute at 150% of the rated output current).
- If the same MCCB is to be used for more than one Inverter, or other devices, set up a sequence so that the power supply will be turned OFF by a fault output, as shown in *Fig 2.9*.

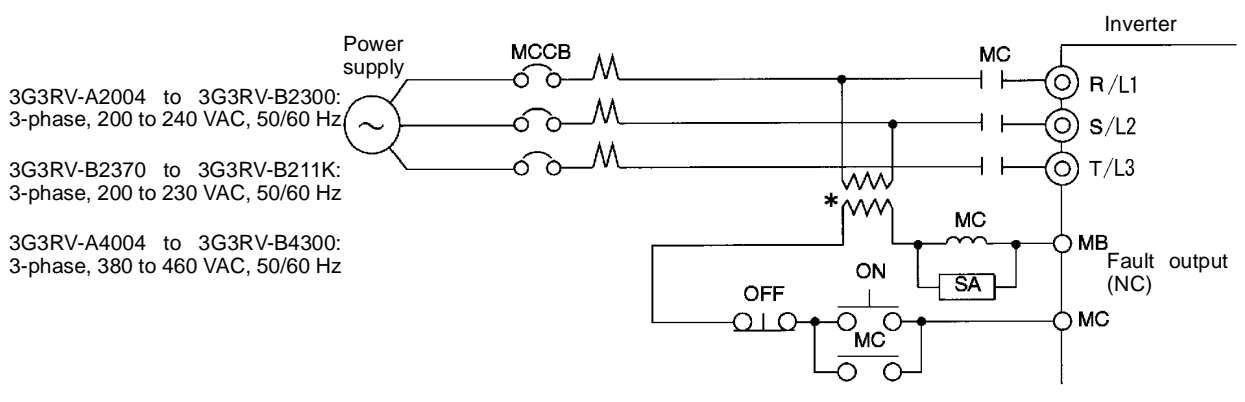

\* For 400-V class Inverters, connect a 400/200-V transformer.

#### Fig 2.9 MCCB Installation

#### **Installing a Ground Fault Interrupter**

Inverter outputs use high-speed switching, so high-frequency leakage current is generated. Therefore, at the Inverter primary side, use a ground fault interrupter to detect only the leakage current in the frequency range that is hazardous to humans and exclude high-frequency leakage current.

- **•** For the special-purpose ground fault interrupter for Inverters, choose a ground fault interrupter with a sensitivity amperage of at least 10 mA per Inverter.
- When using a general ground fault interrupter, choose a ground fault interrupter with a sensitivity amperage of 200 mA or more per Inverter and with an operating time of 0.1 s or more.

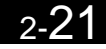

#### **Installing a Magnetic Contactor**

If the power supply for the main circuit is to be shut off during a sequence, a magnetic contactor can be used.

When a magnetic contactor is installed on the primary side of the main circuit to forcibly stop the Inverter, however, the regenerative braking does not work and the Inverter will coast to a stop.

- **•** The Inverter can be started and stopped by opening and closing the magnetic contactor on the primary side. Frequently opening and closing the magnetic contactor, however, may cause the Inverter to break down. Start and stop the Inverter at most once every 30 minutes.
- When the Inverter is operated with the Digital Operator, automatic operation cannot be performed after recovery from a power interruption.
- **•** If the Braking Resistor Unit is used, program the sequence so that the magnetic contactor is turned OFF by the contact of the Unit's thermal overload relay.

#### **Connecting Input Power Supply to the Terminal Block**

Input power supply can be connected to any terminal R, S or T on the terminal block; the phase sequence of input power supply is irrelevant to the phase sequence.

#### **Installing an AC Reactor**

If the Inverter is connected to a large-capacity power transformer (600 kW or more) or the phase advancing capacitor is switched, an excessive peak current may flow through the input power circuit, causing the converter unit to break down.

To prevent this, install an optional AC Reactor on the input side of the Inverter or a DC reactor to the DC reactor connection terminals.

This also improves the power factor on the power supply side.

#### **Installing a Surge Absorber**

Always use a surge absorber or diode for inductive loads near the Inverter. These inductive loads include magnetic contactors, electromagnetic relays, solenoid valves, solenoids, and magnetic brakes.

#### **Installing a Noise Filter on Power Supply Side**

Install a noise filter to eliminate noise transmitted between the power line and the Inverter.

**•** Correct Noise Filter Installation

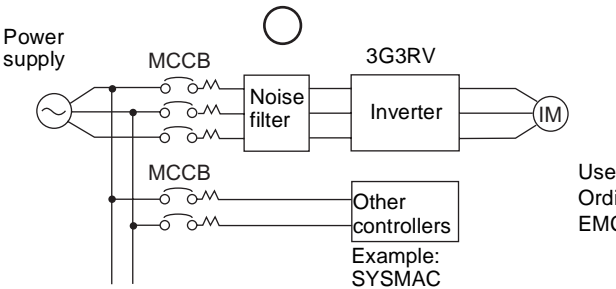

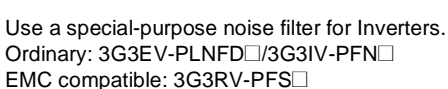

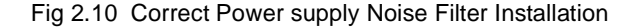

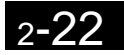

**•** Incorrect Noise Filter Installation

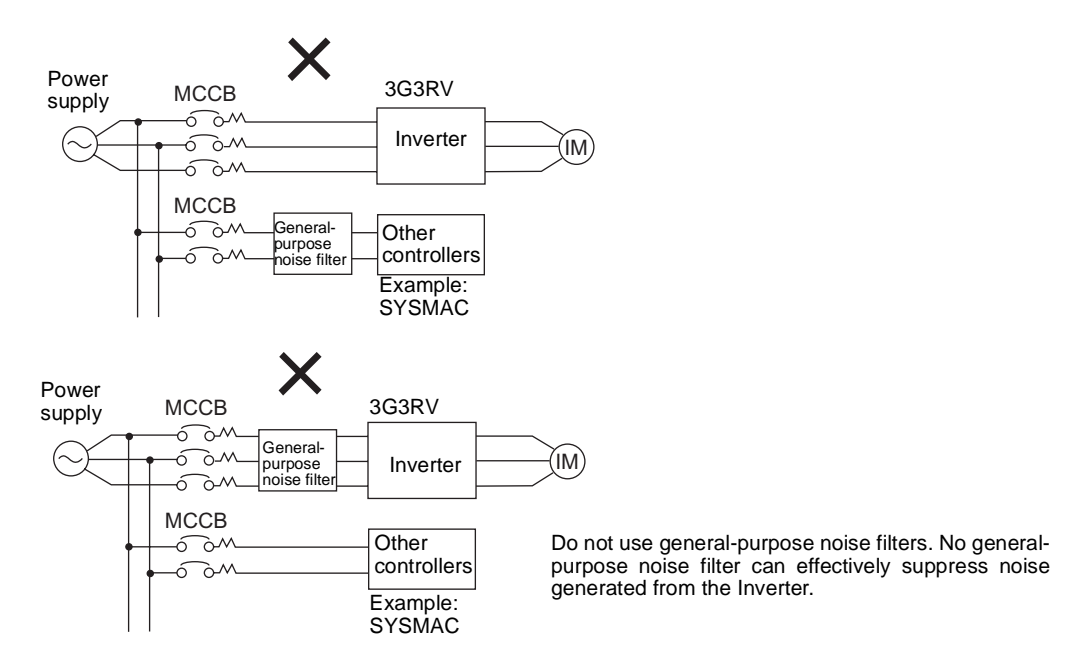

Fig 2.11 Incorrect Power supply Noise Filter Installation

#### -**Wiring the Output Side of Main Circuit**

Observe the following precautions when wiring the main output circuits.

#### **Connecting the Inverter and Motor**

Connect output terminals U, V, and W to motor lead wires U, V, and W, respectively.

Check that the motor rotates forward with the forward run command. Switch over any two of the output terminals to each other and reconnect if the motor rotates in reverse with the forward run command.

#### **Never Connect a Power Supply to Output Terminals**

Never connect a power supply to output terminals U, V, and W. If voltage is applied to the output terminals, the internal circuits of the Inverter will be damaged.

#### **Never Short or Ground Output Terminals**

If the output terminals are touched with bare hands or the output wires come into contact with the Inverter casing, an electric shock or grounding will occur. This is extremely hazardous. Do not short the output wires.

#### **Do Not Use a Phase Advancing Capacitor or Noise Filter**

Never connect a phase advancing capacitor or LC/RC noise filter to an output circuit. The high-frequency components of the Inverter output may result in overheating or damage to these part or may result in damage to the Inverter or cause other parts to burn.

#### **Do Not Use an Electromagnetic Switch**

Never connect an electromangetic switch (MC) between the Inverter and motor and turn it ON or OFF during operation. If the MC is turned ON while the Inverter is operating, a large inrush current will be created and the overcurrent protection in the Inverter will operate.

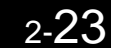

When using an MC to switch to a commercial power supply, stop the Inverter and motor before operating the MC. Use the speed search function if the MC is operated during operation. If measures for momentary power interrupts are required, use a delayed release MC.

#### **Installing a Thermal Overload Relay**

This Inverter has an electronic thermal protection function to protect the motor from overheating. If, however, more than one motor is operated with one Inverter or a multi-polar motor is used, always install a thermal relay (THR) between the Inverter and the motor and set L1-01 to 0 (no motor protection). The sequence should be designed so that the contacts of the thermal overload relay turn OFF the magnetic contactor on the main circuit inputs.

#### **Installing a Noise Filter on Output Side**

Connect a noise filter to the output side of the Inverter to reduce radio noise and inductive noise.

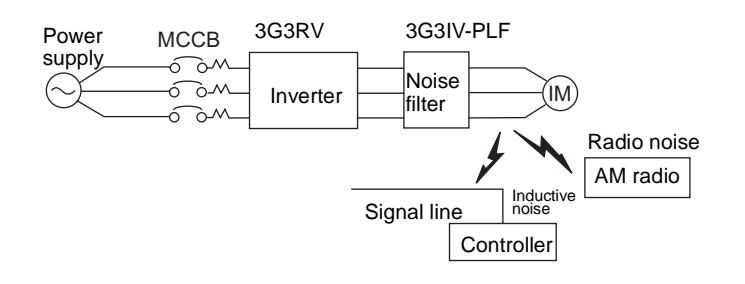

Inductive Noise: Electromagnetic induction generates noise on the signal line, causing the controller to malfunction. Radio Noise: Electromagnetic waves from the Inverter and cables cause the broadcasting radio receiver to make noise.

Fig 2.12 Installing a Noise Filter on the Output Side

#### **Countermeasures Against Inductive Noise**

As described previously, a noise filter can be used to prevent inductive noise from being generated on the output side. Alternatively, cables can be routed through a grounded metal pipe to prevent inductive noise. Keeping the metal pipe at least 30 cm away from the signal line considerably reduces inductive noise.

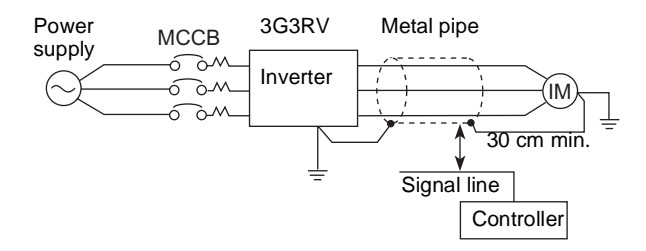

Fig 2.13 Countermeasures Against Inductive Noise

#### **Countermeasures Against Radio Interference**

Radio noise is generated from the Inverter as well as from the input and output lines. To reduce radio noise, install noise filters on both input and output sides, and also install the Inverter in a totally enclosed steel box.

The cable between the Inverter and the motor should be as short as possible.

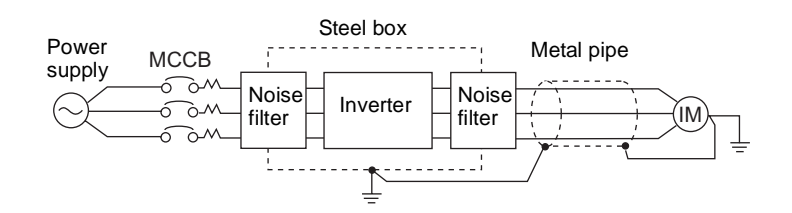

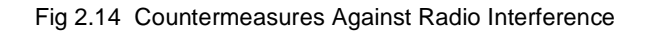

#### **Cable Length between Inverter and Motor**

If the cable between the Inverter and the motor is long, the high-frequency leakage current will increase, causing the Inverter output current to increase as well. This may affect peripheral devices. To prevent this, adjust the carrier frequency (set in C6-01, C6-02) as shown in *Table 2.11*. (For details, refer to *Chapter 5 Parameters*.)

Table 2.11 Cable Length between Inverter and Motor

| Cable length      | 50 m max.   | $100 \text{ m}$ max. | More than 100 m |
|-------------------|-------------|----------------------|-----------------|
| Carrier frequency | 15 kHz max. | $10$ kHz max.        | 5 kHz max.      |

#### **Restriction on Using Single-phase Motors**

Single-phase motors are not suited for variable-speed operation using the Inverter. There are two methods used to determine the operating direction for a single-phase motor upon startup: Capacitor startup and splitphase startup. With the capacitor startup method, there is a possibility that the steep charge and discharge of the Inverter output will damage the capacitor. Likewise, with the split-phase startup method, there is a possibility of damaging the starting coil because there is no centrifugal switch operation.

#### ■Ground Wiring

Observe the following precautions when wiring the ground line.

- **•** Always use the ground terminal of the 200-V Inverter with a ground resistance of less than 100 Ω and that of the 400-V Inverter with a ground resistance of less than 10  $\Omega$ .
- **•** Do not share the ground wire with other devices, such as welding machines or power tools.
- **•** Always use a ground wire that complies with technical standards on electrical equipment and minimize the length of the ground wire.

Leakage current flows through the Inverter. Therefore, if the distance between the ground electrode and the ground terminal is too long, potential on the ground terminal of the Inverter will become unstable.

**•** When using more than one Inverter, be careful not to loop the ground wire.

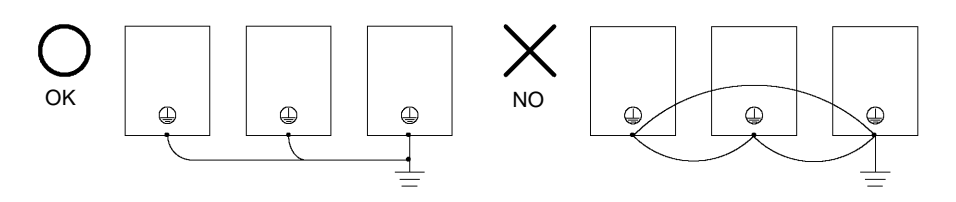

Fig 2.15 Ground Wiring

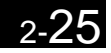

#### -**Connecting the Braking Resistor (Mounting 3G3IV-PERF)**

A Braking Resistor that mounts to the Inverter can be used with 200-V and 400-V Class Inverters with outputs from 0.4 to 11 kW.

Connect the braking resistor as shown in *Fig 2.16*.

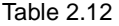

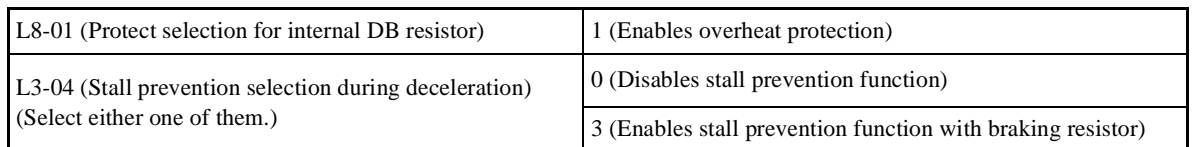

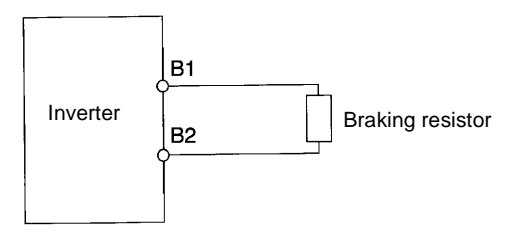

Fig 2.16 Connecting the Braking Resistor

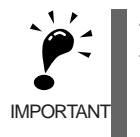

The braking resistor connection terminals are B1 and B2. Do not connect to any other terminals. Connecting to any terminals other than B1 or B2 can cause the resistor to overheat, resulting in damage to the equipment.

#### ■Connecting the Braking Resistor Unit (3G3IV-PLKB□) and Braking Unit (3G3IV-**PCDBR**@**)**

Connect the Braking Resistor Unit and Braking Unit to the Inverter as shown in the *Fig 2.17*.

A Braking Resistor that mounts to the Inverter can also be used with Inverters with outputs from 0.4 to 11 kW. Table 2.13

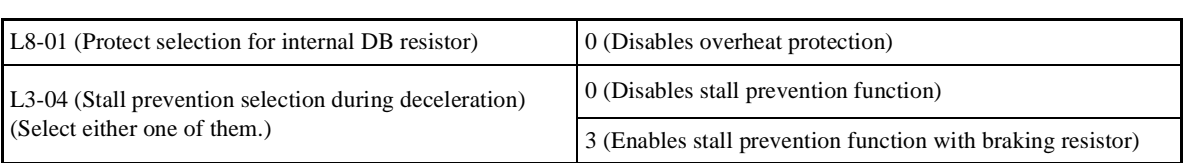

L8-01 is used when a braking resistor without thermal overload relay trip contacts (3G3IV-PERF□ mounted to Inverter) is connected.

The Braking Resistor Unit cannot be used and the deceleration time cannot be shortened by the Inverter if L3- 04 is set to 1 (i.e., if stall prevention is enabled for deceleration).

To prevent the Unit from overheating, design the sequence to turn OFF the power supply for the thermal overload relay trip contacts of the Unit as shown in *Fig 2.17*.

#### **200-V and 400-V Class Inverters with 0.4 to 18.5 kW Output**

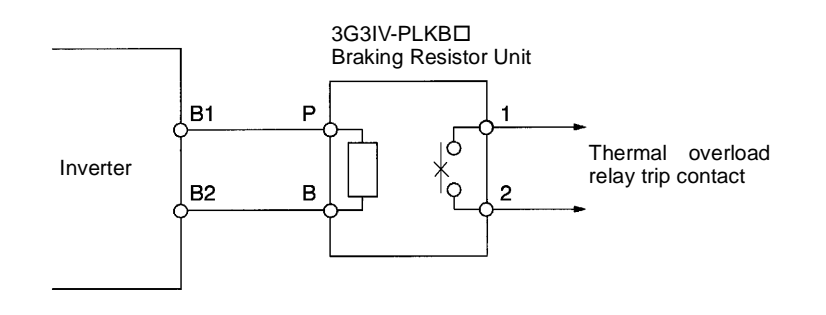

#### **200-V and 400-V class Inverters with 22 kW or higher Output**

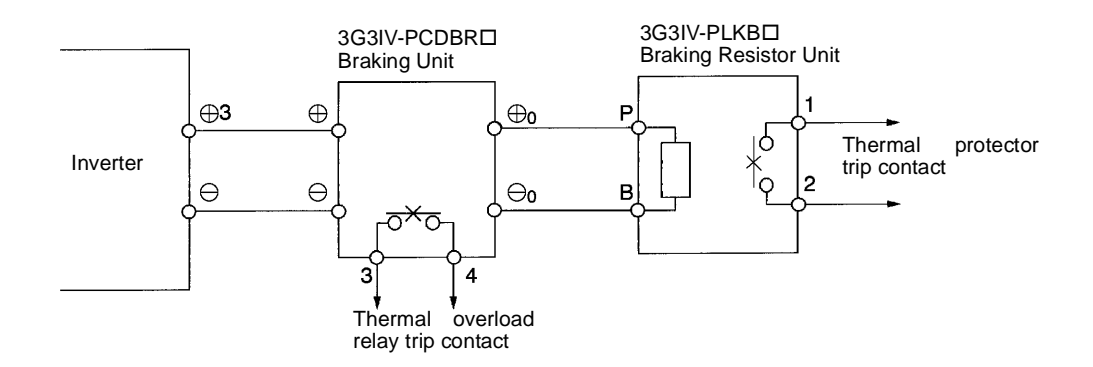

Fig 2.17 Connecting the Braking Resistor Unit and Braking Unit

#### **Connecting Braking Units in Parallel**

When connecting two or more Braking Units in parallel, use the wiring and connectors shown in *Fig 2.18*. There are connectors for selecting whether each Braking Unit is to be a Master or Slave. Select "Master" for the first Braking Unit only, and select "Slave" for all other Braking Units (i.e., from the second Unit onwards).  $\overline{2}$ 

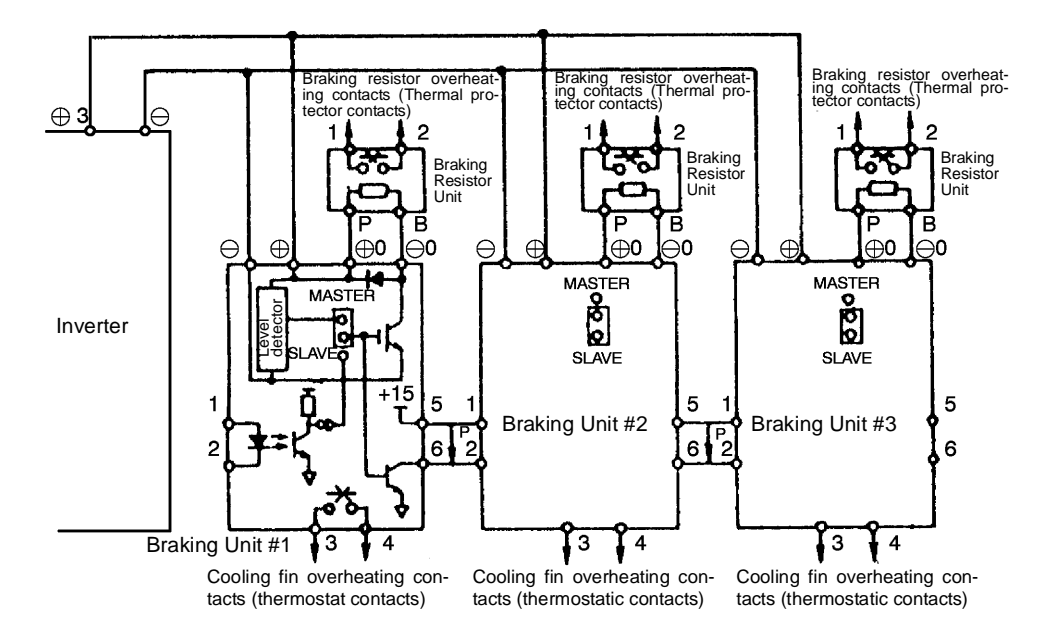

Fig 2.18 Connecting Braking Units in Parallel

#### **Breaking Unit Application Precautions**

When using a Braking Resistor Unit, create a sequence to detect overheating of the braking resistor and turn OFF the power supply to the Inverter.

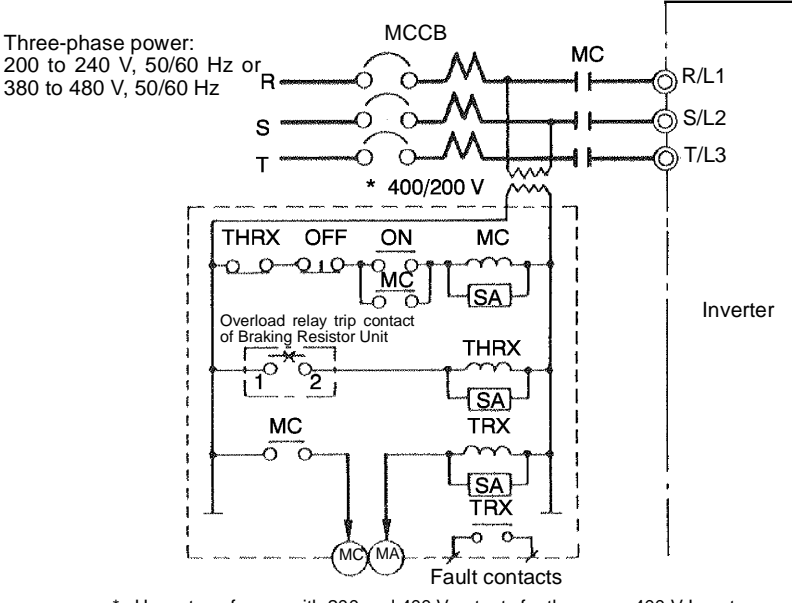

\* Use a transformer with 200 and 400 V outputs for the power 400 V Inverter.

Fig 2.19 Power Shutoff Sequence

# <span id="page-64-0"></span>**Wiring Control Circuit Terminals for Asian Models**

# **Wire Sizes and Closed-loop Connectors**

For remote operation using analog signals, keep the control line length between the Digital Operator or operation signals and the Inverter to 50 m or less, and separate the lines from high-power lines (main circuits or relay sequence circuits) to reduce induction from peripheral devices.

When setting frequencies from an external frequency setter (and not from a Digital Operator), use shielded twisted-pair wires and ground the shield to terminal E (G), as shown in the following diagram.

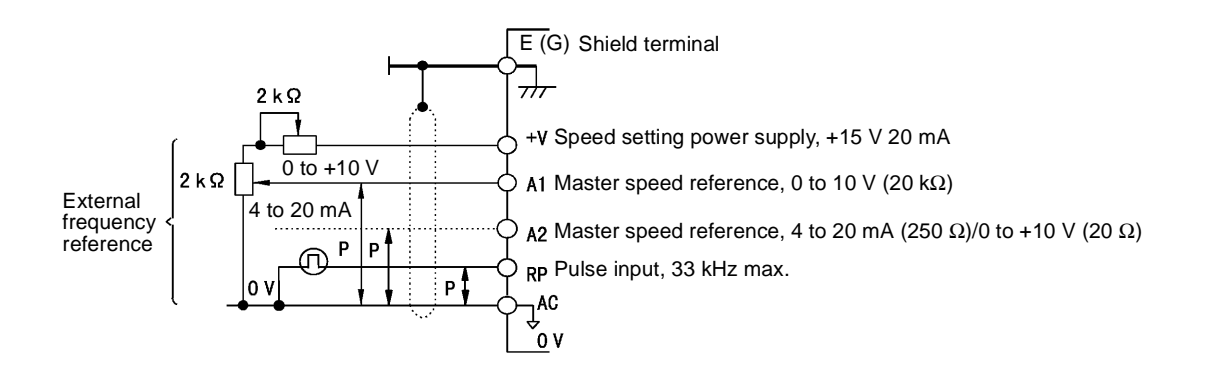

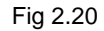

Terminal numbers and wire sizes are shown in *Table 2.14*.

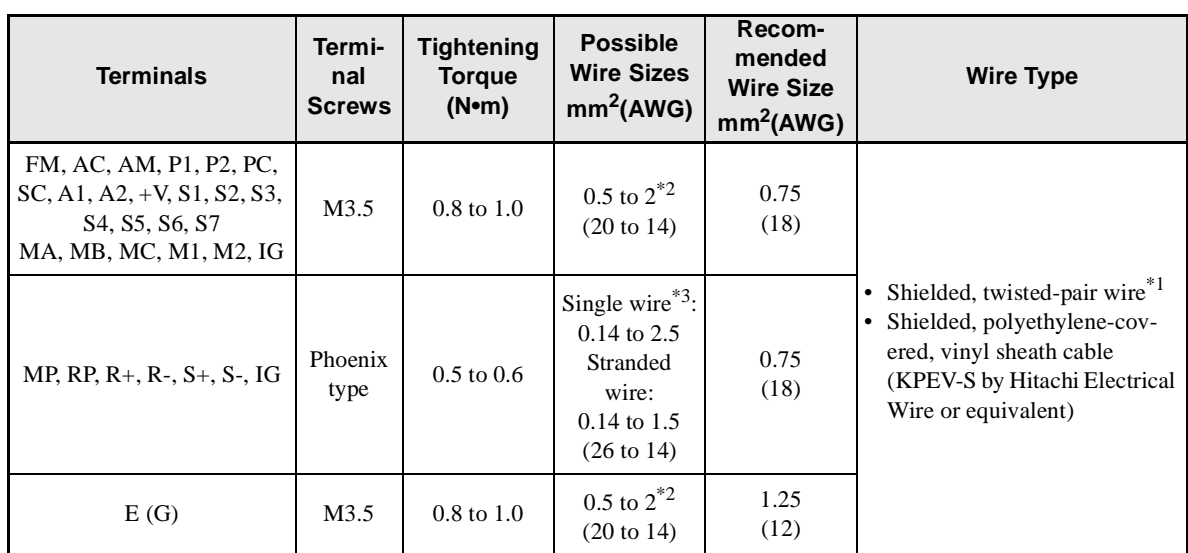

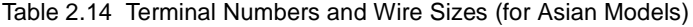

\* 1. Use shielded twisted-pair cables to input an external frequency reference.

\* 2. Refer toTable 2.9 Closed-loop Connector Sizes (JIS C2805) (200-V class and 400-V class) for suitable closed-loop crimp terminal sizes for the wires.

\* 3. We recommend using straight solderless terminals on signal lines to simplify wiring and improve reliability.

 $\overline{2}$ 

#### - **Straight Solderless Terminals for Signal Lines**

Models and sizes of straight solderless terminal are shown in the following table.

| Wire Size $mm2$ (AWG) | <b>Model</b>  | dd1 | d2  |      | <b>Manufacturer</b> |
|-----------------------|---------------|-----|-----|------|---------------------|
| 0.25(24)              | AI 0.25 - 8YE | 0.8 | 2   | 12.5 |                     |
| 0.5(20)               | AI 0.5 - 8WH  | 1.1 | 2.5 | 14   |                     |
| 0.75(18)              | AI 0.75 - 8GY | 1.3 | 2.8 | 14   | Phoenix Contact     |
| 1.25(16)              | AI 1.5 - 8BK  | 1.8 | 3.4 | 14   |                     |
| 2(14)                 | AI 2.5 - 8BU  | 2.3 | 4.2 | 14   |                     |

Table 2.15 Straight Solderless Terminal Sizes

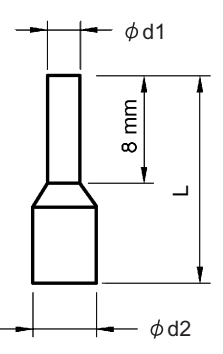

Fig 2.21 Straight Solderless Terminal Sizes

#### -**Wiring Method**

Use the following procedure to connect wires to the terminal block.

- 1. Loosen the terminal screws with a thin-slot screwdriver.
- 2. Insert the wires from underneath the terminal block.
- 3. Tighten the terminal screws firmly.

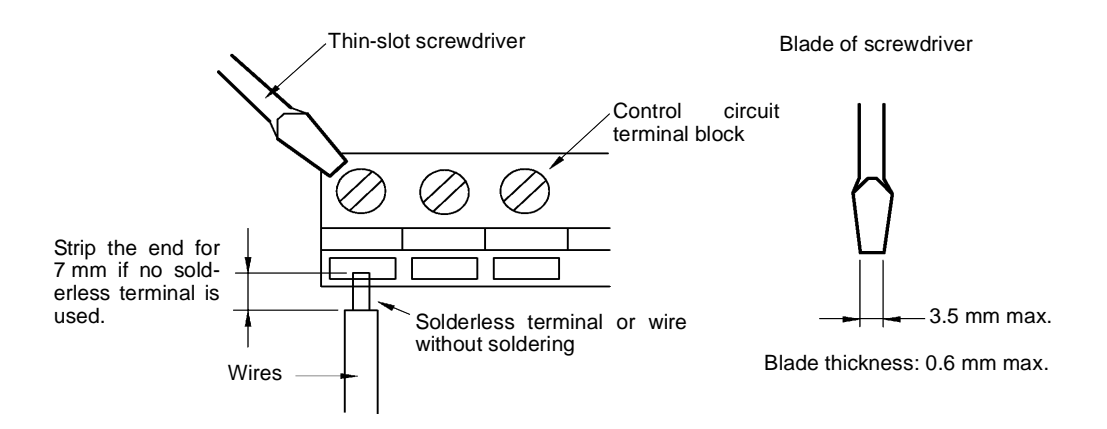

Fig 2.22 Connecting Wires to Terminal Block

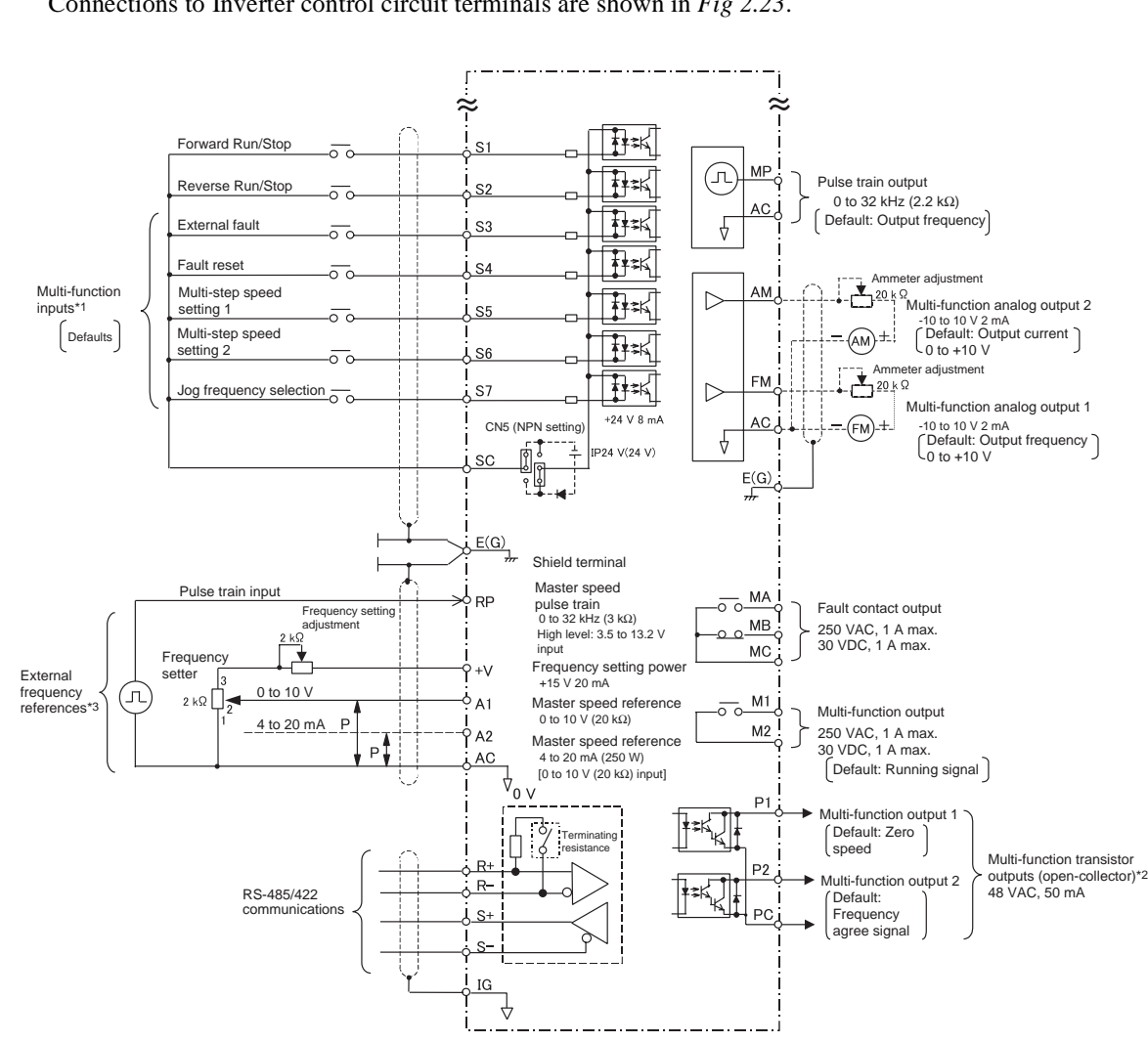

# **Control Circuit Terminal Connections**

Connections to Inverter control circuit terminals are shown in *Fig 2.23*.

Fig 2.23 Control Circuit Terminal Connections (Asian Models)

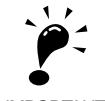

1. Control circuit terminals are arranged as shown below.

IMPORTANT

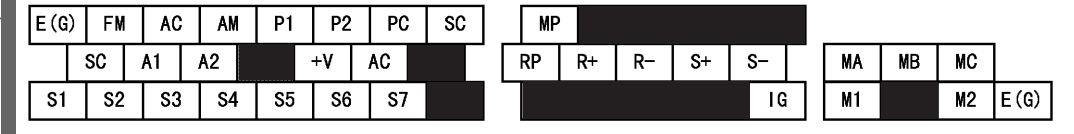

- 2. The output current capacity of the +V terminal is 20 mA.
- 3. Disable the stall prevention during deceleration (set parameter L3-04 to 0) when using a Braking Resistor Unit. If this parameter is not changed to disable stall prevention, the system may not stop during deceleration.
- 4. Main circuit terminals are indicated with double circles and control circuit terminals are indicated with single circles.
- 5. Sequence input signals S1 to S7 are labeled for sequence connections (0 V common and sinking mode) for no-voltage contacts or NPN transistors. These are the default settings.
- For PNP transistor sequence connections (+24-V common and sourcing mode) or to provide a 24-V external power supply, refer to*Table 2.18*.
- 6. The master speed frequency reference can set to input either a voltage (terminal A1) or current (terminal A2) by changing the setting of parameter H3-13. The default setting is for a voltage reference input.
- 7. The multi-function analog output is a dedicated meter output for an analog frequency meter, ammeter, voltmeter, wattmeter, etc. Do not use this output for feedback control or for any other control purpose.
- 8. DC reactors to improve the input power factor built into 200-V class Inverters for 22 to 110 kW and 400-V class Inverters for 22 to 160 kW. A DC reactor is thus an option only for Inverters for 18.5 kW or less. Remove the short bar when connecting a DC reactor to Inverters for 18.5 kW or less.
- 9. Set parameter L8-01 to 1 when using a Braking Resistor (3G3IV-PERF). When using a Braking Resistor Unit, a cutoff sequence for the power supply must be made using a thermal relay trip.

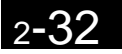

# **Control Circuit Terminal Functions**

The functions of the control circuit terminals are shown in *Table 2.16*. Use the appropriate terminals for the correct purposes.

| <b>Type</b>                        | No.            | <b>Signal Name</b>                                               | <b>Function</b>                                                                 |                                                                | <b>Signal Level</b>                                            |  |
|------------------------------------|----------------|------------------------------------------------------------------|---------------------------------------------------------------------------------|----------------------------------------------------------------|----------------------------------------------------------------|--|
| Se-<br>quence<br>input<br>signals  | S <sub>1</sub> | Forward run/stop command                                         | Forward run when ON; stopped when OFF.                                          |                                                                |                                                                |  |
|                                    | S <sub>2</sub> | Reverse run/stop command                                         | Reverse run when ON; stopped when OFF.                                          |                                                                |                                                                |  |
|                                    | S <sub>3</sub> | External fault input <sup>*1</sup>                               | Fault when ON.                                                                  |                                                                | 24 VDC, 8 mA<br>Photocoupler isolation                         |  |
|                                    | S4             | Fault reset*                                                     | Reset when ON                                                                   |                                                                |                                                                |  |
|                                    | S5             | Multi-step speed reference<br>$1*1$<br>(Master/auxiliary switch) | Auxiliary frequency ref-<br>erence when ON.                                     | Functions are<br>selected by set-<br>ting H1-01 to             |                                                                |  |
|                                    | S <sub>6</sub> | Multi-step speed reference<br>$2^{*1}$                           | Multi-step setting 2 when<br>ON.                                                | H1-05.                                                         |                                                                |  |
|                                    | S7             | Jog frequency reference $*1$                                     | Jog frequency when ON.                                                          |                                                                |                                                                |  |
|                                    | <b>SC</b>      | Sequence input common                                            |                                                                                 |                                                                |                                                                |  |
| Analog<br>input<br>signals         | $+V$           | 15 V power output                                                | 15 V power supply for analog references                                         | 15 V<br>(Max. current: 20 mA)                                  |                                                                |  |
|                                    | A <sub>1</sub> | Frequency reference                                              | 0 to $+10$ V/100%                                                               |                                                                | 0 to +10 V(20 k $\Omega$ )                                     |  |
|                                    | A2             | Multi-function analog input                                      | 4 to 20 mA/100%<br>0 to $+10$ V/100%                                            | Function is<br>selected by set-<br>ting H3-09.                 | 4 to 20 mA $(250\Omega)$<br>0 to +10 $V(20k\Omega)$            |  |
|                                    | AC             | Analog reference common                                          |                                                                                 |                                                                |                                                                |  |
|                                    | E(G)           | Shield wire, optional ground<br>line connection point            |                                                                                 |                                                                |                                                                |  |
|                                    | M1             |                                                                  |                                                                                 |                                                                | Dry contacts                                                   |  |
| Se-<br>quence<br>output<br>signals | M <sub>2</sub> | Running signal<br>(1NO contact)                                  | Operating when ON.                                                              | Multi-function<br>contact outputs                              | Contact capacity:<br>1 A max. at 250 VAC<br>1 A max. at 30 VDC |  |
|                                    | P <sub>1</sub> | Zero speed                                                       | Zero level (b2-01) or<br>below when ON                                          | Multi-function                                                 | Open-collector output                                          |  |
|                                    | P <sub>2</sub> | Speed agreement detection                                        | Within $\pm 2$ Hz of set fre-<br>quency when ON.                                | PHC outputs                                                    | 50 mA max. at 48 $V^*$ <sup>2</sup>                            |  |
|                                    | PC             | Open-collector output com-<br>mon                                |                                                                                 |                                                                |                                                                |  |
|                                    | MA             |                                                                  |                                                                                 | Dry contacts                                                   |                                                                |  |
|                                    | <b>MB</b>      | Fault output signal (SPDT)                                       | Fault when CLOSED across MA and MC<br>Fault when OPEN across MB and MC          | Contact capacity:<br>1 A max. at 250 VAC<br>1 A max. at 30 VDC |                                                                |  |
|                                    | MC             |                                                                  |                                                                                 |                                                                |                                                                |  |
|                                    | <b>FM</b>      | Multi-function analog output<br>(frequency output)               | Multi-function<br>0 to $+10 \text{ V}/100\%$ fre-<br>analog monitor 1<br>quency |                                                                | 0 to +10 V max. $\pm 5\%$<br>$2 \text{ mA max}$ .              |  |
| Analog<br>output<br>signals        | AC             | Analog common (copy)                                             |                                                                                 |                                                                |                                                                |  |
|                                    | AM             | Multi-function analog output<br>(current monitor)                | 5 V/Inverter's rated cur-<br>rent                                               | Multi-function<br>analog monitor 2                             |                                                                |  |

Table 2.16 Control Circuit Terminals

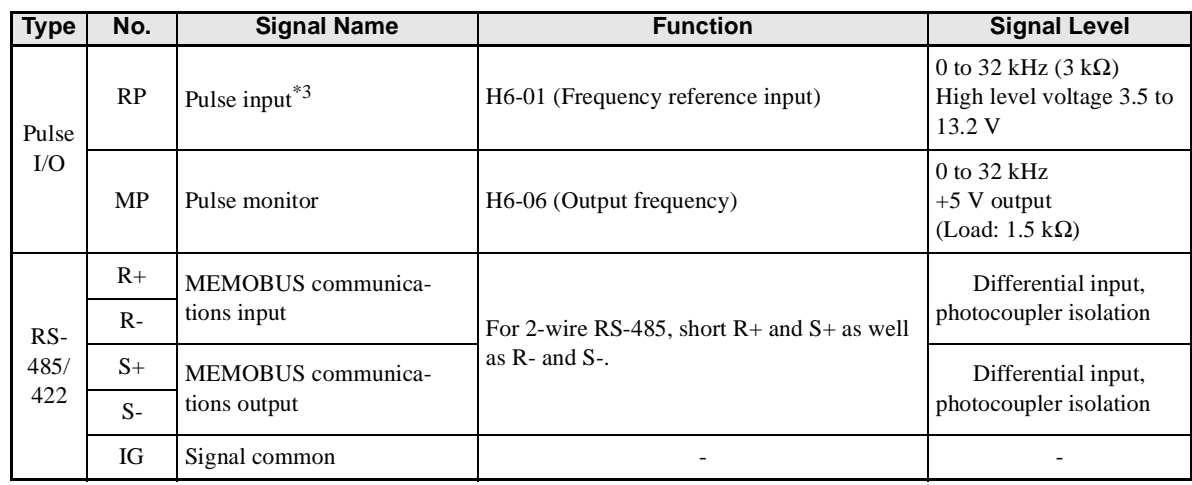

#### Table 2.16 Control Circuit Terminals (Continued)

\* 1. The default settings are given for terminals S3 to S7. For a 3-wire sequence, the default settings are a 3-wire sequence for S5, multi-step speed setting 1 for S6 and multi-step speed setting 2 for S7.

\* 2. When driving a reactive load, such as a relay coil, always insert a flywheel diode as shown in *Fig 2.24*.

\* 3. Pulse input specifications are given in the following table.

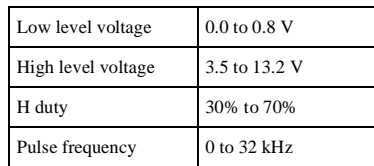

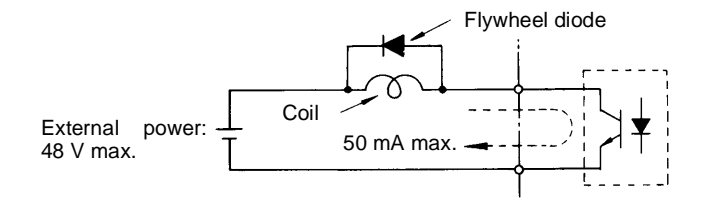

The rating of the flywheel diode must be at least as high as the circuit voltage.

Fig 2.24 Flywheel Diode Connection

#### -**Shunt Connector CN5 and DIP Switch S1**

The shunt connector CN 5 and DIP switch S1 are described in this section.

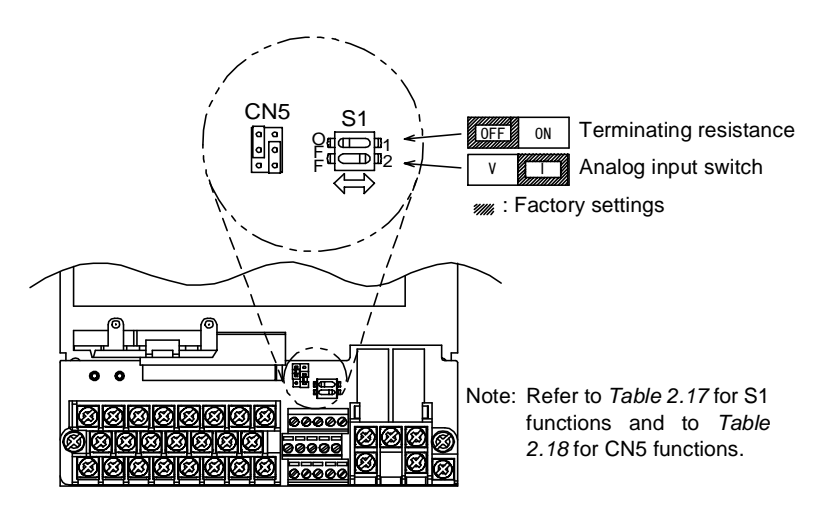

Fig 2.25 Shunt Connector CN5 and DIP Switch S1

The functions of DIP switch S1 are shown in the following table.

| <b>Name</b> | <b>Function</b>                                | <b>Setting</b>                                                                                                    |
|-------------|------------------------------------------------|----------------------------------------------------------------------------------------------------|
| $S1-1$      | RS-485 and RS-422A terminating resis-<br>tance | OFF: No terminating resistance<br>ON: Terminating resistance of 110 $\Omega$                                       |
| $S1-2$      | Input method for analog input A2               | OFF: 0 to 10 V (internal resistance: $20 \text{ k}\Omega$ )<br>ON: 4 to 20 mA (internal resistance: $250 \Omega$ ) |

Table 2.17 DIP Switch S1

#### ■ Sinking/Sourcing Mode

The input terminal logic can be switched between sinking mode (0-V common) and sourcing mode (+24-V common) if shunt connector CN5 is used. An external 24-V power supply is also supported, providing more freedom in signal input methods.

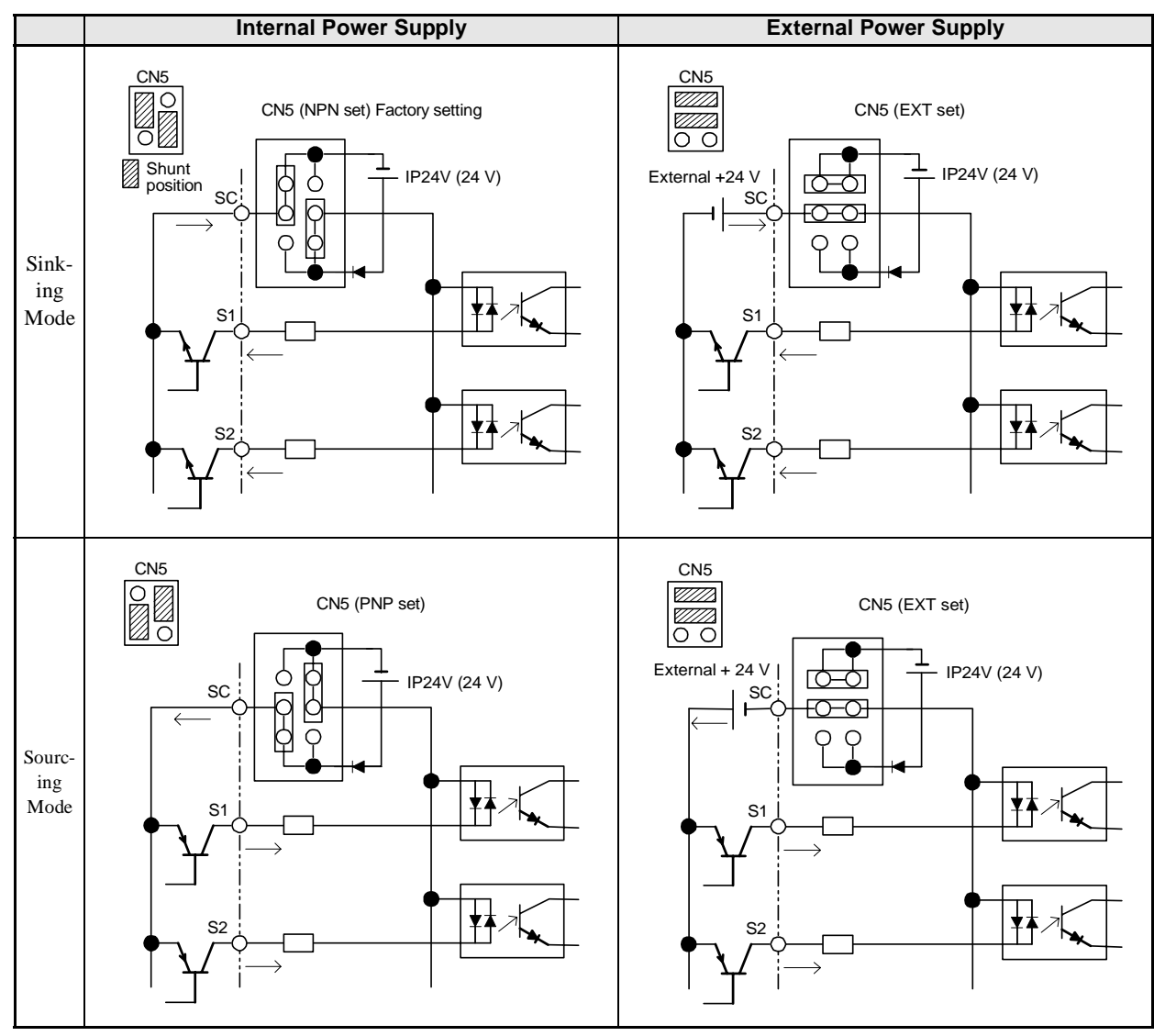

Table 2.18 Sinking/Sourcing Mode and Input Signals

2

## **Control Circuit Wiring Precautions**

Observe the following precautions when wiring control circuits.

- **•** Separate control circuit wiring from main circuit wiring (terminals R/L1, S/L2, T/L3, B1, B2, U/T1, V/T2, W/T3,  $\ominus$ ,  $\oplus$  1,  $\oplus$  2, and  $\oplus$  3) and other high-power lines.
- **•** Separate wiring for control circuit terminals MA, MB, MC, M1, and M2 (contact outputs) from wiring to other control circuit terminals.
- **•** If using an optional external power supply, it must be a UL-listed Class 2 power supply source.
- **•** Use twisted-pair or shielded twisted-pair cables for control circuits to prevent operating faults. Process cable ends as shown in *Fig 2.26*.
- **•** Connect the shield wire to terminal E (G).
- **•** Insulate the shield with tape to prevent contact with other signal lines and equipment.

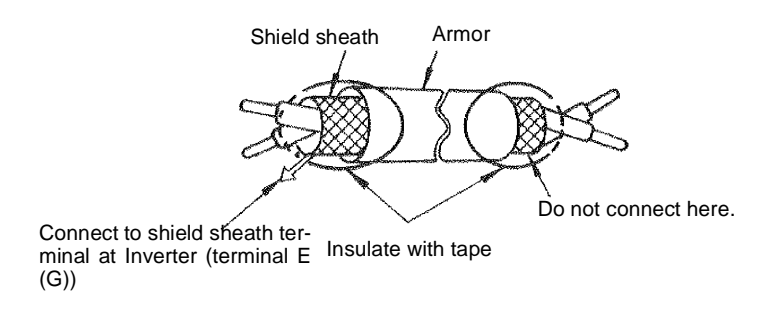

Fig 2.26 Processing the Ends of Twisted-pair Cables
### **Wiring Control Circuit Terminals for European Models**

#### **Wire Sizes and Closed-loop Connectors**

For remote operation using analog signals, keep the control line length between the Digital Operator or operation signals and the Inverter to 50 m or less, and separate the lines from high-power lines (main circuits or relay sequence circuits) to reduce induction from peripheral devices.

When setting frequencies from an external frequency setter (and not from a Digital Operator), use shielded twisted-pair wires and ground the shield to terminal E (G), as shown in the following diagram.

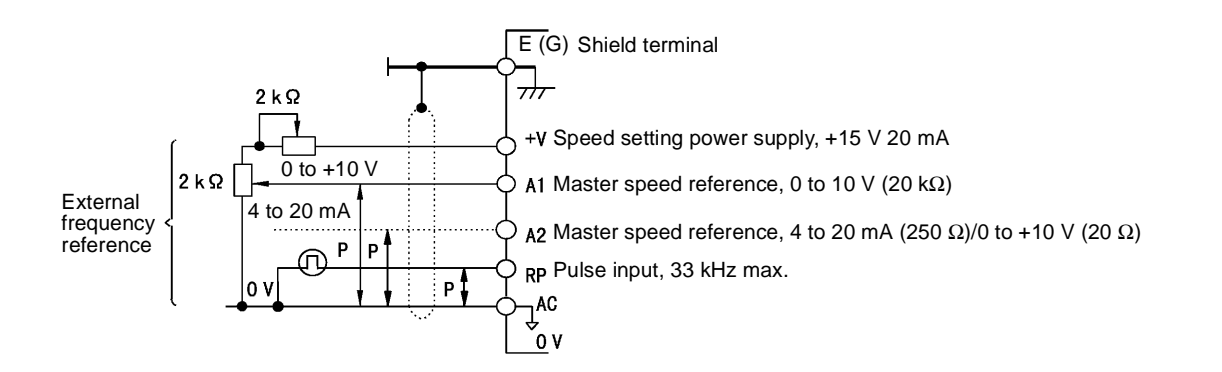

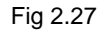

Terminal numbers and wire sizes are shown in *Table 2.19*.

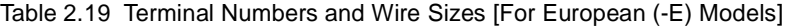

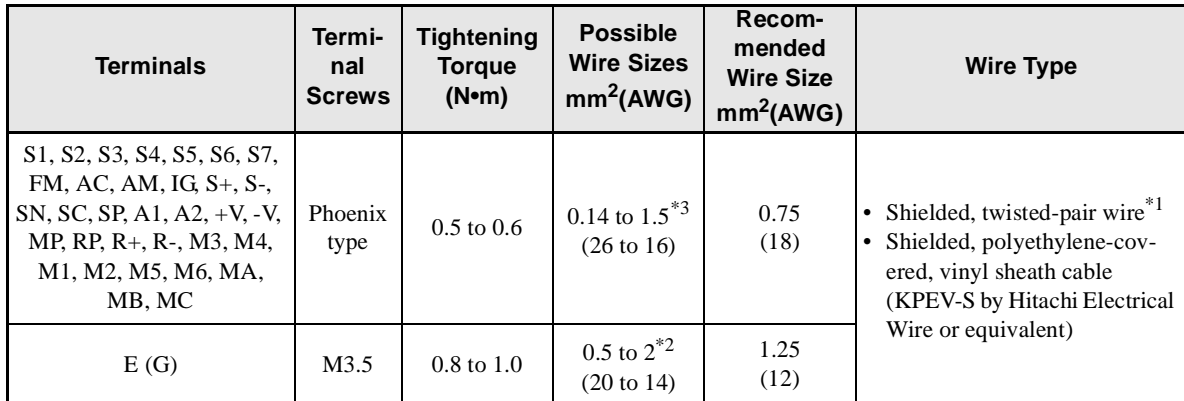

\* 1. Use shielded twisted-pair cables to input an external frequency reference.

\* 2. Refer to Table 2.9 Close-loop Connector Sizes (JIS C2805) (200-V class and 400-V class) for suitable closed-loop crimp terminal sizes for the wires.

\* 3. We recommend using straight solderless terminal on signal lines to simplify wiring and improve reliability.

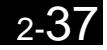

#### - **Straight Solderless Terminals for Signal Lines**

Models and sizes of straight solderless terminal are shown in the following table.

| Wire Size mm <sup>2</sup> (AWG) | <b>Model</b>  | dd1 | d2  |      | <b>Manufacturer</b> |
|---------------------------------|---------------|-----|-----|------|---------------------|
| 0.25(24)                        | AI 0.25 - 8YE | 0.8 | 2   | 12.5 |                     |
| 0.5(20)                         | AI 0.5 - 8WH  | 1.1 | 2.5 | 14   |                     |
| 0.75(18)                        | AI 0.75 - 8GY | 1.3 | 2.8 | 14   | Phoenix Contact     |
| 1.25(16)                        | AI 1.5 - 8BK  | 1.8 | 3.4 | 14   |                     |
| 2(14)                           | AI 2.5 - 8BU  | 2.3 | 4.2 | 14   |                     |

Table 2.20 Straight Solderless Terminal Sizes

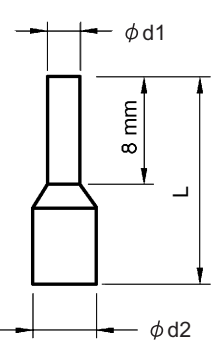

Fig 2.28 Straight Solderless Terminal Sizes

#### -**Wiring Method**

Use the following procedure to connect wires to the terminal block.

- 1. Loosen the terminal screws with a thin-slot screwdriver.
- 2. Insert the wires from underneath the terminal block.
- 3. Tighten the terminal screws firmly.

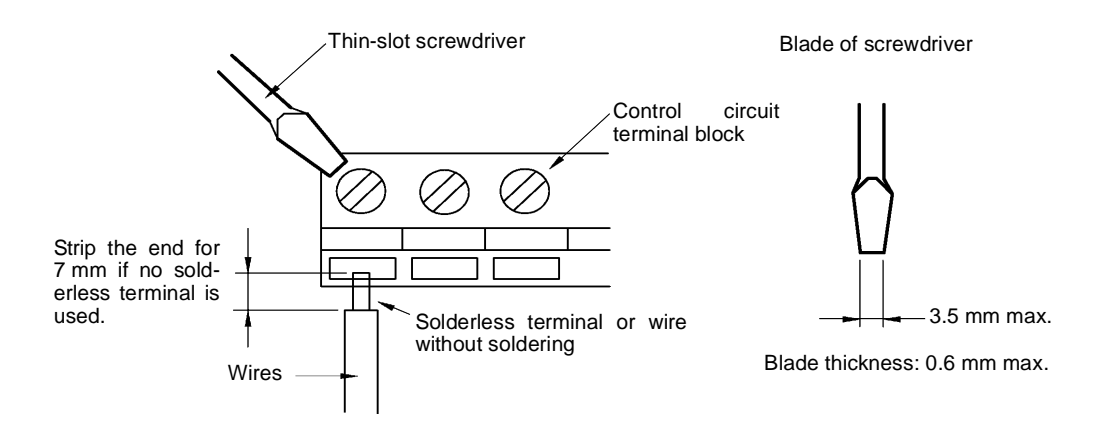

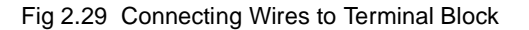

#### **Control Circuit Terminal Connections**

Connections to Inverter control circuit terminals are shown in *Fig 2.30*.

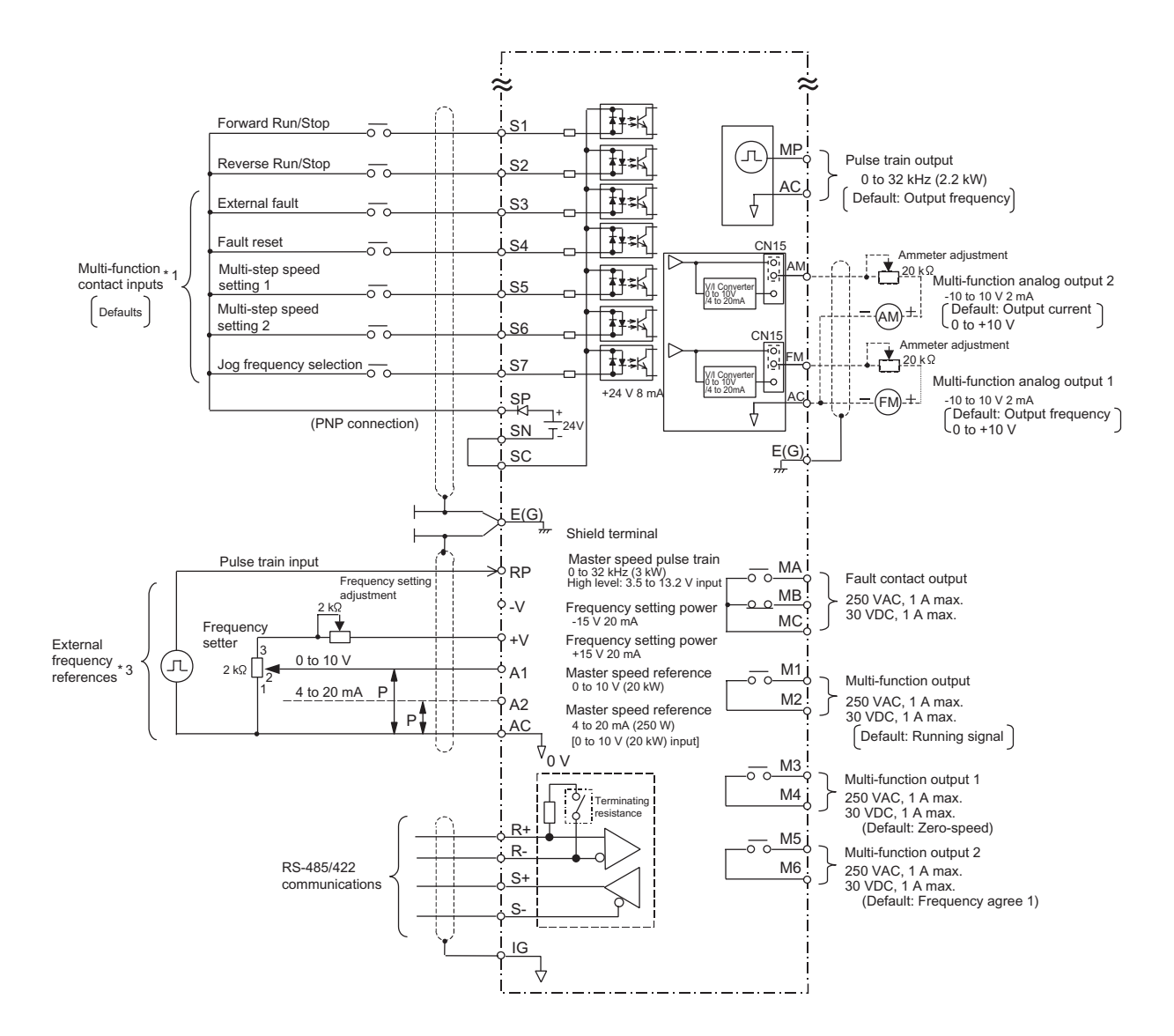

Fig 2.30 Control Circuit Terminal Connections (European (-E) Models)

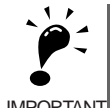

1. Control circuit terminals are arranged as shown below.

IMPORTANT

- $\mathsf{SM}$   $\mathsf{SC}$   $\mathsf{SP}$   $\mathsf{A1}$   $\mathsf{A2}$   $\mathsf{+V}$   $\mathsf{AC}$   $\mathsf{+V}$   $\mathsf{MP}$   $\mathsf{AC}$   $\mathsf{RP}$   $\mathsf{RP}$   $\mathsf{R+}$   $\mathsf{R}$   $\mathsf{+}$   $\mathsf{R}$   $\mathsf{+}$   $\mathsf{M3}$   $\mathsf{+}$   $\mathsf{M4}$   $\mathsf{+}$   $\mathsf{M6}$   $\mathsf{+}$   $\mathsf{M$ E(G) | |S1 |S2 |S3 |S4 |S5 |S6 |S7 |FM |AC |AM |IG |S+ |S- | |M3 |M4 |M1 | |M2 | |E(G)
- 2. The output current capacity of the +V and -V terminal is 20 mA.
- 3. Disable the stall prevention during deceleration (set parameter L3-04 to 0) when using a Braking Resistor Unit. If this parameter is not changed to disable stall prevention, the system may not stop during deceleration.
- 4. Main circuit terminals are indicated with double circles and control circuit terminals are indicated with single circles.
- 5. Sequence input signals S1 to S7 are shown in *Table 2.23 Sinking/Sourcing Mode and Input Signals* for sourcing mode connections (+24 V common) for PNP transistor sequence and contacts for European use.

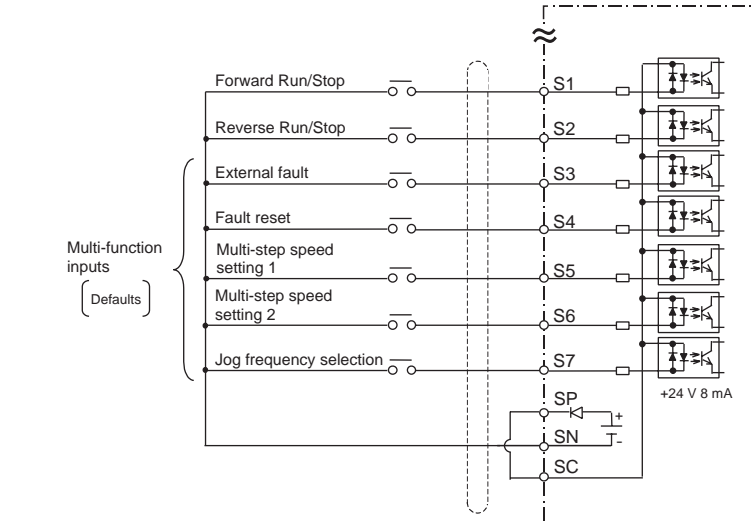

Check your system and select sinking mode or sourcing mode. Refer to *Table 2.18 Sinking/Sourcing Mode and Input Signals*.

- 6. The master speed frequency reference can set to input either a voltage (terminal A1) or current (terminal A2) by changing the setting of parameter H3-13. The default setting is for a voltage reference input. See Chapter 6 for the bi-directional voltage input for terminal A1.
- 7. The multi-function analog output is a dedicated meter output for an analog frequency meter, ammeter, voltmeter, wattmeter, etc. Do not use this output for feedback control or for any other control purpose.
- 8. DC reactors to improve the input power factor built into 200-V class Inverters for 22 to 110 kW and 400-V class Inverters for 22 to 160 kW. A DC reactor is thus an option only for Inverters for 18.5 kW or less. Remove the short bar when connecting a DC reactor to Inverters for 18.5 kW or less.
- 9. Set parameter L8-01 to 1 when using a Braking Resistor (3G3IV-PERF). When using a Braking Resistor Unit, a shutoff sequence for the power supply must be made using a thermal relay trip.

#### **Control Circuit Terminal Functions**

The functions of the control circuit terminals are shown in *Table 2.21*. Use the appropriate terminals for the correct purposes.

| <b>Type</b>            | No.                                                                    | <b>Signal Name</b>                                               | <b>Function</b>                                                                            |                                                    | <b>Signal Level</b>                                                            |
|------------------------|------------------------------------------------------------------------|------------------------------------------------------------------|--------------------------------------------------------------------------------------------|----------------------------------------------------|--------------------------------------------------------------------------------|
|                        | S <sub>1</sub>                                                         | Forward run/stop command                                         | Forward run when ON; stopped when OFF.                                                     |                                                    |                                                                                |
|                        | S <sub>2</sub>                                                         | Reverse run/stop command                                         | Reverse run when ON; stopped when OFF.                                                     |                                                    |                                                                                |
|                        | S <sub>3</sub>                                                         | External fault input <sup>*1</sup>                               | Fault when ON.                                                                             |                                                    | 24 VDC, 8 mA<br>Photocoupler isolation                                         |
|                        | S4                                                                     | Fault reset*                                                     | Reset when ON                                                                              |                                                    |                                                                                |
| Se-<br>quence<br>input | S <sub>5</sub>                                                         | Multi-step speed reference<br>$1*1$<br>(Master/auxiliary switch) | Auxiliary frequency ref-<br>erence when ON.                                                | Functions are<br>selected by set-<br>ting H1-01 to |                                                                                |
| signals                | S6                                                                     | Multi-step speed reference<br>$2^{*1}$                           | Multi-step setting 2 when<br>ON.                                                           | H1-05.                                             |                                                                                |
|                        | S7                                                                     | Jog frequency reference <sup>*1</sup>                            | Jog frequency when ON.                                                                     |                                                    |                                                                                |
|                        | SC                                                                     | Sequence input common                                            |                                                                                            |                                                    |                                                                                |
|                        | <b>SP</b>                                                              | $+24$ V power for S1 to S7                                       |                                                                                            |                                                    |                                                                                |
|                        | SΝ                                                                     | $-24$ V power for S1 to S7                                       |                                                                                            |                                                    |                                                                                |
|                        | $+V$                                                                   | 15 V power output<br>15 V power supply for analog references     |                                                                                            |                                                    | 15 V<br>(Max. current: 20 mA)                                                  |
|                        | $-V$<br>-15 V power supply for analog references<br>-15 V power output |                                                                  |                                                                                            | $-15V$<br>(Max. current: 20 mA)                    |                                                                                |
| Analog<br>input        | A <sub>1</sub>                                                         | Frequency reference                                              | 0 to +10 V/100% (when H3-01 = 0)<br>-10 to +10 V/-100% to +100% (when H3-01<br>$= 1)^{*4}$ |                                                    | 0 to +10 V(20 k $\Omega$ )                                                     |
| signals                | A <sub>2</sub>                                                         | Multi-function analog input                                      | 4 to 20 mA/100%<br>0 to $+10$ V/100%                                                       | Function is<br>selected by set-<br>ting H3-09.     | 4 to 20 mA(250 $\Omega$ )<br>0 to +10 $V(20k\Omega)$                           |
|                        | AC                                                                     | Analog reference common                                          |                                                                                            |                                                    |                                                                                |
|                        | E(G)                                                                   | Shield wire, optional ground<br>line connection point            |                                                                                            |                                                    |                                                                                |
|                        | M1                                                                     | Running signal                                                   |                                                                                            | Multi-function<br>contact outputs                  | Dry contacts<br>Contact capacity:                                              |
|                        | M2                                                                     | (1NO contact)                                                    | Operating when ON.                                                                         |                                                    | 1 A max. at 250 VAC<br>1 A max. at 30 VDC                                      |
|                        | M3                                                                     |                                                                  | Zero level (b2-01) or                                                                      | Multi-function                                     | Dry contacts<br>Contact capacity:<br>1 A max. at 250 VAC<br>1 A max. at 30 VDC |
| Se-<br>quence          | M <sub>4</sub>                                                         | Zero speed                                                       | below when ON                                                                              |                                                    |                                                                                |
| output<br>signals      | M <sub>5</sub>                                                         |                                                                  | Within $\pm 2$ Hz of set fre-                                                              | contact outputs                                    |                                                                                |
| M <sub>6</sub>         | Frequency agree 1                                                      | quency when ON                                                   |                                                                                            |                                                    |                                                                                |
|                        | MA                                                                     |                                                                  |                                                                                            |                                                    |                                                                                |
|                        | <b>MB</b>                                                              | Fault output signal (SPDT)                                       | Fault when CLOSED across MA and MC<br>Fault when OPEN across MB and MC                     |                                                    | Contact capacity:<br>1 A max. at 250 VAC<br>1 A max. at 30 VDC                 |
|                        | MC                                                                     |                                                                  |                                                                                            |                                                    |                                                                                |

Table 2.21 Control Circuit Terminals

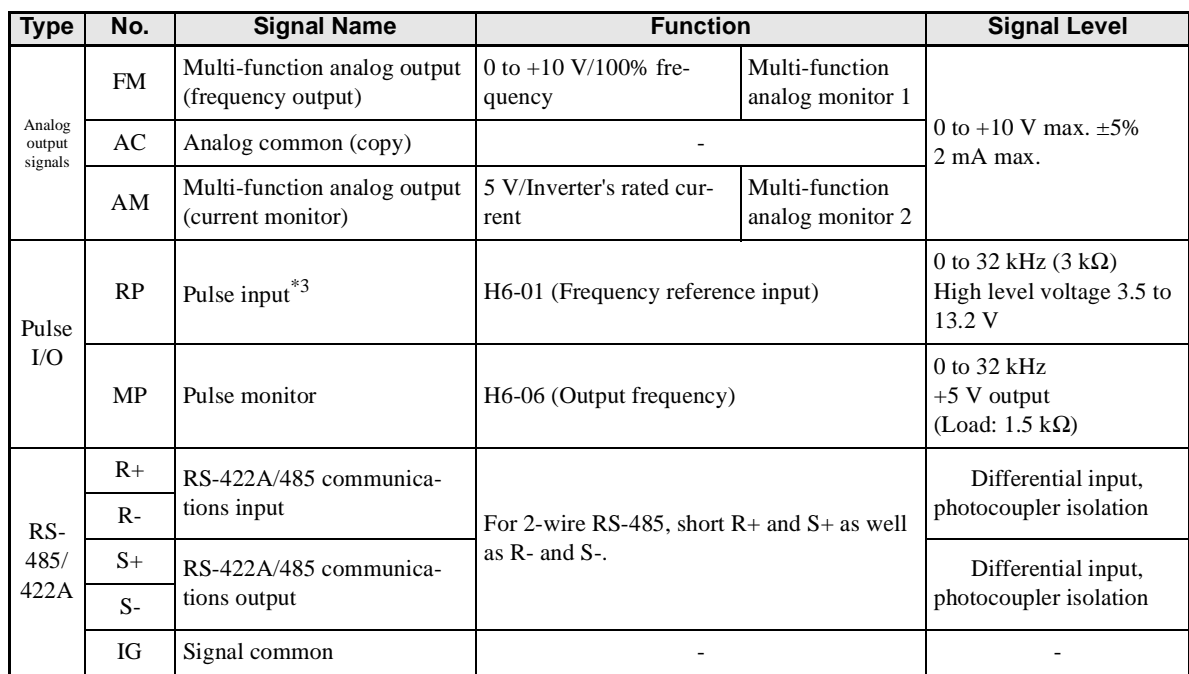

#### Table 2.21 Control Circuit Terminals (Continued)

\* 1. The default settings are given for terminals S3 to S7. For a 3-wire sequence, the default settings are a 3-wire sequence for S5, multi-step speed setting 1 for S6 and multi-step speed setting 2 for S7.

\* 2. When driving a reactive load, such as a relay coil, always insert a flywheel diode as shown in *Fig 2.31*.

\* 3. Pulse input specifications are given in the following table.

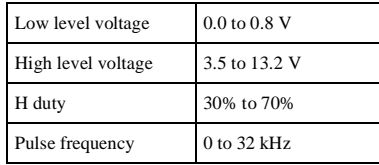

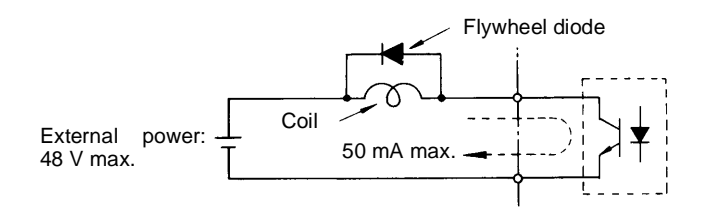

The rating of the flywheel diode must be at least as high as the circuit voltage.

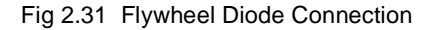

#### -**Shunt Connector CN15 and DIP Switch S1**

The shunt connector CN 15 and DIP switch S1 are described in this section.

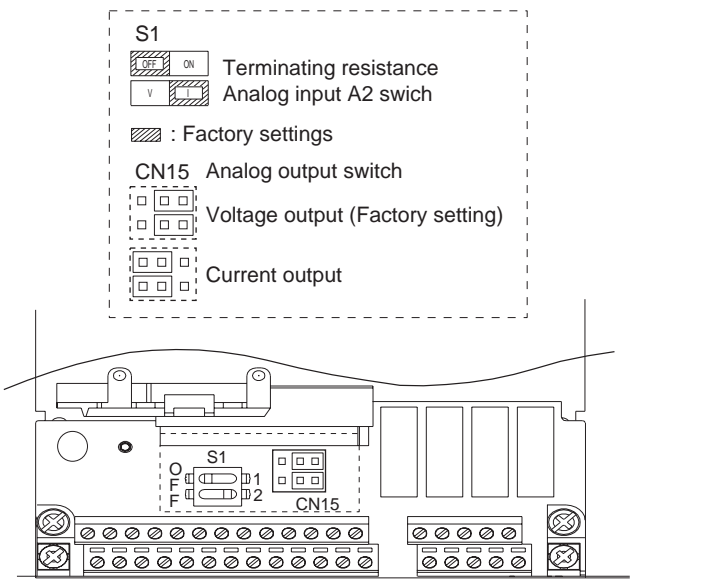

Note: Refer to Table 2.13 for S1 functions

Fig 2.32 Shunt Connector CN15 and DIP Switch S1

The functions of DIP switch S1 are shown in the following table.

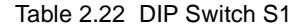

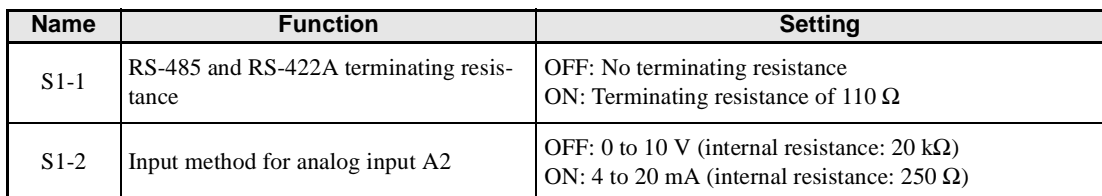

#### ■ Sinking/Sourcing Mode

The input terminal logic can be selected between sinking mode (0-V common) and sourcing mode (+24-V common) as shown in *Table 2.23*. An external power supply is also supported, providing more freedom in signal input methods.

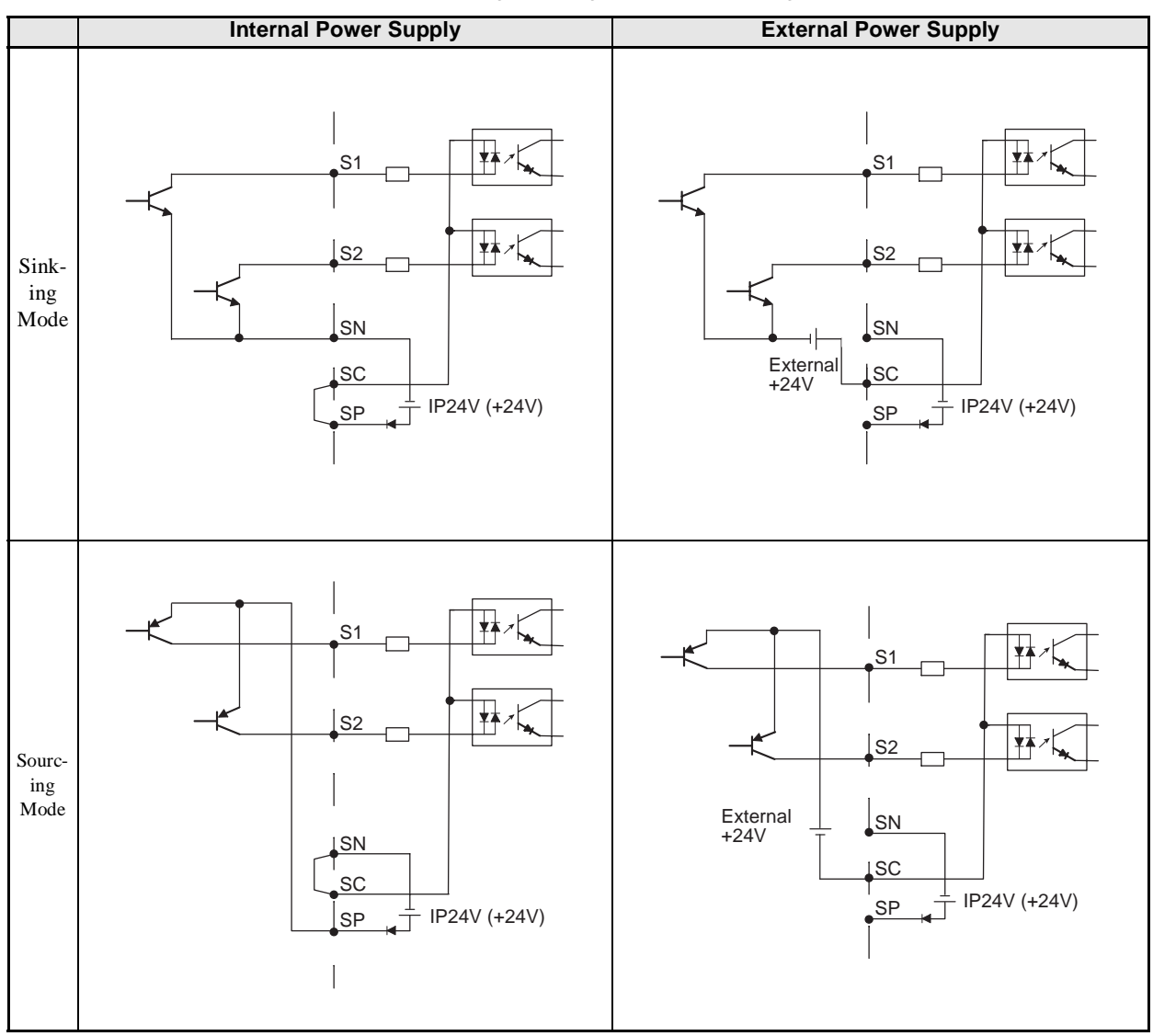

Table 2.23 Sinking/Sourcing Mode and Input Signals

#### **Control Circuit Wiring Precautions**

Observe the following precautions when wiring control circuits.

- **•** Separate control circuit wiring from main circuit wiring (terminals R/L1, S/L2, T/L3, B1, B2, U/T1, V/T2, W/T3,  $\ominus$ ,  $\oplus$  1,  $\oplus$  2, and  $\oplus$  3) and other high-power lines.
- **•** Separate wiring for control circuit terminals MA, MB, MC, M1, and M2 (contact outputs) from wiring to other control circuit terminals.
- If using an optional external power supply, it must be a UL-listed Class 2 power supply source.
- **•** Use twisted-pair or shielded twisted-pair cables for control circuits to prevent operating faults. Process cable ends as shown in *Fig 2.33*.
- **•** Connect the shield wire to terminal E (G).
- **•** Insulate the shield with tape to prevent contact with other signal lines and equipment.

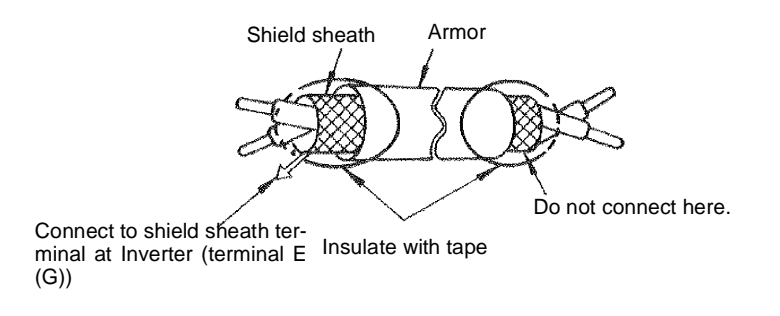

Fig 2.33 Processing the Ends of Twisted-pair Cables

 $\overline{2}$ 

# **Wiring Check**

#### **Checks**

Check all wiring after wiring has been completed. Do not perform a buzzer check on control circuits. Perform the following checks on the wiring.

- **•** Is all wiring correct?
- **•** Have any wire clippings, screws, or other foreign material been left?
- **•** Are all screws tight?
- **•** Are any wire ends contacting other terminals?

### **Installing and Wiring Option Cards**

#### **Option Card Models and Specifications**

Up to three Option Cards can be mounted in the Inverter. You can mount up one Card into each of the three places on the controller card (A, C, and D) shown in *Fig 2.34*.

*Table 2.24* lists the type of Option Cards and their specifications.

| Card                             | <b>Model</b>                                  | <b>Specifications</b>                      |   |
|----------------------------------|-----------------------------------------------|--------------------------------------------|---|
|                                  | 3G3FV-PPGA2                                   | Serial open-collector/complimentary inputs | A |
| <b>PG Speed Control Cards</b>    | 3G3FV-PPGB2<br>Phase A/B complimentary inputs |                                            | A |
|                                  | 3G3FV-PPGD2<br>Single line-driver inputs      |                                            | A |
|                                  | 3G3FV-PPGX2                                   | Phase A/B line-driver inputs               | A |
| DeviceNet Communications<br>Card | 3G3FV-PDRT1-SIN                               | DeviceNet communications support           | C |
| Analog Monitor Card              | 3G3FV-PA008                                   | 8-bit analog outputs, 2 channels           | D |
|                                  | 3G3FV-PA012                                   | 12-bit analog outputs, 2 channels          | D |

Table 2.24 Option Card Specifications

\* An Option Card in Mounting Location D is supported by Asian Models only. Other models do not have the CN3 connector shown in *Fig 2.34*.

#### **Installation**

Before mounting an Option Card, remove the terminal cover and be sure that the charge indicator inside the Inverter is not lit. After confirming that the charge indicator is not lit, remove the Digital Operator and front cover and then mount the Option Card.

Refer to documentation provided with the Option Card for actual mounting instructions for option slots A, C, and D.

#### - **Preventing C and D Option Card Connectors from Rising**

After installing an Option Card into slot C or D, insert an Option Clip to prevent the side with the connector from rising. The Option Clip can be easily removed by holding onto the protruding portion of the Clip and pulling it out.

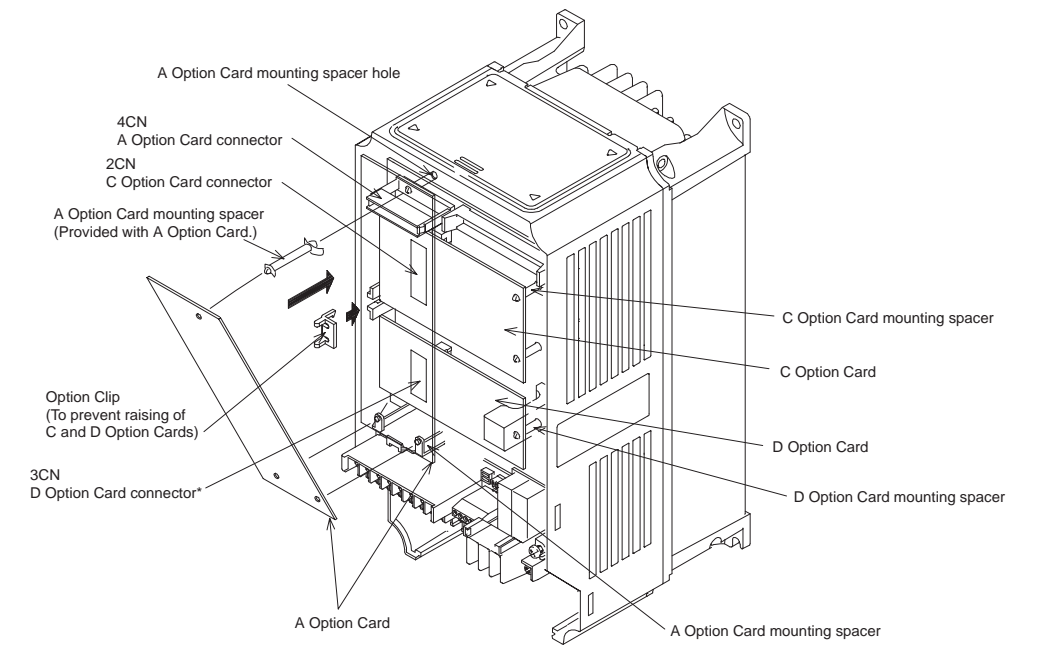

\* An Option Card in Mounting Location D is supported by Asian Models only. Other models do not have the CN3 connector shown in *Fig 2.34*. Fig 2.34 Mounting Option Cards

#### **PG Speed Control Card Terminals and Specifications**

The terminal specifications for the PG Speed Control Cards are given in the following tables.

#### ■3G3FV-PPGA2

The terminal specifications for the 3G3FV-PPGA2 are given in the following table.

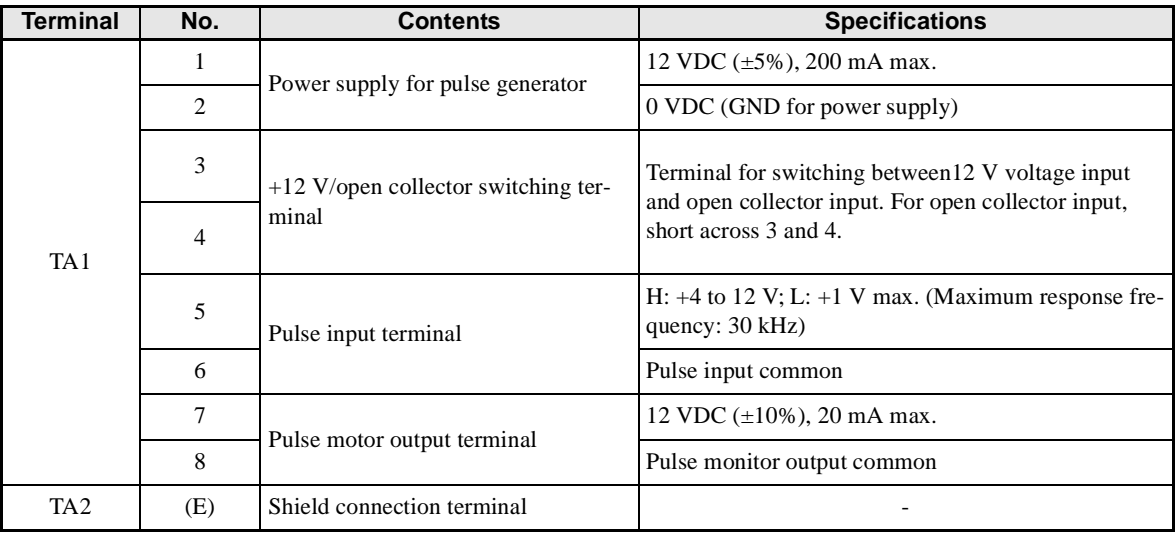

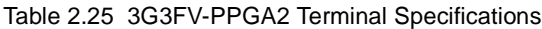

#### ■3G3FV-PPGB2

The terminal specifications for the 3G3FV-PPGB2 are given in the following table.

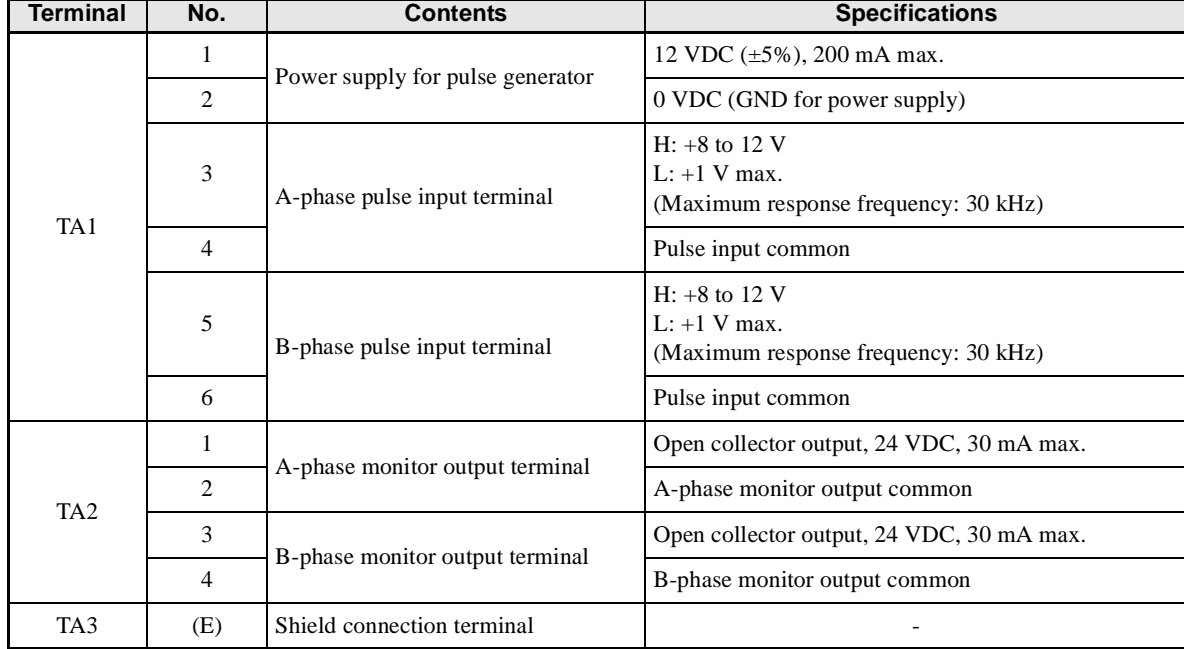

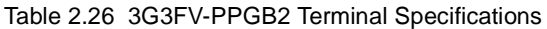

#### ■3G3FV-PPGD2

The terminal specifications for the 3G3FV-PPGD2 are given in the following table.

| <b>Terminal</b> | No.            | <b>Contents</b>                   | <b>Specifications</b>                                                         |  |
|-----------------|----------------|-----------------------------------|-------------------------------------------------------------------------------|--|
| TA <sub>1</sub> | 1              |                                   | 12 VDC $(\pm 5\%)$ , 200 mA max.*                                             |  |
|                 | 2              | Power supply for pulse generator  | 0 VDC (GND for power supply)                                                  |  |
|                 | 3              |                                   | 5 VDC $(\pm 5\%)$ , 200 mA max.*                                              |  |
|                 | $\overline{4}$ | Pulse input $+$ terminal          | Line driver input (RS-422 level input)<br>Maximum response frequency: 300 kHz |  |
|                 | 5              | Pulse input - terminal            |                                                                               |  |
|                 | 6              | Common terminal                   |                                                                               |  |
|                 | 7              | Pulse monitor output $+$ terminal | Line driver output (RS-422 level output)                                      |  |
|                 | 8              | Pulse monitor output - terminal   |                                                                               |  |
| TA <sub>2</sub> | (E)            | Shield connection terminal        |                                                                               |  |

Table 2.27 3G3FV-PPGD2 Terminal Specifications

\* 5 VDC and 12 VDC cannot be used at the same time.

#### ■3G3FV-PPGX2

The terminal specifications for the 3G3FV-PPGX2 are given in the following table.

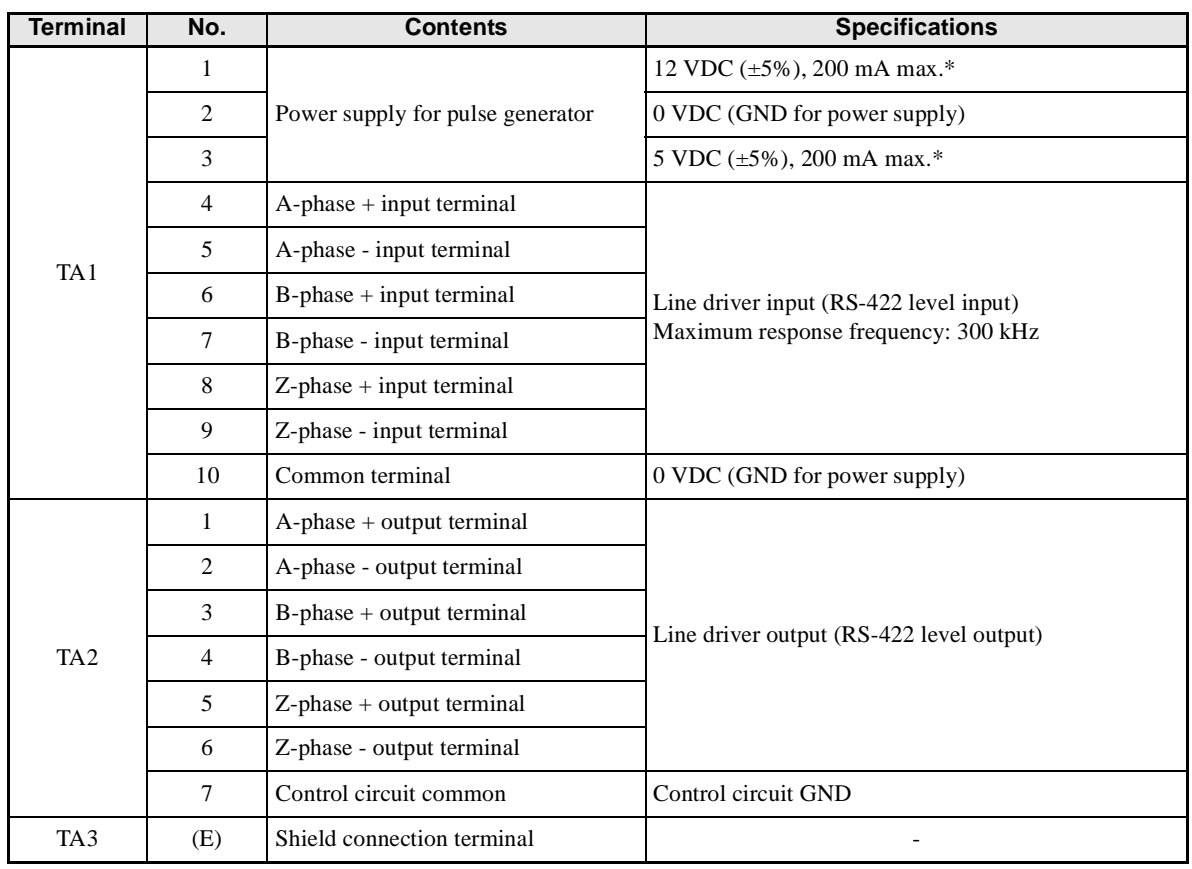

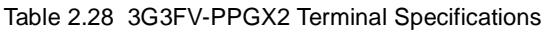

\* 5 VDC and 12 VDC cannot be used at the same time.

#### **Wiring**

Wiring examples are provided in the following illustrations for the Control Cards.

#### ■ Wiring the 3G3FV-PPGA2

Wiring examples are provided in the following illustrations for the 3G3FV-PPGA2.

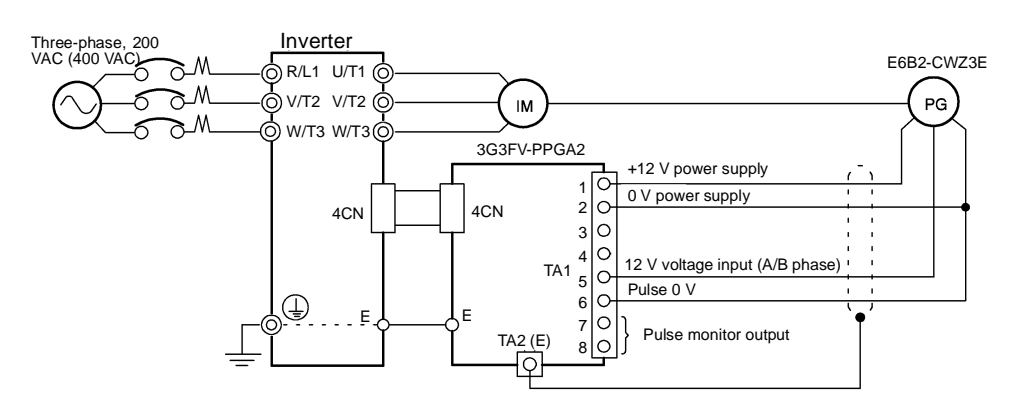

Fig 2.35 Wiring a 12-V Voltage Input

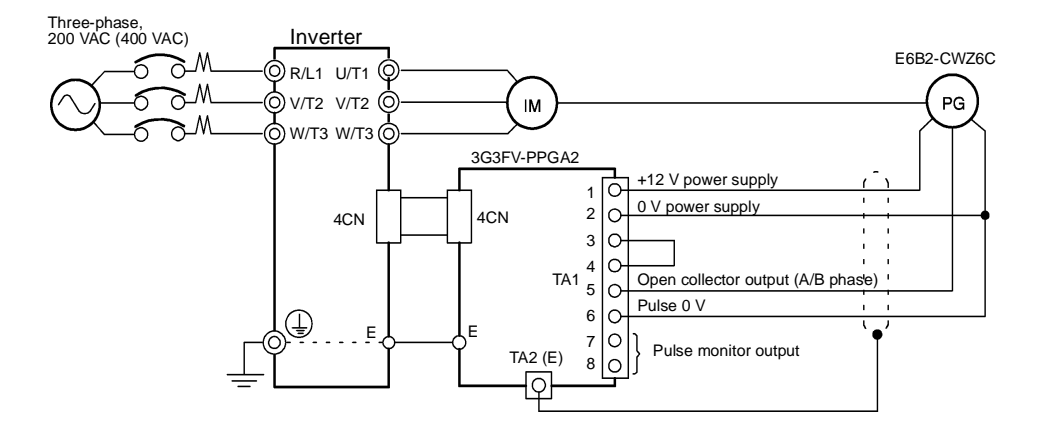

- **•** Shielded twisted-pair wires must be used for signal lines.
- **•** Do not use the pulse generator's power supply for anything other than the pulse generator (encoder). Using it for another purpose can cause malfunctions due to noise.
- **•** The length of the pulse generator's wiring must not be more than 30 meters.

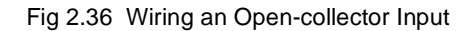

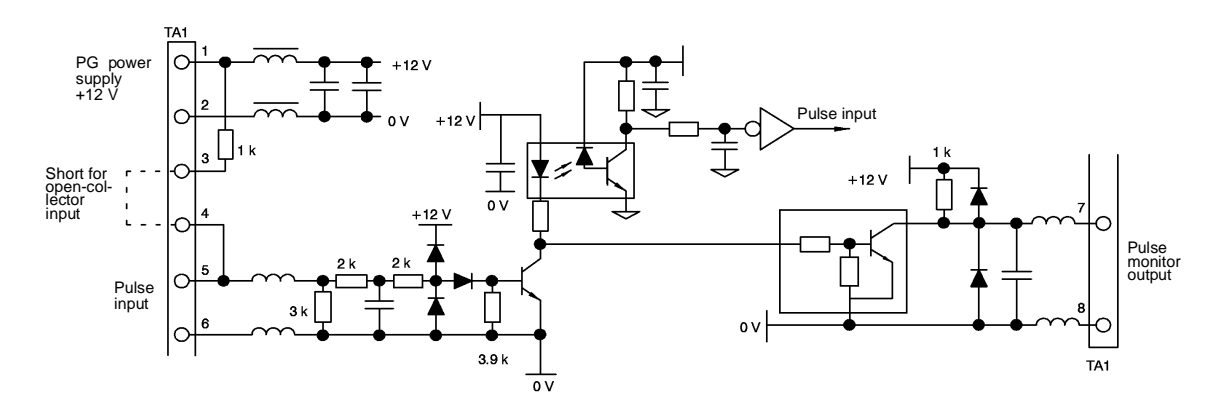

Fig 2.37 I/O Circuit Configuration of the 3G3FV-PPGA2

#### ■ Wiring the 3G3FV-PPGB2

Wiring examples are provided in the following illustrations for the 3G3FV-PPGB2.

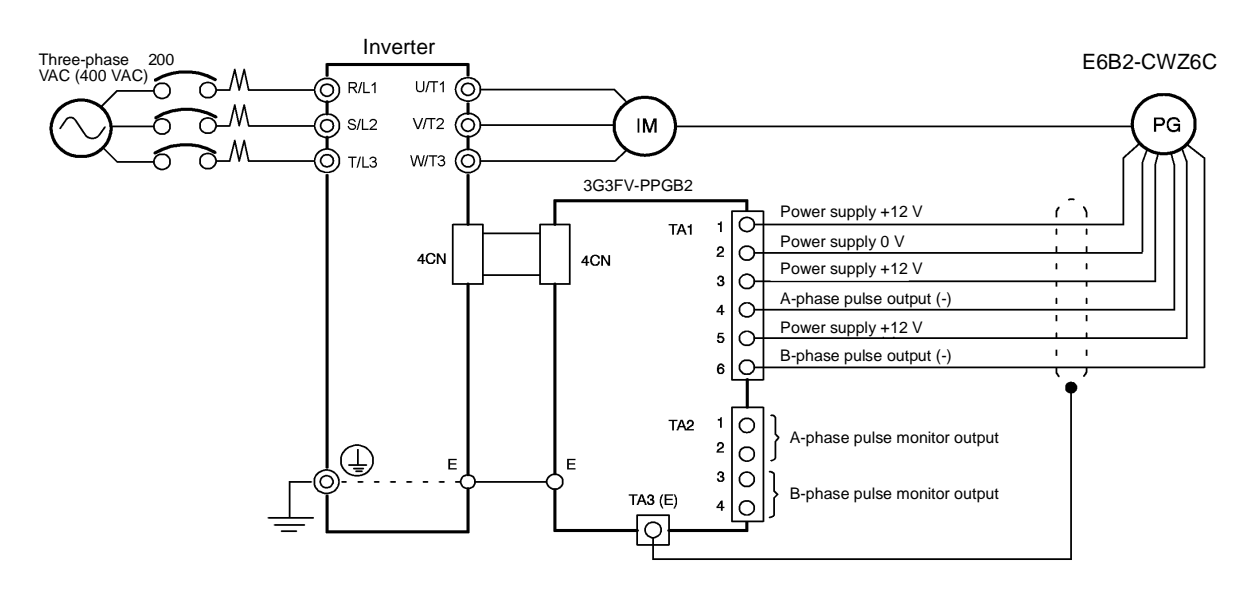

- **•** Shielded twisted-pair wires must be used for signal lines.
- **•** Do not use the pulse generator's power supply for anything other than the pulse generator (encoder). Using it for another purpose can cause malfunctions due to noise.
- **•** The length of the pulse generator's wiring must not be more than 30 meters.
- **•** The direction of rotation of the PG can be set in parameter F1-05. The factory preset if for forward rotation, A-phase advancement.

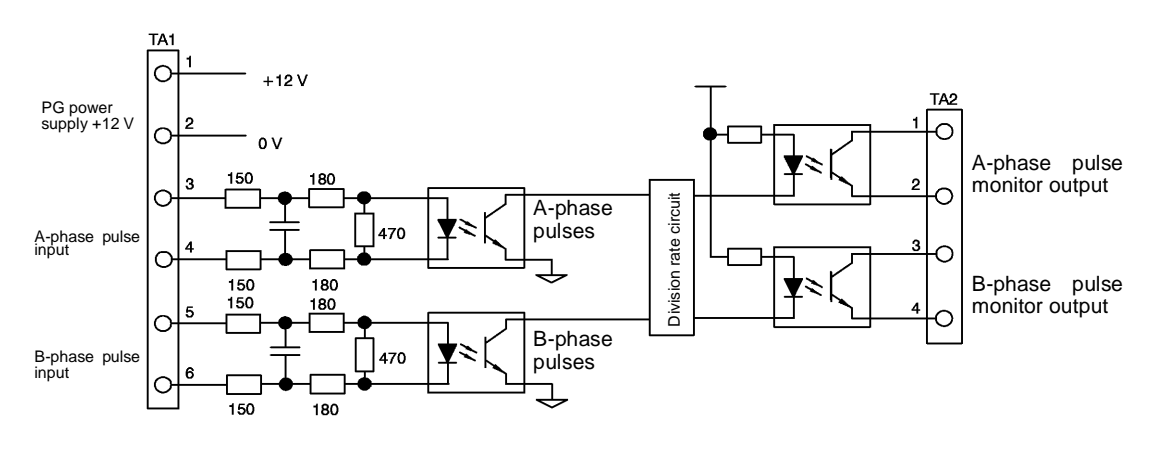

#### Fig 2.38 3G3FV-PPGB2 Wiring

- **•** When connecting to a voltage-output-type PG (encoder), select a PG that has an output impedance with a current of at least 12 mA to the input circuit photocoupler (diode).
- **•** The pulse monitor dividing ratio can be changed using parameter F1-06.

 $\Box$ **TUCH** A-phase pulses **B**-phase pulses

Fig 2.39 I/O Circuit Configuration of the 3G3FV-PPGB2

#### ■Wiring the 3G3FV-PPGD2

Wiring examples are provided in the following illustrations for the 3G3FV-PPGD2.

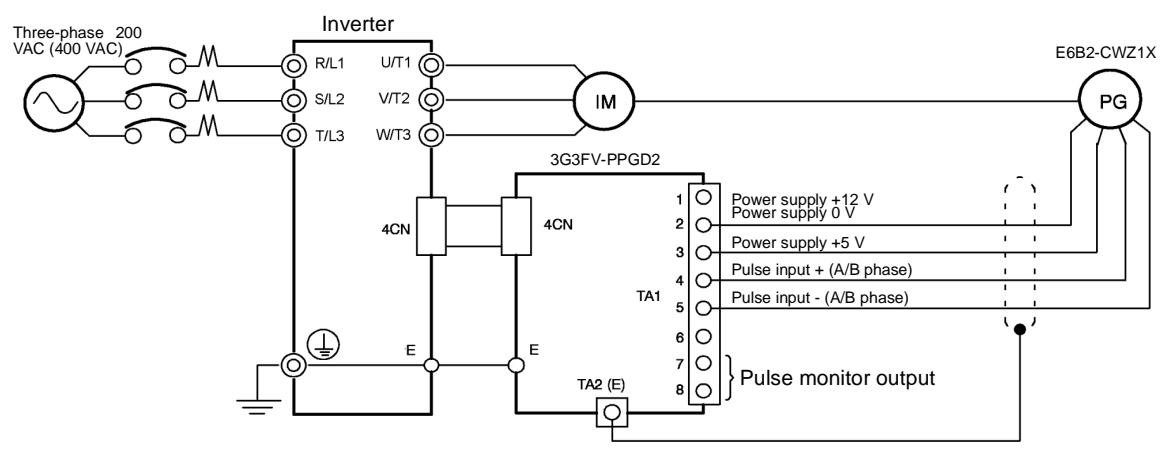

- **•** Shielded twisted-pair wires must be used for signal lines.
- **•** Do not use the pulse generator's power supply for anything other than the pulse generator (encoder). Using it for another purpose can cause malfunctions due to noise.
- **•** The length of the pulse generator's wiring must not be more than 50 meters.

Fig 2.40 3G3FV-PPGD2 Wiring

#### ■Wiring the 3G3FV-PPGX2

Wiring examples are provided in the following illustrations for the 3G3FV-PPGX2.

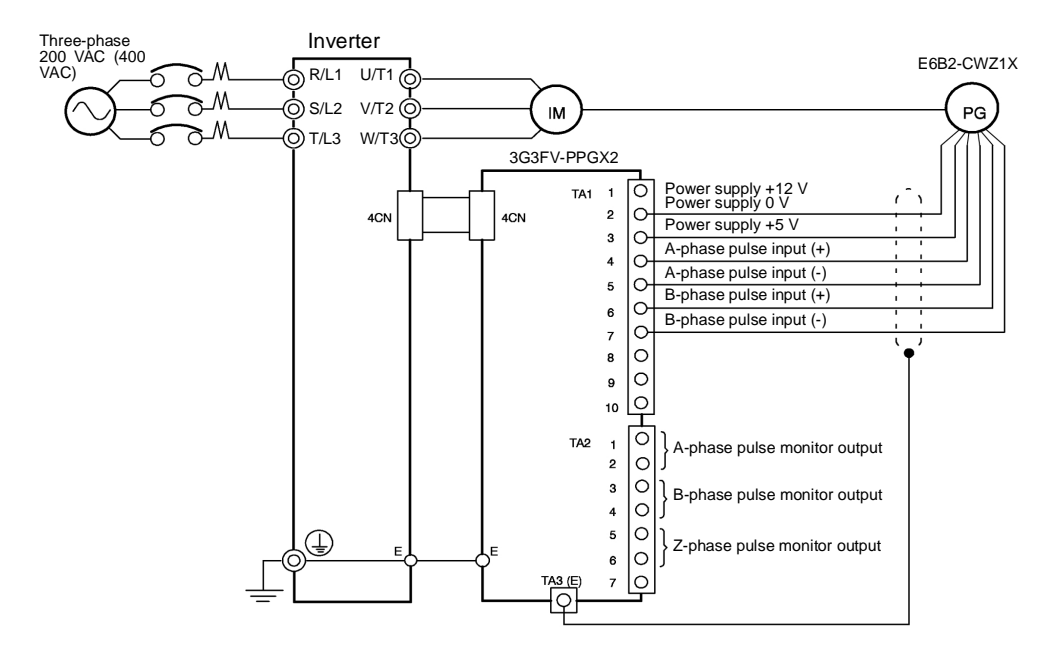

- **•** Shielded twisted-pair wires must be used for signal lines.
- **•** Do not use the pulse generator's power supply for anything other than the pulse generator (encoder). Using it for another purpose can cause malfunctions due to noise.
- **•** The length of the pulse generator's wiring must not be more than 50 meters.
- **•** The direction of rotation of the PG can be set in parameter F1-05 (PG Rotation). The factory preset if for motor forward rotation, A-phase advancement.

Fig 2.41 3G3FV-PPGX2 Wiring

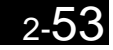

#### **Wiring Terminal Blocks**

Use no more than 30 meters of wiring for PG (encoder) signal lines for the 3G3FV-PPGA2/PPGB2 or 50 meters for the 3G3FV-PPGD2/PPGX2, and keep the wiring separate from power lines.

Use shielded, twisted-pair wires for pulse inputs and pulse output monitor wires, and connect the shield to the shield connection terminal.

#### -**Wire Sizes (Same for All Models)**

Terminal wire sizes are shown in *Table 2.29*.

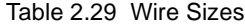

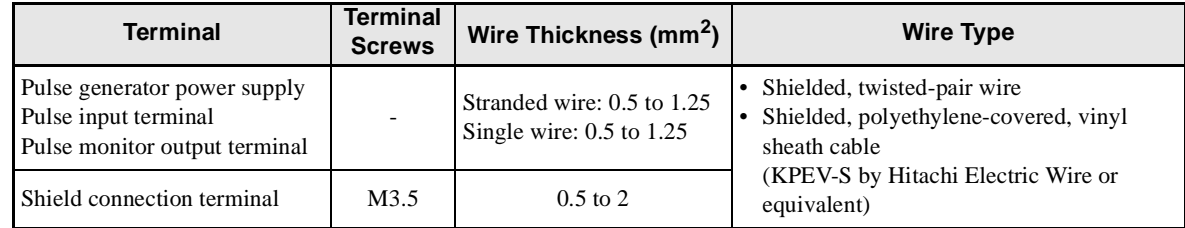

#### -**Straight Solderless Terminals for Control Circuit Terminals**

We recommend using straight solderless terminal on signal lines to simplify wiring and improve reliability.

Refer to *Table 2.15 Straight Solderless Terminal Sizes* for specifications.

#### -**Closed-loop Connector Sizes and Tightening Torque**

The closed-loop connectors and tightening torques for various wire sizes are shown in *Table 2.30*.

Table 2.30 Closed-loop Connectors and Tightening Torques

| Wire Thickness [mm <sup>2</sup> ] | Terminal<br><b>Screws</b> | <b>Crimp Terminal Size</b> | Tightening Torque (N • m) |
|-----------------------------------|---------------------------|----------------------------|---------------------------|
| 0.5                               |                           | $1.25 - 3.5$               |                           |
| 0.75                              |                           | $1.25 - 3.5$               | 0.8                       |
| 1.25                              | M3.5                      | $1.25 - 3.5$               |                           |
|                                   |                           | $2 - 3.5$                  |                           |

#### -**Wiring Method and Precautions**

The wiring method is the same as the one used for straight solderless terminals. Refer to page 2-30. Observe the following precautions when wiring.

- **•** Separate the control signal lines for the PG Speed Control Card from main circuit lines and power lines.
- **•** Connect the shield when connecting to a PG. The shield must be connected to prevent operational errors caused by noise. Also, do not use any lines that are longer than the recommended length. Refer to *Fig 2.26* for details on connecting the shield.
- **•** Connect the shield to the shield terminal (E).
- **•** Do not solder the ends of wires. Doing so may cause contact faults.
- **•** When not using straight solderless terminals, strip the wires to a length of approximately 5.5 mm.

#### **Selecting the Number of PG (Encoder) Pulses**

The setting for the number of PG pulses depends on the model of PG Speed Control Card being used. Set the correct number for your model.

#### ■3G3FV-PPGA2/3G3FV-PPGB2

The maximum response frequency is 32,767 Hz.

Use a PG that outputs a maximum frequency of approximately 20 kHz for the rotational speed of the motor.

Motor speed at maximum frequency output  $(r/min)$ <br>60

Some examples of PG output frequency (number of pulses) for the maximum frequency output are shown in *Table 2.31*.

| Motor's Maximum Speed (r/min) | <b>PG Rating</b><br>(p/rev) | <b>PG Output Frequency for Maximum Fre-</b><br>quency Output (Hz) |
|-------------------------------|-----------------------------|-------------------------------------------------------------------|
| 1800                          | 600                         | 18,000                                                            |
| 1500                          | 800                         | 20,000                                                            |
| 1200                          | 1000                        | 20,000                                                            |
| 900                           | 1200                        | 18,000                                                            |

Table 2.31 PG Pulse Selection Examples

Note 1. The motor speed at maximum frequency output is expressed as the sync rotation speed.

2. The PG power supply is 12 V.

3. A separate power supply is required if the PG power supply capacity is greater than 200 mA. (If momentary power loss must be handled, use a backup capacitor or other method.)

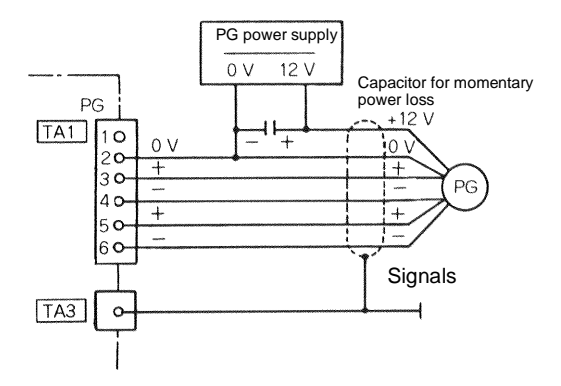

Fig 2.42 3G3FV-PPGB2 Connection Example

#### ■3G3FV-PPGD2/3G3FV-PPGX2

There are 5 V and 12 V PG power supplies.

Check the PG power supply specifications before connecting.

The maximum response frequency is 300 kHz.

Use the following equation to computer the output frequency of the PG  $(f_{PG})$ .

$$
f_{PG}(Hz) = \frac{\text{Motor speed at maximum frequency output (r/min)}}{60} \times PG \text{ rating (p/rev)}
$$

A separate power supply is required if the PG power supply capacity is greater than 200 mA. (If momentary power loss must be handled, use a backup capacitor or other method.)

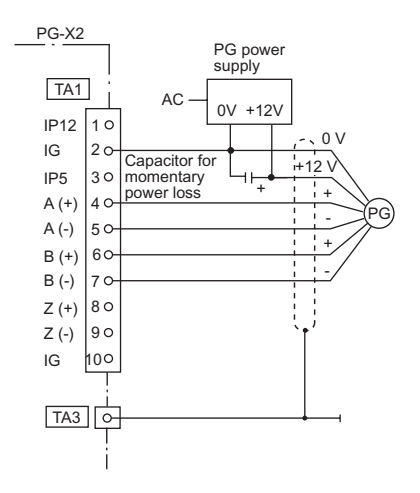

Fig 2.43 3G3FV-PPGD2 Connection Example (for 12-V PG power supply)

# **3**

# **Chapter 3** Digital Operator and Modes

This chapter describes Digital Operator displays and functions, and provides an overview of operating modes and switching between modes.

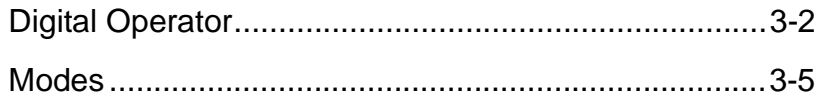

# <span id="page-93-0"></span>**Digital Operator**

This section describes the displays and functions of the Digital Operator.

#### **Digital Operator Display**

The key names and functions of the Digital Operator are described below.

#### **Digital Operator with LED Display (3G3IV-PJVOP161)**

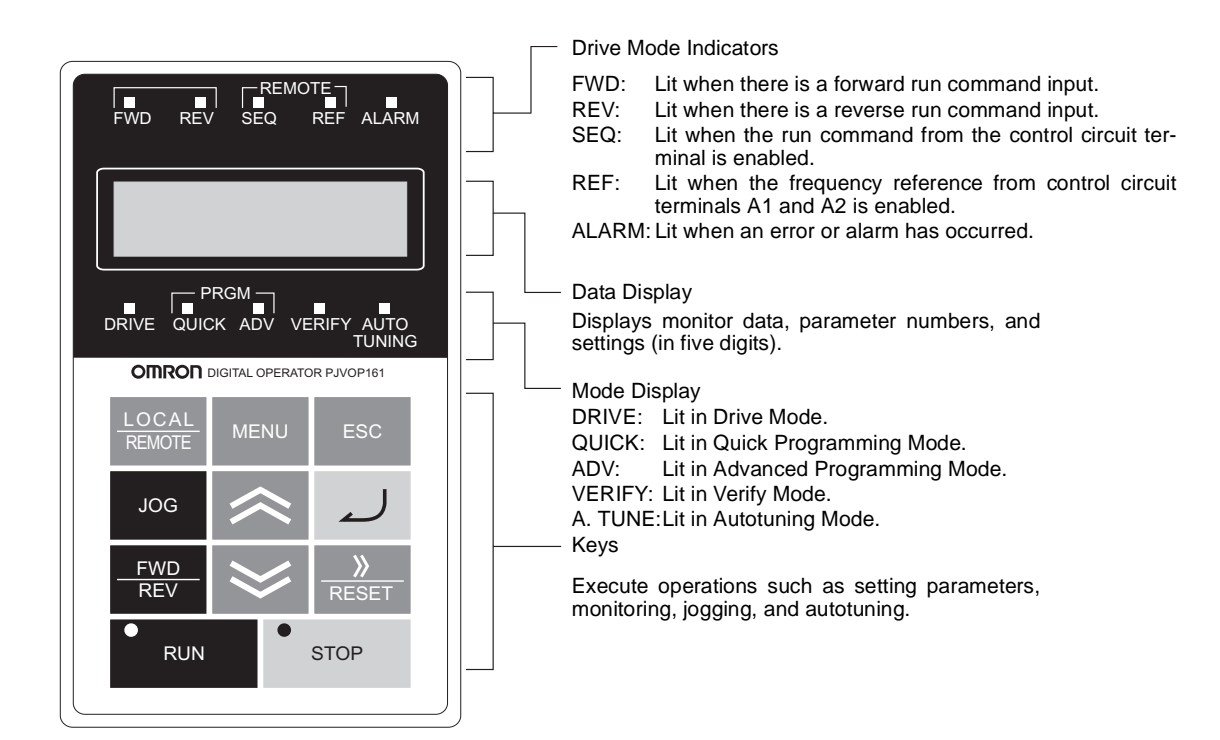

#### **Digital Operator with LCD Display (3G3IV-PJVOP160)**

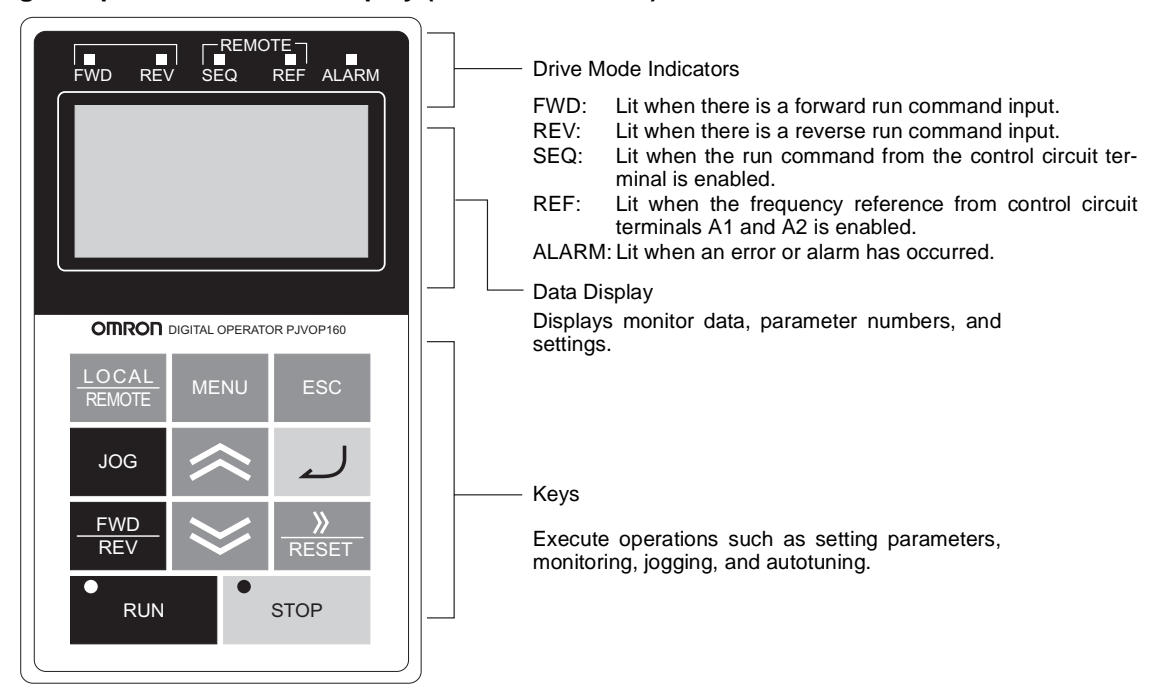

Fig 3.1 Digital Operator Component Names and Functions

#### **Digital Operator Keys**

The names and functions of the Digital Operator Keys are described in *Table 3.1*.

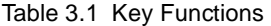

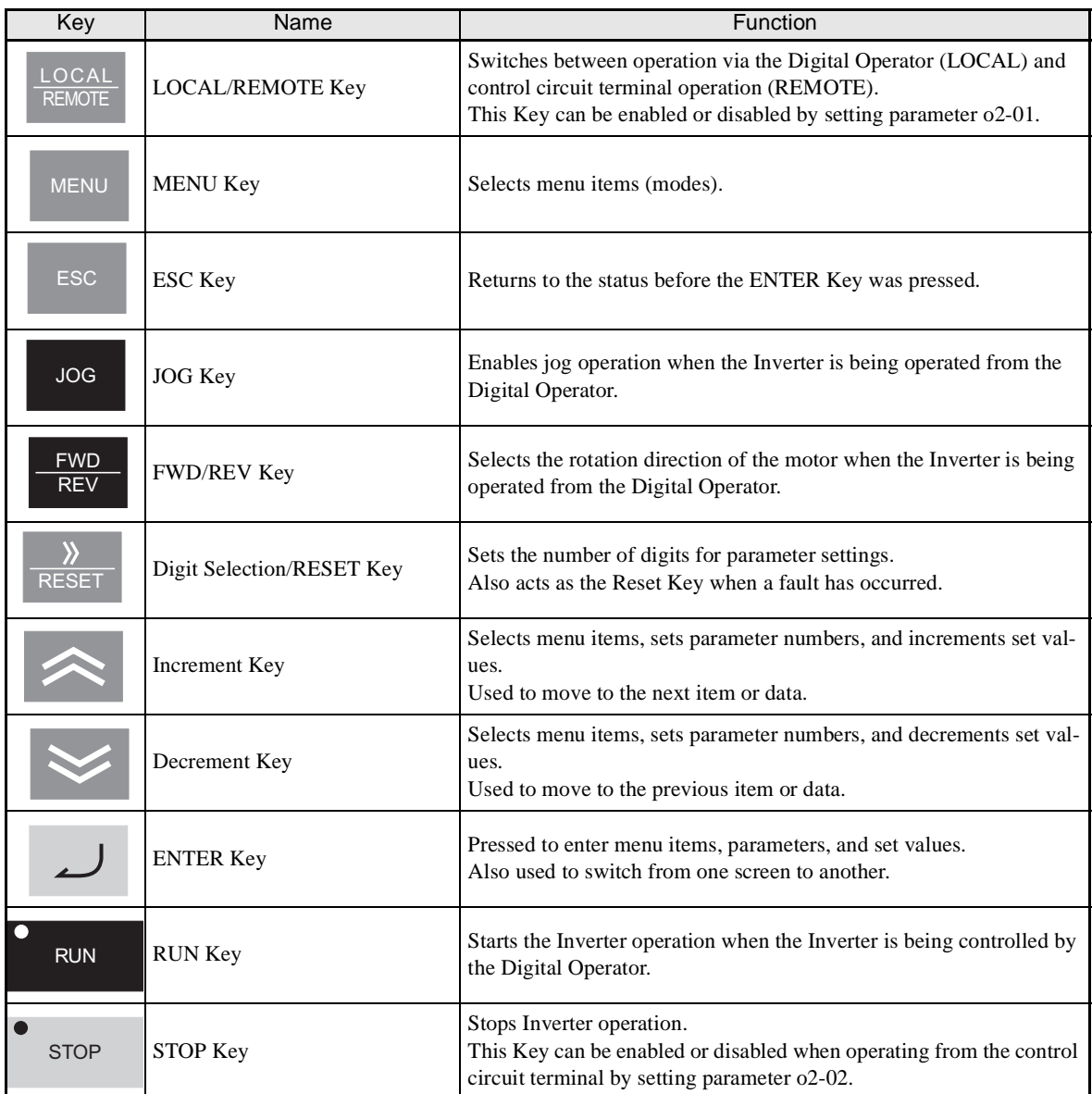

Note Except in diagrams, Keys are referred to using the Key names listed in the above table.

There are indicators on the upper left of the RUN and STOP Keys on the Digital Operator. These indicators will light and flash to indicate operating status.

The RUN Key indicator will flash and the STOP Key indicator will light during initial excitation of the dynamic brake. The relationship between the indicators on the RUN and STOP Keys and the Inverter status is shown in the *Fig 3.2*.

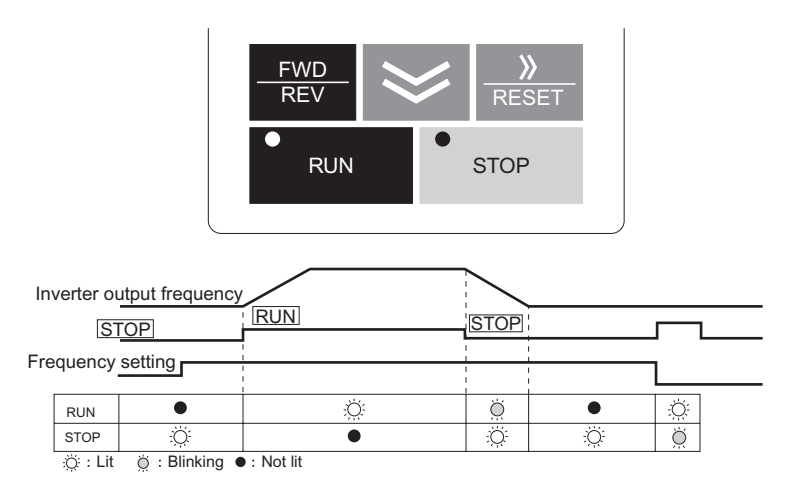

Fig 3.2 RUN and STOP Indicators

# <span id="page-96-0"></span>**Modes**

This section describes the Inverter's modes and switching between modes.

#### **Inverter Modes**

The Inverter's parameters and monitoring functions are organized in groups called modes that make it easier to read and set parameters.The Inverter is equipped with 5 modes.

The 5 modes and their primary functions are shown in the *Table 3.2*.

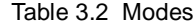

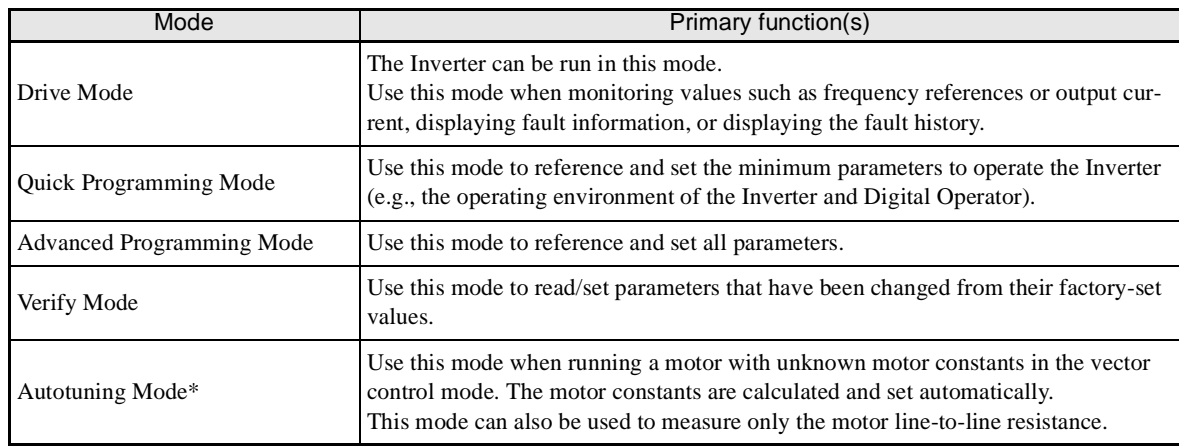

\* Always perform autotuning with the motor before operating using vector control. Autotuning Mode will not be displayed during operation or when an error has occurred.

#### **Switching Modes**

The mode selection display will appear when the MENU Key is pressed from a monitor or setting display. Press the MENU Key from the mode selection display to switch between the modes.

Press the DATA/ENTER Key from the mode selection key to monitor data and from a monitor display to access the setting display.

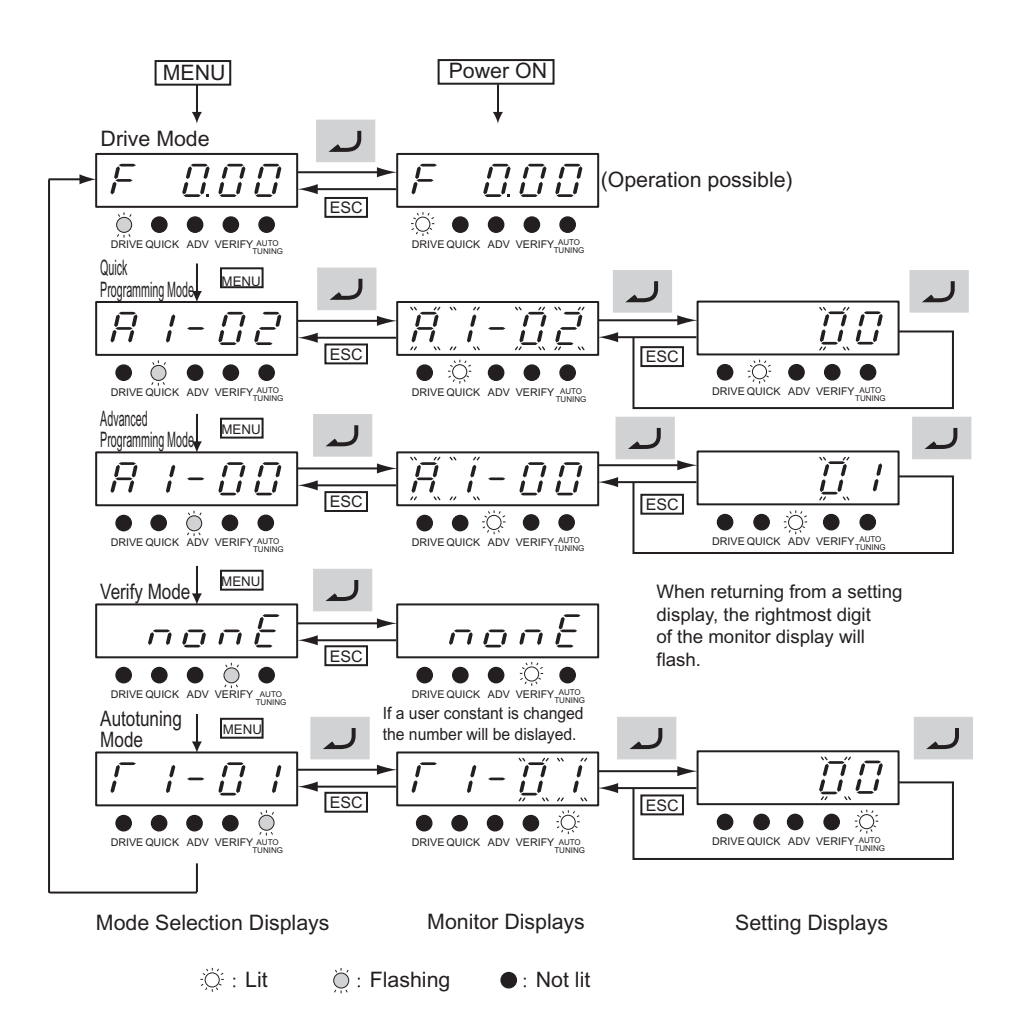

Fig 3.3 Mode Transitions (Example for the 3G3IV-PJVOP161)

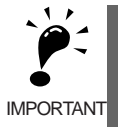

When running the Inverter after using Digital Operator, press the MENU Key to enter the Drive Mode (DRIVE indicator will flash) and then press the ENTER Key from the Drive Mode display to bring up the monitor display (DRIVE indicator will light). Run commands can't be received from any other display. (Monitor display in Drive Mode will appear when the power is turned ON.)

#### **Drive Mode**

Drive Mode is the mode in which the Inverter can be operated. The following monitor displays are possible in Drive Mode: The frequency reference, output frequency, output current, and output voltage, as well as fault information and the fault history.

When b1-01 (Reference selection) is set to 0, the frequency can be changed from the frequency setting display. Use the Increment, Decrement, and Digit Selection/RESET Keys to change the frequency. The parameter will be written and the monitor display will be returned to when the ENTER Key is pressed after changing the setting.

#### -**Example Operations**

Key operations in Drive Mode are shown in the following figure.

ö

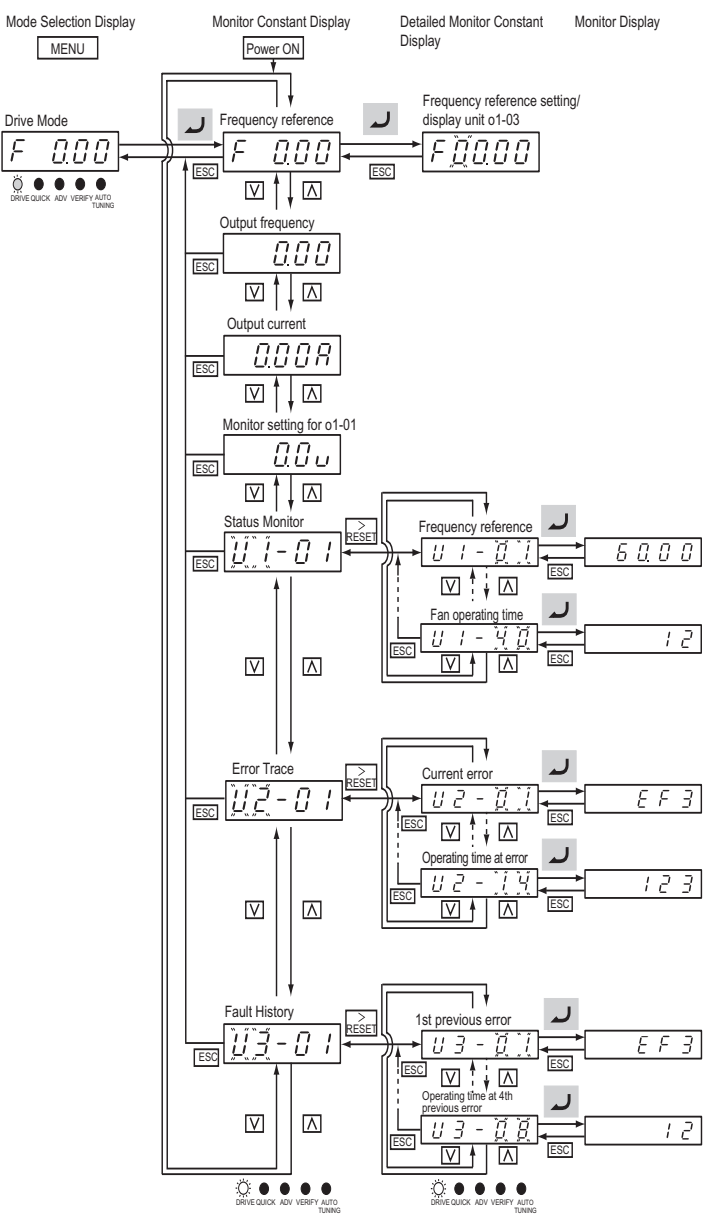

Fig 3.4 Operations in Drive Mode (Example for the 3G3IV-PJVOP161)

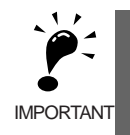

The display for the first monitor parameter (frequency reference) will be displayed when power is turned ON. The monitor item displayed at startup can be set in o1-02 (Monitor Selection after Power Up). Operation cannot be started from the Mode Selection Display.

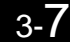

#### **Quick Programming Mode**

In Quick Programming Mode, the parameters required for Inverter trial operation can be monitored and set.

Parameters can be changed from the setting displays. Use the Increment, Decrement, and Digit Selection/ RESET Keys to change the frequency. The parameter will be written and the monitor display will be returned to when the ENTER Key is pressed after changing the setting.

Refer to *Chapter 5 Parameters* for details on the parameters displayed in Quick Programming Mode.

#### -**Example Operations**

Key operations in Quick Programming Mode are shown in the following figure.

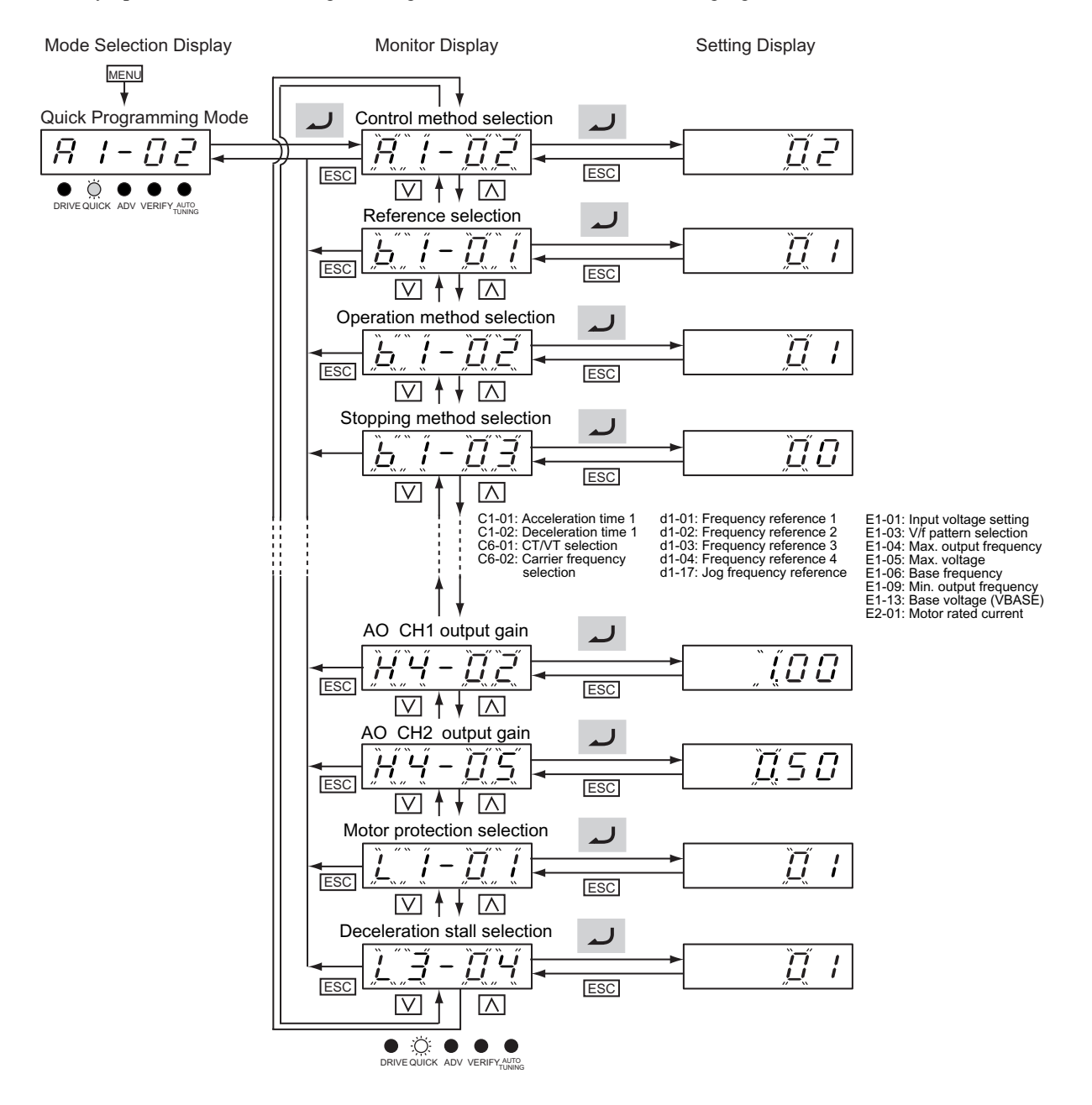

Fig 3.5 Operations in Quick Programming Mode (Example for the 3G3IV-PJVOP161)

#### **Advanced Programming Mode**

In Advanced Programming Mode, all Inverter parameters can be monitored and set.

Parameters can be changed from the setting displays. Use the Increment, Decrement, and Digit Selection/ RESET Keys to change the frequency. The parameter will be written and the monitor display will be returned to when the ENTER Key is pressed after changing the setting.

Refer to *Chapter 5 Parameters* for details on the parameters.

#### -**Example Operations**

Key operations in Advanced Programming Mode are shown in the following figure.

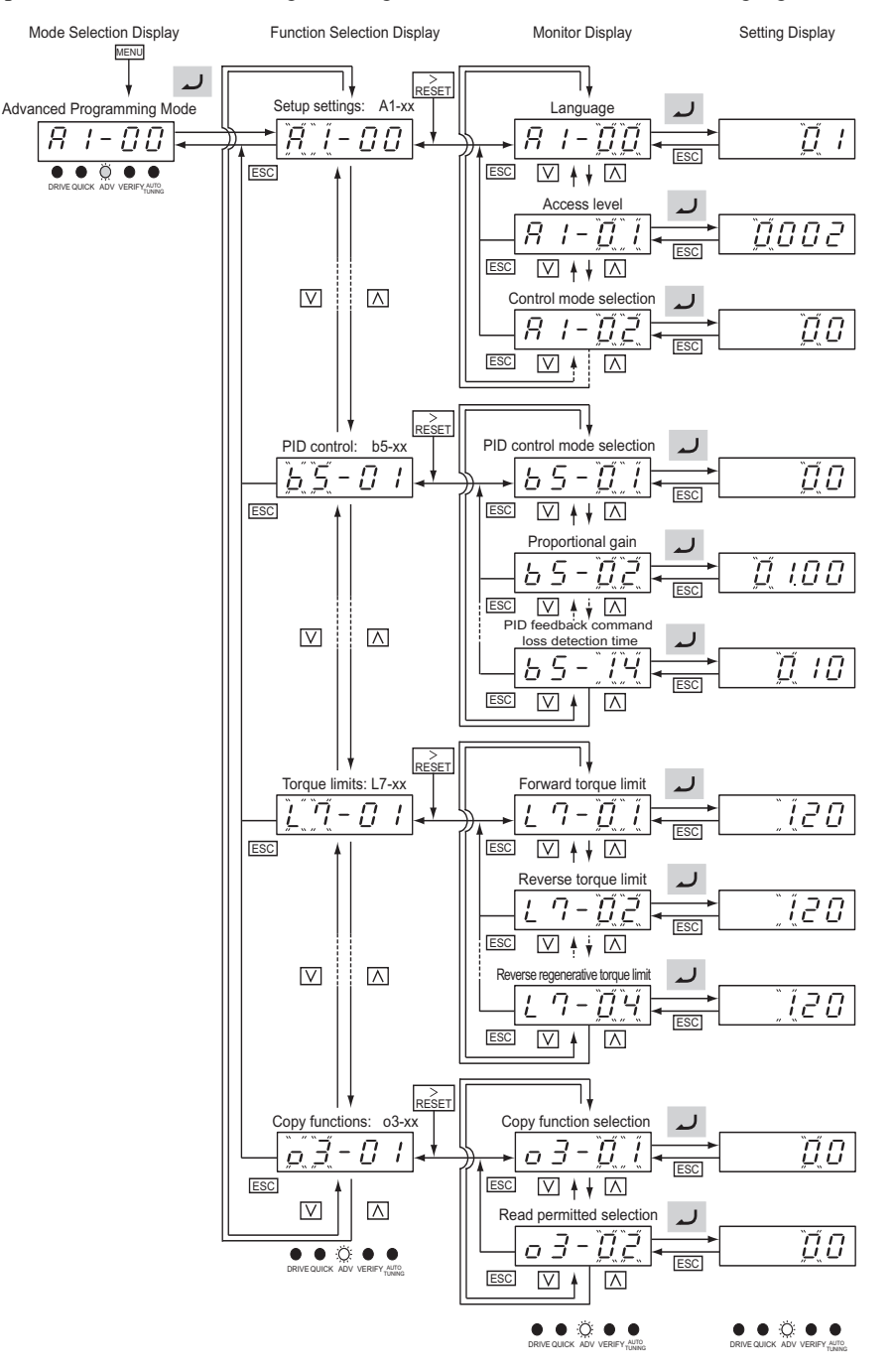

Fig 3.6 Operations in Advanced Programming Mode (Example for the 3G3IV-PJVOP161)

#### -**Setting Parameters**

Here, the procedure is shown to change C1-01 (Acceleration Time 1) from 10 s to 20 s.

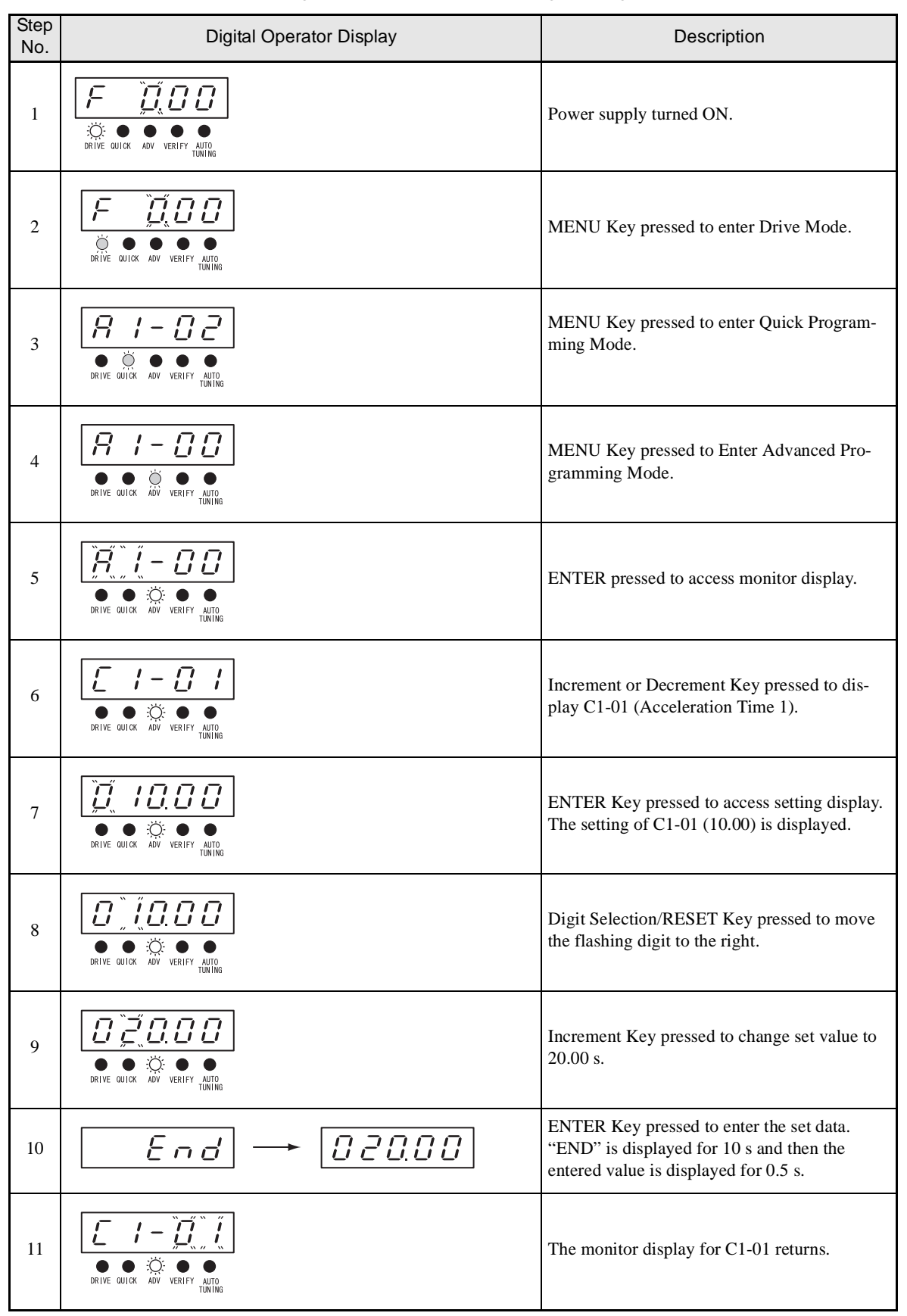

Table 3.3 Setting Parameters in Advanced Programming Mode

#### **Verify Mode**

Verify Mode is used to display any parameters that have been changed from their default settings in a Programming Mode or by autotuning. "None" will be displayed if no settings have been changed.

Of the Environment Mode settings, only A1-02 will be displayed if it has been changed. Other Environment Modes settings will not be displayed even if they have been changed from their default settings.

Even in Verify Mode, the same procedures can be used to change settings as are used in the Programming Modes. Use the Increment, Decrement, and Digit Selection/RESET Keys to change the frequency. The parameter will be written and the monitor display will be returned to when the ENTER Key is pressed after changing the setting.

#### -**Example Operations**

An example of key operations is given below for when the following settings have been changed from their default settings: b1-01 (Reference Selection), C1-01 (Acceleration Time 1), E1-01 (Input Voltage Setting), and E2-01 (Motor Rated Current).

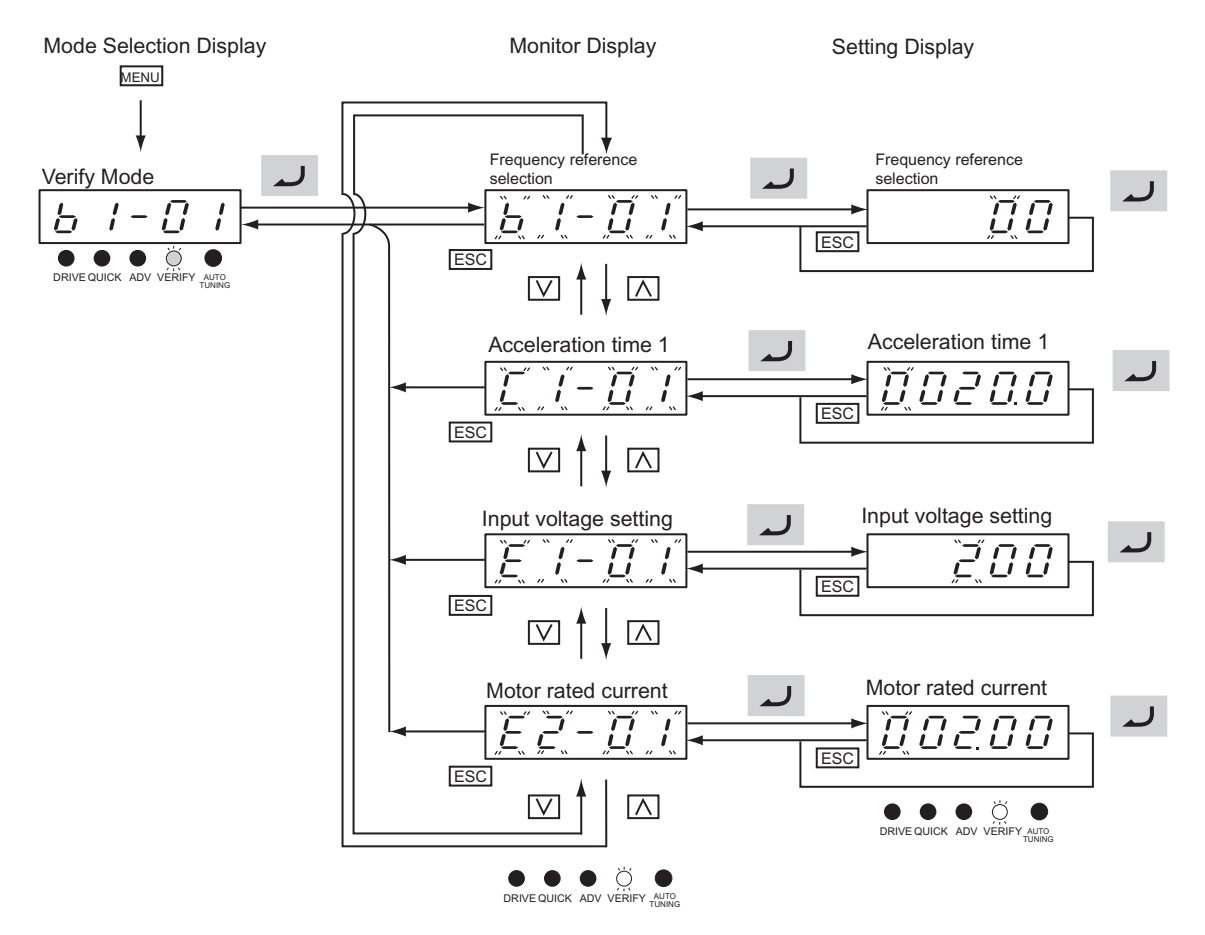

Fig 3.7 Operations in Verify Mode (Example for the 3G3IV-PJVOP161)

#### **Autotuning Mode**

Autotuning automatically tunes and sets the required motor constants when operating in the open-loop V/f, V/f with PG, or open-loop vector control modes. Always perform autotuning before starting operation when using open-loop vector control mode.

When V/f control has been selected, stationary autotuning for only line-to-line resistance can be selected.

When the motor cannot be disconnected from the load, perform stationary autotuning. Contact your dealer to set motor constants by calculation.

The Inverter's autotuning function automatically determines the motor constants, while a servo system's autotuning function determines the size of a load, so these autotuning functions are fundamentally different.

#### -**Example of Operation**

Set the motor output power (in kW), rated voltage, rated current, rated frequency, rated speed, and number of poles specified on the nameplate on the motor and then press the RUN Key. The motor is automatically run and the motor constants measured based on these settings and autotuning will be set.

Always set the above items. Autotuning cannot be started otherwise, e.g., it cannot be started from the motor rated voltage display.

Parameters can be changed from the setting displays. Use the Increment, Decrement, and Digit Selection/ RESET Keys to change the frequency. The parameter will be written and the monitor display will be returned to when the ENTER Key is pressed after changing the setting.

The following example shows autotuning for open-loop vector control while operating the motor without switching to motor 2.

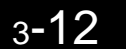

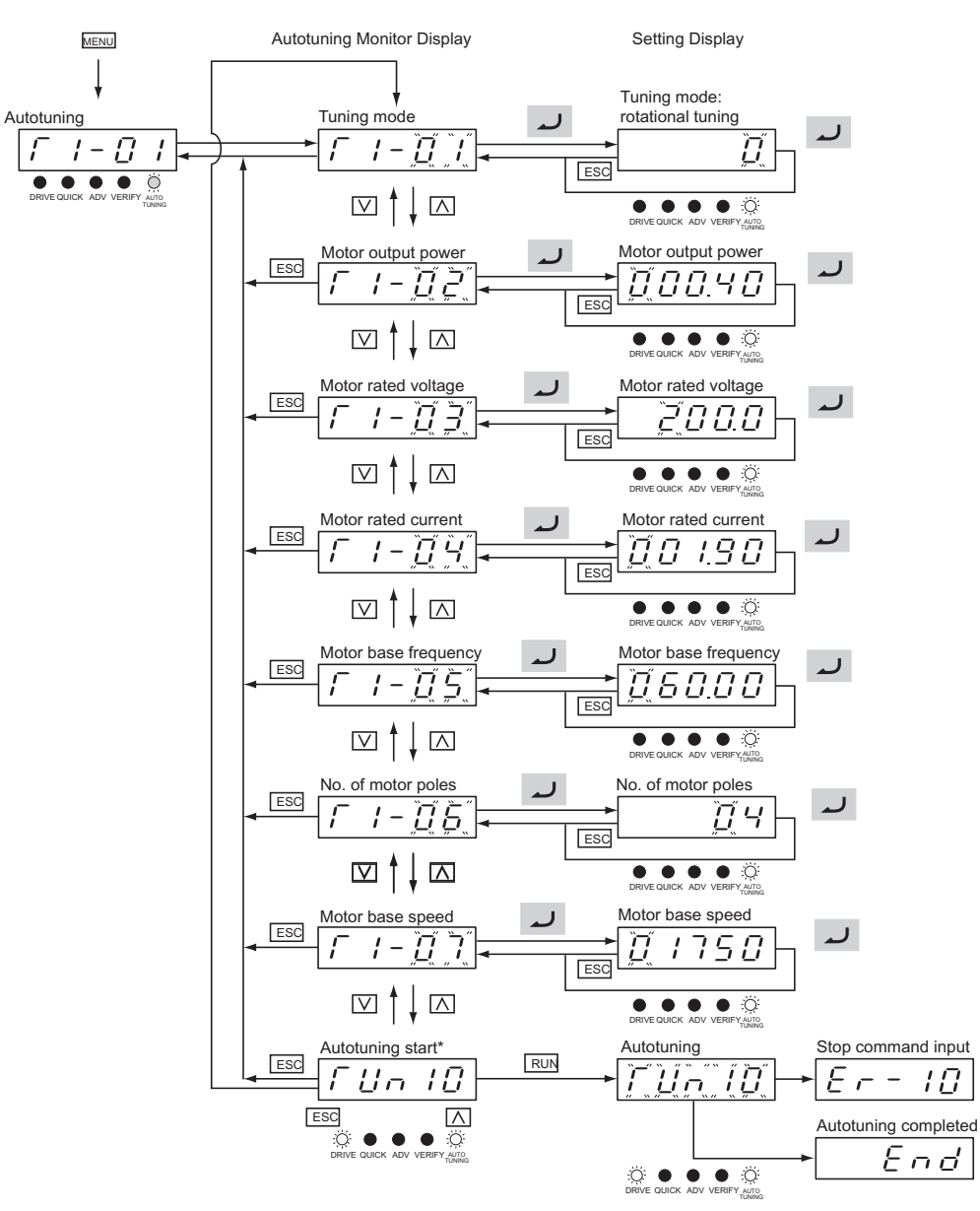

\* TUn10 will be displayed during rotational autotuning and TUn11 will be displayed during stationary autotuning. The DRIVE indicator will light when autotuning starts.

Fig 3.8 Operation in Autotuning Mode (Example for the 3G3IV-PJVOP161)

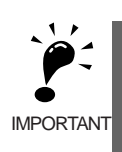

If a fault occurs during autotuning, refer to *[Chapter](#page-362-0) 7 [Troubleshootin](#page-362-0)g.*

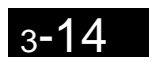

 $\Box$ 

# **4**

# **Chapter 4** Trial Operation

This chapter describes the procedures for trial operation of the Inverter and provides an example of trial operation.

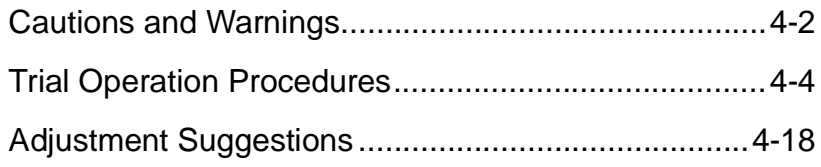

## <span id="page-107-0"></span>**Cautions and Warnings**

- $\sqrt{!}$  WARNING Turn ON the input power supply only after mounting the front cover, terminal covers, bottom cover, Digital Operator, and optional items. Not doing so may result in electrical shock.
- $\bigwedge$  WARNING Do not remove the front cover, terminal covers, bottom cover, Digital Operator, or optional items while the power is being supplied. Not doing so may result in electrical shock or damage to the product.
- $\sqrt{!}$  WARNING Do not operate the Digital Operator or switches with wet hands. Doing so may result in electrical shock.
- $\sqrt{!}$  WARNING Do not touch the inside of the Inverter. Doing so may result in electrical shock.
- $\bigwedge$  WARNING Do not come close to the machine when using the error retry function because the machine may abruptly start when stopped by an alarm. Doing so may result in injury.
- $\sqrt{!}$  WARNING Do not come close to the machine immediately after resetting momentary power interruption to avoid an unexpected restart (if operation is set to be continued in the processing selection function after momentary power interruption is rest). Doing so may result in injury.
- $\bigwedge$  WARNING Provide a separate emergency stop switch because the STOP Key on the Digital Operator is valid only when function settings are performed. Not doing so may result in injury.
- $\bigwedge$  WARNING Be sure to confirm that the RUN signal is turned OFF before turning ON the power supply, resetting the alarm, or switching the LOCAL/REMOTE selector. Doing so while the RUN signal is turned ON may result in injury.
- $\triangle$  Caution Be sure to confirm permissible ranges of motors and machines before operation because the Inverter speed can be easily changed from low to high. Not doing so may result in damage to the product.
- $\hat{A}$  **Caution** Provide a separate holding brake when necessary. Not doing so may result in injury.
- $\triangle$  Caution Do not perform a signal check during operation. Doing so may result in injury or damage to the product.
- $\bigwedge$  Caution Do not carelessly change settings. Doing so may result in injury or damage to the product.
# **Trial Operation Procedure**

Perform trial operation according to the following flowchart. When setting the basic parameters, always set C6-01 (CT/VT Selection) according to the application.

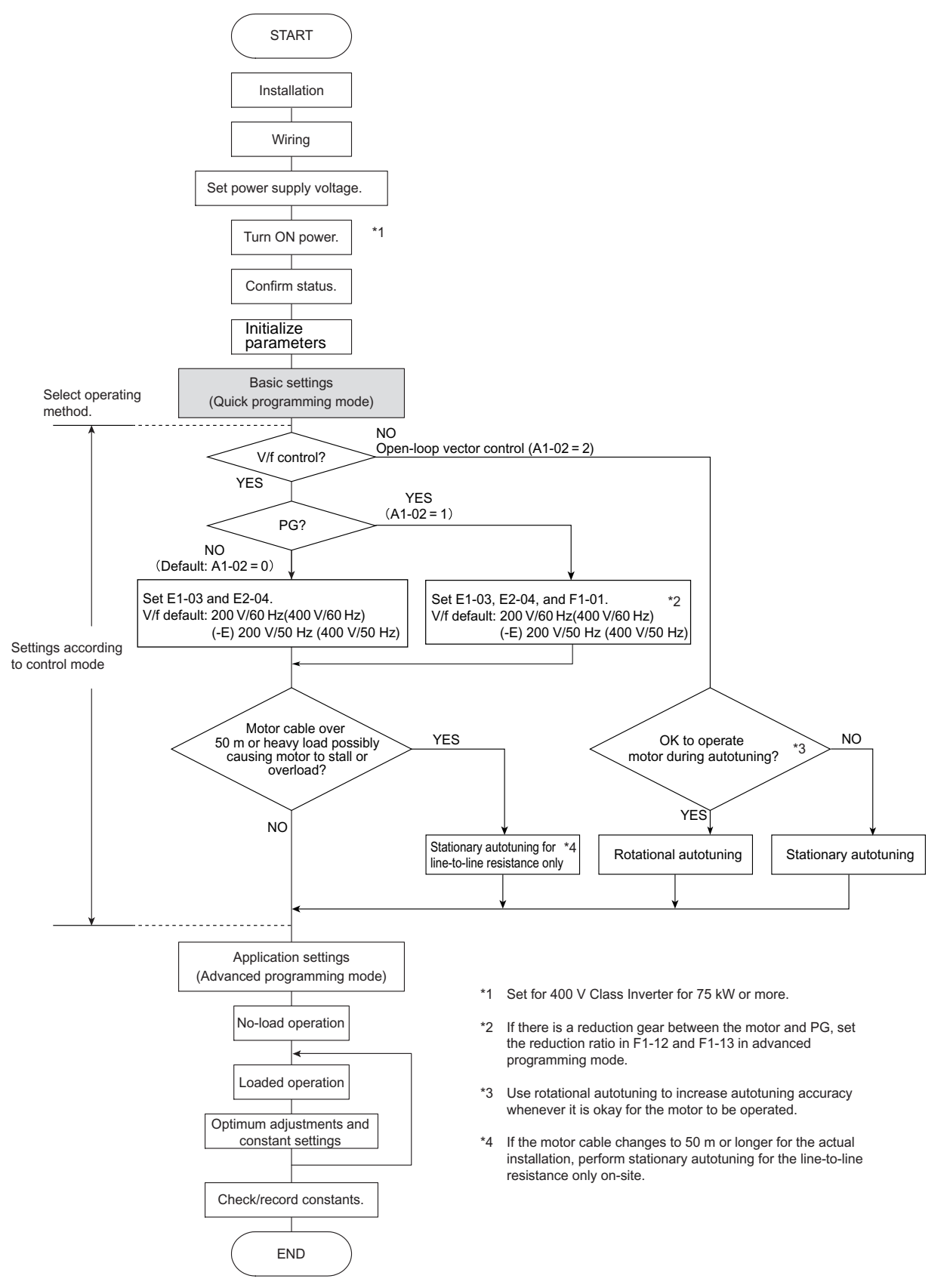

Fig 4.1 Trial Operation Flowchart

# **Trial Operation Procedures**

The procedure for trial operation is described in order in this section.

# **Application Confirmation**

First, confirm the application before using the Inverter.

- **•** Fan, blower, pump
- **•** Other equipment

For any Inverter application other than a fan, blower, or pump, set C6-01 (CT/VT Selection) to 0 (CT: low carrier, fixed torque). The default setting is 1 (VT: high carrier, variable torque).

# **Setting the Power Supply Voltage Jumper (400-V Class Inverters of 75 kW or Higher)**

For 400-V class Inverters of 75 kW or higher, the power supply terminal for the external fan and internal contact is separated from the main circuit.

Set the power supply voltage jumper after setting E1-01 (Input Voltage Setting). Insert the jumper into the voltage connector nearest to the actual power supply voltage.

The jumper is factory-set to 440 V when shipped. If the power supply voltage is not 440 V, use the

following procedure to change the setting.

- 1. Turn OFF the power supply and wait for at least 5 minutes.
- 2. Confirm that the CHARGE indicator has gone out.
- 3. Remove the terminal cover.
- 4. Insert the jumper at the position for the voltage supplied to the Inverter (see *Fig 4.2*).
- 5. Return the terminal cover to its original position.

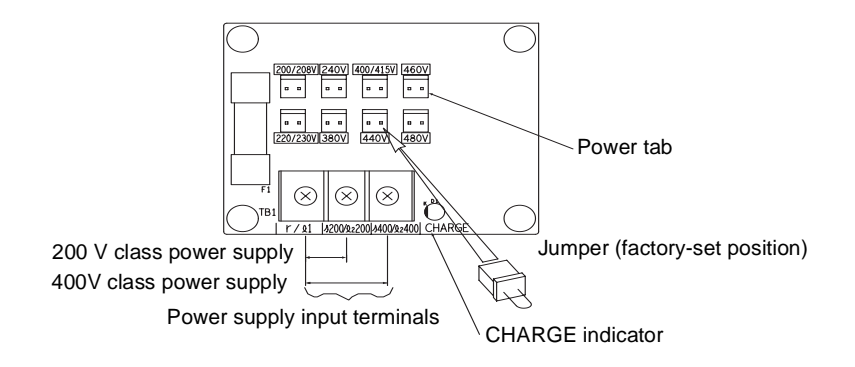

Fig 4.2 Large-capacity Inverter Connections

# **Power ON**

Confirm all of the following items before turning ON the power supply.

- **•** Check that the power supply is of the correct voltage. 200-V class: 3-phase 200 to 240 V, 50 Hz/60 Hz 400-V class: 3-phase 380 to 480 V, 50 Hz/60 Hz
- Make sure that the motor output terminals (U, V, W) and the motor are connected correctly.
- Make sure that the Inverter control circuit terminal and the control device are wired correctly.
- **•** Set all Inverter control circuit terminals to OFF.
- **•** When using a PG Speed Control Card, make sure that it is wired correctly.
- Make sure that the motor is not connected to the mechanical system (no-load status)

# **Checking the Display Status**

If the Digital Operator's display at the time the power is connected is normal, it will read as follows:

$$
\begin{array}{|c|c|} \hline \rule{0pt}{2ex} \rule{0pt}{2ex} \rule{0pt}{2ex
$$

Display for normal operation  $\begin{vmatrix} \mathcal{F} & \mathcal{L} & \mathcal{L} & \mathcal{L} \\ \mathcal{F} & \mathcal{L} & \mathcal{L} & \mathcal{L} \end{vmatrix}$  The frequency reference monitor is displayed in the data display section.

When an fault has occurred, the details of the fault will be displayed instead of the above display. In that case, refer to *[Chapter](#page-362-0) 7 [Troubleshooting](#page-362-0)*. The following display is an example of a display for faulty operation.

Display for fault operation

$$
\begin{array}{c|c|c|c} & & & & & \\ \hline \hline \textbf{Q} & \textbf{Q} & \textbf{Q} & \textbf{Q} & \textbf{Q} & \textbf{Q} & \textbf{Q} \\ \hline \textbf{D} \textbf{R} \textbf{W} \textbf{E} \textbf{Q} \textbf{U} \textbf{C} \textbf{K} & \textbf{A} \textbf{D} \textbf{V} \textbf{V} \textbf{E} \textbf{R} \textbf{F} \textbf{Y} \textbf{Q} \textbf{U} \textbf{N} \textbf{N} \textbf{Q} & \textbf{Q} & \textbf{Q} & \textbf{Q} & \textbf{Q} & \textbf{Q} & \textbf{Q} & \textbf{Q} \\ \hline \textbf{D} \textbf{R} \textbf{W} \textbf{E} \textbf{Q} \textbf{U} \textbf{C} \textbf{K} & \textbf{A} \textbf{D} \textbf{V} \textbf{V} \textbf{E} \textbf{R} \textbf{F} \textbf{Y} \textbf{Q} \textbf{U} \textbf{N} \textbf{N} \textbf{Q} & \textbf{Q} & \textbf{
$$

The display will differ depending on the type of fault. A low voltage alarm is shown at left.

# **Initializing Parameters**

Initialize parameters by following the table below. Set A1-03 to 2220 when initializing a 2-wire sequence. Table 4.1 Initializing Parameters

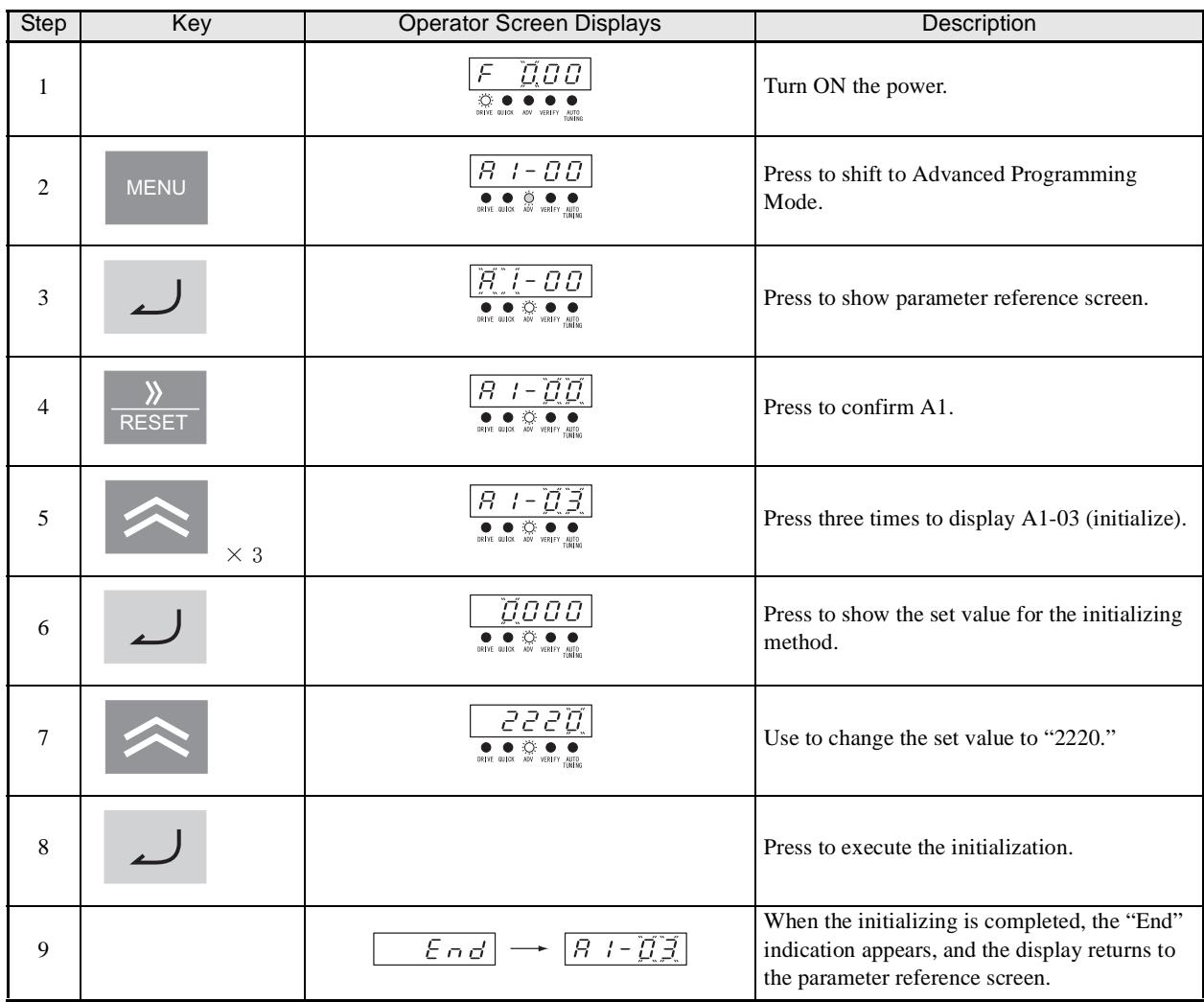

# <span id="page-112-0"></span>**Basic Settings**

Switch to the quick programming mode (the QUICK indicator on the Digital Operation should be lit) and then set the following parameters. Refer to *Chapter 3 Digital Operator and Modes* for Digital Operator operating procedures and to *Chapter 5 Parameters* and *Chapter 6 Parameter Settings by Function* for details on the parameters.

Parameters that must be set are listed in *Table 4.2* and those that are set according to the application are listed in *[Table](#page-113-0) 4.3.*

| Parame-<br>ter Num-<br>ber | Name                          | Description                                                                                                    | <b>Setting Range</b>                                           | Factory<br>Setting                                                                | Page                                       |
|----------------------------|-------------------------------|----------------------------------------------------------------------------------------------------|----------------------------------------------------------------|-----------------------------------------------------------------------------------|--------------------------------------------|
| $A1-02$                    | Control method<br>selection   | Set the control method for the Inverter.<br>$0: V/f$ control<br>1: V/f control with PG<br>(Pulse generator as encoder)<br>2: Open-loop vector control                                     | $0$ to $2$                                                     | $\overline{0}$                                                                    | $5-9$                                      |
| $b1-01$                    | Reference selection           | Set the frequency reference input method.<br>0: Digital Operator<br>1: Control circuit terminal (analog input)<br>2: RS-422A/485 communications<br>3: Option Card<br>4: Pulse train input | $0$ to 4                                                       | 1                                                                                 | $5 - 11$<br>$6-6$<br>$6 - 62$<br>$6 - 76$  |
| $b1-02$                    | Operation method<br>selection | Set the run command input method.<br>0: Digital Operator<br>1: Control circuit terminal (sequence input)<br>2: RS-422A/485 communications<br>3: Option Card                               | $0$ to $3$                                                     | 1                                                                                 | $5-12$<br>$6 - 12$<br>$6 - 62$<br>$6 - 76$ |
| $C1-01$                    | Acceleration time 1           | Set the acceleration time in seconds for the<br>output frequency to climb from 0% to 100%.                                                                                                | $0.0$ to 6000.0                                                | 10.0 s                                                                            | $5-19$<br>$6-19$                           |
| $C1-02$                    | Deceleration time 1           | Set the deceleration time in seconds for the<br>output frequency to fall from 100% to 0%.                                                                                                 | $0.0$ to $6000.0$                                              | 10.0 s                                                                            | $5-19$<br>$6-19$                           |
| $C6-01$                    | CT/VT selection               | Set to CT (not low noise, maximum current<br>overload: 150%) or VT (low noise, maxi-<br>mum current overload:120%).<br>0:CT<br>1:VT                                                       | $0 \text{ or } 1$                                              | 1                                                                                 | $5 - 25$<br>$6 - 2$                        |
| E1-01                      | Input voltage set-<br>ting    | Set the Inverter's nominal input voltage in<br>volts.                                                                                                    | 155 to 255 V<br>(200 V class)<br>310 to 510 V<br>(400 V class) | 200 V<br>(200 V)<br>class)<br>400 V<br>(400 V)<br>class)                          | $5 - 31$<br>$6 - 129$                      |
| $E2-01$                    |                               | Motor rated current Set the motor rated current.                                                                                                    | 10% to 200% of<br>Inverter's rated<br>current                  | Setting for<br>general-<br>purpose<br>motor of<br>same<br>capacity as<br>Inverter | $5 - 33$<br>$6 - 47$<br>$6 - 127$          |

Table 4.2 Parameters that must be set

<span id="page-113-0"></span>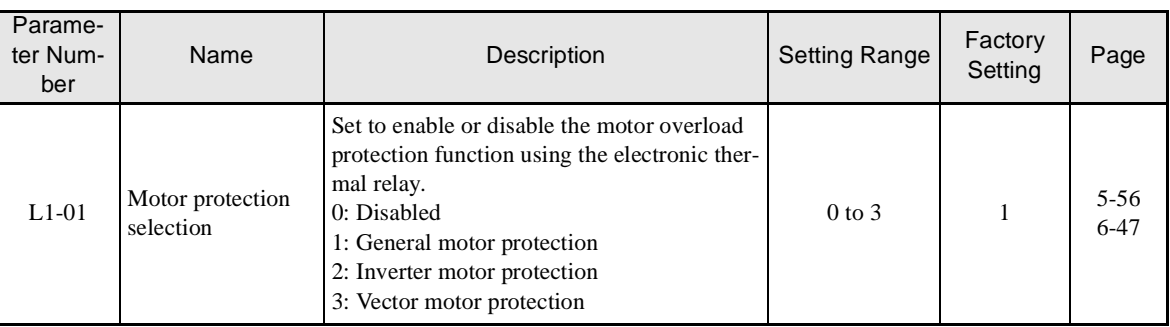

#### Table 4.2 Parameters that must be set (Continued)

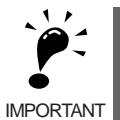

When C6-01 is set to 0 (CT), not-low noise will apply and the Inverter overload withstand ratio will be 150% of the Inverter rating per minute. When C6-01 is set to 1 (VT), low noise will apply and the Inverter overload withstand ratio will be 120% of the Inverter rating per minute. If C6-01 is set to 1 (VT) when overload withstand capability is required by the application, the life of the Inverter may be reduced.

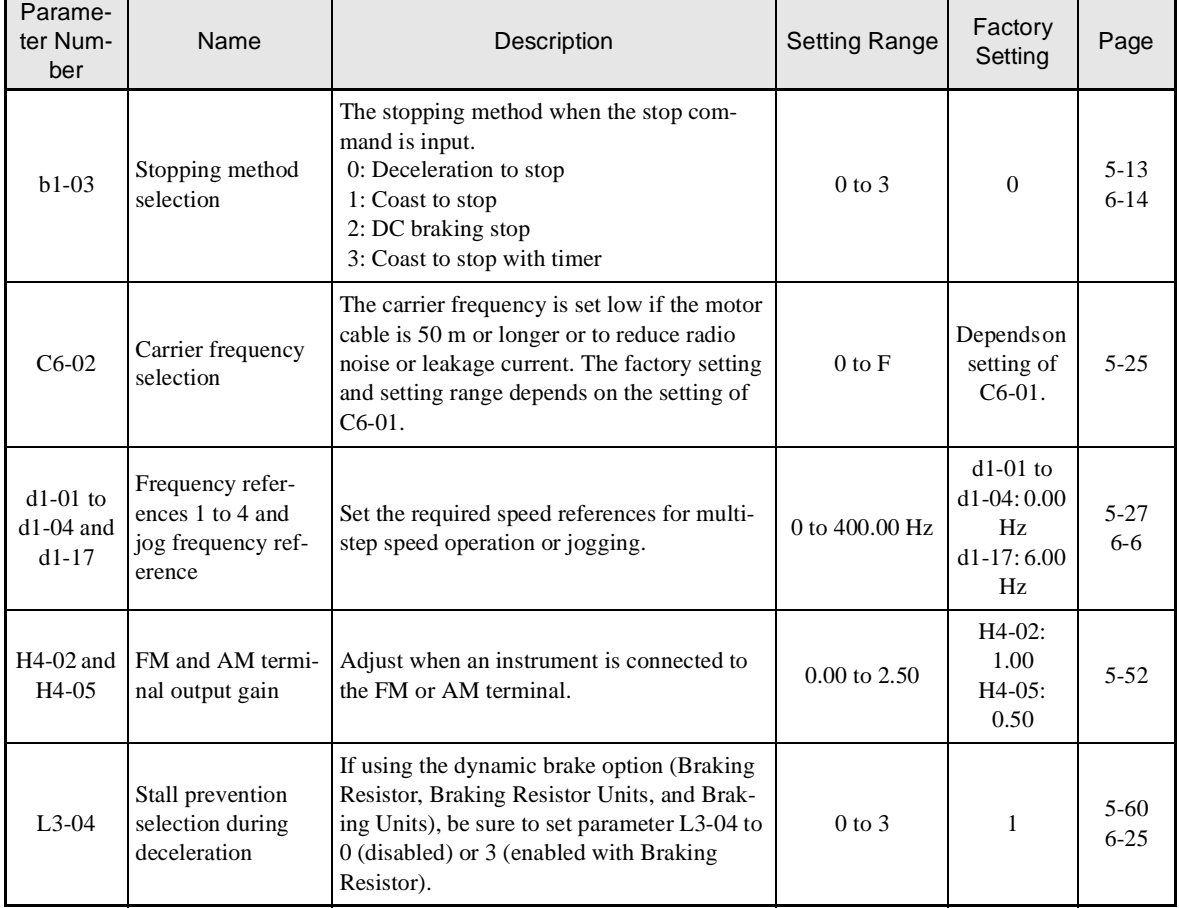

#### Table 4.3 Parameters that are set as required

# <span id="page-114-0"></span>**Settings for the Control Methods**

Autotuning methods depend on the control method set for the Inverter. Make the settings required by the control method.

# -**Overview of Settings**

Make the required settings in quick programming mode and autotuning mode according to the following flowchart.

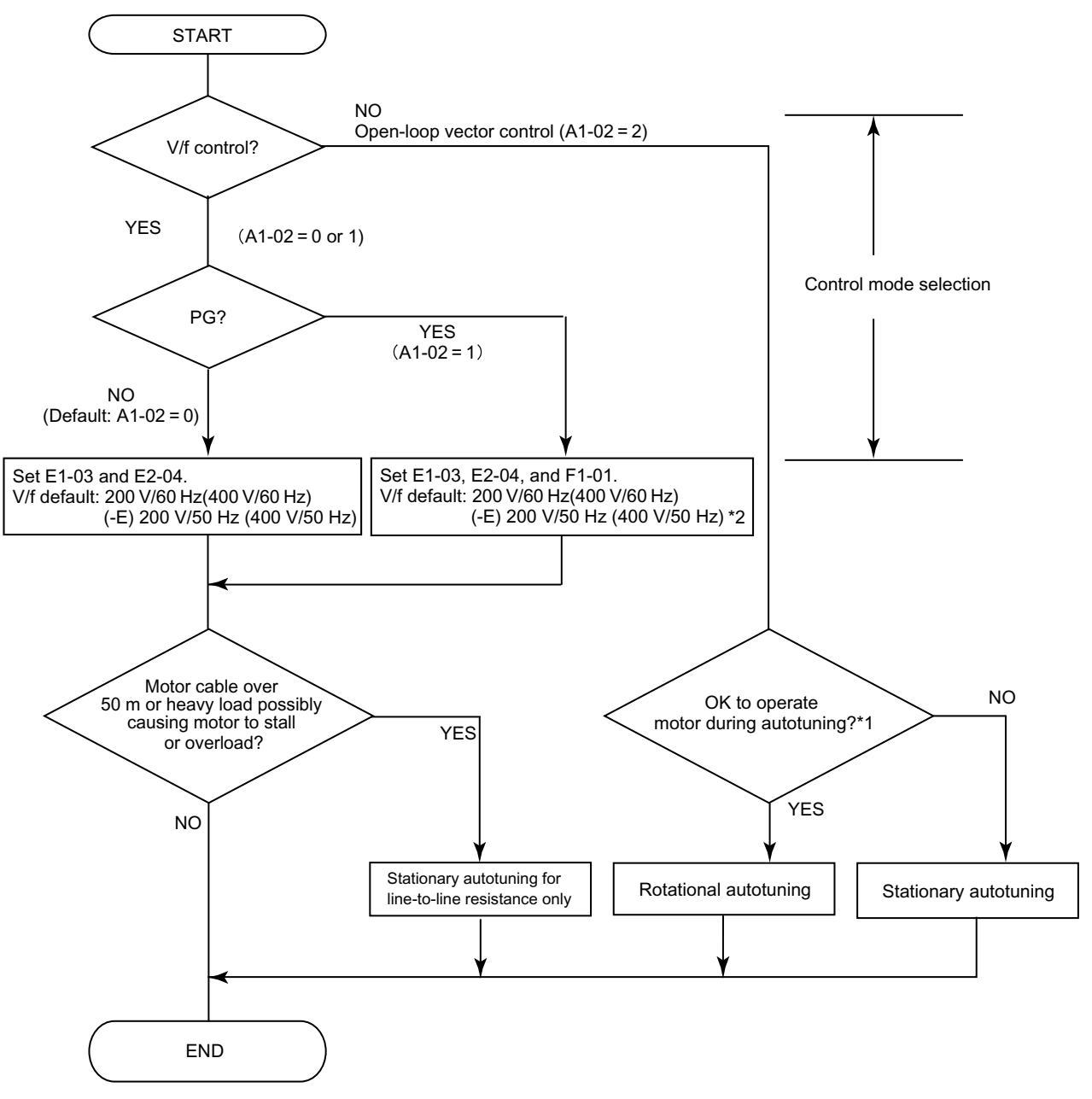

Note If the motor cable changes to 50 m or longer for the actual installation, perform stationary autotuning for the line-to-line resistance only onsite.

\* 1. Use rotational autotuning to increase autotuning accuracy whenever it is okay for the motor to be operated.<br>\* 2. If there is a reduction gear between the motor and BC, set the reduction ratio in E1.12 and E1.13.

2. If there is a reduction gear between the motor and PG, set the reduction ratio in F1-12 and F1-13.

Fig 4.3 Settings According to the Control Method

# -**Setting the Control Method**

Any of the following three control methods can be set.

- V/f control without PG (normal speed control)
- **•** V/f control with PG (simple speed feedback control)
- **•** Open-loop vector control (high-performance control without PG)

#### **V/f Control without PG (A1-02 = 0)**

• Set either one of the fixed patterns (0 to E) in E1-03 (V/f Pattern Selection) or set F in E1-03 to specify a user-set pattern as required for the motor and load characteristics in E1-04 to E1-13 in advanced programming mode.

```
Simple operation of a general-purpose
motor at 50 Hz: E1-03 = 0Simple operation of a general-purpose motor at 60 Hz:
                                         E1-03 = F (default) or 1
                                         If E1-03 = F, the default setting in the user setting from
                                         E1-04 to E1-13 are for 60 Hz (50 Hz for -E models)
```
• Perform stationary autotuning for the line-to-line resistance only if the motor cable is 50 m or longer for the actual installation or the load is heavy enough to produce stalling. Refer to the following section on *Autotuning* for details on stationary autotuning.

#### **V/f Control with PG (A1-02=1)**

• Set either one of the fixed patterns (0 to E) in E1-03 (V/f Pattern Selection) or set F in E1-03 to specify a user-set pattern as required for the motor and load characteristics in E1-04 to E1-13 in advanced programming mode.

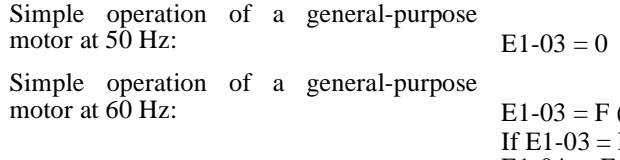

 $(default)$  or  $1$ F, the default setting in the user setting from E1-04 to E1-13 are for 60 Hz  $(50$  Hz for -E models)

- **•** Set the number of motor poles in E2-04 (Number of Motor Poles)
- Set the number of rotations per pulse in F1-01 (PG Constant). If there is a reduction gear between the motor and PG, set the reduction ratio in F1-12 and F1-13 in advanced programming mode.
- **•** Perform stationary autotuning for the line-to-line resistance only if the motor cable is 50 m or longer for the actual installation or the load is heavy enough to produce stalling. Refer to the following section on *Autotuning* for details on stationary autotuning.

#### **Open-loop Vector Control (A1-02 = 2)**

Perform autotuning. If the motor can be operated without a load, perform rotational autotuning. If the motor cannot be operated, perform stationary autotuning. Refer to the following section on *Autotuning* for details on autotuning.

# **Autotuning**

Use the following procedure to perform autotuning to automatically set motor constants when using the openloop vector control method, when the cable length is long, etc.

# - **Setting the Autotuning Mode**

One of the following three autotuning modes can be set.

- **•** Rotational autotuning
- **•** Stationary autotuning
- **•** Stationary autotuning for line-to-line resistance only

#### **Rotational Autotuning (T1-01 = 0)**

Rotational autotuning is used only for open-vector control. Set T1-01 to 0, input the data from the nameplate, and then press the RUN Key on the Digital Operator. The Inverter will run the motor at zero speed for approximately 1 minute, and run the motor for approximately 1 minute to set the required motor constants.

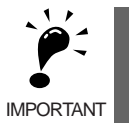

1. Always disconnect the motor from the machine and confirm that it is safe to operate the motor before performing rotational autotuning.

2. If the motor cannot be operated by itself, perform stationary autotuning, but always use rotational autotuning whenever it is possible to operate the motor by itself to increase performance.

#### **Stationary Autotuning (T1-01 = 1)**

Stationary autotuning is used only for open-vector control. Set T1-01 to 1, input the data from the nameplate, and then press the RUN Key on the Digital Operator. The Inverter will supply power to the stationary motor for approximately 1 minute and some of the motor constants will be set automatically. The remaining motor constants will be set automatically the first time operation is started in drive mode.

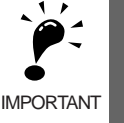

- 1. Power will be supplied to the motor when stationary autotuning is performed even though the motor will not turn. Do not touch the motor until autotuning has been completed.
- 2. When performing stationary autotuning connected to a conveyor or other machine, ensure that the holding brake is not activated during autotuning.
- 3. Keep the motor load ratio to 50% or less the first time the system is operated in drive mode after performing stationary autotuning.

#### **Stationary Autotuning for Line-to-Line Resistance Only (T1-01 = 2)**

Stationary autotuning for line-to-line resistance only can be used in any control method. This is the only autotuning possible for V/f control and V/f control with PG modes.

Autotuning can be used to prevent control errors when the motor cable is long or the cable length has changed or when the motor and Inverter have different capacities.

To perform autotuning in V/f control or V/f control with PG, set T1-01 to 2, and then press the RUN Key on the Digital Operator. The Inverter will supply power to the stationary motor for approximately 20 seconds and the Motor Line-to-Line Resistance (E2-05) and cable resistance will be automatically measured. This can be performed for open-loop vector control.

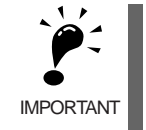

1. Power will be supplied to the motor when stationary autotuning for line-to-line resistance is performed even though the motor will not turn. Do not touch the motor until autotuning has been completed. 2. When performing stationary autotuning connected to a conveyor or other machine, ensure that the holding brake is not activated during autotuning.

# ■ Precautions Before Using Autotuning

Read the following precautions before using autotuning.

- Autotuning the Inverter is fundamentally different from autotuning the servo system. Inverter autotuning automatically adjusts parameters according to detected motor constants, whereas servo system autotuning adjusts parameters according to the detected size of the load.
- When speed precision is required at high speeds (i.e., 90% of the rated speed or higher), use a motor with a rated voltage that is 20 V less than the input power supply voltage of the Inverter for 200V-class Inverters and 40 V less for 400V-class Inverters. If the rated voltage of the motor is the same as the input power supply voltage, the voltage output from the Inverter will be unstable at high speeds and sufficient performance will not be possible.
- **•** Use stationary autotuning whenever performing autotuning for a motor that is connected to a load.
- **•** Use rotational autotuning whenever performing autotuning for a motor that has fixed output characteristics or for a motor that is not connected to a load.
- If rotational autotuning is performed for a motor connected to a load, the motor constants will not be found accurately and the motor may exhibit abnormal operation. Never perform rotational autotuning for a motor connected to a load.
- If the wiring between the Inverter and motor changes by 50 m or more between auto tuning and motor installation, perform stationary autotuning for line-to-line resistance only.
- **•** If the motor cable is long (50 m or longer), perform stationary autotuning for line-to-line resistance only even when using V/f control.
- **•** The status of the multi-function inputs and multi-function outputs will be as shown in the following table during autotuning. When performing autotuning with the motor connected to a load, be sure that the holding brake is not applied during autotuning, especially for conveyor systems or similar equipment.

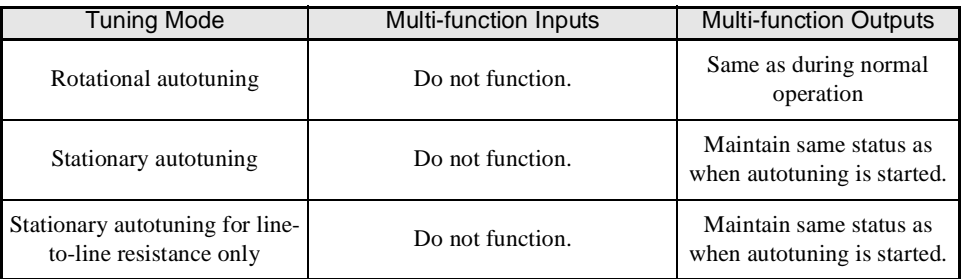

**•** To cancel autotuning, always use the STOP Key on the Digital Operator.

# - **Precautions for Rotational and Stationary Autotuning**

Use the following procedure to perform autotuning when the rated voltage of the motor is higher than the voltage of the power supply to the Inverter.

- 1. Input the voltage of the input power supply to T1-03 (Motor rated voltage).
- 2. Input the results of the following formula to T1-05 (Motor base frequency): (Base frequency from the motor's nameplate  $\times$  setting of T1-03)/(Rated voltage from motor's nameplate)
- 3. Perform autotuning.

After completing autotuning, set E1-04 (Maximum output frequency) to the base frequency from the motor's nameplate.

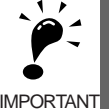

1. When speed precision is required at high speeds (i.e., 90% of the rated speed or higher), set T1-03 (Motor rated voltage) to the input power supply voltage multipled by 0.9.

2. When operating at high speeds (i.e., 90% of the rated speed or higher), the output current will increase as the input power supply voltage is reduced. Be sure to provide sufficient margin in the Inverter current.

# - **Parameter Settings for Autotuning**

The following parameters must be set before autotuning.

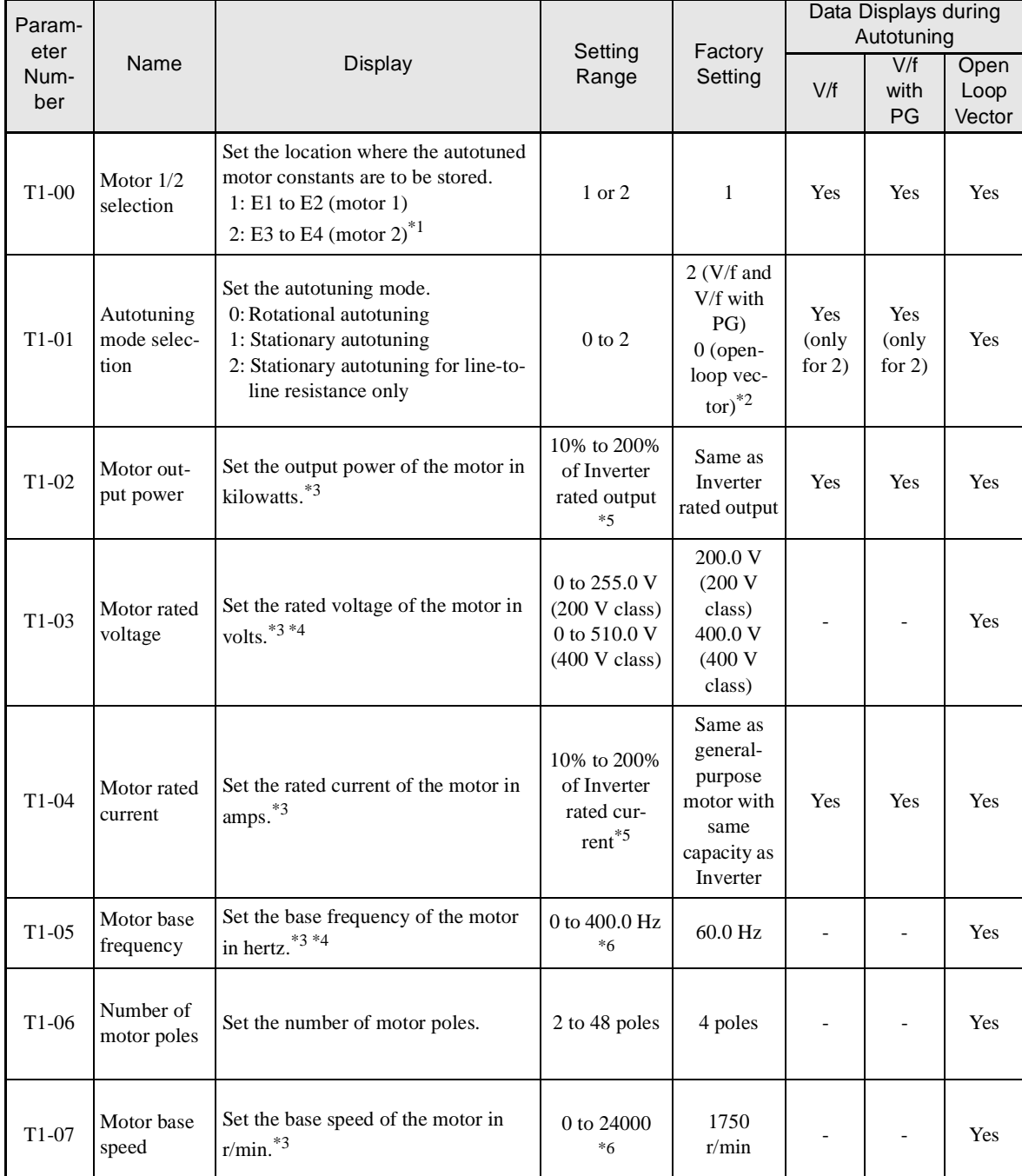

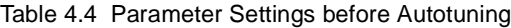

\* 1. Not normally displayed. Displayed only when a motor switch command is set for a multi-function digital input (one of H1-01 to H1-05 set to 16).

\* 2. Only a setting of 2 (stationary autotuning for line-to-line resistance only) is possible for V/f control or V/f control with PG.

\* 4. For an inverter motor or vector motor, the voltage and frequency may be lower than for a general-purpose motor. Always confirm setting on the name-<br>plate or in test reports. Also, if you know the no-load values, set t racy.

\* 5. Stable vector control will be possible when the setting is between 50% and 100%.

\* 6. The setting range depends on the Inverter capacity and the setting of C6-01 (CT/VT Selection).

<sup>\* 3.</sup> For a constant-output motor, set the value at the base speed.

# -**Digital Operator Displays during Autotuning**

The following displays will appear on the Digital Operator during autotuning.

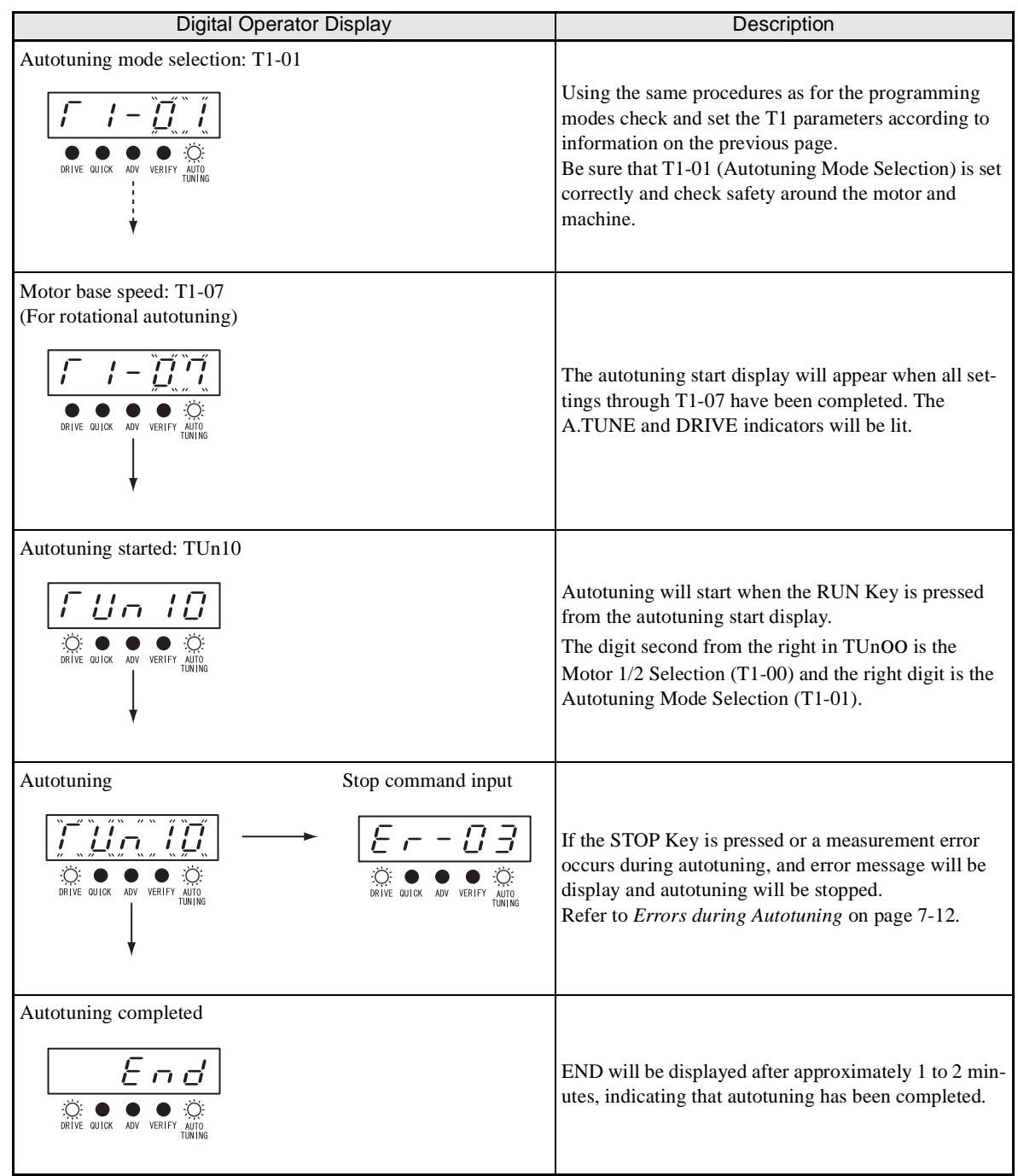

Table 4.5 Digital Operator Displays during Autotuning

# -**Precautions After Using Autotuning**

When using a spindle motor, the maximum output speed is higher than the rated frequency (or Base Frequency, FA (E1-06)). For the region greater than FA, defined as the constant output range, output torque is reduced because the voltage does not increase for an increase in the frequency.

For application in the constant output range, the V/f characteristics must be reconfigured manually after autotuning is performed. Set E1-03=F, and parameters E1-04 through E1-10 to the correct values. Do not change E1-06 (Base Frequency) and E1-13 (Base Voltage) because they are auto-turned to the optimum values.

#### **Increasing the Motor's Rated Speed by 1 to 1.2 Times**

To increase the motor's rated speed by 1 to 1.2 times, use the following formula to change the setting of E1-04 (Maximum output voltage):

E1-04 = (Motor's rated speed)  $\times$  (No. of motor poles)/120 (Hz)  $\times$  (1 to 1.2)

If the motor's speed is increased beyond the rated speed, fixed output characteristics will be used at high speeds and motor torque will be reduced.

#### **Applications to Constant Output Motors Such as Motors for Machine Tools**

Use the following formula to change the settings of E1-04 (Maximum output frequency) and E1-05 (Maximum voltage) when using a motor with a fixed output, e.g., a motor for a machine tool:

 $E1-04$  = Frequency (Hz) at maximum speed under no-load conditions (load rate = 0)  $E1-05 =$  Voltage (V) at maximum speed under no-load conditions (load rate = 0)

Do not change the E2 motor constants after performing autotuning.

# - **Precautions for Precision Settings**

Settings for autotuning are different when performing autotuning using motor test reports or design data. Use the following table as reference.

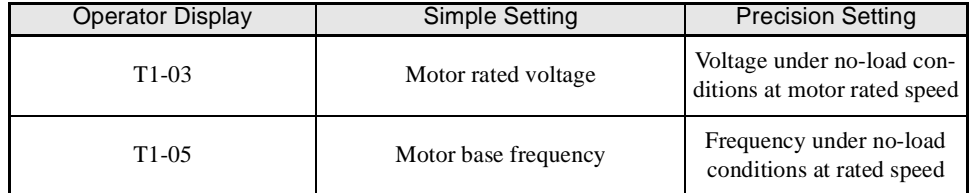

# **Application Settings**

Parameters are set as required in advanced programming mode (i.e., with the ADV indicator lit on the Digital Operator). All the parameters that can be set in quick programming mode can also be displayed and set in advanced programming mode.

# -**Setting Examples**

The following are examples of settings for applications.

- When using an Inverter-mounted Braking Resistor (3G3IV-PEPF $\square$ ), set L8-01 to 1 to enable Braking Resistor overheating protection.
- To prevent the machine from being operated in reverse, set b1-04 to 1 to disable reverse operation.
- **•** To increase the speed of a 60 Hz motor by 10%, set E1-04 to 66.0 Hz.
- **•** To use a 0 to 10-V analog signal for a 60 Hz motor for variable-speed operation between 0 and 54 Hz (0% to 90% speed deduction), set H3-02 to 90.0%.
- **•** To control speed between 20% and 80% to ensure smooth gear operation and limit the maximum speed of the machine, set d2-01 to 80.0% and set d2-02 to 20.0%.

# **No-load Operation**

To start no-load operation (without connecting the machine to the motor), press the LOCAL/REMOTE Key on the Digital Operator to change to LOCAL mode (the SEQ and REF indicators on the Digital Operator should be OFF).

The motor and the machine must be checked for safety before starting Inverter operation from the Digital Operator. Confirm that the motor works normally and that no errors are displayed at the Inverter.

Jog Frequency Reference (d1-17, default: 6.00 Hz) can be started and stopped by pressing and releasing the JOG Key on the Digital Operator. If the external sequence prevent operation from the Digital Operator, confirm that emergency stop circuits and machine safety mechanisms are functioning, and then start operation in REMOTE mode (i.e., with a signal from the control signal terminals). The safety precautions must always be taken before starting the Inverter with the motor connected to the machine.

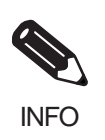

Both a RUN command (forward or reverse) and a frequency reference (or multi-step speed command) must be provided to start Inverter operation.

Input these commands and reference regardless of the operation method (i.e., LOCAL of REMOTE).

# **Loaded Operation**

Connect the machine to the motor and then start operation as described for no-load operation (i.e., from the Digital Operator or by using control circuit terminal signals).

# -**Connecting the Load**

- **•** After confirming that the motor has stopped completely, connect the mechanical system.
- Be sure to tighten all the screws when securing the motor shaft to the mechanical system.

# -**Operation Using the Digital Operator**

- **•** Use the Digital Operator to start operation in LOCAL mode in the same way as in no-load operation.
- **•** Make sure the STOP Key on the Digital Operator is easily accessible so that any unexpected movement can be stopped.
- At first, set the frequency reference to a low speed of one tenth the normal operating speed.

# - **Checking Operating Status**

- Having checked that the operating direction is correct and that the machine is operating smoothly at slow speed, increase the frequency reference.
- After changing the frequency reference or the rotation direction, check that there is no oscillation or abnormal sound from the motor. Check the monitor display to ensure that U1-03 (Output Current) is not too high.
- **•** Refer to *Adjustment Suggestions* on page 4-[18](#page-123-0) if hunting, vibration, or other problems originating in the control system occur.

# **Check and Recording Parameters**

Use verify mode (i.e., when the VERIFY indicator on the Digital Operator is lit) to check parameters that have been changed for trial operation and record them in a parameter table.

Any parameters that have been change by autotuning will also be displayed in verify mode.

If required, the copy function in parameters o3-01 and o3-02 displayed in advanced programming mode can be used to copy the changed settings from the Inverter to a recording area in the Digital Operator. If changed settings are saved in the Digital Operator, they can be easily copied back to the Inverter to speed up system recovery if for any reason the Inverter has to be replaced.

The following functions can also be used to manage parameters.

- **•** Recording parameters
- **•** Setting access levels for parameters
- **•** Setting a password

# ■ Recording Parameters (o2-03)

If o2-03 is set to 1 after completing trial operation, the settings of parameters will be saved in a separate memory area in the Inverter. Later, after Inverter settings have been changed, the parameters can be initialized to the settings saved in the separate memory area when o2-03 was set to 1 by setting A1-03 (Initialize) to 1110.

# -**Parameter Access Levels (A1-01)**

A1-01 can be set to 0 (monitoring-only) to prevent parameters from being changed. A1-01 can also be set to 1 (User-specified Parameters) and used along with A2 parameters to display only parameters required by the machine or application in a programming mode.

# -**Password (A1-04 and A1-05)**

When the access level is set to monitoring-only  $(A1-01 = 0)$ , a password can be set so that parameters will be displayed only when the correct password is input.

# <span id="page-123-0"></span>**Adjustment Suggestions**

If hunting, vibration, or other problems originating in the control system occur during trial operation, adjust the parameters listed in the following table according to the control method. This table lists only the most commonly used parameters.

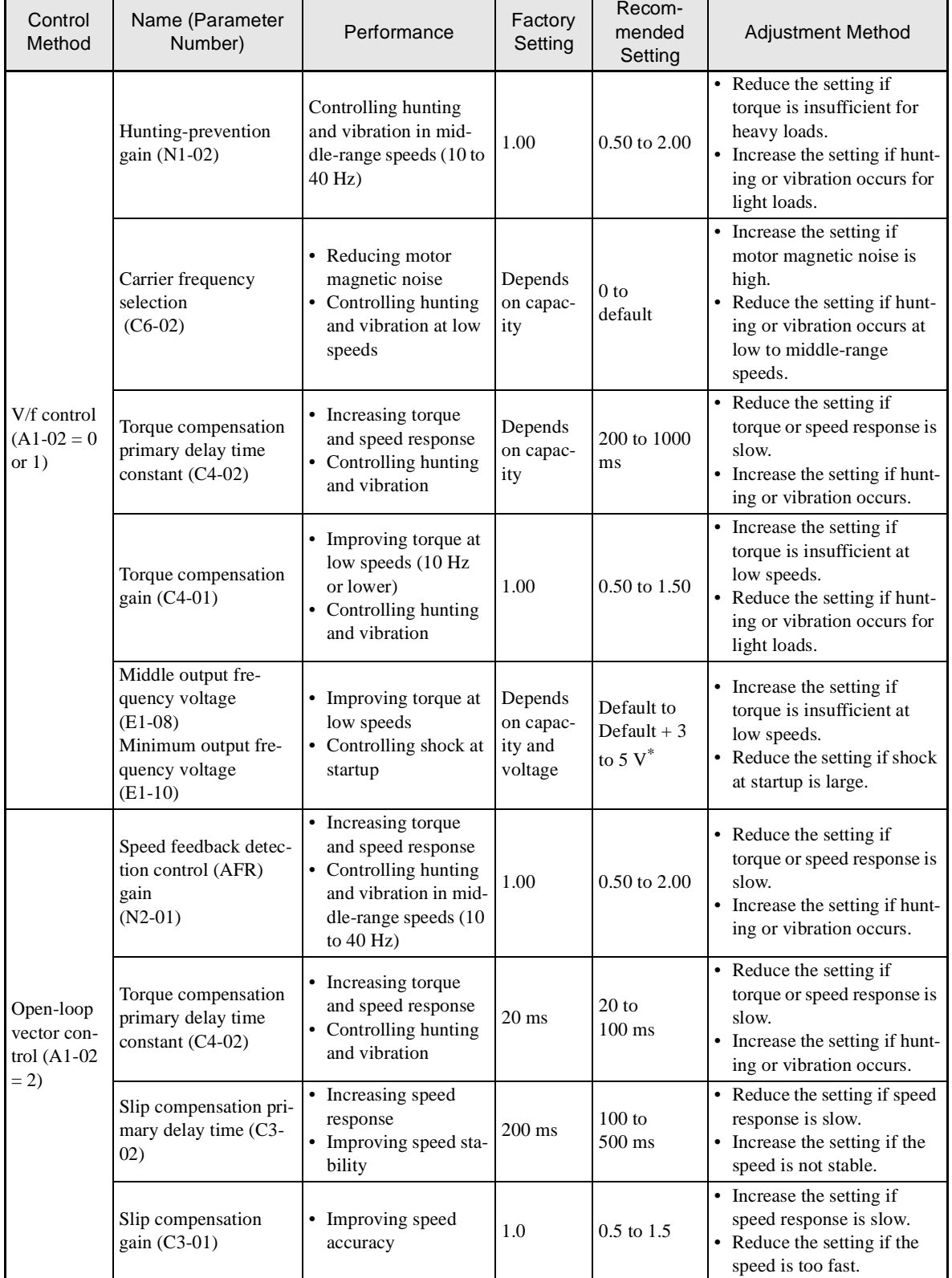

#### Table 4.6 Adjusted Parameters

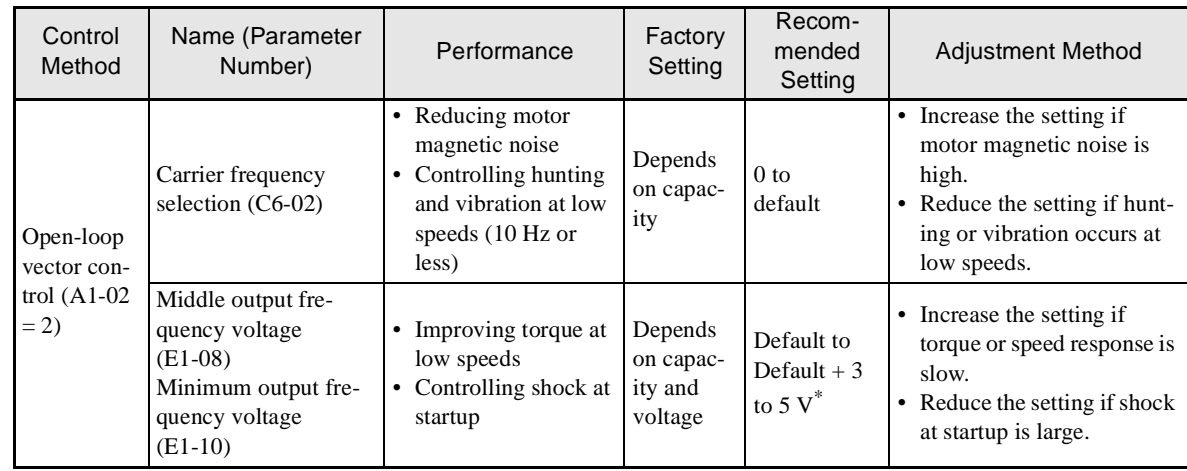

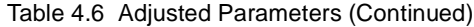

\* The setting is given for 200 V Class Inverters. Double the voltage for 400 V Class Inverters.

- Do not change the Torque Compensation Gain (C4-01) from its default setting of 1.00 when using openloop vector control.
- **•** If speeds are inaccurate during regeneration in open-loop vector control, enable Slip Compensation During Regeneration (C3-04 = 1).
- Use slip compensation to improve speed control during V/f control (A1-02 = 0). Set the Motor Rated Current (E2-01), Motor Rated Slip (E2-02), and Motor No-load Current (E2-03), and then adjust the Slip Compensation Gain (C3-01) to between 0.5 and 1.5. The default setting for V/f control is C3-01 =  $0.0$  (slip compensation disabled).
- To improve speed response and stability in V/f control with a PG (A1-02 = 1), set the ASR parameters (C5-01 to C5-05) to between 0.5 and 1.5 times the default. (It is not normally necessary to adjust this setting.) ASR for V/f control with a PG will only control the output frequency; a high gain, such as is possible for open-loop vector control, cannot be set.

The following parameters will also indirectly affect the control system.

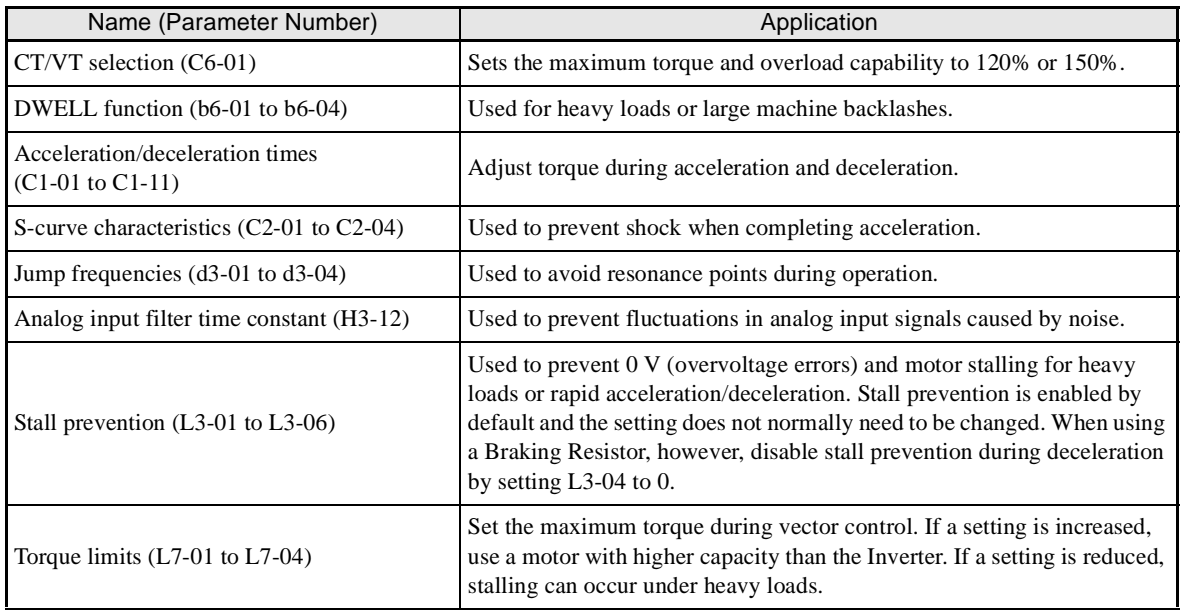

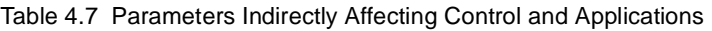

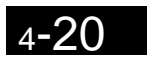

 $\mathbb{R}^n$ 

# **5 Chapter 5** Parameters

This chapter describes all parameters that can be set in the Inverter.

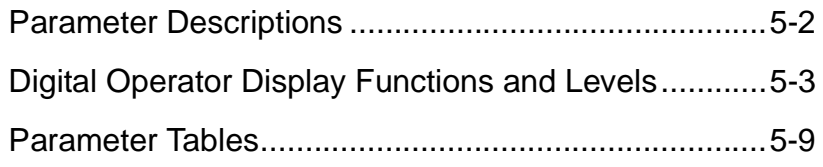

# <span id="page-127-0"></span>**Parameter Descriptions**

This section describes the contents of the parameter tables.

# **Description of Parameter Tables**

Parameter tables are structured as shown below. Here, b1-01 (Frequency Reference Selection) is used as an example.

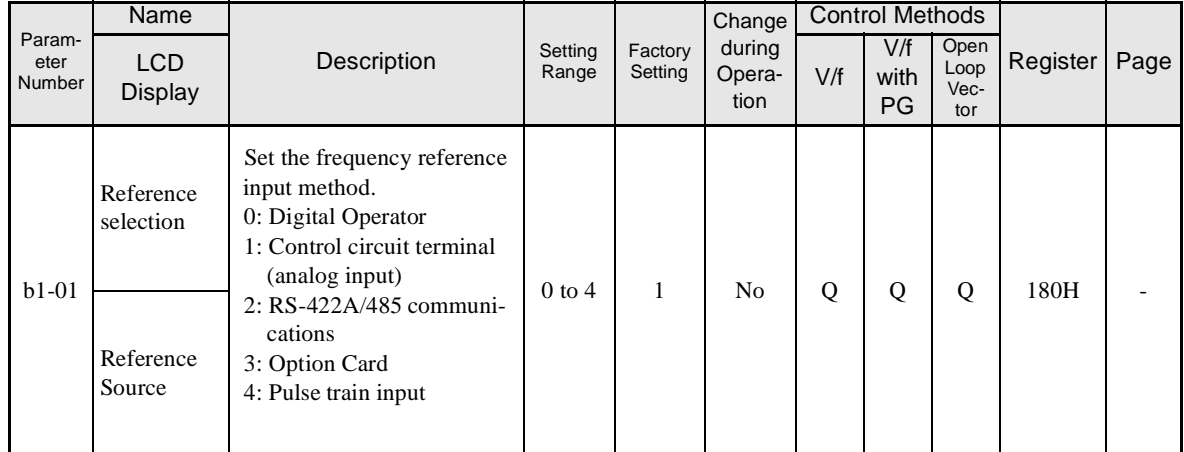

• Parameter Number: The number of the parameter.

- Name: The name of the parameter. • LCD Display: The name of the parameter displayed on the LCD-type Digital Operator. • Description: Details on the function or settings of the parameter.
	-
- Setting Range: The setting range for the parameter.
- Factory Setting: The factory setting (each control method has its own factory setting. Therefore the factory setting changes when the control method is changed.)
	- Refer to page 5[-83](#page-208-0) for factory settings by control method.
- Change during Operation: Indicates whether or not the parameter can be changed while the Inverter is in operation.
	- Yes: Changes possible during operation.
	- No: Changes not possible during operation.

• Control Methods: Indicates the control methods in which the parameter can be monitored or set.

- Q: Items which can be monitored and set in either quick programming mode or advanced programming mode.
- A: Items which can be monitored and set only in advanced programming mode.
- No: Items which cannot be monitored or set for the control method.
- Register: The register number used for RS-422A/485 communications.
- Page: Reference page for more detailed information on the parameter.

# <span id="page-128-0"></span>**Digital Operator Display Functions and Levels**

The following figure shows the Digital Operator display hierarchy for the Inverter.

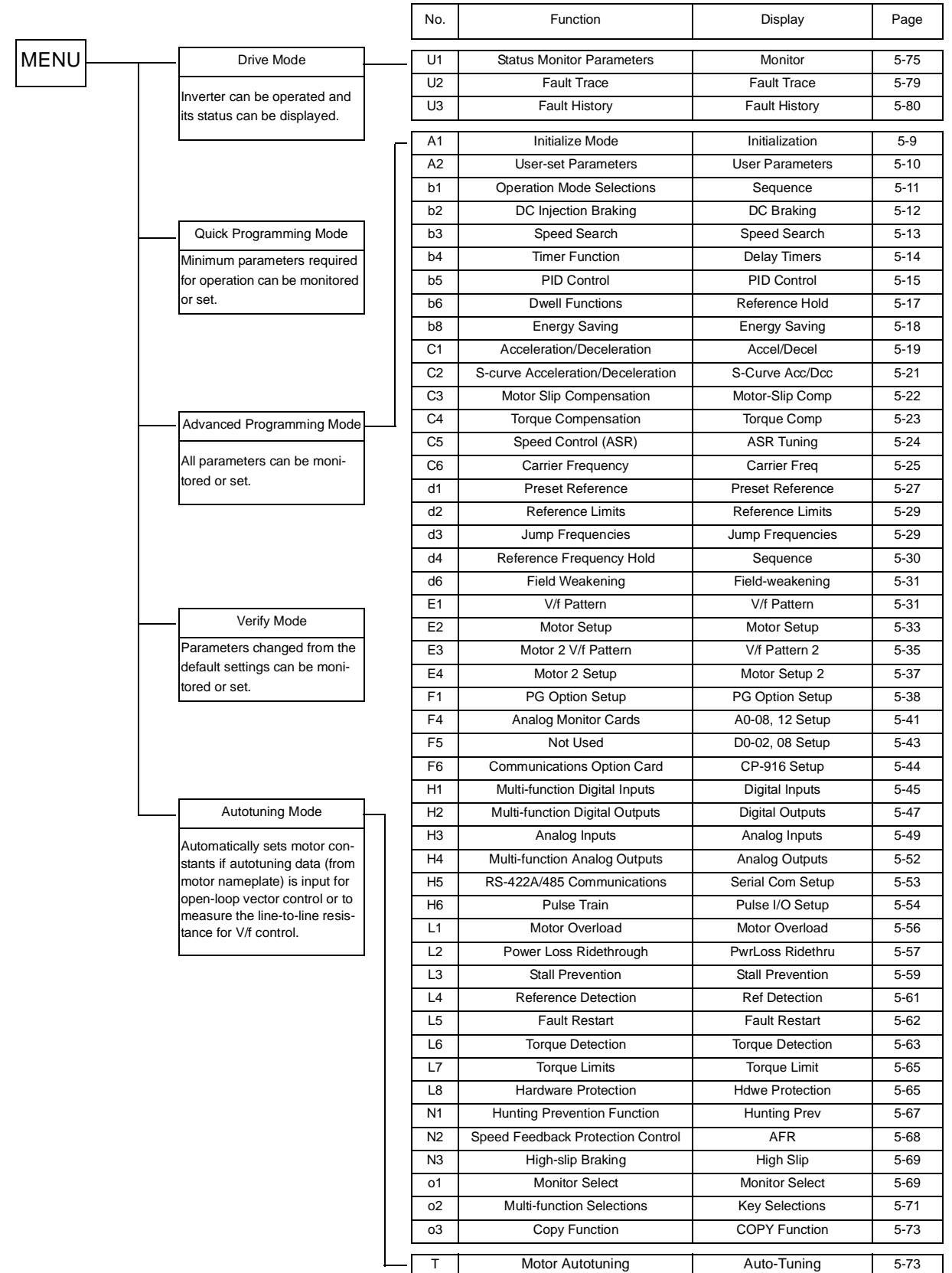

# **Parameters Settable in Quick Programming Mode**

The minimum parameters required for Inverter operation can be monitored and set in quick programming mode. The parameters displayed in quick programming mode are listed in the following table. These, and all other parameters, are also displayed in advanced programming mode.

Refer to the overview of modes on page [3-](#page-96-0)5 for an overview of quick programming mode.

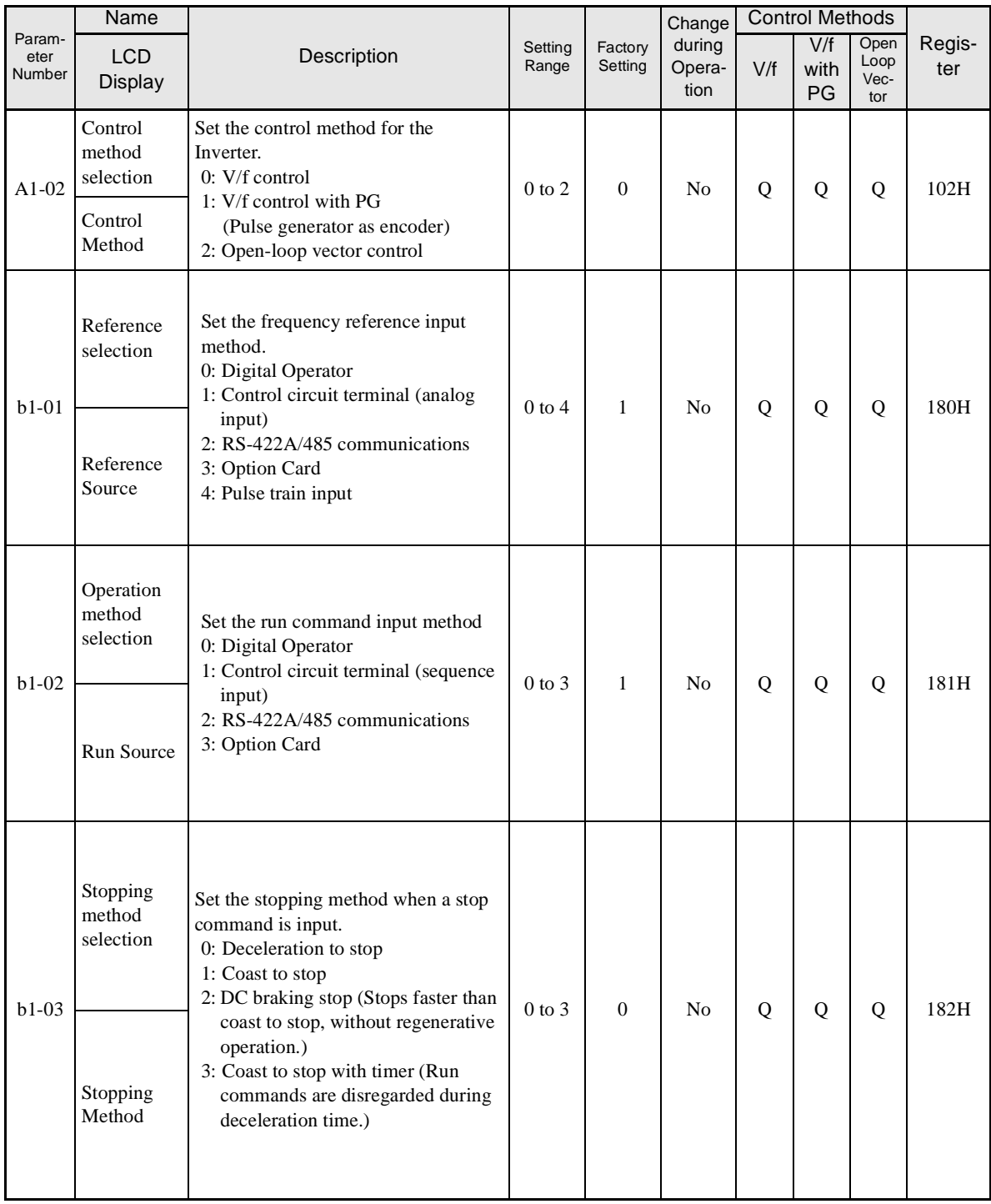

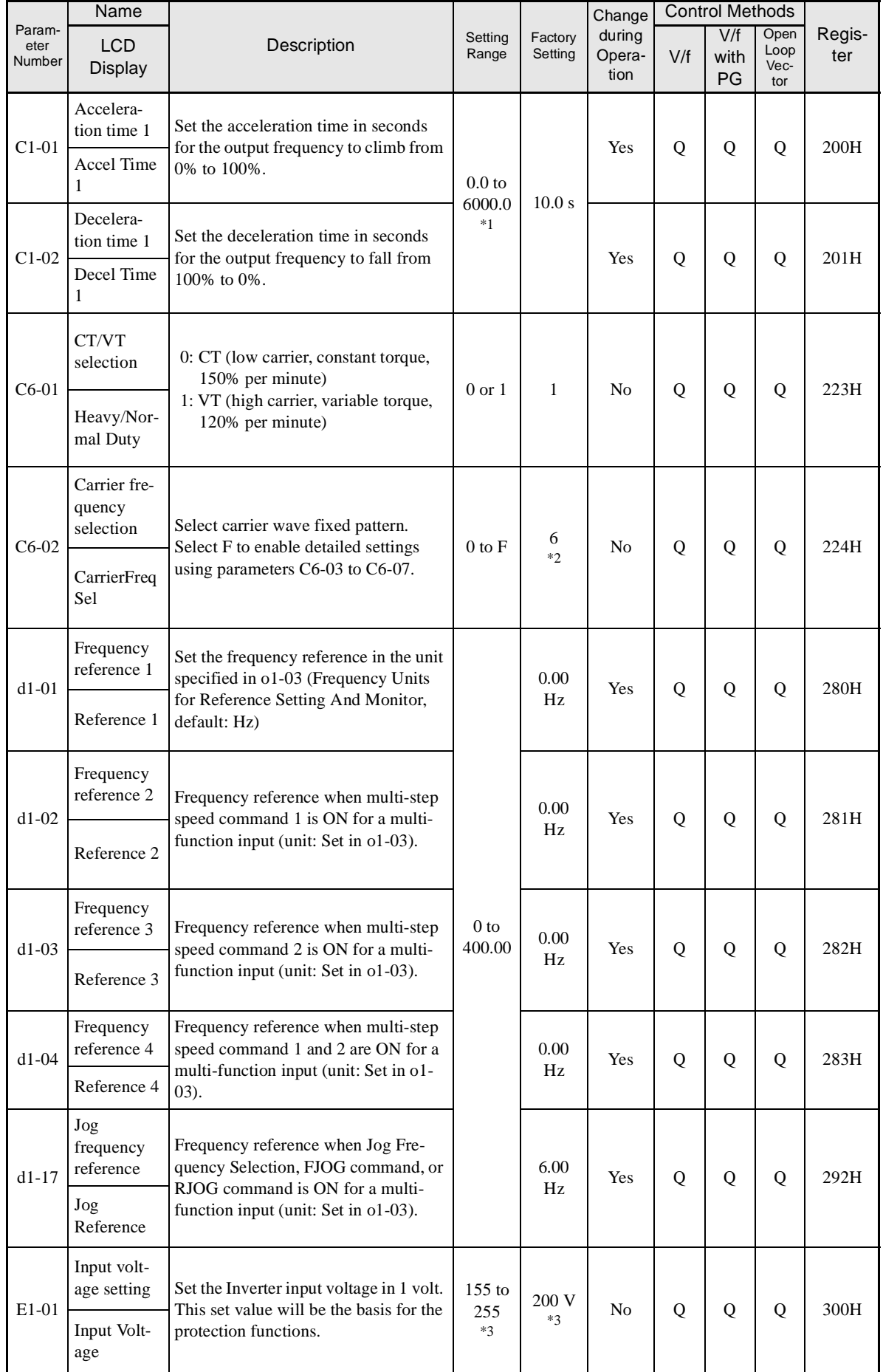

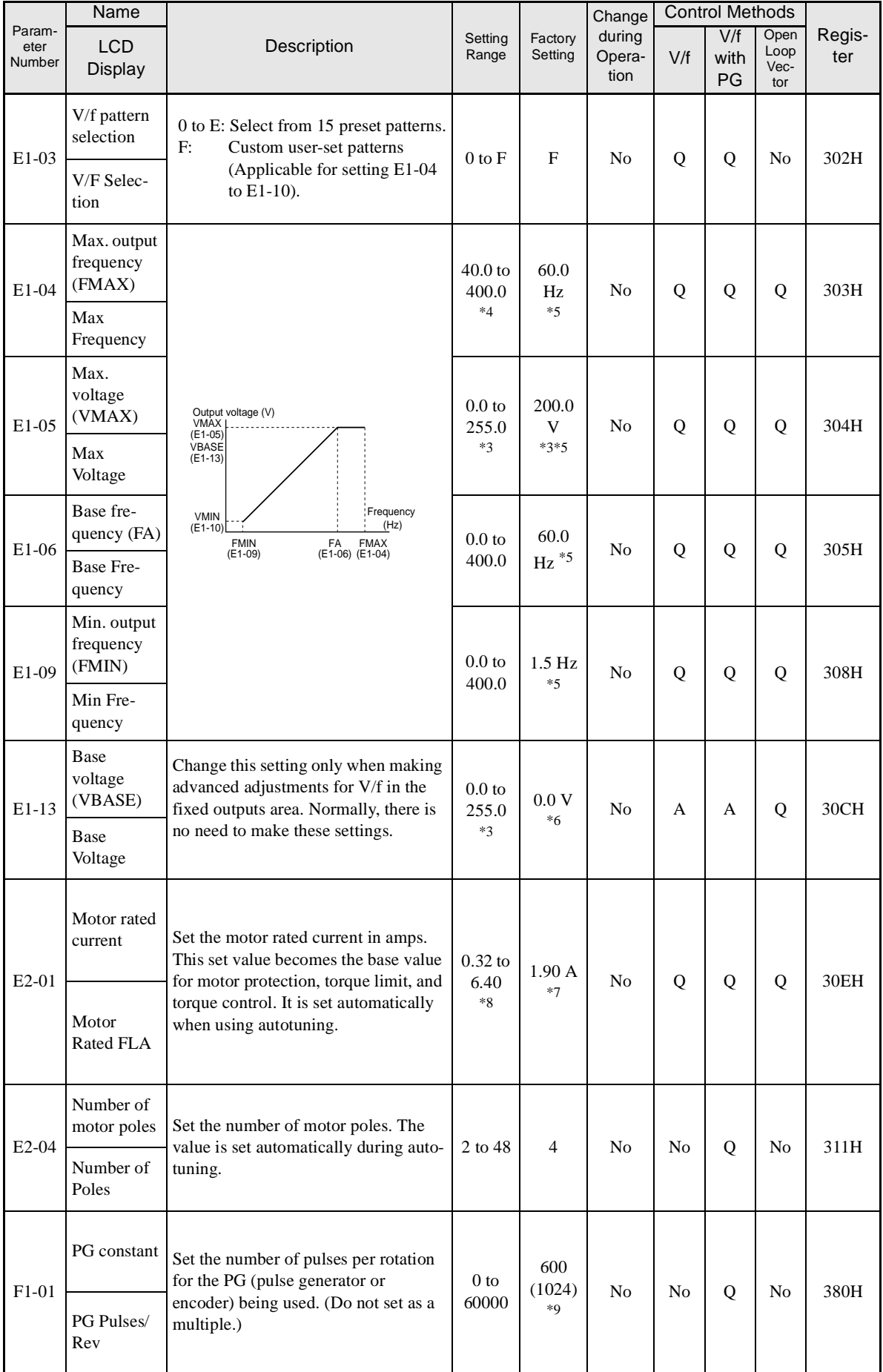

Ŧ

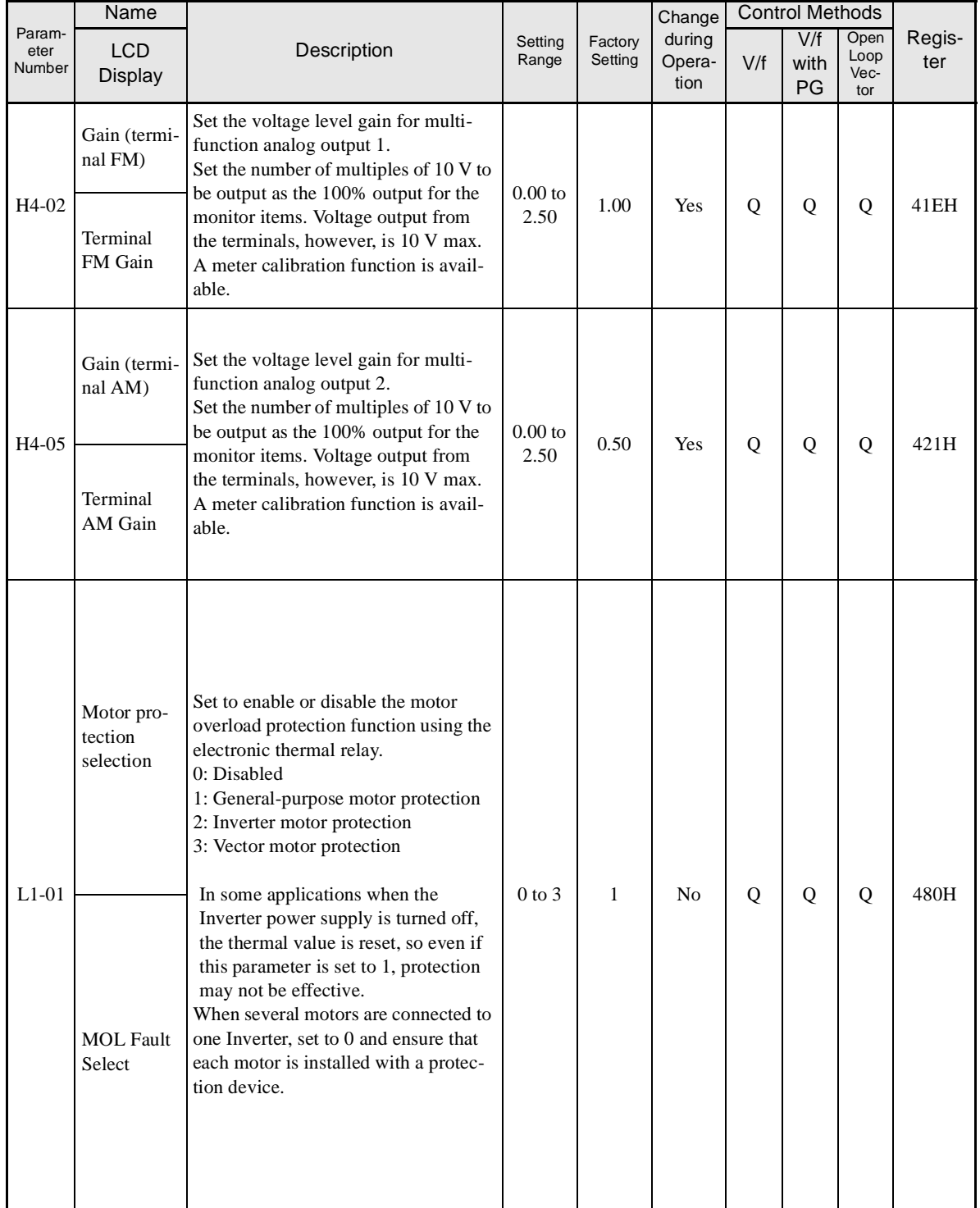

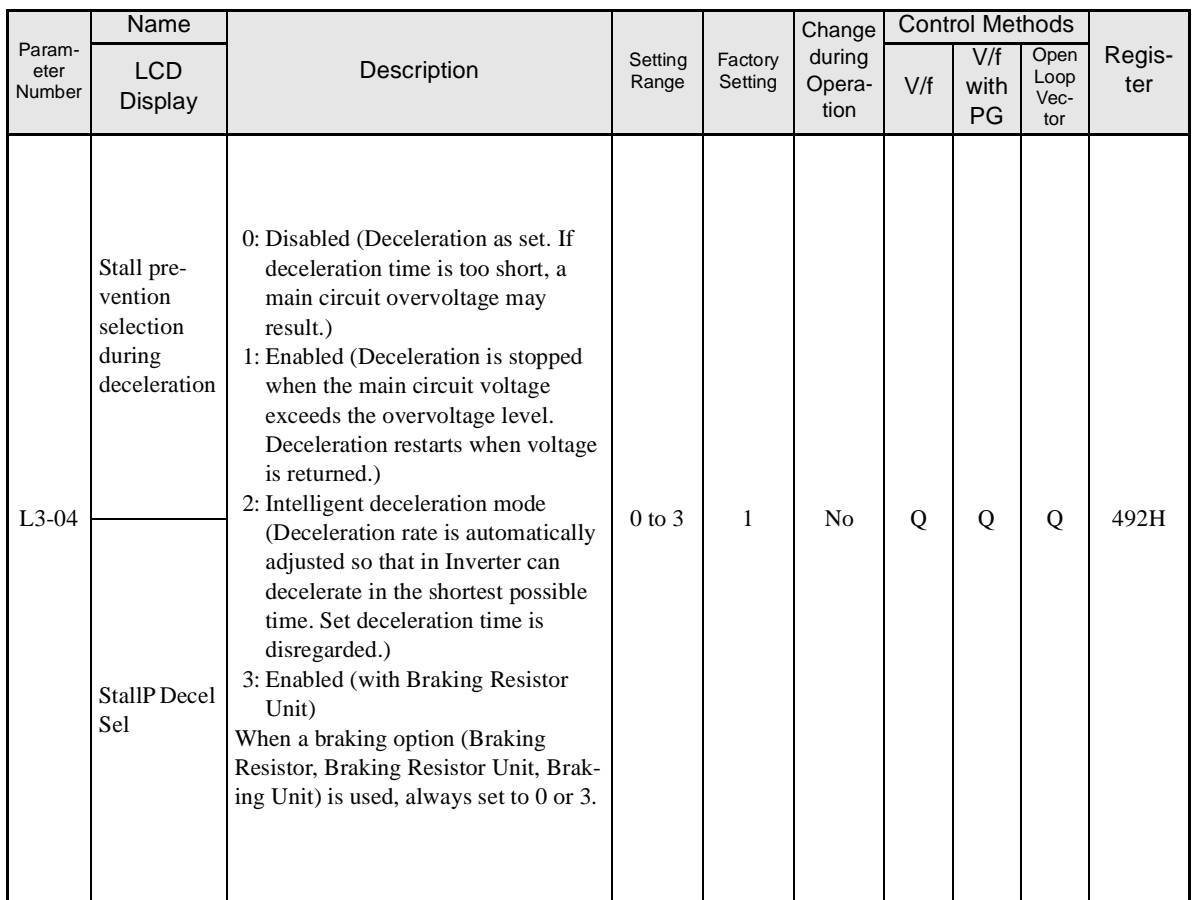

\* 1. The setting ranges for acceleration/deceleration times depends on the setting of C1-10 (Acceleration/deceleration Time Setting Unit). If C1-10 is set to 0, the setting range is 0.00 to 600.00 (s).

\* 2. The factory setting depends on the Inverter capacity.

\* 3. These are values for a 200-V class Inverter. Values for a 400-V class Inverter are double.

\* 4. The upper setting limit will be 150.0 Hz when C6-01 is set to 0.

\* 5. The factory setting will change when the control method is changed. (V/f control factory settings are given.)

\* 6. After autotuning, E1-13 will contain the same value as E1-05.

\* 7. The factory setting depends on the Inverter capacity. (The value for a 200-V class Inverter for 0.4 kW is given.)

\* 8. The setting range is from 10% to 200% of the Inverter rated output current. (The value for a 200-V class Inverter for 0.4 kW is given.)

\* 9. The factory setting for (-E) models is 1024.

# <span id="page-134-0"></span>**Parameter Tables**

# **A: Setup Settings**

The following settings are made with the environment parameters (A parameters): Language displayed on the Digital Operator, access level, control method, initialization of parameters.

# - **Initialize Mode: A1**

Parameters for the environment modes are shown in the following table.

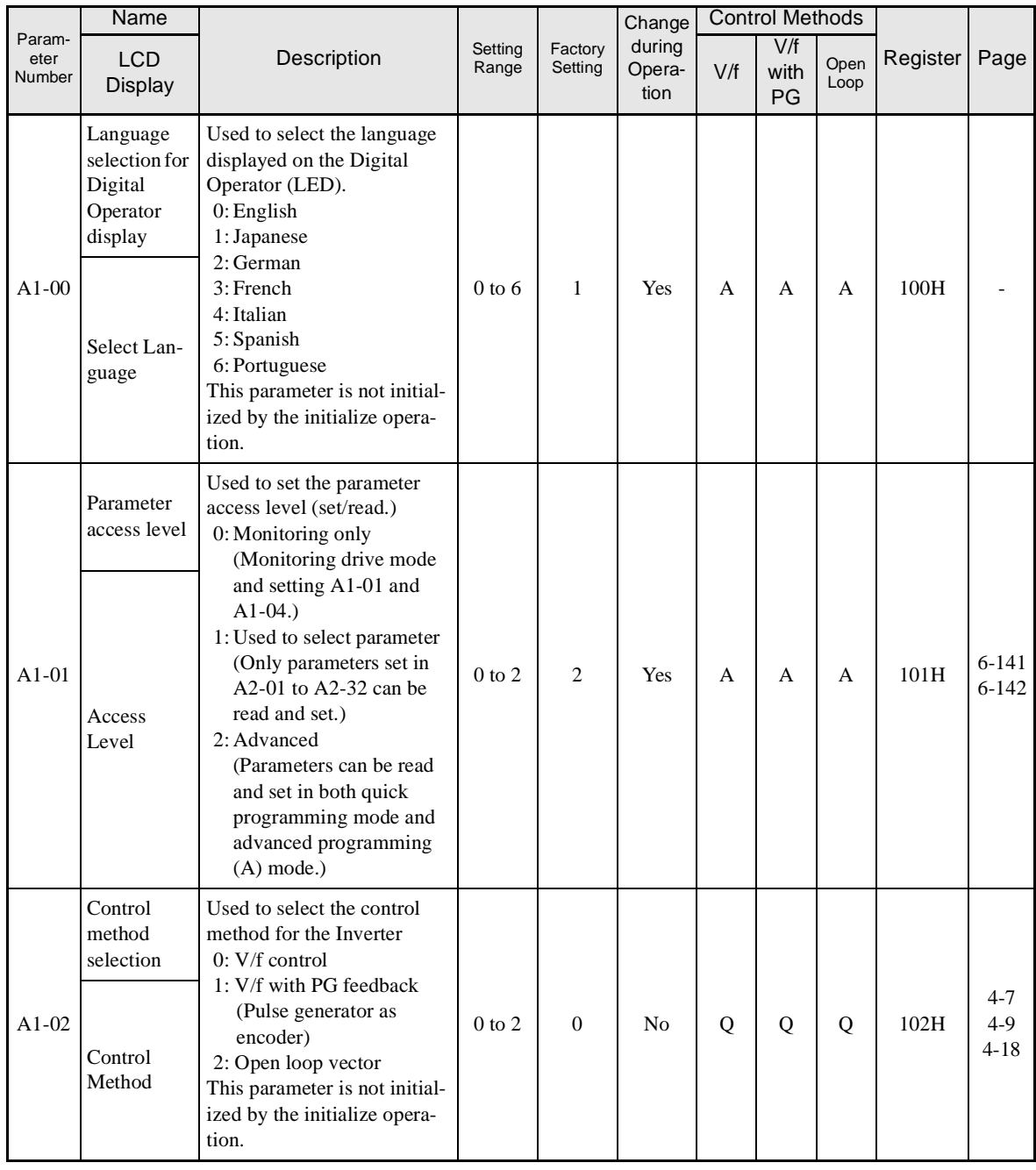

<span id="page-135-0"></span>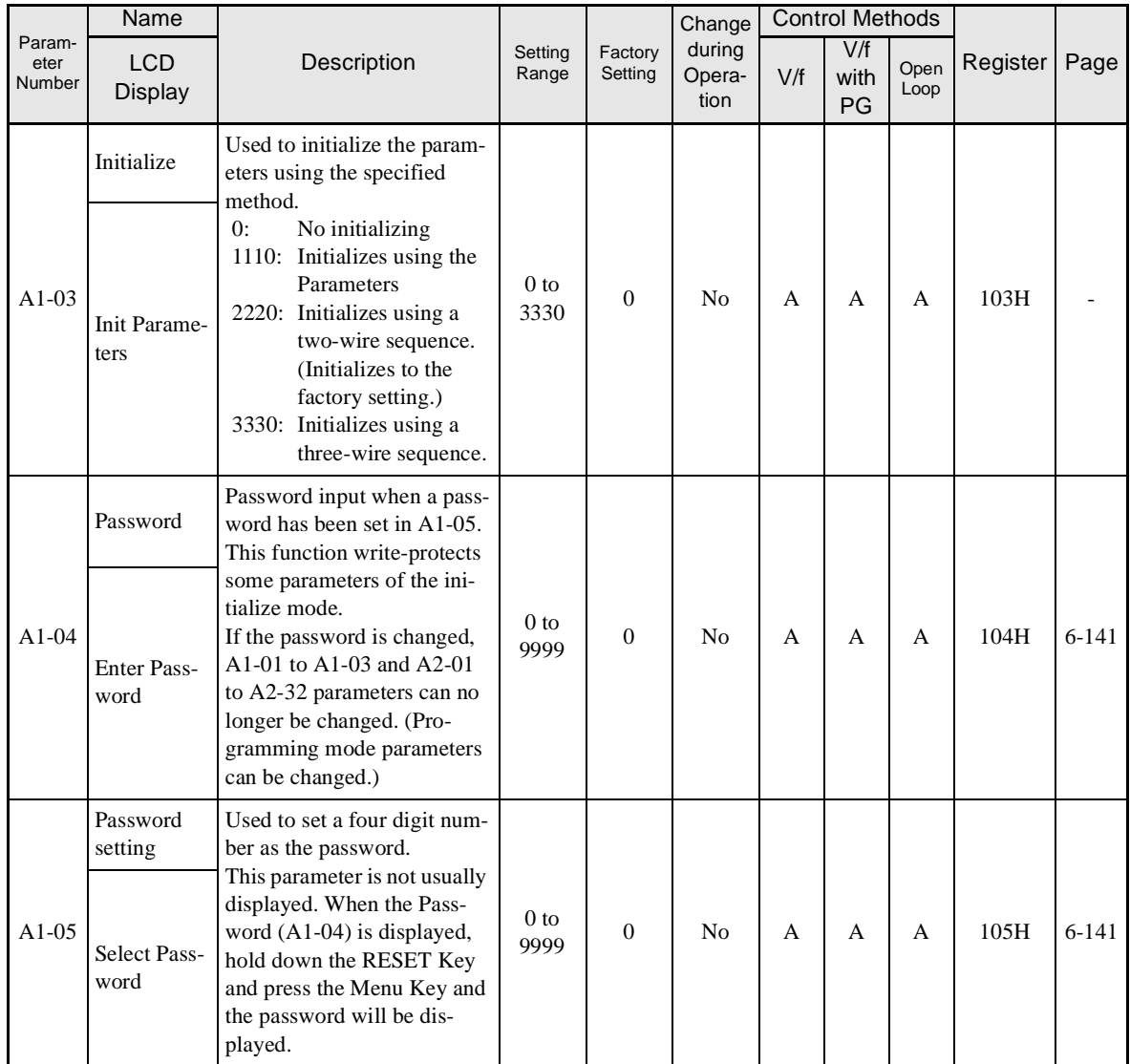

# -**User-set Parameters: A2**

The parameters set by the user are listed in the following table.

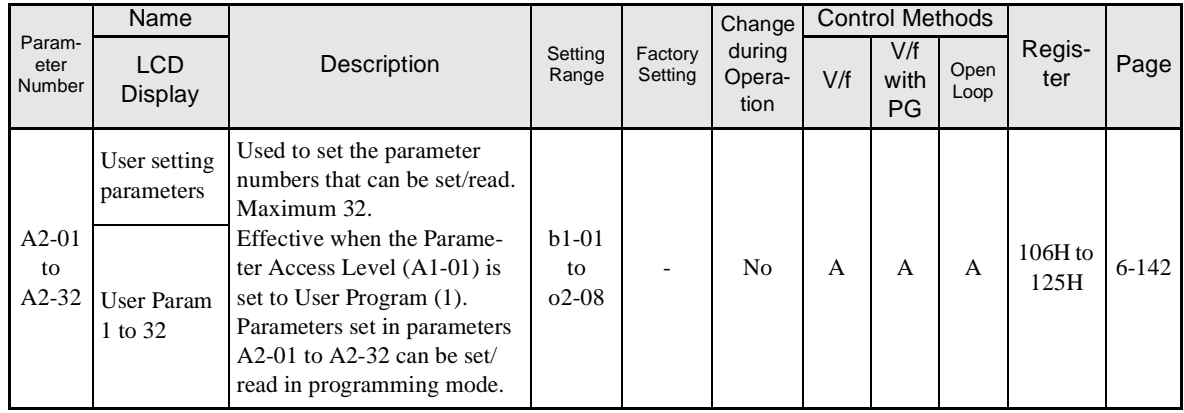

# <span id="page-136-0"></span>**Application Parameters: b**

The following settings are made with the application parameters (B parameters): Operation method selection, DC injection braking, speed searching, timer functions, dwell functions, and energy saving functions.

# -**Operation Mode Selections: b1**

Parameters for operation mode selection are shown in the following table.

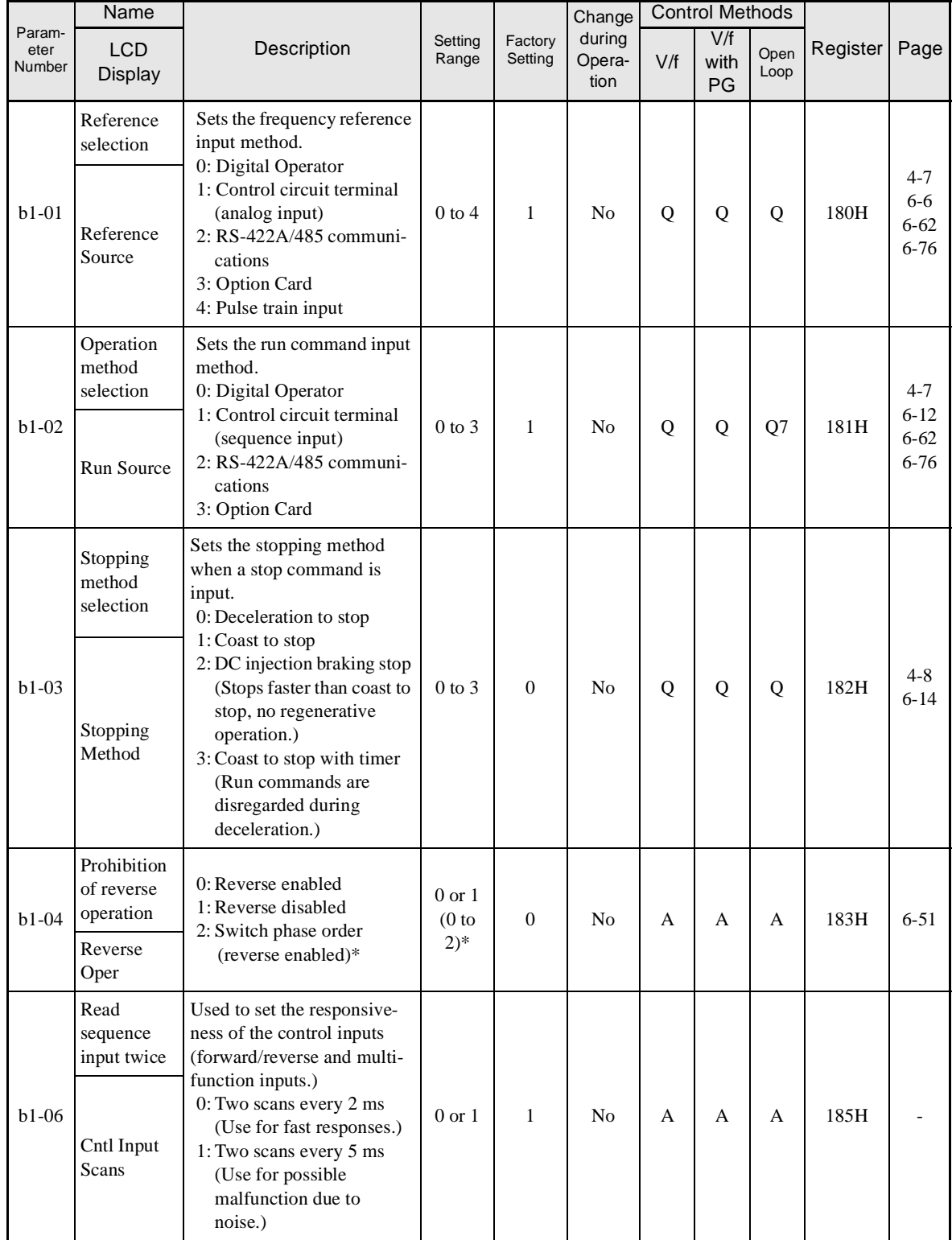

<span id="page-137-0"></span>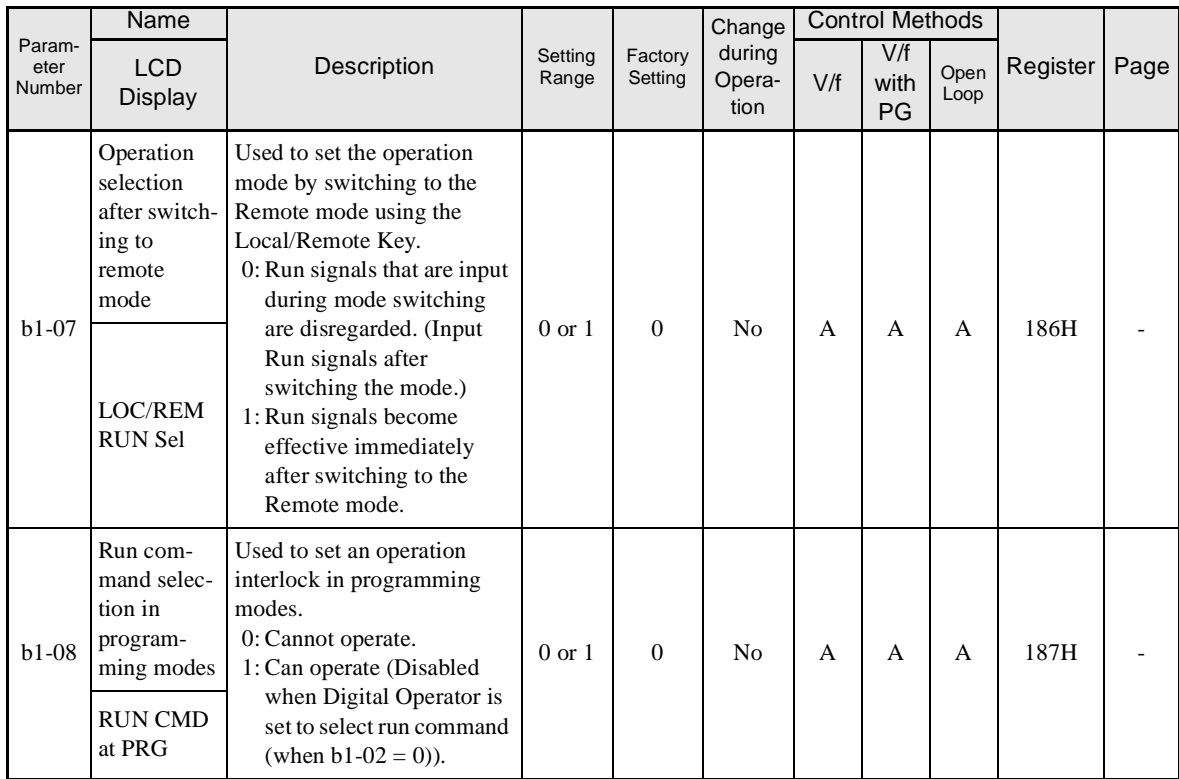

\* Only for (-E) model with V/f. Disabled for V/f with PG.

# -**DC Injection Braking: b2**

Parameters for injection braking are shown in the following table.

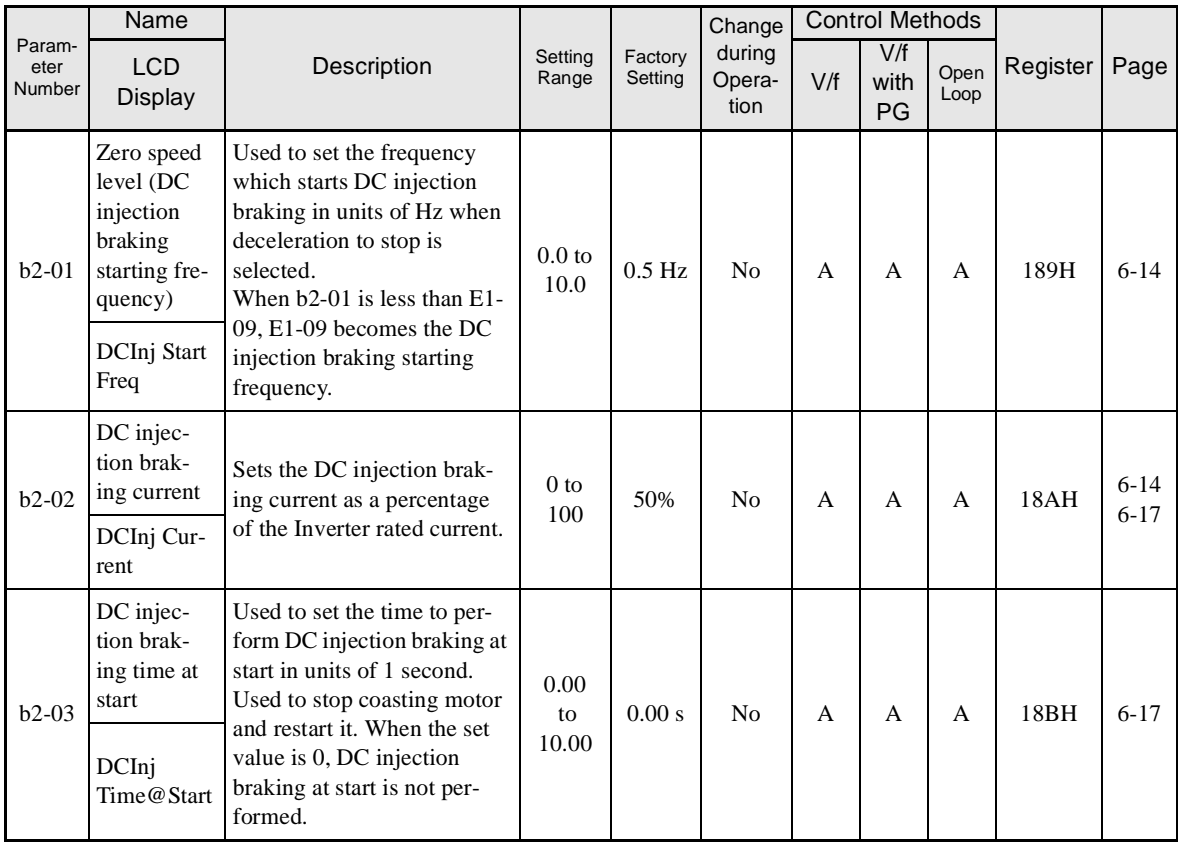

<span id="page-138-0"></span>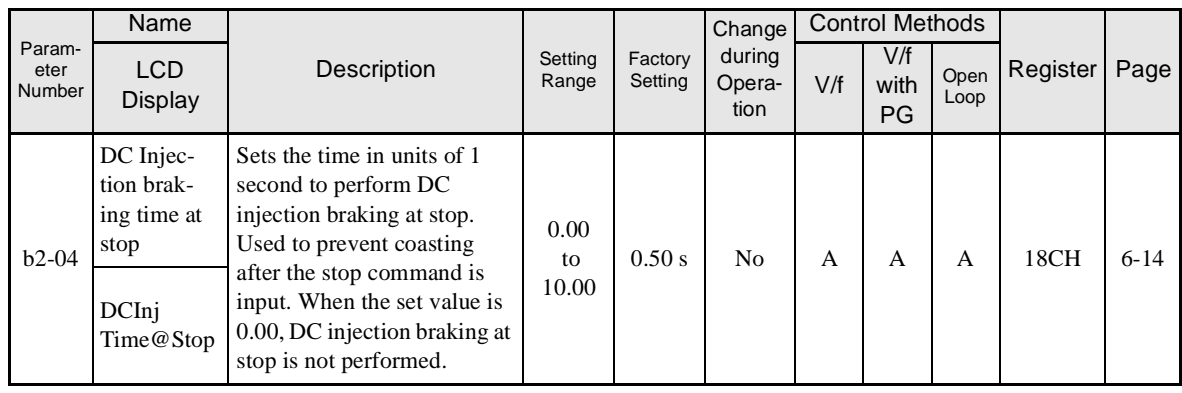

# -**Speed Search: b3**

Parameters for the speed search are shown in the following table.

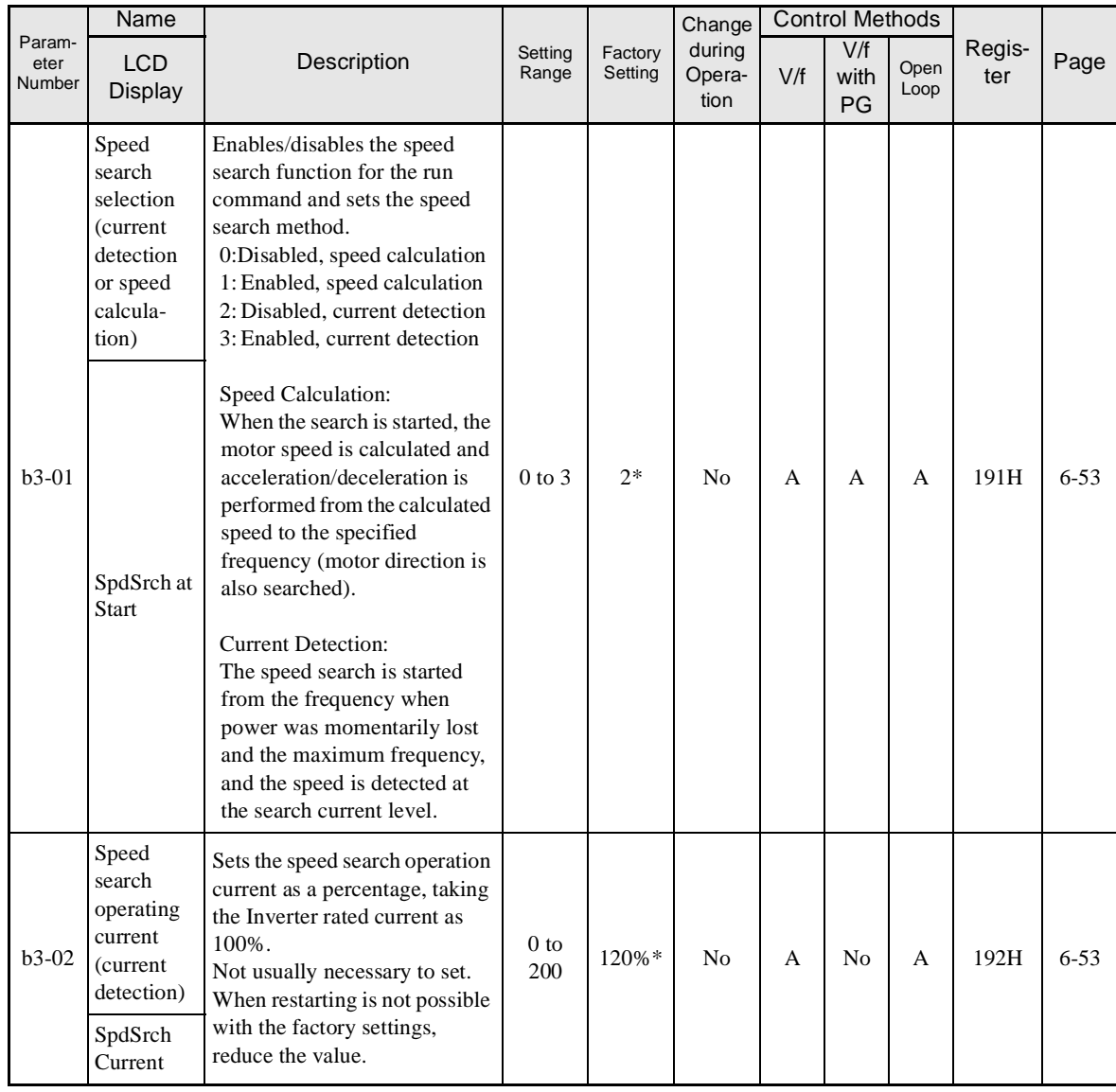

<span id="page-139-0"></span>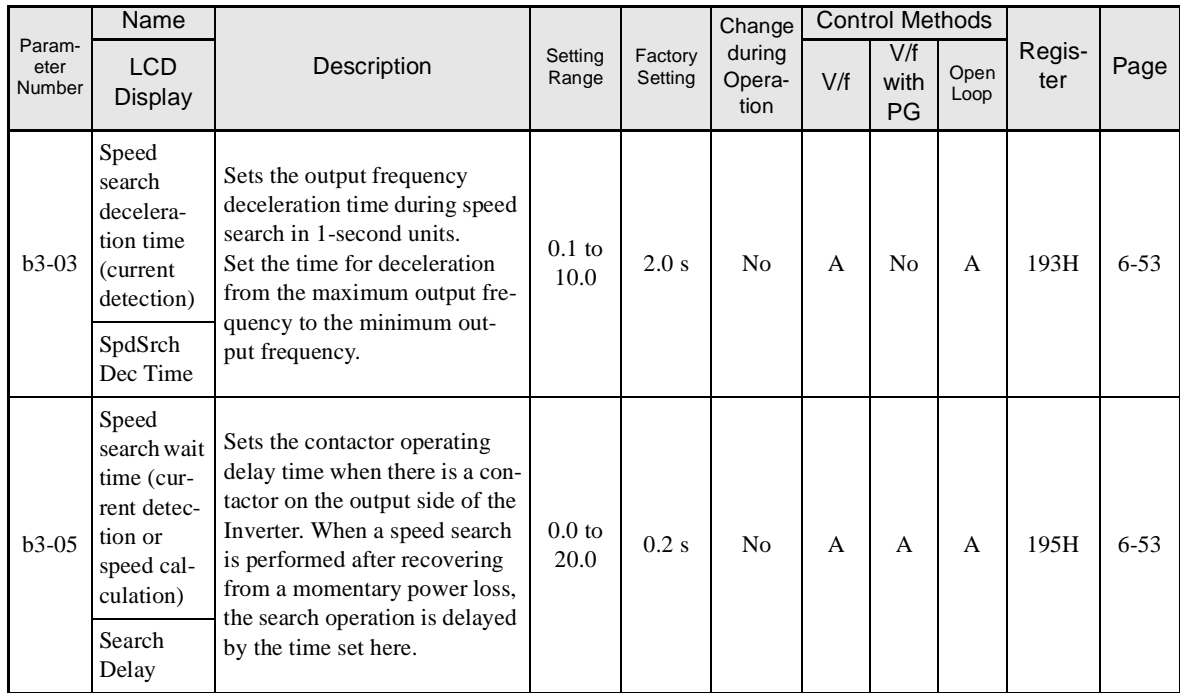

\* The factory setting will change when the control method is changed. (V/f control factory settings are given.)

# -**Timer Function: b4**

Parameters for timer functions are shown in the following table.

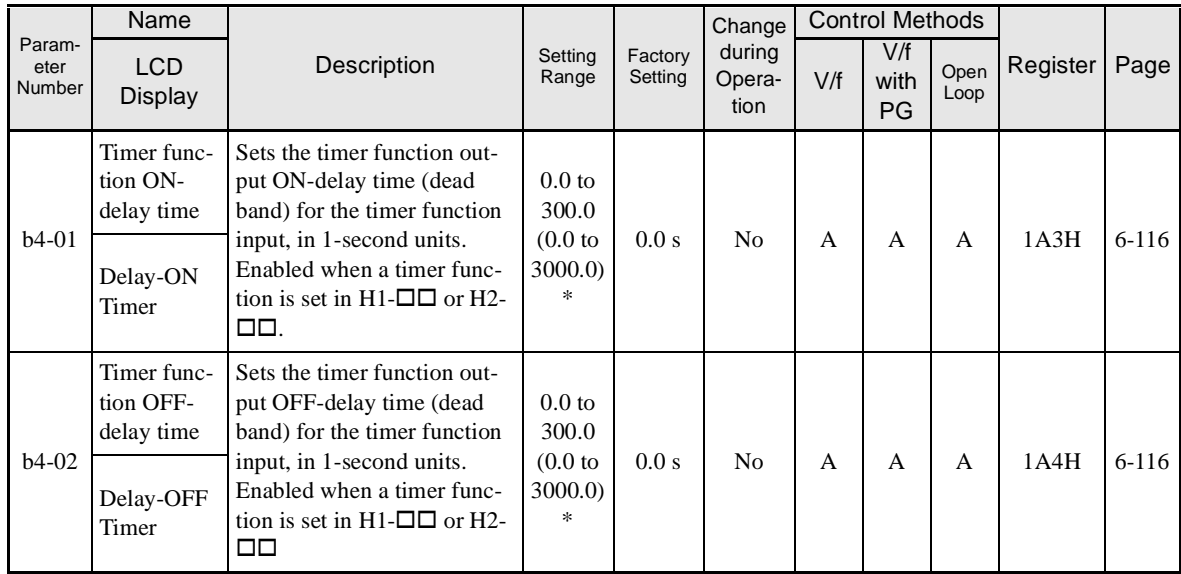

\* For (-E) models.

# <span id="page-140-0"></span>-**PID Control: b5**

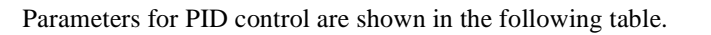

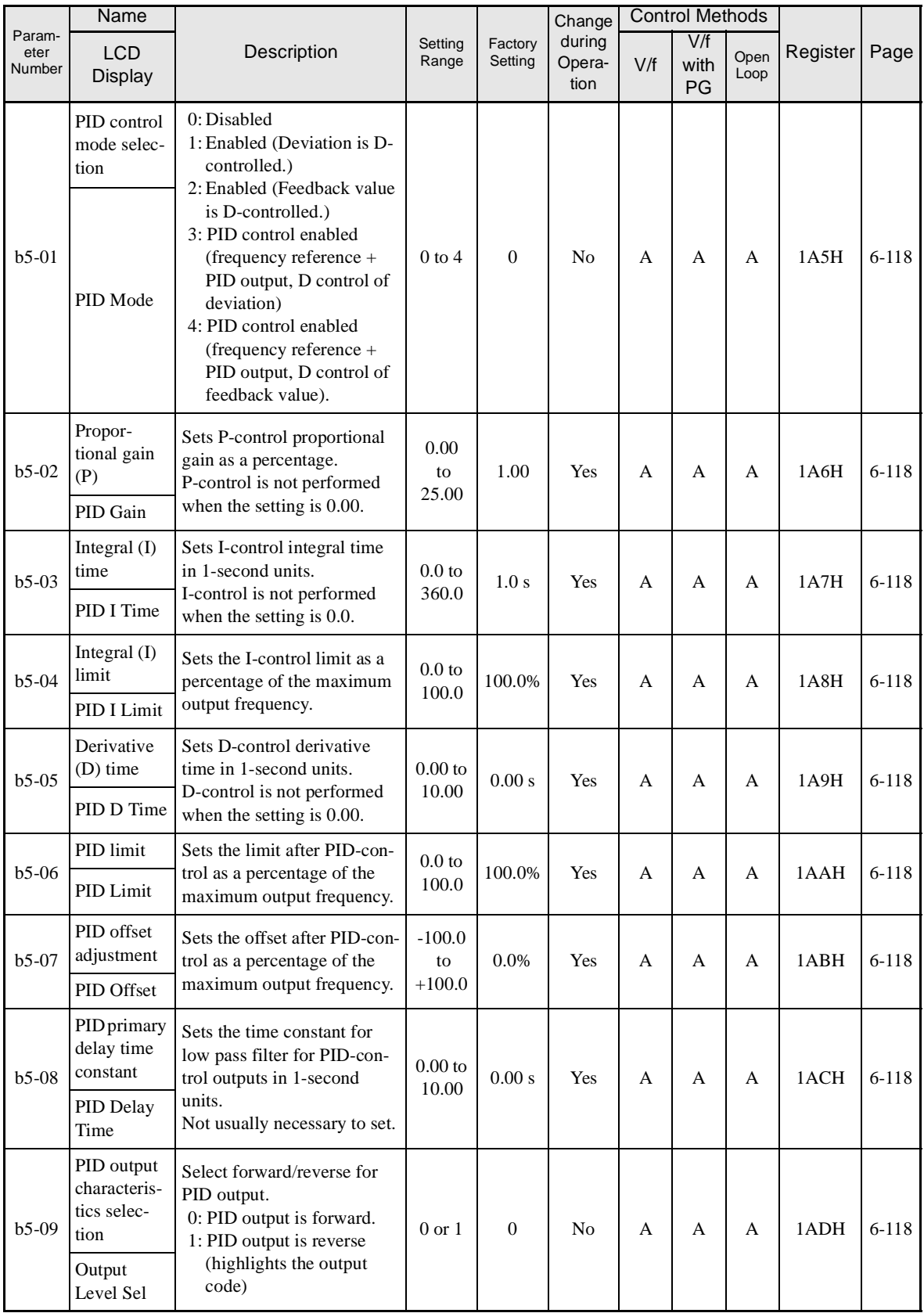

5-15

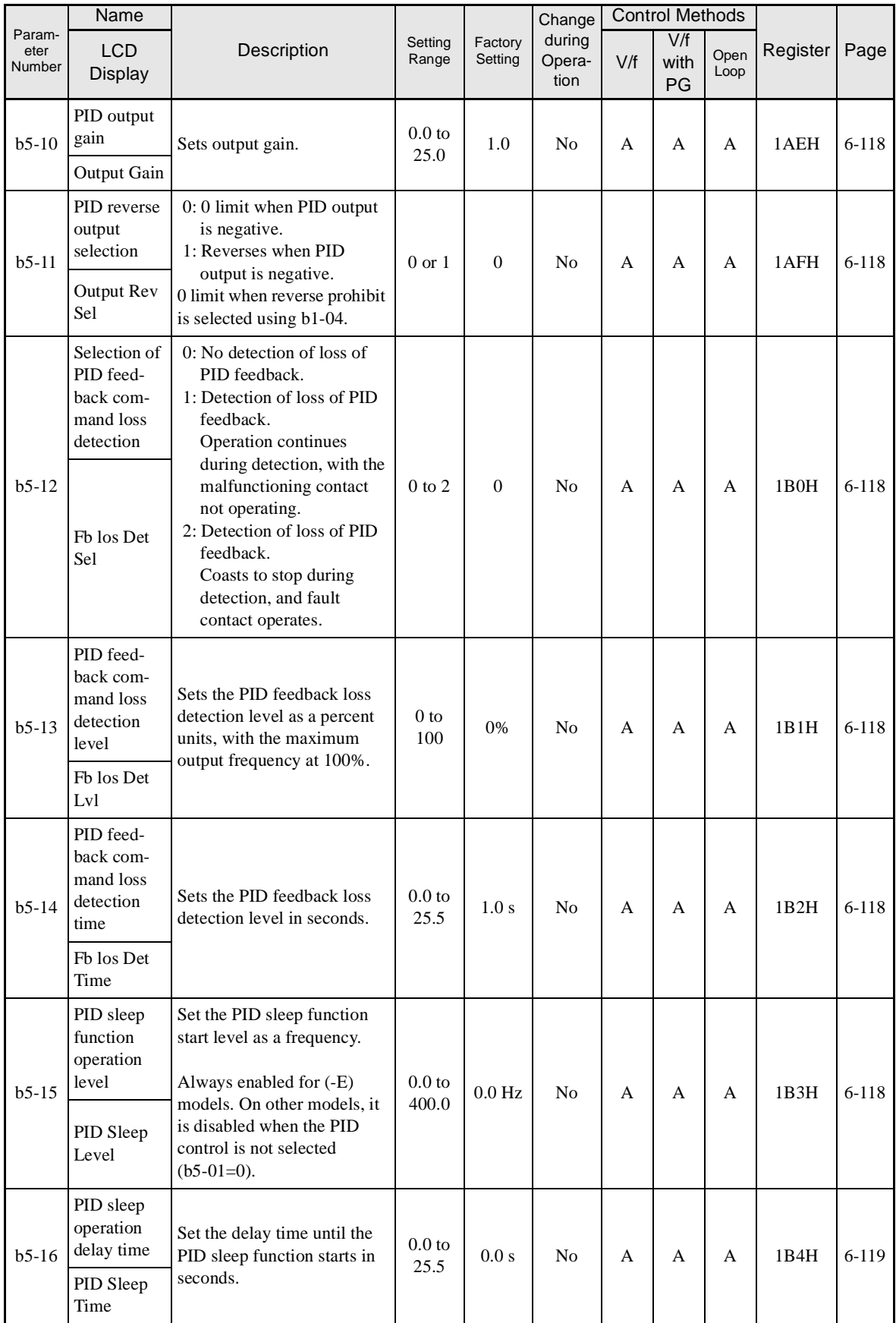

<span id="page-142-0"></span>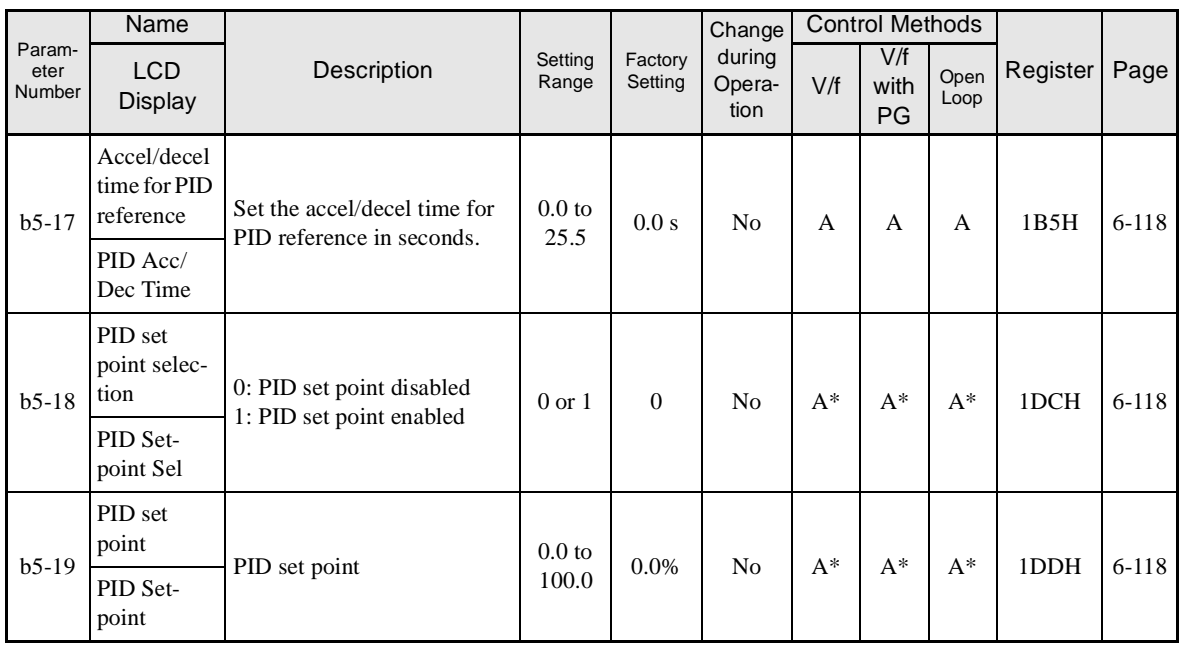

\* The parameters b5-18 and b5-19 are enabled only with (-E) models.

# -**Dwell Functions: b6**

Parameters for dwell functions are shown in the following table.

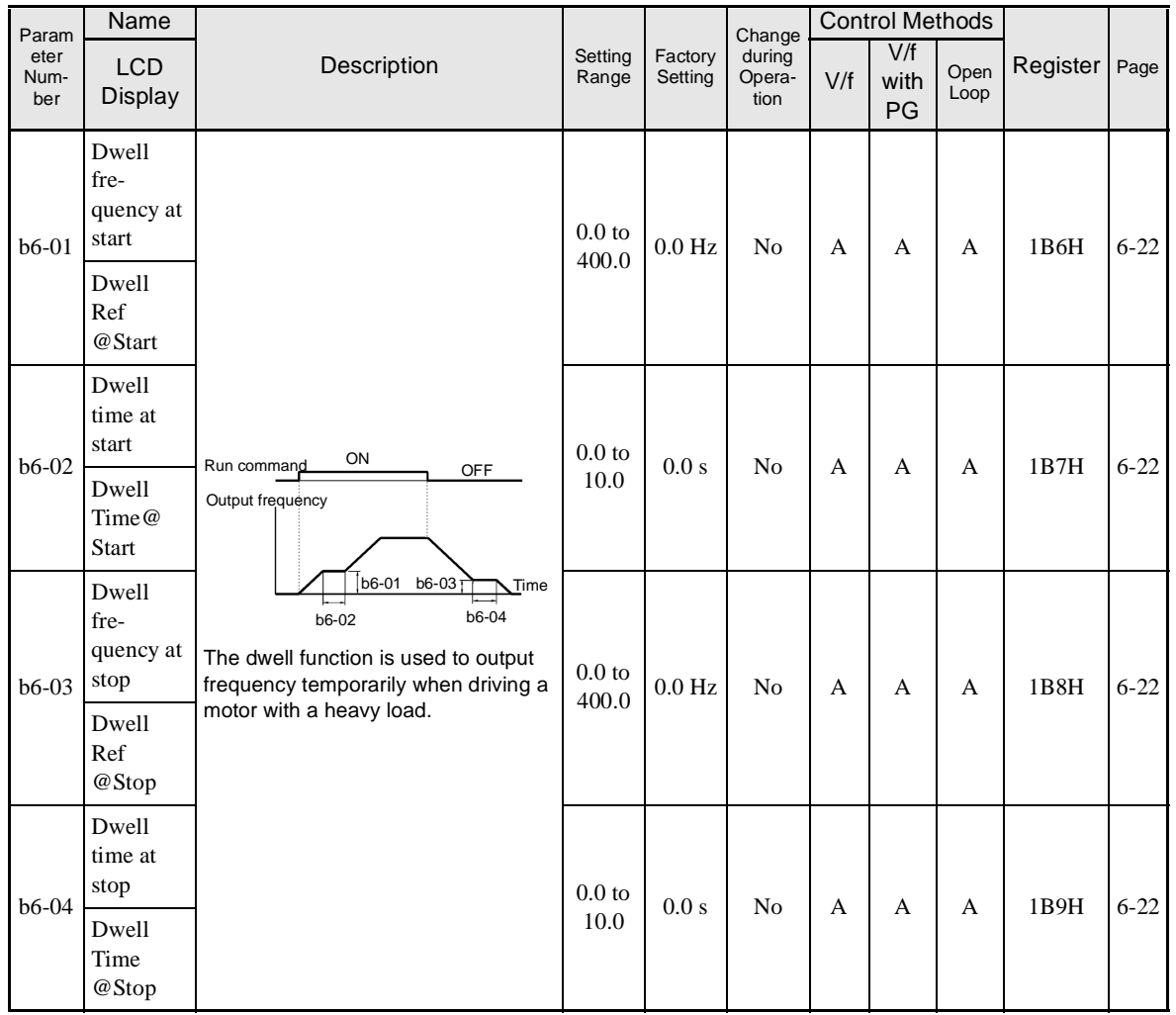

5-17

# <span id="page-143-0"></span>-**Energy Saving: b8**

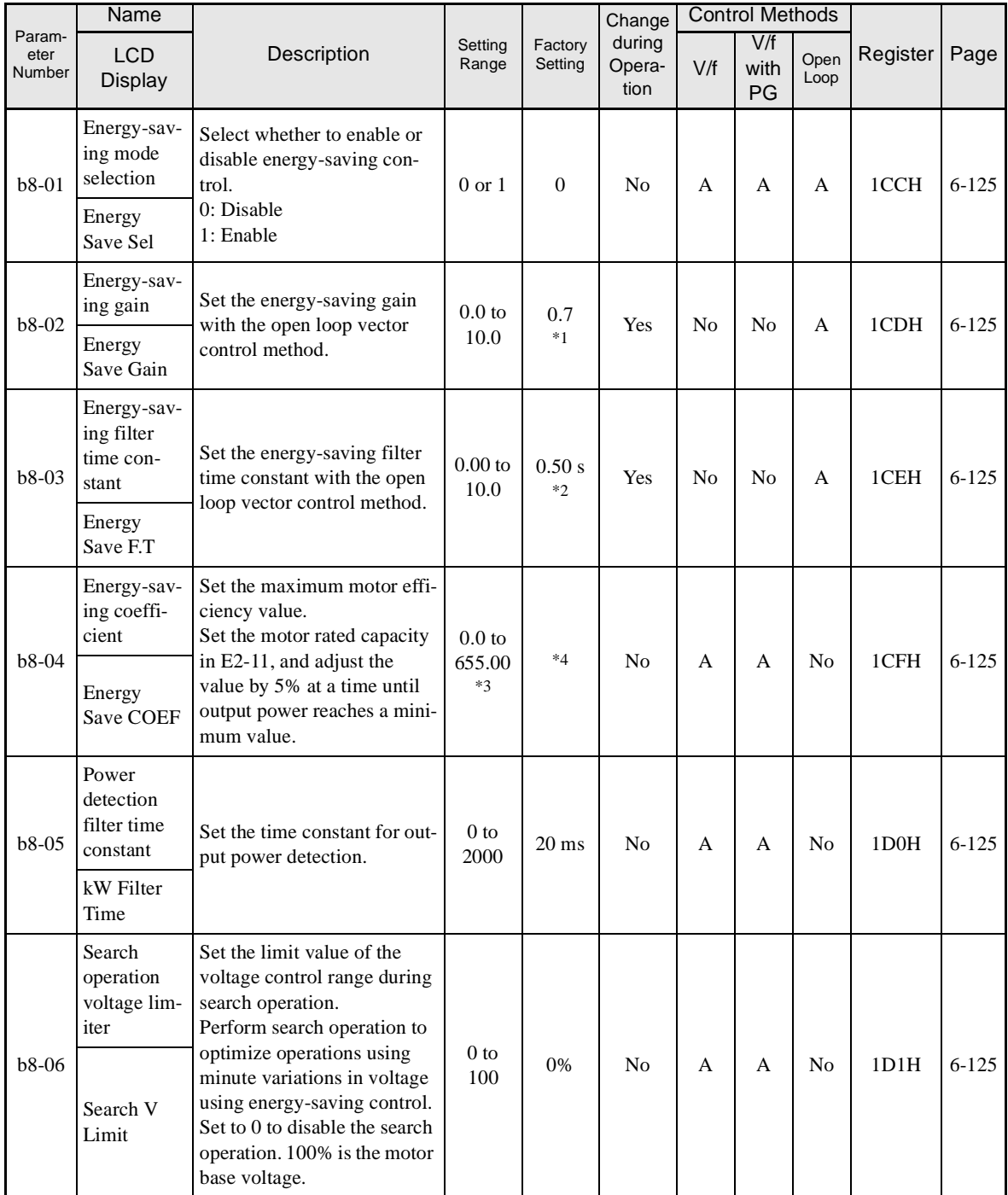

Parameters for energy-saving control functions are shown in the following table.

\* 1. The factory setting is 1.0 when using V/f control with PG.

\* 2. The factory setting is 2.00 s when Inverter capacity is 55 kW and over.

\* 3. The same capacity as the Inverter will be set by initializing the parameters.

\* 4. The factory settings depend on the Inverter capacity.
# **Tuning Parameters: C**

The following settings are made with the tuning parameters (C parameters): Acceleration/deceleration times, s-curve characteristics, slip compensation, torque compensation, speed control, and carrier frequency functions.

# -**Acceleration/Deceleration: C1**

Parameters for acceleration and deceleration times are shown in the following table.

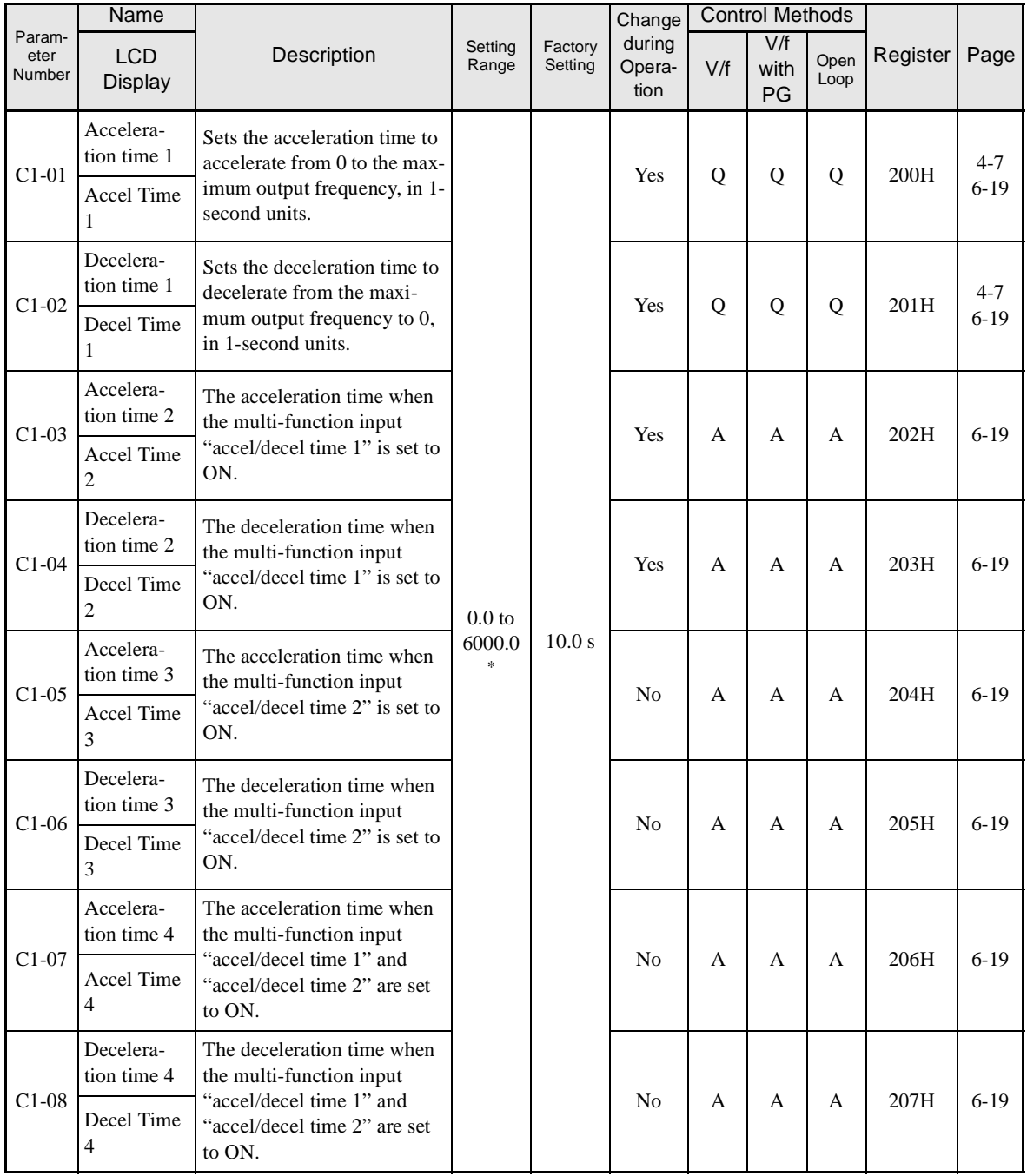

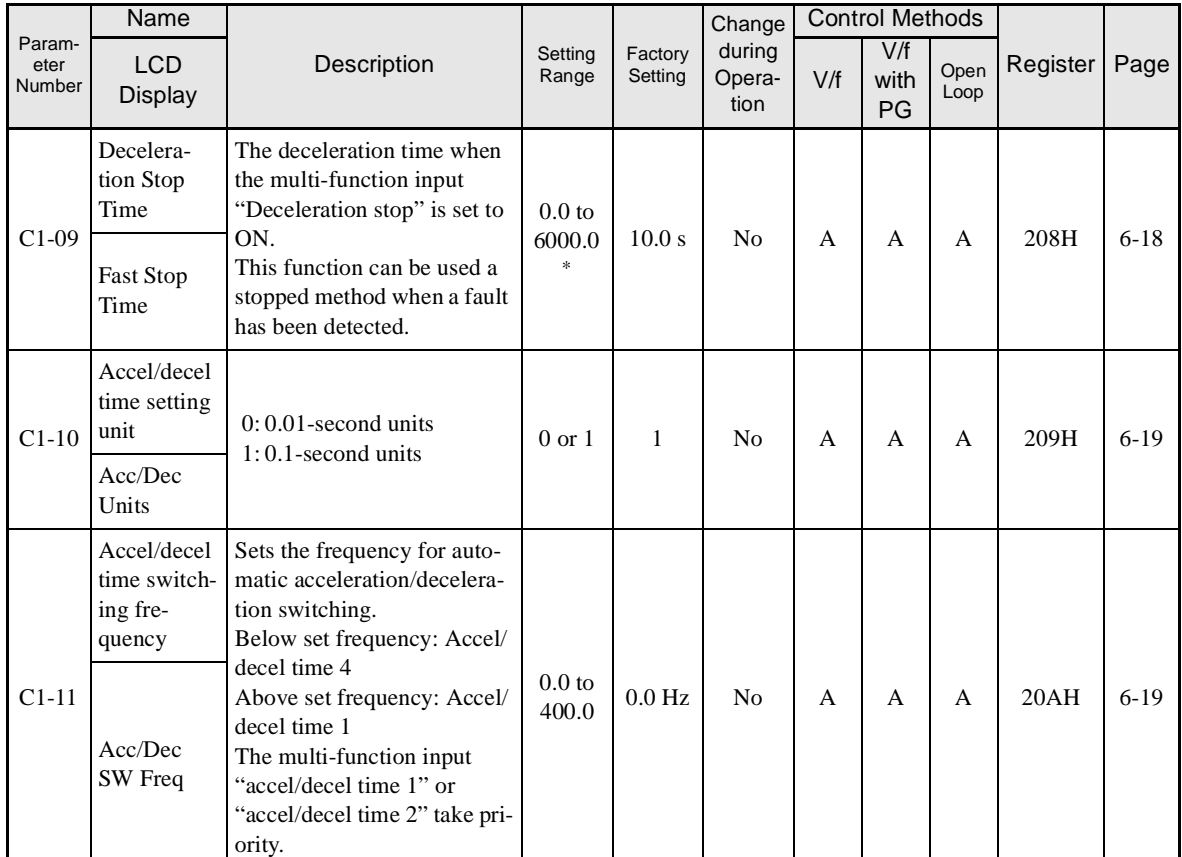

\* The setting range for acceleration/deceleration times will depends on the setting for C1-10. When C1-10 is set to 0, the setting range for acceleration/decel-eration times becomes 0.00 to 600.00 seconds.

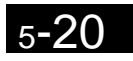

# ■S-curve Acceleration/Deceleration: C2

Parameters for S-curve characteristics are shown in the following table.

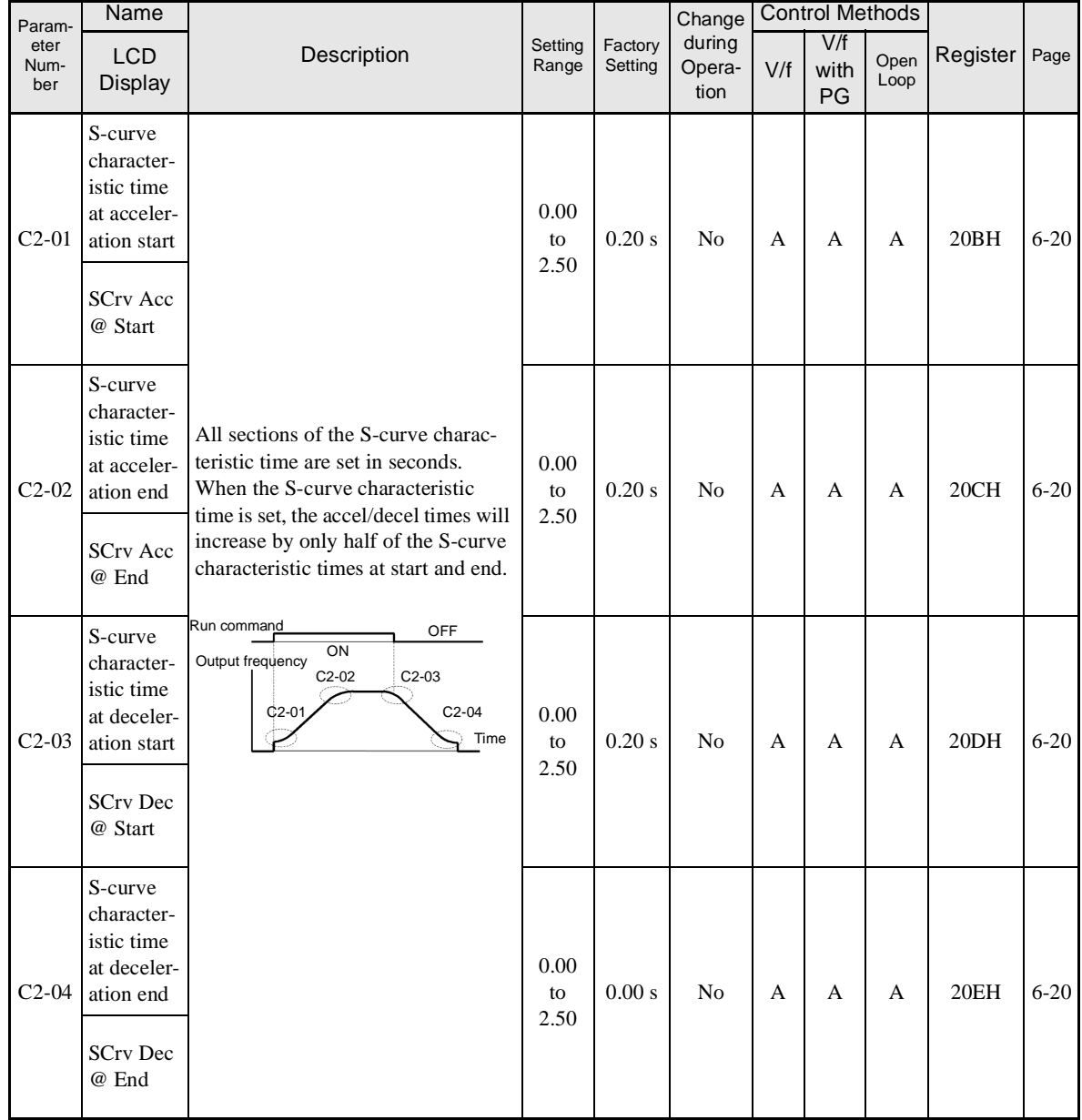

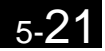

# -**Motor Slip Compensation: C3**

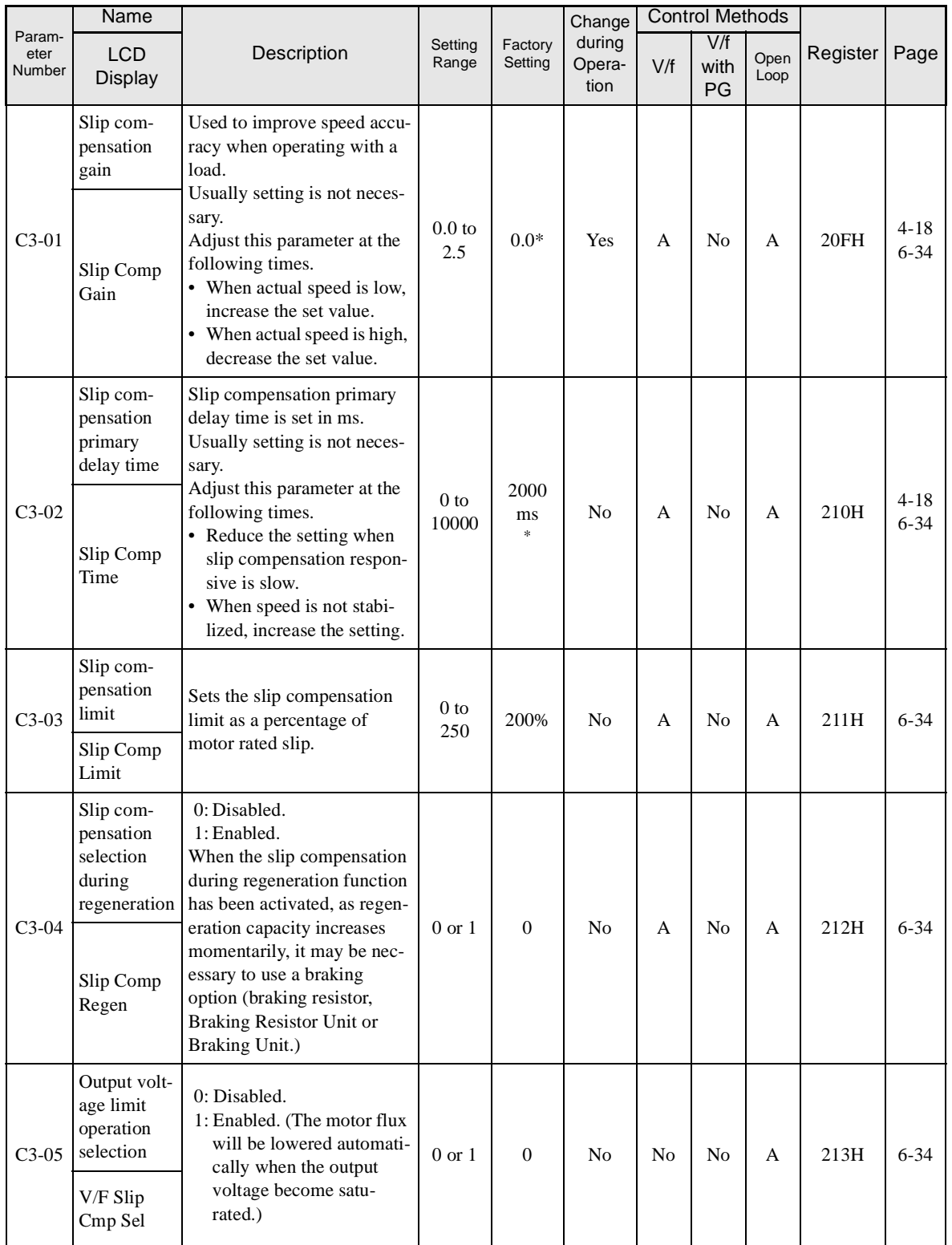

Parameters for slip compensation are shown in the following table.

\* The factory setting will change when the control method is changed. (V/f control factory settings are given.)

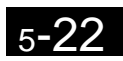

# -**Torque Compensation: C4**

Parameters for are torque compensation shown in the following table.

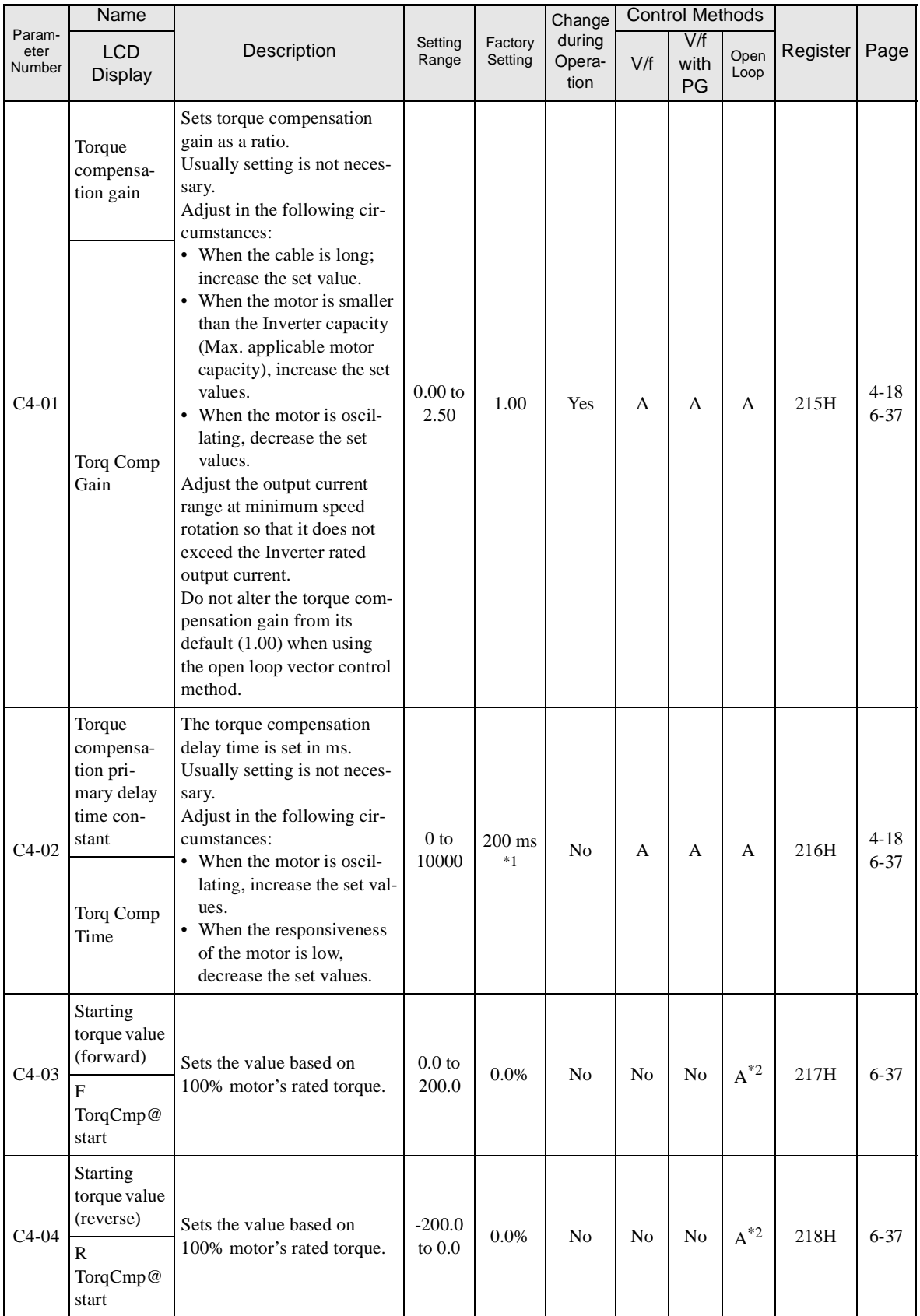

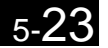

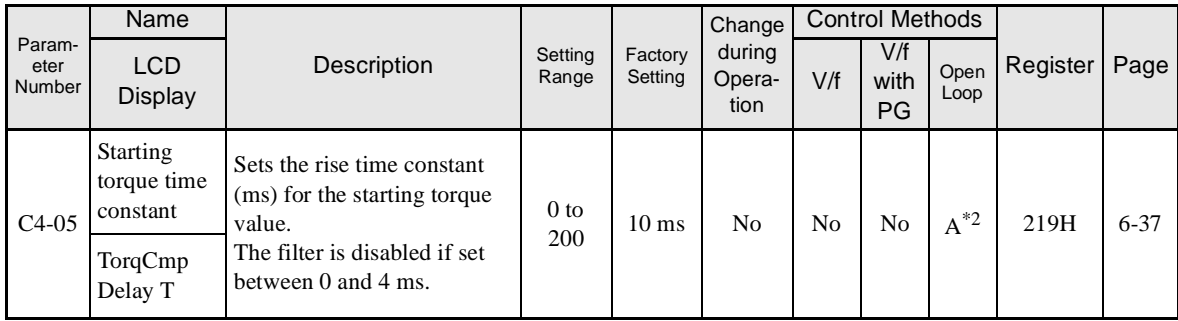

\* 1. The factory setting will change when the control method is changed. (V/f control factory settings are given.)

\* 2. The starting torque value can be set only for (-E) models.

# ■Speed Control (ASR): C5

Parameters for speed control are shown in the following table.

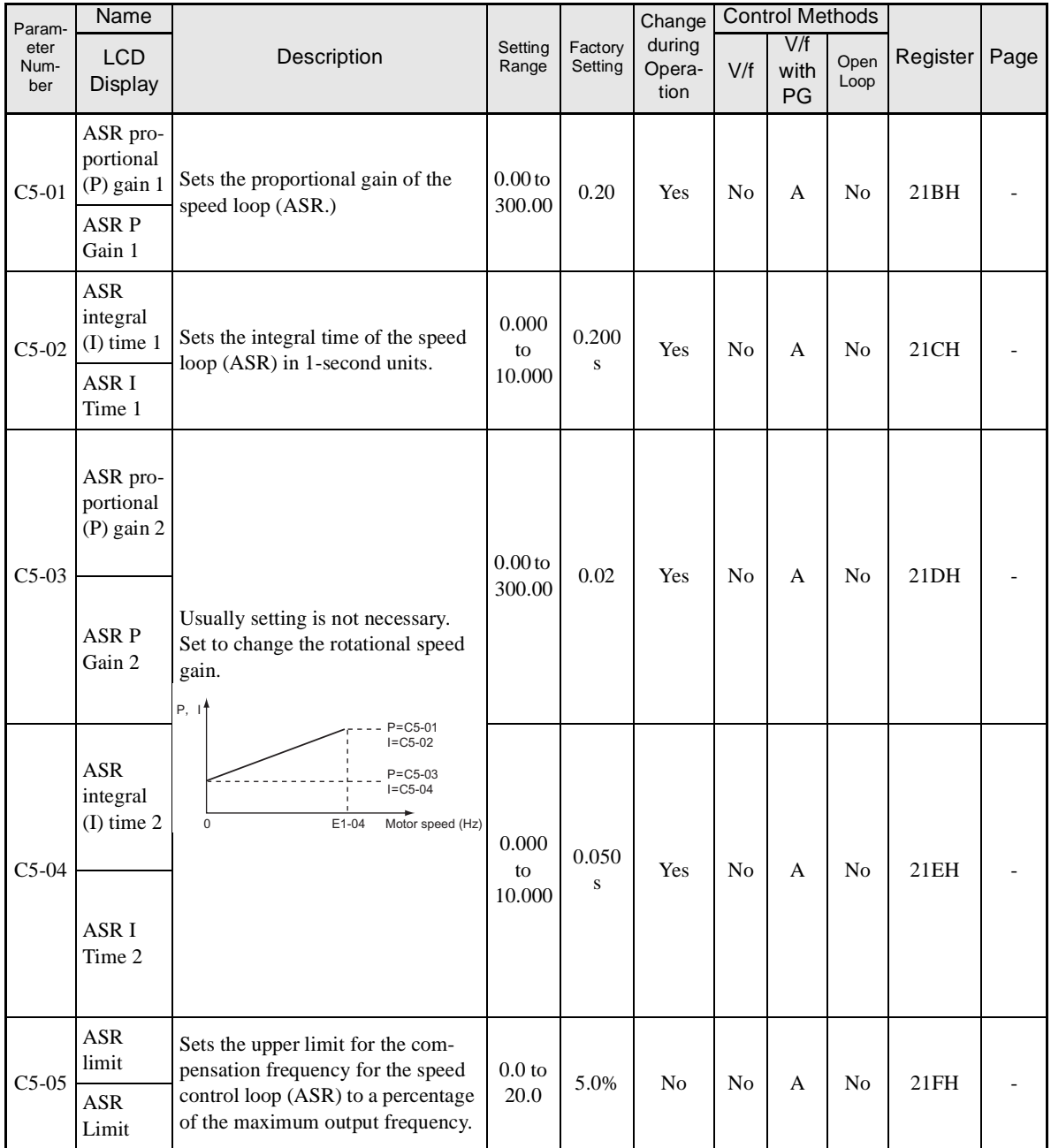

# -**Carrier Frequency: C6**

Parameter Number Name LCD Description Setting Factory during V/f Open Register Page Setting<br>Range Factory Setting Change during Operation Control Methods Display Display Display Contract Contract Contract Contract Contract Operation U/f V/f with PG Open Loop C6-01 CT/VT selection 0: CT (low carrier, constant torque, 150% for 1 munite max.) Heavy/ | 1: VT (high carrier, variable  $\begin{bmatrix} 0 & 0 \\ 0 & 1 \end{bmatrix}$   $\begin{bmatrix} 1 \\ 1 \end{bmatrix}$   $\begin{bmatrix} 1 & 0 \\ 0 & 1 \end{bmatrix}$   $\begin{bmatrix} Q & Q \\ Q & Q \end{bmatrix}$   $\begin{bmatrix} 22.3H & 6-2 \\ 24.4 & 1 \end{bmatrix}$  $\begin{bmatrix} 22.3H & 6-2 \\ 24.4 & 1 \end{bmatrix}$  $\begin{bmatrix} 22.3H & 6-2 \\ 24.4 & 1 \end{bmatrix}$ torque, 120% for 1 munite max.) <sup>0</sup> or 1 1 No Q Q Q 223H 4-[7](#page-112-0) Normal Duty C6-02 Carrier frequency selection Select carrier wave fixed pattern. Select F to enable detailed settings Carrier- using parameters C6-03 to C6-05. 0 to F  $\begin{array}{|c|c|} \hline 6 & 6 \\ *1 & \hline \end{array}$  $\begin{array}{c|c} \circ \\ *_1 \end{array}$  No Q Q Q Q 224H 4-[8](#page-113-0)  $4-18$  $4-18$ <br>6-2 Freq Sel

Parameters for the carrier frequency are shown in the following table.

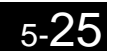

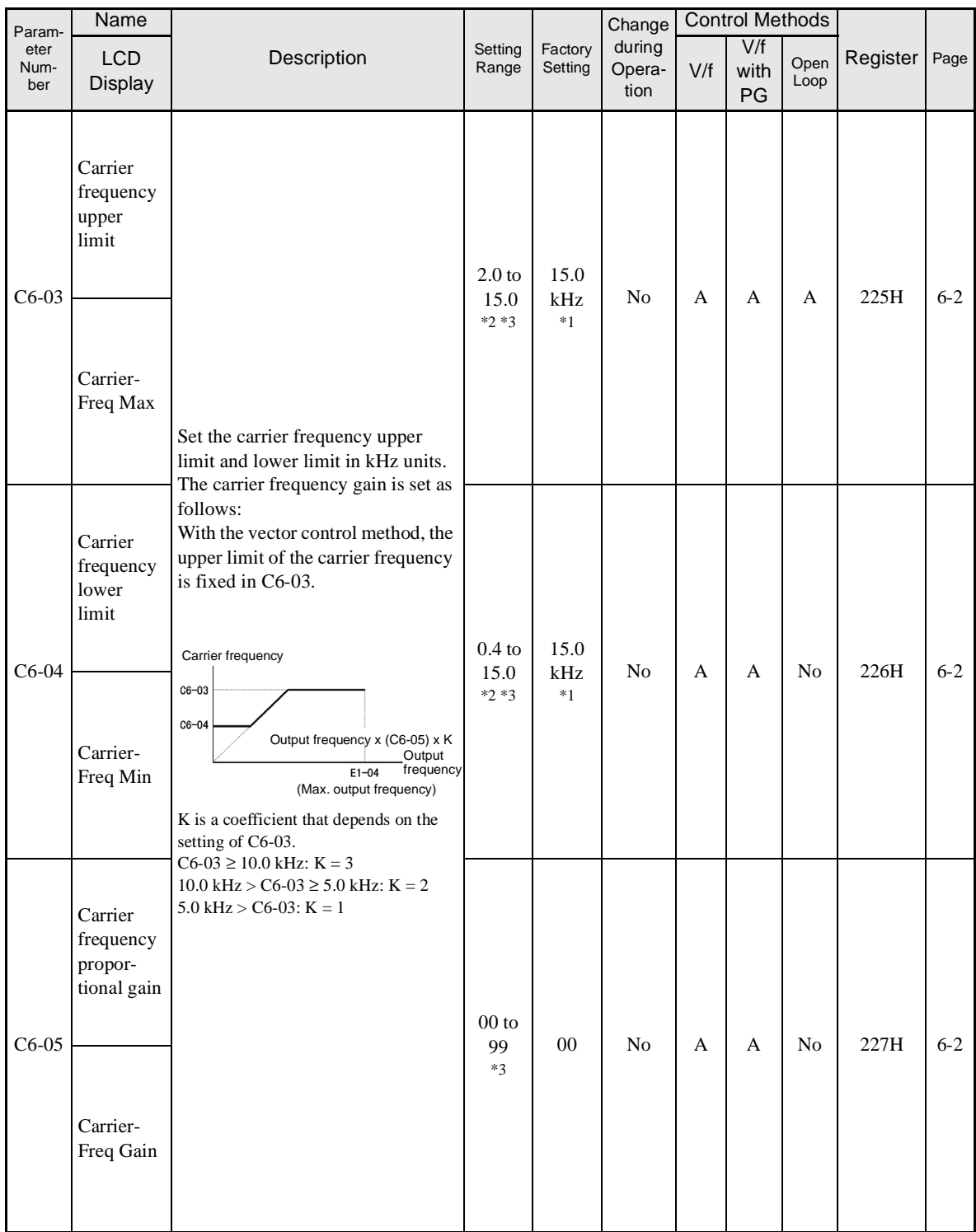

\* 1. The factory setting depends on the capacity of the Inverter.

\* 2. The setting range depends on the capacity of the Inverter.

\* 3. This parameter can be monitored or set only when 1 is set for C6-01 and F is set for C6-02.

# **Reference Parameters: d**

The following settings are made with the reference parameters (d parameters): Frequency references.

# -**Preset Reference: d1**

Parameters for frequency references are shown in the following table.

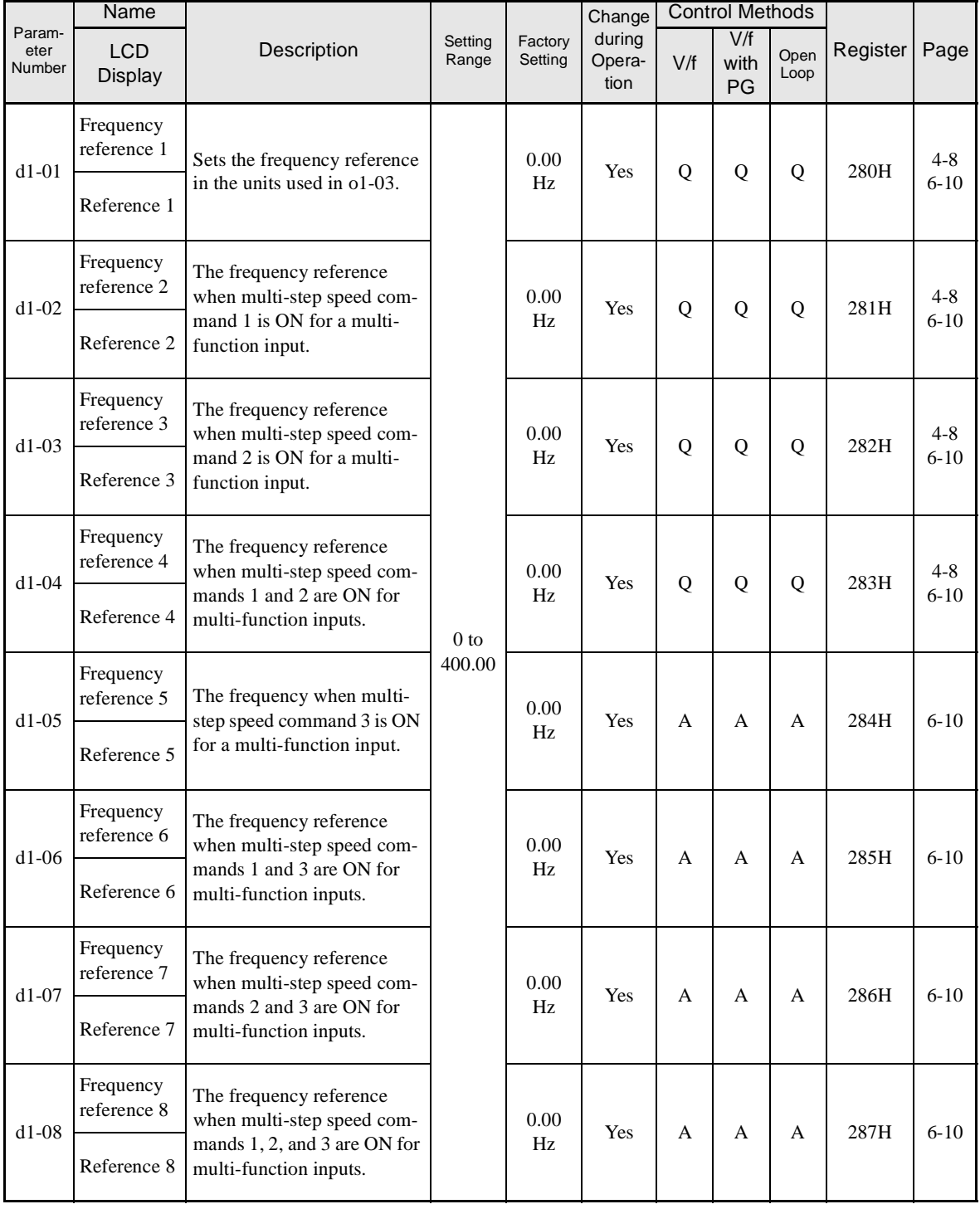

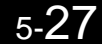

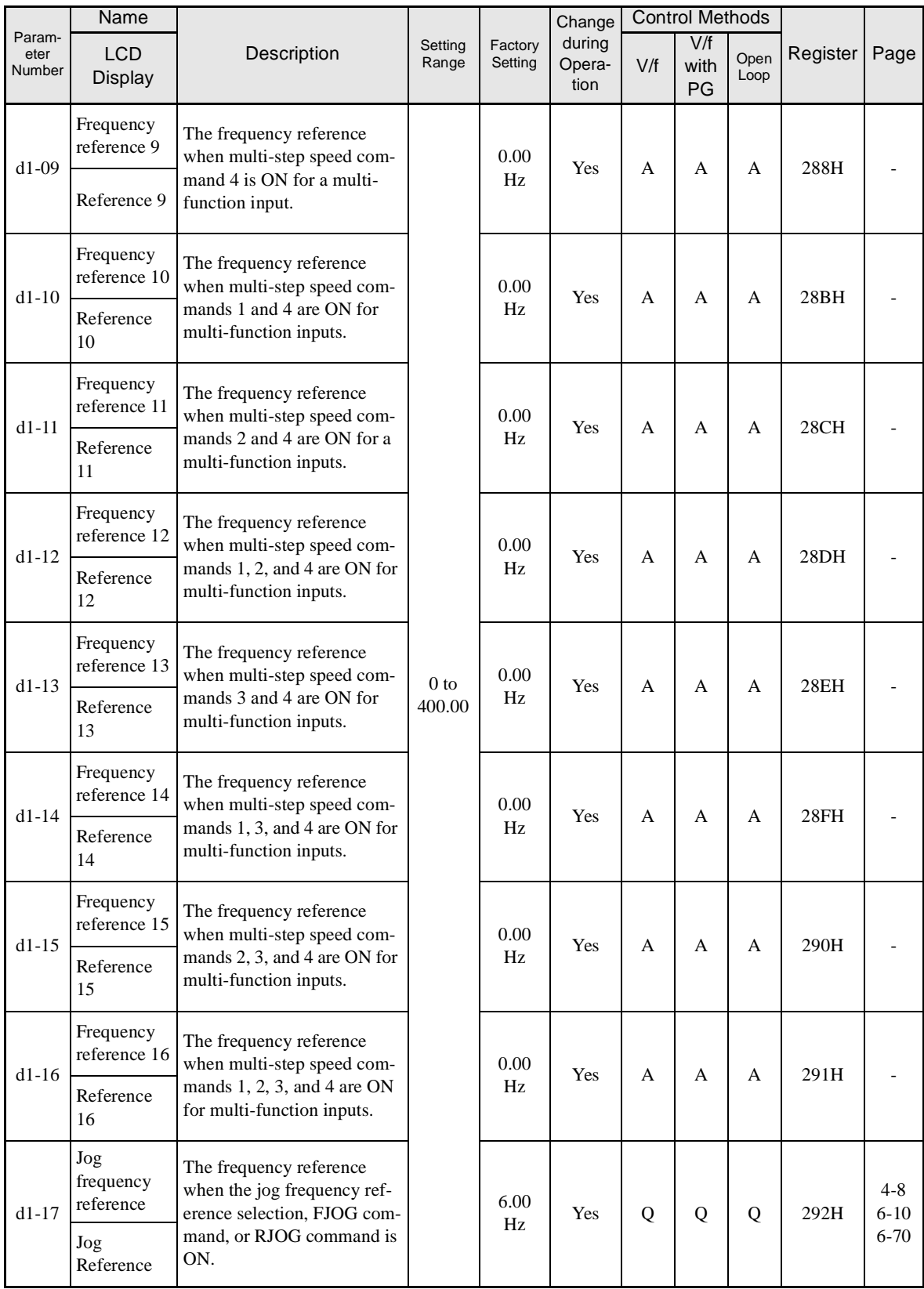

Note The unit is set in o1-03 (frequency units of reference setting and monitor, default: 0.01 Hz).

# ■Reference Limits: d2

Parameters for frequency reference limits are shown in the following table.

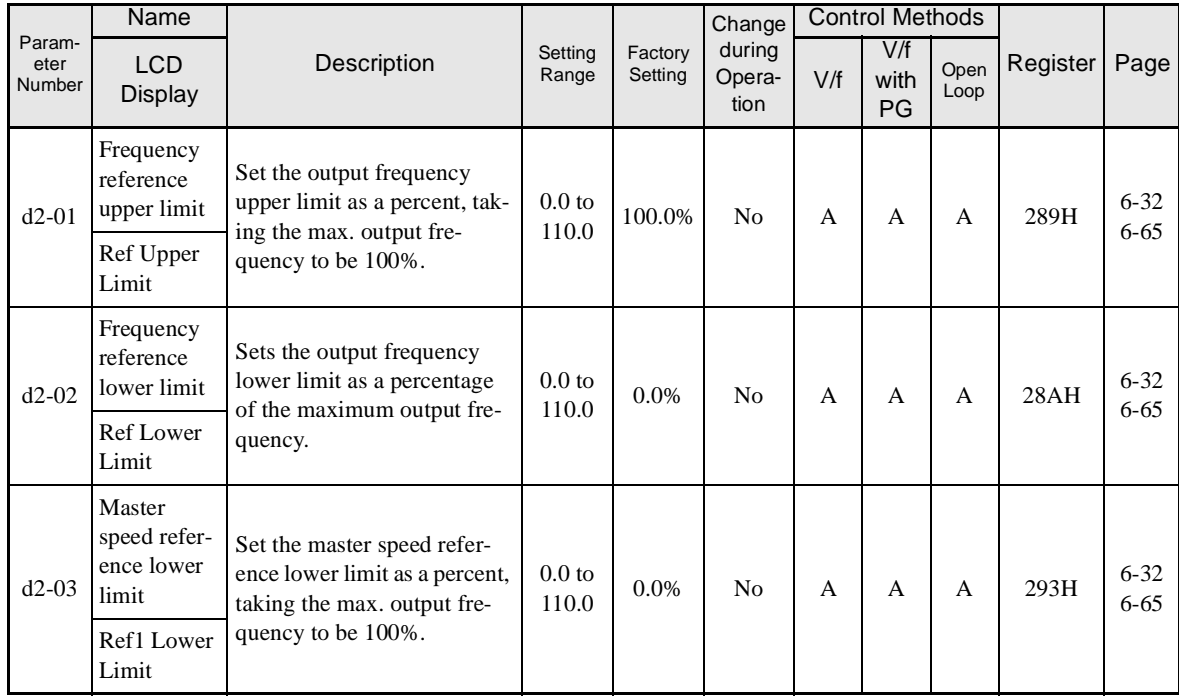

# -**Jump Frequencies: d3**

Parameters for jump frequencies are shown in the following table.

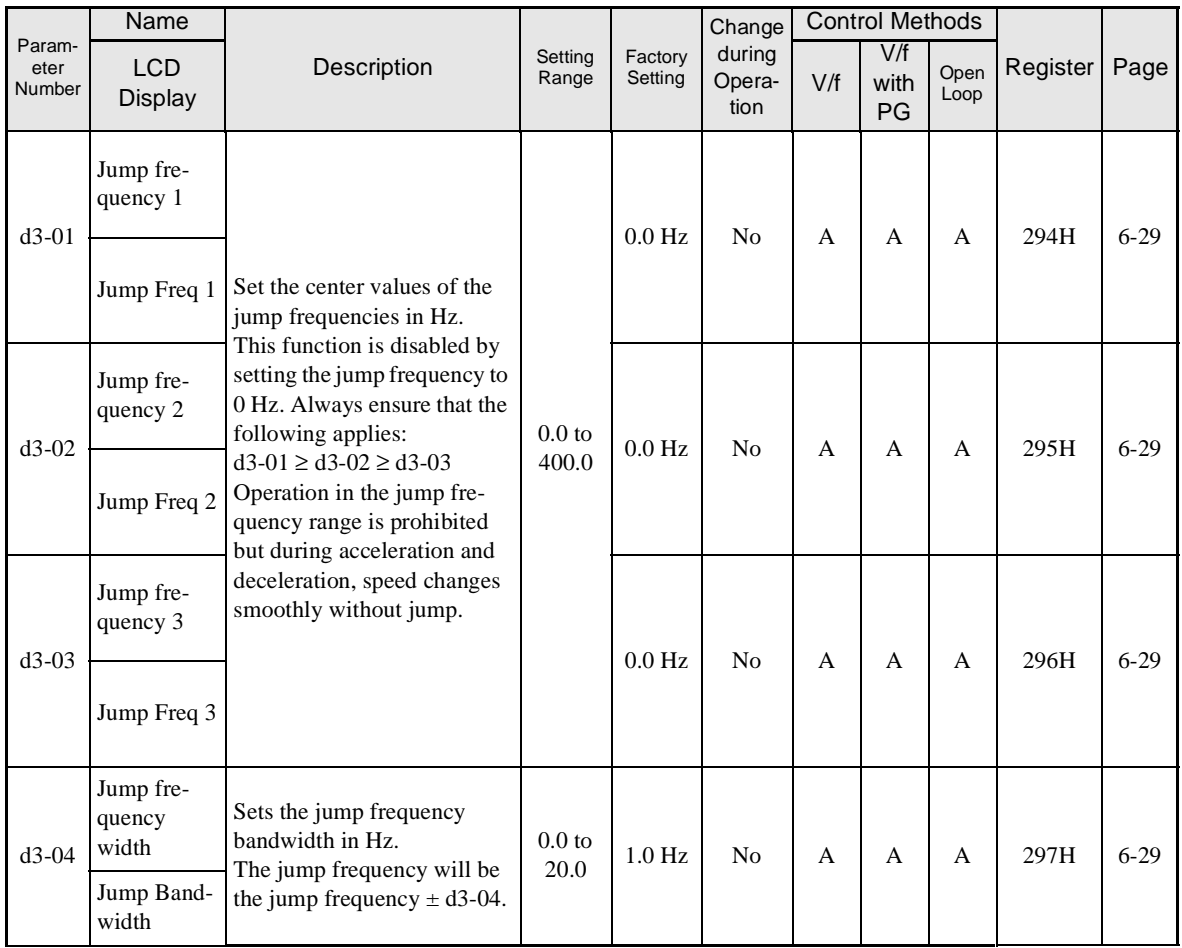

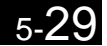

# -**Reference Frequency Hold: d4**

Parameters for the reference frequency hold function are shown in the following table.

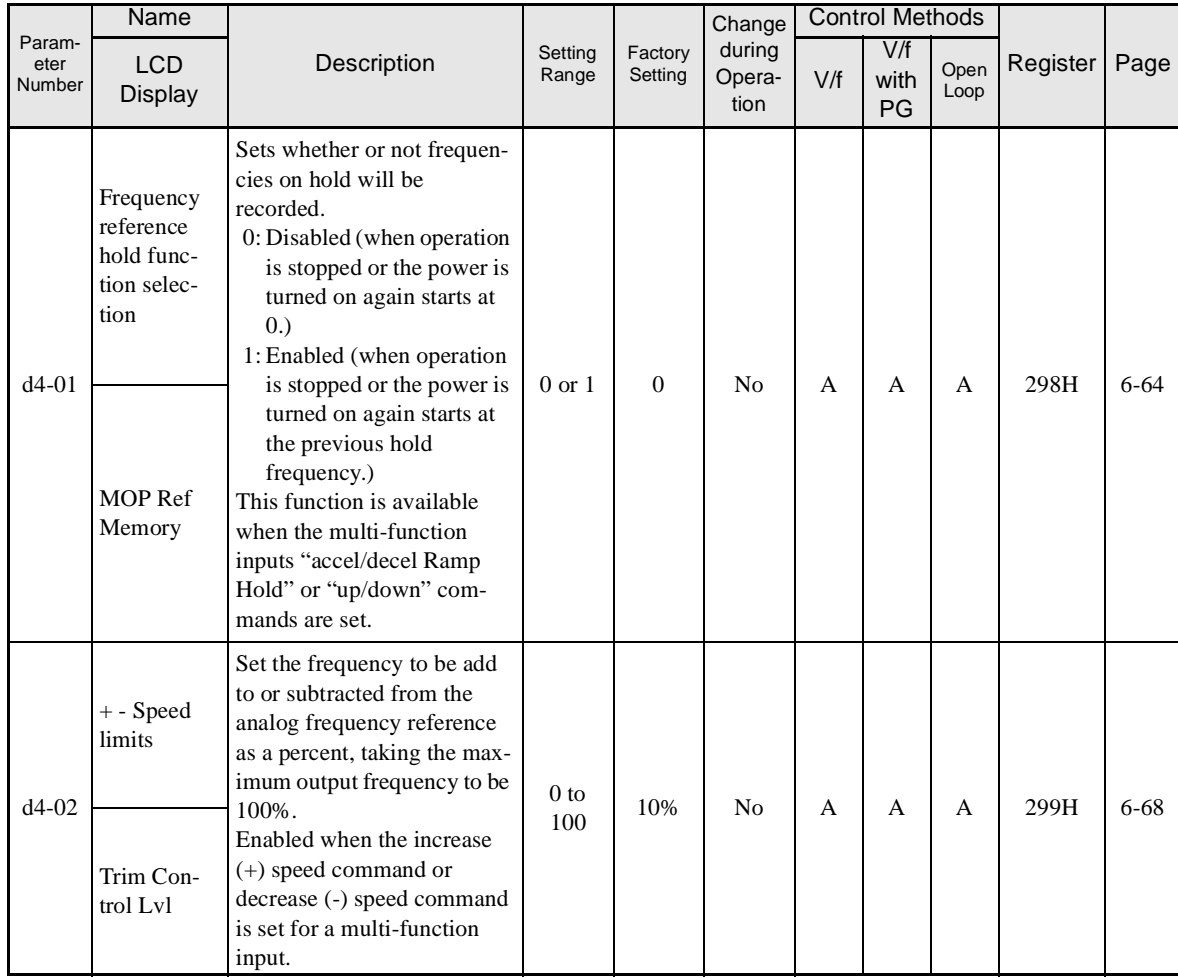

# -**Field Weakening: d6**

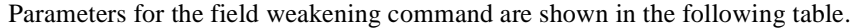

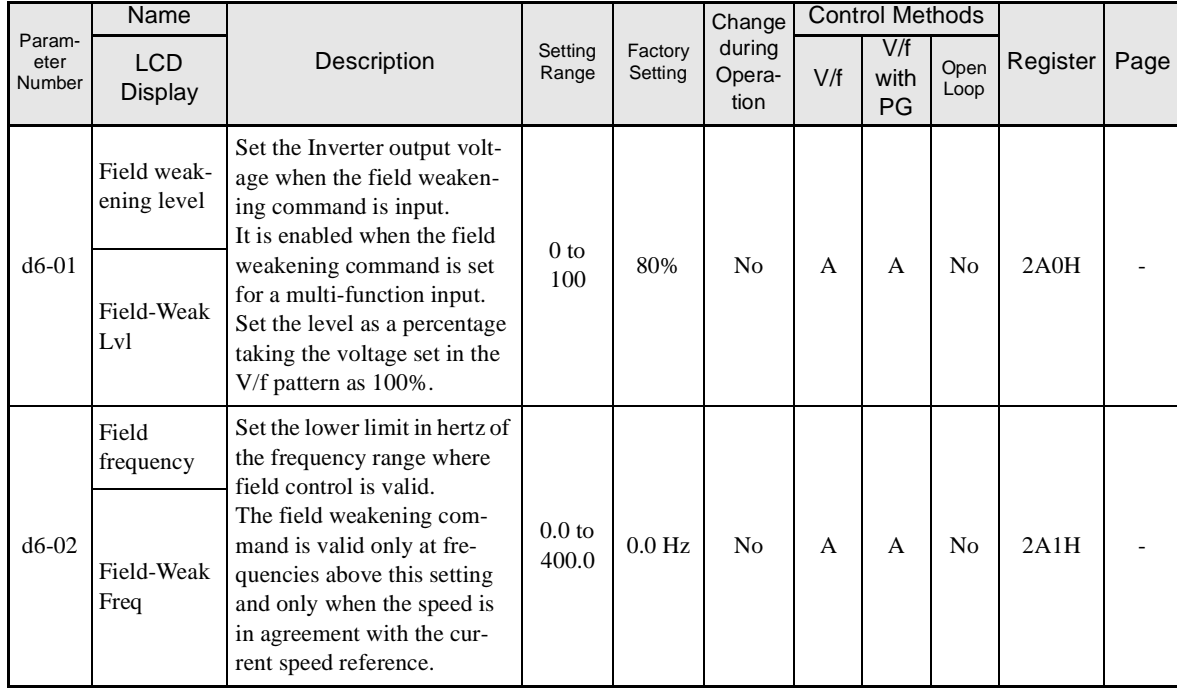

# **Motor Constant Parameters: E**

The following settings are made with the motor constant parameters (E parameters): V/f characteristics and motor constants.

# -**V/f Pattern: E1**

Parameters for V/f characteristics are shown in the following table.

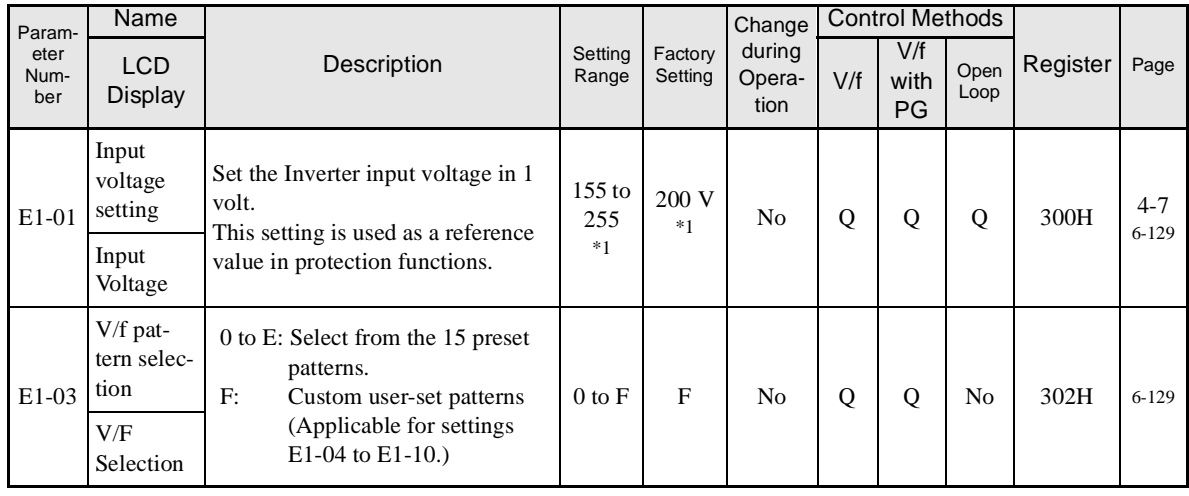

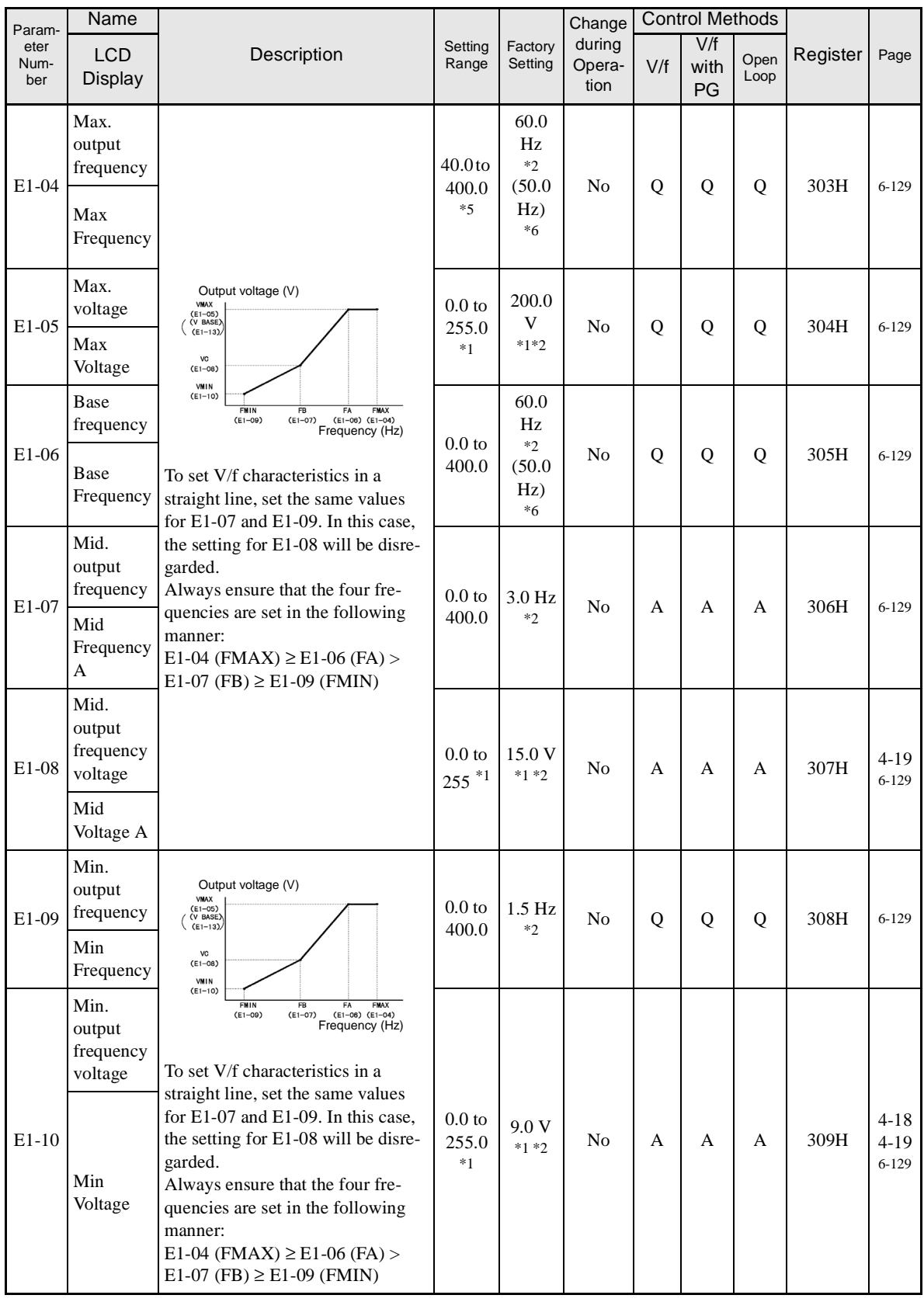

Ħ

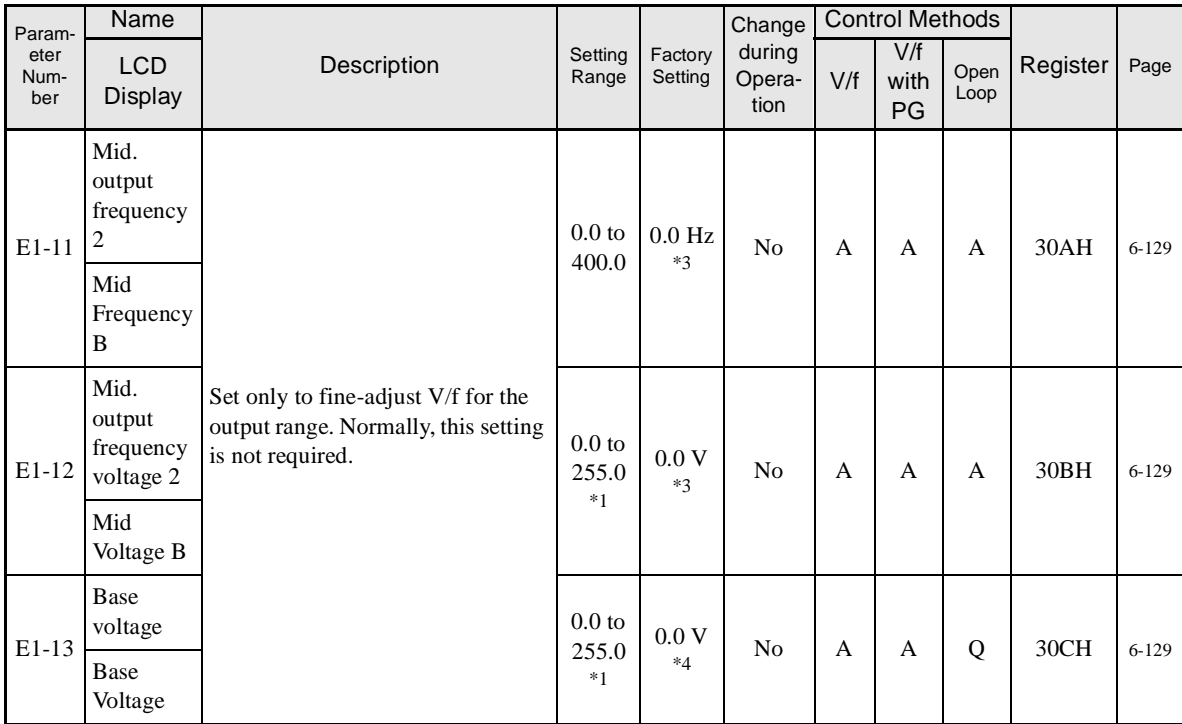

\* 1. These are values for a 200-V class Inverter. Values for a 400-V class Inverter are double.

\* 2. The factory setting will change when the control method is changed. (V/f control factory settings are given.)

\* 3. E1-11 and E1-12 are disregarded when set to 0.0.

\* 4. E1-13 is set to the same value as E1-05 by autotuning.

\* 5. When C6-01 is set to 0, the upper limit of the setting range is 150.0 Hz.

\* 6. For (-E) models. Factory setting for base frequency is 50 Hz.

# -**Motor Setup: E2**

Parameters for motor 1 are shown in the following table.

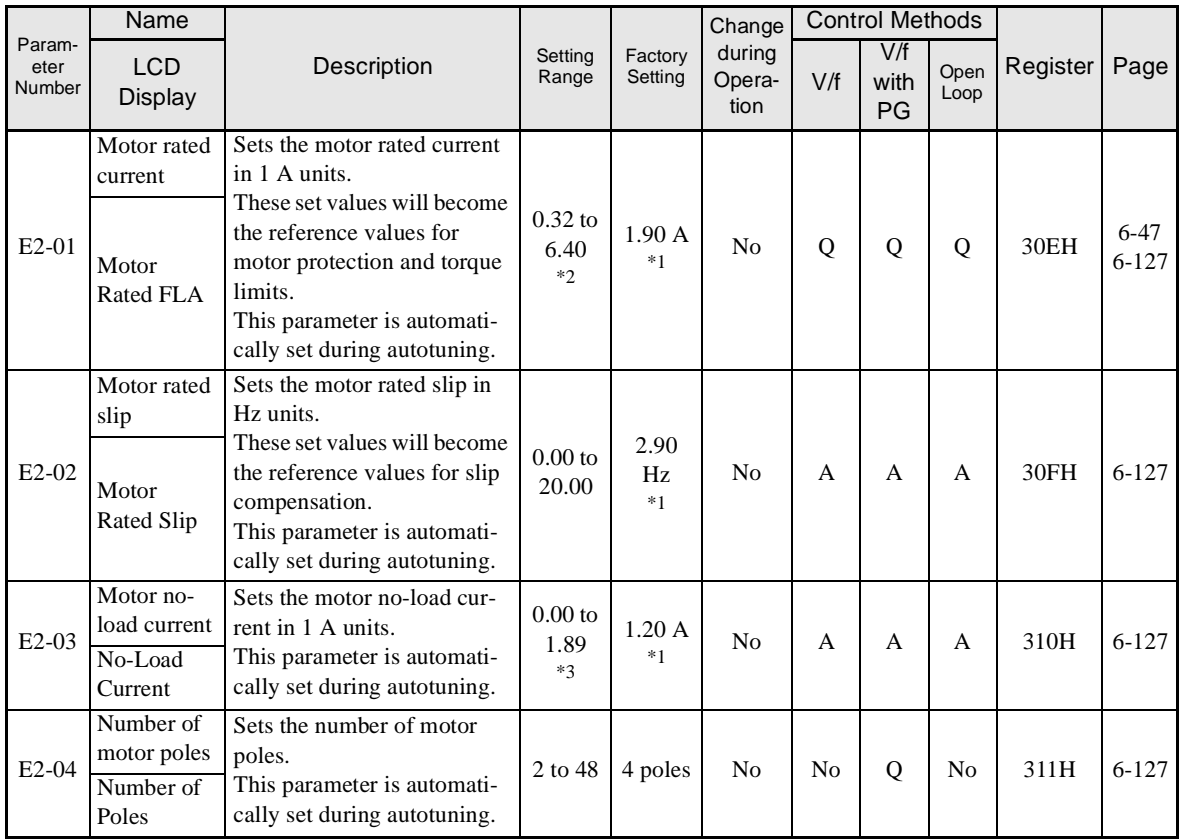

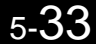

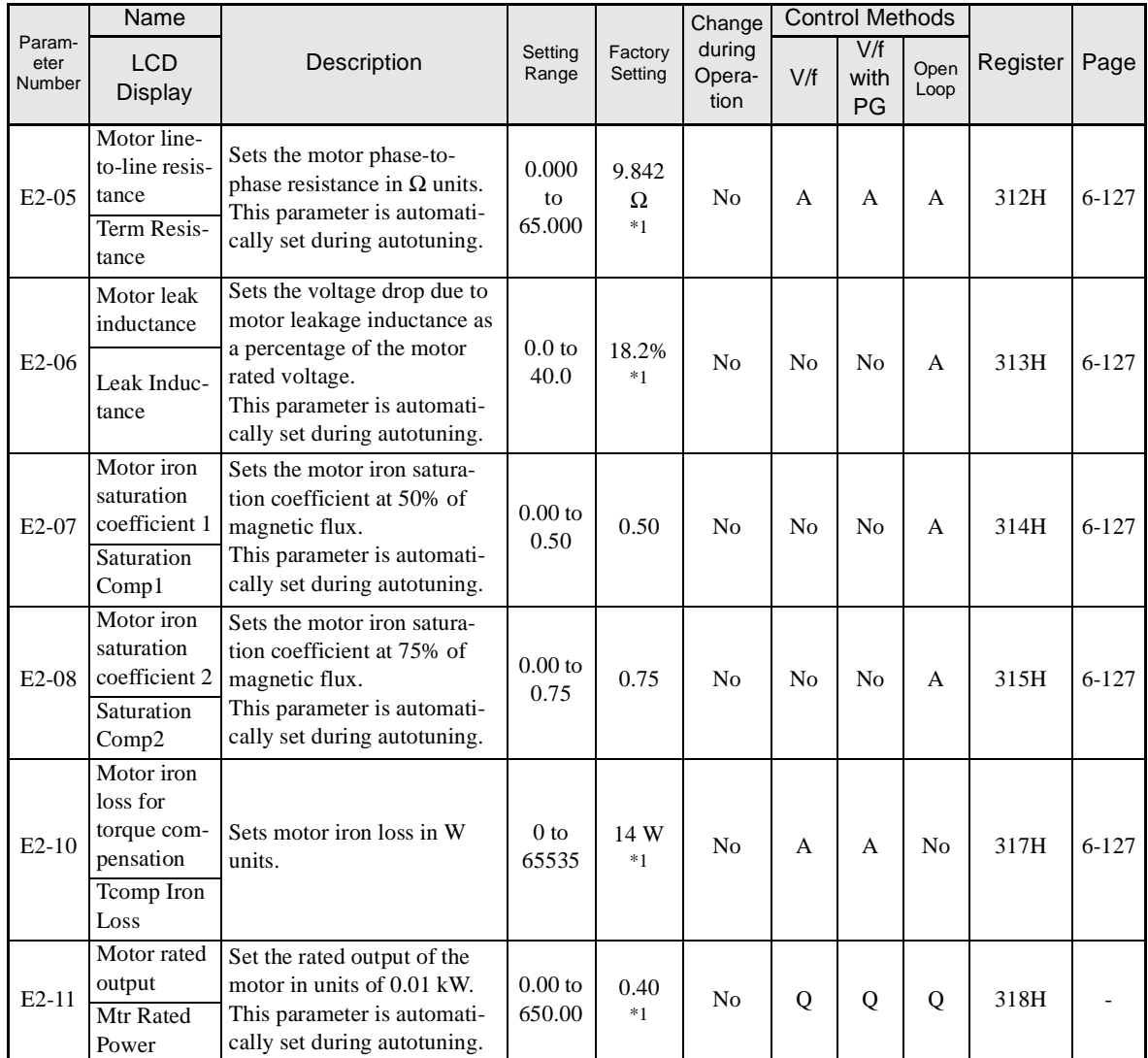

\* 1. The factory setting depends upon the Inverter capacity. The value for a 200-V class Inverter of 0.4 kW is given.

\* 2. The setting range is 10% to 200% of the Inverter's rated output current. The value for a 200-V class Inverter of 0.4 kW is given.

\* 3. The factory setting depends upon the Inverter capacity. The value for a 200-V class Inverter of 0.4 kW is given.

# - **Motor 2 V/f Pattern: E3**

Parameters for motor 2 V/f characteristics are shown in the following table.

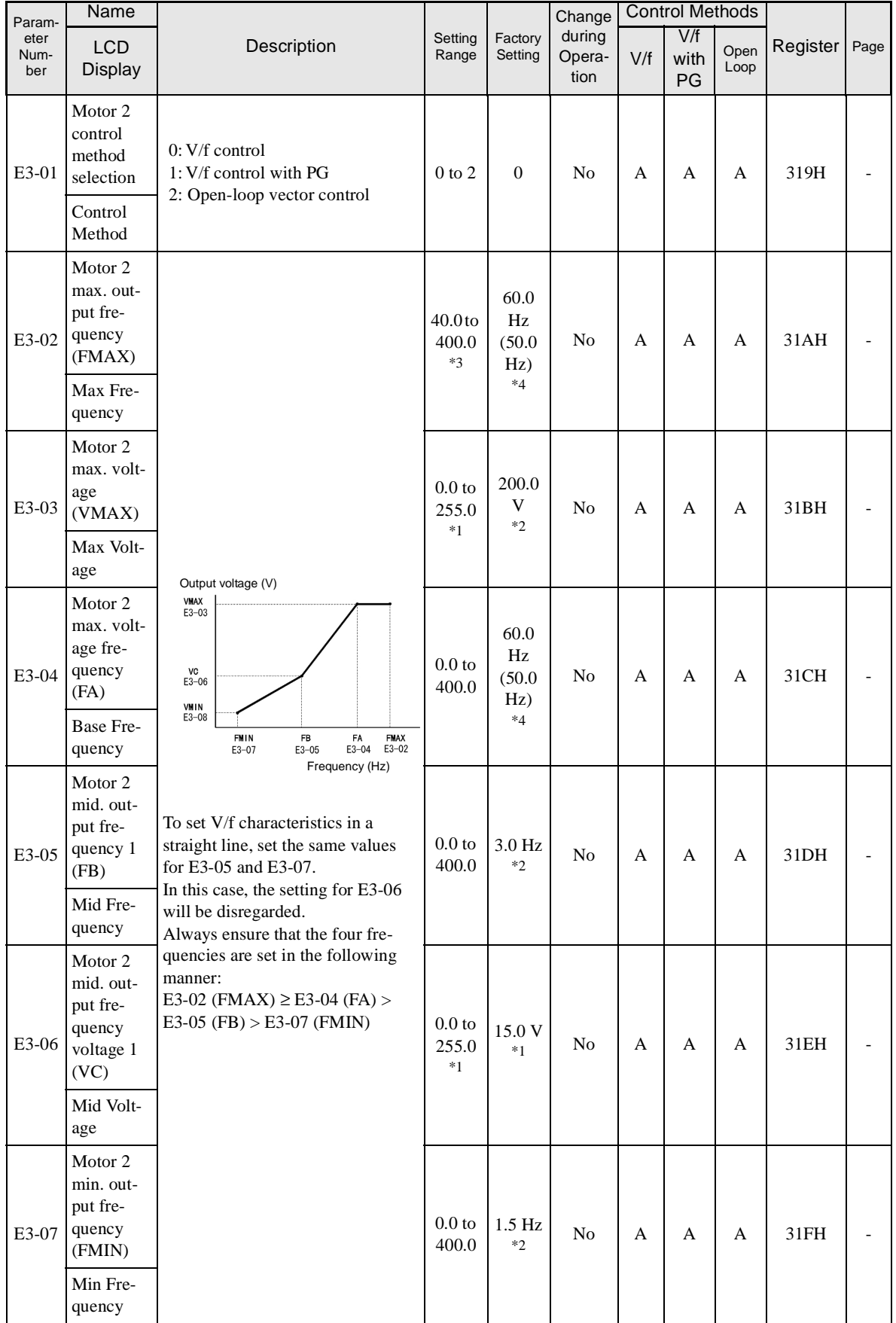

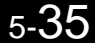

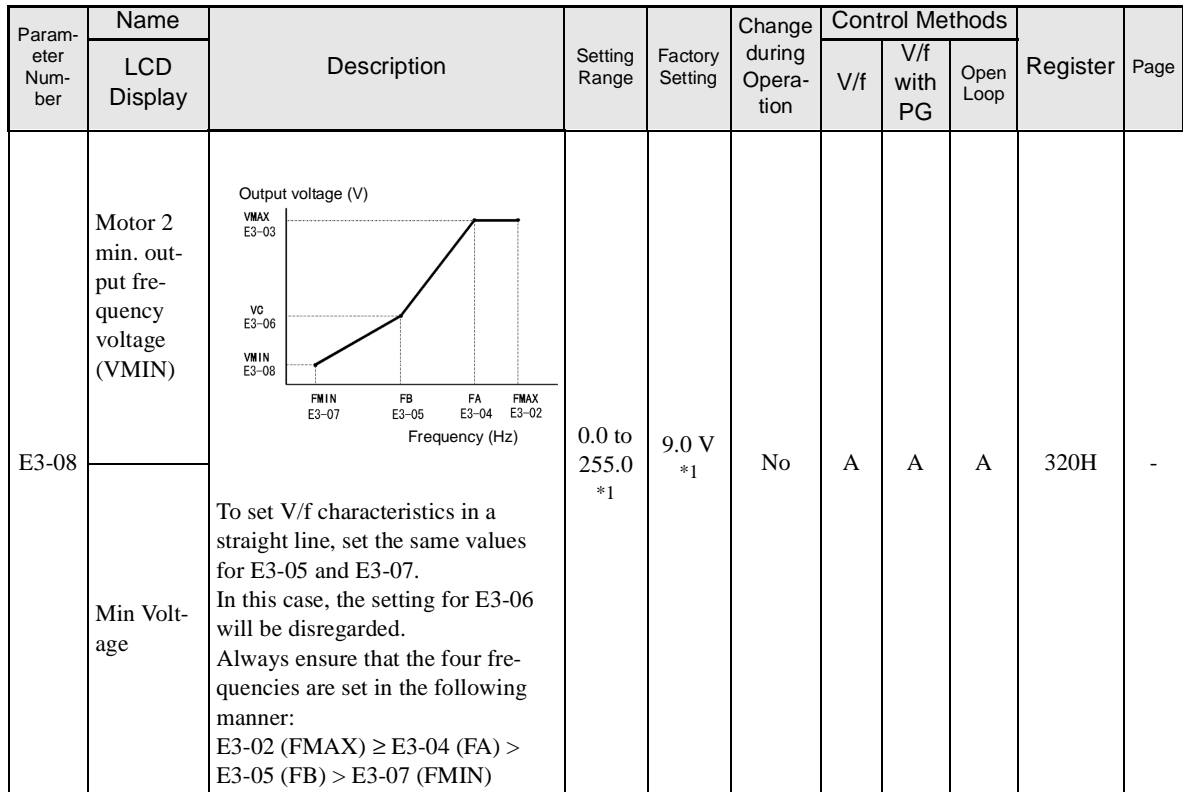

\* 1. These are values for a 200-V class Inverter. Values for a 400-V class Inverter are double.

\* 2. The factory setting will change when the control method is changed. (V/f control factory settings are given.)

\* 3. When C6-01 is set to 0, the upper limit of the setting range is 150.0 Hz.

\* 4. For (-E) models. Factory setting for base frequency is 50 Hz.

# -**Motor 2 Setup: E4**

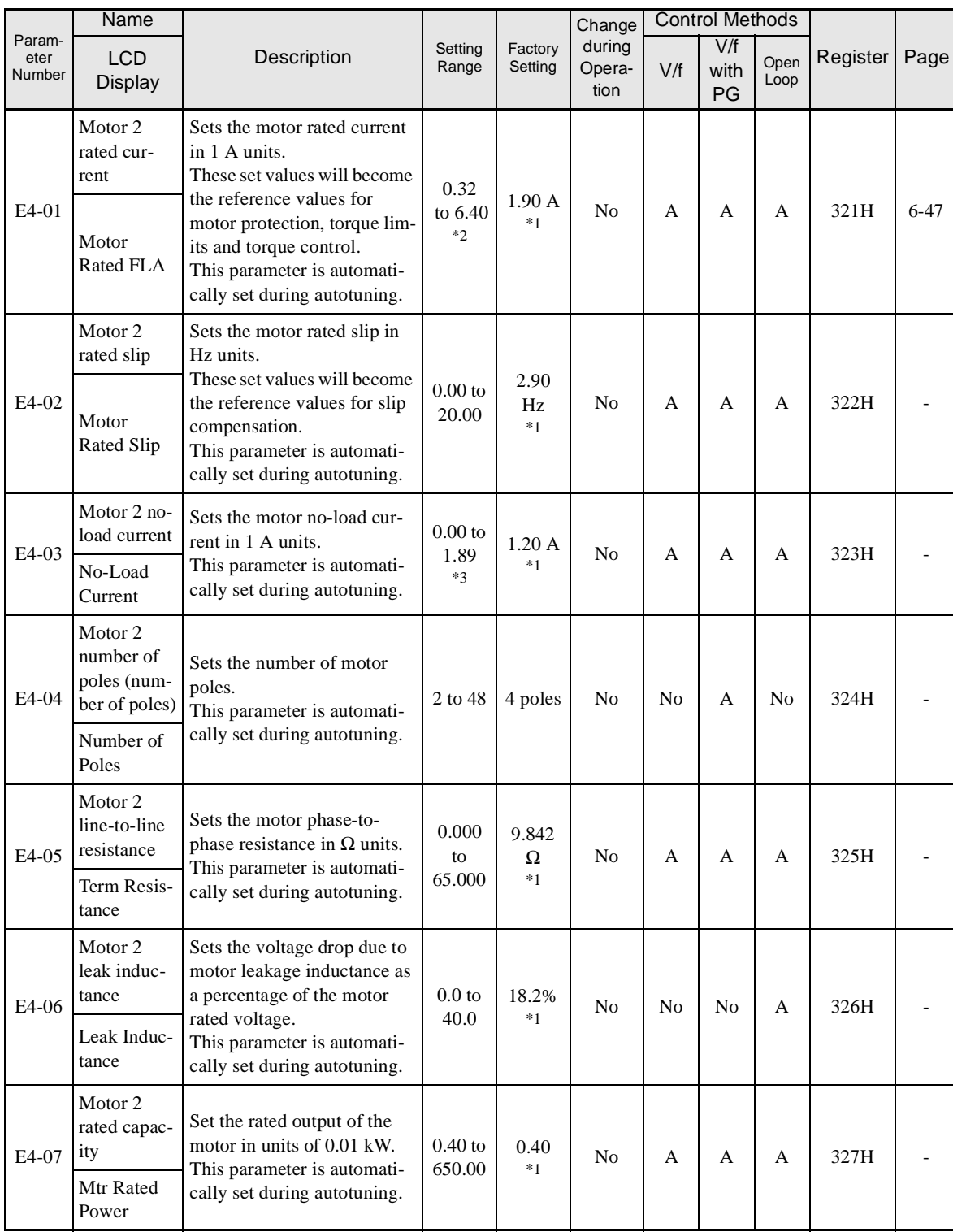

Parameters for motor 2 are shown in the following table.

\* 1. The factory setting depends upon the Inverter capacity. The value for a 200-V class Inverter of 0.4 kW is given.

\* 2. The setting range is 10% to 200% of the Inverter's rated output current. The values for a 200-V class Inverter of 0.4 kW is given.

\* 3. If a multi-function input is set for motor 2 (H1- $\square = 16$ ), the factory setting will depend upon the Inverter capacity. The value for a 200-V class Inverter of 0.4 kW is given.

# **Option Parameters: F**

The following settings are made with the option parameters (F parameters): Settings for Option Cards

# -**PG Option Setup: F1**

Parameters for the PG Speed Control Card are shown in the following table.

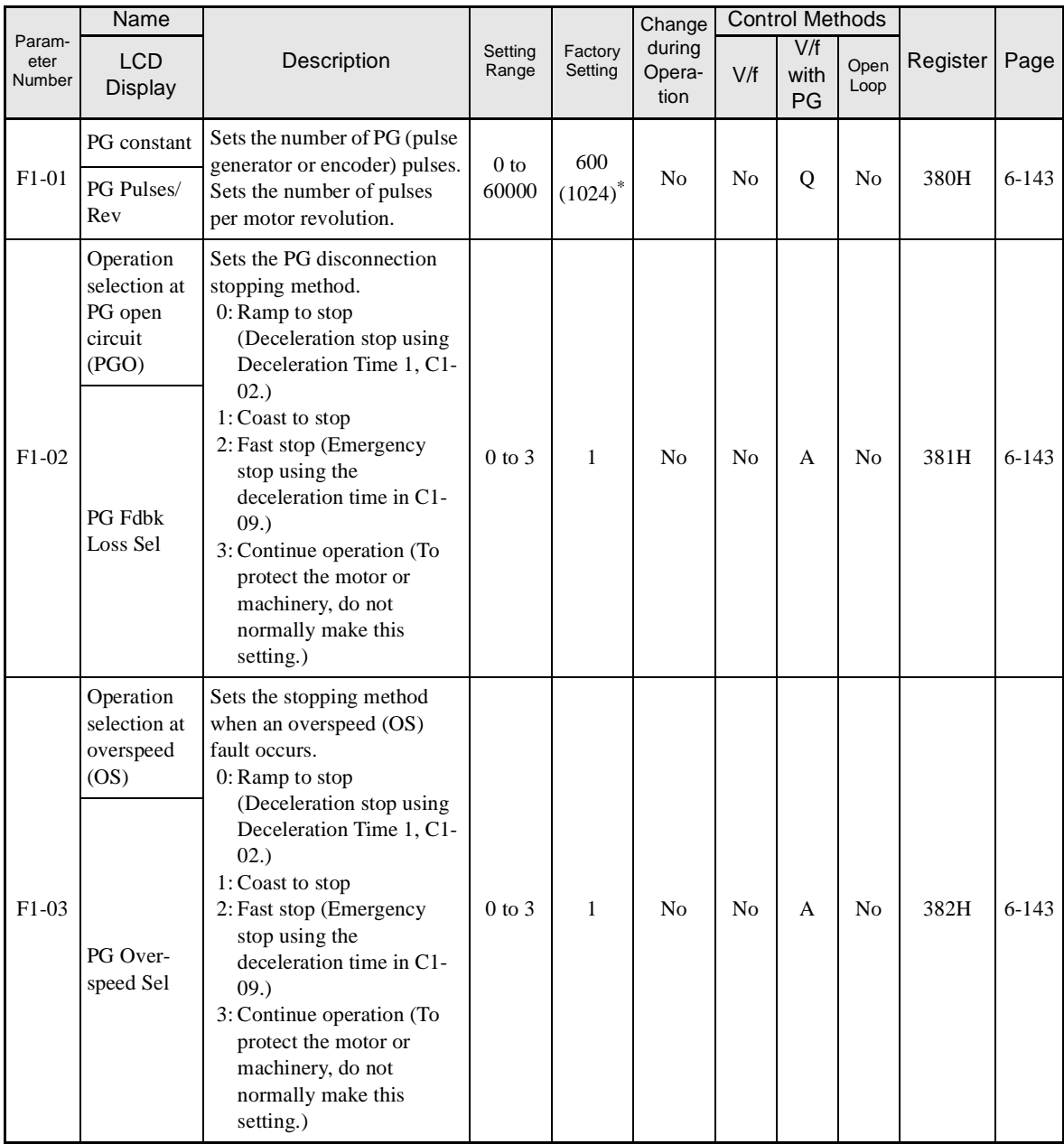

\* Factory setting for (-E) models is 1024.

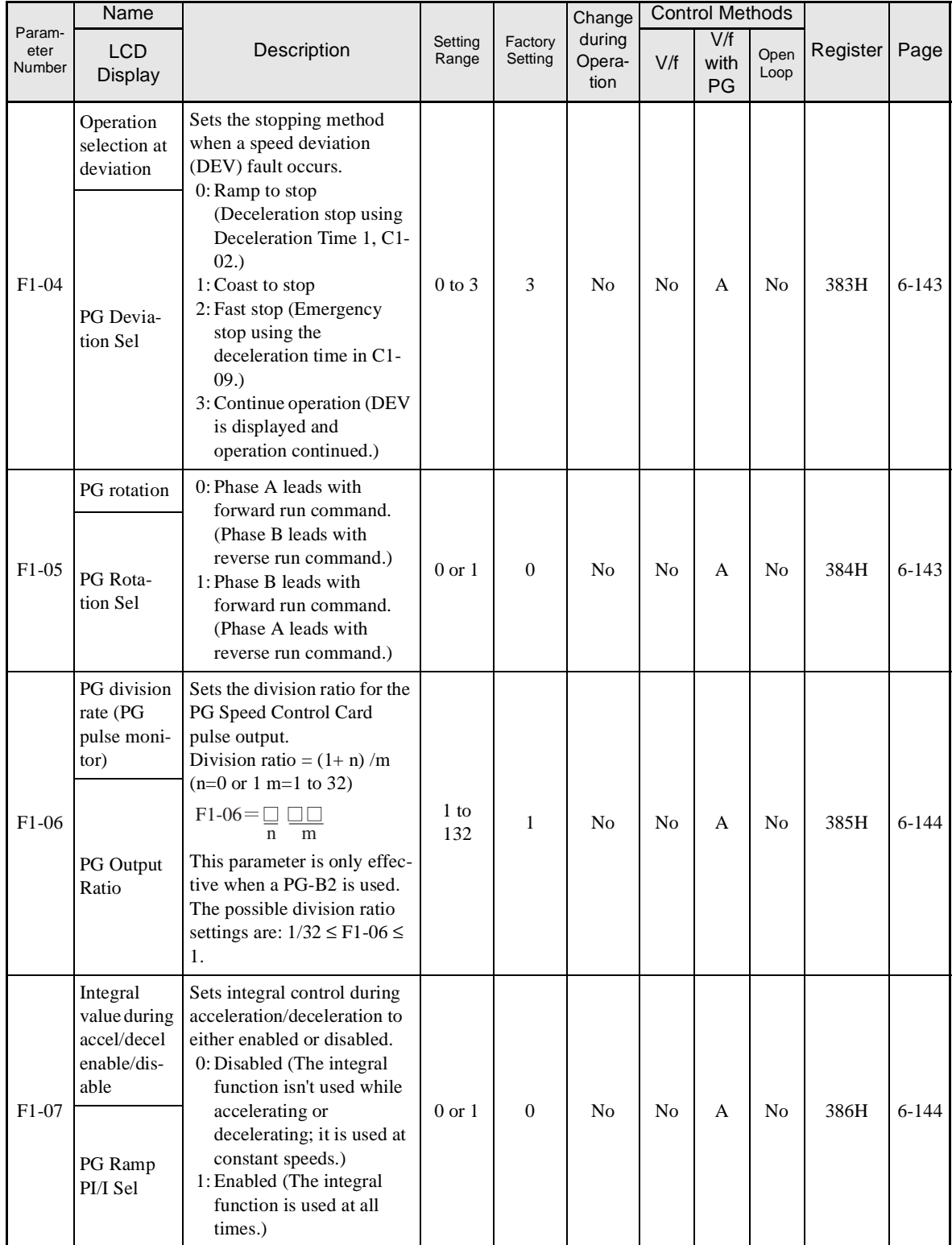

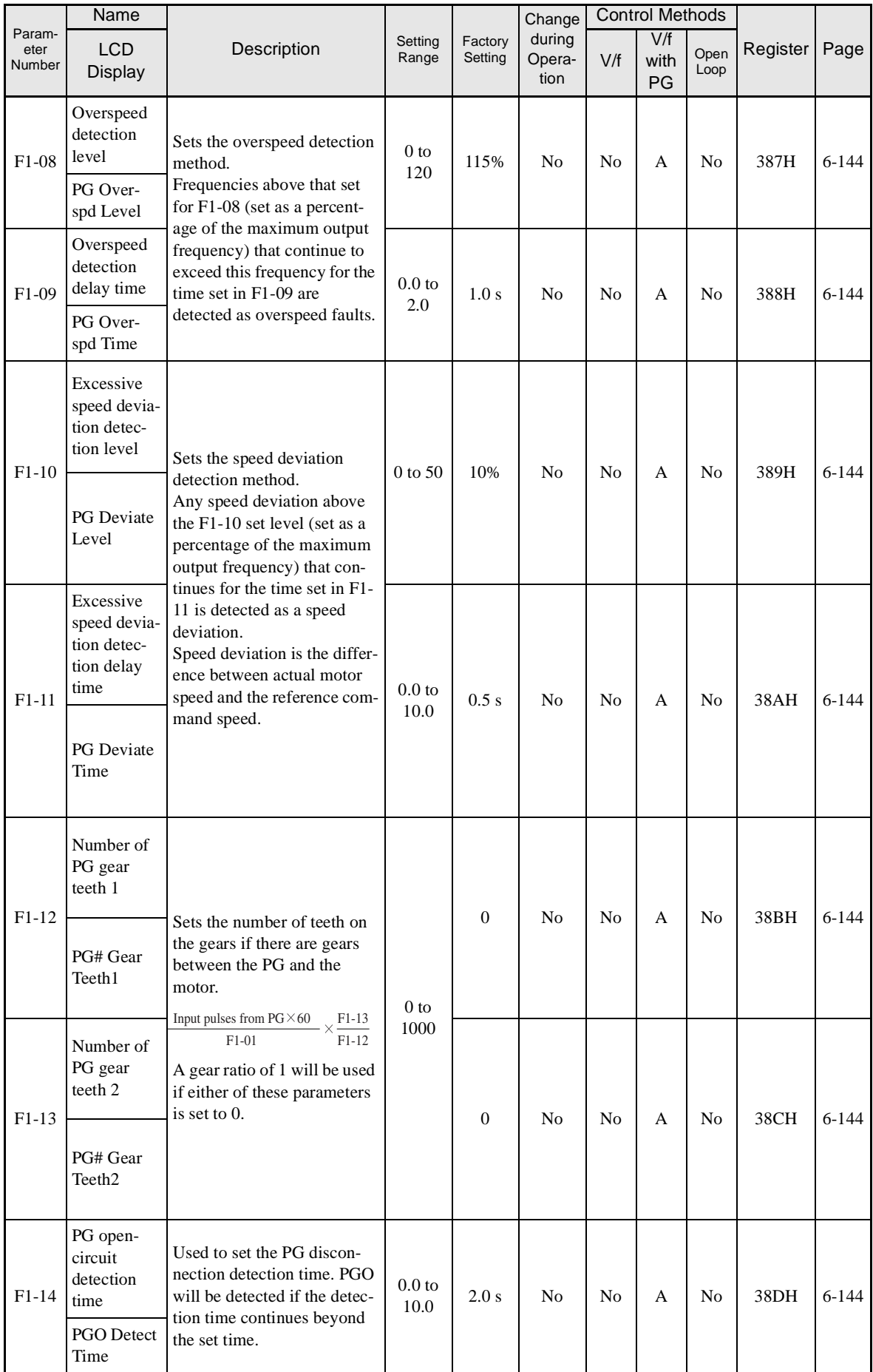

Ŧ

# -**Analog Monitor Cards: F4**

Parameters for the Analog Monitor Card are shown in the following table.

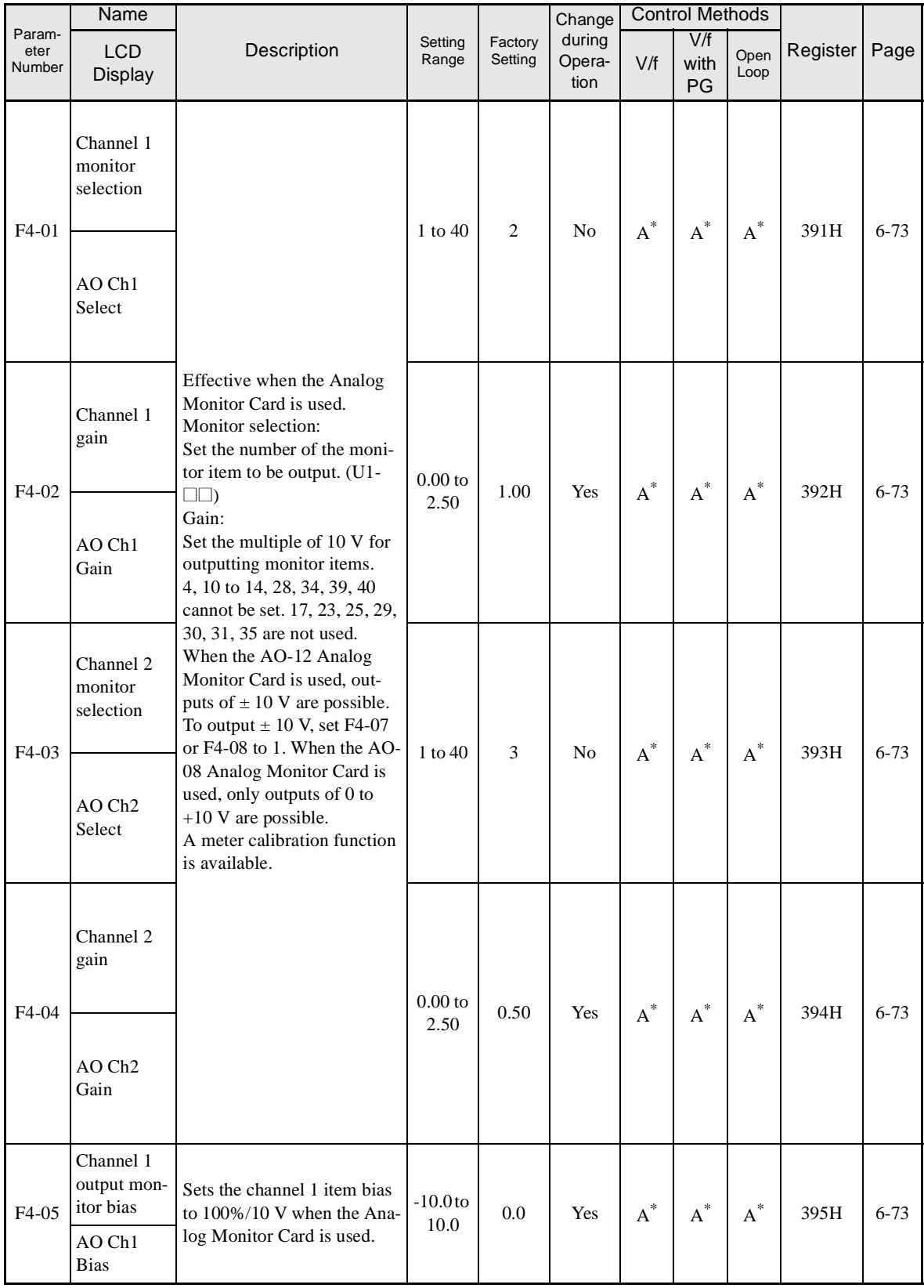

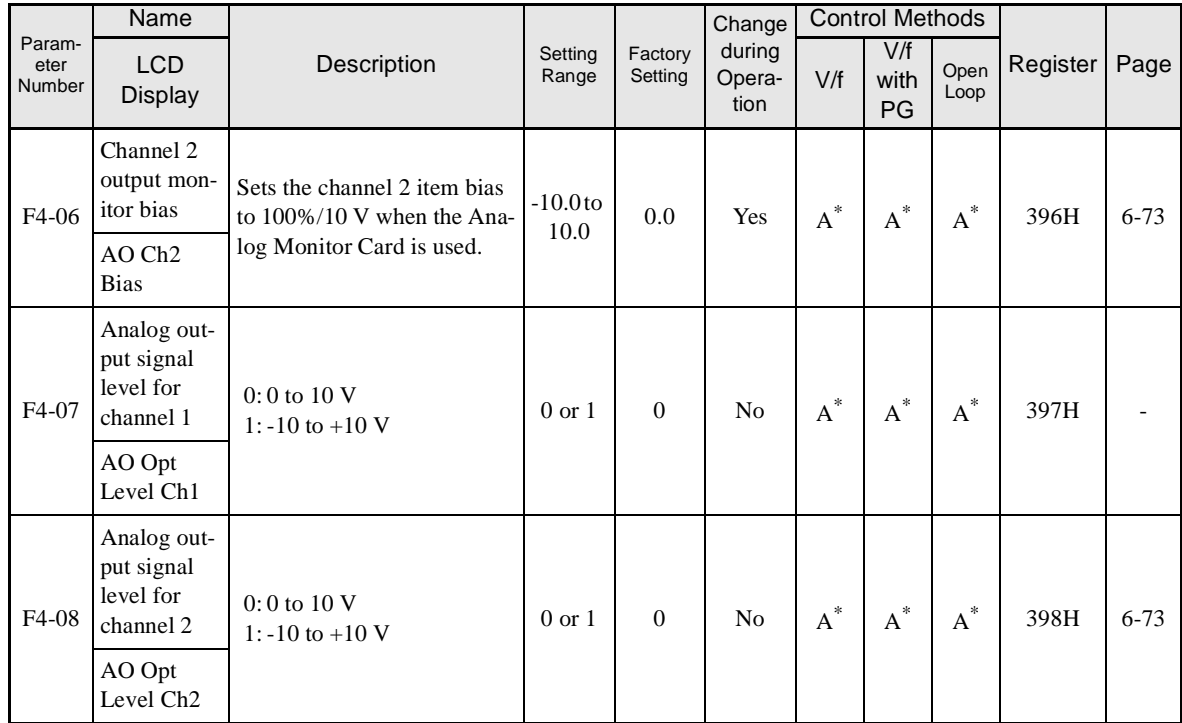

\* Analog Monitor Cards are not available for (-E) models. Use the AM or FM terminal as a substitute.

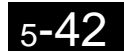

# -**Not Used: F5**

Parameters for the Digital Output Card are shown in the following table.

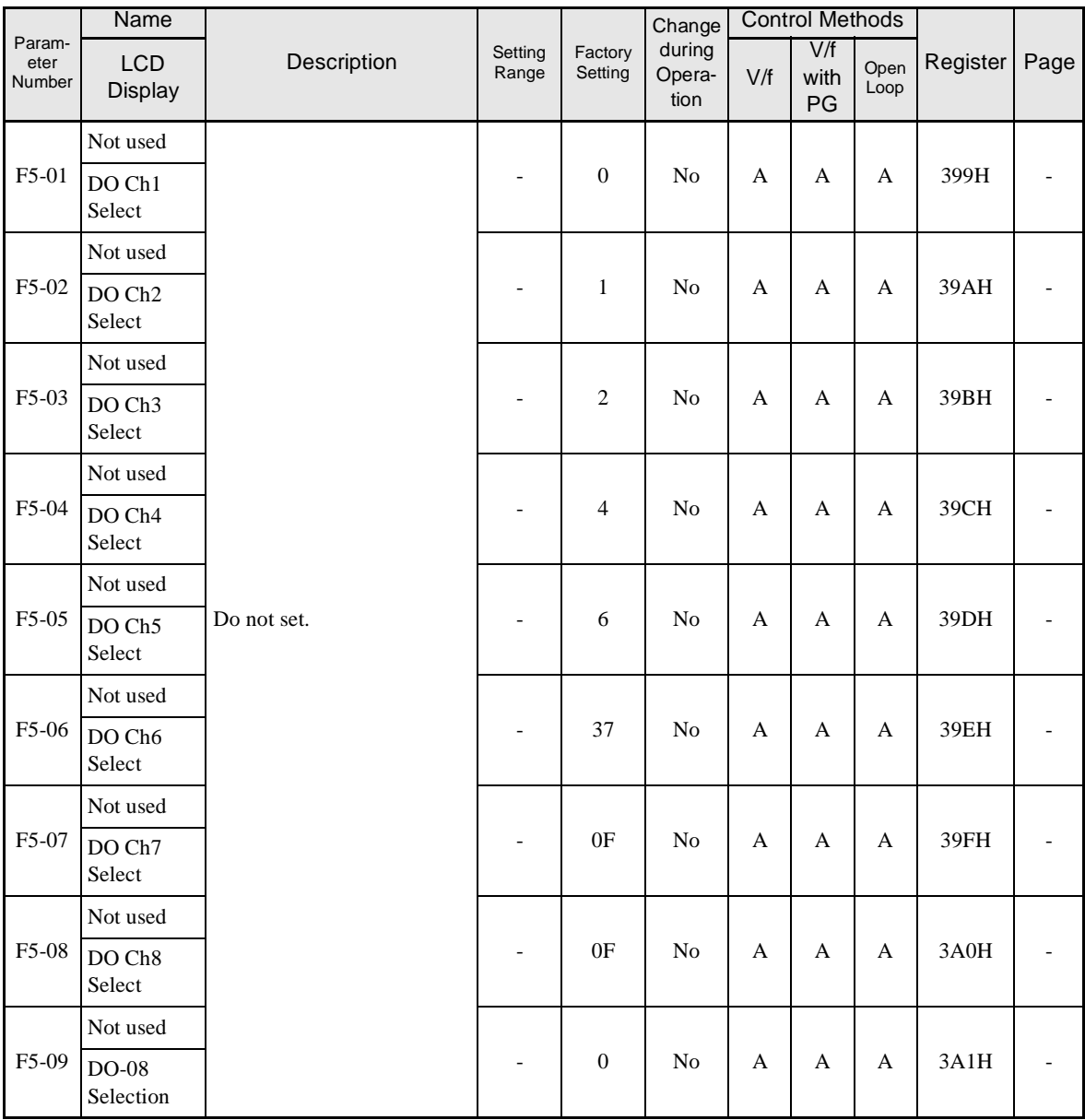

# -**Communications Option Cards: F6**

Parameters for a Communications Option Card (DeviceNet) are shown in the following table.

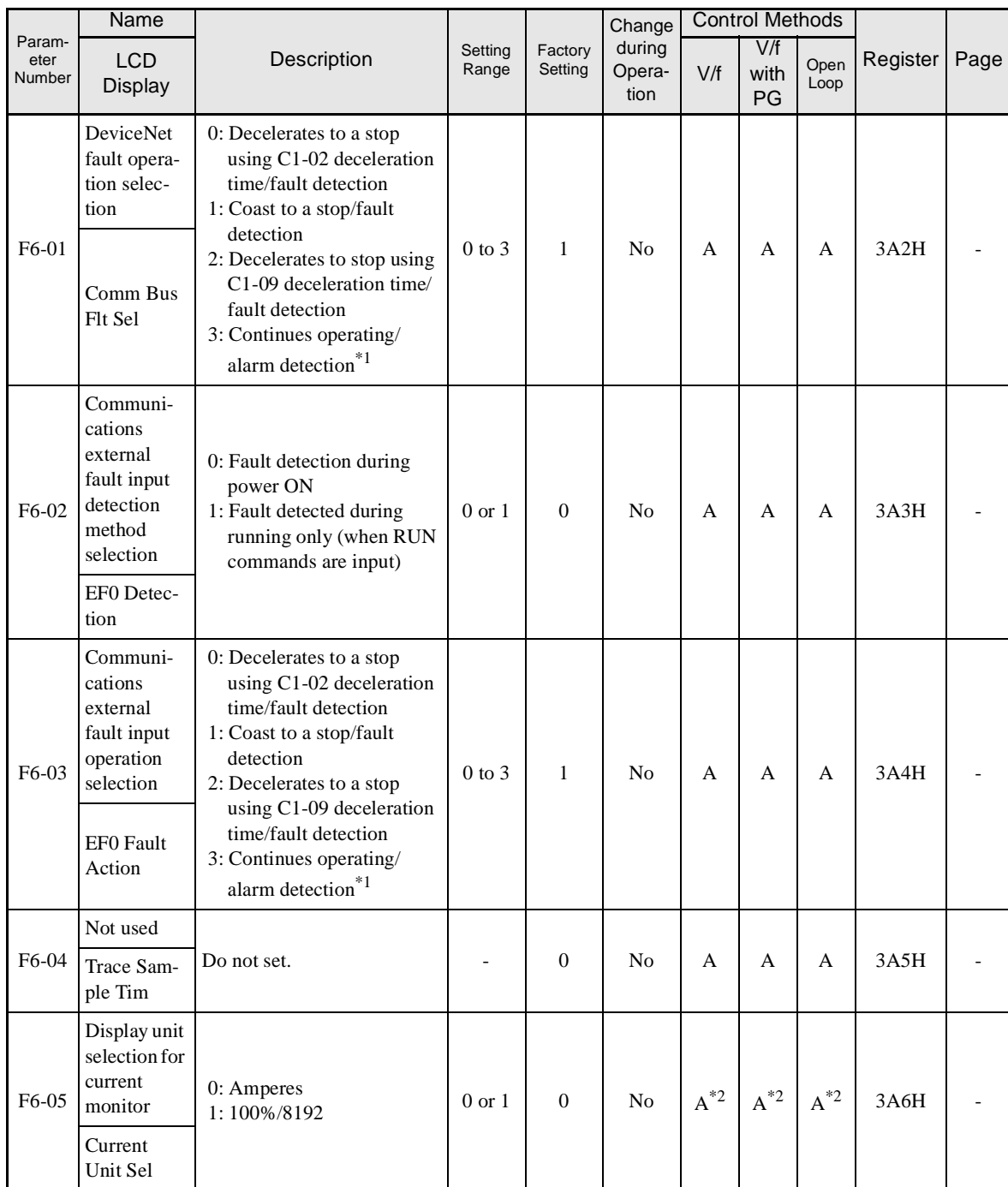

Note For details on Communications Option Cards, refer to the manual for each *Option Card (DeviceNet Communications Card/3G3FV-PDRT1-SIN* (Cat. No. I525-E1)).

\* 1. If F6-01 or F6-03 is set to 3, the Inverter will continue operating. Be sure to install a limit switch or an emergency stop switch as a safety precaution.

\* 2. For (-E) models.

# **Terminal Function Parameters: H**

The following settings are made with the terminal function parameters (H parameters): Settings for external terminal functions.

# -**Multi-function Digital Inputs: H1**

Parameters for multi-function digital inputs are shown in the following tables.

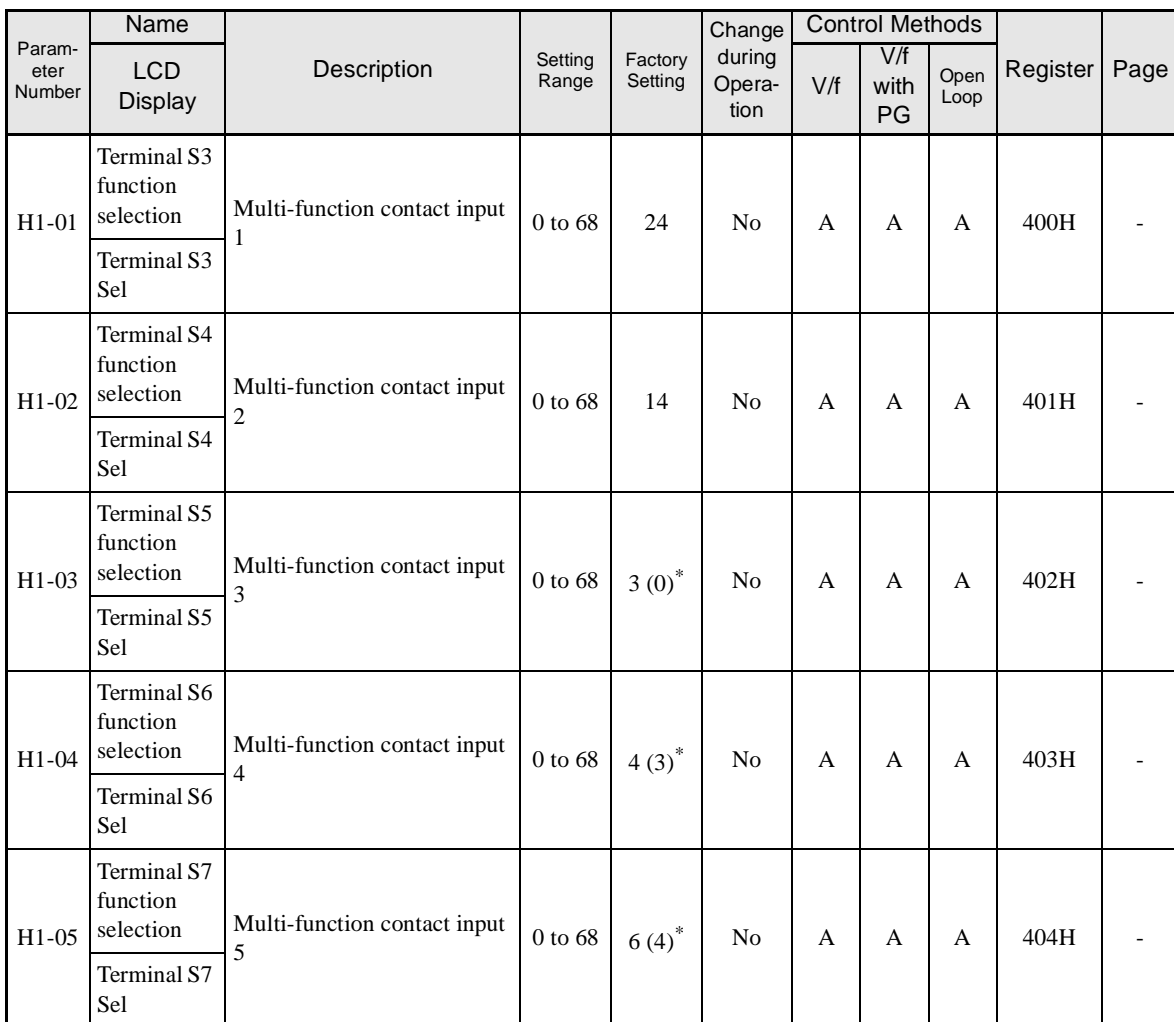

\* The values in parentheses indicate initial values when initialized in 3-wire sequence.

#### **Multi-function Digital Input Functions**

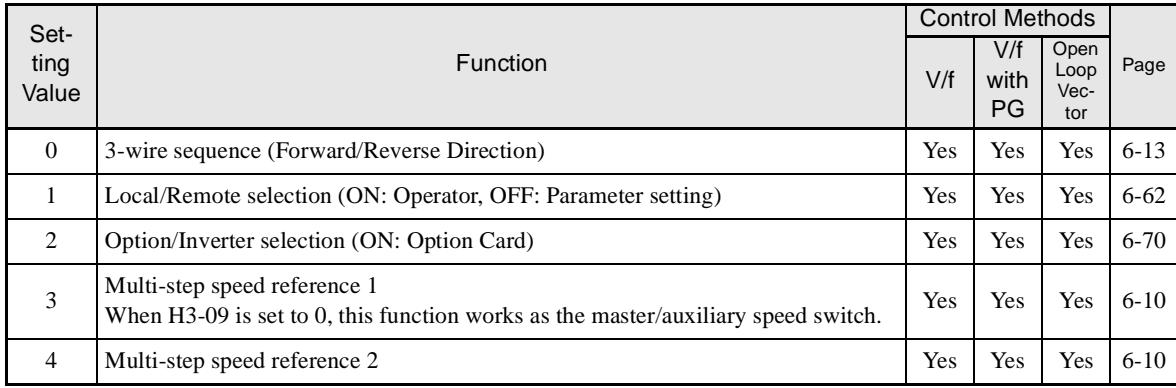

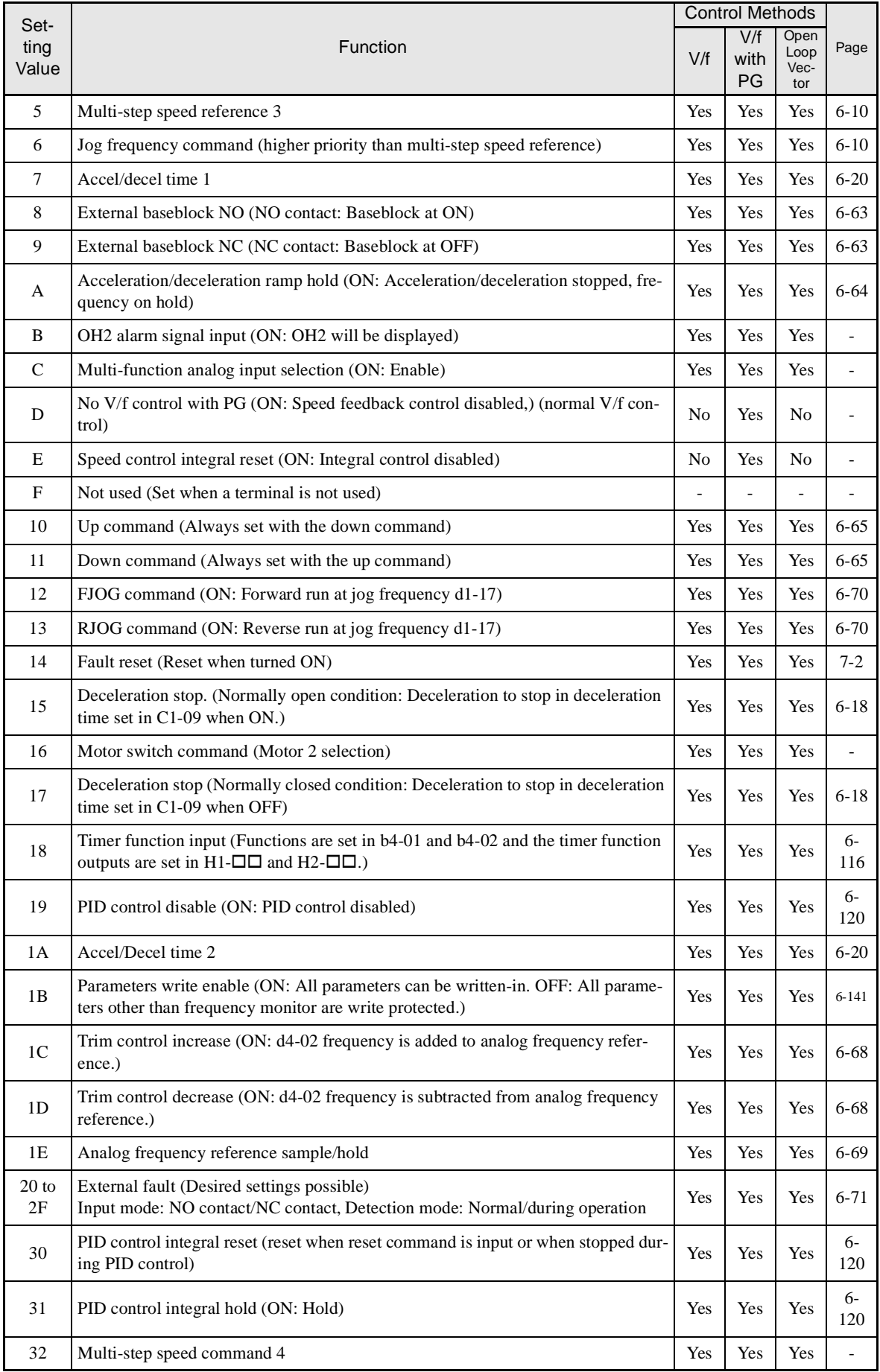

 $\mathbb{R}^n$ 

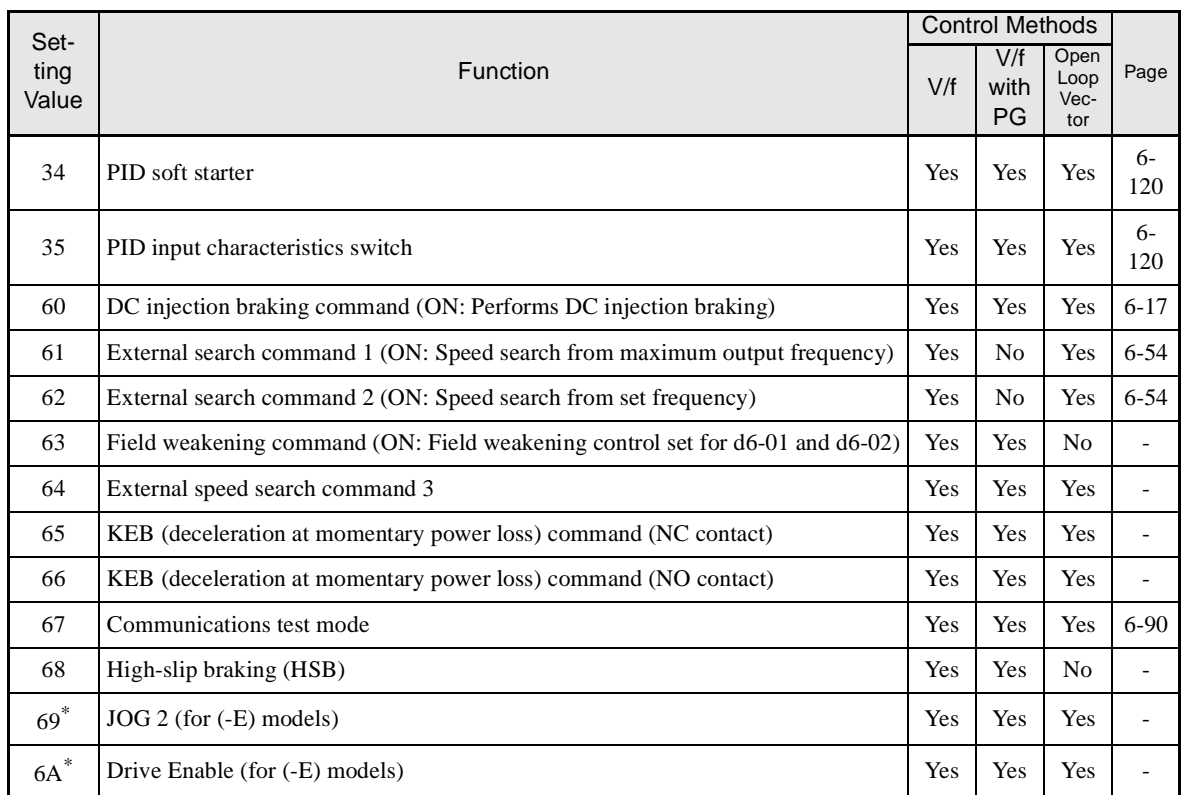

\* The setting values 69 and 6A can be set for (-E) models.

# ■ Multi-function Digital Outputs: **H2**

Parameters for multi-function digital outputs are shown in the following tables.

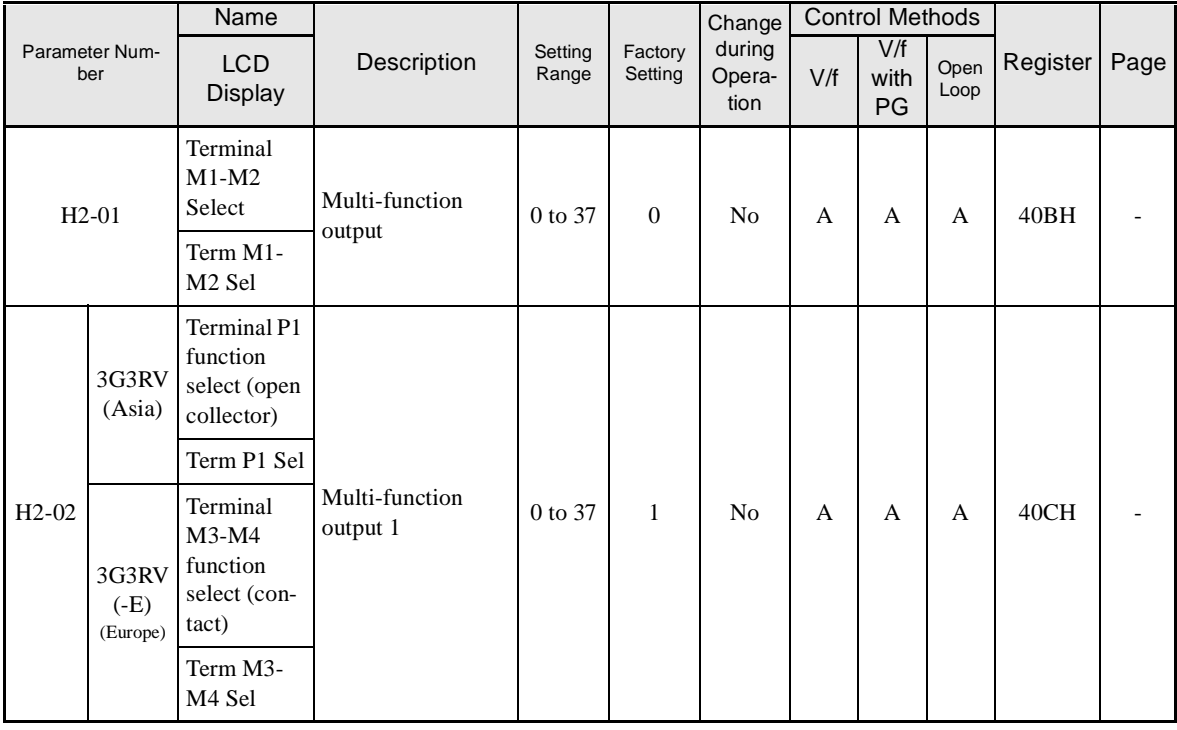

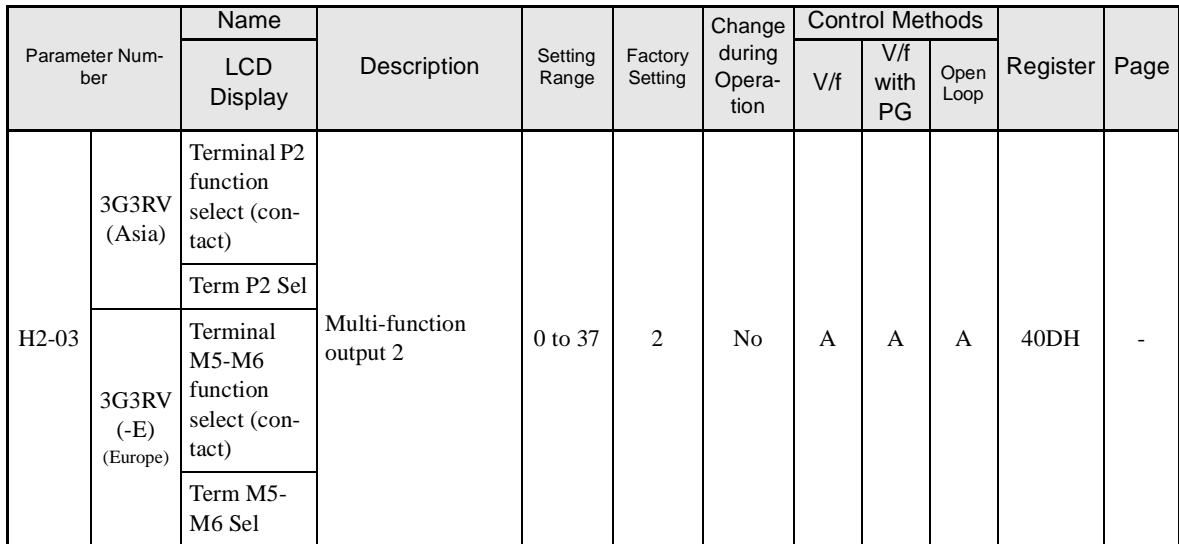

# **Multi-function Digital Output Functions**

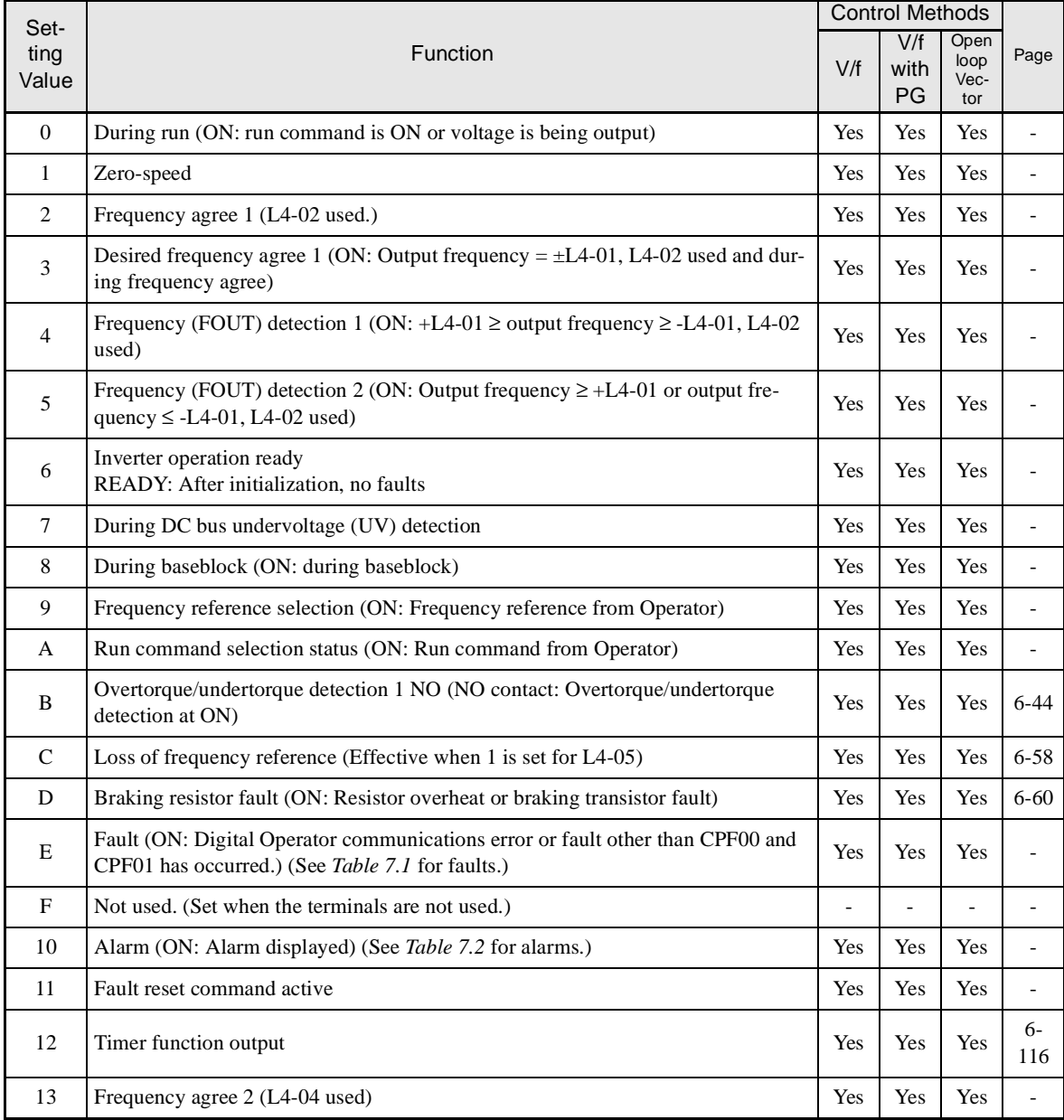

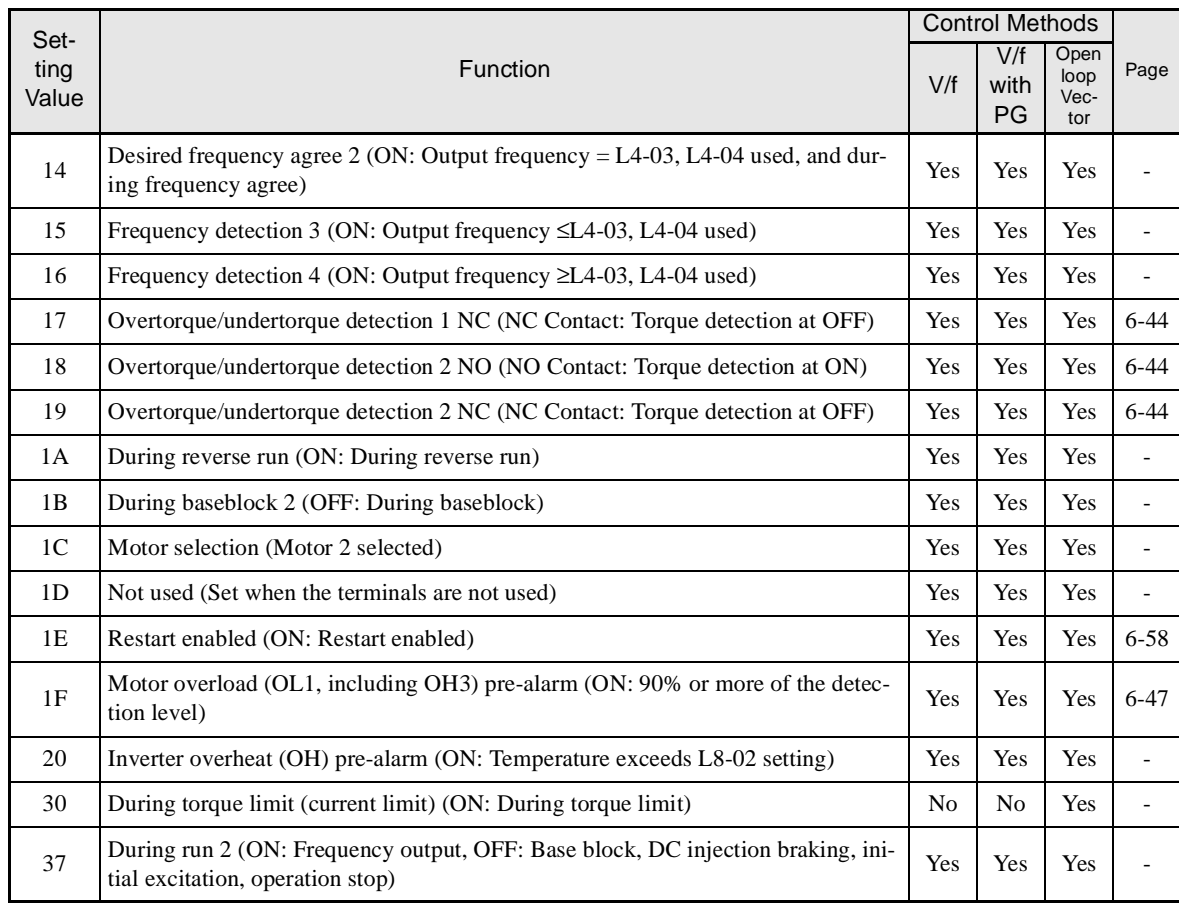

# -**Analog Inputs: H3**

Parameters for analog inputs are shown in the following table.

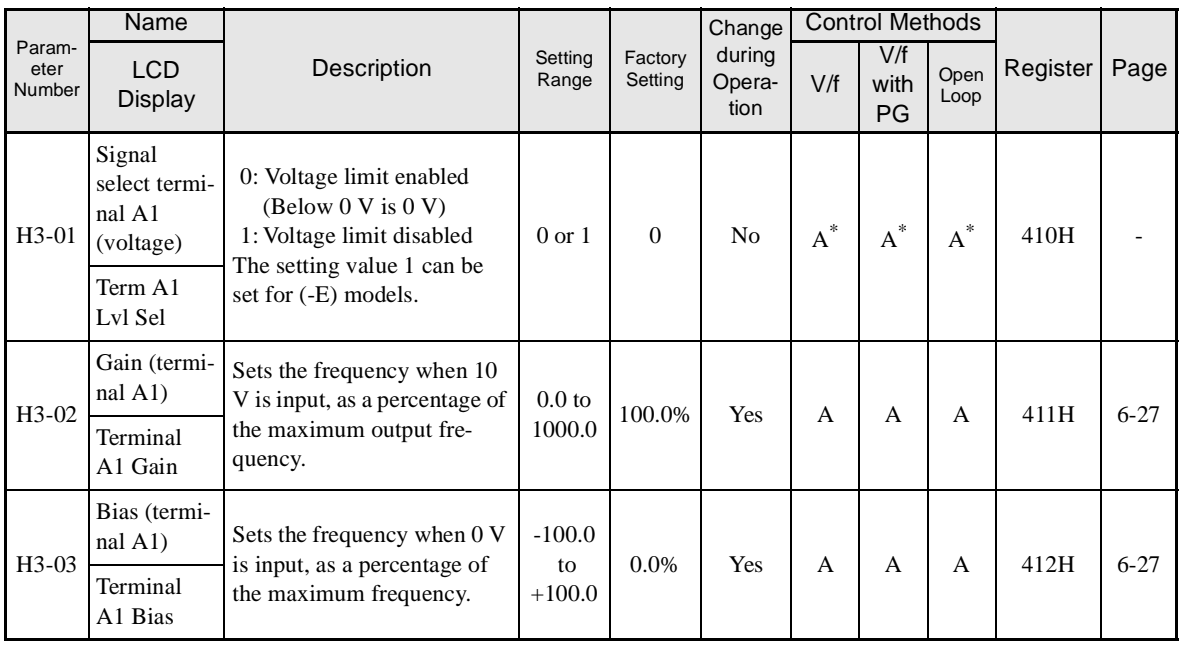

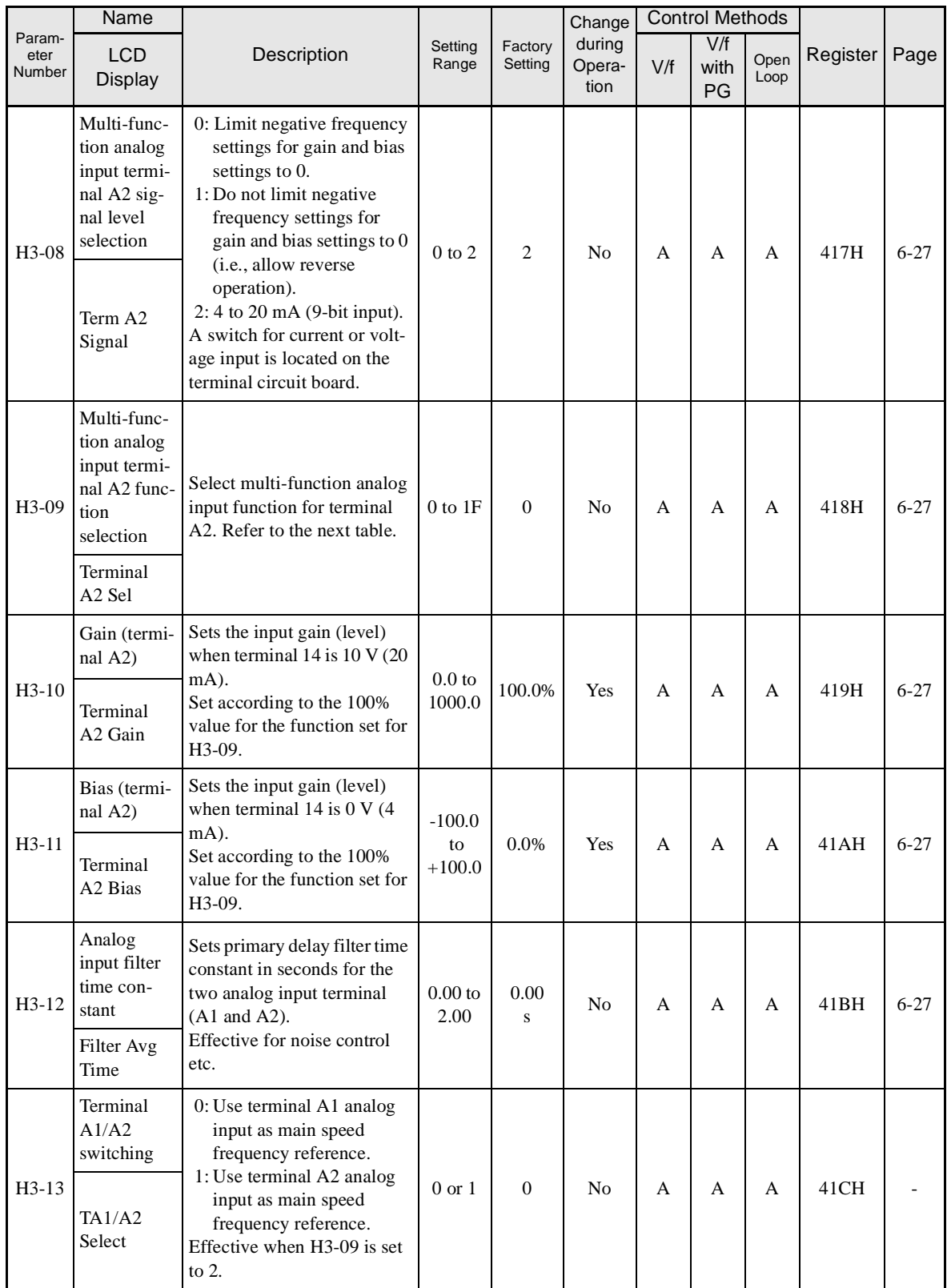

\* For (-E) models.

# **H3-09 Settings**

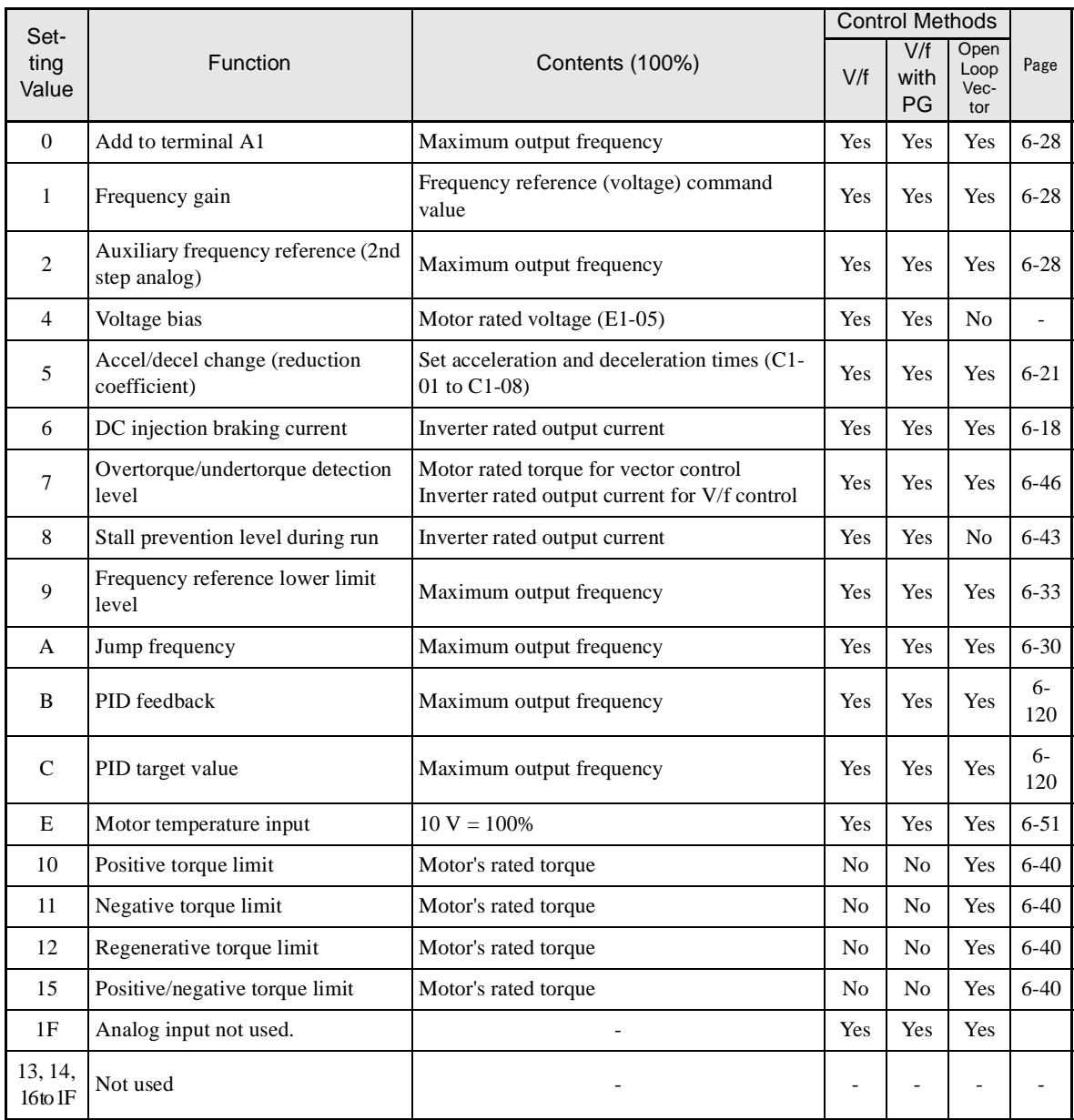

# -**Multi-function Analog Outputs: H4**

Parameter Number Name LCD Description Setting Factory during V/f Open Register Page Range Factory **Setting Change** during Operation Control Methods Display **Display Display Contact Contact Contact Contact Contact Contact Contact Contact Contact Contact Conta**<br>
Display **Contact Contact Contact Contact Contact Contact Contact Contact Contact Contact Contact Contact Cont** V/f with PG Open Loop H4-01 Monitor selection (terminal FM) Sets the number of the monitor item to be output (U1-  $\square$ ) from terminal FM. 4, 10 to 14, 28, 34, 39, 40 cannot be set. 17, 23, 25, 29, 30, 31, 35 are not used.  $1 \text{ to } 40$  | 2 | No | A | A | A | 41DH | 6[-72](#page-287-0) Terminal FM Sel H4-02 Gain (terminal FM) Sets the multi-function analog output 1 voltage level gain. Sets whether the monitor Terminal item output will be output in  $\begin{bmatrix} 1000.0 \end{bmatrix}$   $*$   $\begin{bmatrix} 100 \end{bmatrix}$   $*$   $\begin{bmatrix} 100 \end{bmatrix}$   $*$   $\begin{bmatrix} 100 \end{bmatrix}$   $*$   $\begin{bmatrix} 100 \end{bmatrix}$   $*$   $\begin{bmatrix} 100 \end{bmatrix}$   $*$   $\begin{bmatrix} 100 \end{bmatrix}$   $*$   $\begin{bmatrix} 100 \end{bmatrix}$ multiples of 10 V. The maximum output from the terminal is 10 V. 0.00 to 2.50 (0.0 to 1000.0) \* 1.00 (100.0%) \* Yes Q Q Q 41EH  $\frac{4-8}{6}$  $\frac{4-8}{6}$  $\frac{4-8}{6}$ FM Gain H4-03 Bias (terminal FM) Sets the multi-function analog output 1 voltage level bias. Sets output characteristic up/ down parallel movement as a percentage of 10 V. The maximum output from the terminal is 10 V.  $-10.0$  to +10.0 (-110.0 to  $+110.0$ \* 0.0% | Yes | A | A | A | 41FH | 4[-8](#page-113-0) **Terminal** FM Bias H4-04 Monitor selection (terminal AM) Sets the number of the monitor item to be output (U1-  $\Box$ ) from terminal AM. 4, 10 to 14, 28, 34, 39, 40 cannot be set. 17, 23, 25, 29, 30, 31, 35 are not used. 1 to 40  $\begin{array}{|c|c|c|c|c|c|c|c|}\n\hline\n3 & & \text{No} & A & A & A & 420H & 4-8\n\end{array}$  $\begin{array}{|c|c|c|c|c|c|c|c|}\n\hline\n3 & & \text{No} & A & A & A & 420H & 4-8\n\end{array}$  $\begin{array}{|c|c|c|c|c|c|c|c|}\n\hline\n3 & & \text{No} & A & A & A & 420H & 4-8\n\end{array}$ 6[-72](#page-287-0) Terminal AM Sel H4-05 Gain (terminal AM) Set the voltage level gain for multi-function analog output 2. Set the number of multiples Terminal of 10 V to be output as the  $\begin{vmatrix} 1000.0 \\ 1000.0 \end{vmatrix} (50.0\%)^*$   $\begin{vmatrix} 50.0\% \\ 1 \end{vmatrix}$ 100% output for the monitor items. The maximum output from the terminal is 10 V. 0.00 to 2.50 (0.0 to 1000.0) \* 0.50  $\begin{array}{c|c} 0.50 \\ (50.0\%)^* \end{array}$  Yes  $\begin{array}{|c|c|c|c|c|} \hline Q & Q & Q & 421H & 4-8 \\ \hline \end{array}$  $\begin{array}{|c|c|c|c|c|} \hline Q & Q & Q & 421H & 4-8 \\ \hline \end{array}$  $\begin{array}{|c|c|c|c|c|} \hline Q & Q & Q & 421H & 4-8 \\ \hline \end{array}$ AM Gain H4-06 Bias (terminal AM) Sets the multi-function analog output 2 voltage level bias. Sets output characteristic up/ down parallel movement as a percentage of 10 V. The maximum output from the terminal is 10 V.  $-10.0$  to  $+10.0$ (-110.0 to  $+110.0$ \* 0.0% | Yes | A | A | A | 422H | 6[-72](#page-287-0) Terminal AM Bias H4-07 Analog output 1 signal level selection Sets the signal output level for multi-function output 1 (terminal FM)  $0: 0$  to  $+10$  V output 1: 0 to  $\pm 10$  V output 0 or 1 (0 to 2) \* 0 | No | A | A | A | 423H | 6[-72](#page-287-0) AO Level

 $(2: 4 \text{ to } 20 \text{ mA})^*$ 

Select1

Parameters for multi-function analog outputs are shown in the following table.

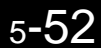

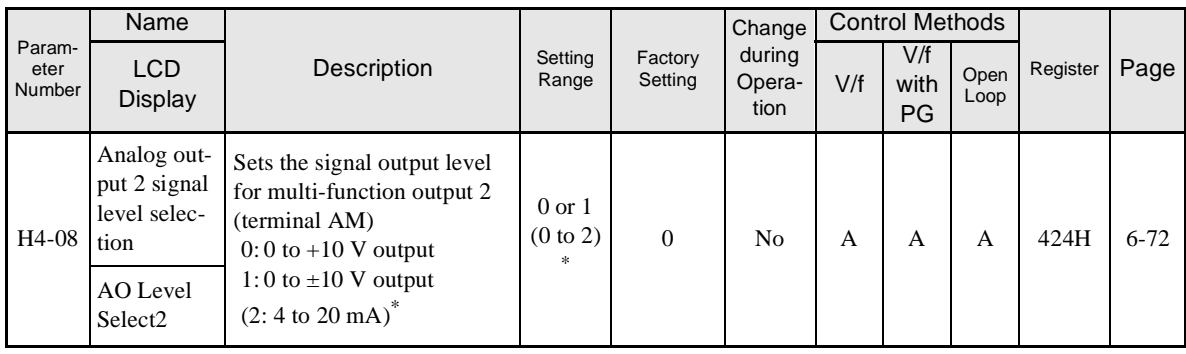

\* For (-E) models. The shunt connector CN15 must be set. For details, refer to page [2-](#page-78-0)43.

# -**RS-422A/485 Communications: H5**

Parameters for RS-422A/485 communications are shown in the following table.

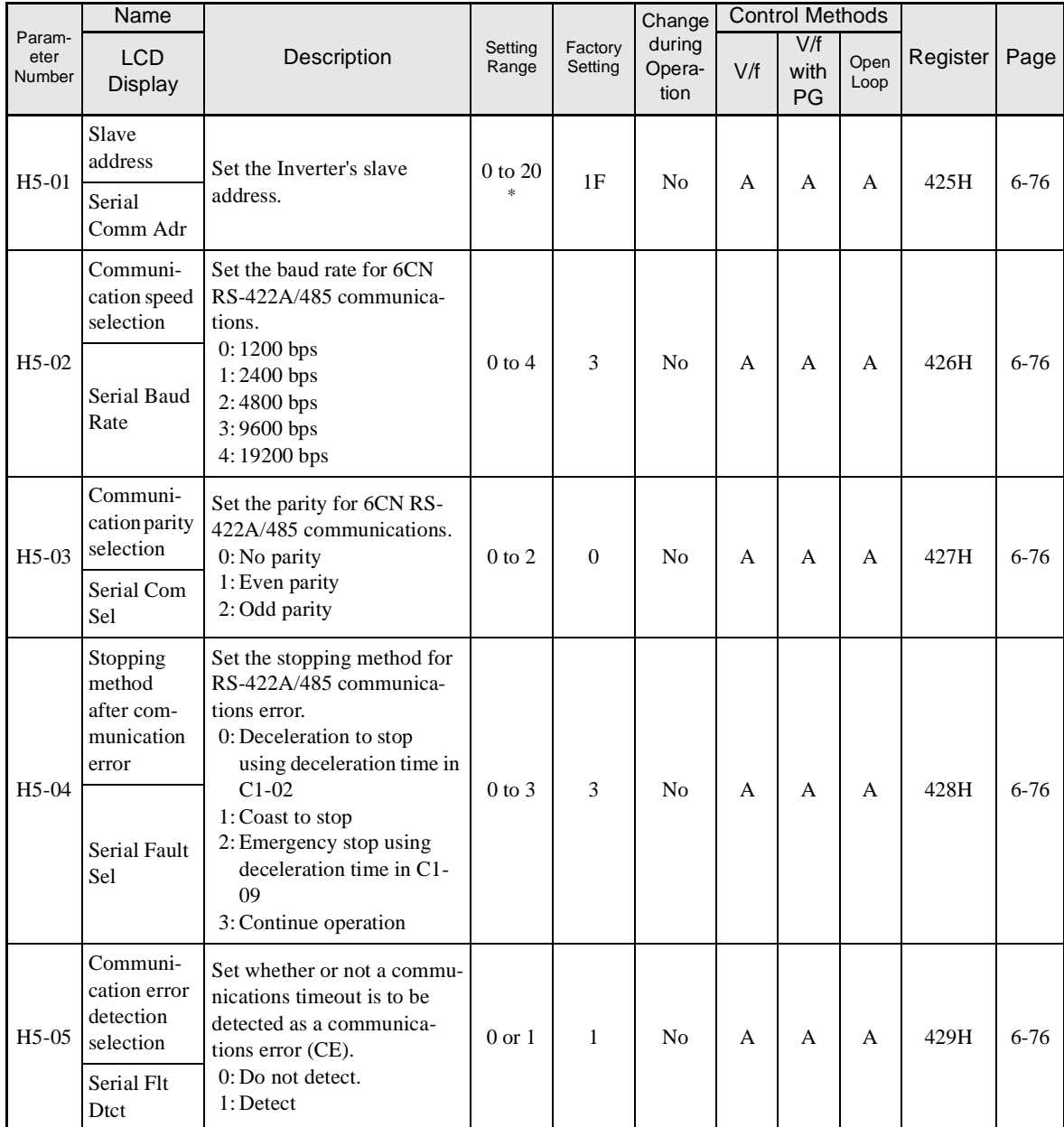

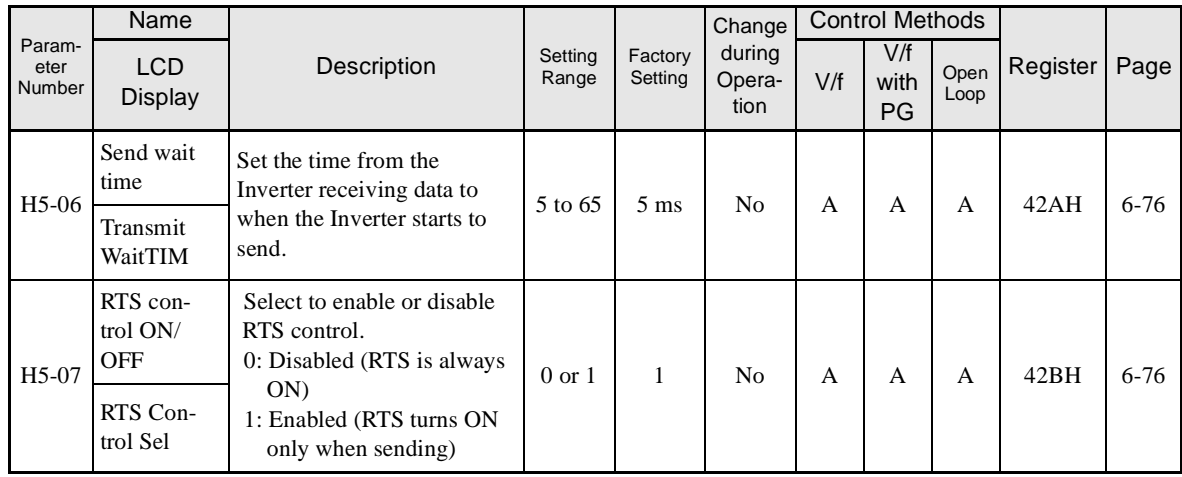

\* Set H5-01 to 0 to disable Inverter responses to RS-422A/485 communications.

# -**Pulse Train I/O: H6**

Parameters for pulse I/O are shown in the following table.

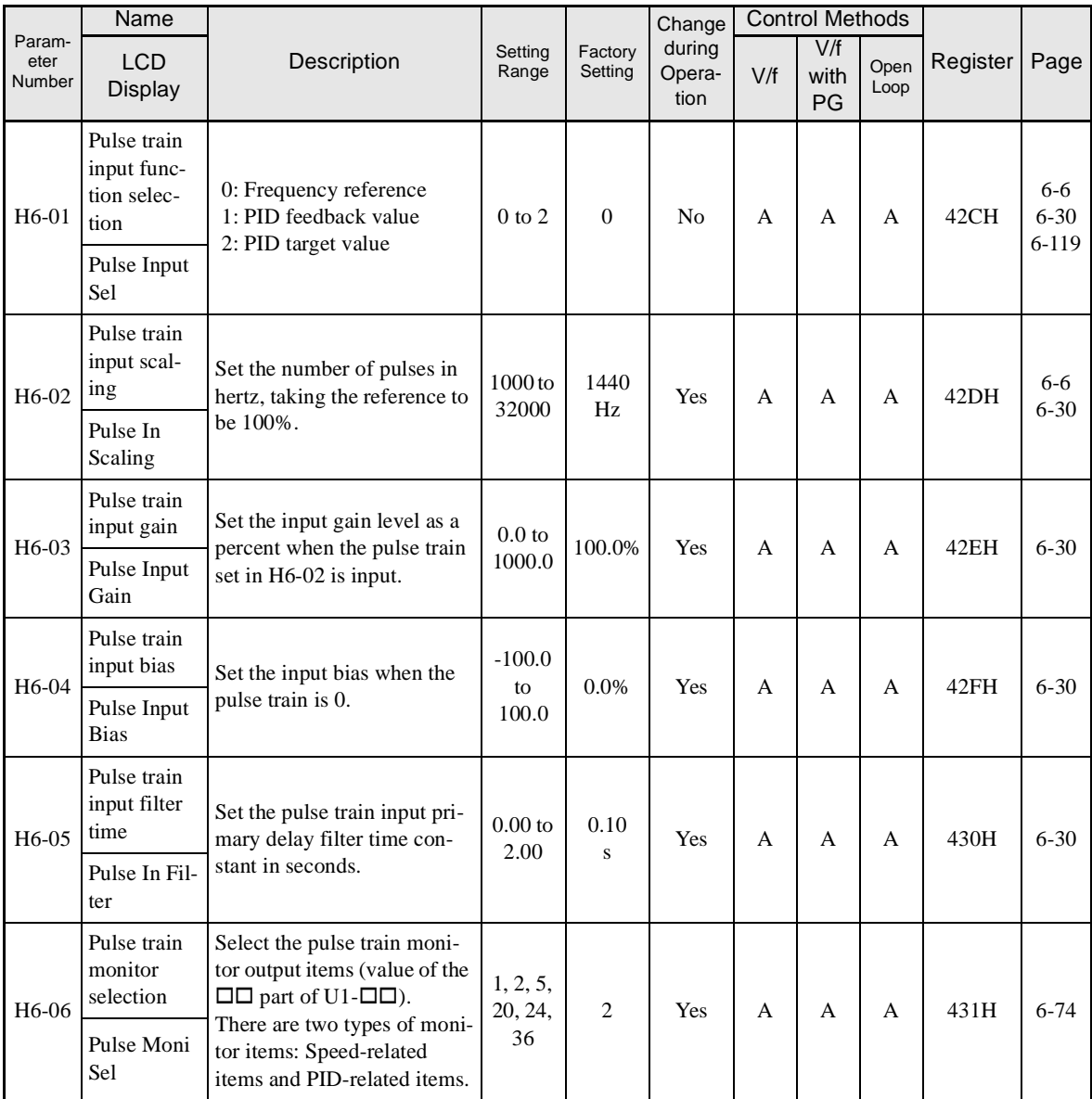
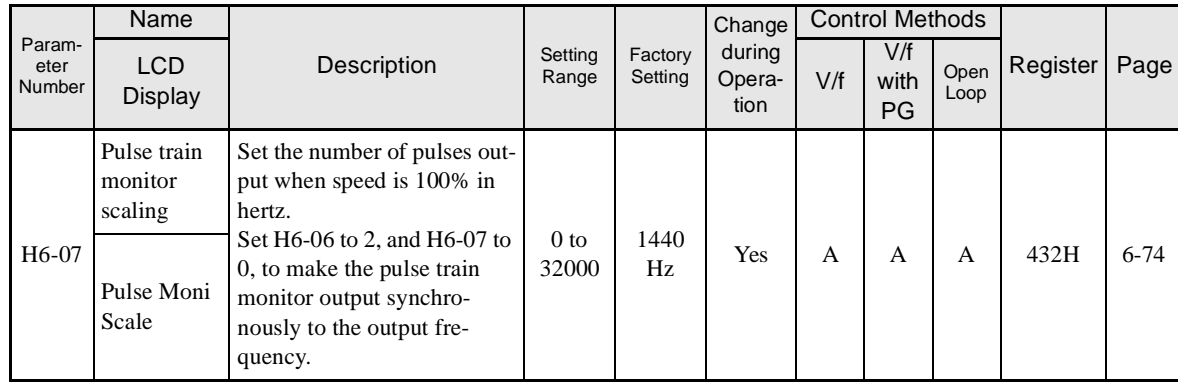

### **Protection Function Parameters: L**

The following settings are made with the protection function parameters (L parameters): Motor selection function, power loss ridethrough function, stall prevention function, frequency detection, torque limits, and hardware protection.

#### -**Motor Overload: L1**

Parameters for motor overloads are shown in the following table.

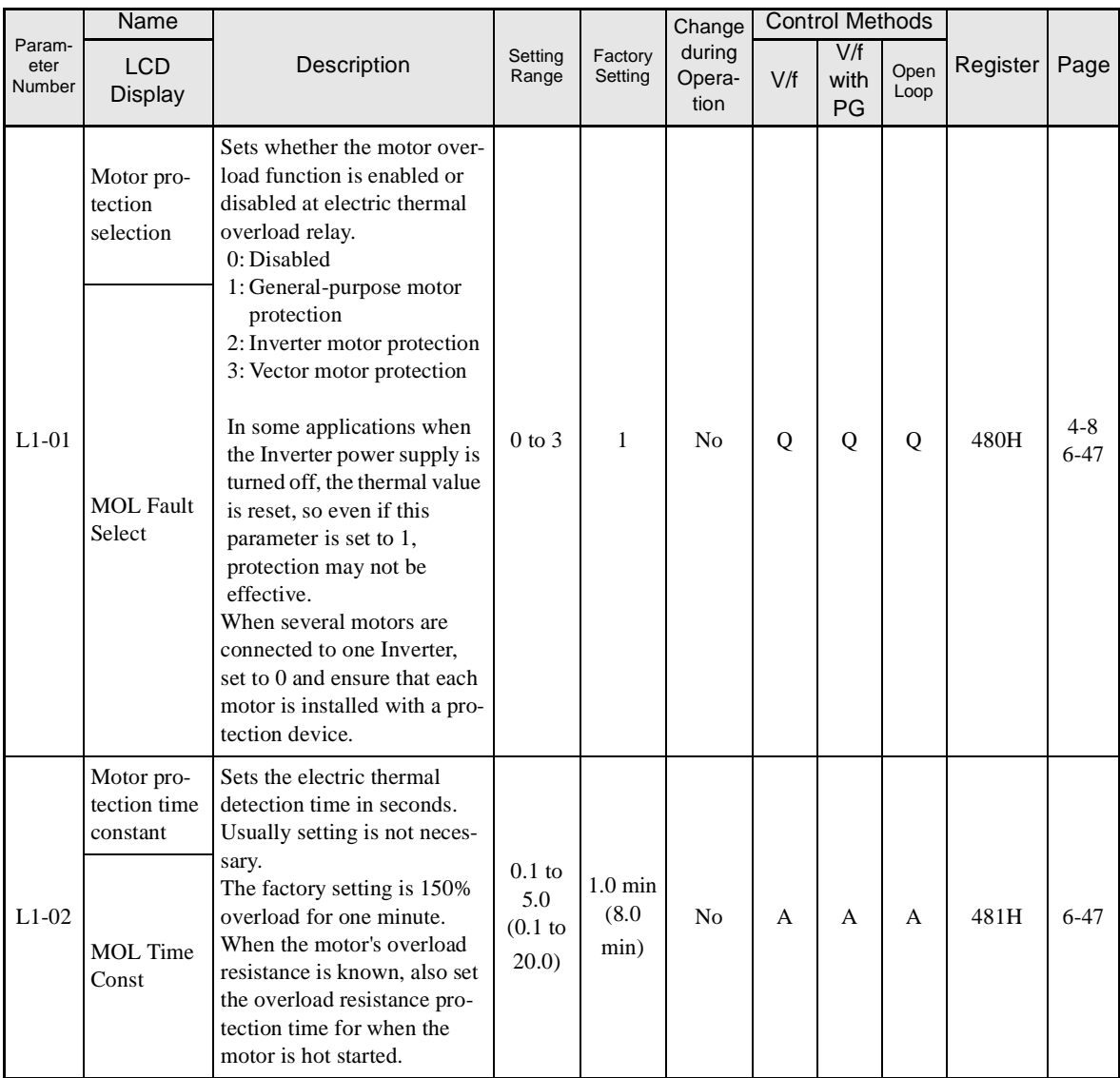

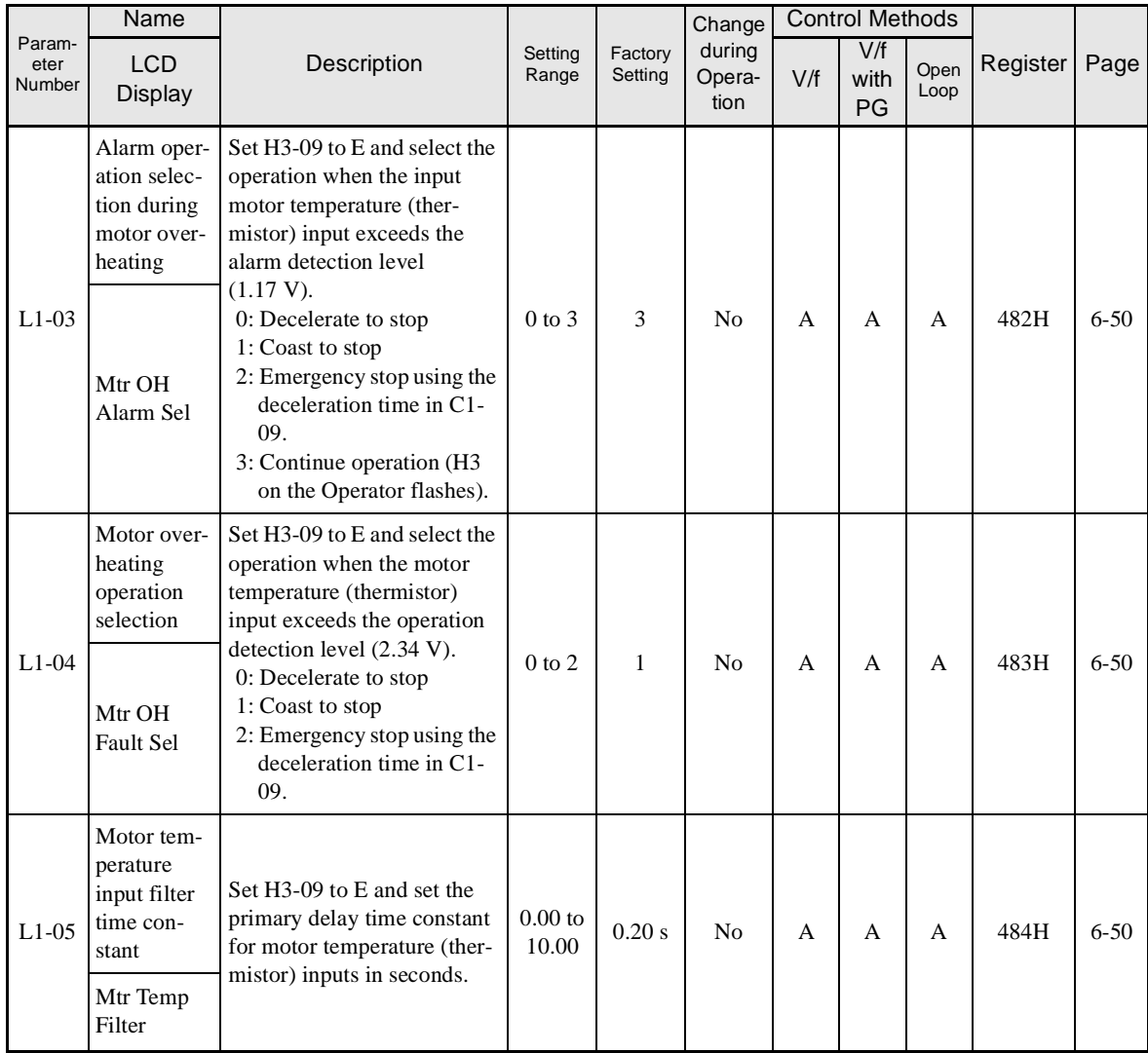

#### -**Power Loss Ridethrough: L2**

Parameters for power loss ridethroughs are shown in the following table.

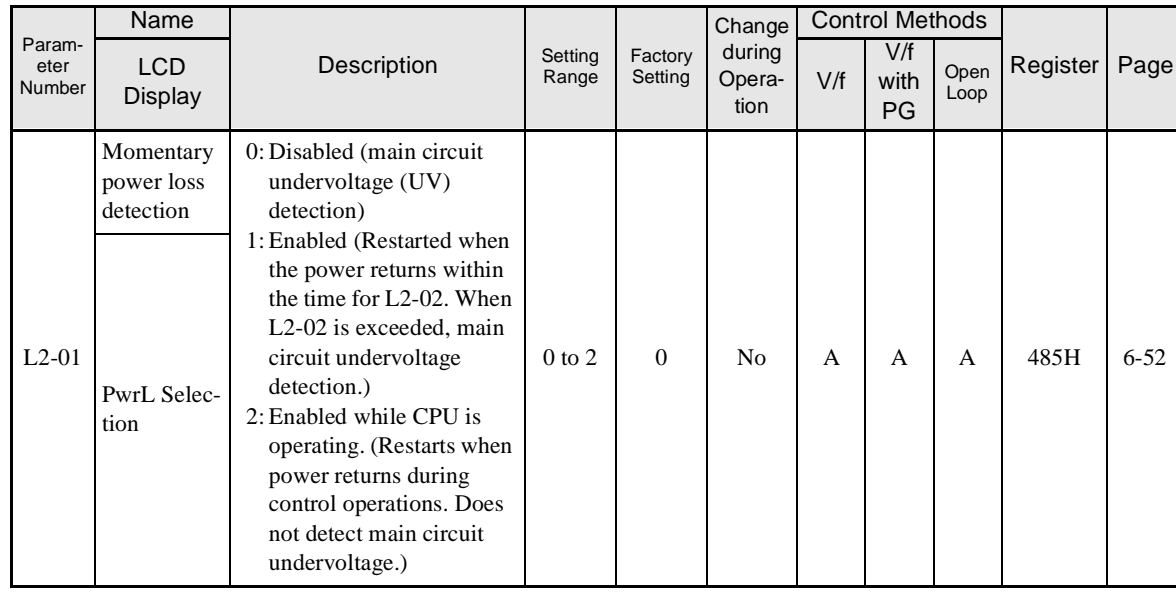

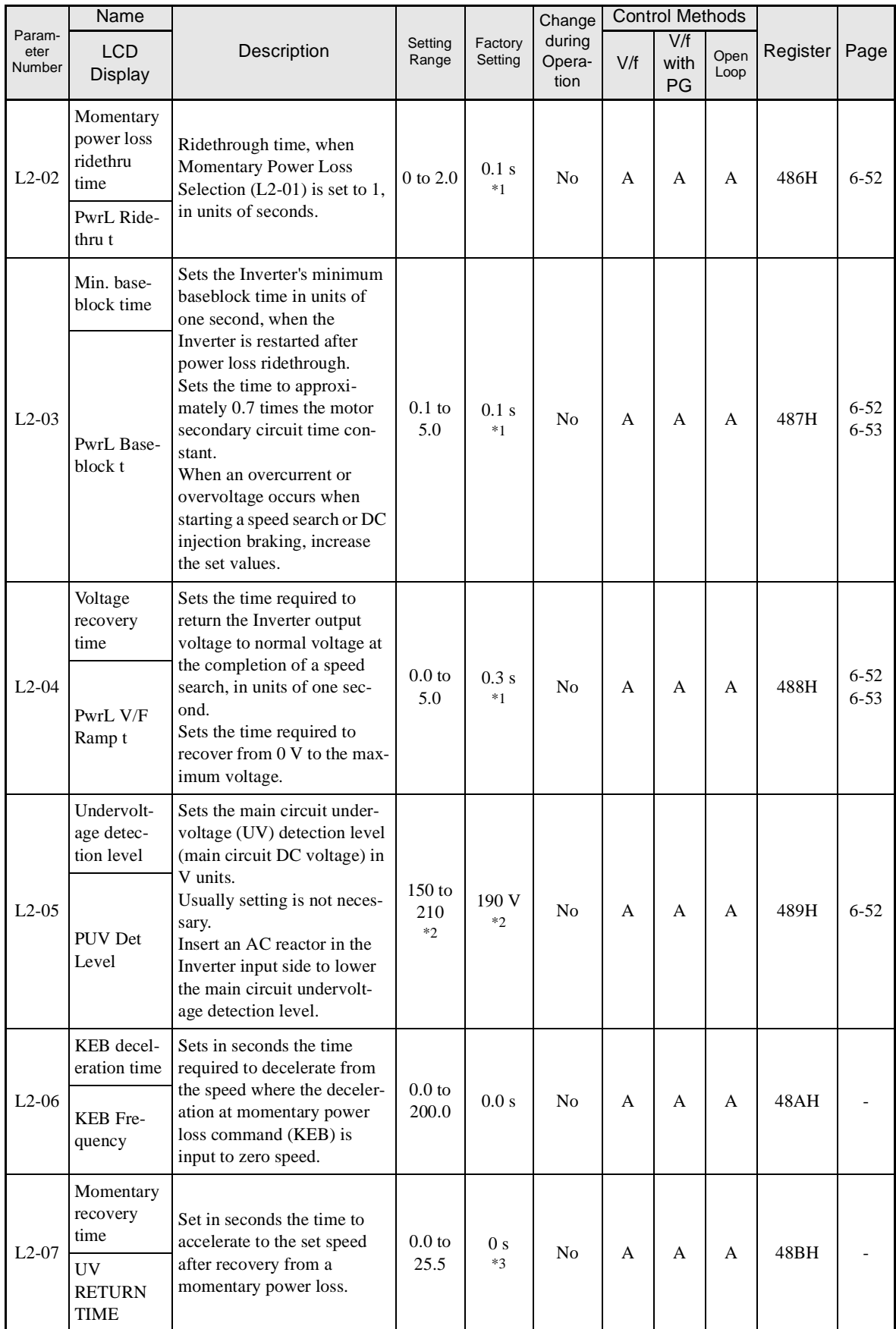

Ŧ

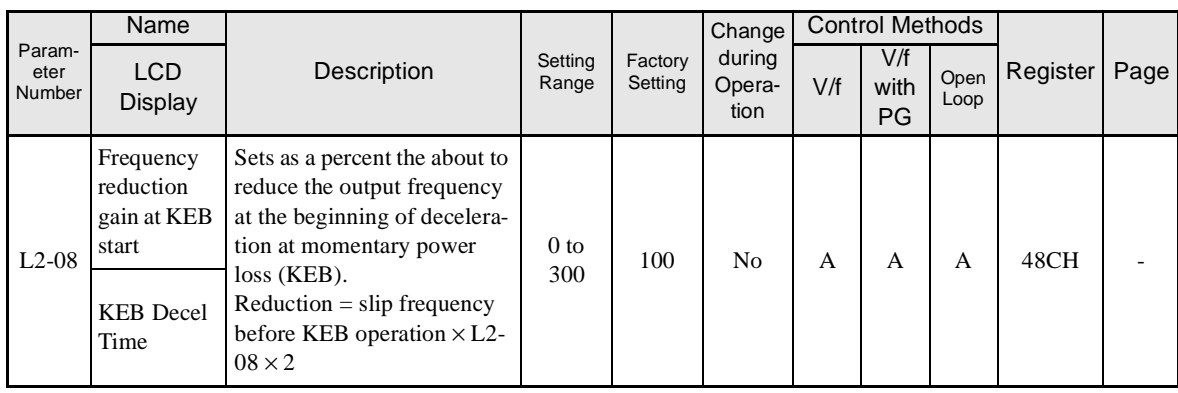

\* 1. The factory setting depends upon the Inverter capacity. The value for a 200-V class Inverter of 0.4 kW is given.

\* 2. These are values for a 200-V class Inverter. Value for a 400-V class Inverter is double.

\* 3. If the setting is 0, the axis will accelerate to the specified speed over the specified acceleration time (C1-01 to C1-08).

#### -**Stall Prevention: L3**

Parameters for the stall prevention function are shown in the following table.

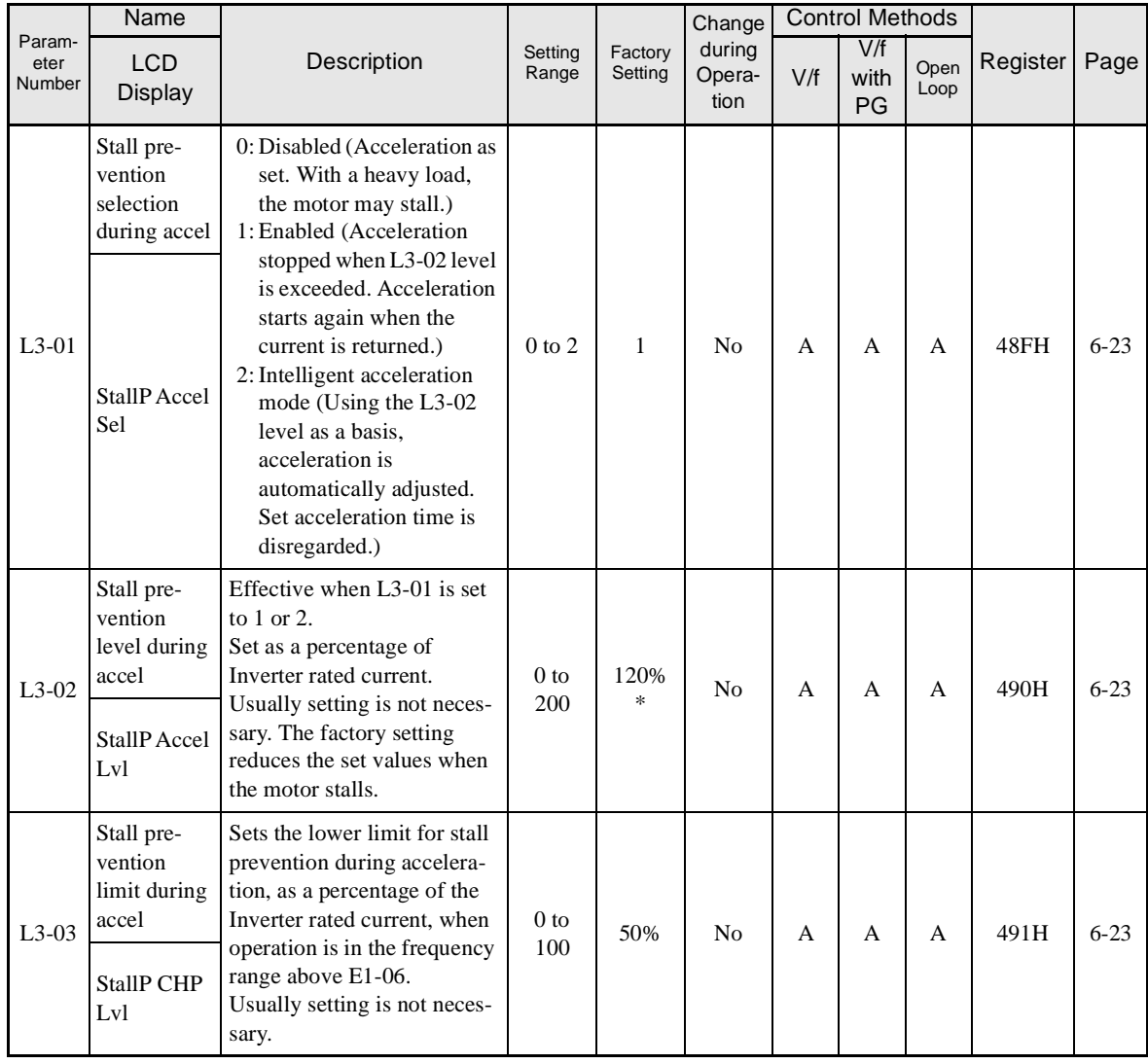

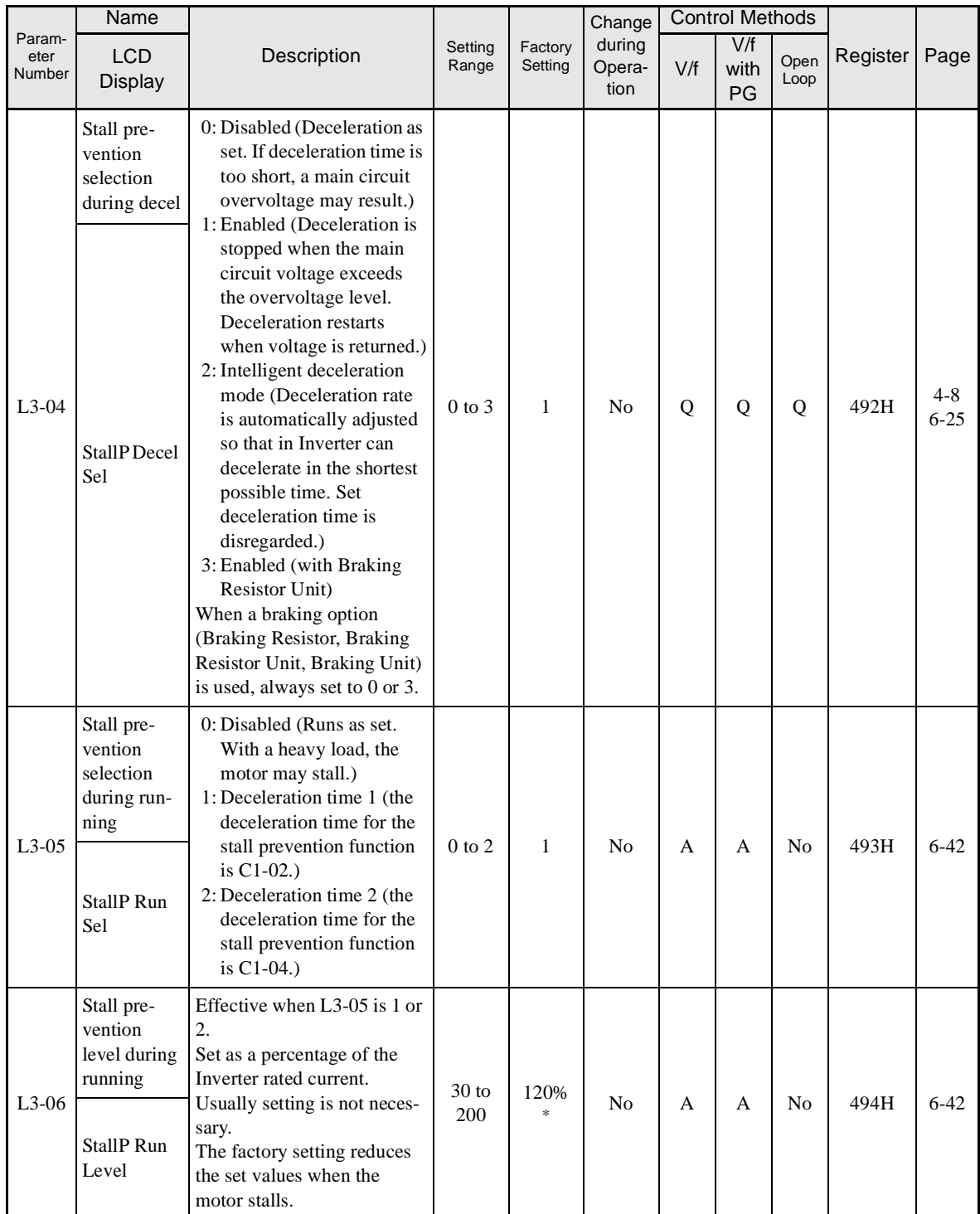

\* The initial value when C6-01 is set to 1 is given. If C6-01 is set to 0, the initial value will be 150%.

#### -**Reference Detection: L4**

Parameters for the reference detection function are shown in the following table.

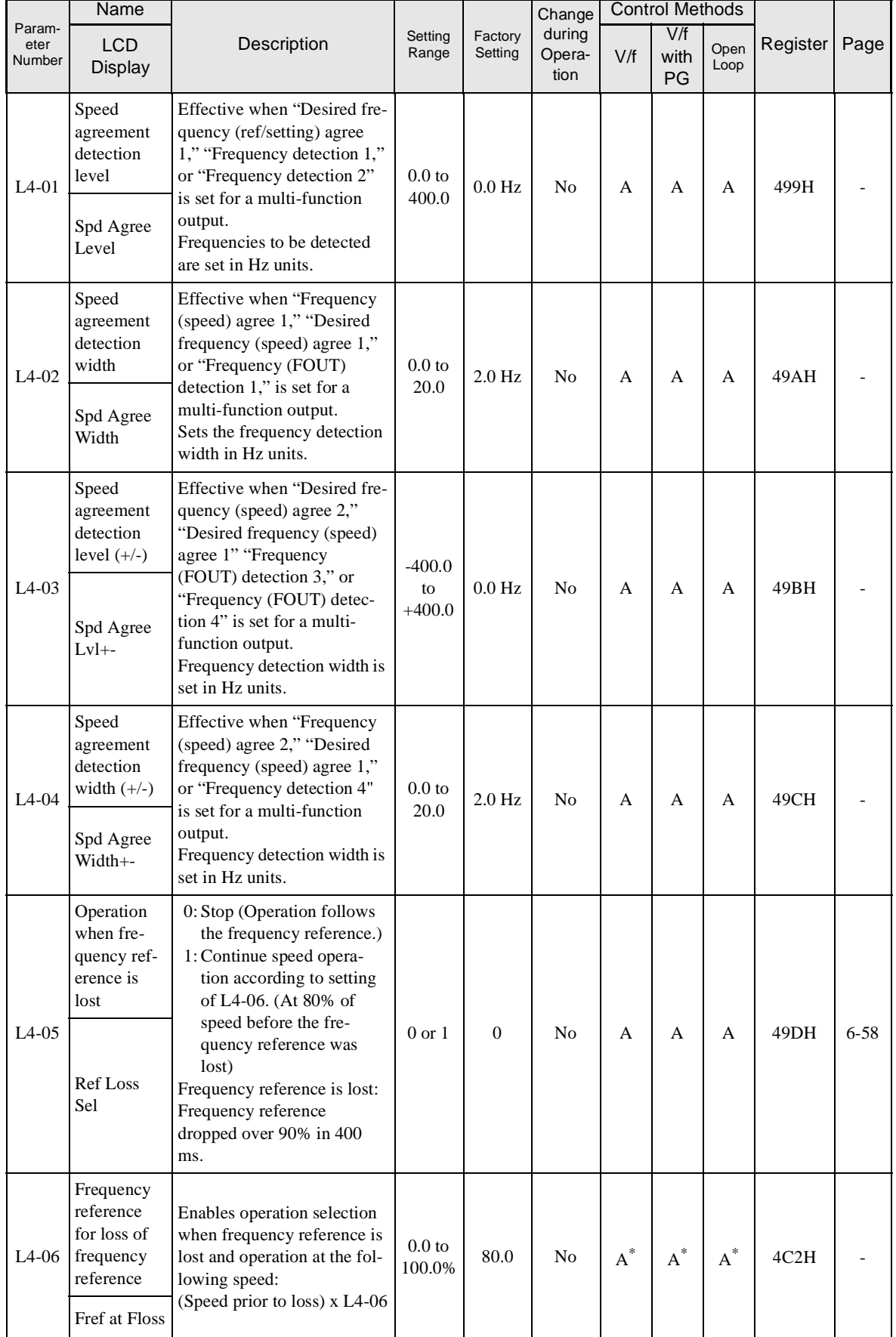

\* For (-E) models only. Otherwise always 80.0%.

#### -**Fault Restart: L5**

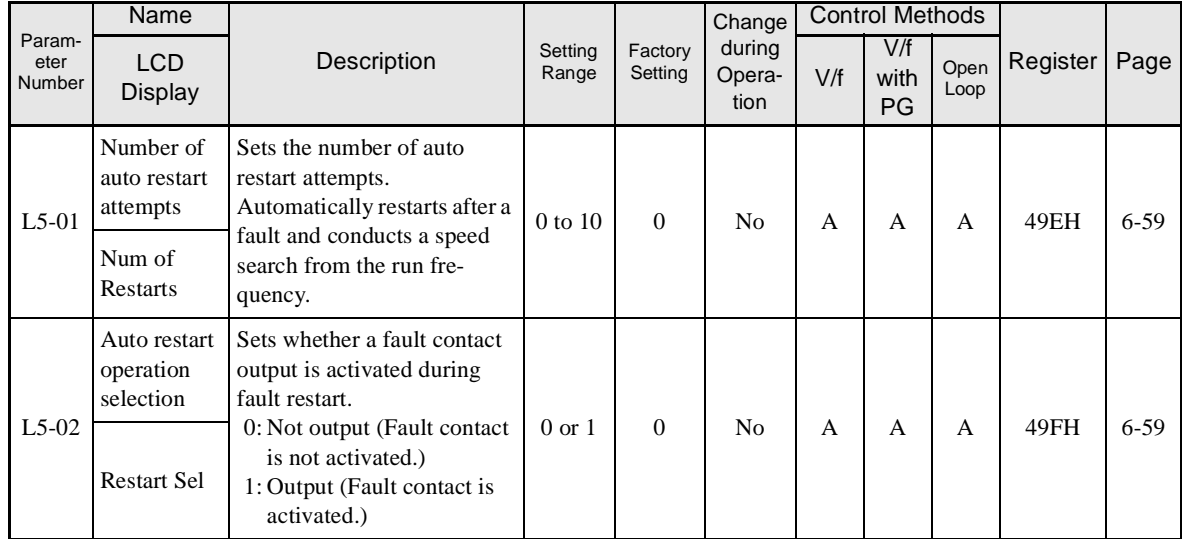

Parameters for restarting faults are shown in the following table.

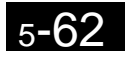

#### ■**Torque Detection: L6**

Parameters for the torque detection function are shown in the following table.

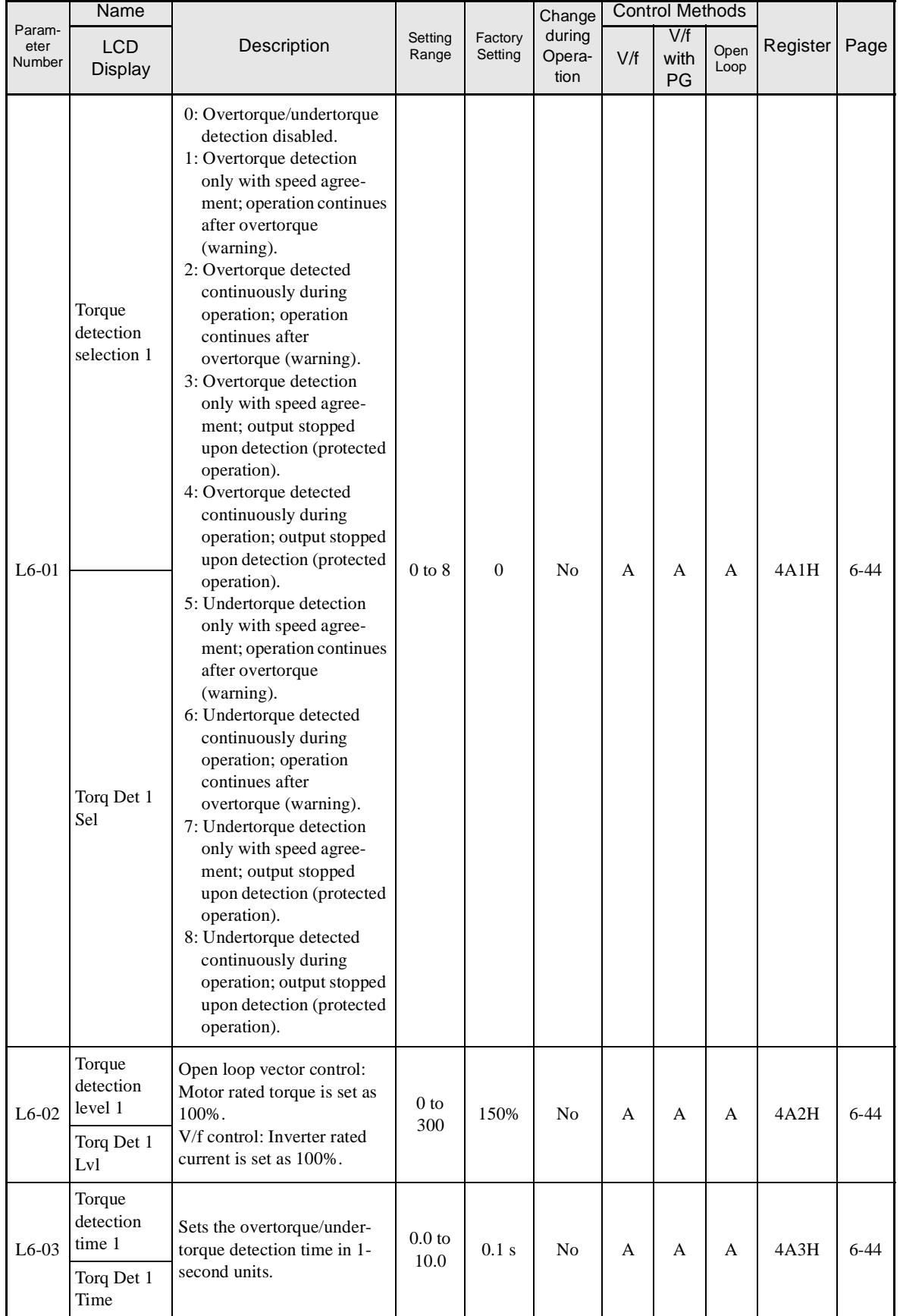

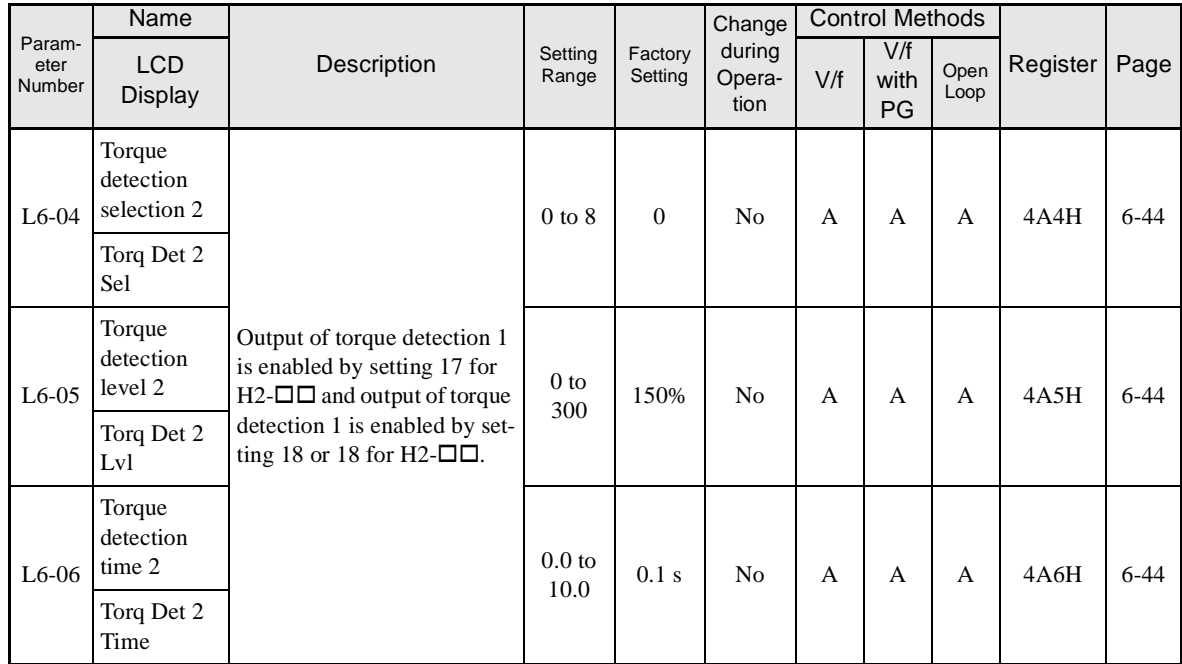

#### -**Torque Limits: L7**

Parameters for torque limits are shown in the following table.

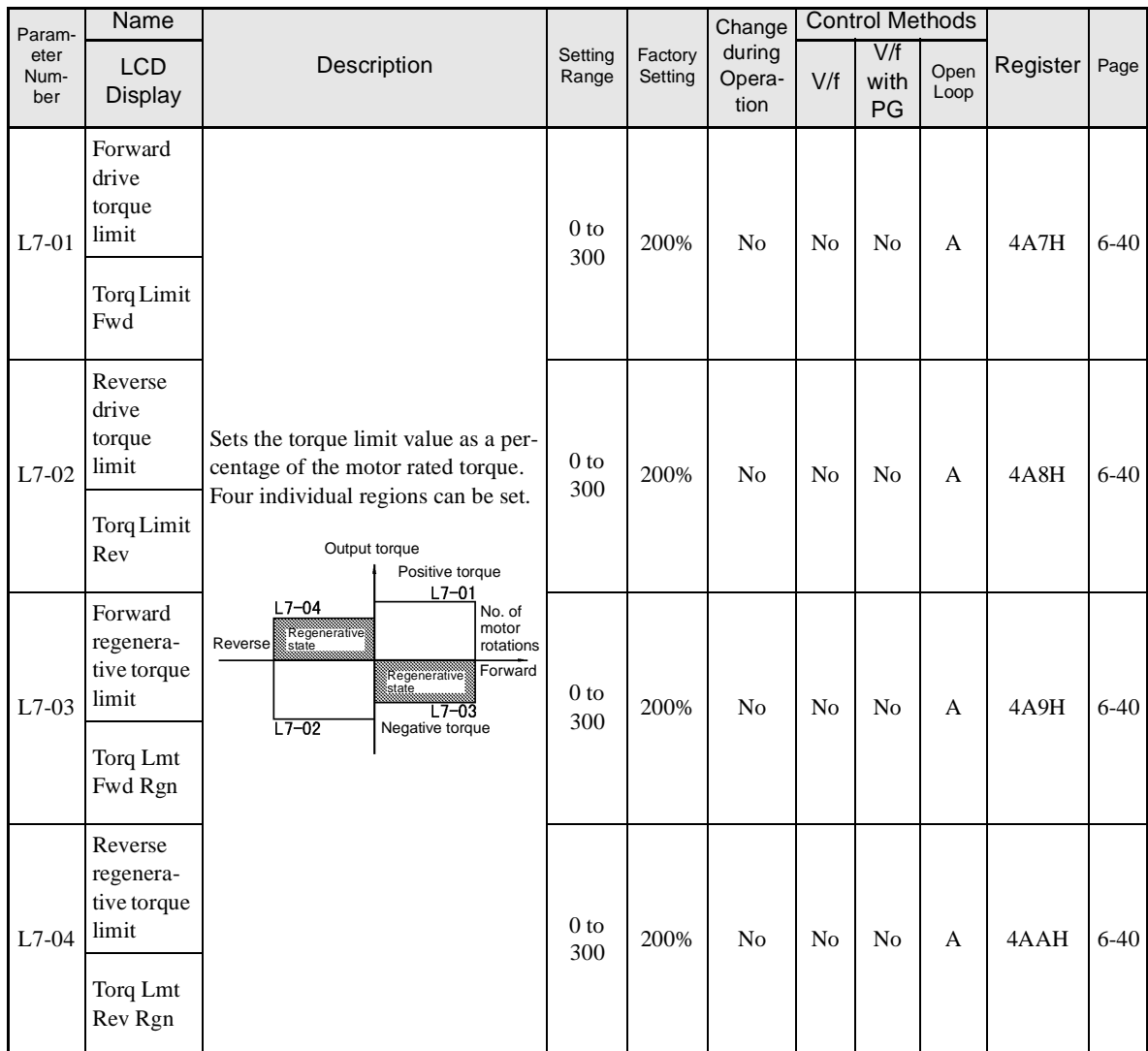

#### -**Hardware Protection: L8**

Parameters for hardware protection functions are shown in the following table.

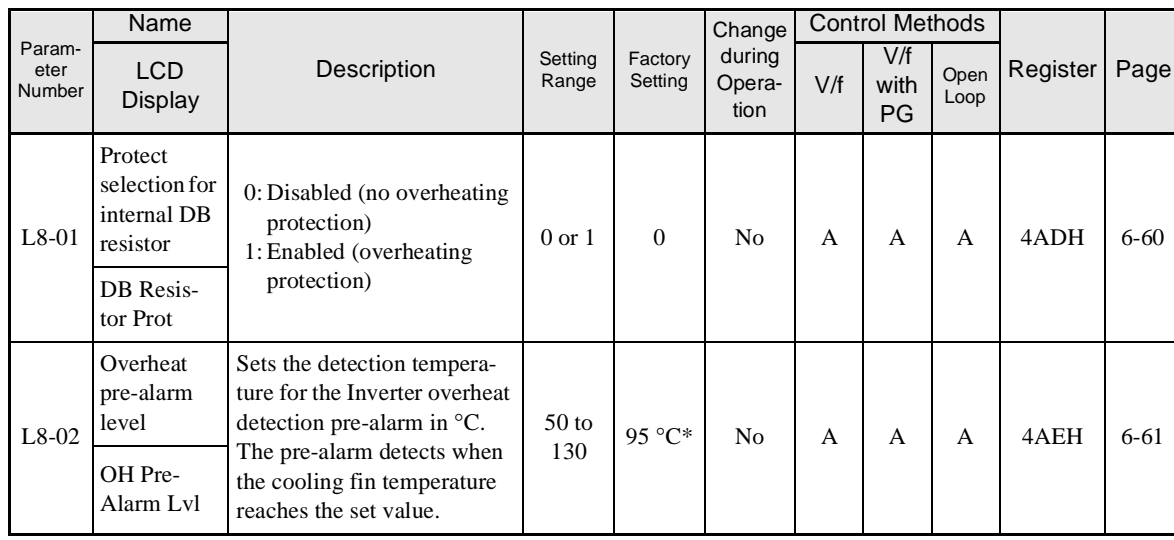

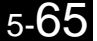

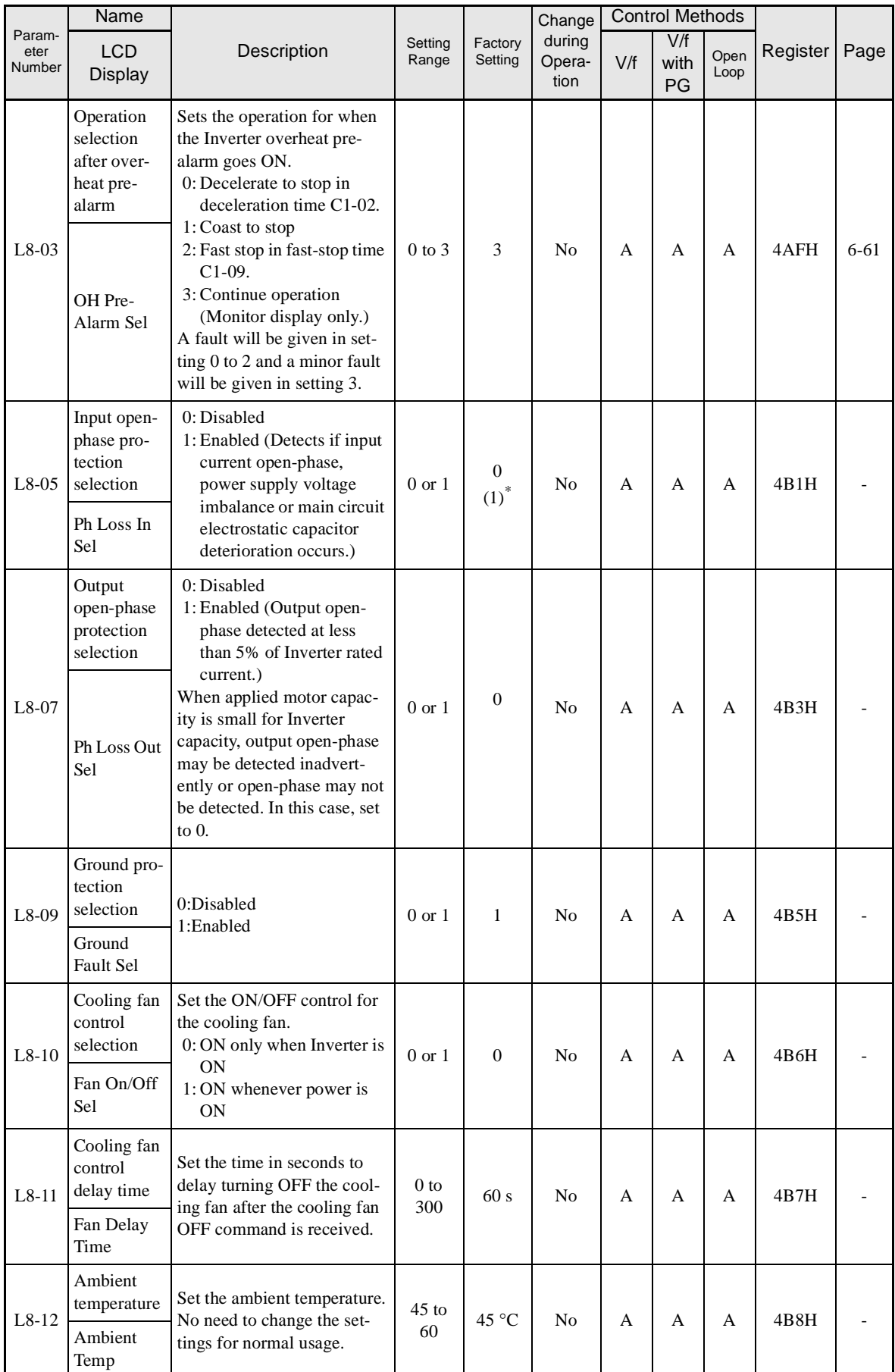

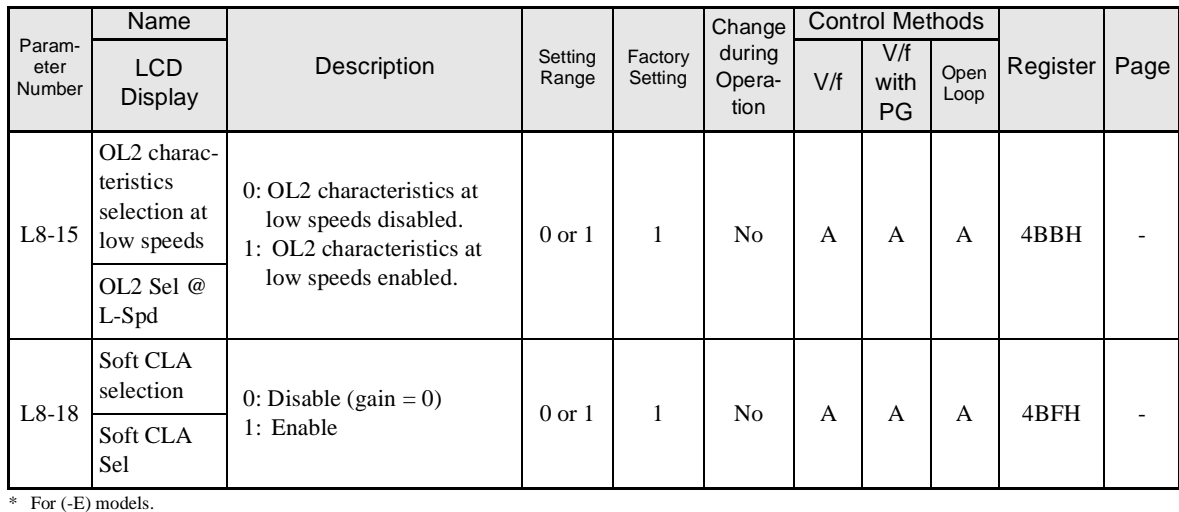

# **N: Special Adjustments**

The following settings are made with the special adjustments parameters (N parameters): Hunting prevention and speed feedback detection control.

#### -**Hunting Prevention Function: N1**

Parameters for hunting prevention are shown in the following table.

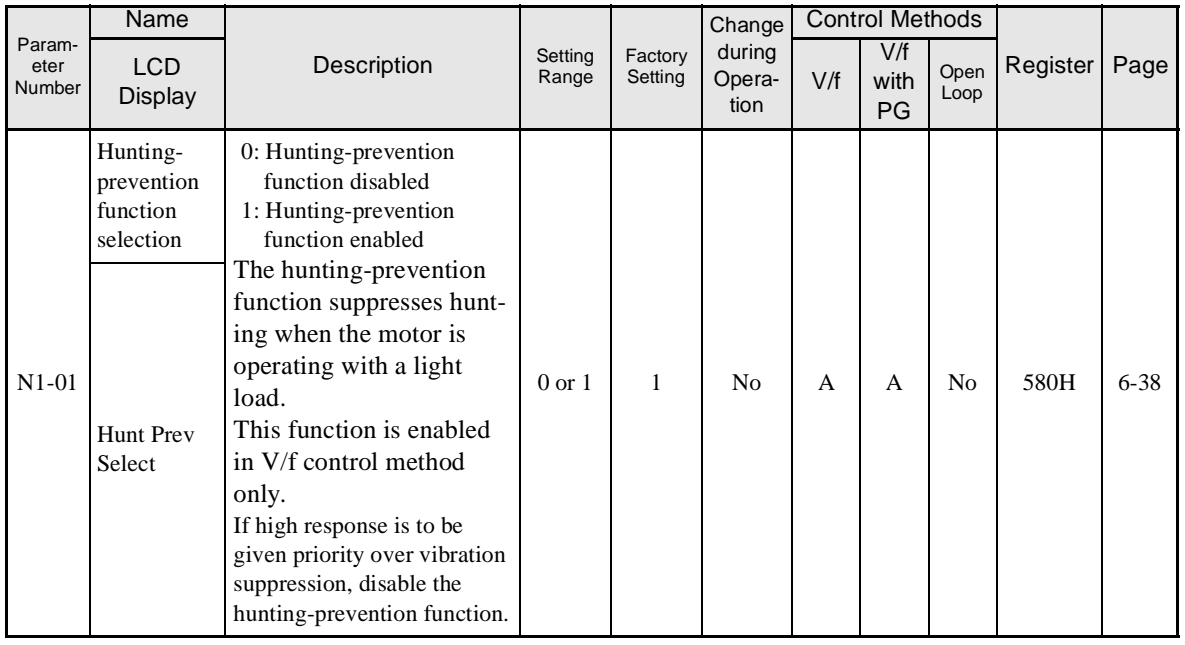

 $\overline{5}$ 

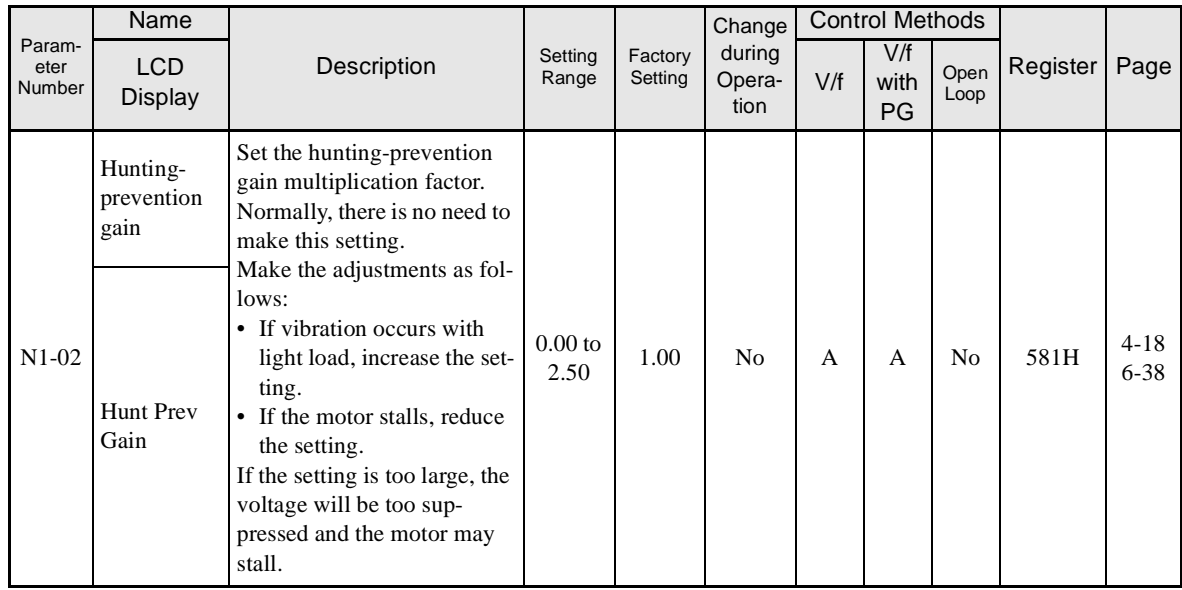

#### -**Speed Feedback Protection Control Functions: N2**

Parameters for speed feedback protection control functions are shown in the following table.

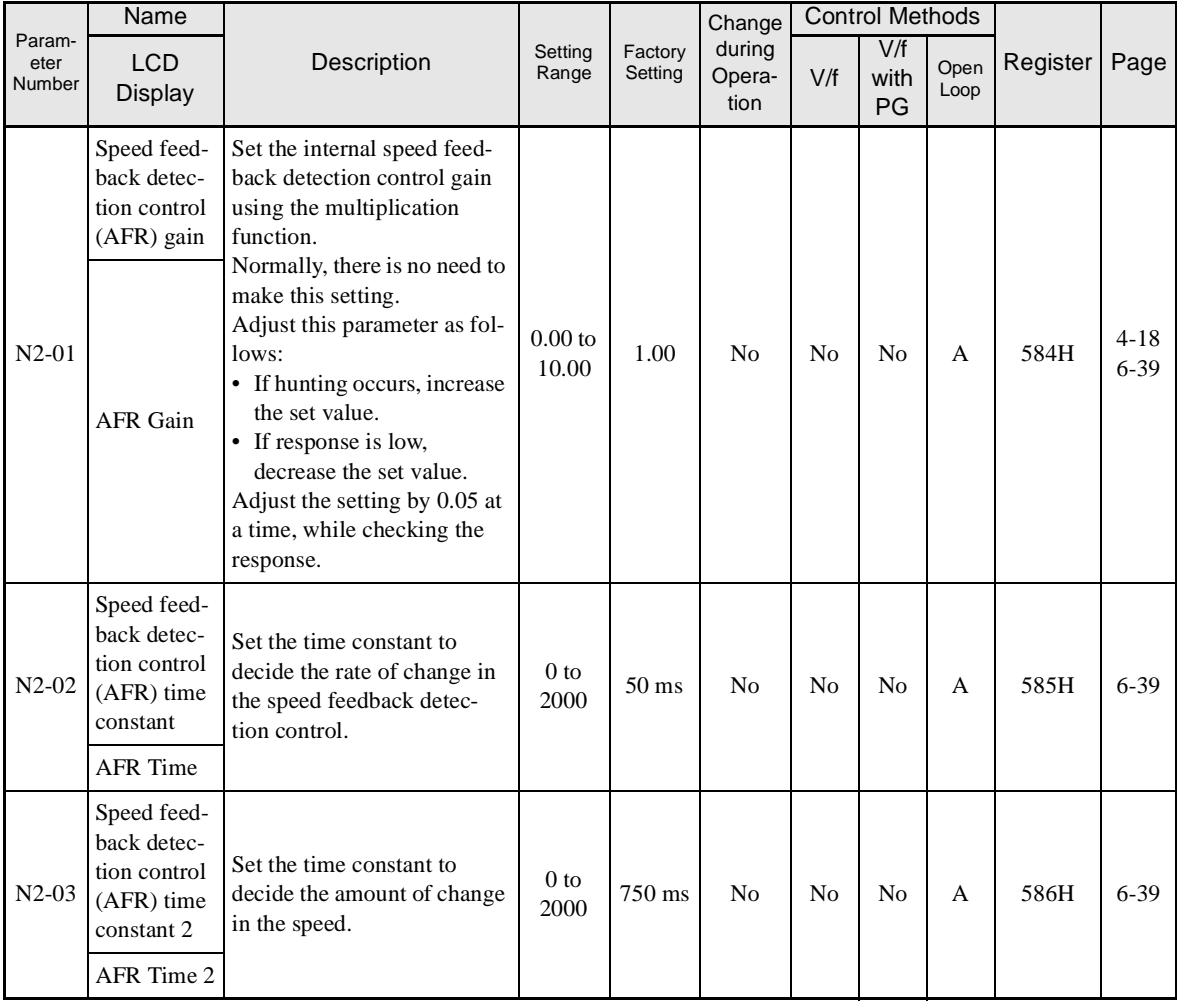

#### -**High-slip Braking: N3**

Parameters for high-slip braking are shown in the following table.

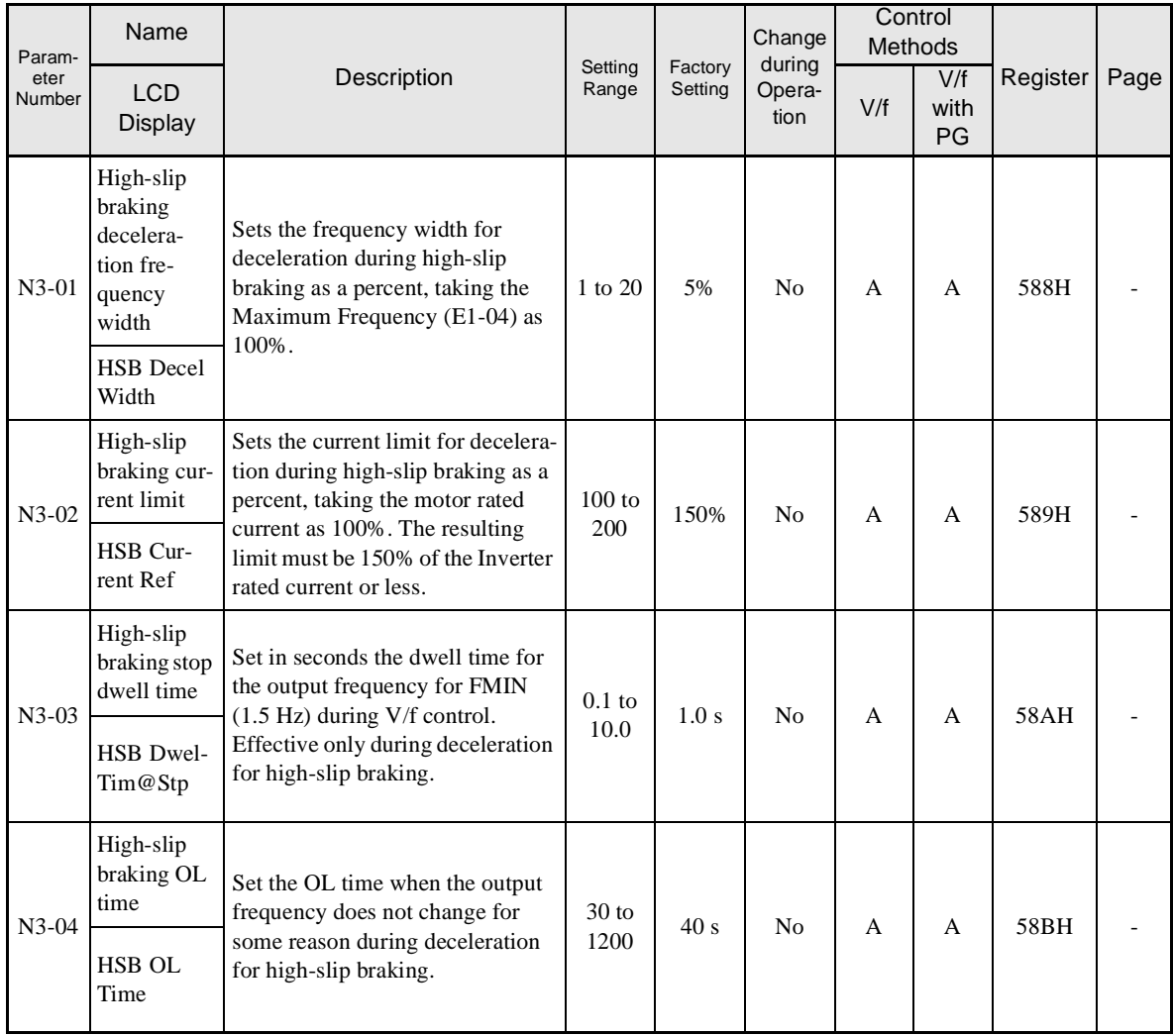

## **Digital Operator Parameters: o**

The following settings are made with the Digital Operator parameters (o parameters): Multi-function selections and the copy function.

#### -**Monitor Select: o1**

Parameters for Digital Operator Displays are shown in the following table.

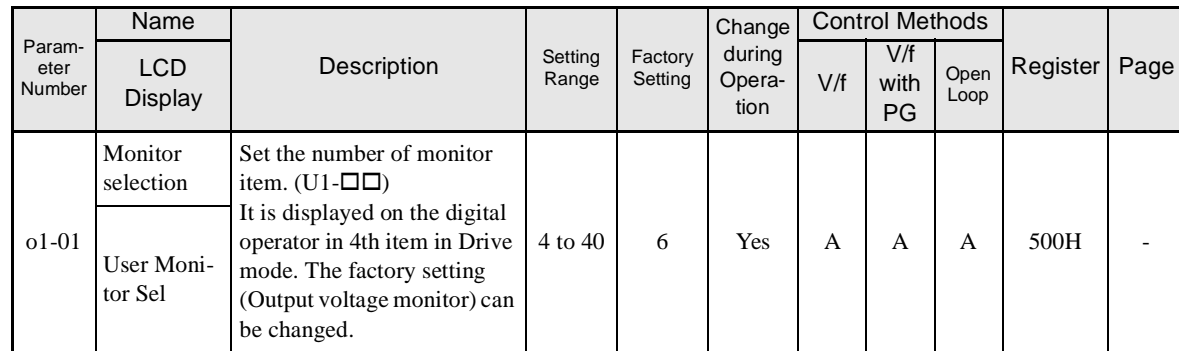

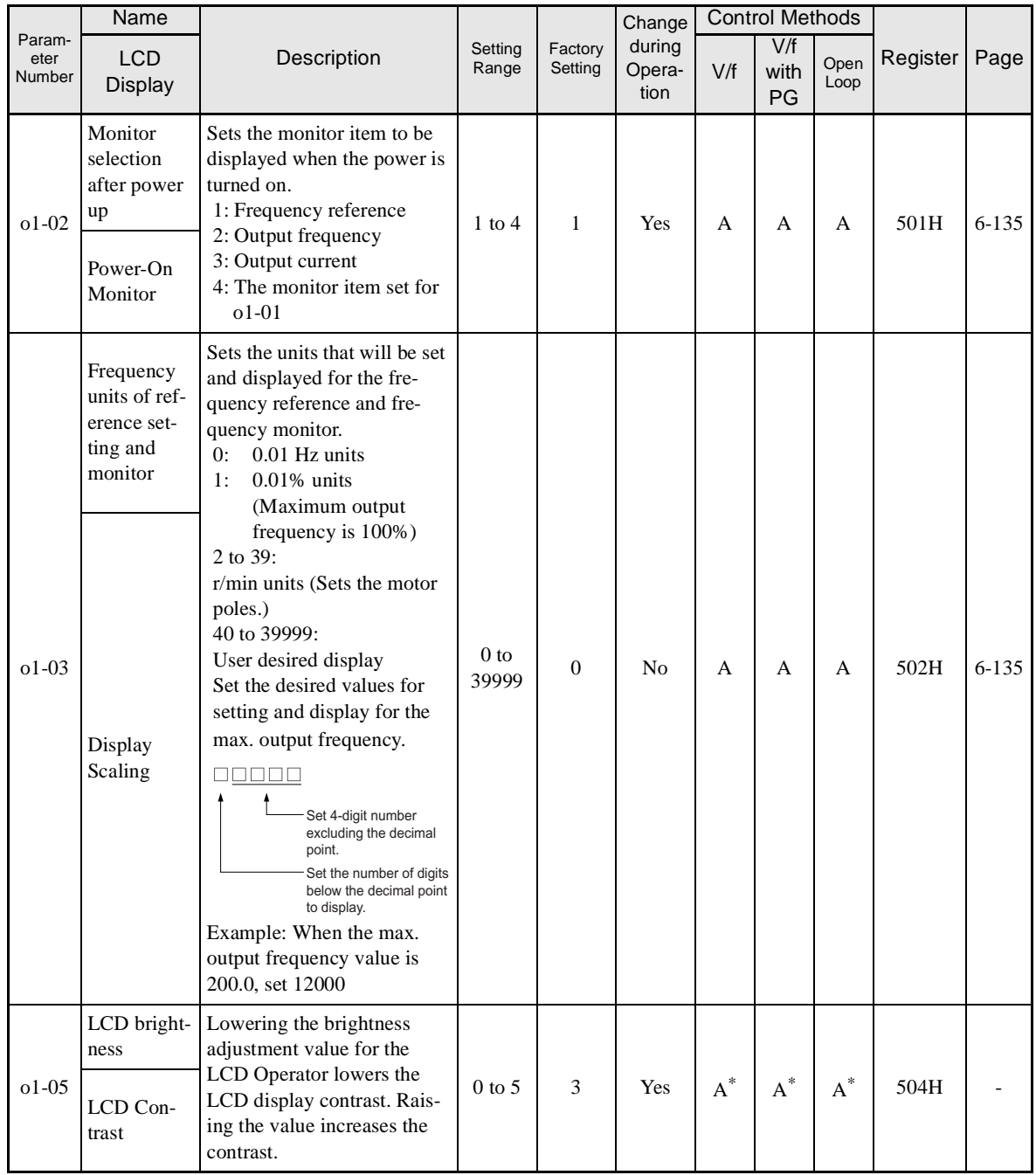

\* For (-E) models.

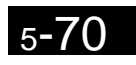

#### -**Multi-function Selections: o2**

Parameters for Digital Operator key functions are shown in the following table.

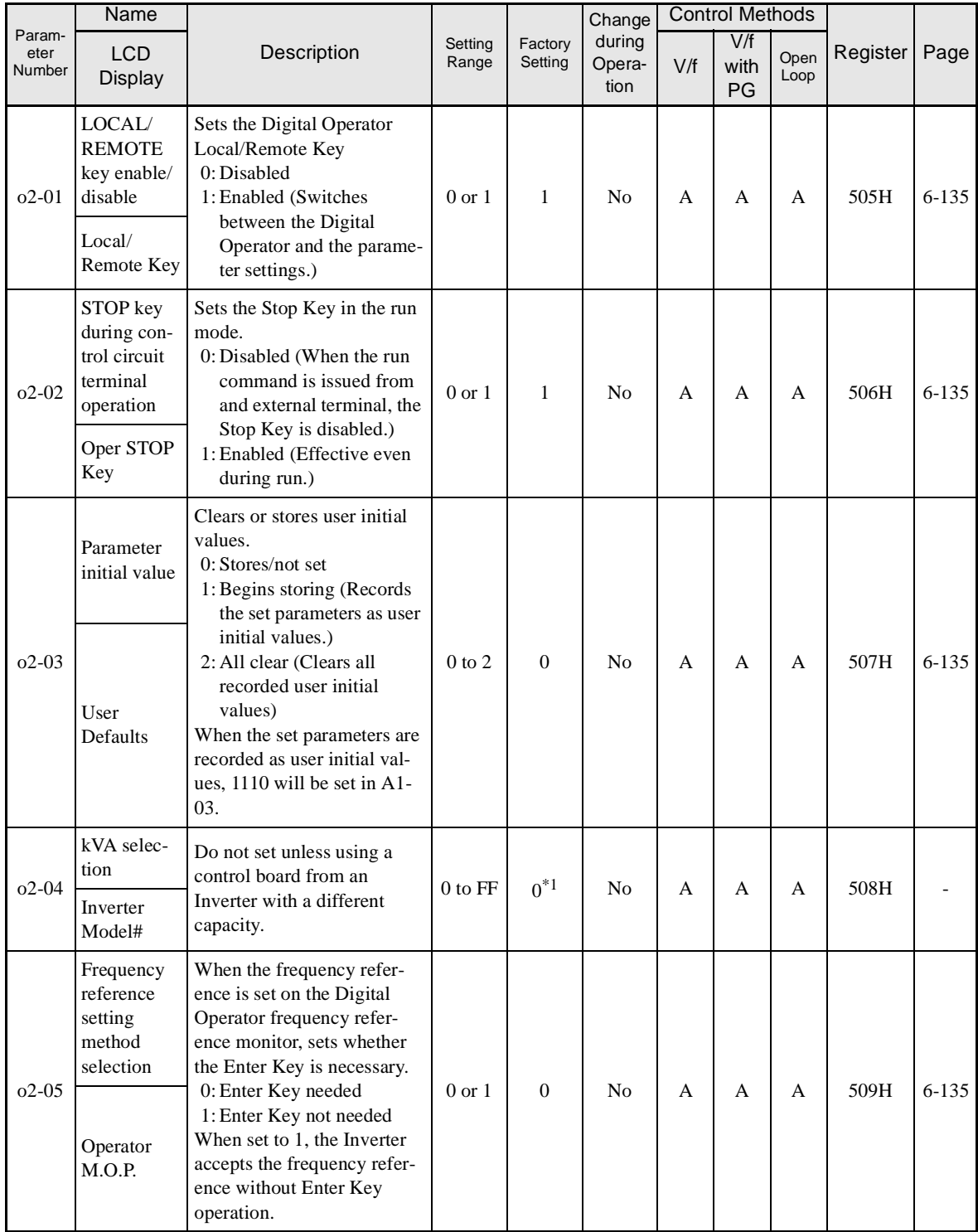

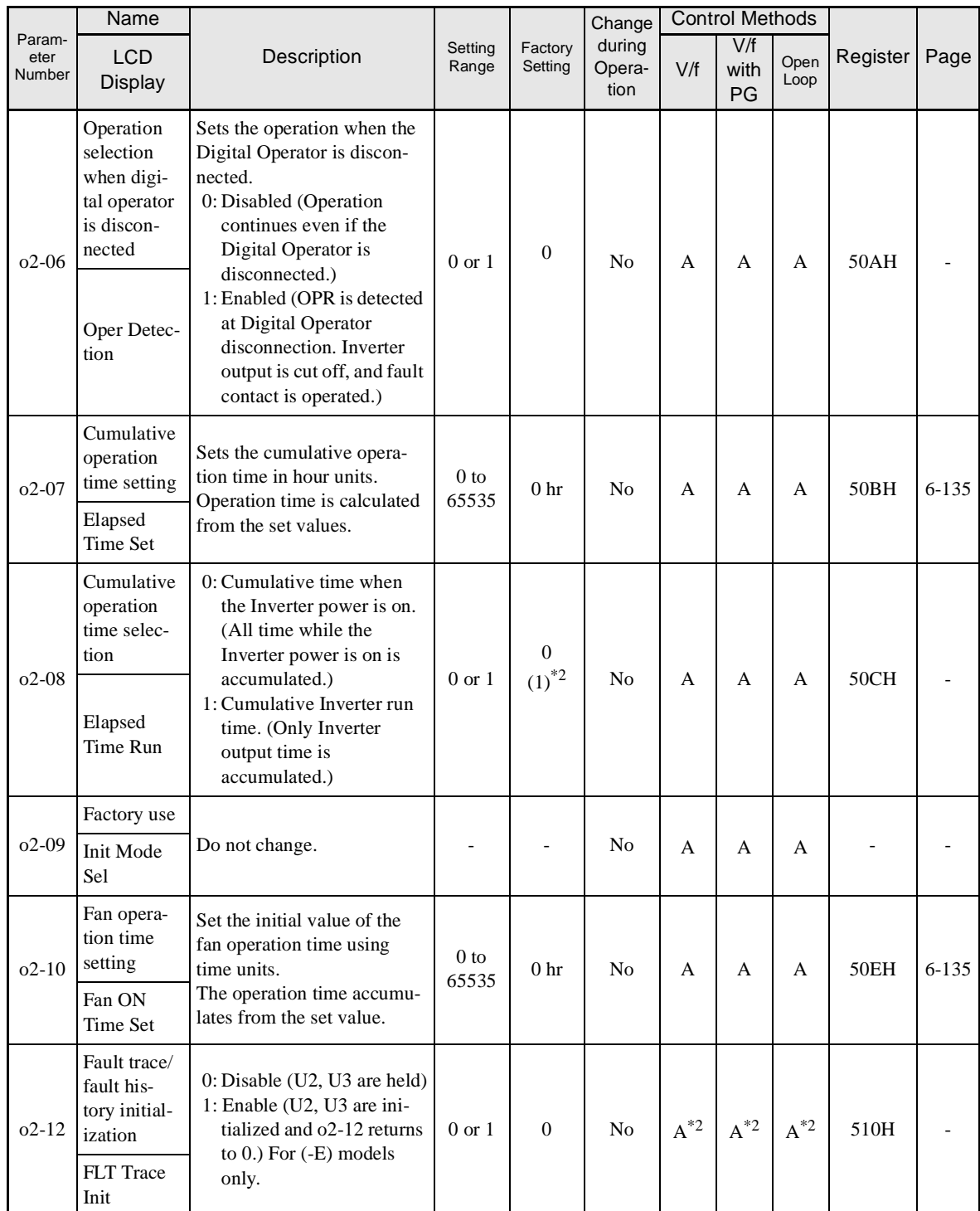

\* 1. The factory setting depends upon the Inverter capacity. The value for a 200-V class Inverter of 0.4 kW is given.

\* 2. For (-E) models.

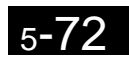

#### ■ Copy Function: **o3**

Parameters for the copy function are shown in the following table.

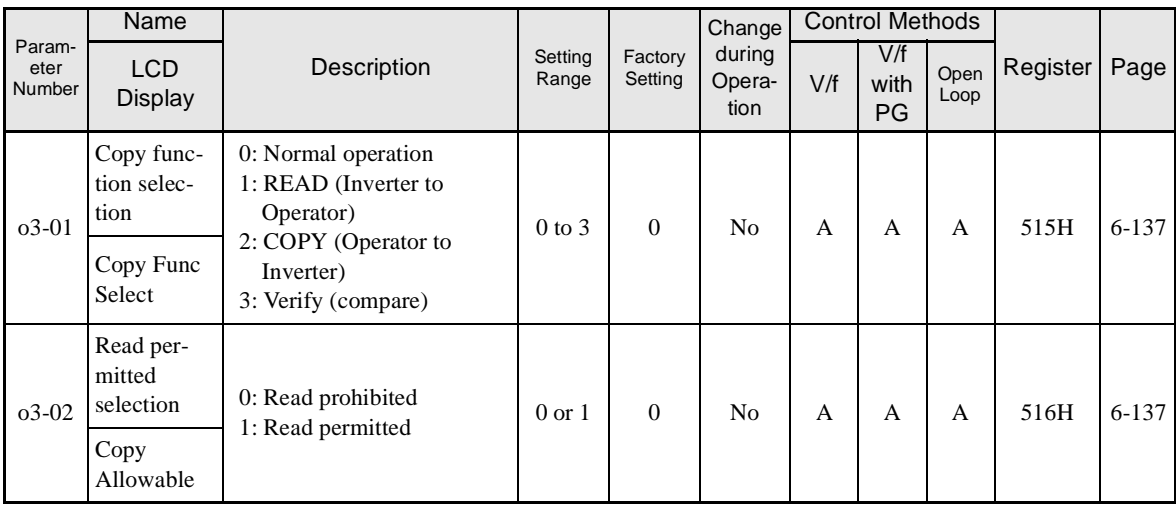

**T: Motor Autotuning**

The following settings are made with the motor autotuning parameters (T parameters): Settings for autotuning.

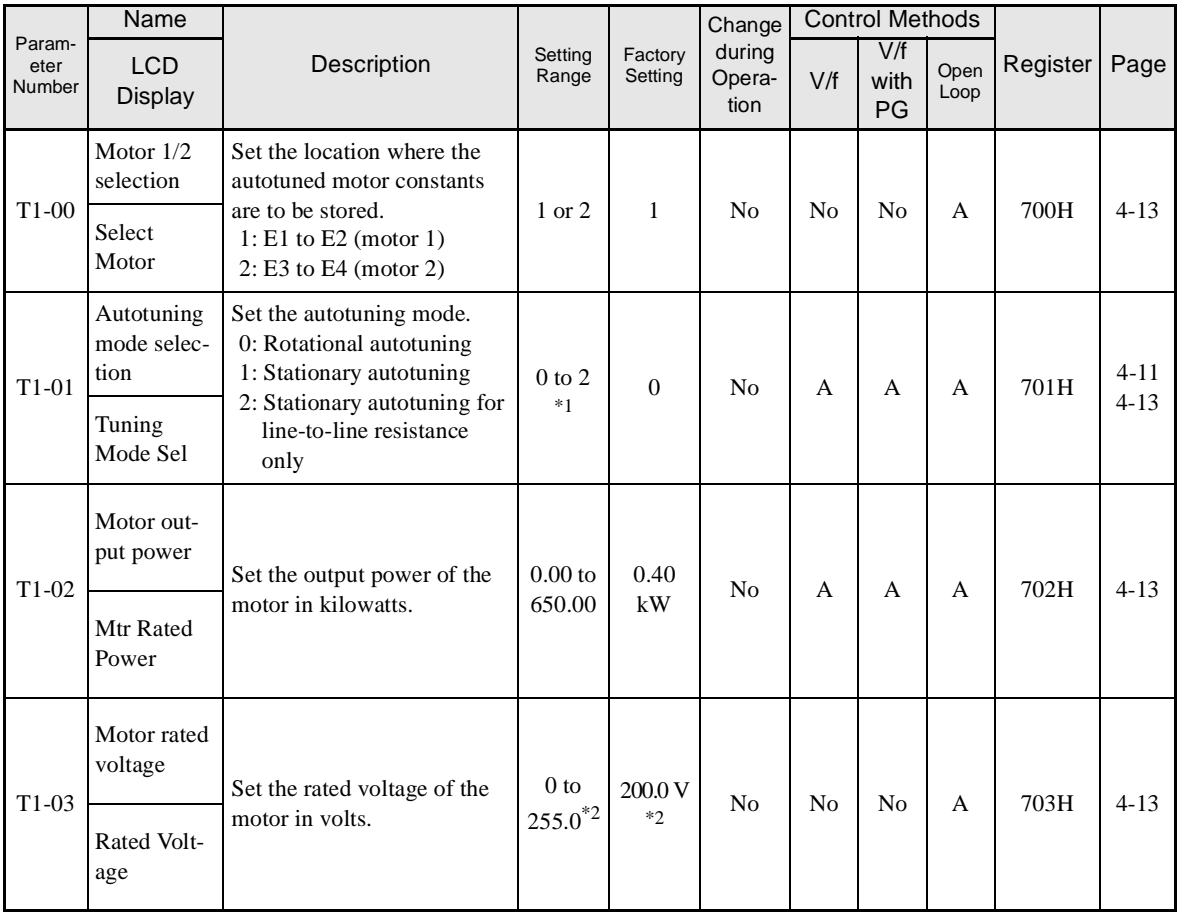

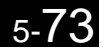

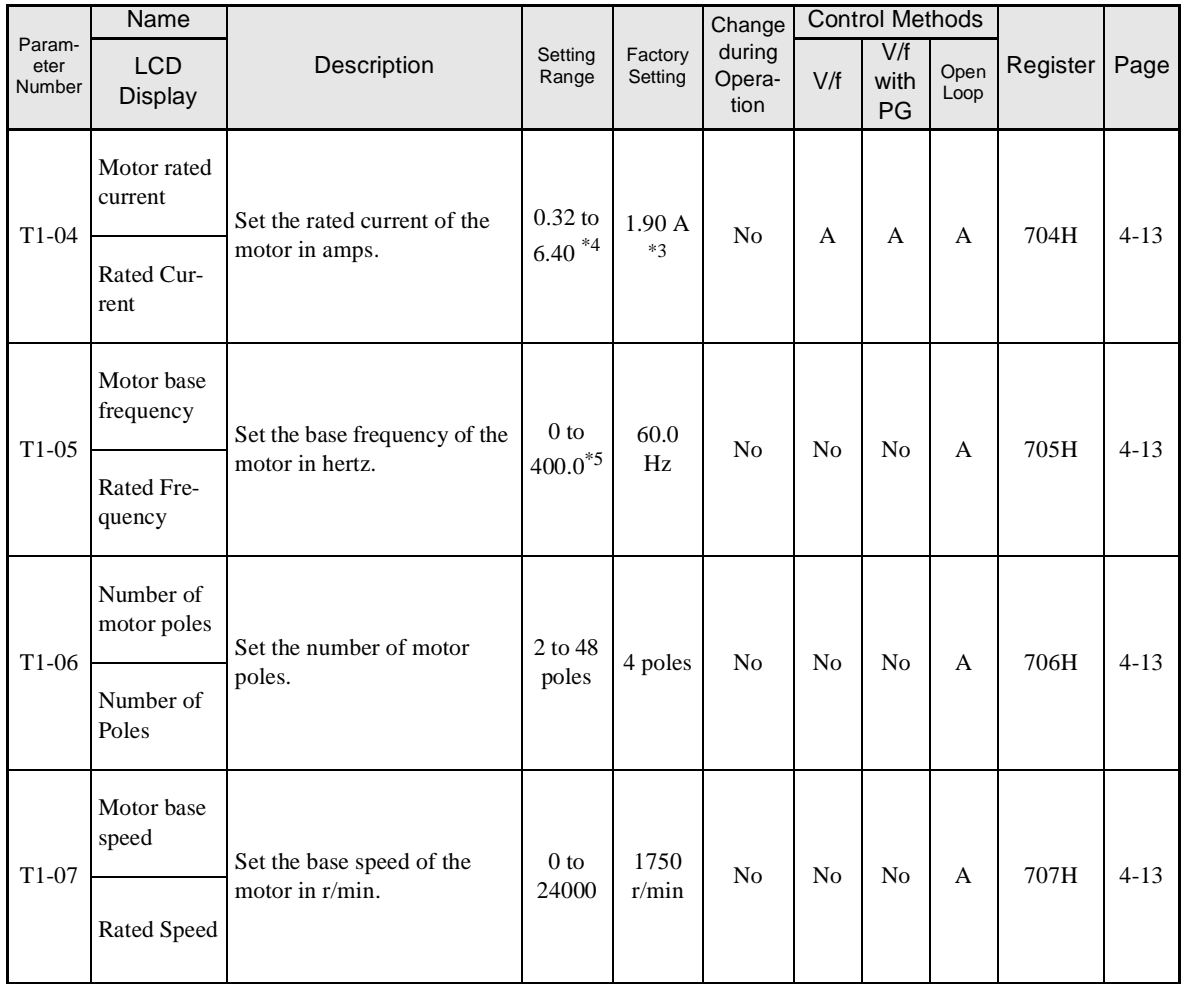

\* 1. Set T1-02 and T1-04 when 2 is set for T1-01. Only set value 2 is possible for V/f control or V/f control with PG.

\* 2. These are values for a 200-V class Inverter. Values for a 400-V class Inverter are double.

\* 3. The factory setting depends on the Inverter capacity. (The value for a 200-V class Inverter for 0.4 kW is given.)

\* 4. The setting range is from 10% to 200% of the Inverter rated output current. (The value for a 200-V class Inverter for 0.4 kW is given.)

\* 5. The upper setting limit will be 150.0 Hz when C6-01 is set to 0.

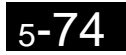

### **U: Monitor Parameters**

The following settings are made with the monitor parameters (U parameters): Setting parameters for monitoring in drive mode.

#### - **Status Monitor Parameters: U1**

The parameters used for monitoring status are listed in the following table.

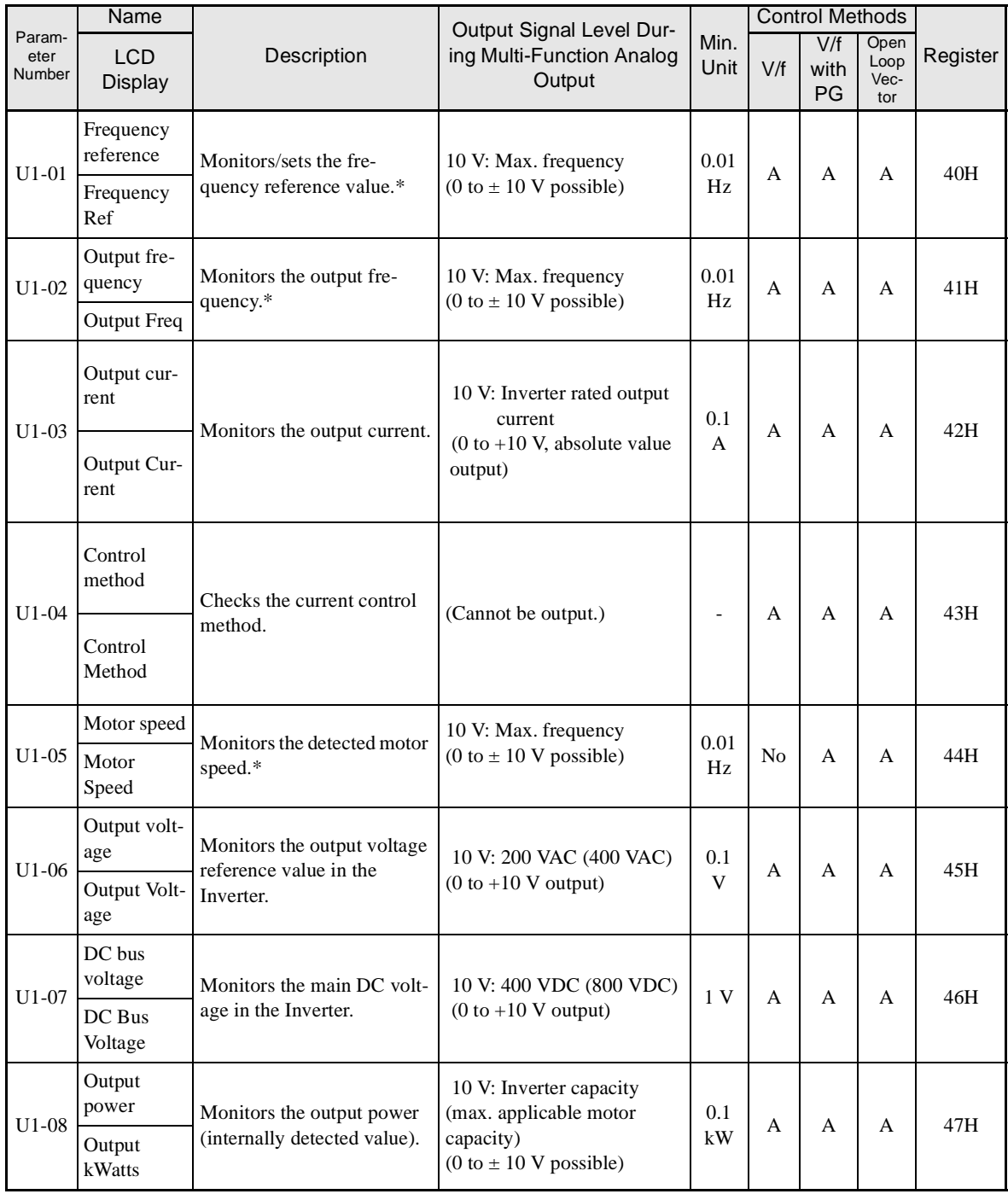

\* The unit is set in o1-03 (frequency units of reference setting and monitor).

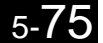

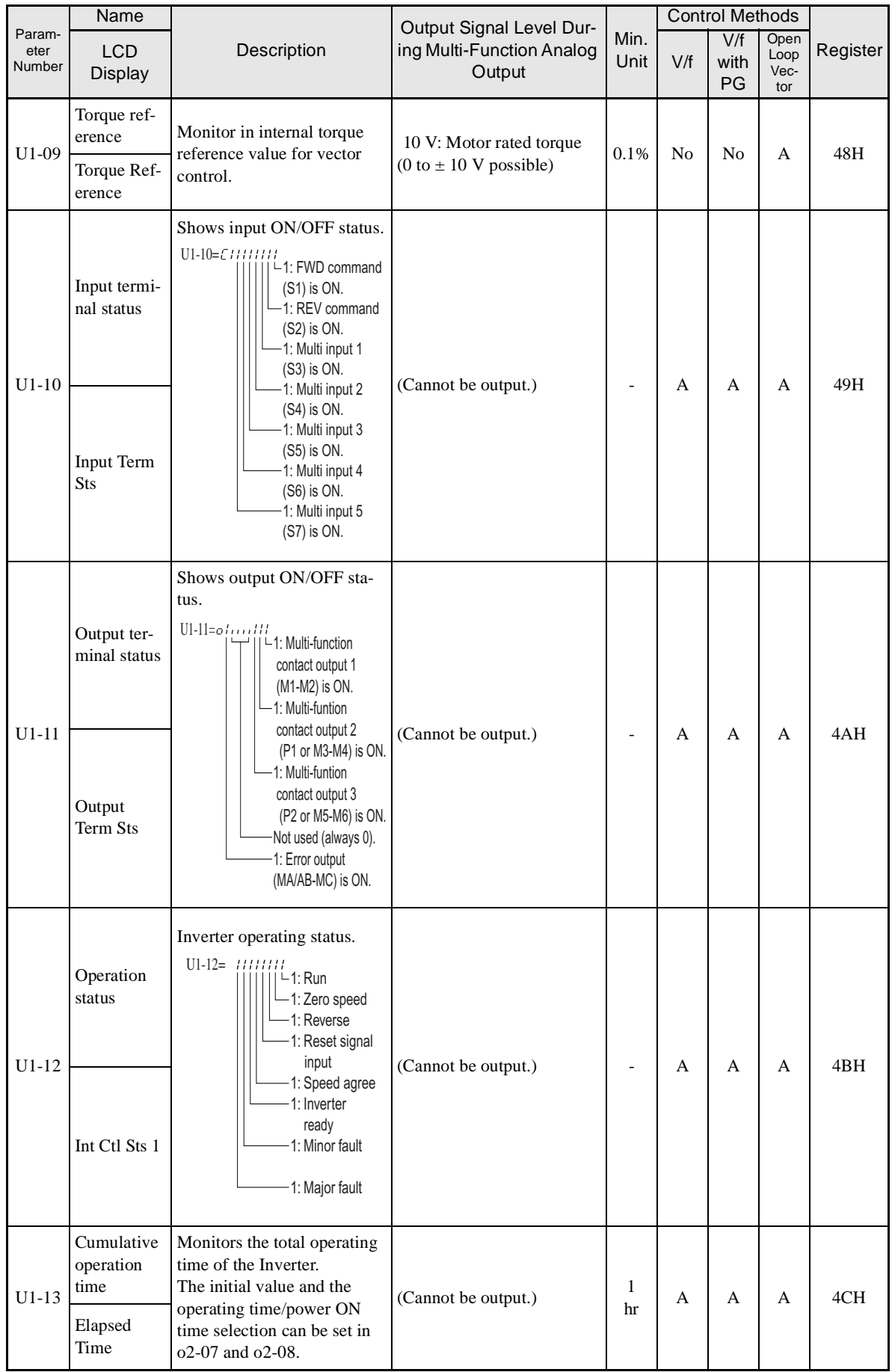

Ħ

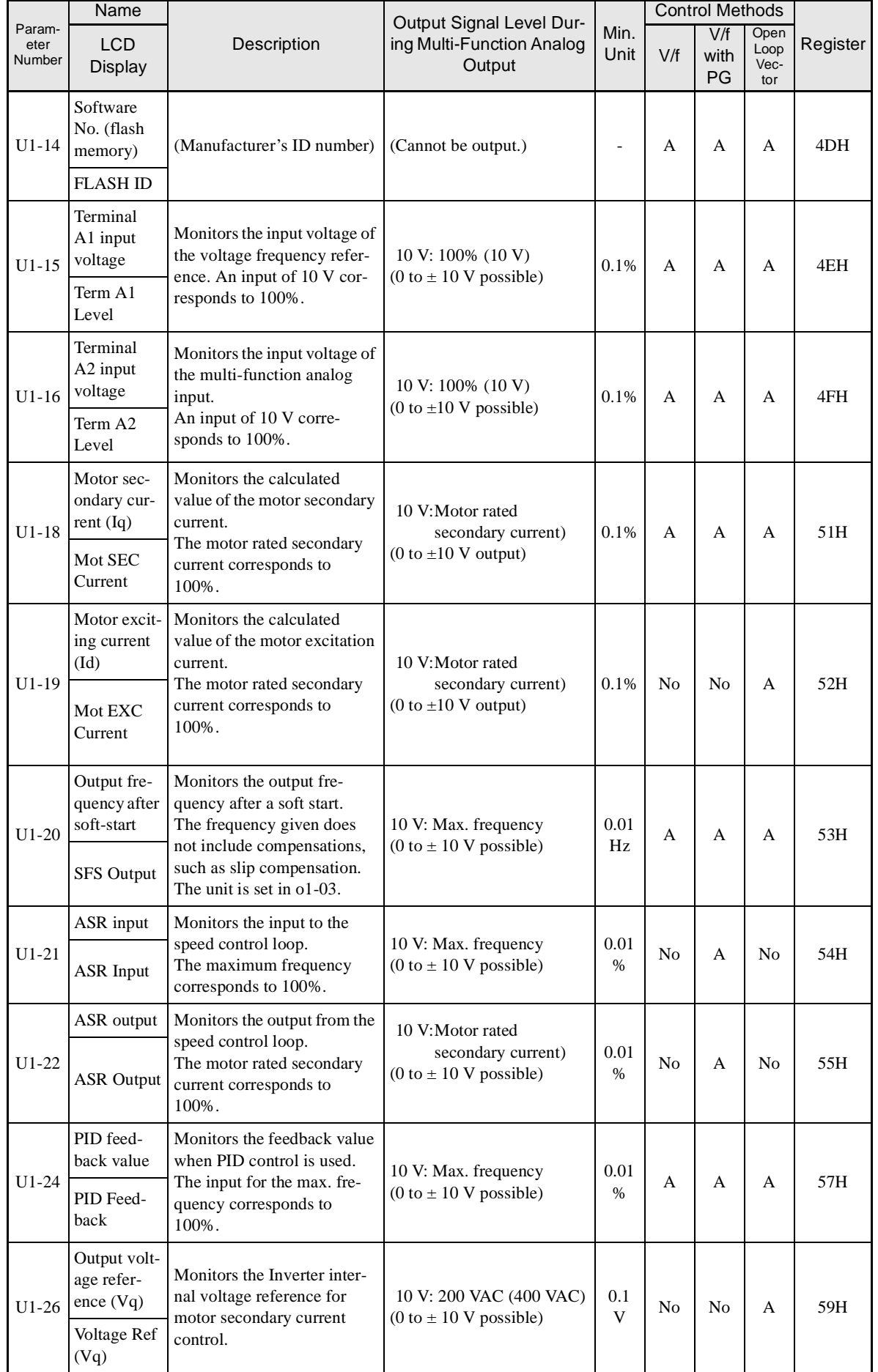

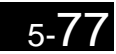

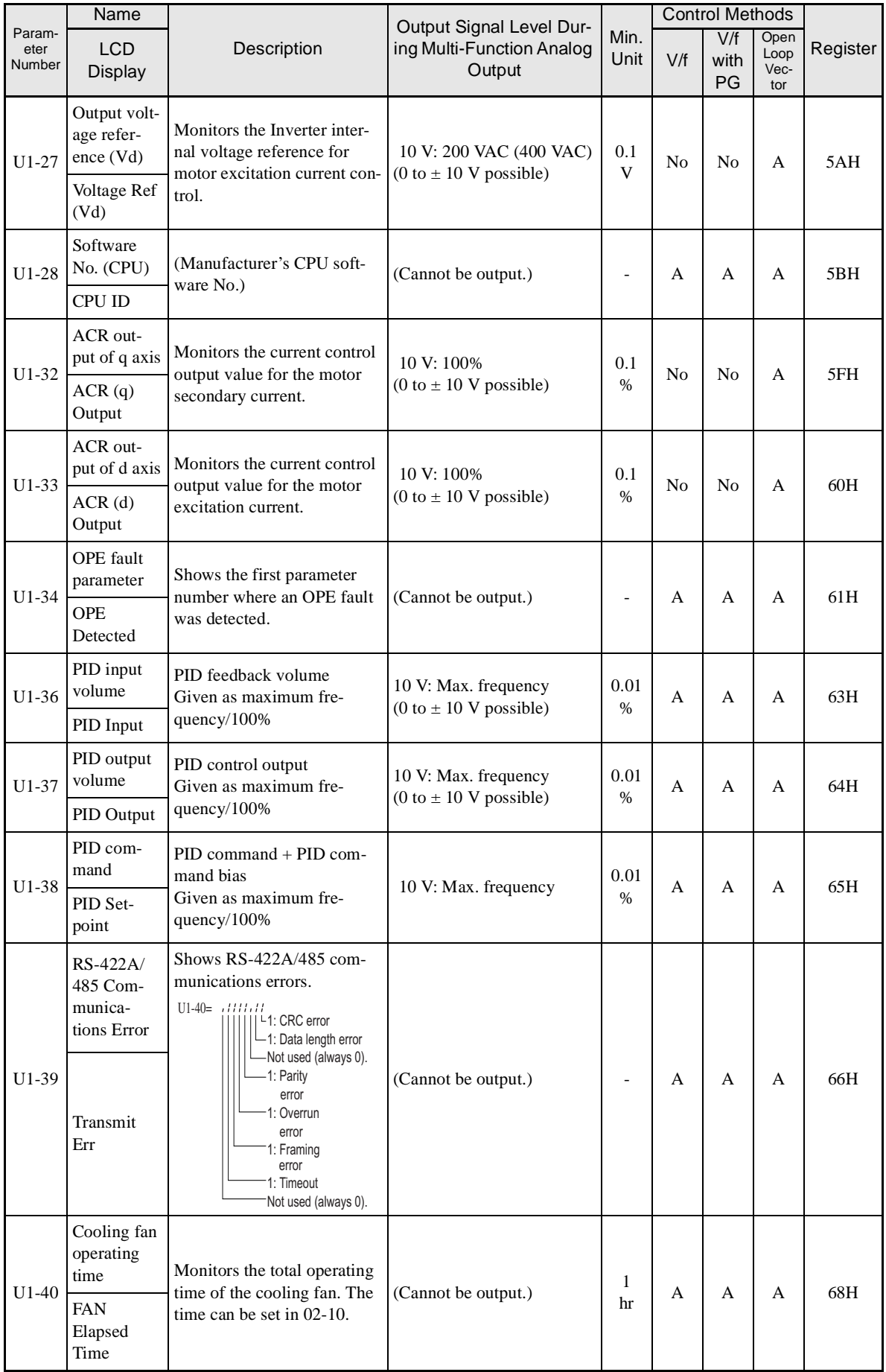

Ħ

#### - **Fault Trace: U2**

Parameters for error tracing are shown in the following table.

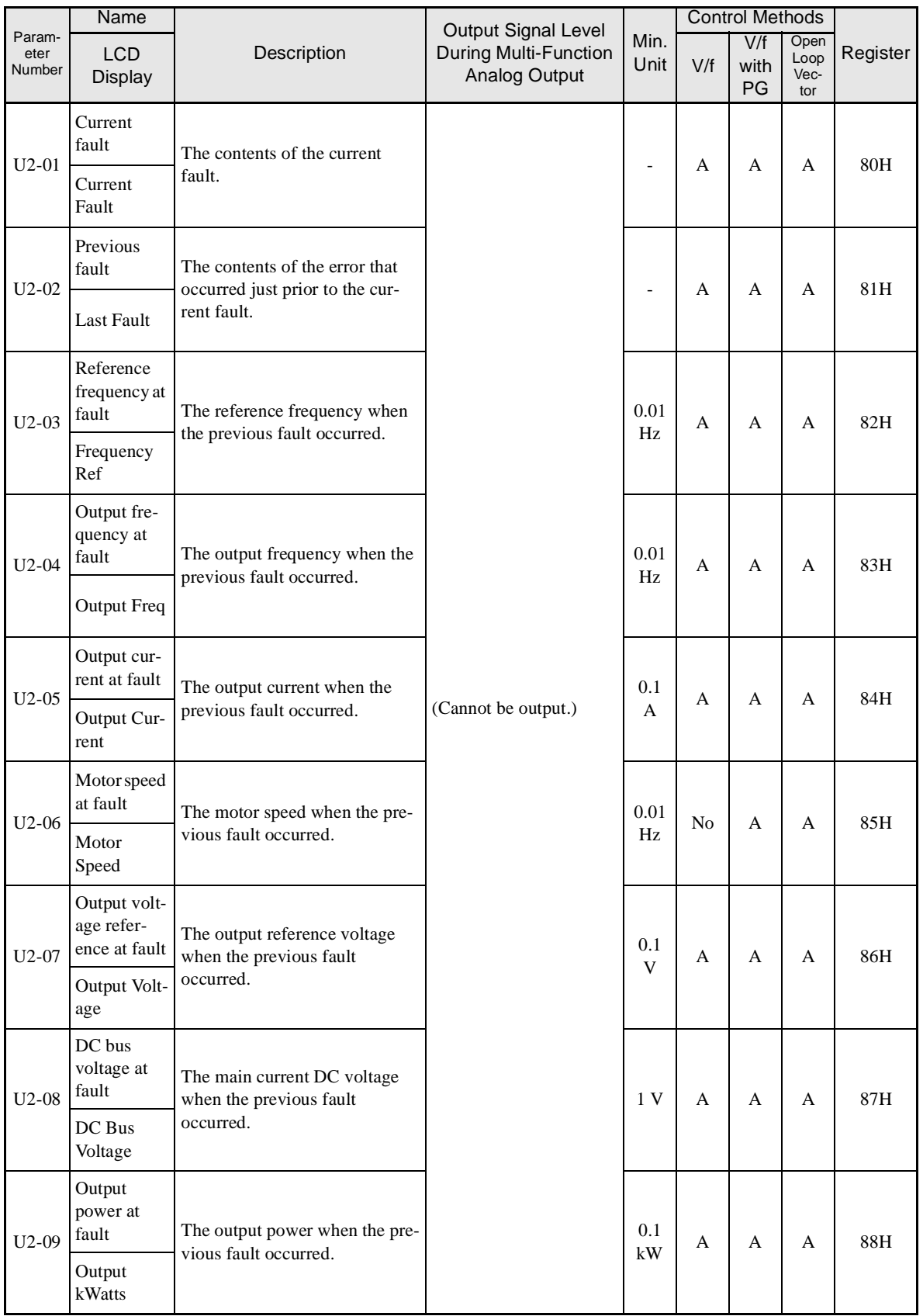

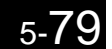

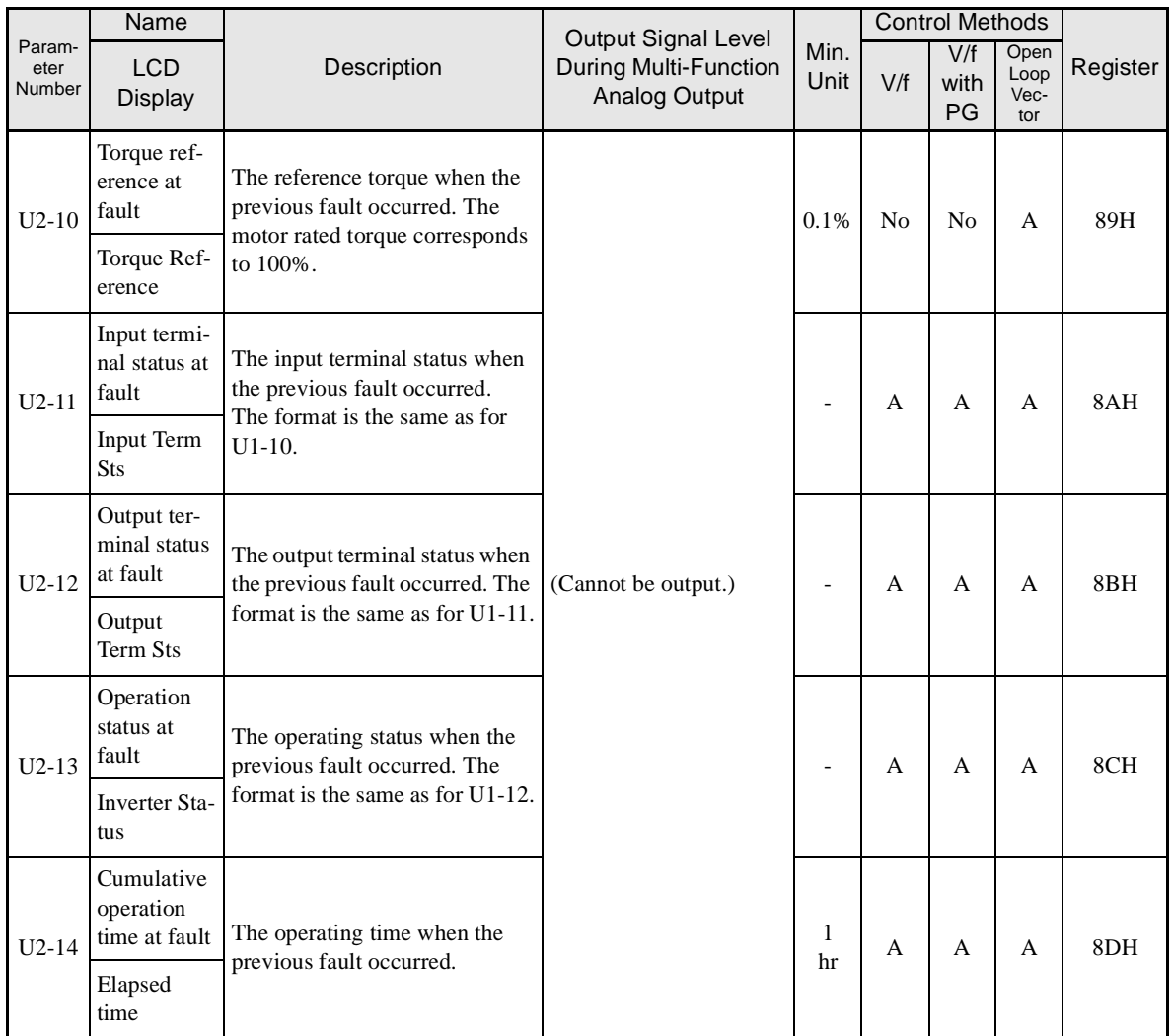

Note The following errors are not included in the error trace: CPF00, 01, 02, 03, UV1, and UV2.

#### -**Fault History: U3**

Parameters for the error log are shown in the following table.

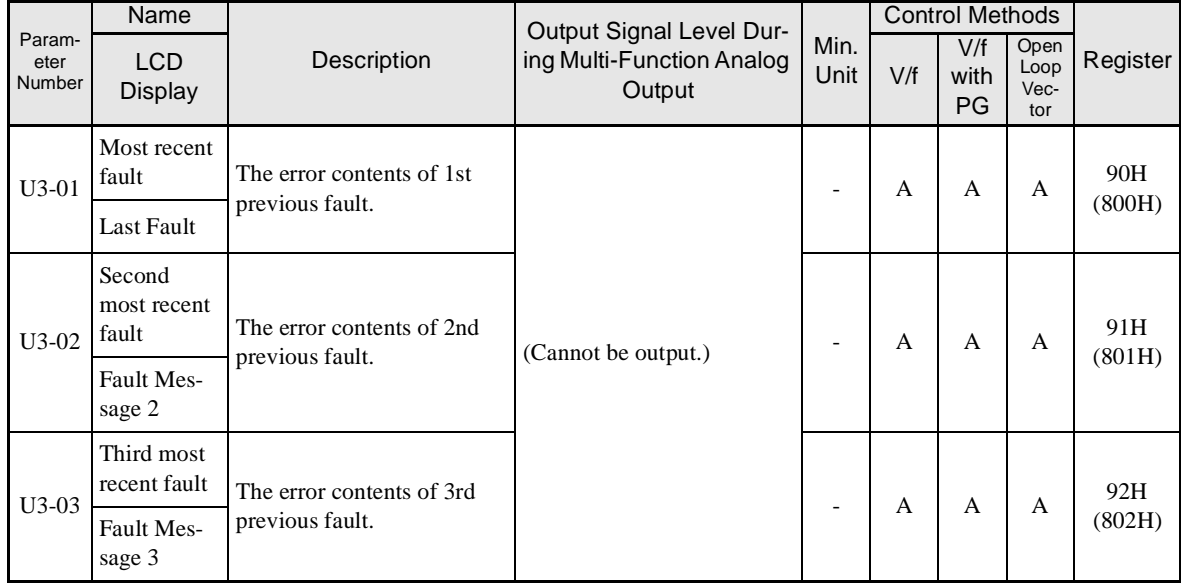

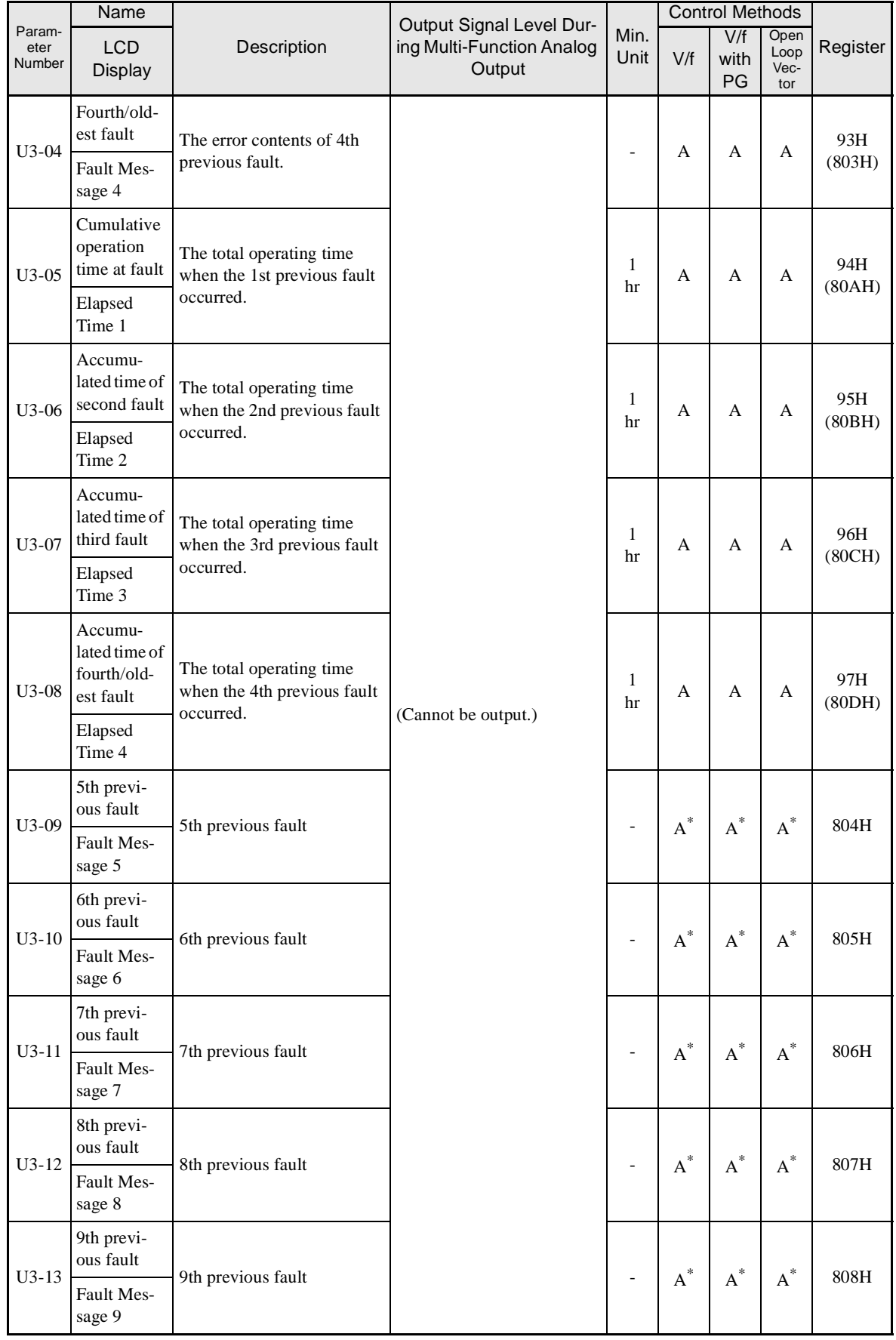

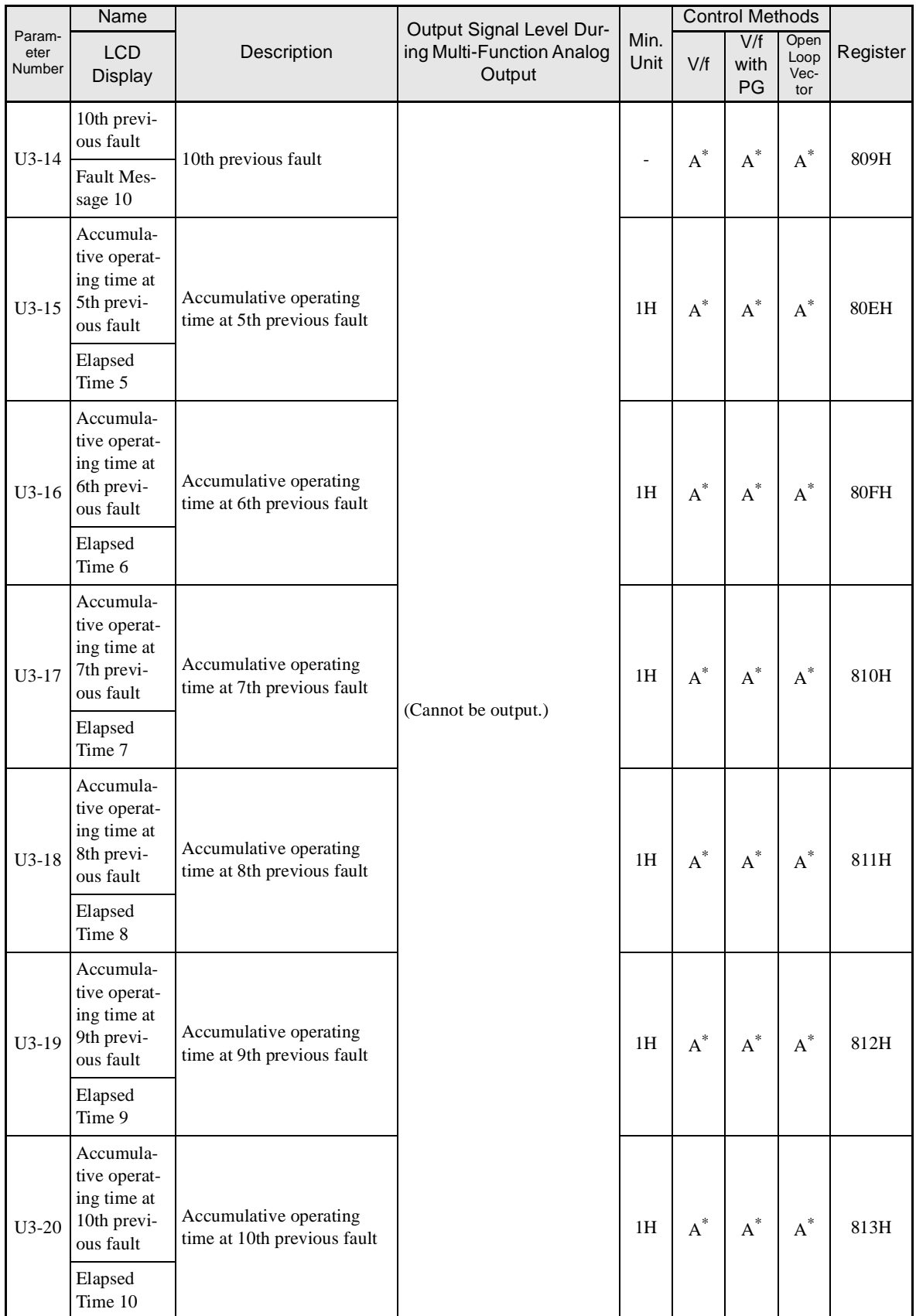

Note The following errors are not recorded in the error log: CPF00, 01, 02, 03, UV1, and UV2.

\* U3-09 to U3-20 are not supported for Asian models. Addresses 800H to 813H are not supported for Asian models.

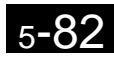

### **Factory Settings that Change with the Control Method (A1-02)**

The factory settings of the following parameters will change if the control method (A1-02) is changed.

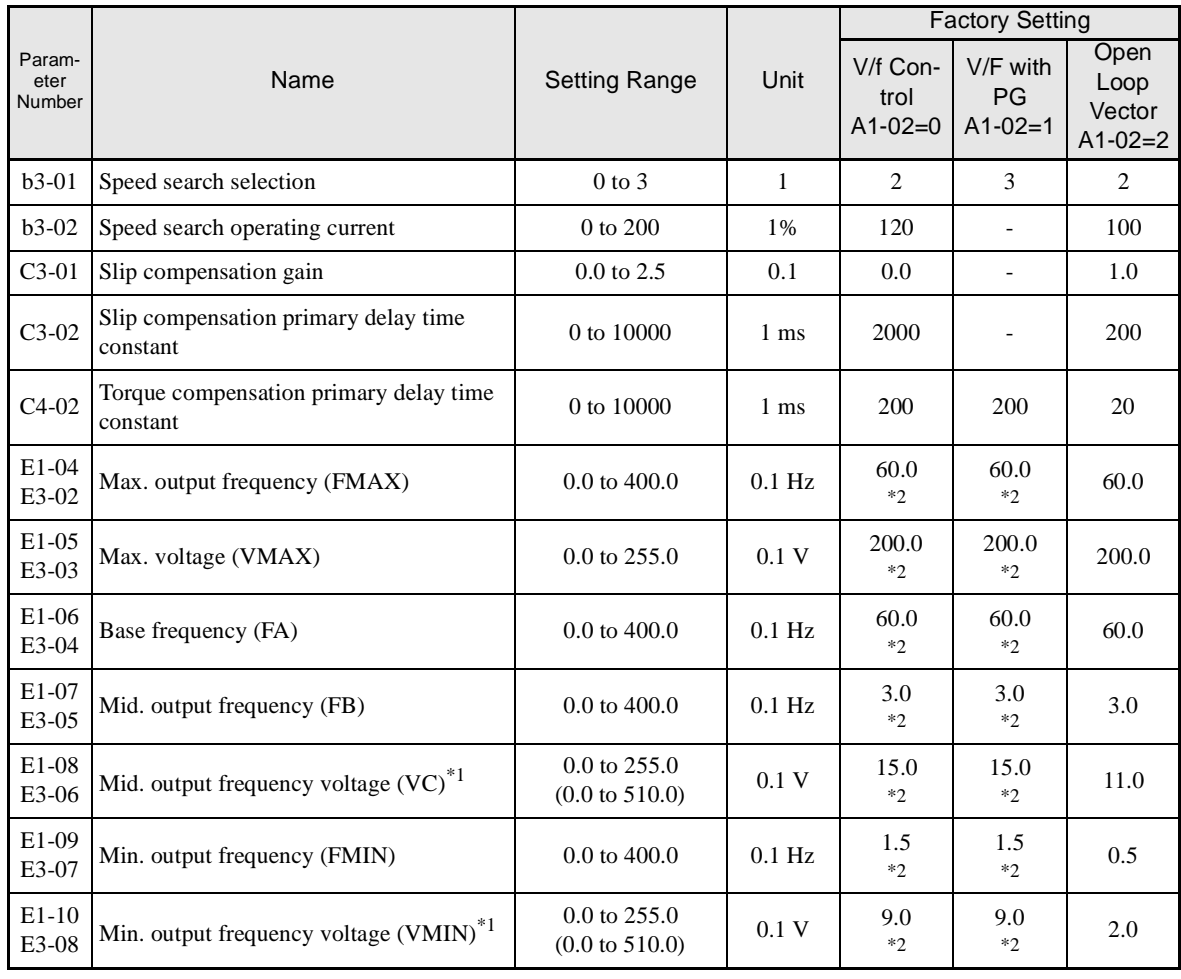

\* 1. The settings shown are for 200-V class Inverters. The values will double for 400-V class Inverters.

\* 2. Settings vary as shown in the following tables depending on the Inverter capacity and E1-03.

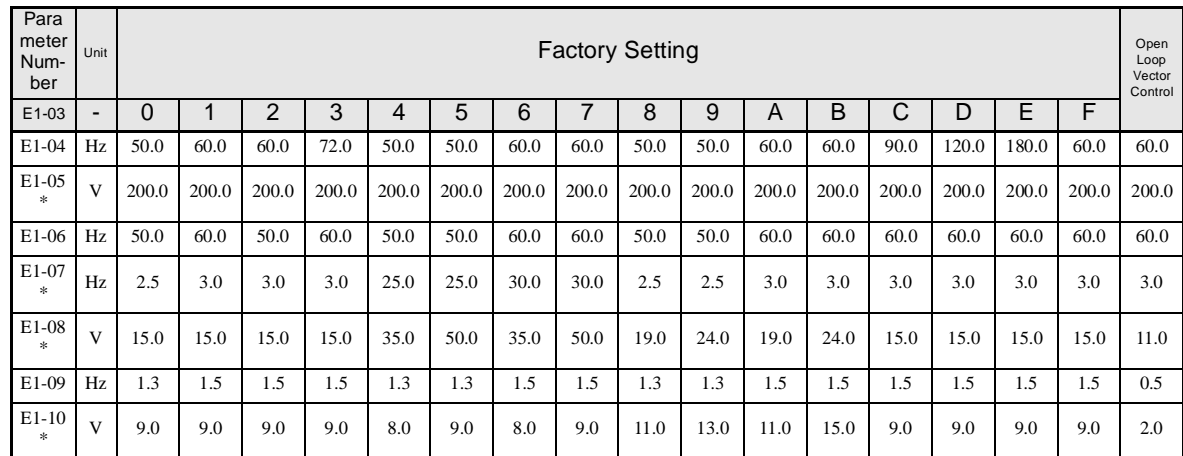

#### -**200-V and 400-V Class Inverters of 0.4 to 1.5 kW**

\* The settings shown are for 200-V class Inverters. The values will double for 400-V class Inverters.

#### -**200-V and 400-V Class Inverters of 2.2 to 45 kW**

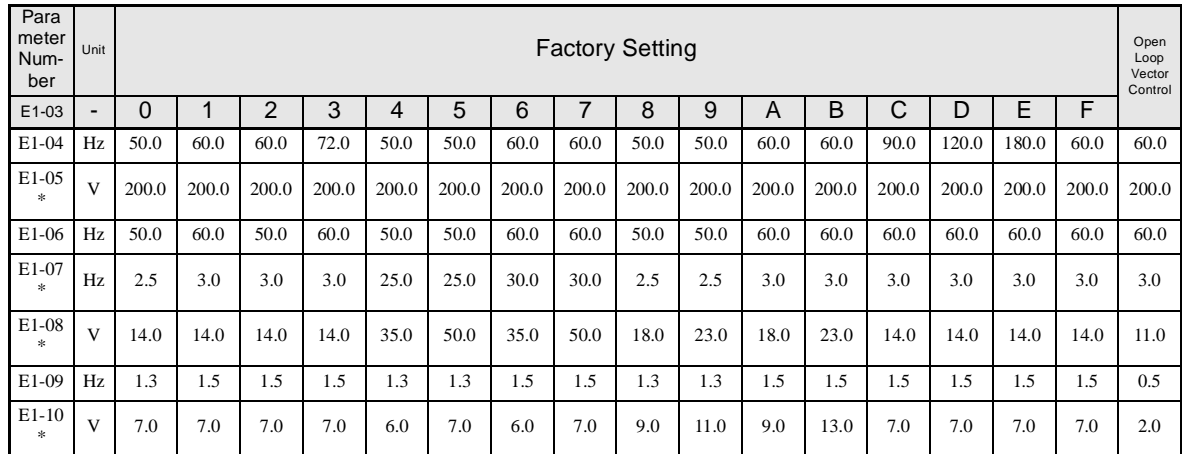

\* The settings shown are for 200-V class Inverters. The values will double for 400-V class Inverters.

#### -**200-V class Inverters of 55 to 110 kW and 400-V Class Inverters of 55 to 300 kW**

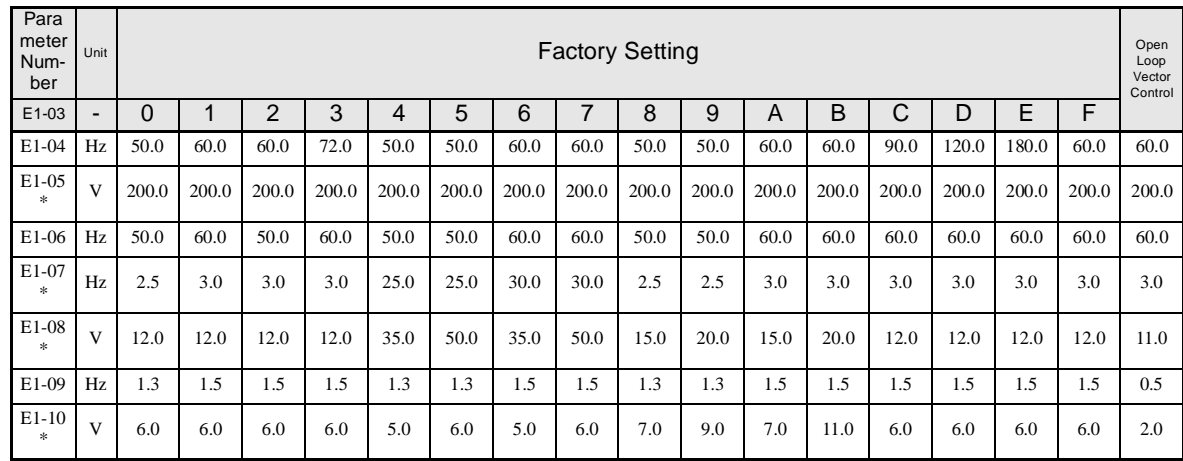

\* The settings shown are for 200-V class Inverters. The values will double for 400-V class Inverters.

# **Factory Settings that Change with the Inverter Capacity (o2-04)**

The factory settings of the following parameters will change if the Inverter capacity (o2-04) is changed.

#### -**200-V Class Inverters**

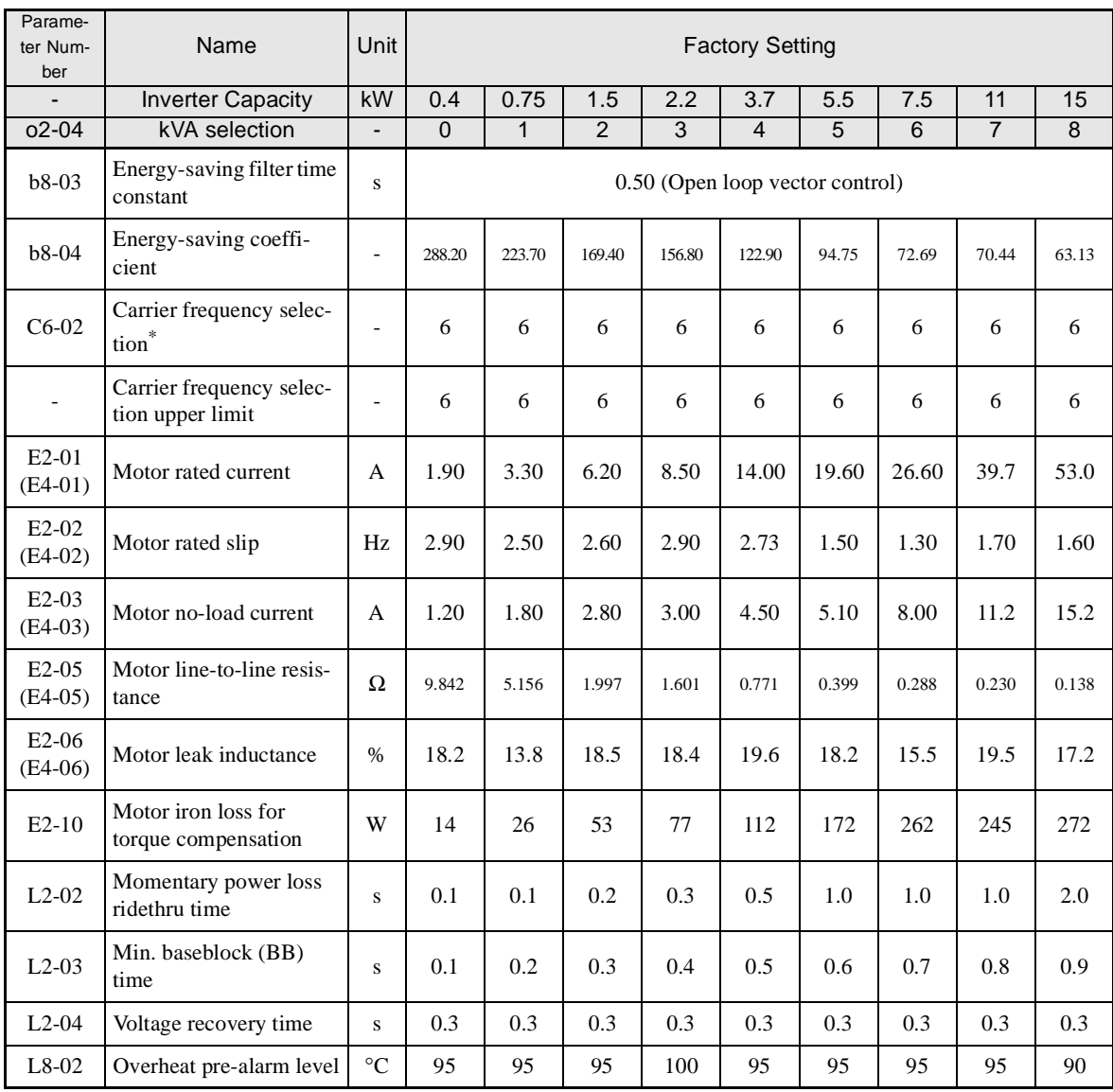

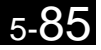

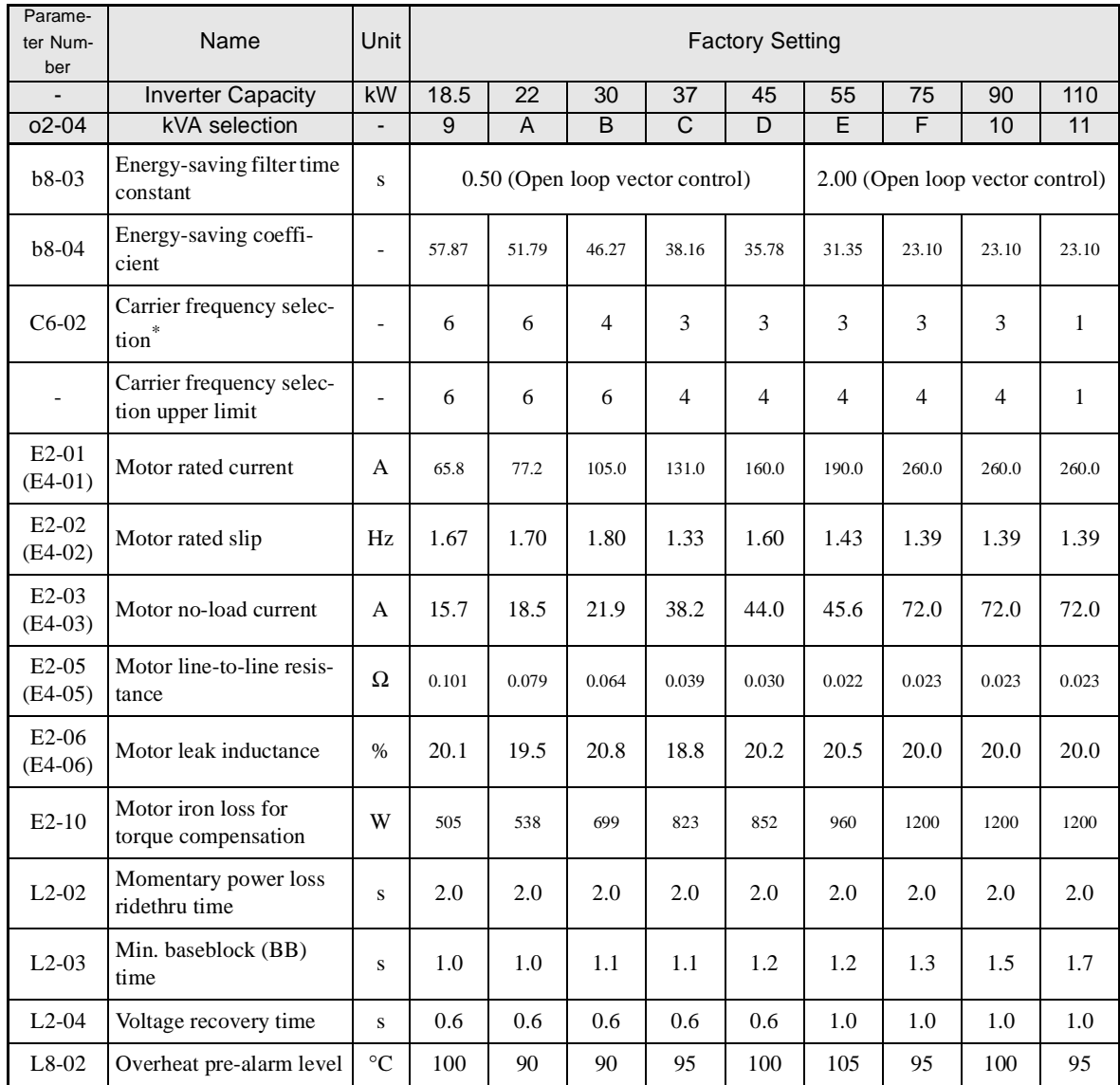

Note Attach a Momentary Power Interruption Compensation Unit if compensation for power interruptions of up to 2.0 seconds is required for 200-V class Inverters with outputs of 0.4 to 11 kW.

E C6-02 is set to 0, 1, or F and the initial value of C6-03 and C6-04 is 2.0 kHz, the initial settings for C6-02 are as follows: 2: 5.0 kHz, 3: 8.0 kHz, 4: 10<br>kHz, 5: 12.5 kHz, and 6: 15 kHz. If the carrier frequency is se

#### -**400-V Class Inverters**

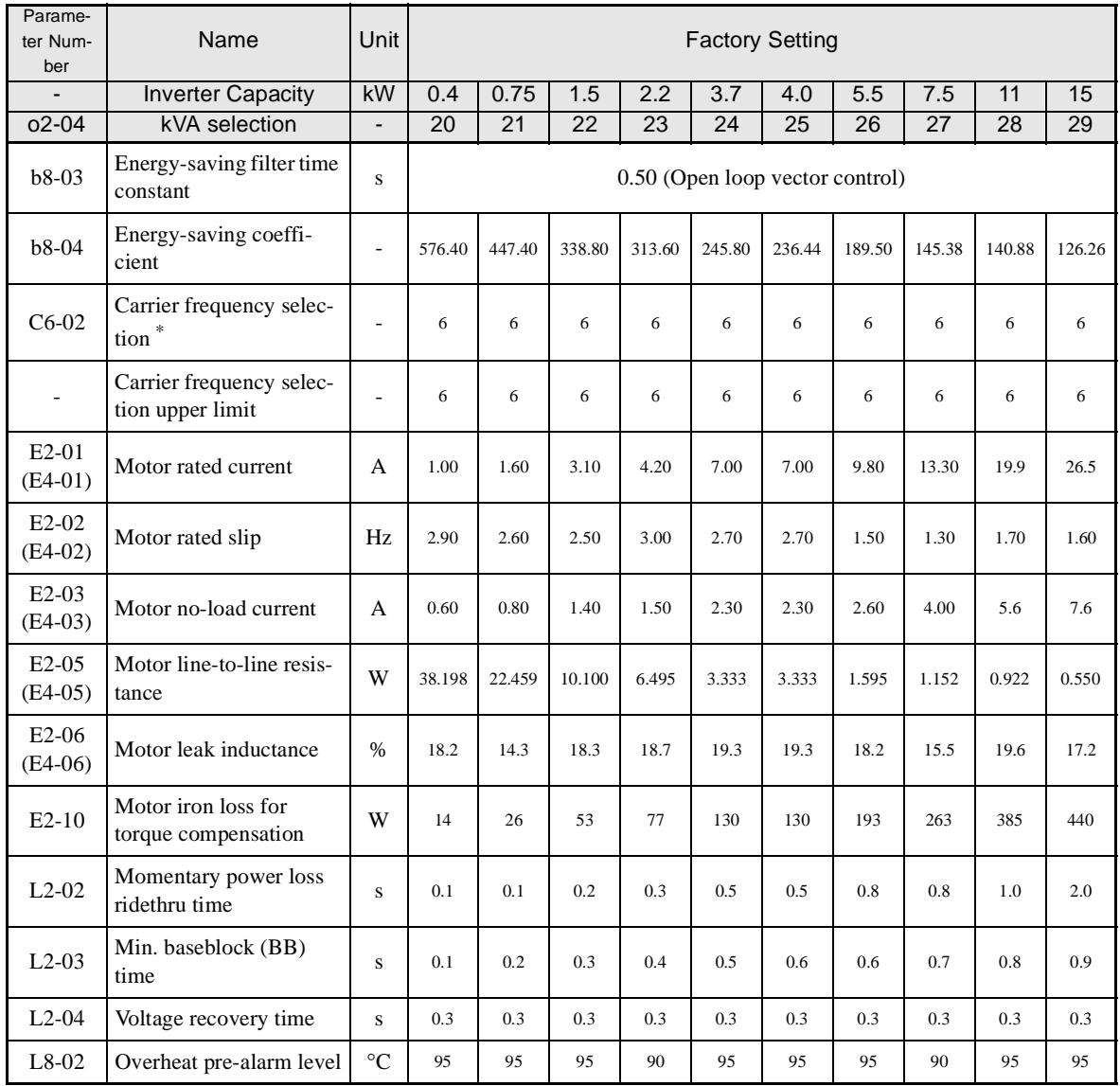

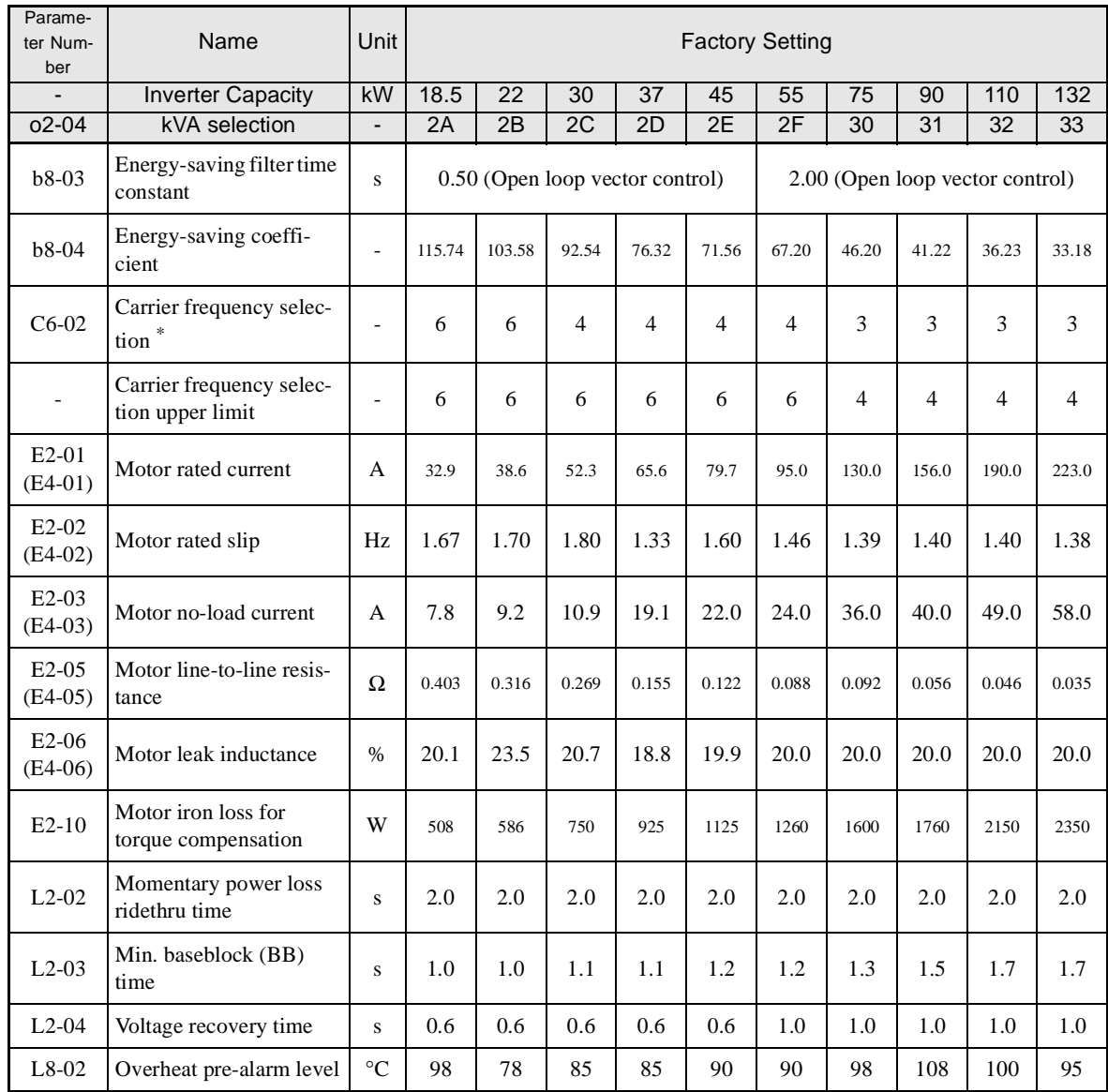

Ħ

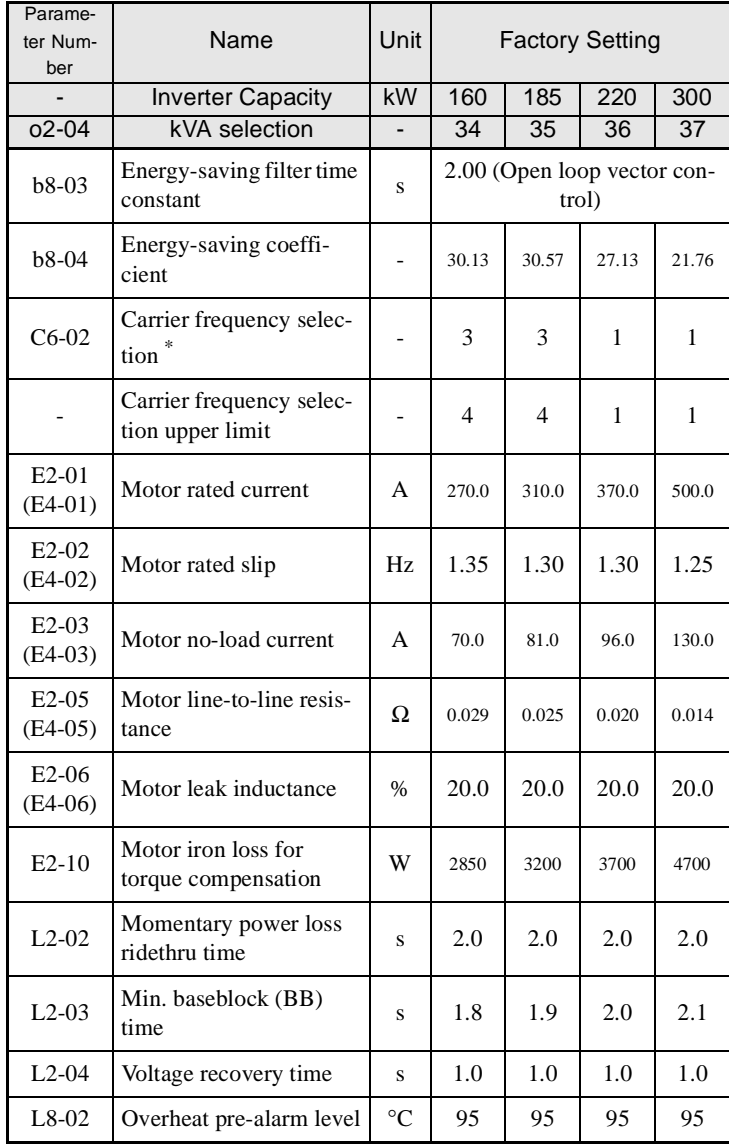

Note Attach a Momentary Power Interruption Compensation Unit if compensation for power interruptions of up to 2.0 seconds is required for 200-V class Inverters with outputs of 0.4 to 11 kW.

E C6-02 is set to 0, 1, or F and the initial value of C6-03 and C6-04 is 2.0 kHz, the initial settings for C6-02 are as follows: 2: 5.0 kHz, 3: 8.0 kHz, 4:<br>10 kHz, 5: 12.5 kHz, and 6: 15 kHz. If the carrier frequency is se

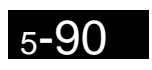

Ħ
# **6**

# **Chapter 6** Parameter Settings by Function

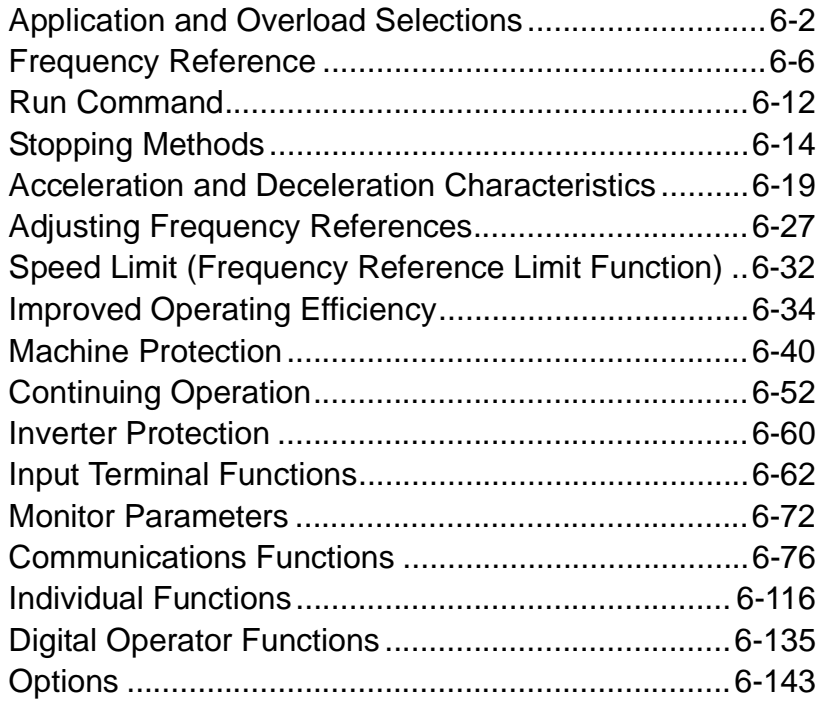

# <span id="page-217-0"></span>**Application and Overload Selections**

### **Select the Overload to Suit the Application**

Set C6-01 (CT: Low carrier constant torque, VT: High carrier variable torque) depending on the application for which the Inverter is used. The setting ranges for the Inverter carrier frequency, overload tolerance, and maximum output frequency depend on the setting in C6-01. If using the Inverter with C6-01 set to the factory setting (1: VT), use a load application in which load torque reduces with the speed, e.g., fans and pumps.

### -**Related Parameters**

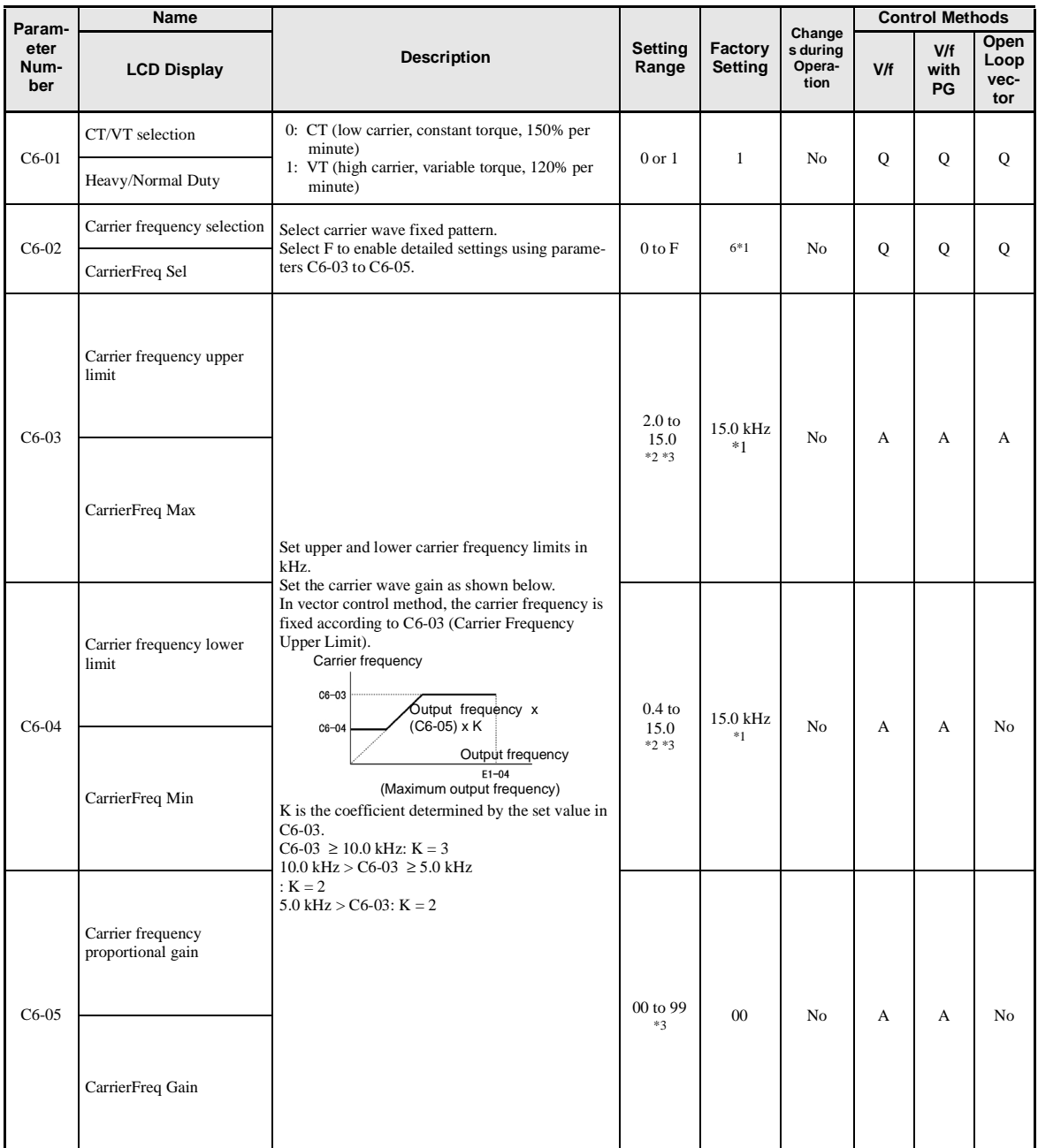

\* 1. The factory settings depend on the Inverter capacity.

\* 2. The setting ranges depend on the Inverter capacity.

\* 3. Can be set and referenced only when C6-01 is set to 1, and C6-02 is set to F.

### -**Difference between CT and VT**

The characteristics of CT (low carrier, constant torque) and VT (high carrier, variable torque) are shown below.

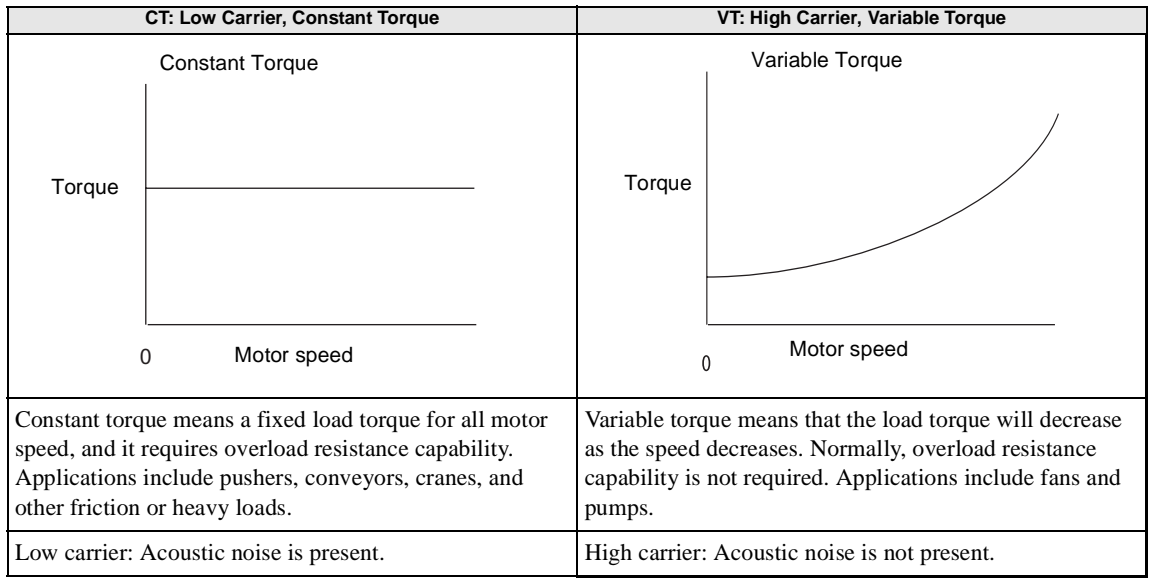

### -**Setting Precautions**

### **C6-01 (CT/VT Selection)**

When setting C6-01, observe the following precautions.

**•** Depending on the set value in C6-01, the setting range of the related parameters is limited as follows:

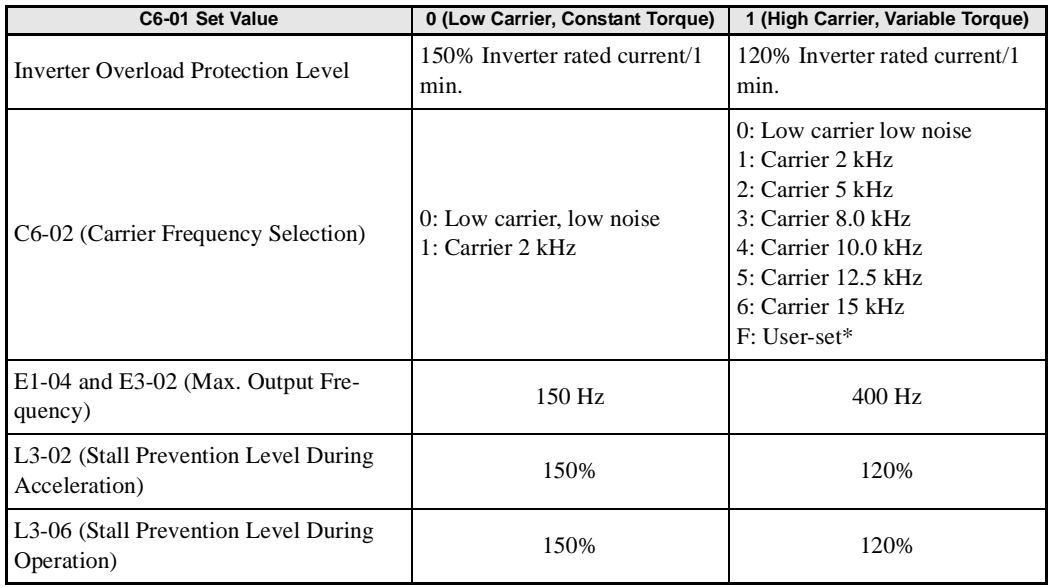

• When the setting in E1-04 or E3-02 is greater than 150 Hz, if C6-01 is set to 0, an OPE02 (Parameter setting range error) will occur.

Factory settings depend on Inverter capacity.<br>200 V and 400 V Class Inverters for 0.4 to 22 kW: 6 (15 kHz)<br>200 V Class Inverters for 30 to 90 kW, or 400 V Class Inverters for 30 to 185 kW: 4 (10 kHz)<br>200 V Class Inverter f

### **Carrier Frequency**

When selecting the carrier frequency, observe the following precautions items.

• When using a device with C6-01 set to 1 (VT), adjust the carrier frequency according to the cases shown below.

If the wiring distance between Inverter and motor is long: Set the carrier frequency low. (Use the following values as guidelines.

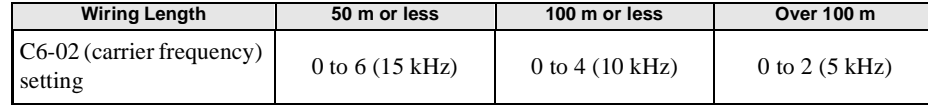

If speed and torque are inconsistent at low speeds: Set the carrier frequency low.

If Inverter noise is affecting peripheral devices: Set the carrier frequency low.

If leakage current from the Inverter is large: Set the carrier frequency low.

If metallic noise from the motor is large: Set the carrier frequency high.

Carrier frequency upper limit depends on the Inverter capacity. Refer to *Factory [Settings](#page-210-0) that Change with the Inverter [Capacity](#page-210-0) (o2-04)* on page 5[-85](#page-210-0).

• When using V/f control or V/f control with PG, you can vary the carrier frequency to match the output frequency, as shown in the following diagram, by setting C6-03 (Carrier Frequency Upper Limit), C6-04 (Carrier Frequency Lower Limit), and C6-05 (Carrier Frequency Proportional Gain).

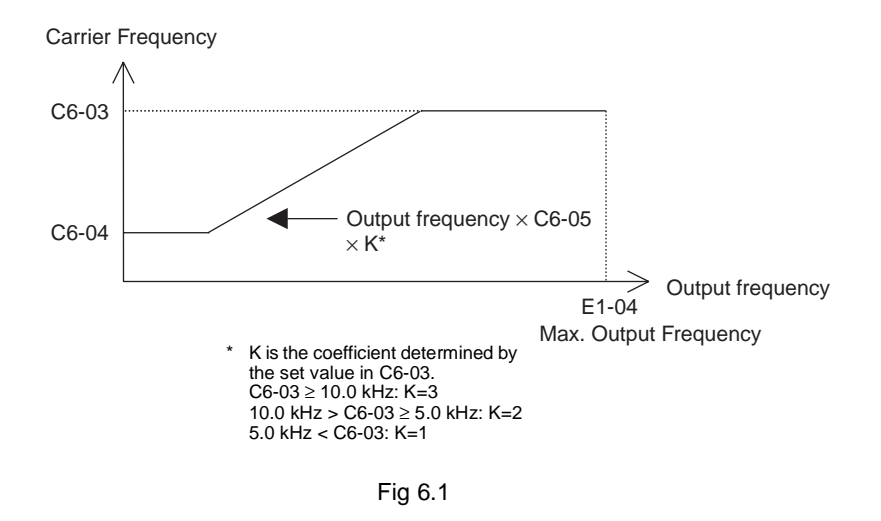

- With vector control, the carrier frequency is fixed by the Carrier Frequency Upper Limit in C6-03 if userset, or by the carrier frequency set in C6-02.
- **•** To fix the carrier frequency, set C6-03 and C6-04 to the same value, or set C6-05 to 0.
- **•** If the settings are as shown below, OPE11 (Data setting error) will occur.

If Carrier Frequency Proportional Gain (C6-05) > 6 and C6-03 < C6-04. If  $C6-01 = 0$  and Carrier Frequency Selection C6-02 is set from 2 to E. If  $C6-01 = 1$  and Carrier Frequency Selection  $C6-02$  is set from 7 to E.

### -**Carrier Frequency and Inverter Overload Current Level**

When C6-01 is set to 1, the Inverter overload level will be reduced. Even when the overload current falls to below 120%, OL2 (Inverter overload) will be detected. The Inverter overload current reduction level is shown below.

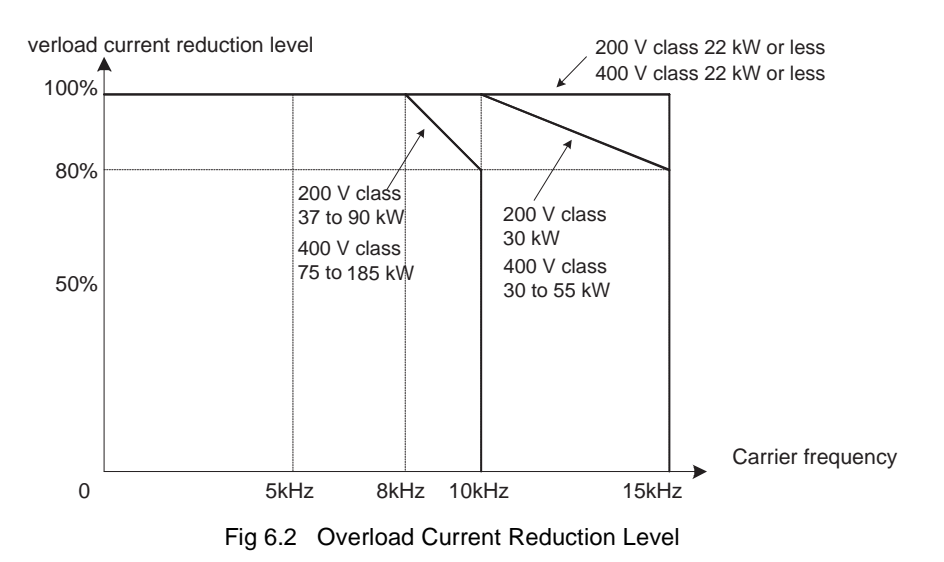

6

# <span id="page-221-0"></span>**Frequency Reference**

This section explains how to input the frequency reference.

### **Selecting the Frequency Reference Source**

Set parameter b1-01 to select the frequency reference source.

### -**Related Parameters**

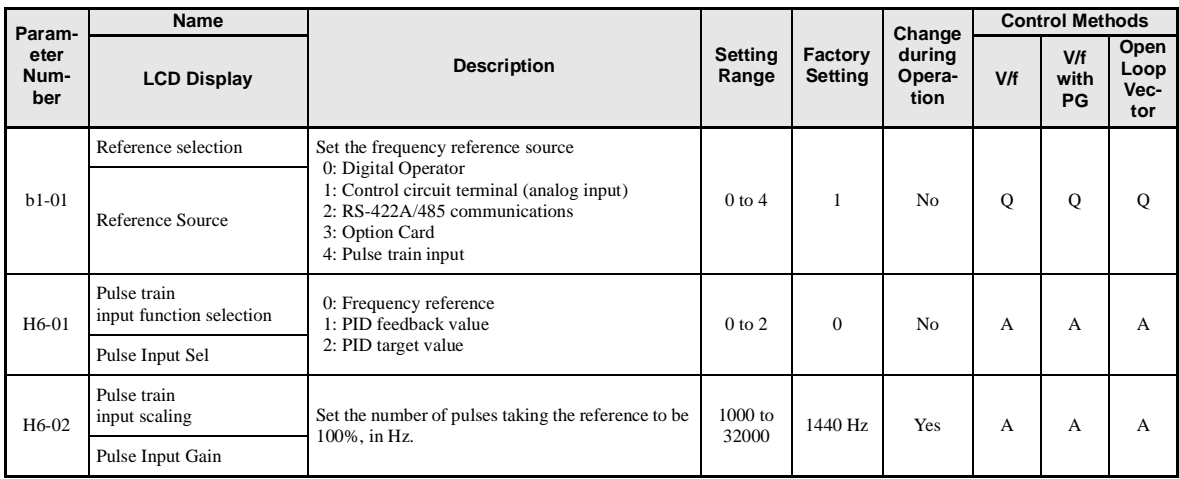

### -**Input the Reference Frequency from the Digital Operator**

When b1-01 is set to 0, you can input the reference frequency from the Digital Operator. Input the reference frequency from the Digital Operator's reference frequency setting display.

For details on setting the reference frequency, refer to *[Chapter](#page-92-0) 3*.

Fğaaa

Fig 6.3 Frequency Setting Display

### -**Inputting the Frequency Reference Using Voltage (Analog Setting)**

When b1-01 is set to 1, you can input the frequency reference from control circuit terminal A1 (voltage input), or control circuit terminal A2 (voltage or current input).

### **Inputting Master Speed Frequency Reference Only (Asian Model)**

If inputting the master speed frequency reference only, input the voltage reference to control circuit terminal A1.

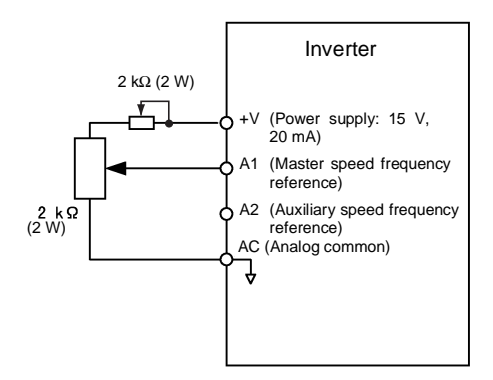

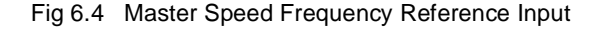

### **2-Step Switching: Master/Auxiliary (Asian Model)**

If performing 2-step switching between master and auxiliary speed frequencies, input the master speed frequency reference to control circuit terminal A1, and input the auxiliary speed frequency reference to A2.

When terminal S3 (multi-step speed command 1) is OFF, terminal A1 (master speed frequency reference) will be the Inverter frequency reference, and when terminal S3 is ON, terminal A2 (auxiliary speed frequency reference) will be the Inverter frequency reference.

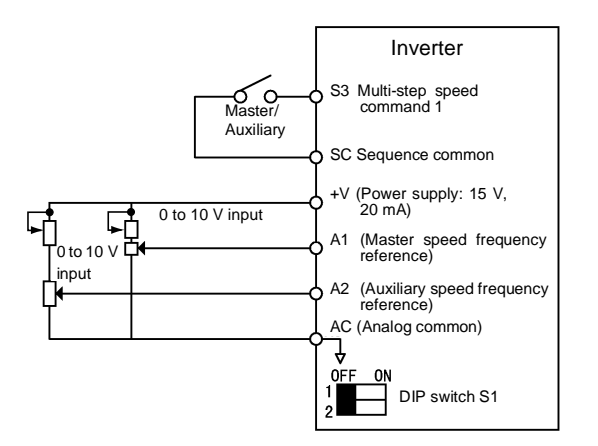

Fig 6.5 Master/Auxiliary Frequency Reference Input

### **Setting Precautions**

When inputting a voltage signal to terminal A2, observe the following precautions.

• Turn OFF pin 2 on DIP switch S1 for switching between voltage and current (factory setting is ON).

### **Inputting Master Speed Frequency Reference Only (European Model)**

If inputting the master speed frequency reference only, input the voltage reference to control circuit terminal A1. The voltage range canbe selected by setting H3-01.

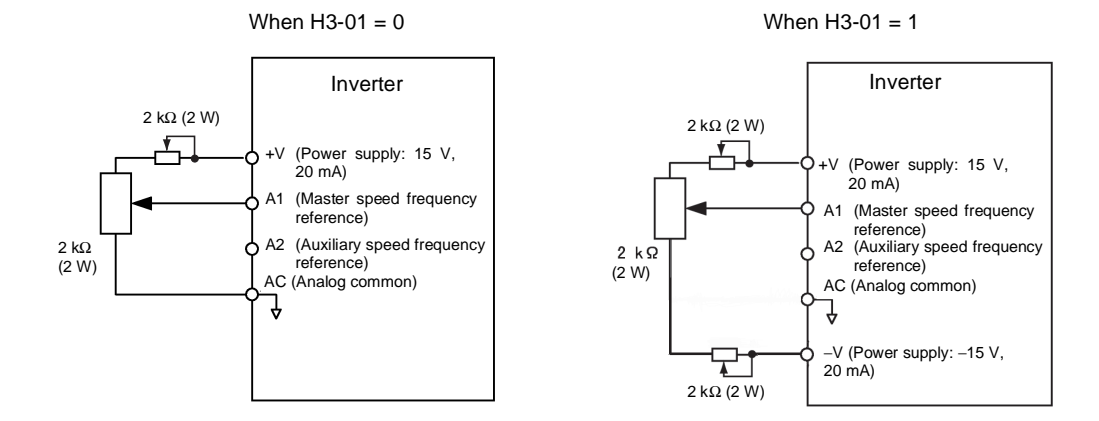

Fig 6.6 Master Speed Frequency Reference Input

### **2-Step Switching: Master/Auxiliary (European Model)**

If performing 2-step switching between master and auxiliary speed frequencies, input the master speed frequency reference to control circuit terminal A1, and input the auxiliary speed frequency reference to A2.

When terminal S3 (multi-step speed command 1) is OFF, terminal A1 (master speed frequency reference) will be the Inverter frequency reference, and when terminal S3 is ON, terminal A2 (auxiliary speed frequency reference) will be the Inverter frequency reference. The voltage range can be selected by setting H3-01.

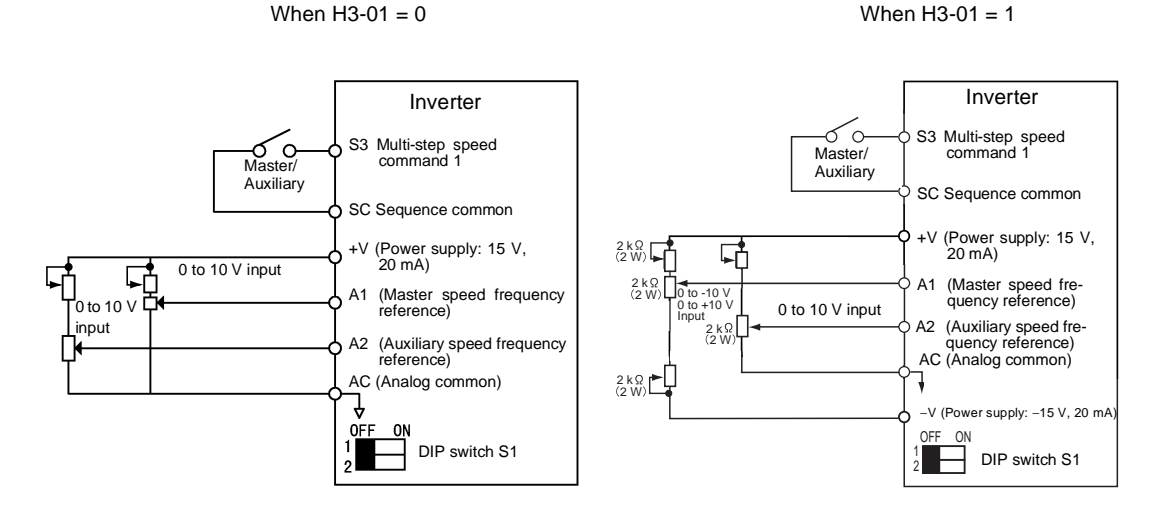

Fig 6.7 Master/Auxiliary Frequency Reference Input

### **Setting Precautions**

When inputting a voltage signal to terminal A2, observe the following precautions.

• Turn OFF pin 2 on DIP switch S1 for switching between voltage and current (factory setting is ON).

### -**Inputting Frequency Reference Using Current**

When b1-01 is set to 1, you can input the frequency reference from control circuit terminal A2. Input the current (4 to 20 mA) in control circuit terminal A2.

When H3-09 (Multi-Function Analog Input Terminal A2 Signal Level Selection) is set to 0 (factory setting) the input on A2 is added to A1.

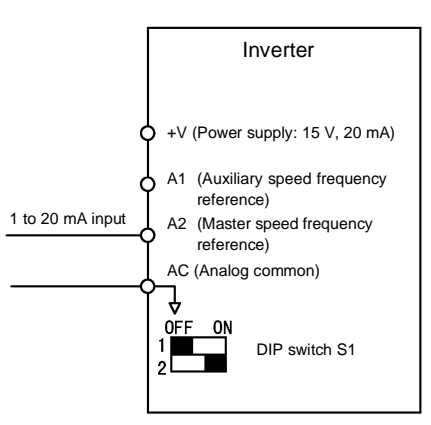

Fig 6.8 Frequency Reference Using Current

### **Setting Precautions**

- When inputting a current signal to terminal A2, turn ON pin 2 on DIP switch S1 (factory setting: ON).
- If using terminal A2 to input the master speed reference and terminal A1 to input the auxiliary frequency reference, set H3-13 (Terminal A1/A2 Switching) to 1.

### -**Setting Frequency Reference Using Pulse Train Signals**

When b1-01 is set to 4, the pulse train input to control circuit terminal RP is used as the frequency reference.

Set H6-01 (PulseTrain Input Function Selection) to 0 (frequency reference), and then set the 100% reference pulse frequency to H6-02 (Pulse Train Input Scaling).

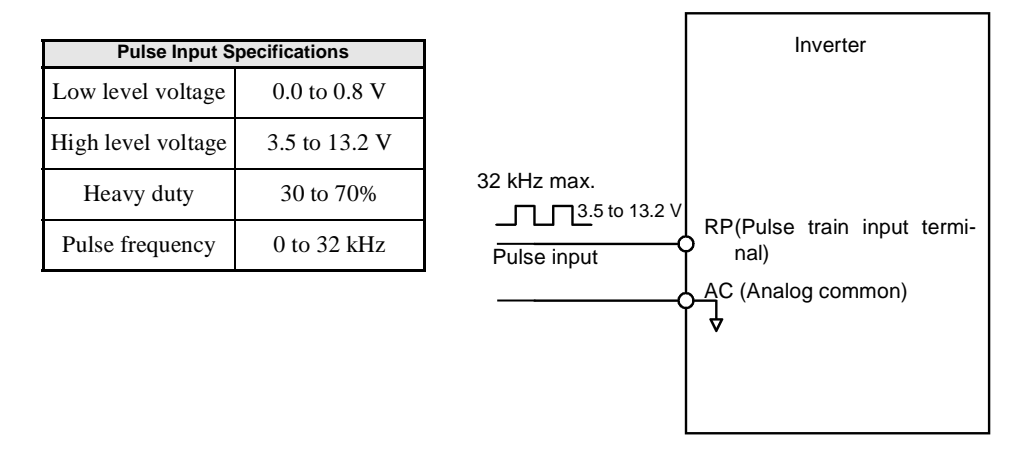

Fig 6.9 Frequency Reference Using Pulse Train Input

### **Using Multi-Step Speed Operation**

With SYSDRIVE RV series Inverters, you can change the speed to a maximum of 17 steps, using 16 frequency references, and one jog frequency reference.

The following example of a multi-function input terminal function shows a 9-step operation using multi-step references 1 to 3 and jog frequency selection functions.

### -**Related Parameters**

To switch frequency references, set multi-step references 1 to 3 and the jog reference selection in the multifunction contact inputs.

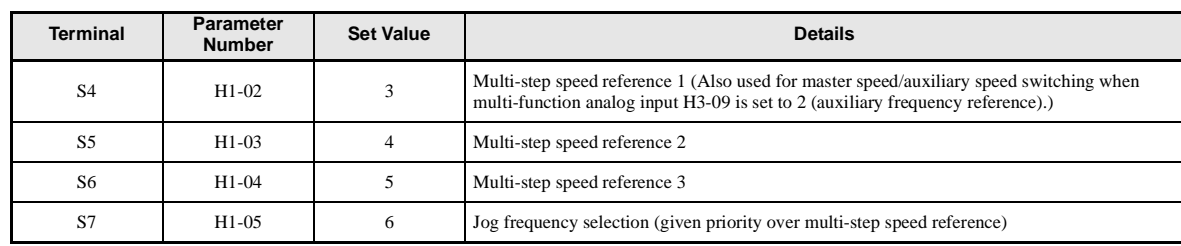

### **Multi-function Digital Inputs (H1-01 to H1-05)**

### **Multi-step Speed by Combining Multi-Function Digital Inputs**

The speed can be changed by combining the ON/OFF status of S4 to S7 (multi-function digital input terminals) to set multi-step speed references 1 to 3 and the jog frequency selection. The following table shows the possible combinations.

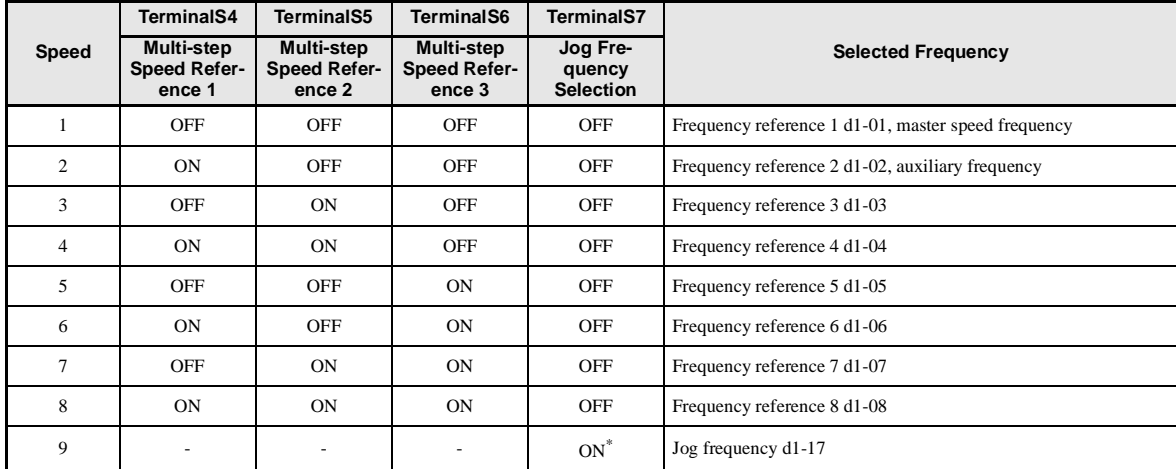

\* Terminal S7's jog frequency selection is given priority over multi-step speed references.

### **Setting Precautions**

When setting analog inputs to speed 1 and speed 2, observe the following precautions.

- When setting terminal A1's analog input to speed 1, set b1-01 to 1, and when setting d1-01 (Frequency Reference 1) to speed 1, set b1-01 to 0.
- When setting terminal A2's analog input to speed 2, set H3-09 to 2 (auxiliary frequency reference). When setting d1-02 (Frequency Reference 2) to speed 2, set H3-09 to 1F (do not use analog inputs).

### -**Connection Example and Time Chart**

The following diagram shows a time chart and control circuit terminal connection example during a 9-step operation.

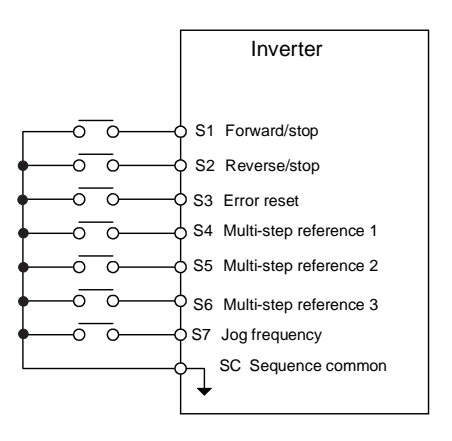

Fig 6.10 Control Circuit Terminal During 9-step Operation

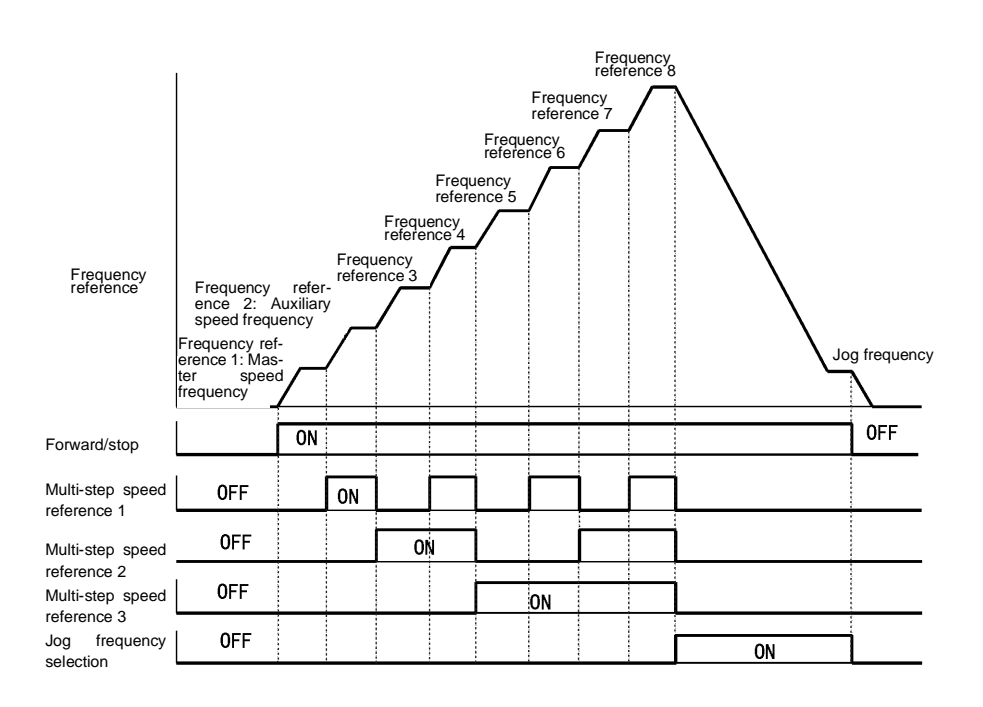

Fig 6.11 Multi-step Speed Reference/Jog Frequency Selection Time Chart

# <span id="page-227-0"></span>**Run Command**

This section explains input methods for the run command.

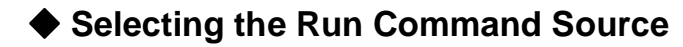

Set parameter b1-02 to select the source for the run command.

### -**Related Parameters**

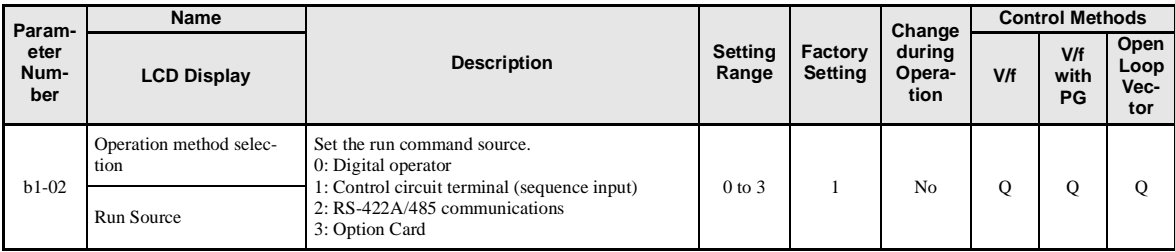

### -**Performing Operations Using a Digital Operator**

When b1-02 is set to 0, you can perform Inverter operations using the Digital Operator keys (RUN, STOP, JOG, and FWD/REV). For details on the Digital Operator, refer to *[Chapter](#page-92-0) 3*.

### -**Performing Operations Using Control Circuit Terminals**

When b1-02 is set to 1, you can perform Inverter operations using the control circuit terminals.

### **Performing Operations Using a 2-wire Sequence**

The factory setting is set to a 2-wire sequence. When control circuit terminal S1 is set to ON, forward operation will be performed, and when S1 is turned OFF, the Inverter will stop. In the same way, when control circuit terminal S2 is set to ON, reverse operation will be performed, and when S2 is turned OFF, the Inverter will stop.

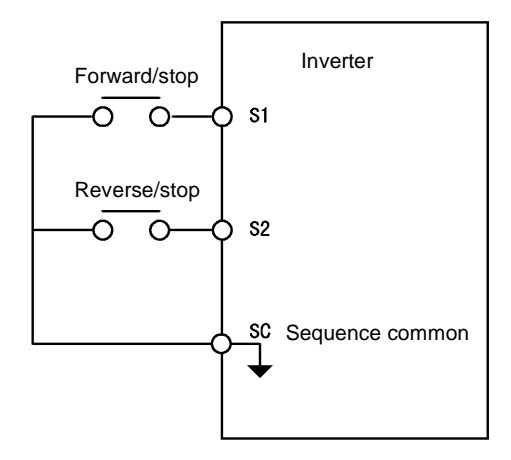

Fig 6.12 2-wire Sequence Wiring Example

6-12

### **Performing Operations Using a 3-wire Sequence**

By selecting 0 for any parameter from H1-01 to H1-05 (related to terminals S3 to S7), the selected terminal functions as a forward/reverse run command, and terminals S1 and S3 change functions to 3-wire sequence commands.

When the Inverter is initialized for 3-wire sequence control (A1-03=3330), multi-function input 3 (terminal S5) will be the forward/reverse direction.

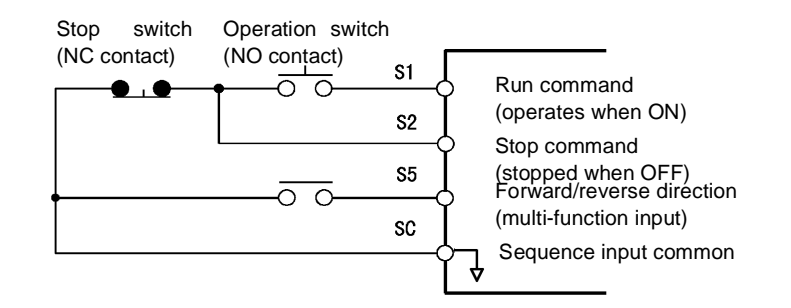

Fig 6.13 3-wire Sequence Wiring Example

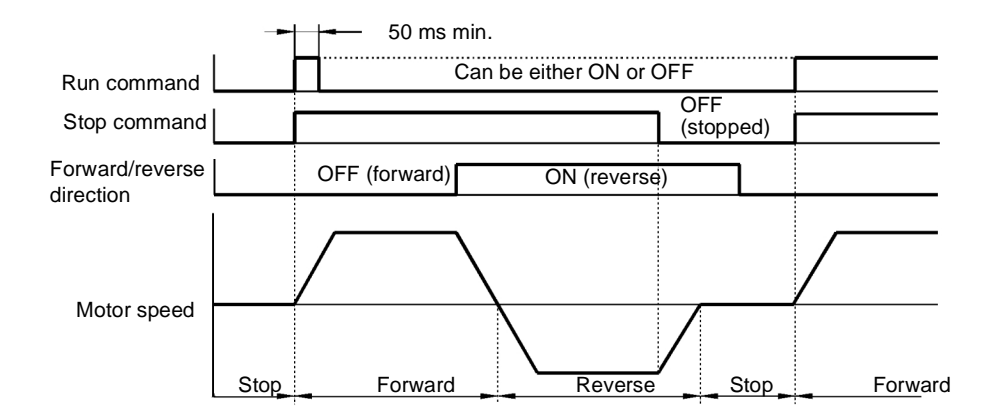

Fig 6.14 Three-wire Sequence Time Chart

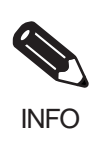

Use a sequence that turns ON terminal S1 for 50 ms or longer for the run command. This will make the run command self-holding in the Inverter.

# <span id="page-229-0"></span>**Stopping Methods**

This section explains methods of stopping the Inverter.

### **Selecting the Stopping Method**

There are four methods of stopping the Inverter when a stop command is set:

- **•** Deceleration to stop
- **•** Coast to stop
- **•** DC braking stop
- **•** Coast to stop with timer

Set parameter b1-03 to select the stopping method.

### -**Related Parameters**

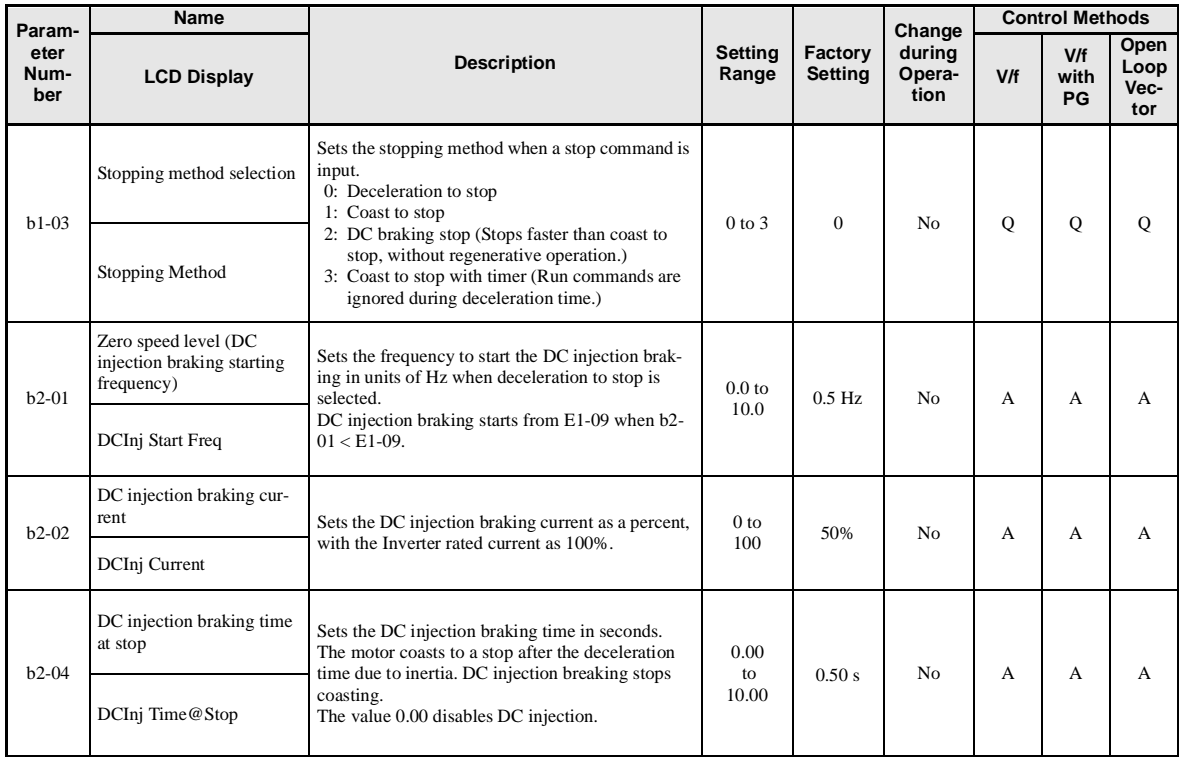

### -**Deceleration to Stop**

If the stop command is input (i.e., the run command is turned OFF) when b1-03 is set to 0, the motor decelerates to a stop according to the deceleration time that has been set. (Factory setting: C1-02 (Deceleration Time 1))

If the output frequency when decelerating to a stop falls below b2-01, the DC injection brake will be applied using the DC current set in b2-02 only for the time set in b2-04.

For deceleration time settings, refer to *page [6-2](#page-235-0)0 Setting Acceleration and Deceleration Times*.

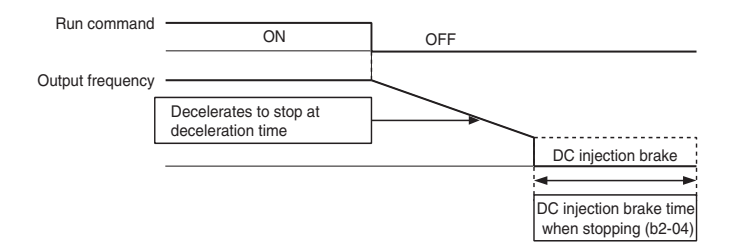

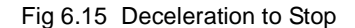

### -**Coast to Stop**

If the stop command is input (i.e., the run command is turned OFF) when b1-03 is set to 1, the Inverter output voltage is interrupted. The motor coasts to a stop at the deceleration rate that counterbalances damage to the machine and inertia including the load.

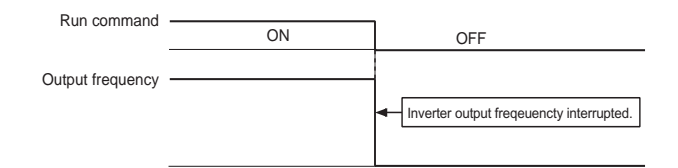

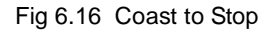

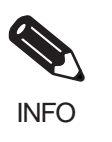

After the stop command is input, run commands are ignored until the Minimum Baseblock Time (L2-03) has elapsed.

6

### ■DC Braking Stop

If the stop command is input (i.e., the run command is turned OFF) when b1-03 is set to 2, a wait is made for the time set in L2-03 (Minimum Baseblock (BB) Time) and then the DC injection brake current set in b2-02 is sent to the motor to apply a DC injection brake to stop the motor. The DC injection brake time is determined by the set value in b2-04 and the output frequency when the stop command is input.

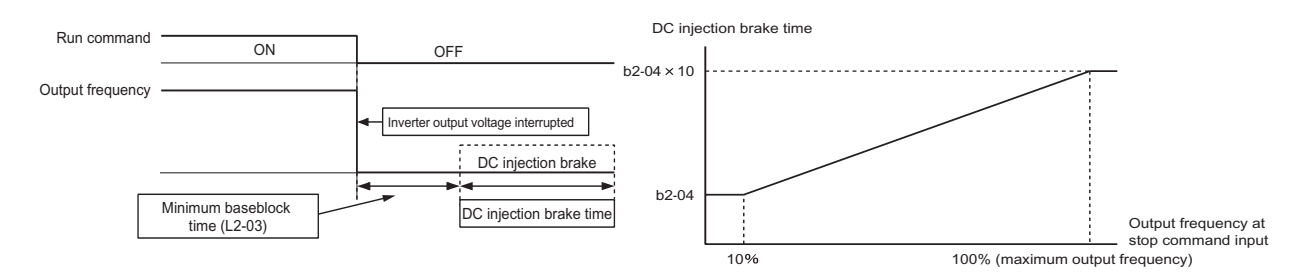

Fig 6.17 DC Injection Braking (DB) Stop

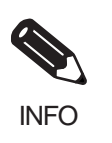

Lengthen the Minimum Baseblock Time (L2-03) when an overcurrent (OC) occurs during stopping.

### -**Coast to Stop with Timer**

If the stop command is input (i.e., the run command is turned OFF) when b1-03 is set to 3, the Inverter output is interrupted to coast the motor to a stop. After the stop command is input, run commands are ignored until the time T has elapsed. The time T depends upon the output frequency when the stop command is input and the deceleration time.

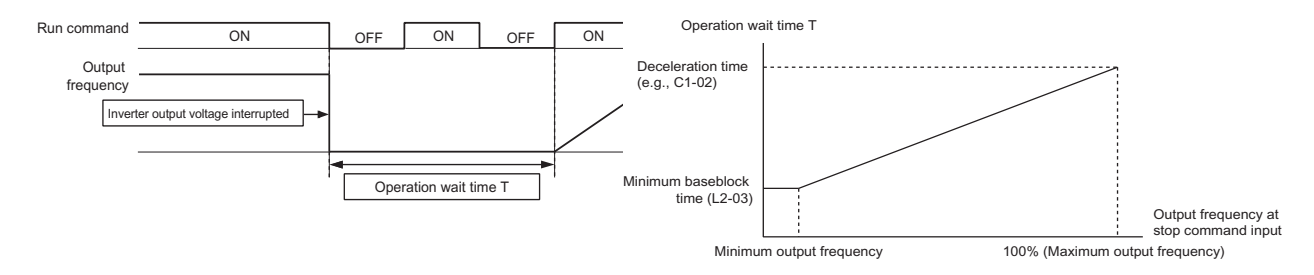

Fig 6.18 Coast to Stop with Timer

### **Using the DC Injection Brake**

Set parameter b2-03 to apply the DC injection brake voltage to the motor while it is coasting to a stop, to stop the motor and then restart it.

Set b2-03 to 0 to disable the DC injection brake at start.

Set the DC injection brake current using b2-02.

### -**Related Parameters**

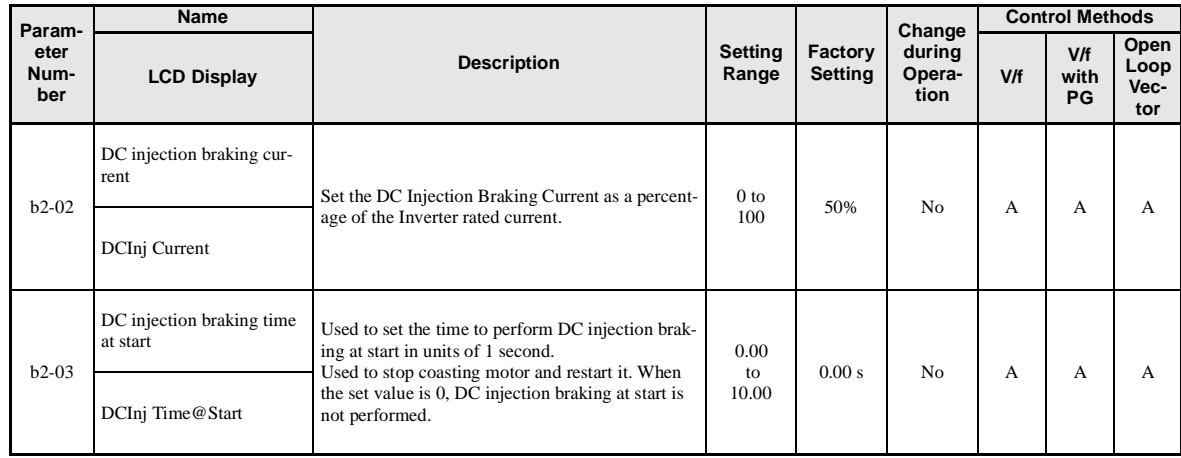

### -**Inputting the DC Injection Brake Command from Control Circuit Terminals**

If a multi-function input terminal  $(H1-\square)$  is set to 60 (DC injection brake command), the DC injection brake is applied to the motor by turning ON the terminal (the DC injection brake command) when the Inverter is being stopped.

The time chart for the DC injection brake is shown below.

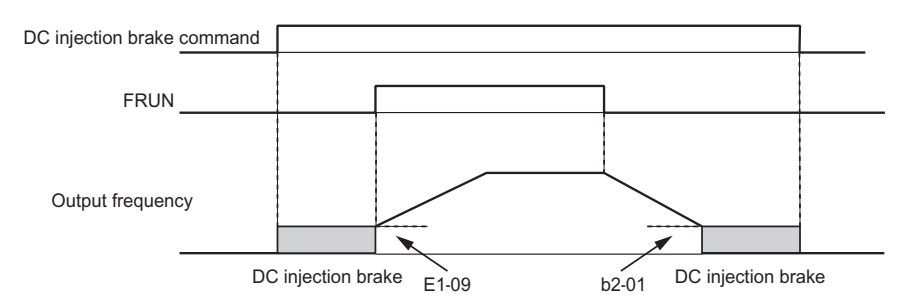

If you input the DC injection brake command from an external terminal, or if the run command and jog command are input, the DC injection brake will be disabled, and operation will resume.

Fig 6.19 DC Injection Brake Time Chart

### -**Changing the DC Injection Brake Current Using an Analog Input**

When H3-09 (Multi-function Analog Input Terminal A2 Function Selection) is set to 6 (DC injection brake current), the DC injection brake current level is specified by the analog input.

At 10 V input (voltage) or 20 mA input (current), 100% of the Inverter rated current will be applied.

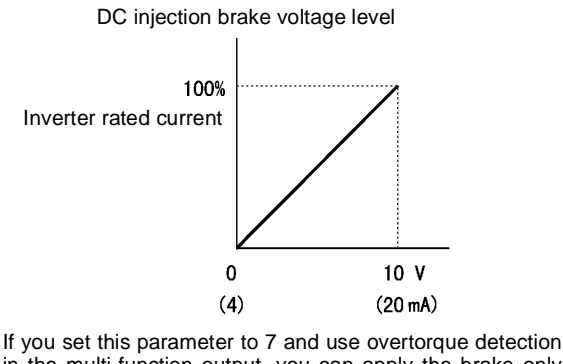

in the multi-function output, you can apply the brake only when overtorque detection 1 turns ON.

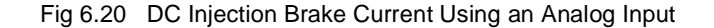

### **Using a Deceleration Stop from an External Input**

Set a multi-function input terminal  $(H1-\square)$  to 15 or 17 (deceleration stop) to decelerate to a stop at the deceleration time set in C1-09. If the deceleration stop uses normally open logic, set the multi-function input terminal (H1- $\Box$ ) to 15, and if it uses normally closed logic, set the multi-function input terminal (H1- $\Box$  $\Box$ ) to 17.

After deceleration stop command has been given from an external input, operation cannot be restarted until the Inverter has stopped. To cancel the deceleration stop, turn OFF the run command and deceleration stop command.

### -**Related Parameters**

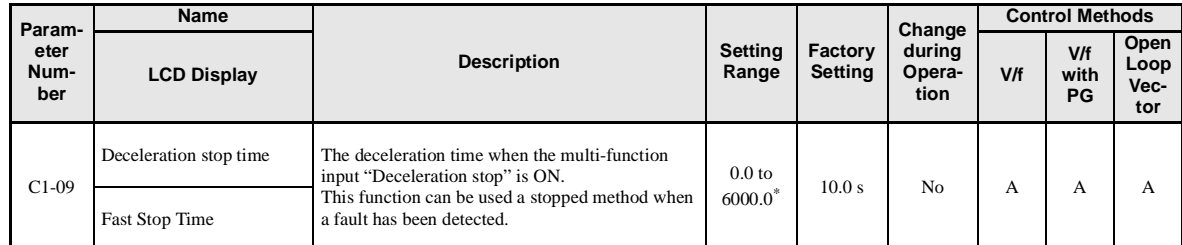

The acceleration and deceleration settings range varies depending on the setting in C1-10. When C1-10 is set to 0, the acceleration/deceleration settings range is 0.00 to 600.00 (seconds).

# <span id="page-234-0"></span>**Acceleration and Deceleration Characteristics**

This section explains the acceleration and deceleration characteristics of the Inverter.

### **Setting Acceleration and Deceleration Times**

Acceleration time indicates the time taken for the output frequency to climb from 0% to 100%. Deceleration time indicates the time taken for the output frequency to reduce to 0%. The factory setting of the acceleration time is C1-01, and the factory setting of the deceleration time is C1-02.

### -**Related Parameters**

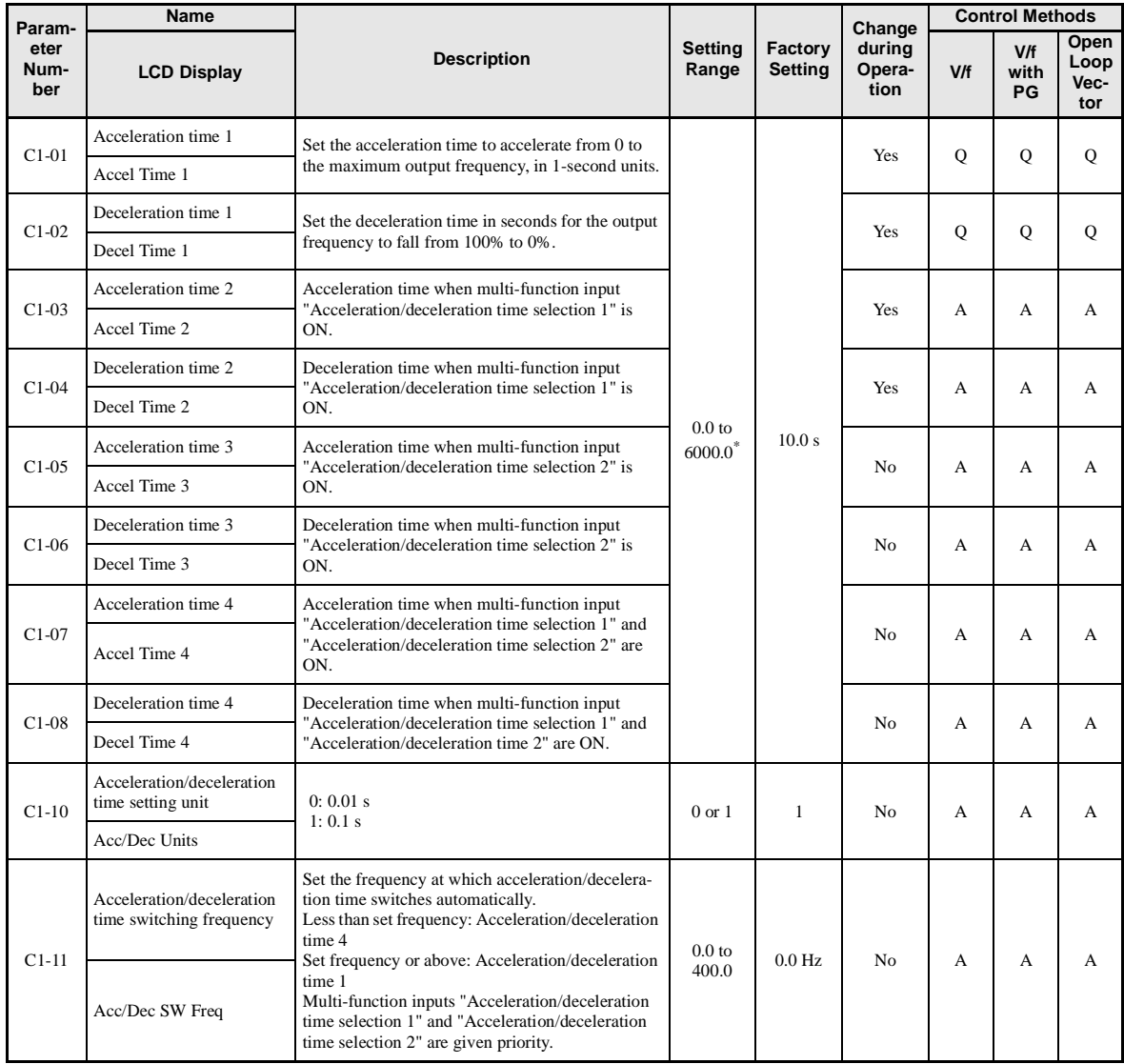

<span id="page-235-0"></span>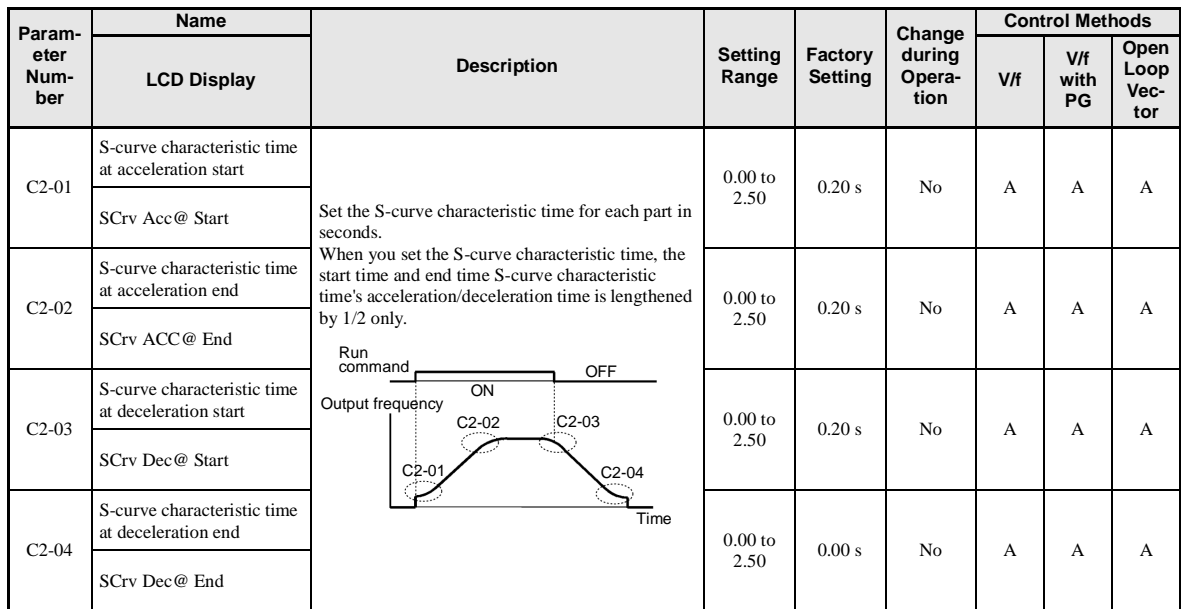

\* The acceleration and deceleration settings range varies depending on the setting in C1-10. When C1-10 is set to 0, the acceleration/deceleration settings range is 0.00 to 600.00 (seconds).

### -**Setting Acceleration and Deceleration Time Units**

Set the acceleration/deceleration time units using C1-10. Parameter C1-10 is set to 1 at the factory.

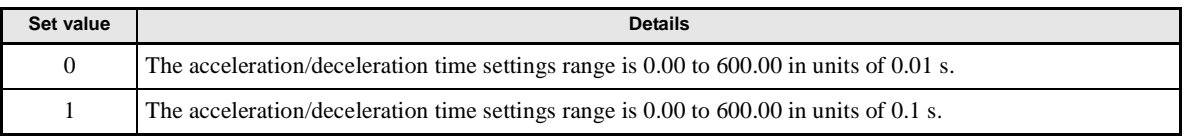

### -**Switching Acceleration and Deceleration Time Using Multi-Function Input Terminal Commands**

Using the Inverter, you can set four acceleration times and four deceleration times. When the multi-function input terminals  $(H1-\square)$  are set to 7 (acceleration/deceleration time selection 1) and 1A (acceleration/deceleration time selection 2), you can switch the acceleration/deceleration time even during operation by combining the ON/OFF status of the terminals.

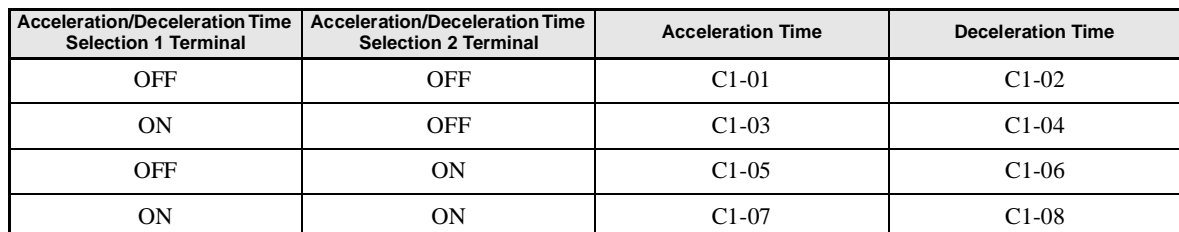

The following table shows the acceleration/deceleration time switching combinations.

### -**Switching Acceleration and Deceleration Time Automatically**

Use this setting when you want to switch acceleration/deceleration time automatically using the set frequency.

When the output frequency reaches the set value in C1-11, the Inverter switches the acceleration/deceleration time automatically as shown in the following diagram.

Set C1-11 to a value other than 0.0 Hz. If C1-11 is set to 0.0 Hz, the function will be disabled.

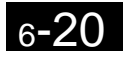

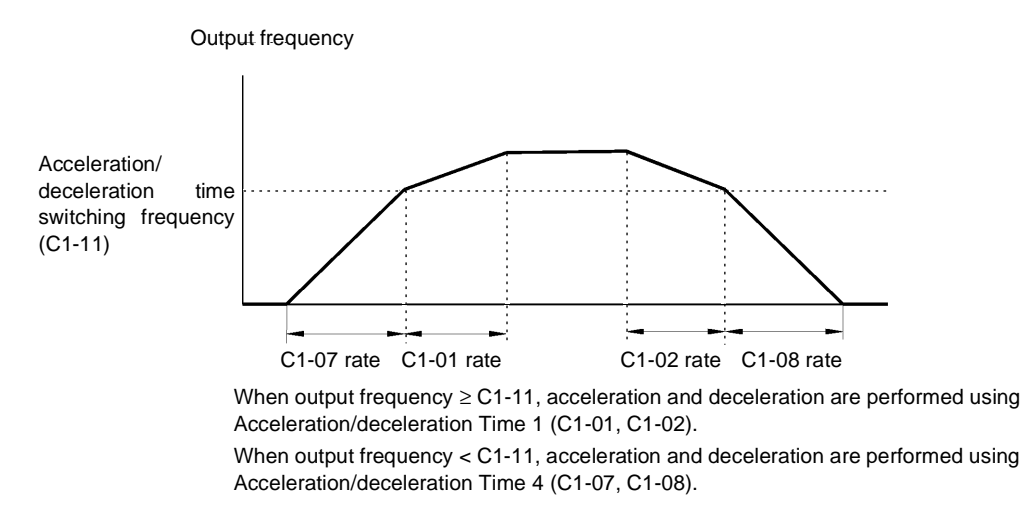

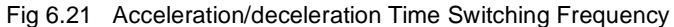

### -**Adjusting Acceleration and Deceleration Time Using an Analog Input**

If you set H3-09 (Multi-function Analog Input Terminal A2 Function Selection) to 5 (acceleration/deceleration time gain), you can adjust the acceleration/deceleration time using terminal A2's input voltage.

The Inverter's acceleration time when the acceleration time has been set in C1-01 is as follows:

Acceleration time  $= C1-01$  set value x acceleration/deceleration time gain

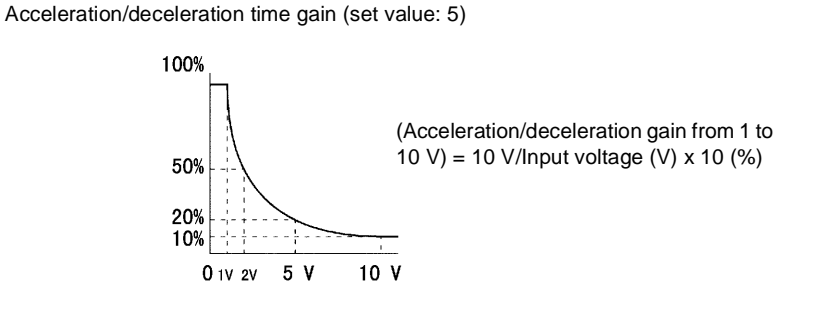

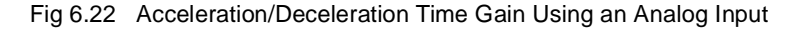

6

### -**Entering S-curve Characteristics in the Acceleration and Deceleration Time**

By performing acceleration and deceleration using an S-curve pattern, you can reduce shock when starting and stopping the machine.

Using the Inverter, you can set an S-curve characteristic time for each of the following: Acceleration start time, deceleration start time, acceleration end time, and deceleration end time.

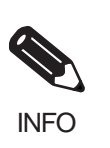

Set the S-curve characteristic time to lengthen acceleration/deceleration time as follows: Acceleration time = Selected acceleration time + (Acceleration start time S-curve characteristic time + Acceleration end time S-curve characteristic time) / 2 Deceleration time = Selected deceleration time + (Deceleration start time S-curve characteristic time + Deceleration end time S-curve characteristic time) / 2

### **Setting Example**

The S-curve characteristic when switching operation (forward/reverse) is shown in the following diagram.

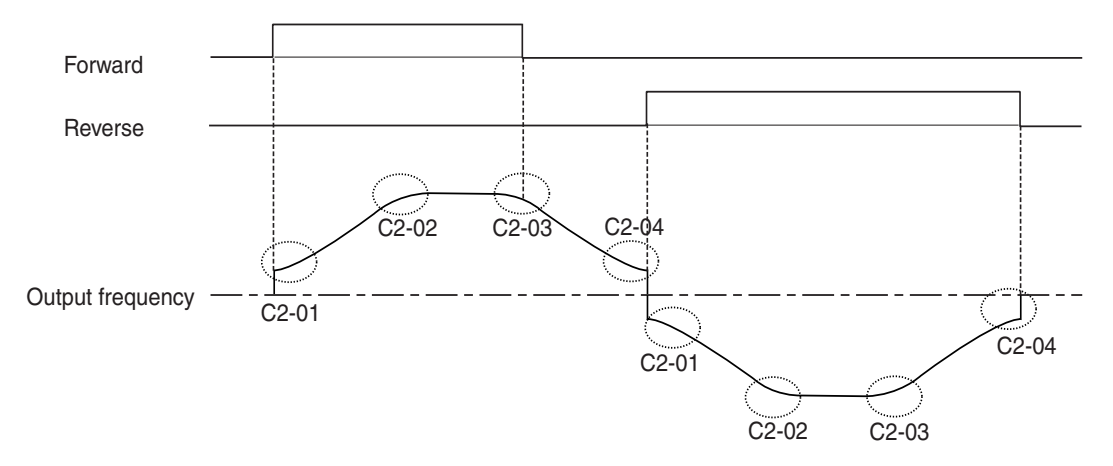

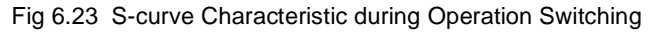

### **Accelerating and Decelerating Heavy Loads (Dwell Function)**

The dwell function stores the output frequency when starting or stopping heavy loads. By temporarily storing the output frequency, the motor can be prevented from stalling.

The deceleration stop must be selected when using the dwell function. Set b1-03 (Stopping Method Selection) to 0.

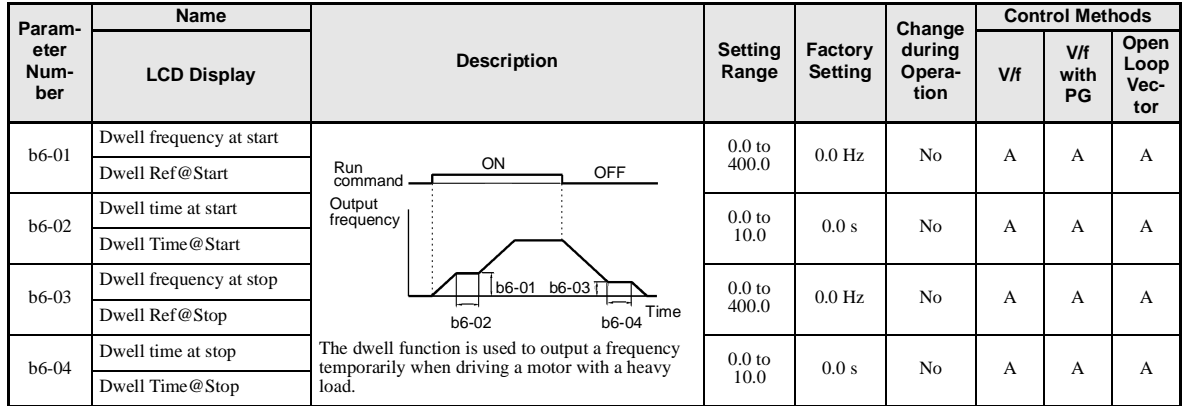

### -**Related Parameters**

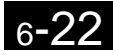

### **Preventing the Motor from Stalling During Acceleration (Stall Prevention During Acceleration Function)**

The Stall Prevention During Acceleration function prevents the motor from stalling if a heavy load is placed on the motor, or sudden rapid acceleration is performed.

If you set L3-01 to 1 (enabled) and the Inverter output current exceeds the -15% level of the set value in L3- 02, the acceleration rate will begin to slow down. When L3-02 is exceeded, acceleration will stop.

If you set L3-01 to 2 (optimum adjustment), the motor current accelerates to the value set in L3-02. With this setting, the acceleration time setting is ignored.

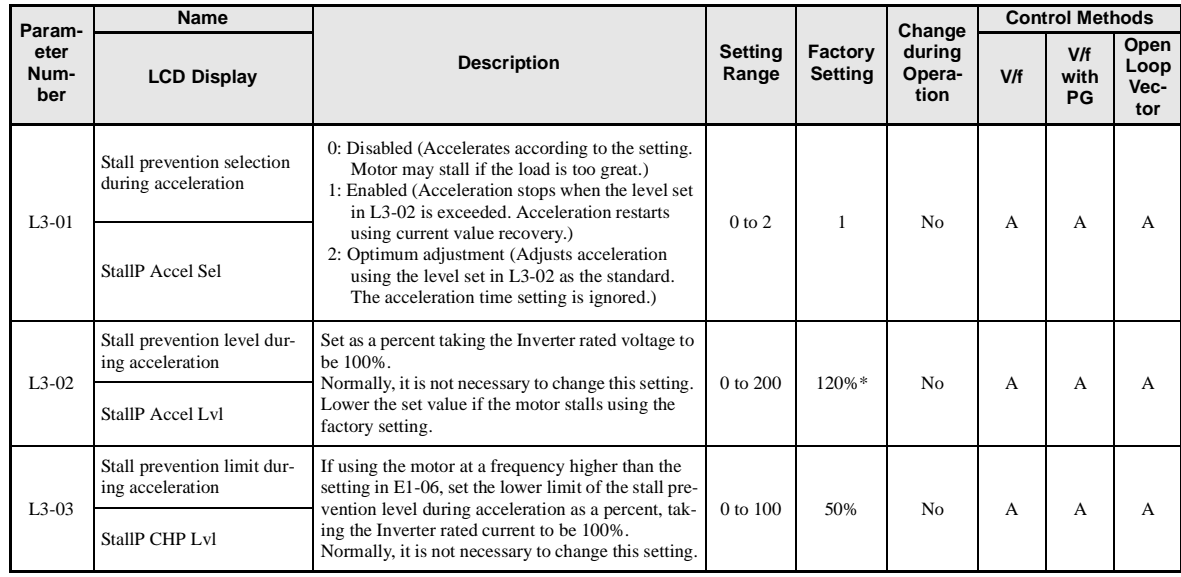

### -**Related Parameters**

\* Shows the initial value when C6-01 is set to 1. If C6-01 is set to 0, the initial value is 150%.

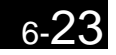

### -**Time Chart**

The following figure shows the frequency characteristics when L3-01 is set to 1.

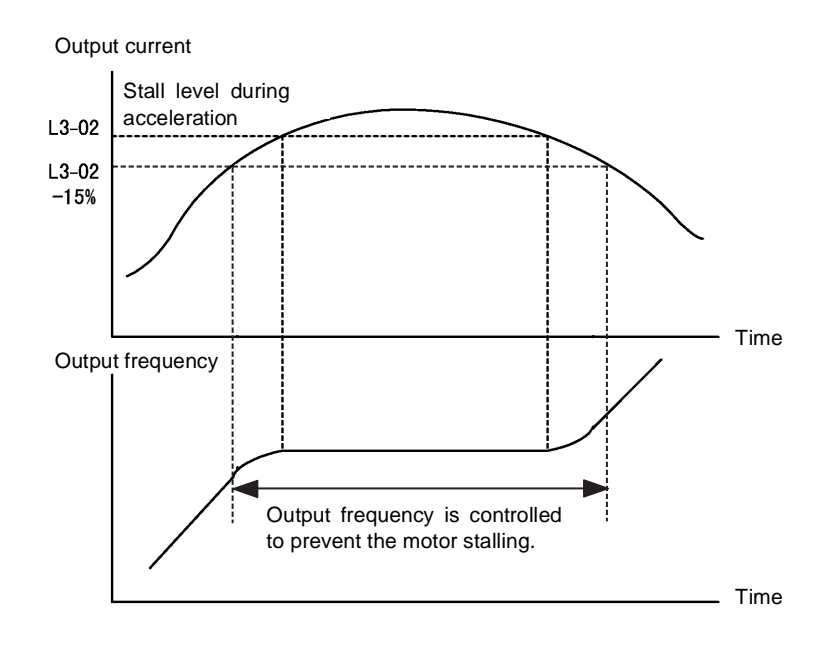

Fig 6.24 Time Chart for Stall Prevention During Acceleration

### -**Setting Precautions**

- If the motor capacity is small compared to the Inverter capacity, or if the motor is operated using the factory settings, resulting in the motor stalling, lower the set value of L3-02.
- **•** If using the motor in the constant output range, L3-02 will be automatically lowered to prevent stalling. L3-03 is the limit value to prevent the stall prevention level in the constant output range from being reduced more than necessary.
- **•** Set the parameters as a percent taking the inverter rated voltage to be 100%.

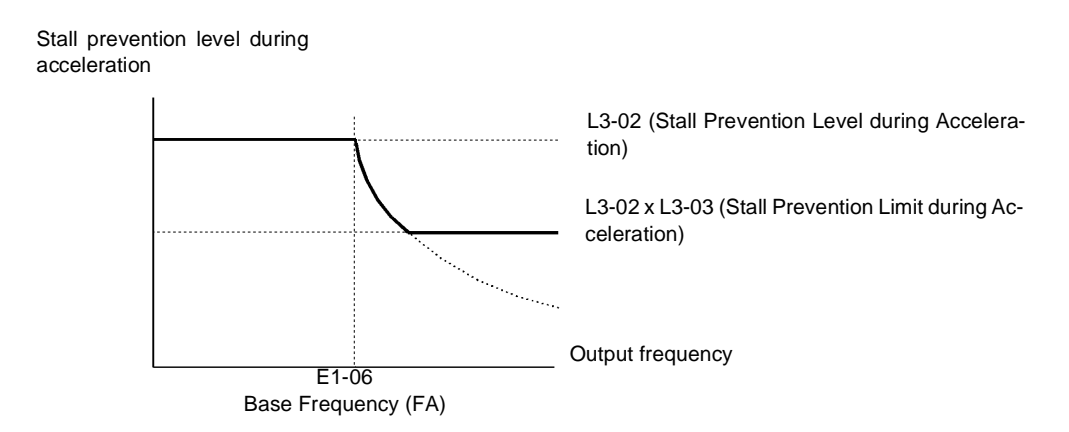

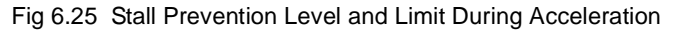

### **Preventing Overvoltage During Deceleration (Stall Prevention During Deceleration Function)**

The Stall Prevention During Deceleration function makes the rate of deceleration more gentle to suppress increases in DC bus voltage when the DC bus voltage exceeds the set value during motor deceleration.

This function automatically lengthens the deceleration time with respect to the bus voltage, even if the deceleration time has been set to a considerably small value.

If L3-04 is set to 1 or 2, when the main circuit DC voltage approaches the stall prevention level during deceleration, deceleration stops, and when deceleration falls below the level, is restarted. Using this operation, deceleration time is automatically lengthened. If L3-04 is set to 1, deceleration time returns to the set value, and if L3-04 is set to 2, deceleration is automatically adjusted to a faster deceleration time within the range of the stall prevention level during deceleration.

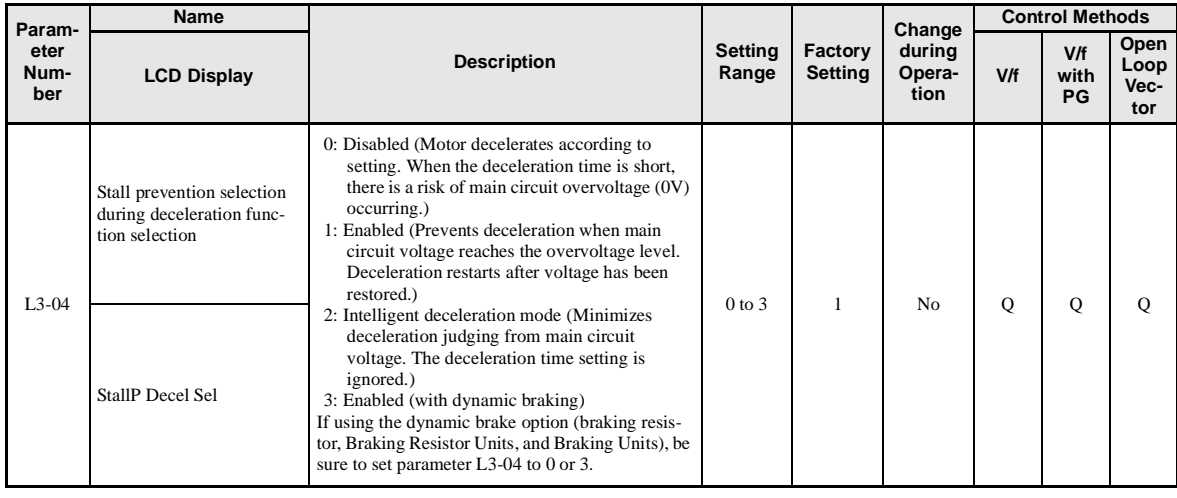

### -**Related Parameters**

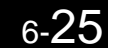

### -**Setting Example**

An example of stall prevention during deceleration when L3-04 is set to 1 as shown below.

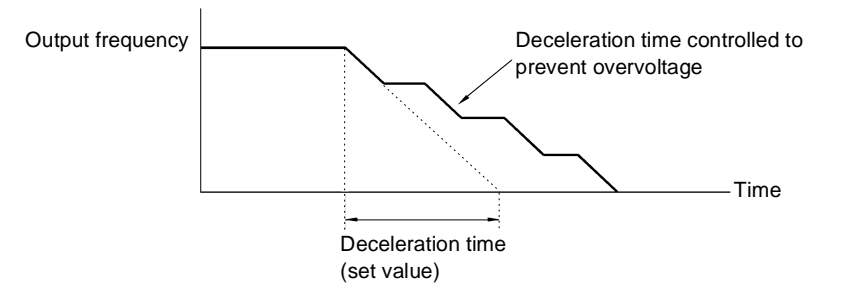

Fig 6.26 Stall Prevention During Deceleration Operation

### -**Setting Precautions**

**•** The stall prevention level during deceleration differs depending on the Inverter capacity. Refer to the following table for details.

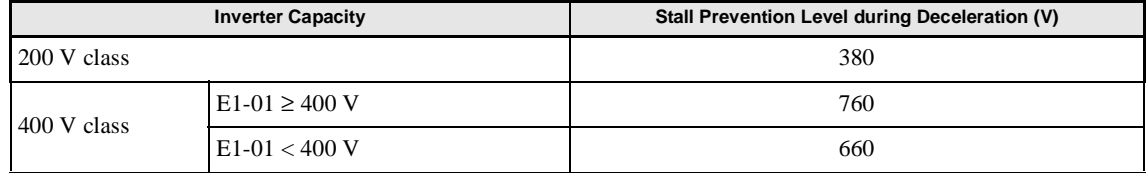

- **•** When using the braking option (braking resistor, Braking Resistor Units, and Braking Units), be sure to set parameter L3-04 to 0 or 3.
- **•** To decelerate at a shorter time than the deceleration time set when L3-04 is set to 0 with the braking option enabled, set L3-04 to 3.

# <span id="page-242-0"></span>**Adjusting Frequency References**

This section explains methods of adjusting frequency references.

### **Adjusting Analog Frequency References**

Gain and bias are among the parameters used to adjust analog inputs.

### -**Related Parameters**

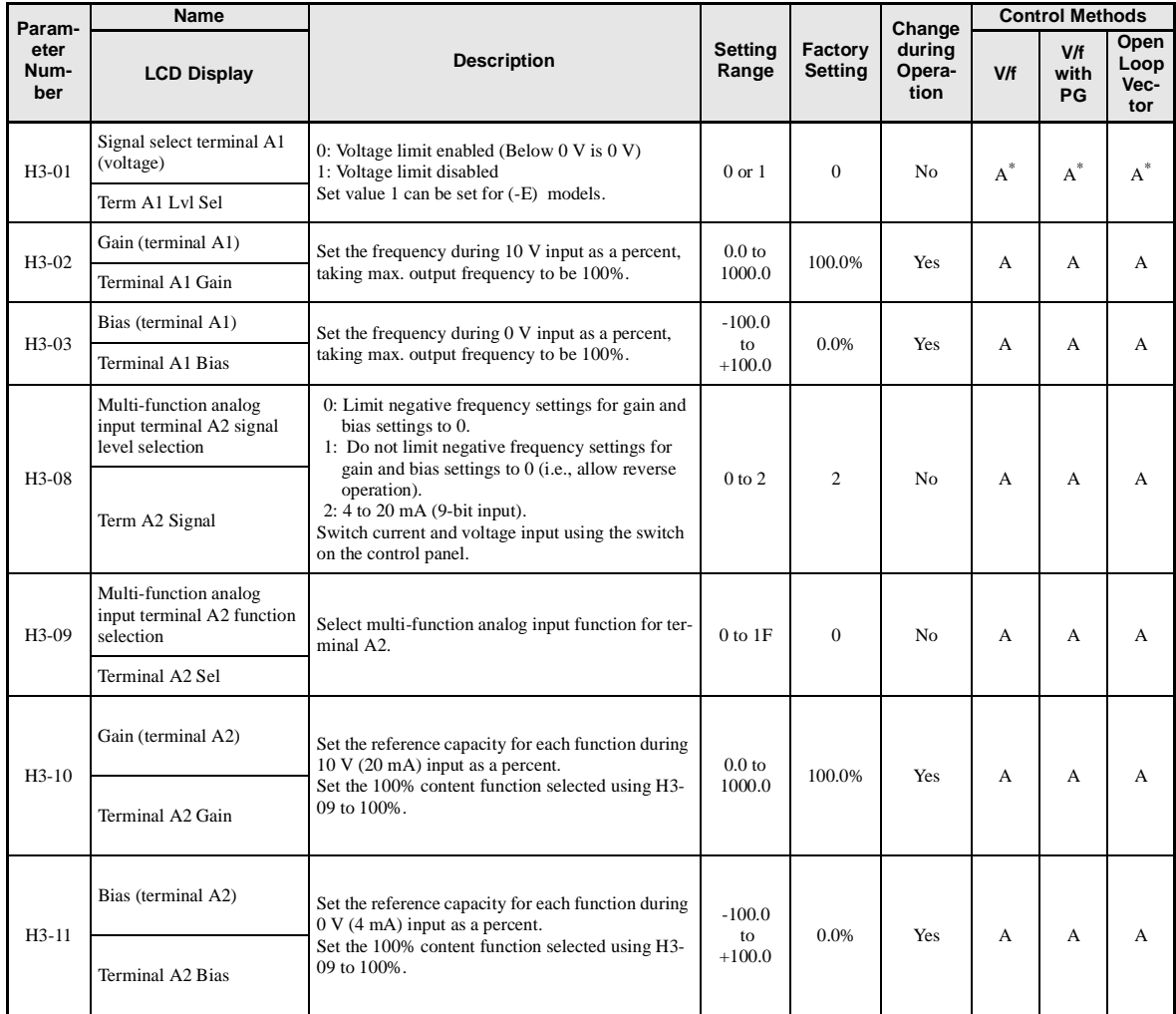

\* For (-E) models.

### -**Adjusting Analog Frequency Reference Using Parameters**

The frequency reference is input from the control circuit terminals using analog voltage and current.

If using frequency reference terminal A1 as an input terminal, perform adjustments using parameters H3-02 and H3-03. If using multi-function analog input terminal A2 as a frequency reference terminal, perform adjustments using H3-10 and H3-11.

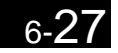

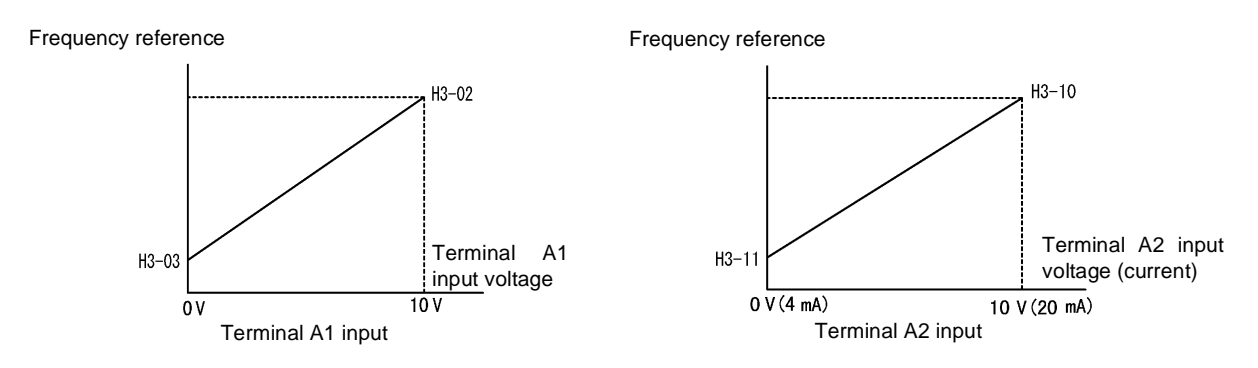

Fig 6.27 Terminals A1 and A2 Inputs

### -**Adjusting Frequency Gain Using an Analog Input**

When H3-09 is set to 1 (frequency gain), you can adjust the frequency gain using an analog input.

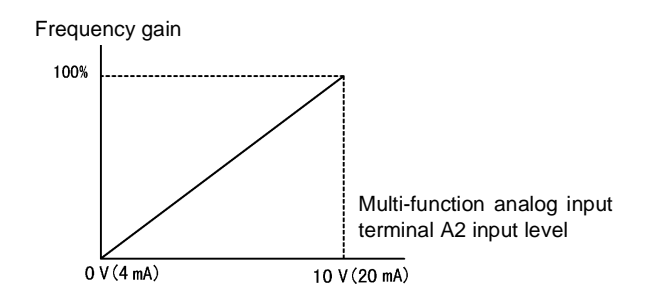

Fig 6.28 Frequency Gain Adjustment (Terminal A2 Input)

The frequency gain for terminal A1 is the sum of H3-02 and terminal A2 gain. For example, when H3-02 is set to 100% and terminal A2 is set to 5 V, the terminal A1 frequency reference will be 50%.

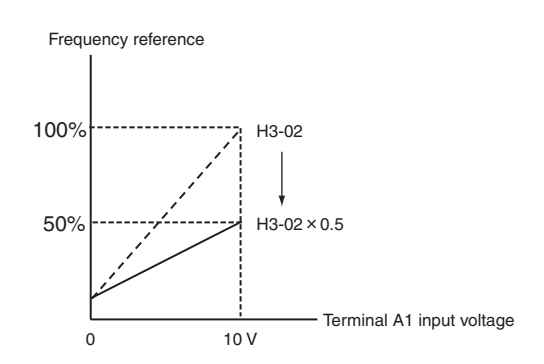

### -**Adjusting Frequency Bias Using an Analog Input**

When parameter H3-09 is set to 0 (add to terminal A1), the frequency equivalent to the terminal A2 input voltage is added to A1 as a bias.

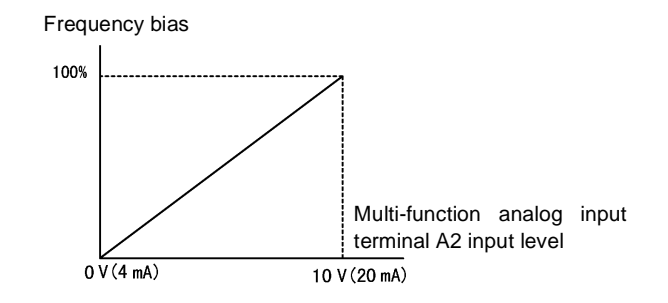

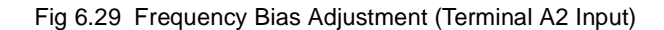

For example, if H3-02 is 100%, H3-03 is 0%, and terminal A2 is set to 1 V, the frequency reference from terminal A1 when 0 V is input to A1 will be 10%.

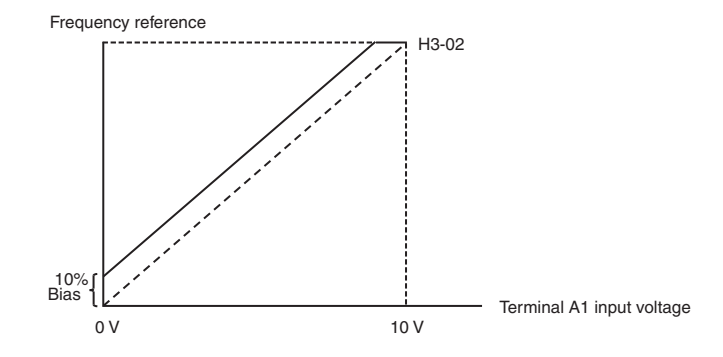

### **Operation Avoiding Resonance (Jump Frequency Function)**

The jump frequency function operates the motor while avoiding resonance caused by characteristic frequencies in the machinery.

This function is effective in creating a frequency reference dead band.

During constant-speed operation, operation within the jump frequency range is prohibited. Smooth operation still used during acceleration and deceleration, i.e., jumps are not performed.

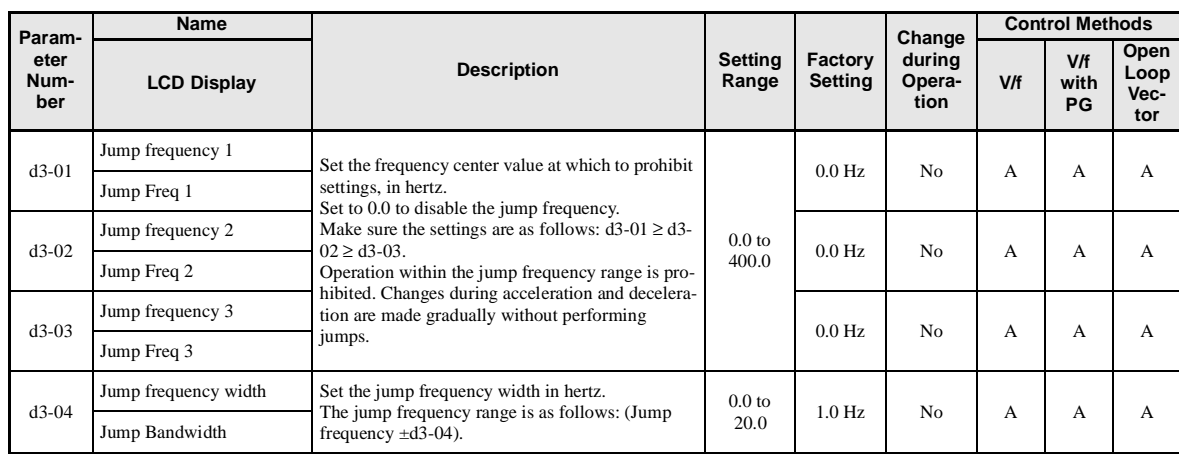

### -**Related Parameters**

The relationship between the output frequency and the jump frequency reference is as follows:

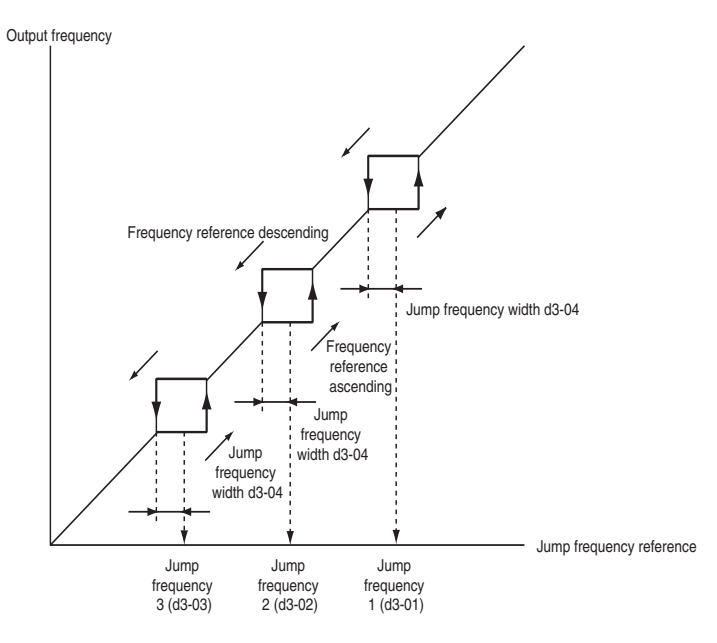

Fig 6.30 Jump Frequency

### -**Setting Jump Frequency Reference Using an Analog Input**

When parameter H3-09 (Multi-function Analog Input Terminal A2 Function Selection) is set to A (jump frequency), you can change the jump frequency using the terminal A2 input level.

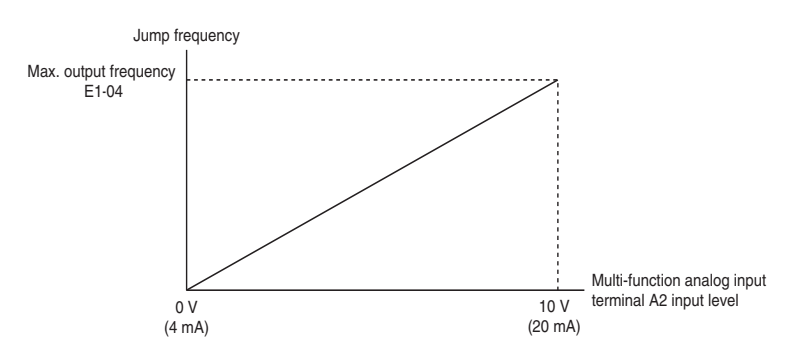

Fig 6.31 Jump Frequency Setting Using an Analog Input

### -**Setting Precautions**

- **•** Set the jump frequency according to the following formula: d3-01 ≥ d3-02 ≥ d3-03 > Analog input.
- When parameters d3-01 to d3-03 are set to 0 Hz, the jump frequency function is disabled.

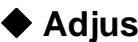

### **Adjusting Frequency Reference Using Pulse Train Inputs**

The frequency reference can be adjusted when b1-01 (Reference Selection) is set to 4 (Pulse Train Input). Set the pulse frequency in parameter H6-02 to 100% reference, and then adjust the gain and bias accordingly using H6-03 and H6-04.

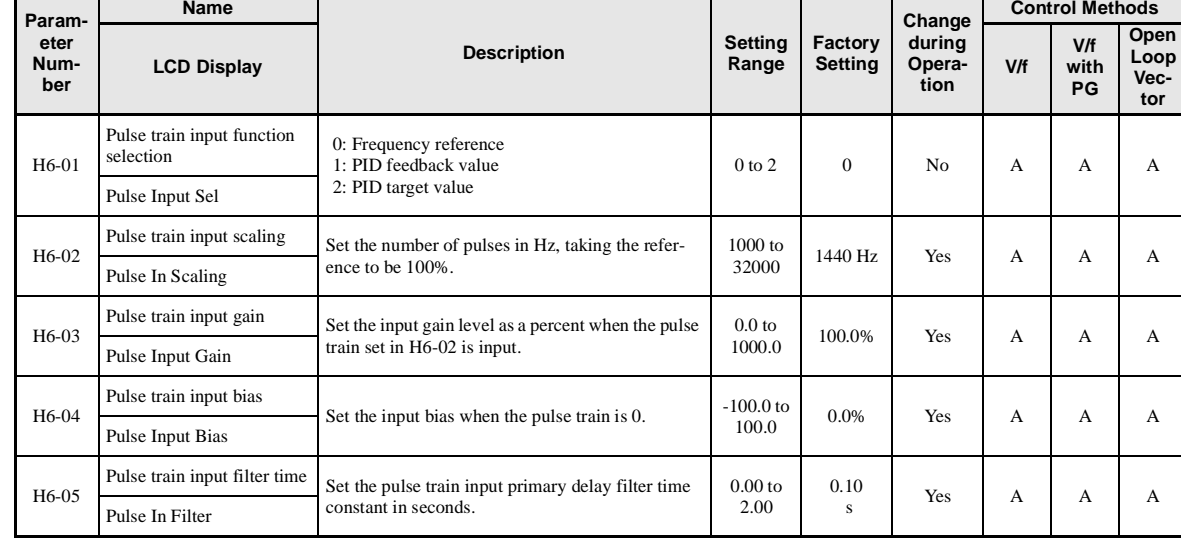

### -**Related Parameters**

The following diagram shows the method for adjusting the frequency reference using pulse inputs.

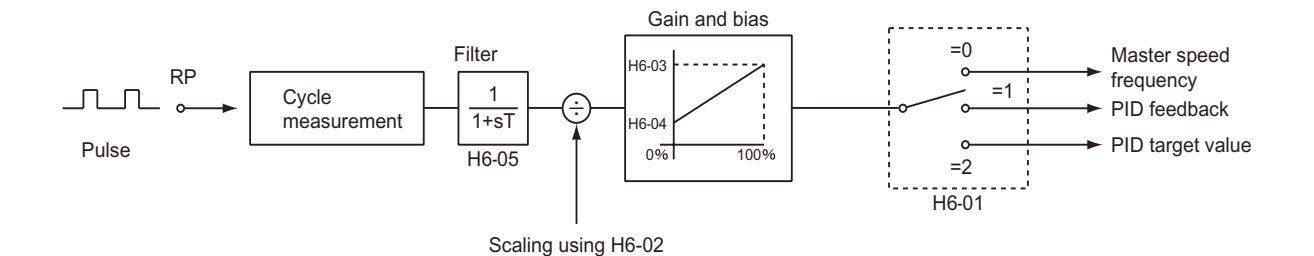

Fig 6.32 Frequency Reference Adjustments Using Pulse Train Inputs

### -**Setting example**

This example results in an output frequency of 30 Hz when a 2-kHz pulse is input (maximum frequency: 60 Hz).

2000 Hz: 30 Hz = Set value: 60 Hz

Set value =  $2000 \times 60/30 = 4000$  Hz (4 kHz)

### -**Setting precautions**

The pulse train inputs of the Inverter do not control positioning as they do for servomotors and stepper motors. Speed control is thus absolutely necessary. Make adjustments with the following procedure.

- 1. First, adjust the pulse train input bias setting. Adjust the output with respect to the pulse input near the minimum output frequency.
- 2. Next, adjust the pulse train input gain setting. Adjust the output with respect to the pulse input near the maximum output frequency.

# <span id="page-247-0"></span>**Speed Limit (Frequency Reference Limit Function)**

This section explains how to limit the motor speed.

### **Limiting Maximum Output Frequency**

If you do not want the motor to rotate above a given frequency, use parameter d2-01.

Set the upper limit value of the Inverter output frequency as a percent, taking E1-04 (Maximum Output Frequency) to be 100%.

### -**Related Parameters**

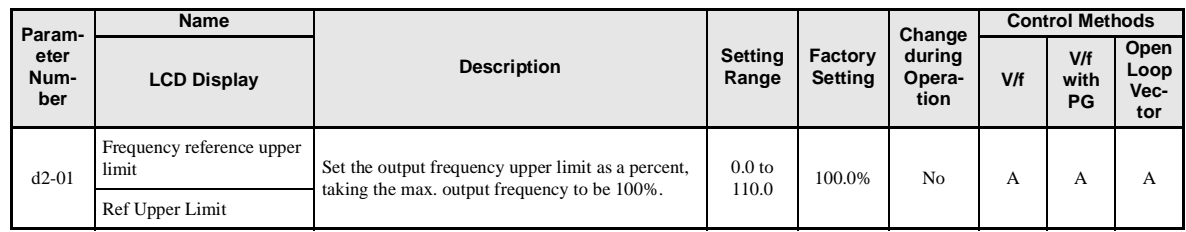

### **Limiting Minimum Frequency**

If you do not want the motor to rotate at below a given frequency, use parameters d2-02 or d2-03.

There are two methods of limiting the minimum frequency, as follows:

- Adjust the minimum level for all frequencies.
- Adjust the minimum level for the master speed frequency (i.e., the lower levels of the jog frequency, multistep speed frequency, and auxiliary frequency will not be adjusted).

### -**Related Parameters**

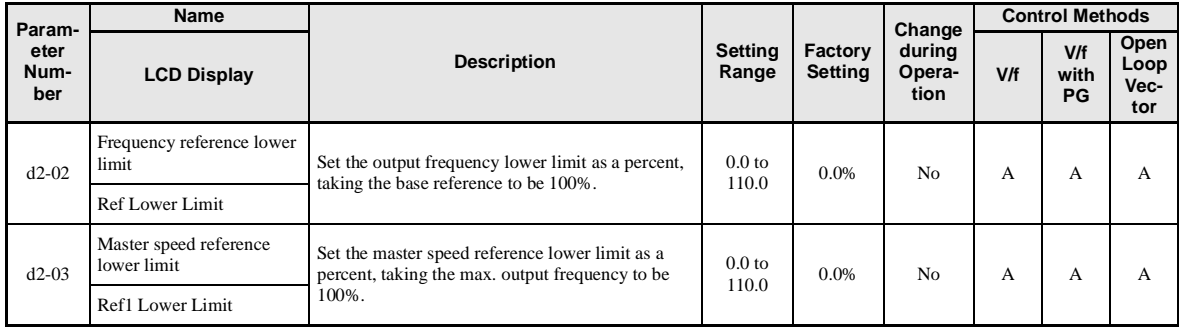

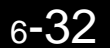

### -**Adjusting Frequency Lower Limit Using an Analog Input**

If you set parameter H3-09 (Multi-function Analog Input Terminal A2 Function Selection) to 9 (output frequency lower level), you can adjust the frequency lower level using the terminal A2 input level.

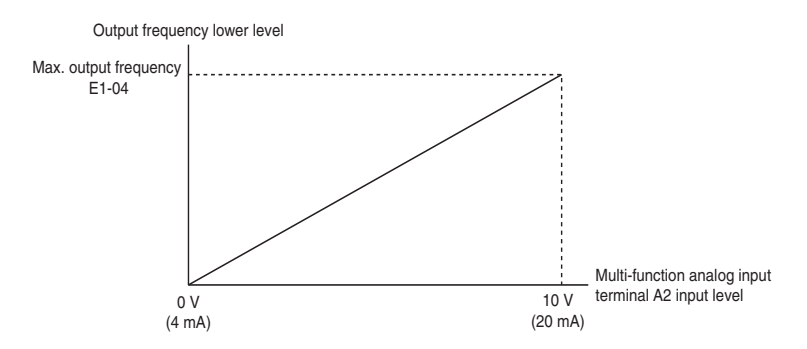

Fig 6.33 Analog Output Characteristics of Output Frequency Lower Level

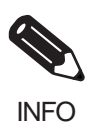

If parameter d2-02 and terminal A2 output frequency lower level have been set at the same time, the larger set value will become the frequency lower limit.

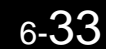

# <span id="page-249-0"></span>**Improved Operating Efficiency**

This section explains functions for improving motor operating efficiency.

### **Reducing Motor Speed Fluctuation (Slip Compensation Function)**

When the load is large, the amount of motor slip also grows large and the motor speed decreases. The slip compensation function controls the motor at a constant speed, regardless of changes in load. When the motor is operating at the rated load, parameter E2-02 (Motor Rated Slip)  $\times$  the frequency in parameter C3-01 is added to the output frequency.

### -**Related Parameters**

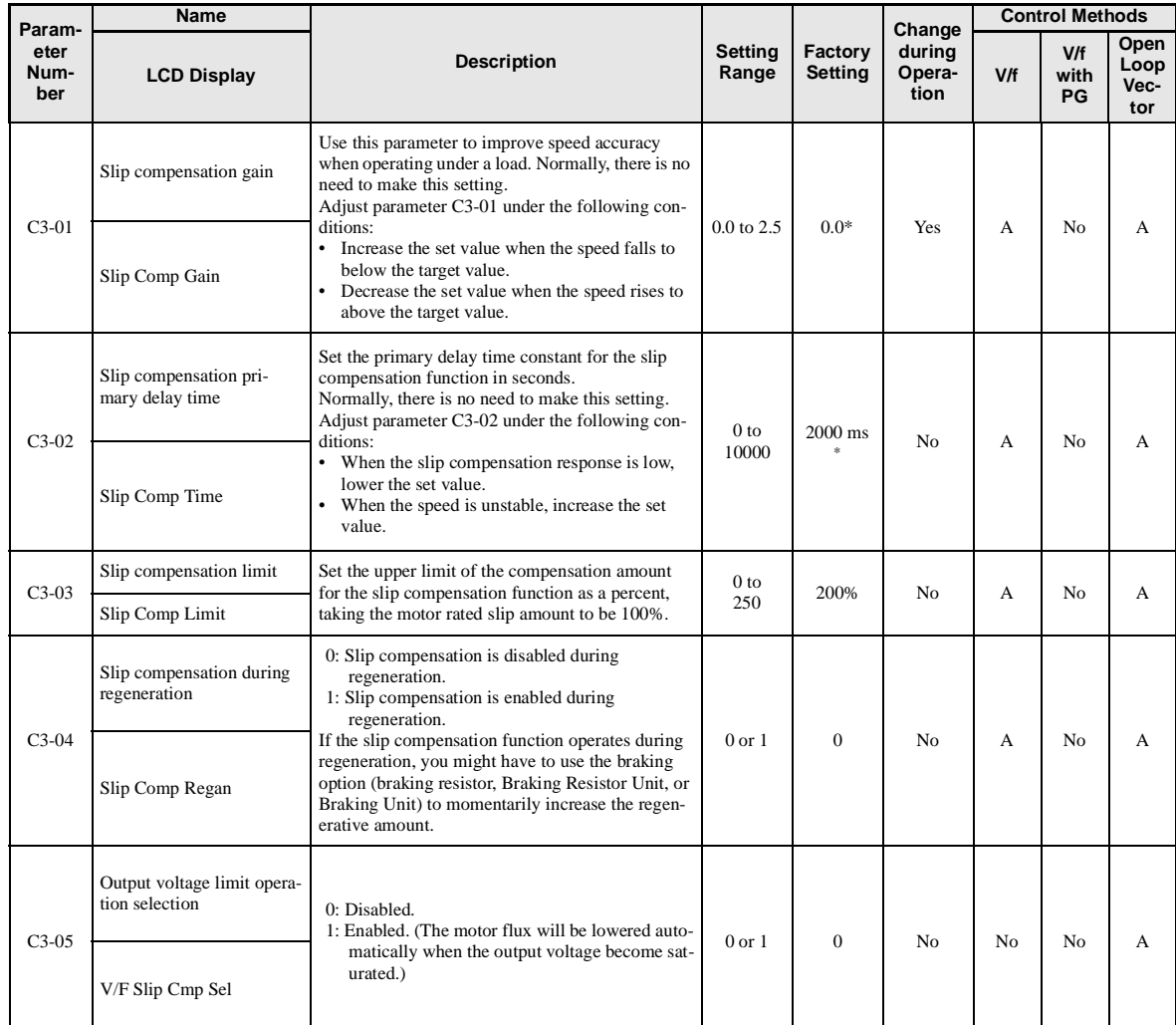

\* The factory setting will change when the control method is changed. (V/f control factory settings are given.)

### -**Adjusting Slip Compensation Gain**

The C3-01 parameter is initialized as shown below for the control method.

- V/f control without PG: 0.0
- **•** Open loop vector control: 1.0

Set C3-01 to 1.0 to compensate the rated slip set using the rated torque output status.

Adjust the slip compensation gain using the following procedure.

1. Set E2-02 (Motor Rated Slip) and E2-03 (Motor No-load Current) correctly. The motor rated slip is calculated from the values on the motor nameplate using the following formula. Amount of motor rated slip (Hz) = Motor rated frequency (Hz) - No. of rated rotations  $(r/min.) \times$  No. of motor poles / 120

Set the values for rated voltage, rated frequency, and no-load current in the motor unladen current. The motor rated slip is set automatically in the vector control using autotuning.

- 2. In V/f control, set C3-01 to 1.0. Setting this parameter to 0.0 disables slip compensation.
- 3. Apply a load, and measure the speed to adjust the slip compensation gain. Adjust the slip compensation gain by 0.1 at a time. If the speed is less than the target value, increase the slip compensation gain, and if the speed is greater than the target value, reduce the slip compensation gain.

### -**Adjusting Slip Compensation Primary Delay Time Constant**

Set the slip compensation primary delay time constant in ms.

The factory setting is related to the control method as follows:

- **•** V/f control without PG: 2000 ms
- **•** Open loop vector control: 200 ms

Normally, there is no need to make these settings. When the slip compensation response is low, lower the set value. When the speed is unstable, increase the set value.

### -**Adjusting Slip Compensation Limit**

Set the upper limit for the slip compensation amount as a percent, taking the motor rated slip amount as 100%.

If the speed is lower than the target value but does not change even when you adjust the slip compensation gain, the motor may have reached the slip compensation limit. Increase the limit, and check the speed again. Make the settings, however, to make sure that the value of the slip compensation limit and reference frequency does not exceed the tolerance of the machine.

The following diagram shows the slip compensation limit for the constant torque range and fixed output range.

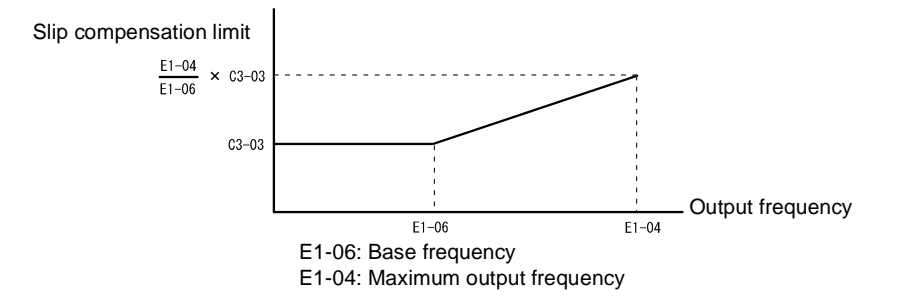

Fig 6.34 Slip Compensation Limit

### -**Selecting Slip Compensation Function During Regeneration**

Set whether to enable or disable the slip compensation function during regeneration.

For the slip compensation function operates during regeneration, the braking option (braking resistor, Braking Resistor Unit, and Braking Unit) may be useful to momentarily increase the regenerative amount.

### -**Selecting Output Voltage Limit Operation**

If output voltage saturation occurs while the output voltage limit operation is disabled, the output current will not change, but torque control accuracy will be lost. If torque control accuracy is required, change the settings to enable the output voltage limit operation.

If the output voltage limit operation is enabled, motor magnetic flux current is controlled automatically, and torque control accuracy is maintained to limit the output voltage references. Consequently, the output current will increase by approximately 10% maximum (with rated load) compared with when the output voltage limit operation is disabled, so check the Inverter current margin.

### **Setting Precautions**

- If using the device at medium to low speed only, if the power supply voltage is 10% or more higher than the motor rated voltage, or if the torque control accuracy at high speeds is insufficient, it is not necessary to change the output voltage limit operation.
- If the power supply voltage is too low compared with the motor rated voltage, torque control accuracy may be lost even if the output voltage limit operation is enabled.

### **Compensating for Insufficient Torque at Startup and Low-speed Operation (Torque Compensation)**

The torque compensation function detects that the motor load has increased, and increases the output torque.

V/f control calculates and adjusts the motor primary loss voltage according to the output voltage (V), and compensates for insufficient torque at startup and during low-speed operation. Calculate the compensation voltage as follows: Motor primary voltage loss × parameter C4-01.

Vector control separates the motor excitation current and the torque current by calculating the motor primary current, and controlling each of the two separately.

Calculate the torque current as follows: Calculated torque reference  $\times$  C4-01
### -**Related Parameters**

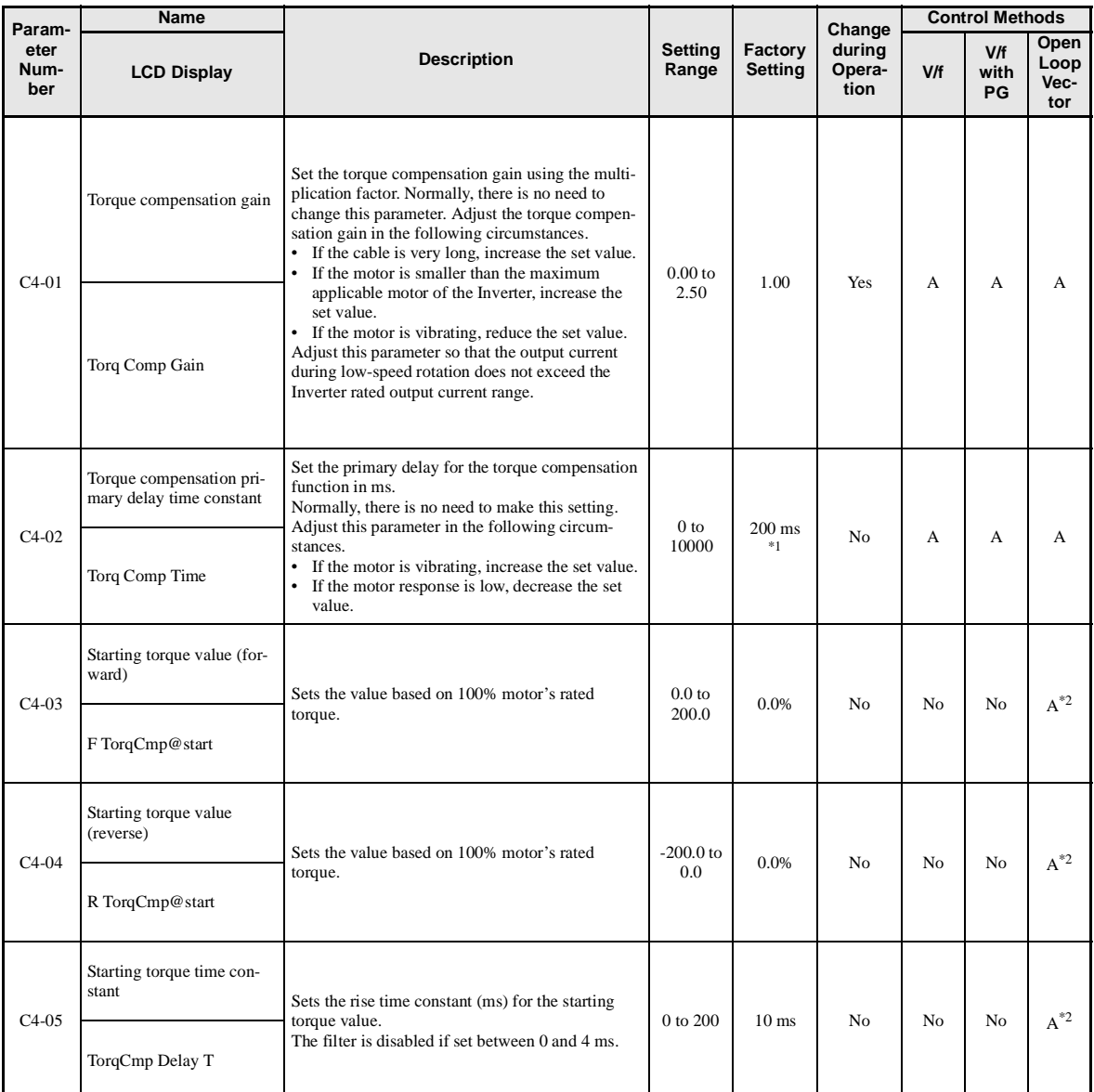

\* 1. The factory setting will change when the control method is changed. (V/f control factory settings are given.)

\* 2. The starting torque value can be set only for (-E) models.

### -**Adjusting Torque Compensation Gain**

Normally, there is no need to make this adjustment. Do not adjust the torque compensation gain when using open loop vector control.

For V/f control, adjust the torque compensation gain in the following circumstances.

- **•** If the cable is very long, increase the set value.
- If the (maximum applicable) motor capacity is smaller than the Inverter capacity, increase the set value.
- If the motor is vibrating, reduce the set value.

Adjust this parameter so that the output current during low-speed rotation does not exceed the Inverter rated output current range.

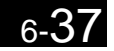

### -**Adjusting the Torque Compensation Primary Delay Time Constant**

Set the torque compensation function primary delay in ms.

The factory setting is related to the control method as follows:

- **•** V/f control without PG: 200 ms
- **•** V/f control with PG: 200 ms
- **•** open loop vector control: 20 ms

Normally, there is no need to change the set value. The parameter can be adjusted as follows:

- **•** If the motor is vibrating, increase the set value.
- **•** If the motor response is low, decrease the set value.

# **Hunting-prevention Function**

The hunting-prevention function suppresses hunting when the motor is operating with a light load. This function can be used in V/f without PG and V/f with PG.

### -**Related Parameters**

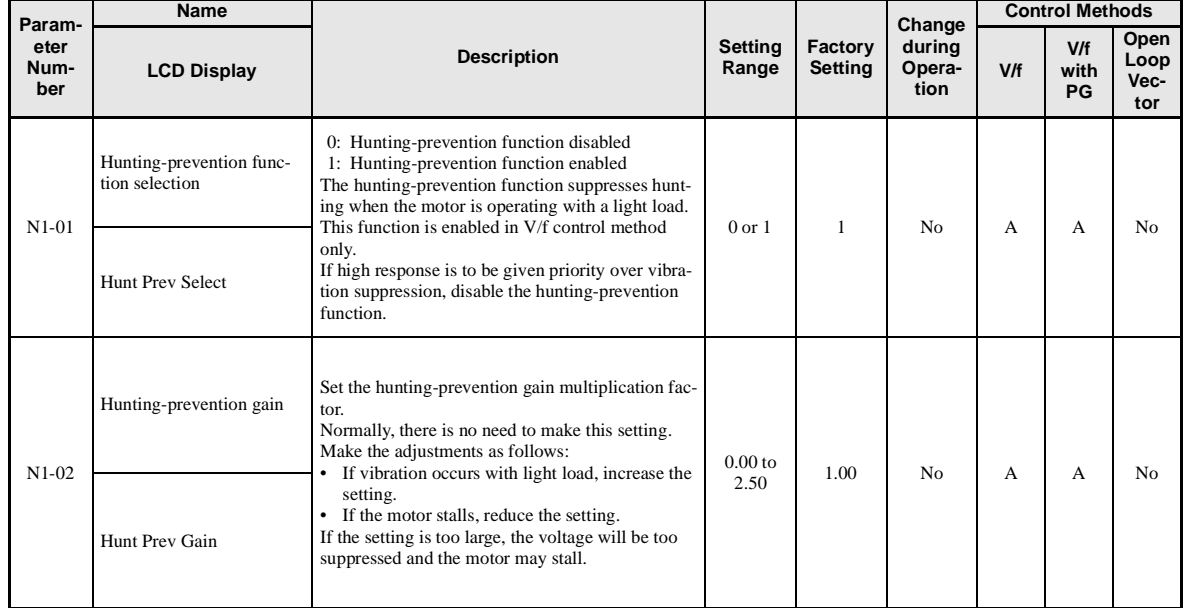

## **Stabilizing Speed (Speed Feedback Detection Function)**

The speed feedback detection control (AFR) stabilizes the speed when a load changes swiftly.

The speed is compensated by the amount of fluctuation from the current feedback torque.

### -**Related Parameters**

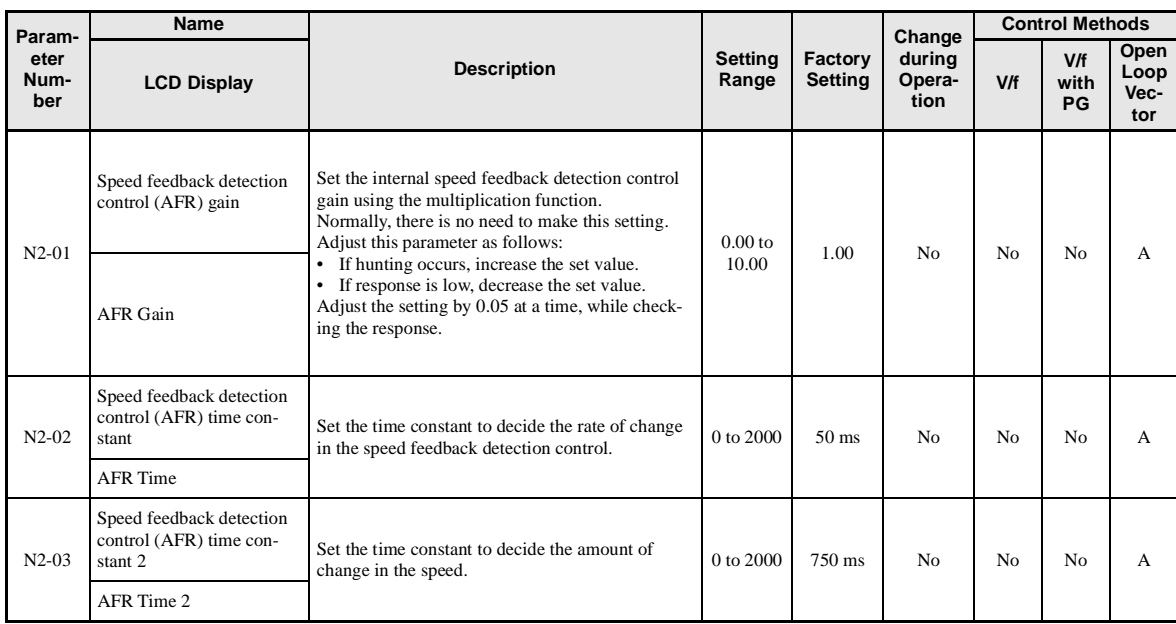

# **Machine Protection**

This section explains functions for protecting the machine.

# **Limiting Motor Torque (Torque Limit Function)**

The motor torque limit function is enabled only in open-loop vector control. The output torque to the motor is calculated internally in open loop vector control. The Torque Limit Function limits this internal torque value to output within a user set value.

This function is used when a load can handle only limited torque, or when limiting the regeneration amount.

#### **Name Control Methods Param-Change Open eter Description Setting Factory during V/f Loop Num-LCD Display Range Setting Opera-V/f with Vecber tion PG tor** Forward drive torque limit L7-01 0 to 300 200% No No No A Set the torque limit value as a percent of the motor Torq Limit Fwd rated torque. You can set up to four separate limits. Reverse drive torque limit L7-02 0 to 300 200% No No No A Output torque Torq Limit Rev Positive torque  $L7-01$ Forward regenerative  $7 - 04$ torque limit <sup>0</sup> to 300 200% No No No A No. of motor L7-03 Regenera-Reverse **reverse rotations** rotations Torg Lmt Fwd Ren Regenera-Forwardtive status Reverse regenerative  $17 - 0$ Negative torque torque limit <sup>0</sup> to 300 200% No No No A L7-04 Torq Lmt Rev Rgn

### -**Related Parameters**

#### **Multi-function Analog Input (H3-09)**

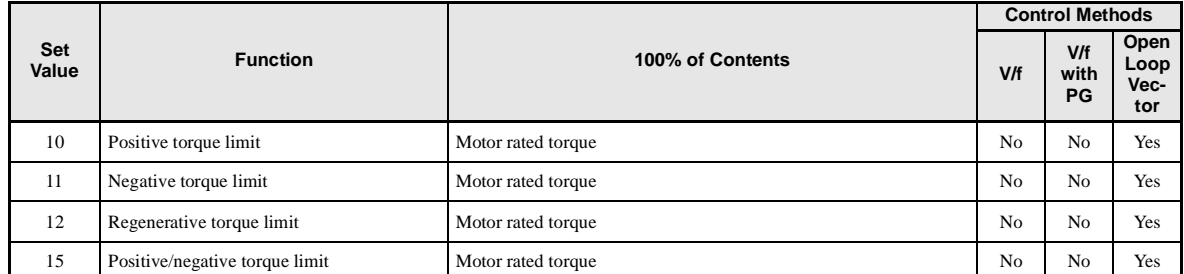

Note The forward torque limit is the limit value when the analog input signal generates forward torque. This torque limit setting is enabled even when the analog input signal generates forward torque while the motor is operating (regeneration).

### -**Setting the Torque Limit in Parameters**

Using L7-01 to L7-04, you can set individually four torque limits in the following directions: Forward drive, reverse drive, forward regeneration, and reverse regeneration.

### -**Set the Torque Limit Value Using an Analog Input**

You can change the analog input level torque limit value by setting the torque limit in multi-function analog input terminal A2.

The analog input terminal signal level is factory-set as follows:

Multi-function analog input terminal A2: 4 to 20 mA (20 mA at input, torque limited to 100% motor rated torque). The following diagram shows the relationship between the torque limits.

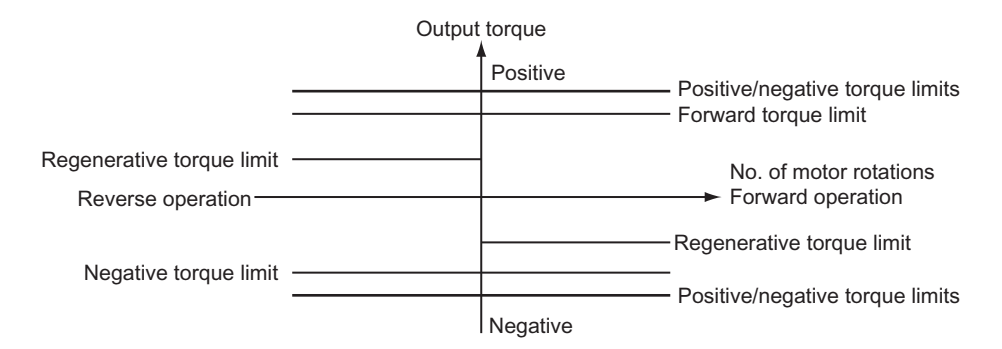

Fig 6.35 Torque Limit by Analog Input

### -**Setting Torque Limits Using Parameters and an Analog Input**

The following block diagram shows the relationship between torque limit using parameters and torque limit using an analog input.

The lowest torque limit set from among the following is enabled: Torque limit using parameters, torque limit using an analog input, 150% of Inverter rating (when set to CT), or 120% of Inverter rating (when set to VT) set in C6-01.

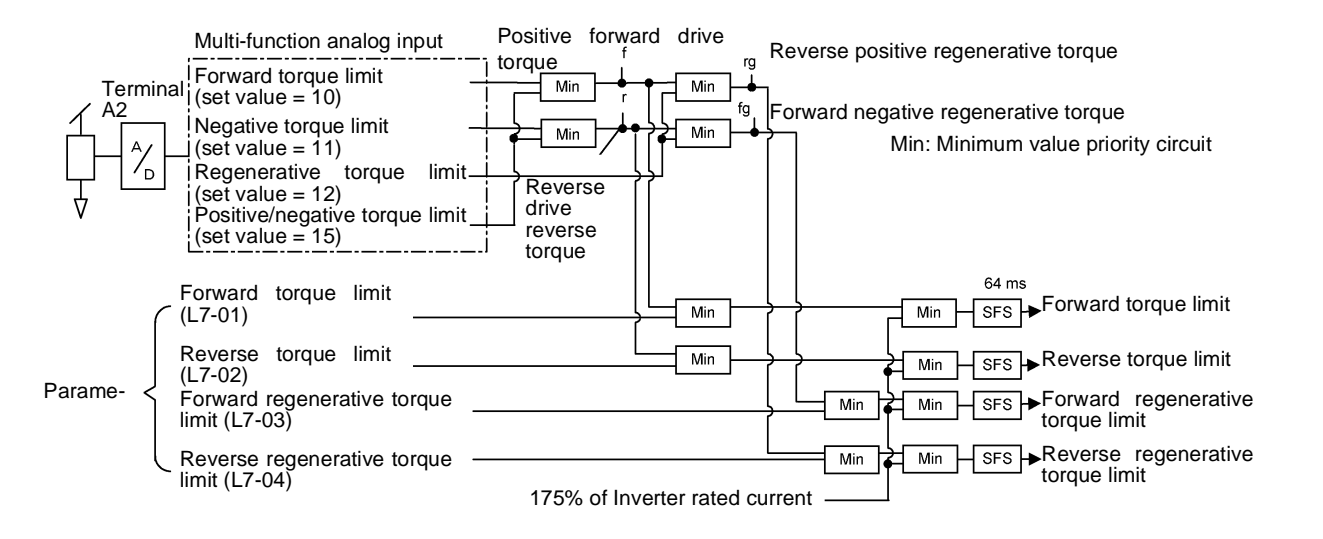

Fig 6.36 Torque Limit Using Parameters and an Analog Input

### -**Setting Precautions**

- **•** When the torque limit function is operating, control and compensation of the motor speed is disabled because torque control is given priority.
- **•** When using the torque limit to raise and lower loads, do not carelessly lower the torque limit value, as this may result in the motor falling or slipping.
- **•** Torque limits using an analog input are the upper limit value (during 10 V or 20 mA input) of 100% of the motor rated torque. To make the torque limit value during 10 V or 20 mA input 150% of the rated torque, set the input terminal gain to 150.0 (%). Adjust the gain for multi-function analog input terminal A2 using H3-10.
- The torque limit accuracy is  $\pm 5\%$  at the output frequency of 10 Hz or above. When output frequency is less than 10 Hz, accuracy is lowered.

### **Preventing Motor Stalling During Operation**

Stall prevention during operation prevents the motor from stalling by automatically lowering the Inverter's output frequency when a transient overload occurs while the motor is operating at a constant speed.

Stall prevention during operation is enabled only during V/f control. If the Inverter output current continues to exceed the setting in parameter L3-06 for 100 ms or longer, the motor speed is reduced. Set whether to enable or disable deceleration time using parameter L3-05. Set the deceleration time using C1-02 (Acceleration time 1) or C1-04 (Acceleration Time 2).

If the Inverter output current reaches the set value in L3-06 - 2% (Inverter Rated Output Current), the motor will accelerate again at the frequency set or the acceleration time set.

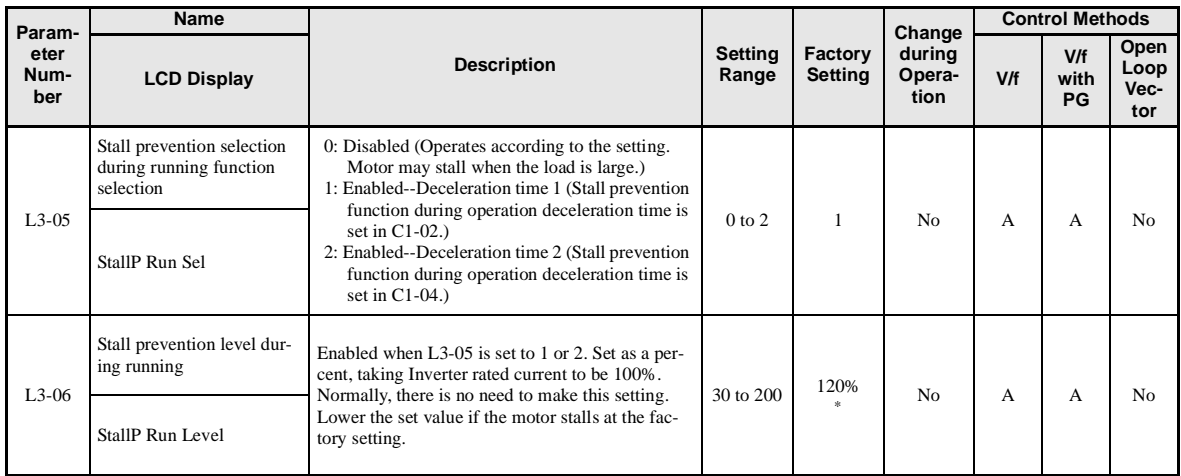

### -**Related Parameters**

 $*$  The initial value when C6-01 is set to 1 is given. If C6-01 is set to 0, the initial value will be 150%.

## **Changing Stall Prevention Level during Operation Using an Analog Input**

If you set H3-09 (Multi-function Analog Input Terminal A2 Function Selection) to 8 (stall prevention during operation level), you can change the stall level during operation by setting H3-10 (Gain (Terminal A2)) and H3-11 (Bias (Terminal A2)).

The stall prevention level during operation enabled is the multi-function analog input terminal A2 input level or the set value in parameter L3-06, whichever is the smaller.

> Stall prevention level during operation 100% 30% Multi-function analog input terminal A2 input level  $3V$  $10<sub>Y</sub>$  $\Omega$

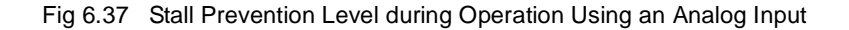

(4 mA)(8.8 mA) (20 mA)

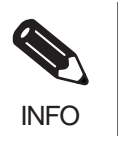

If the motor capacity is smaller than the Inverter capacity or the motor stalls when operating at the factory settings, lower the stall prevention level during operation.

### **Detecting Motor Torque**

If an excessive load is placed on the machinery (overtorque) or the load is suddenly lightened (undertorque), an alarm signal can be set to multi-function output terminal M1-M2, M3-M4/P1-PC, or M5-M6/P2-PC.

To use the overtorque/undertorque detection function, set B, 17, 18, 19 (overtorque/undertorque detection NO/ NC) in one of the following parameters: H2-01 to H2-03 (selects functions for multi-function output terminals M1-M2, M3-M4/P1-PC, or M5-M6/P2-PC).

The overtorque/undertorque detection level is the current level (Inverter rated output current 100%) in V/f control, and the motor torque (motor rated torque 100%) in vector control.

### -**Related Parameters**

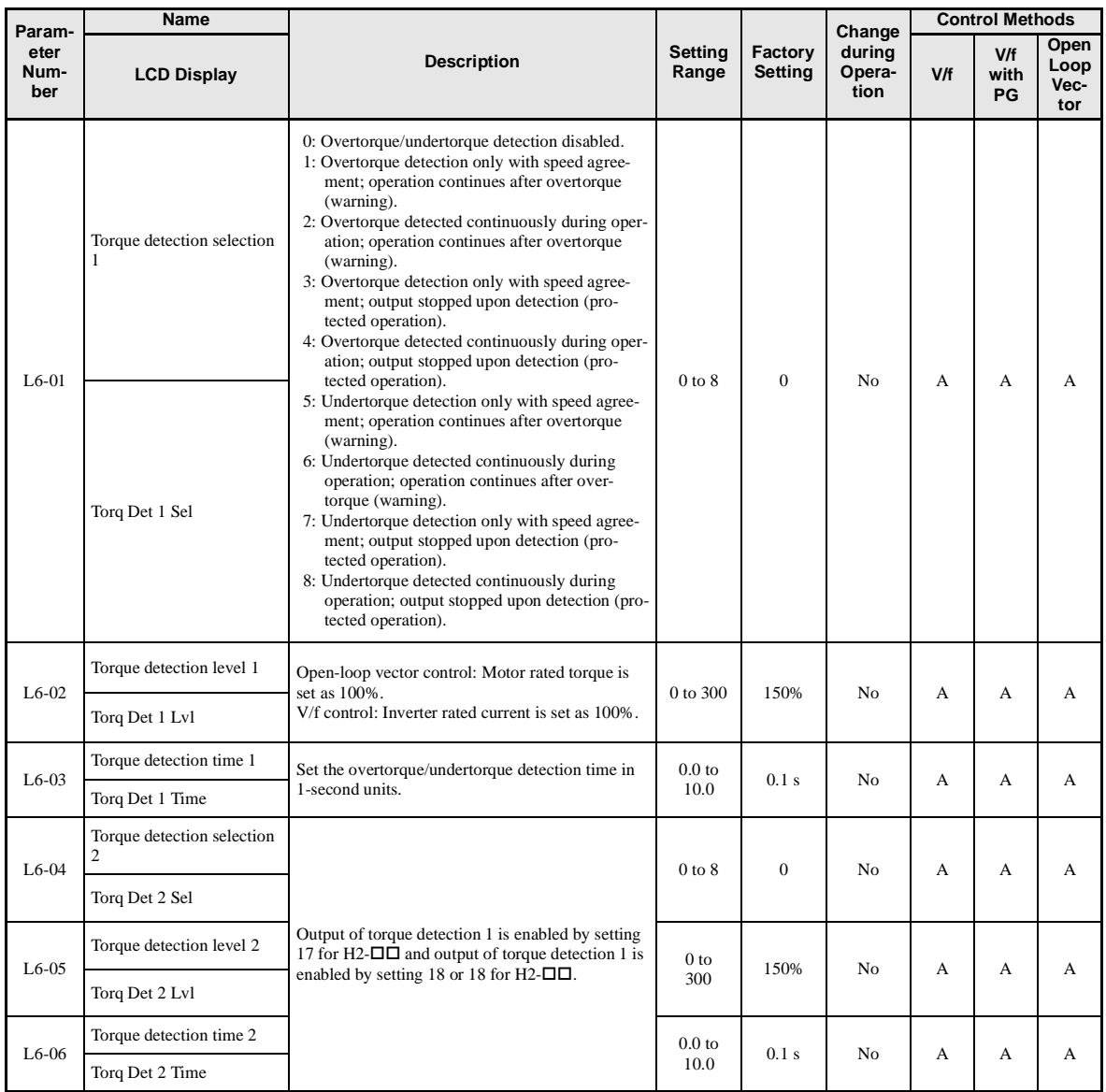

### **Multi-function Digital Outputs (H2-01 to H2-03)**

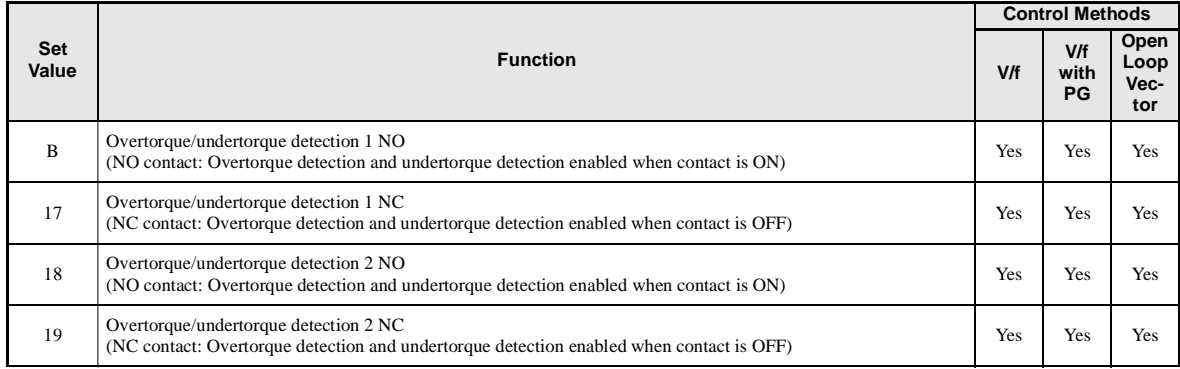

### -**L6-01 and L6-04 Set Values and LED Indicators**

The relationship between alarms displayed by the Digital Operator when overtorque or undertorque is detected, and the set values in L6-01 and L6-04, is shown in the following table.

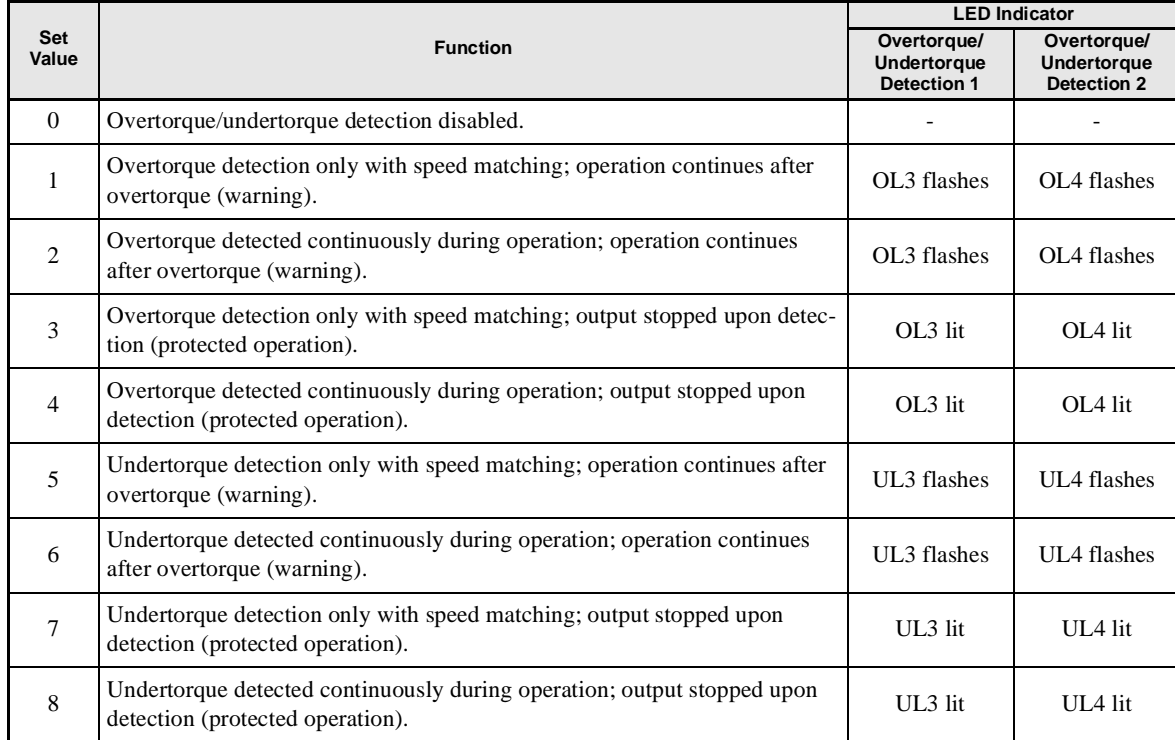

### -**Setting Example**

The following diagram shows the time chart for overtorque and undertorque detection.

**•** Overtorque Detection

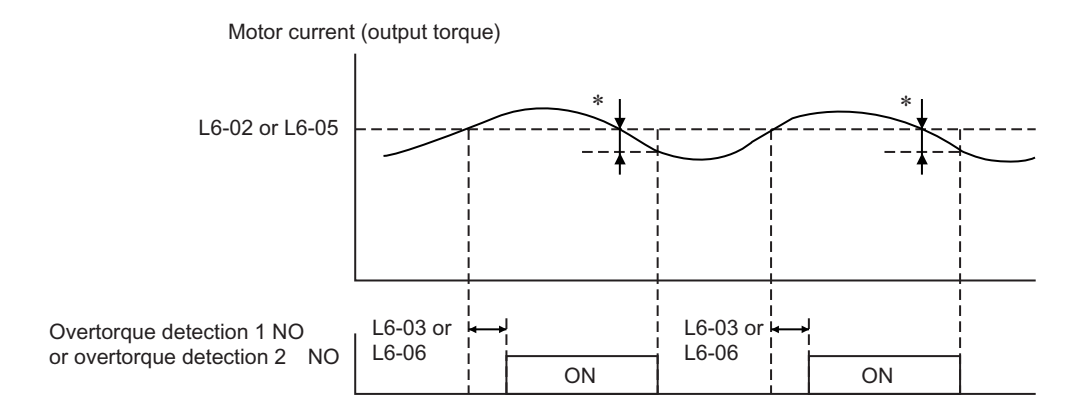

\* Overtorque detection disabled band is approximately 10% of the Inverter rated output current (or motor rated torque).

#### **•** Undertorque Detection

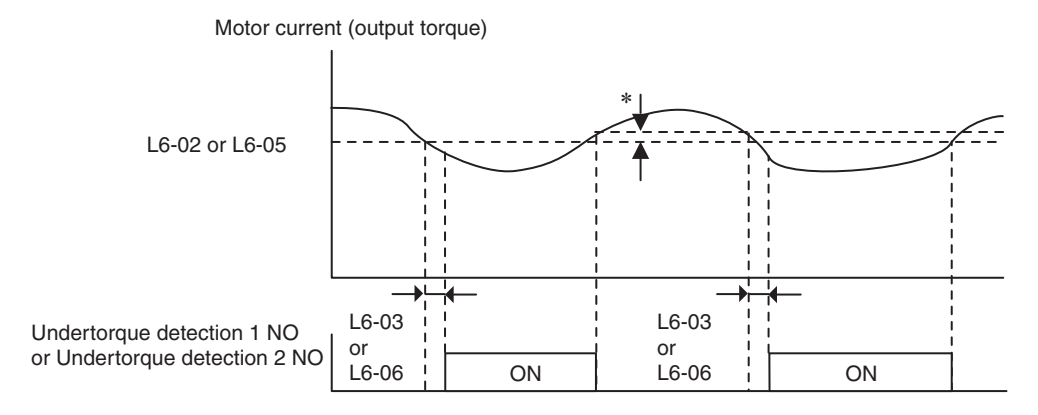

The undertorque detection disabled margin is approximately 10% of the Inverter rated output current (or motor rated torque)

# **Changing Overtorque and Undertorque Detection Levels Using an Analog Input**

If you set parameter H3-09 (Multi-function Analog Input Terminal A2 Function Selection) to 7 (overtorque/ undertorque detection level), you can change the overtorque/undertorque detection level.

If you change the overtorque/undertorque detection level using the multi-function analog input, only overtorque/undertorque detection level 1 will be enabled.

The following diagram shows the overtorque/undertorque detection level using an analog input.

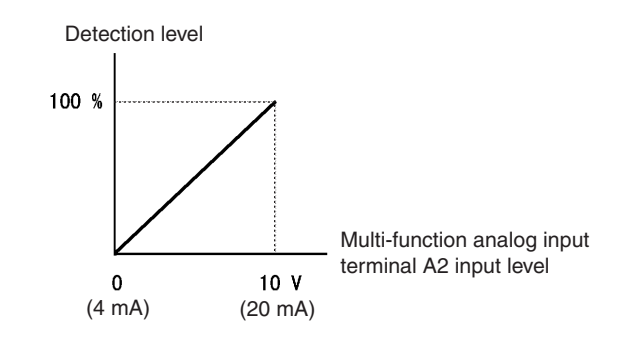

Fig 6.38 Overtorque/Undertorque Detection Level Using an Analog Input

#### **Multi-Function Analog Input (H3-09)**

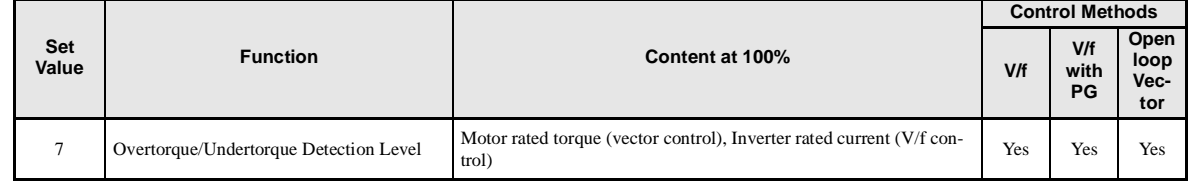

## **Motor Overload Protection**

You can protect the motor from overload using the Inverter's built-in electronic thermal overload relay.

### -**Related Parameters**

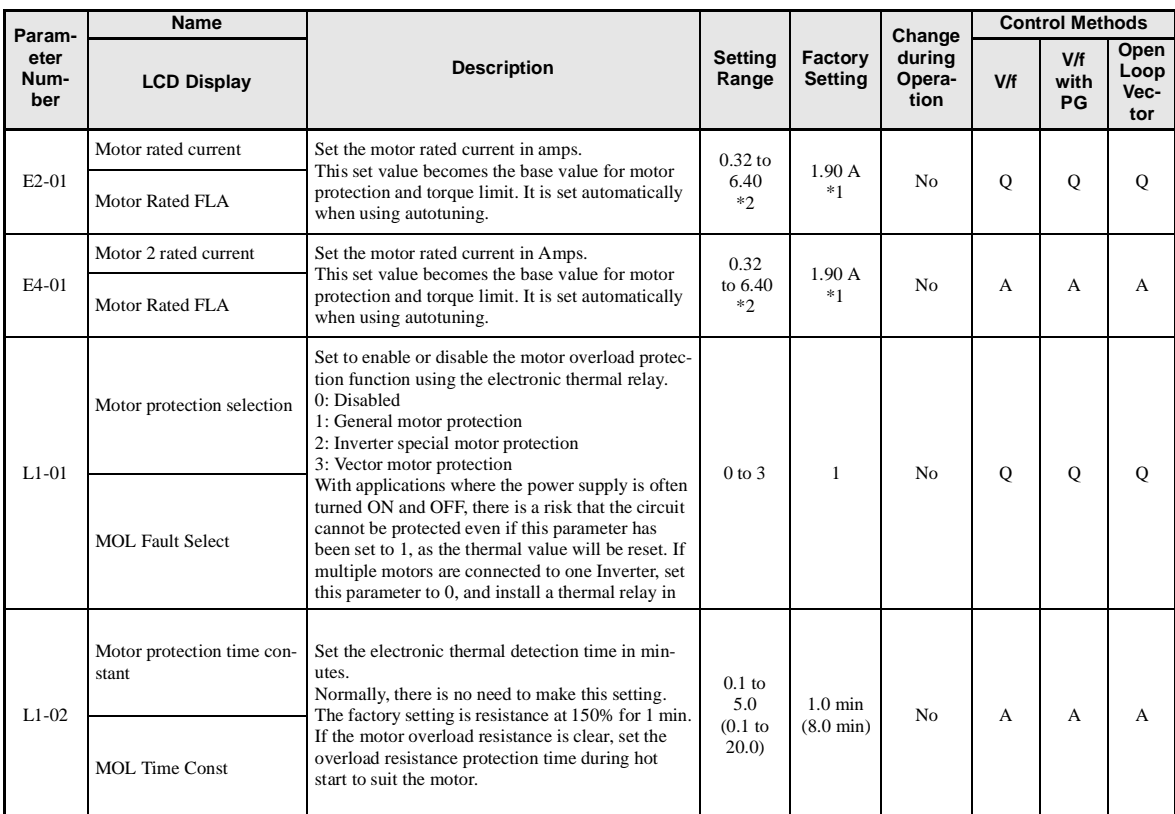

\* 1. Factory settings depend on Inverter capacity. (The values shown are for a 200 V Class Inverter for 0.4 kW.)

\* 2. The settings range is 10% to 200% of the Inverter rated output current. (The values shown are for a 200 V Class Inverter for 0.4 kW.)

#### **Multi-Function Digital Outputs (H2-01 to H2-03)**

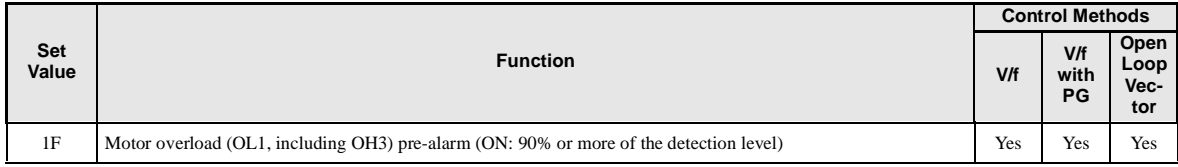

### -**Setting Motor Rated Current**

Set the rated current value on the motor nameplate in parameters E2-01 (for motor 1) and E4-01 (for motor 2). This set value is the electronic thermal base current.

### -**Setting Motor Overload Protection Characteristics**

Set the overload protection function in L1-01 according to the applicable motor.

The induction motor's cooling abilities differ according to the speed control range. Consequently, you must select the electronic thermal protection characteristics to match the applicable motor's tolerance load characteristics.

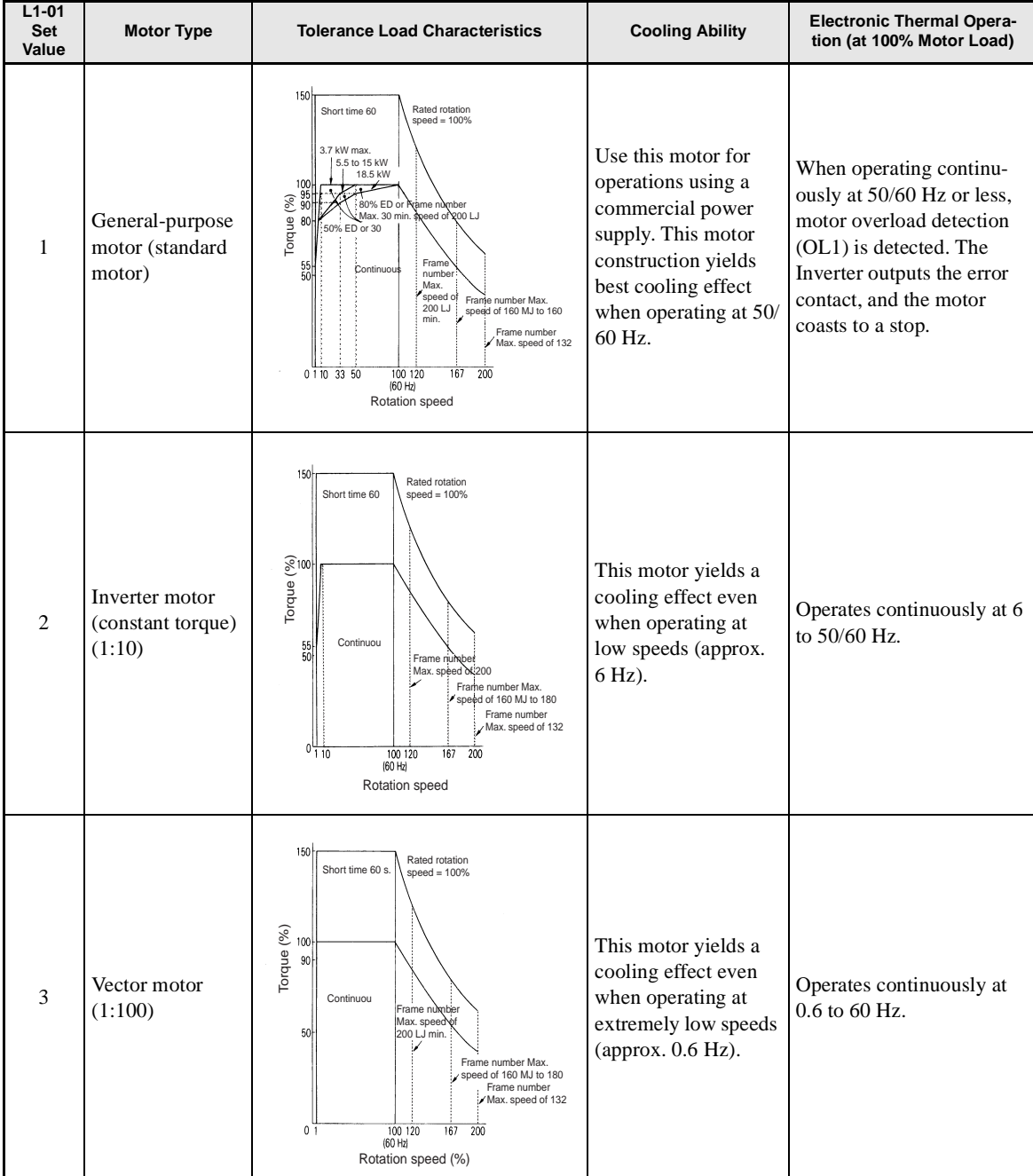

The following table shows the motor type and tolerance load characteristics.

### -**Setting Motor Protection Operation Time**

Set the motor protection operation time in L1-02.

If, after operating the motor continuously at the rated current, a 150% overload is experienced, set the (hot start) electronic thermal protection operation time. The factory setting is resistance to 150% for 60 seconds.

The following diagram shows an example of the characteristics of the electronic thermal protection operation time  $(L1-02 = 1.0$  min., operation at 60 Hz, general-purpose motor characteristics, when L1-01 is set to 1)

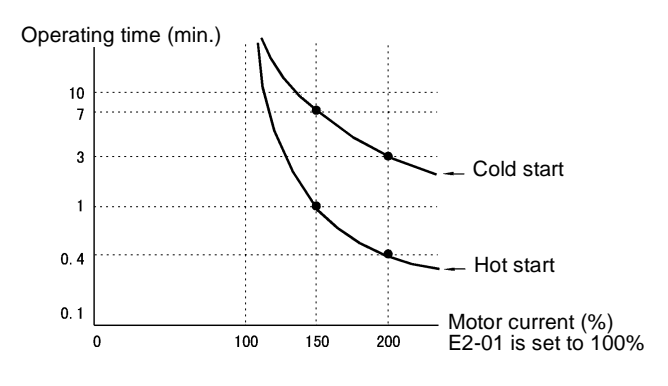

Fig 6.39 Motor Protection Operation Time

### -**Setting Precautions**

- If multiple motors are connected to one Inverter, set parameter L1-01 to 0 (disabled). To protect the motor, install a thermal relay in the motor power cable, and perform overload protection on each motor.
- With applications where the power supply is often turned ON and OFF, there is a risk that the circuit cannot be protected even if this parameter has been set to 1 (enabled), because the thermal value will be reset.
- To detect overloads in good time, set the set value in parameter L1-02 to a low setting.
- When using a general-purpose motor (standard motor), the cooling ability will be lowered by  $f^{1/4}$  (frequency). Consequently, the frequency may cause motor overload protection (OL1) to occur, even below the rated current. If operating using the rated current at a low frequency, use a special motor.

### -**Setting the Motor Overload Pre-Alarm**

If the motor overload protection function is enabled (i.e., L1-01 is set to other than 0) and you set H2-01 to H2-03 (multi-function output terminals M1-M2, P1-PC, M3-M4, M5-M6, and P2-PC function selection) to 1F (motor overload OL1 pre-alarm), the motor overload pre-alarm will be enabled. If the electronic thermal value reaches minimum 90% of the overload detection level, the output terminal that has been set will be turned ON.

# **Motor Overheating Protection Using PTC Thermistor Inputs**

Perform motor overheating protection using the thermistor temperature resistance characteristics of the PTC (Positive Temperature Coefficient) built into the windings of each motor phase.

### -**Related Parameters**

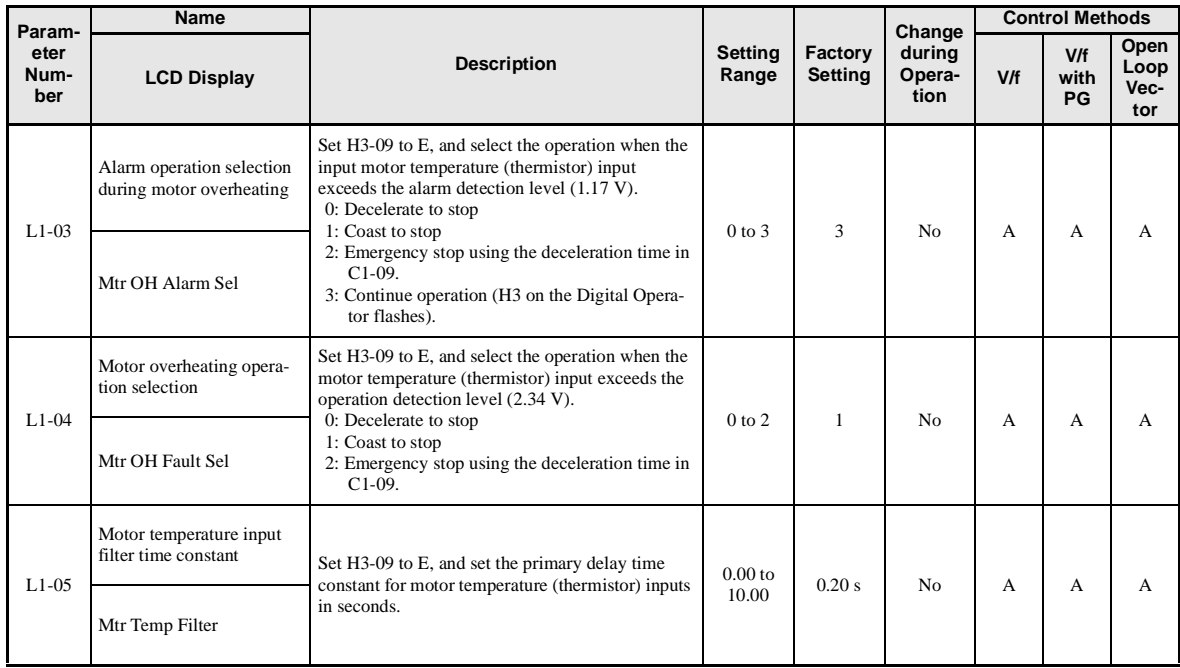

### -**PTC Thermistor Characteristics**

The following diagram shows the characteristics of the PTC thermistor temperature to the resistance value.

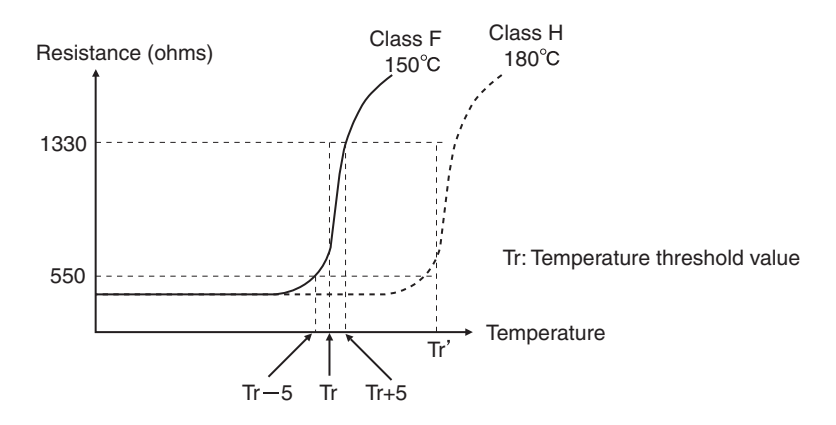

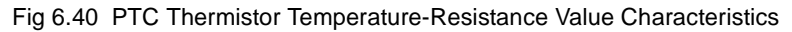

### -**Operation during Motor Overheating**

Set the operation if the motor overheats in parameters L1-03 and L1-04. Set the motor temperature input filter time parameter in L1-05. If the motor overheats, the OH3 and OH4 error codes will be displayed on the Digital Operator.

#### **Error Codes If the Motor Overheats**

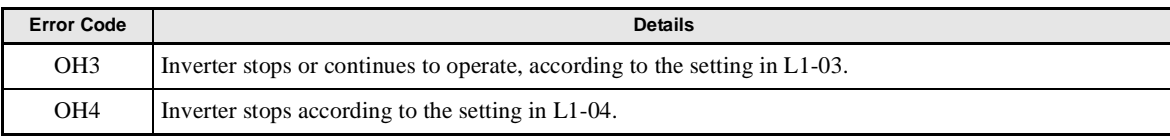

By setting H3-09 (Multi-function Analog Input Terminal A2 Function Selection) to E (Motor temperature input), you can detect alarm OH3 or OH4 using the PTC temperature-resistance characteristics, and protect the motor. The terminal connections are shown in the following diagram.

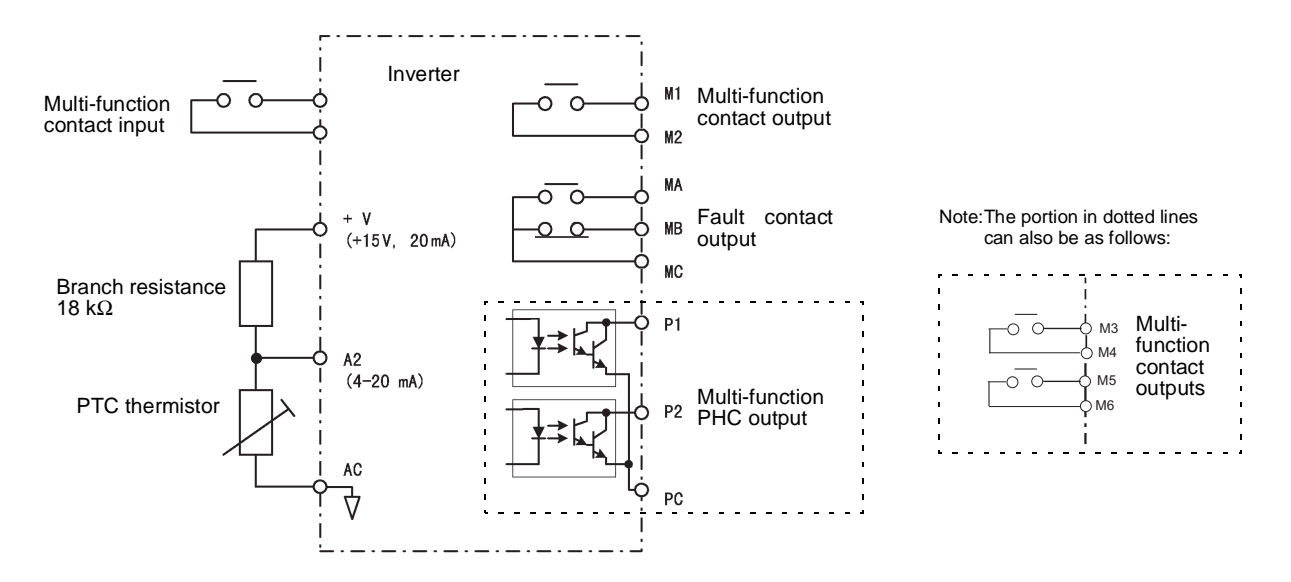

Fig 6.41 Mutual Connections During Motor Overheating Protection

### **Limiting Motor Rotation Direction**

If you set motor reverse rotation prohibited, a reverse run command will not be accepted even if it is input. Use this setting for applications in which reverse motor rotation can cause problems (e.g., fans, pumps, etc.)

### -**Related Parameters**

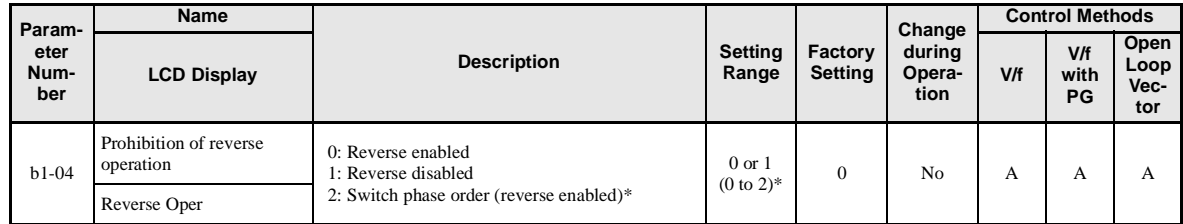

\* Can be set only for (-E)) model. Disabled for V/f with PG.

# **Continuing Operation**

This section explains functions for continuing or automatically restarting Inverter operation even if an error occurs.

### **Restarting Automatically After Power Is Restored**

Even if a temporary power loss occurs, you can restart the Inverter automatically after power is restored to continue motor operation.

To restart the Inverter after power is restored, set L2-01 to 1 or 2.

If L2-01 is set to 1, when power is restored within the time set in L2-02, the Inverter will restart. If the time set in L2-02 is exceeded, alarm UV1 (main circuit undervoltage) will be detected.

If L2-01 is set to 2, when the main power supply is restored while the control power supply (i.e., power supply to the control panel) is backed up, the Inverter will restart. Consequently, alarm UV1 (main circuit undervoltage) will not be detected.

### -**Related Parameters**

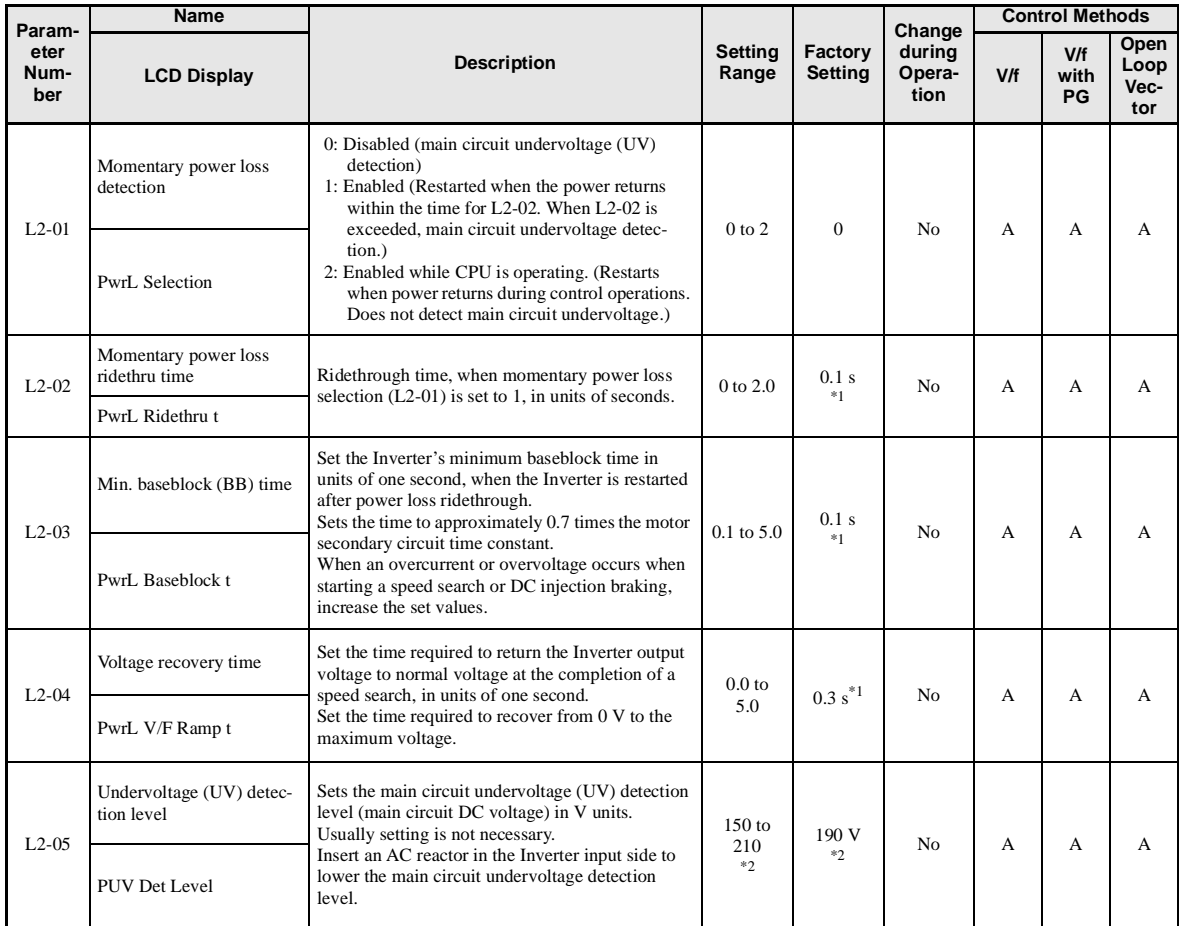

\* 1. Factory settings depend on Inverter capacity. (The values shown are for a 200 V Class Inverter for 0.4 kW.)

\* 2. These values are for a 200 V Class Inverter. For a 400 V Class Inverter, double the values.

### -**Setting Precautions**

- **•** Error output signals are not output during momentary power loss recovery.
- **•** To continue Inverter operation after power has been restored, make settings so that run commands from the control main circuit terminal are stored even while power is suspended.

• If the momentary power loss operation selection is set to 0 (Disabled), when the momentary power loss exceeds 15 ms during operation, alarm UV1 (main circuit undervoltage) will be detected.

# **Speed Search**

The speed search function finds the actual speed of the motor that is rotating using inertia, and then starts smoothly from that speed. When restoring power after a temporary power loss, the speed search function switches connection from the commercial power supply, and then restarts, for example, a fan that is rotating due to the mechanical inertia.

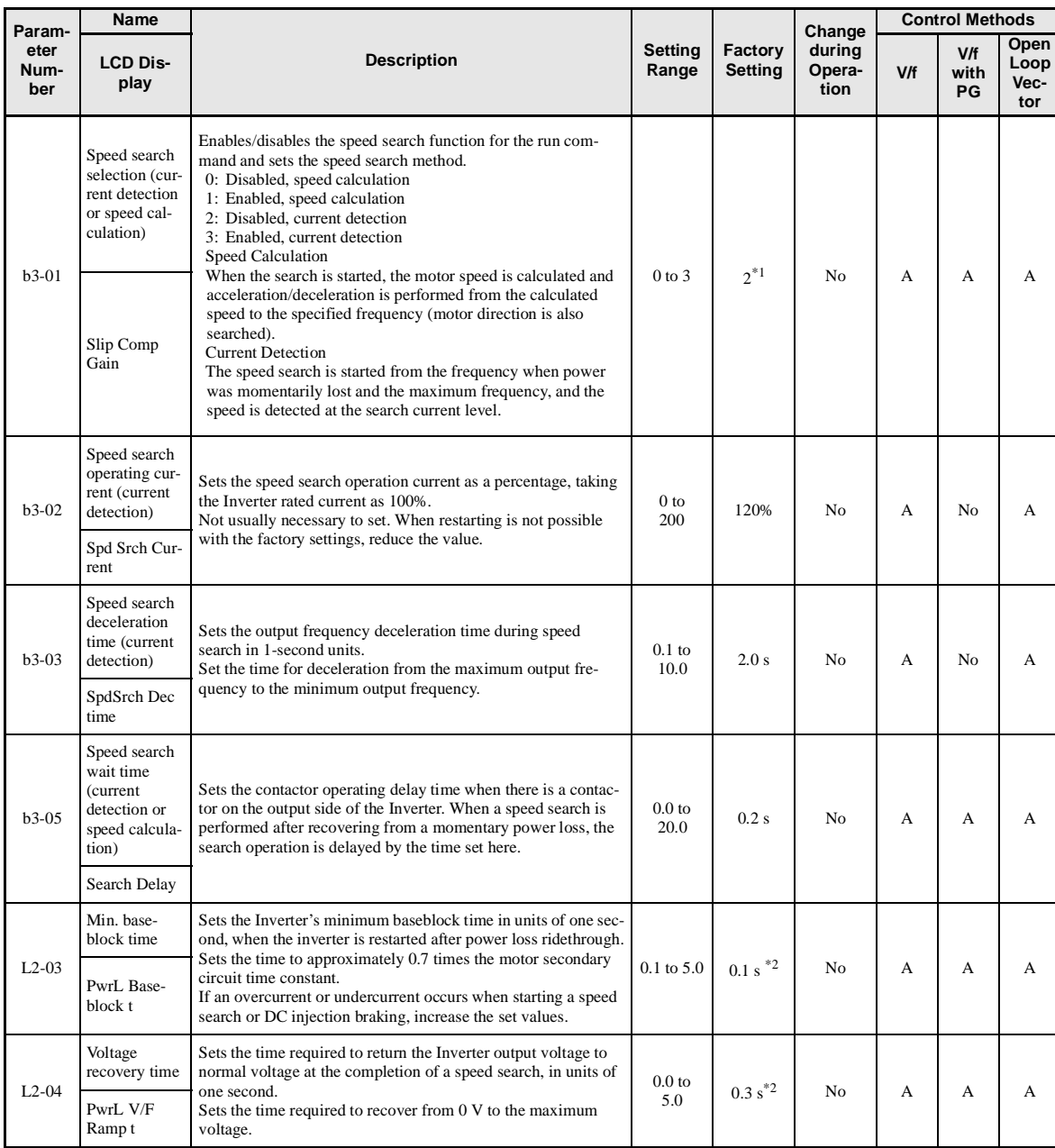

### -**Related Parameters**

\* 1. The factory setting will change when the control method is changed. (V/f control factory settings are given.)

\* 2. Factory settings depend on Inverter capacity. (The values shown are for a 200 V Class Inverter for 0.4 kW.)

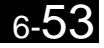

#### **Multi-function Digital Inputs (H1-01 to H1-05)**

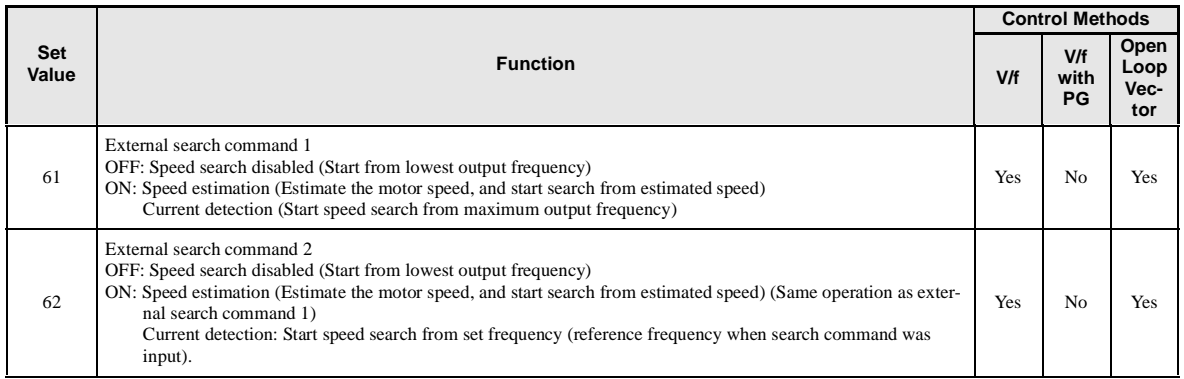

### -**Setting Precautions**

- When both external search commands 1 and 2 are set for the multi-function contact terminals, an OPE03 (invalid multi-function input selection) operation error may occur. Set either external search command 1 or external search command 2.
- If speed search during startup is selected when using V/f control with PG, the Unit will start from the frequency detected by PG.
- If performing speed search using external search commands, add an external sequence so that the period when the run command and external search command are both ON is at the very least the Minimum Baseblock Time (L2-03).
- If the Inverter output is equipped with a contact, set the contact operation delay time in the Speed Search Wait Time (b3-05). The factory setting is 0.2 s. When not using the contact, you can reduce the search time by making the setting 0.0 s. After waiting for the speed search wait time, the Inverter starts the speed search.
- **•** Parameter b3-02 is a current detection speed search (current detection level for search completion). When the current falls below the detection level, the speed search is viewed as completed, and the motor accelerates or decelerates to the set frequency. If the motor cannot restart, lower the set value.
- **•** If an overcurrent (OC) is detected when using speed search after recovery following a power loss, lengthen the Minimum Baseblock Time (L2-03).

### -**Application Precautions for Speed Searches Using Estimated Speed**

- When using V/f control with or without a PG, always perform stationary autotuning for only line-to-line resistance before using speed searches based on estimated speeds.
- **•** When using open loop vector control, always perform rotational autotuning before using speed searches based on estimated speeds.
- If the cable length between the motor and Inverter is changed after autotuning has been performed, perform stationary autotuning for only line-to-line resistance again.

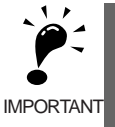

The motor will not operate when stationary autotuning or stationary autotuning only for line-to-line resistance is performed.

### -**Speed Search Selection**

Set whether to enable or disable speed search at startup, and set the type of speed search (estimated speed or current detection) using setting b3-01. To perform speed search when inputting the run command, set b3-01 to 1 or 3.

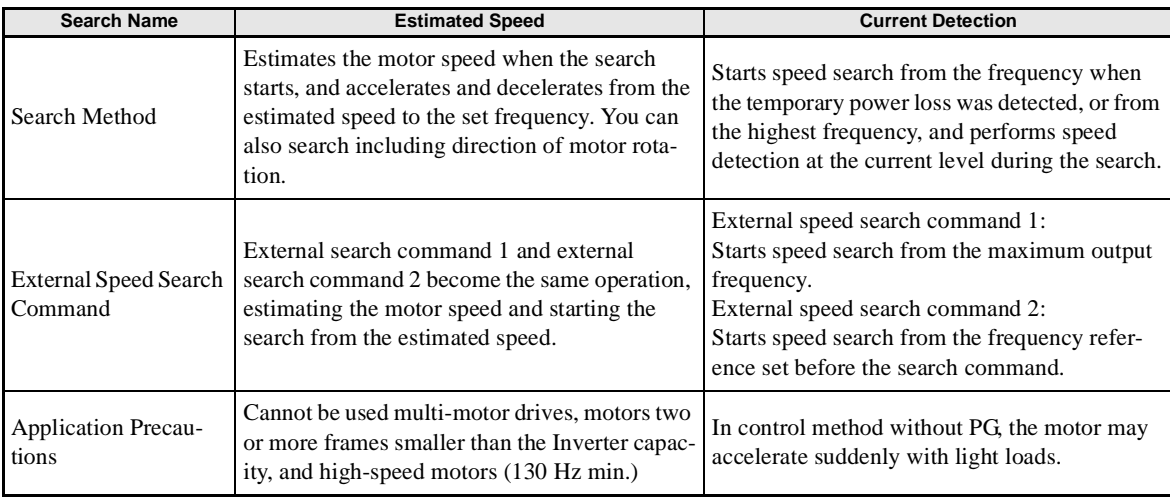

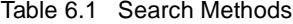

### -**Estimated Speed Search**

The time chart for estimated speed searches is shown below.

#### **Search at Startup**

The time chart for when speed search at startup and speed search to multi-function input terminals us shown below.

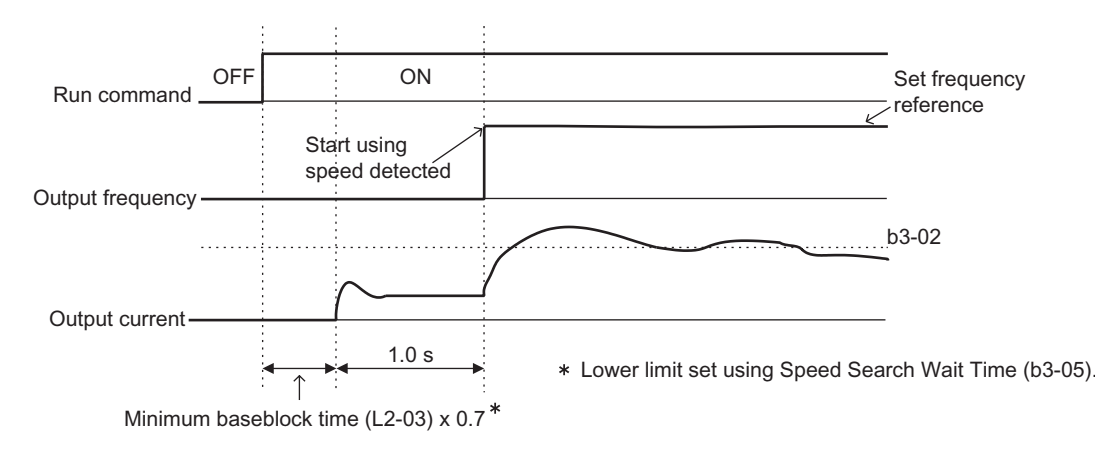

Note: If the stopping method is set to coast to stop, and the run command turns ON in a short time, the operation may be the same as the search in case 2.

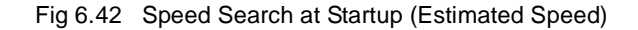

#### **Speed Search after Short Baseblock (during Power Loss Recovery, etc.)**

**•** Loss Time Shorter Than the Minimum Baseblock Time (L2-03)

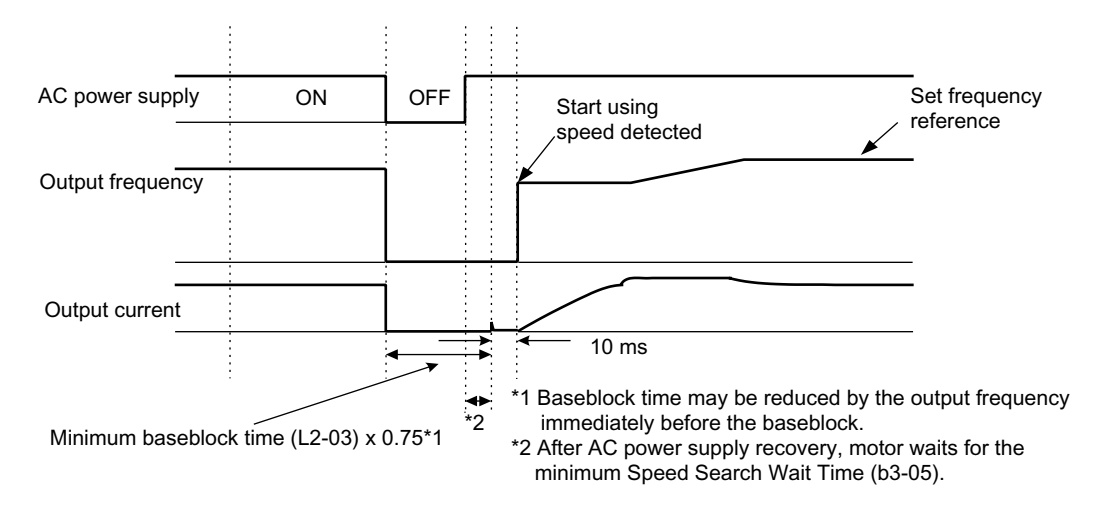

Fig 6.43 Speed Search after Baseblock (When Estimated Speed: Loss Time Is Set in L2-03)

**•** Loss Time Longer Than the Minimum Baseblock Time (L2-03)

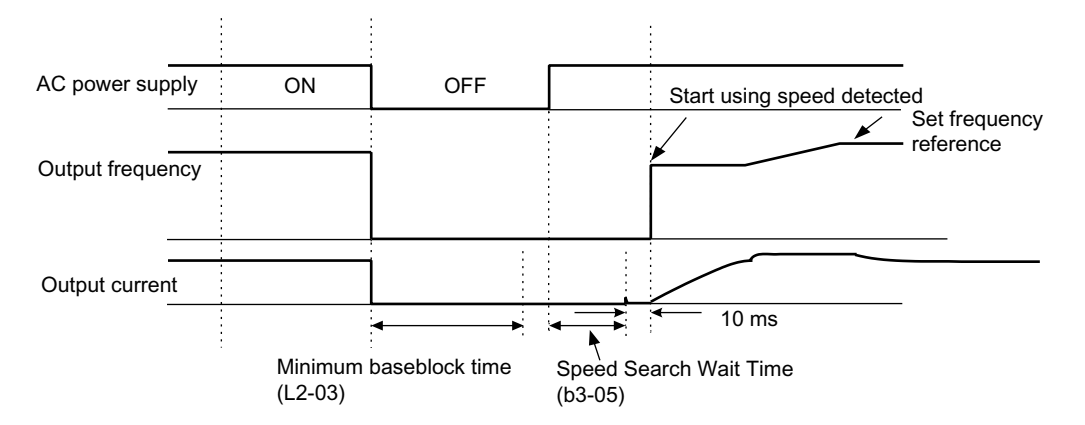

Fig 6.44 Speed Search After Baseblock (Estimated Speed: Loss Time > L2-03)

### -**Current Detection Speed Search**

The time charts for current detection speed search is shown below.

#### **Speed Search at Startup**

The time chart when speed search at startup or external speed search command is selected is shown below.

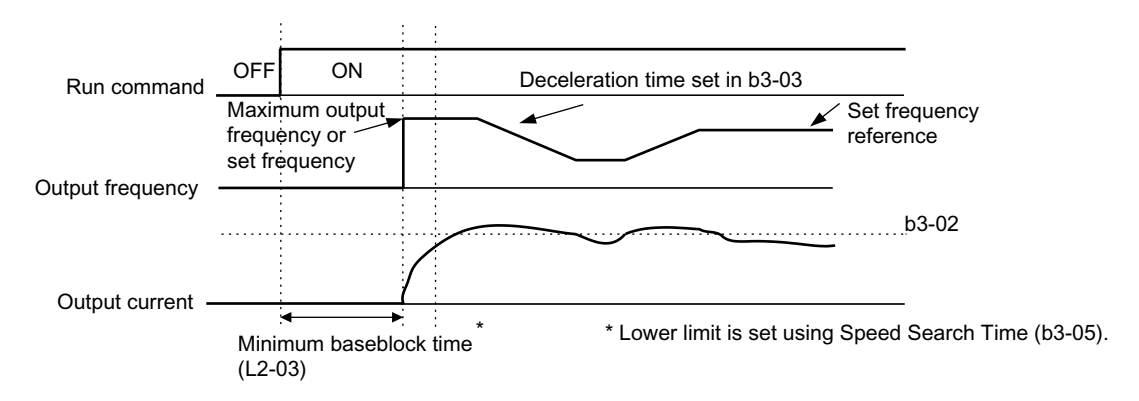

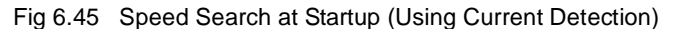

#### **Speed Search after Short Baseblock (during Power Loss Recovery, etc.)**

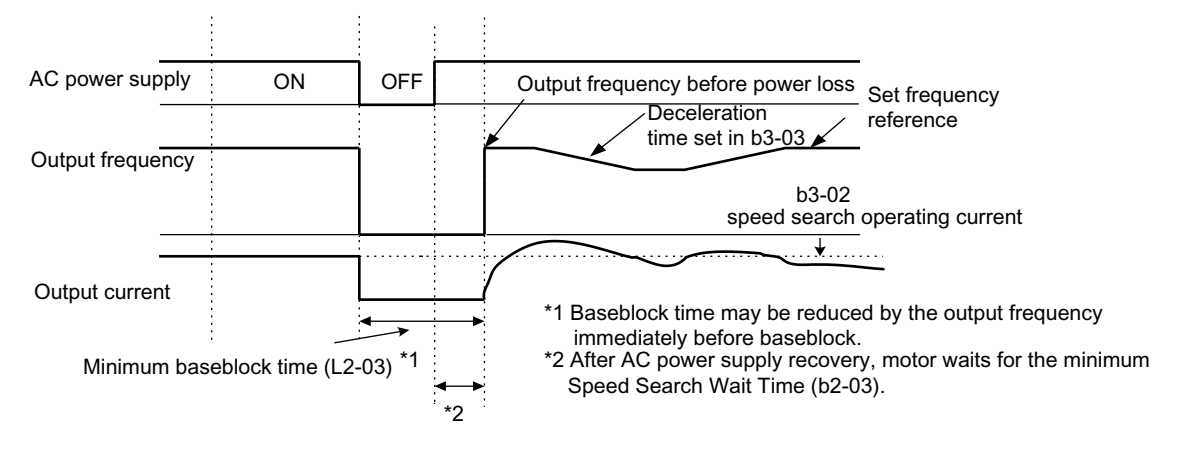

**•** Loss Time Shorter Than Minimum Baseblock Time

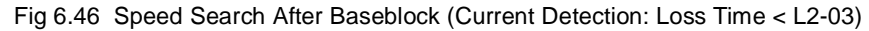

**•** Loss Time Longer Than Minimum Baseblock Time

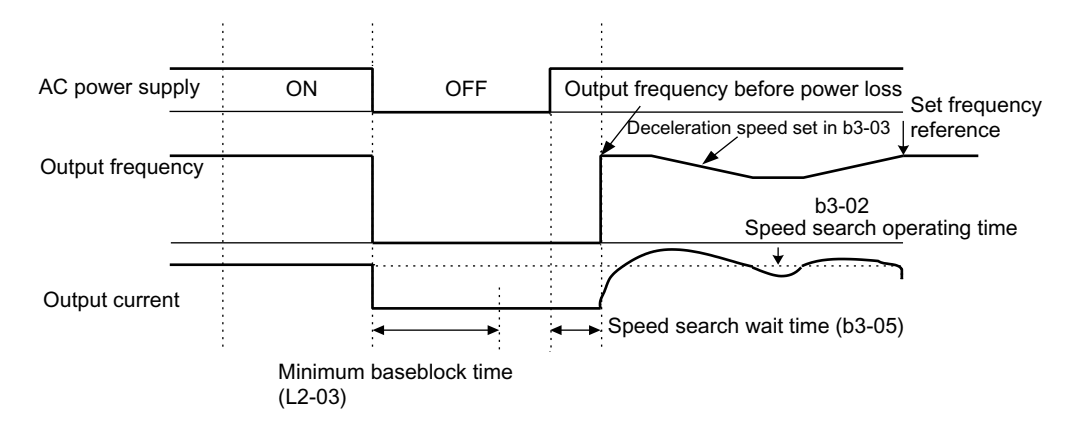

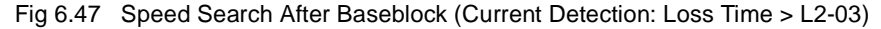

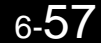

# **Continuing Operation at Constant Speed When Frequency Reference Is Lost**

The frequency reference loss detection function continues operation using 80% speed of the frequency reference before loss when the frequency reference using an analog input is reduced 90% or more in 400 ms.

When the error signal during frequency reference loss is output externally, set H2-01 to H2-03 (multi-function contact output terminal M1-M2, P1-PC/M3-M4, and P2-PC/M5-M6 function selection) to C (frequency reference lost).

### -**Related Parameters**

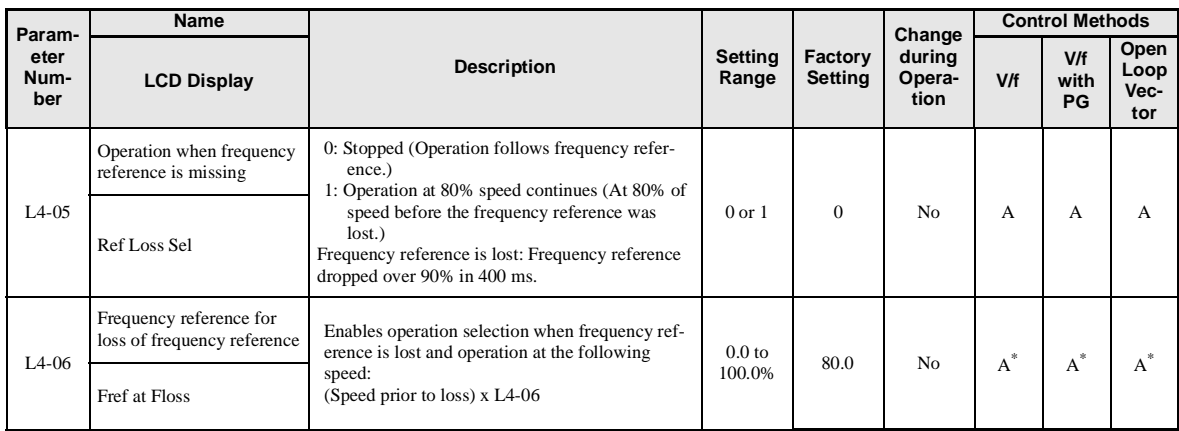

\* For (-E) models only. Otherwise always 80.0%.

# **Restarting Operation After Transient Fault (Auto Restart Function)**

If an Inverter error occurs during operation, the Inverter will perform self-diagnosis. If no error is detected, the Inverter will automatically restart. This is called the auto restart function.

Set the number of auto restarts in parameter L5-01.

The auto restart function can be applied to the following faults. If an fault not listed below occurs, the protection function will operate and the auto restart function will not.

- 
- 
- 
- OV (Main circuit overvoltage) OL2 (Inverter overload)
- UV1 (Main Circuit Undervoltage, Main Circuit MC Operation Failure)\* OH1 (Motor overheat)
- PF (Main circuit voltage fault) OL3 (Overtorque)
- LF (Output phase failure) OL4 (Overtorque) OL4 (Overtorque)
- \* When L2-01 is set to 1 or 2 (continue operation during momentary power loss)
- OC (Overcurrent) RH (Braking resistor overheated)
- GF (Ground fault) RR (Braking transistor fault)
- PUF (Fuse blown) OL1 (Motor overload)
	-
	-
	-
	-

### -**Auto Restart External Outputs**

To output auto restart signals externally, set H2-01 to H2-03 (multi-function output terminals M1-M2, M3- M4, M5-M6, P1-PC, and P2-PC function selection) to 1E (auto restart).

### -**Related Parameters**

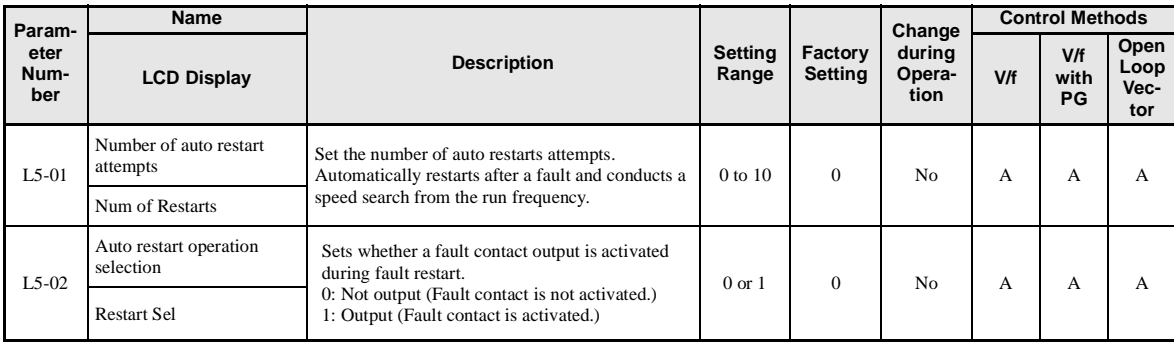

### ■ **Application Precautions**

**•** The number of auto restarts count is reset under the following conditions:

After auto restart, normal operation has continued for 10 minutes.

After the protection operation has been performed, and the error has been verified, and an error reset has been input.

After the power supply is turned OFF, and then ON again.

**•** Do not use the auto restart function with variable loads.

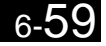

# **Inverter Protection**

This section explains the functions for protecting the Inverter and the braking resistor.

# **Performing Overheating Protection on Mounted Braking Resistors**

Perform overheating protection on Inverter-mounted braking resistors (3G3IV-PERF).

When overheating in a mounted braking resistor is detected, an alarm RH (Mounted braking resistor overheating) is displayed on the Digital Operator, and the motor coasts to a stop.

### -**Related Parameters**

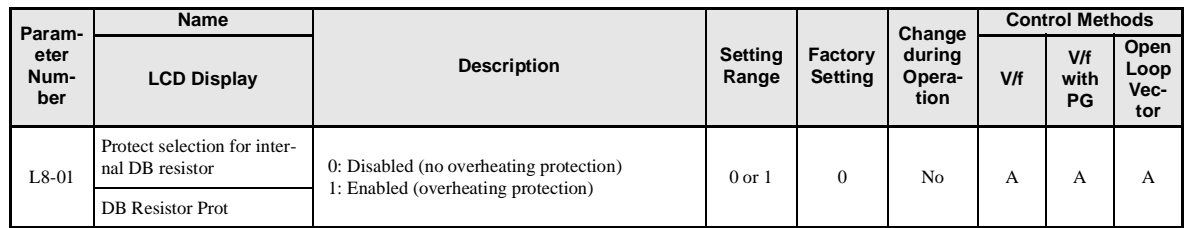

### **Multi-function Digital Outputs (H2-01 to H2-03)**

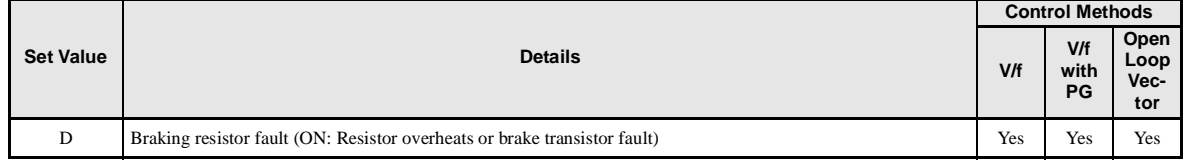

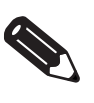

The most likely causes of RH (Mounted braking resistor overheating) being detected are that the deceleration time is too short or that the motor regeneration energy is too large. In these cases, lengthen the deceleration time or replace the Braking Resistor Unit with one with a higher breaking capacity.

INFO

### **Reducing Inverter Overheating Pre-Alarm Warning Levels**

The Inverter detects the temperature of the cooling fins using the thermistor, and protects the Inverter from overheating. You can receive Inverter overheating pre-alarms in units of 10°C.

The following overheating pre-alarm warnings are available: Stopping the Inverter as error protection, and continuing operation, with the alarm OH (Radiation fins overheating) on the Digital Operator flashing.

### -**Related Parameters**

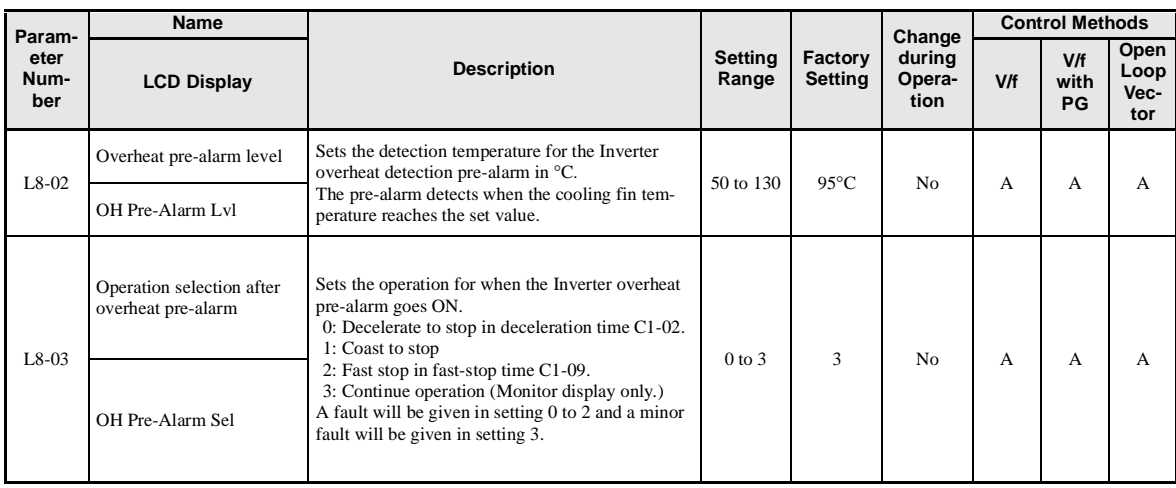

# **Input Terminal Functions**

This section explains input terminal functions, which set operating methods by switching functions for the multi-function contact input terminals (S3 to S7).

# **Temporarily Switching Operation between Digital Operator and Control Circuit Terminals**

You can switch the Inverter run command inputs and frequency reference inputs between local (i.e., Digital Operator) and remote (input method using b1-01 and b1-02).

You can switch between local and remote by turning ON and OFF the terminals if an output from H1-01 to H1-05 (multi-function input terminal S3 to S7 function selection) has been set to 1 (local/remote selection).

To set the control circuit terminals to remote, set b1-01 and b1-02 to 1 (Control circuit terminals).

### -**Related Parameters**

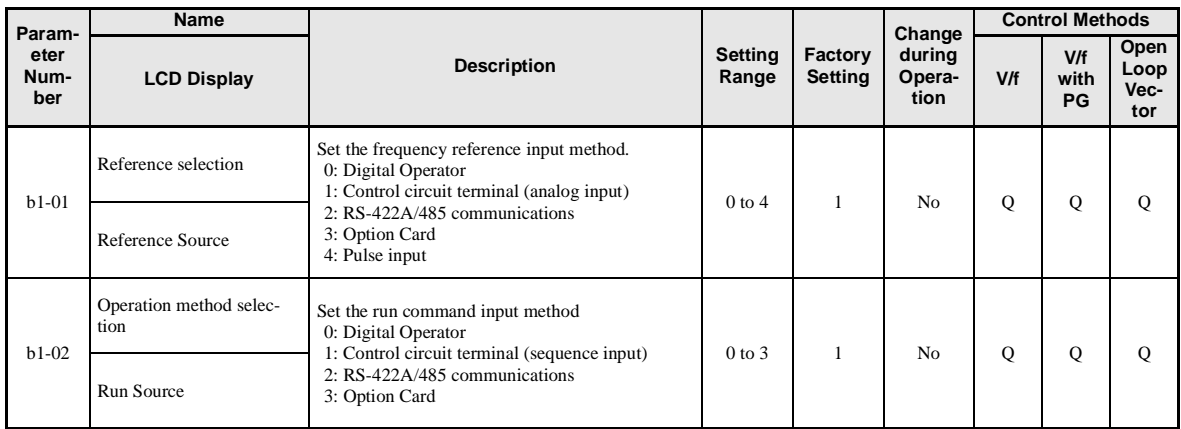

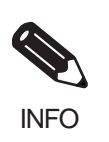

You can also perform local/remote switching using the LOCAL/REMOTE Key on the Digital Operator. When the local/remote function has been set in the external terminals, the LOCAL/REMOTE Key function on the Digital Operator will be disabled.

 $6 - 62$ 

# **Blocking Inverter Outputs (Baseblock Commands)**

Set 8 or 9 (Baseblock command NO/NC) in one of the parameters H1-01 to H1-05 (multi-function input terminal S3 to S7 function selection) to perform baseblock commands using the terminal's ON/OFF operation, and prohibit Inverter voltage output using the baseblock commands.

Clear the baseblock command to restart the operating using speed search from frequency references from the previous baseblock command input.

#### **Multi-function Digital Inputs (H1-01 to H1-05)**

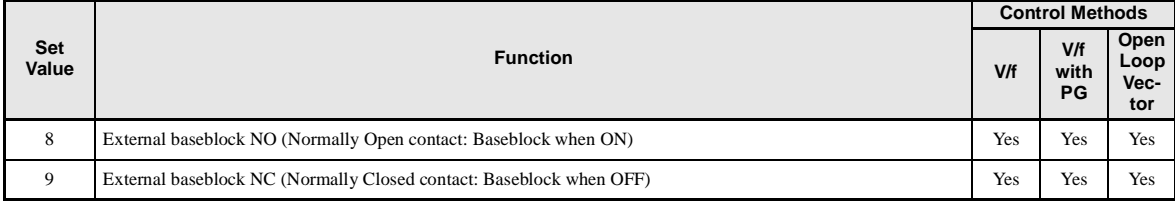

### -**Time Chart**

The time chart when using baseblock commands is shown below.

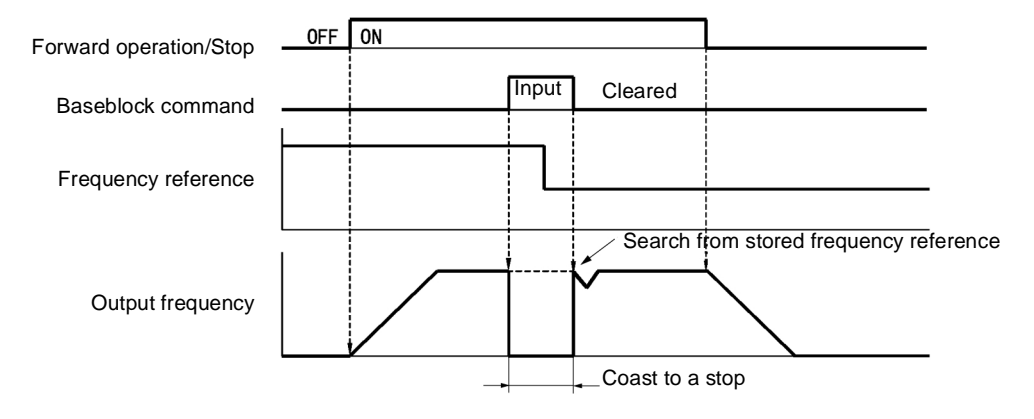

Fig 6.48 Baseblock Commands

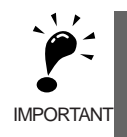

If using baseblock commands with a variable load, do not frequently input baseblock commands during operation, as this may cause the motor to suddenly start coasting, and may result in the motor falling or slipping.

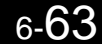

# **Stopping Acceleration and Deceleration (Acceleration/Deceleration Ramp Hold)**

The acceleration/deceleration ramp hold function stops acceleration and deceleration, stores the output frequency at that point in time, and then continues operation.

Set one of the parameters H1-01 to H1-05 (multi-function input terminal S3 to S7 function selection) to A (acceleration/deceleration ramp hold) to stop acceleration and deceleration when the terminal is turned ON and to store the output frequency at that point in time. Acceleration and deceleration will restart when the terminal is turned OFF.

If d4-01 is set to 1 and the Acceleration/Deceleration Ramp Hold command is input, the output frequency is still stored even after the power supply is turned OFF.

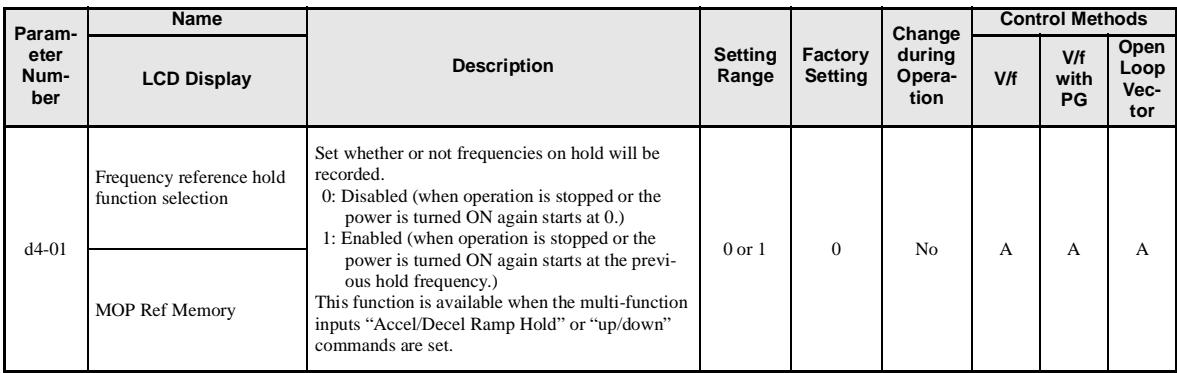

### -**Related Parameters**

### -**Time Chart**

The time chart when using Acceleration/Deceleration Ramp Hold commands is given below.

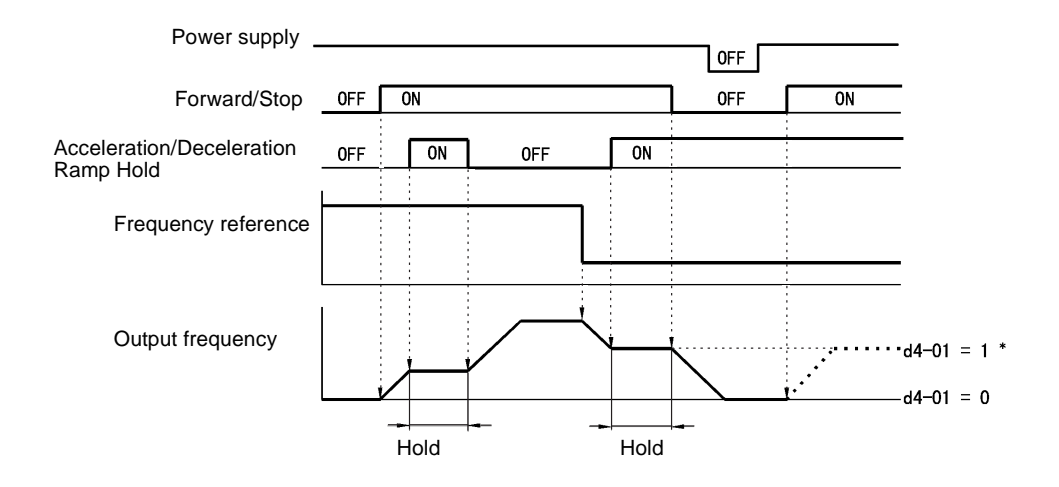

Fig 6.49 Acceleration/Deceleration Ramp Hold

### -**Application Precautions**

- When d4-01 is set to 1, the output frequency on hold is stored even after the power supply is turned OFF. If performing operations using this frequency after the Inverter has also been turned OFF, input the run command with the Acceleration/Deceleration Ramp Hold turned ON.
- When d4-01 is set to 0 and a run command is input while the Acceleration/Deceleration Ramp Hold is turned ON, the output frequency will be set to zero.
- **•** If you input an Acceleration/Deceleration Ramp Hold command by error when decelerating during positioning, deceleration may be canceled.

# **Raising and Lowering Frequency References Using Contact Signals (UP/ DOWN)**

The UP and DOWN commands raise and lower Inverter frequency references by turning ON and OFF a multifunction contact input terminal S3 to S7.

To use this function, set one of the parameters H1-01 to H1-05 (multi-function input terminal S3 to S7 function selection) to 10 (UP command) and 11 (DOWN command). Be sure to allocate two terminals so that the UP and DOWN commands can be used as a pair.

The output frequency depends on the acceleration and deceleration time. Be sure to set b1-02 (Run command selection) to 1 (Control circuit terminal).

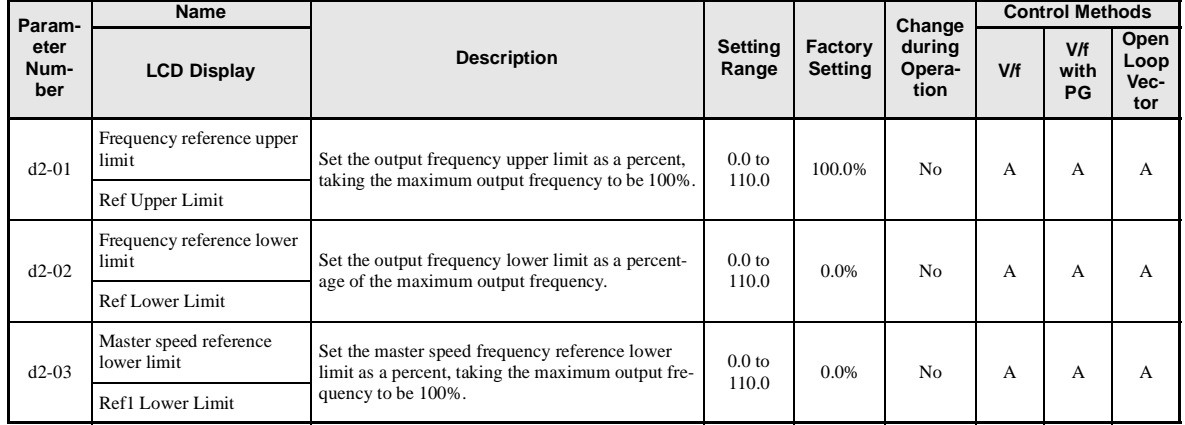

### -**Related Parameters**

#### -**Precautions**

When setting and using UP and DOWN commands, observe the following precautions.

#### **Setting Precautions**

If multi-function input terminals S3 to S7 are set as follows, operation error OPE03 (Invalid multi-function input selection) will occur:

- **•** Only either the UP command or DOWN command has been set.
- **•** UP/DOWN commands and Acceleration/Deceleration Ramp Hold have been allocated at the same time.

#### **Application Precautions**

- Frequency outputs using UP/DOWN commands are limited by the frequency reference upper and lower limits set in parameters d2-01 to d2-03. Here, frequency references from analog frequency reference terminal A1 becomes the frequency reference lower limit. If using a combination of the frequency reference from terminal A1 and the frequency reference lower limit set in either parameter d2-02 or d2-03, the larger lower limit will become the frequency reference lower limit.
- **•** If inputting the run command when using UP/DOWN commands, the output frequency accelerates to the frequency reference lower limit.
- **•** When using UP/DOWN commands, multi-step operations are disabled.
- When d4-01 (Frequency Reference Hold Function Selection) is set to 1, the frequency reference held using the UP/DOWN functions is stored even after the power supply is turned OFF. When the power supply is turned ON and the run command is input, the motor accelerates to the frequency reference that has been stored. To reset (i.e., to 0 Hz) the stored frequency reference, turn ON the UP or DOWN command while the run command is ON.

### -**Connection Example and Time Chart**

The time chart and settings example when the UP command is allocated to the multi-function contact input terminal S3, and the DOWN command is allocated to terminal S4, are shown below.

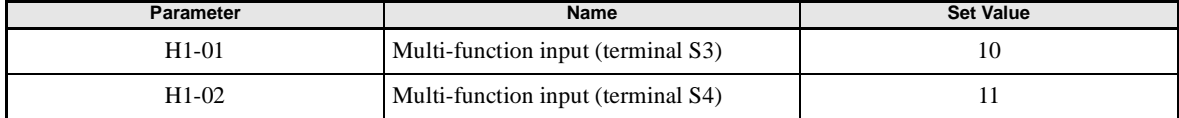

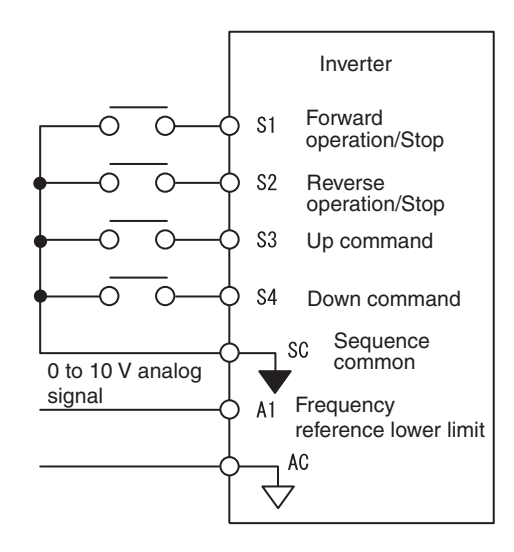

Fig 6.50 Connection Example when UP/DOWN Commands Are Allocated

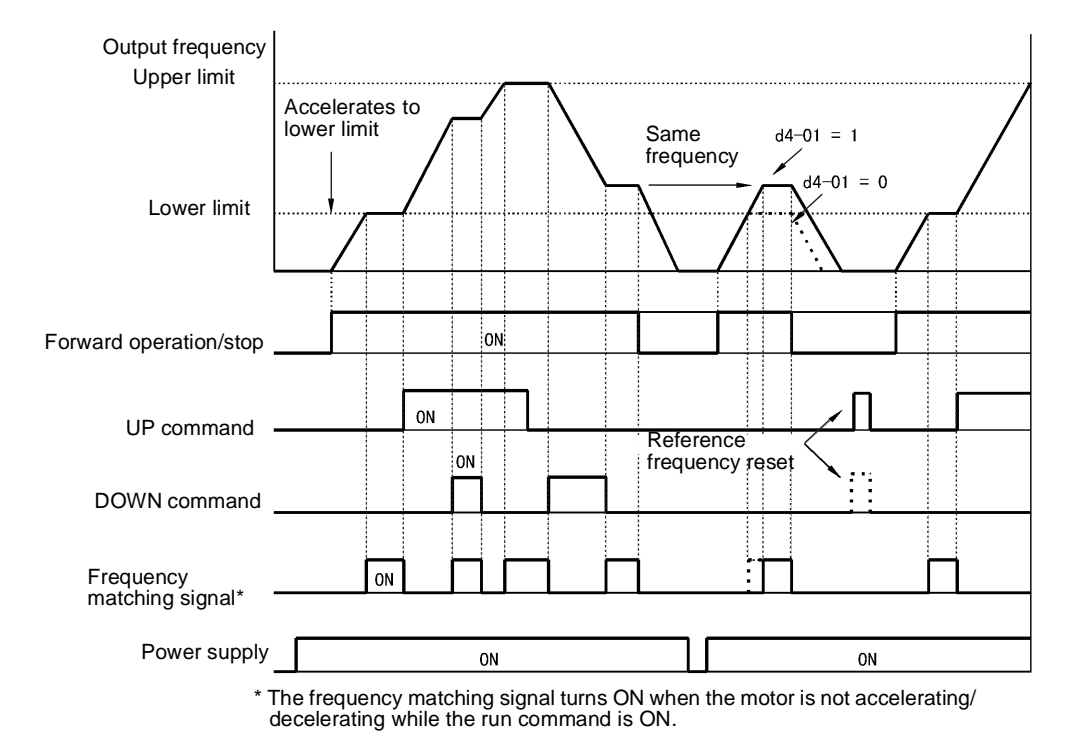

Fig 6.51 UP/DOWN Commands Time Chart

6

# **Accelerating and Decelerating Constant Frequencies in the Analog References (+/- Speed)**

The +/- speed function increments or decrements the frequency set in analog frequency reference d4-02 (+/- Speed Limit) using two contact signal inputs.

To use this function, set one of the parameters H1-01 to H1-05 (multi-function terminal inputs S3 to S7 function selection) to 1C (Trim Control Increase command) and 1D (Trim Control Decrease command). Be sure to allocate two terminals so that the Trim Control Increase command and Trim Control Decrease command can be used as a pair.

### -**Related Parameters**

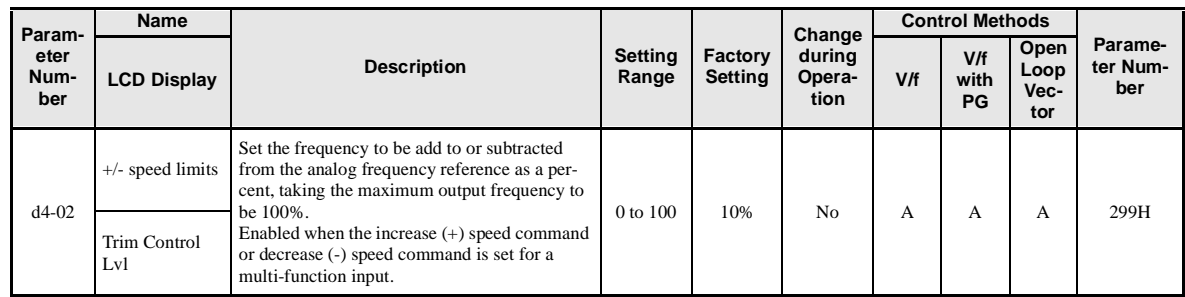

### -**Trim Control Increase/Decrease Command and Frequency Reference**

The frequency references using Trim Control Increase/Decrease command ON/OFF operations are shown below.

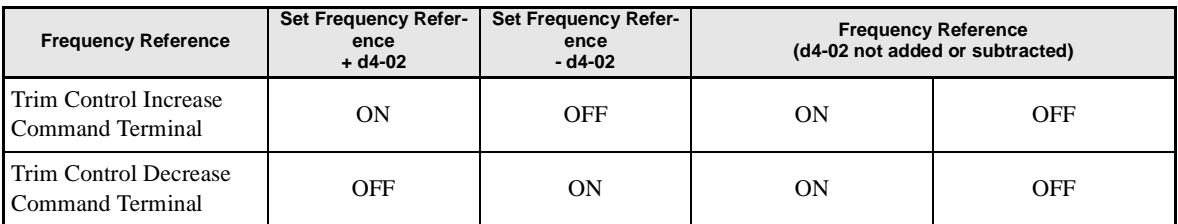

### -**Application Precautions**

- Trim Control Increase/Decrease command is enabled when speed reference  $> 0$  and the speed reference is from an analog input.
- When the master speed frequency reference value from the analog input  $d4-02 < 0$ , the frequency reference is set to 0.
- **•** The auxiliary frequency reference is added after calculating the master speed frequency reference ±d4-02.
- **•** If only the Trim Control Increase command or Trim Control Decrease command has been set for a multifunction contact input terminal S3 to S7, operation error OPE03 (invalid multi-function input selected) will occur.

### **Hold Analog Frequency Using User-set Timing**

When one of H1-01 to H1-05 (multi-function input terminal S3 to S7 function selection) is set to 1E (sample/ hold analog frequency command), the analog frequency reference will be held from 100 ms after the terminal is turned ON, and operation will continue thereafter at that frequency.

The analog value 100 ms after the command is turned ON is used as the frequency reference.

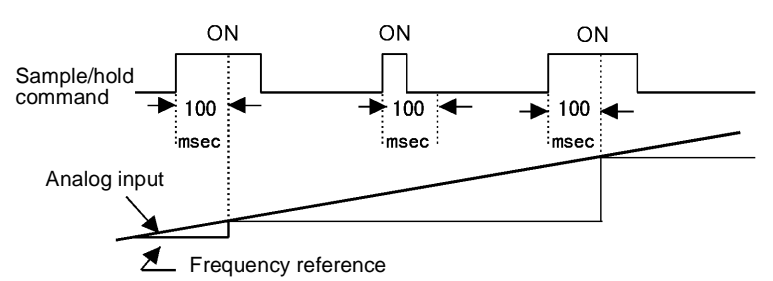

Fig 6.52 Sample/Hold Analog Frequency

#### -**Precautions**

When setting and executing sample and hold for analog frequency references, observe the following precautions.

#### **Setting Precautions**

When using sample/hold of analog frequency reference, you cannot use the following commands at the same time. If these commands are used at the same time, operation error OPE03 (invalid multi-function input selection) will occur.

- **•** Acceleration/Deceleration Ramp Hold command
- **•** UP/DOWN command
- **•** Trim Control Increase/Decrease command

#### **Application Precautions**

- When performing sample/hold of analog frequency references, be sure to store references of 100 ms minimum. If the reference time is less than 100 ms, the frequency reference will not be held.
- **•** The analog frequency reference that is held will be deleted when the power supply is turned OFF.

# **Switching Operations between a Communications Option Card and Control Circuit Terminals**

You can switch reference input between the Communications Option Card and the control circuit terminals. Set one of the parameters H1-01 to H1-05 (multi-function input terminal S3 to S7 function selection) to 2 (Option/Inverter selection) to enable switching reference input using the terminal ON/OFF status when the Inverter is stopped.

### -**Setting Precautions**

To switch command inputs between the Communications Option Card and the control circuit terminals, set the following parameters.

- Set b1-01 (Reference Selection) to 1 (Control circuit terminal [analog input])
- Set b1-02 (Operation Method Selection to 1 (Control circuit terminal (sequence inputs])
- Set one of the parameters H1-01 to H1-05 (multi-function contact input terminal S3 to S7 function selection) to 2 (Option/Inverter selection).

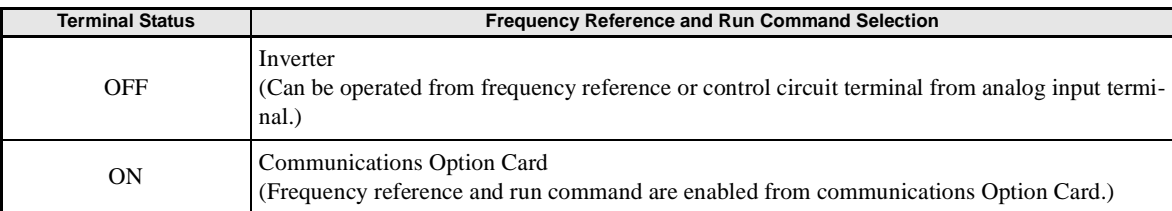

# **Jog Frequency Operation without Forward and Reverse Commands (FJOG/RJOG)**

The FJOG/RJOG command functions operate the Inverter using jog frequencies by using the terminal ON/ OFF operation. When using the FJOG/RJOG commands, there is no need to input the run command.

To use this function, set one of the parameters H1-01 to H1-05 (multi-function contact input terminal S3 to S7 function selection) to 12 (FJOG command) or 13 (RJOG command).

### -**Related Parameters**

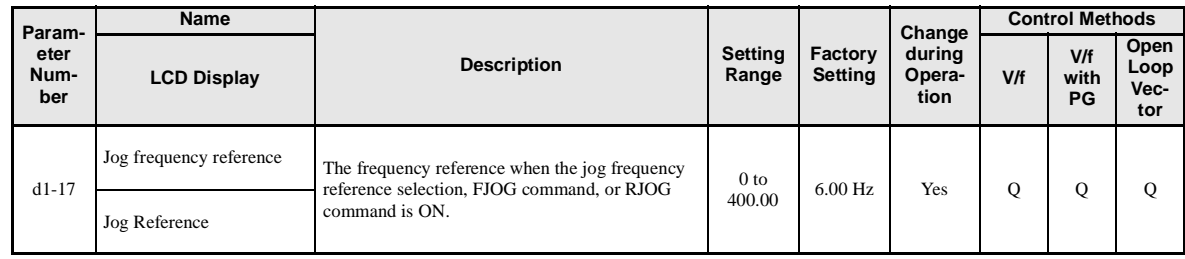

#### **Multi-Function Digital Inputs (H1-01 to H1-05)**

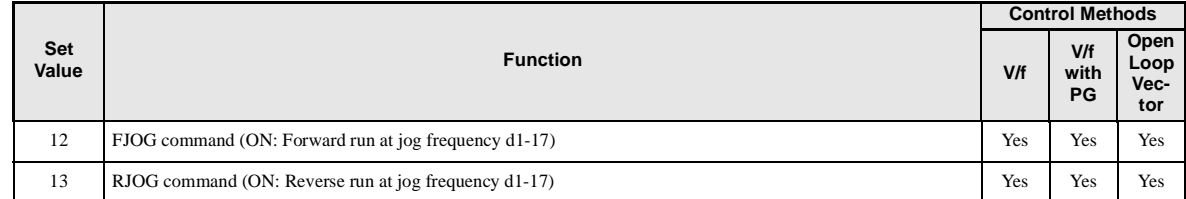

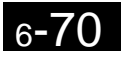

### -**Application Precautions**

- **•** Jog frequencies using FJOG and RJOG commands are given priority over other frequency references.
- **•** When both FJOG command and RJOG commands are ON for 500 ms or longer at the same time, the Inverter stops according to the setting in b1-03 (stopping method selection).

### **Stopping the Inverter by Notifying Programming Device Errors to the Inverter (External Error Function)**

The external error function performs the error contact output, and stops the Inverter operation if the Inverter peripheral devices break down or an error occurs. The digital operator will display EFx (External error [input terminal Sx]). The x in EFx shows the terminal number of the terminal that input the external error signal. For example, if an external error signal is input to terminal S3, EF3 will be displayed.

To use the external error function, set one of the values 20 to 2F in one of the parameters H1-01 to H1-05 (multi-function contact input terminal S3 to S7 function selection).

Select the value to be set in H1-01 to H1-05 from a combination of any of the following three conditions.

- **•** Signal input level from peripheral devices
- **•** External error detection method
- **•** Operation during external error detection

The following table shows the relationship between the combinations of conditions and the set value in H1-  $\Box$  $\Box$ .

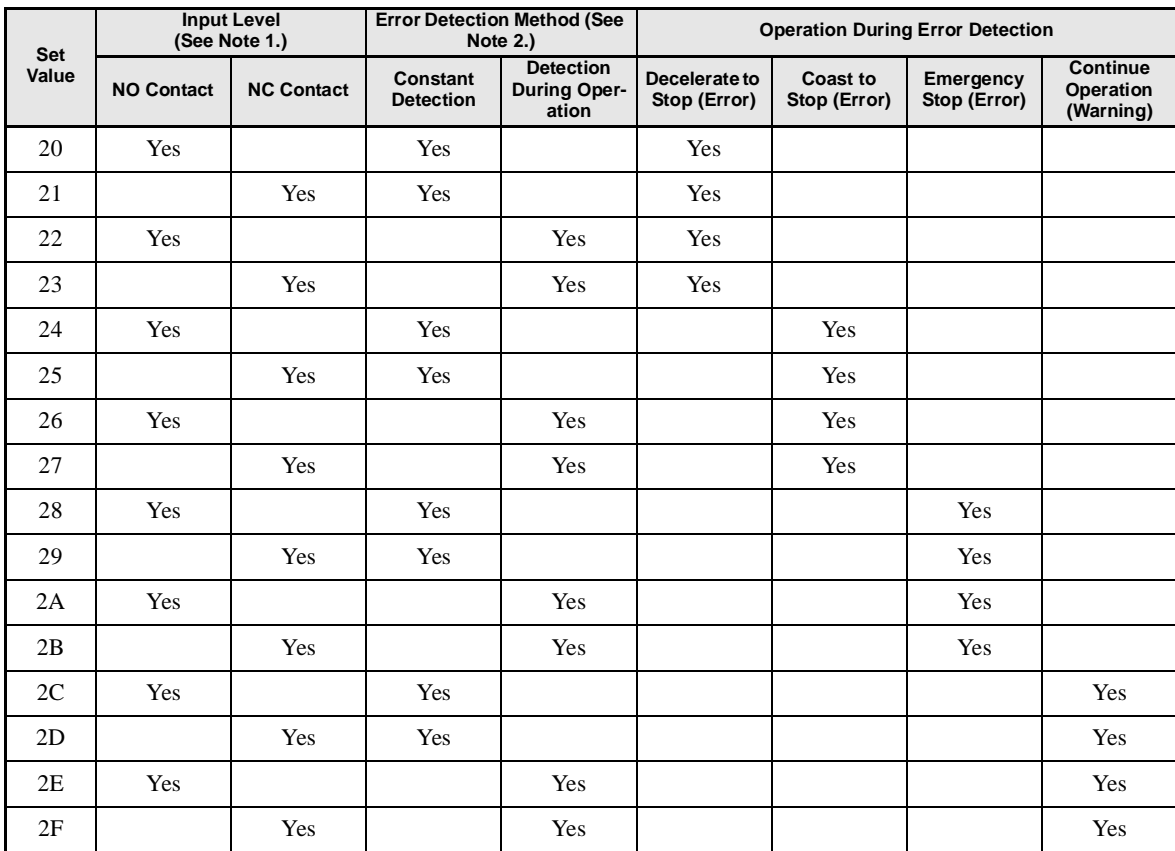

Note1.Set the input level to detect errors using either signal ON or signal OFF. (NO contact: External error when ON; NC contact: External error when OFF).

2. Set the detection method to detect errors using either constant detection or detection during operation.

Constant detection: Detects while power is supplied to the Inverter. Detection during operation: Detects only during Inverter operation.

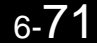

# **Monitor Parameters**

This section explains the analog monitor and pulse monitor parameters.

# **Using the Analog Monitor Parameters**

This section explains the analog monitor parameters.

### -**Related Parameters**

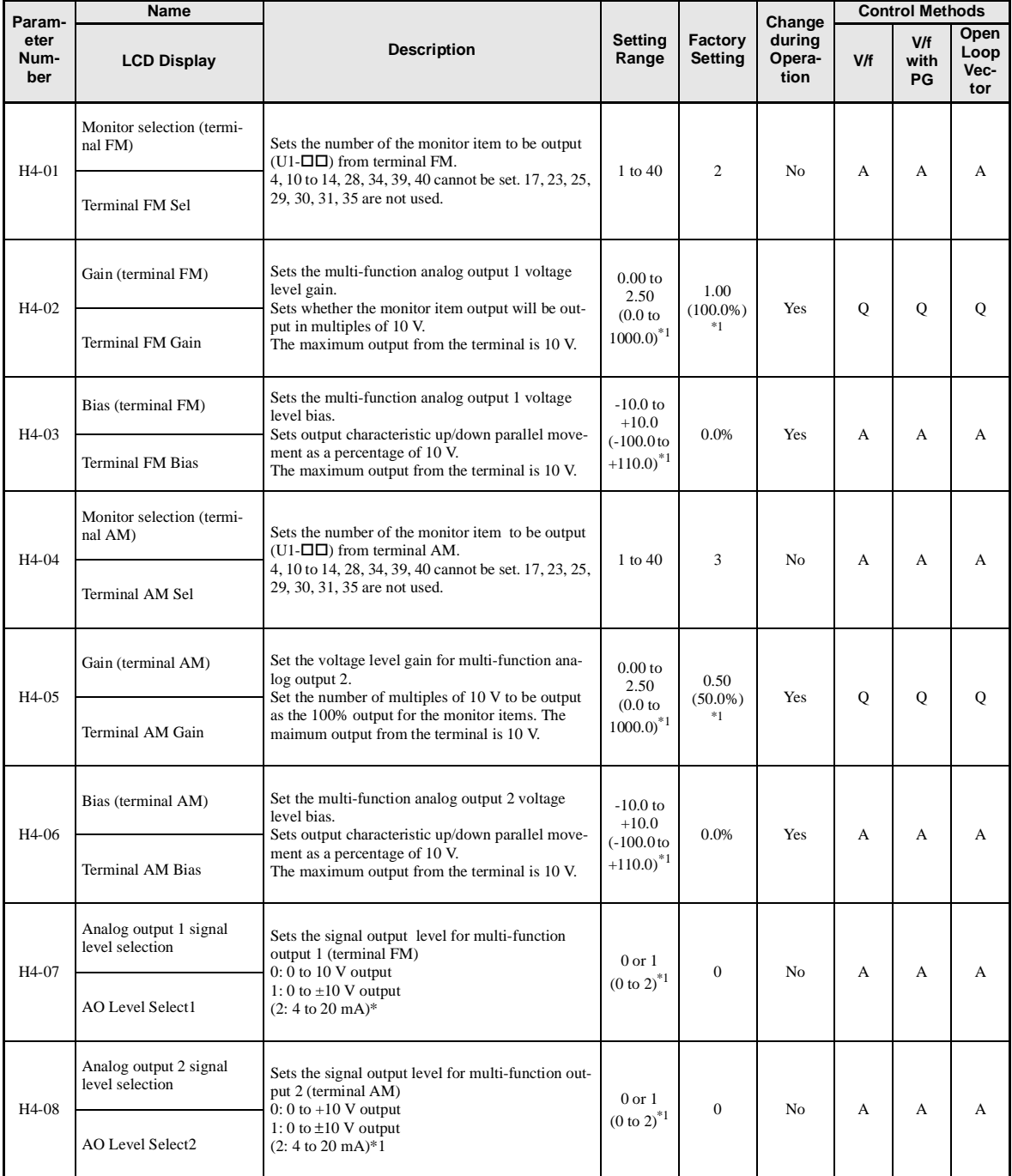

6-72
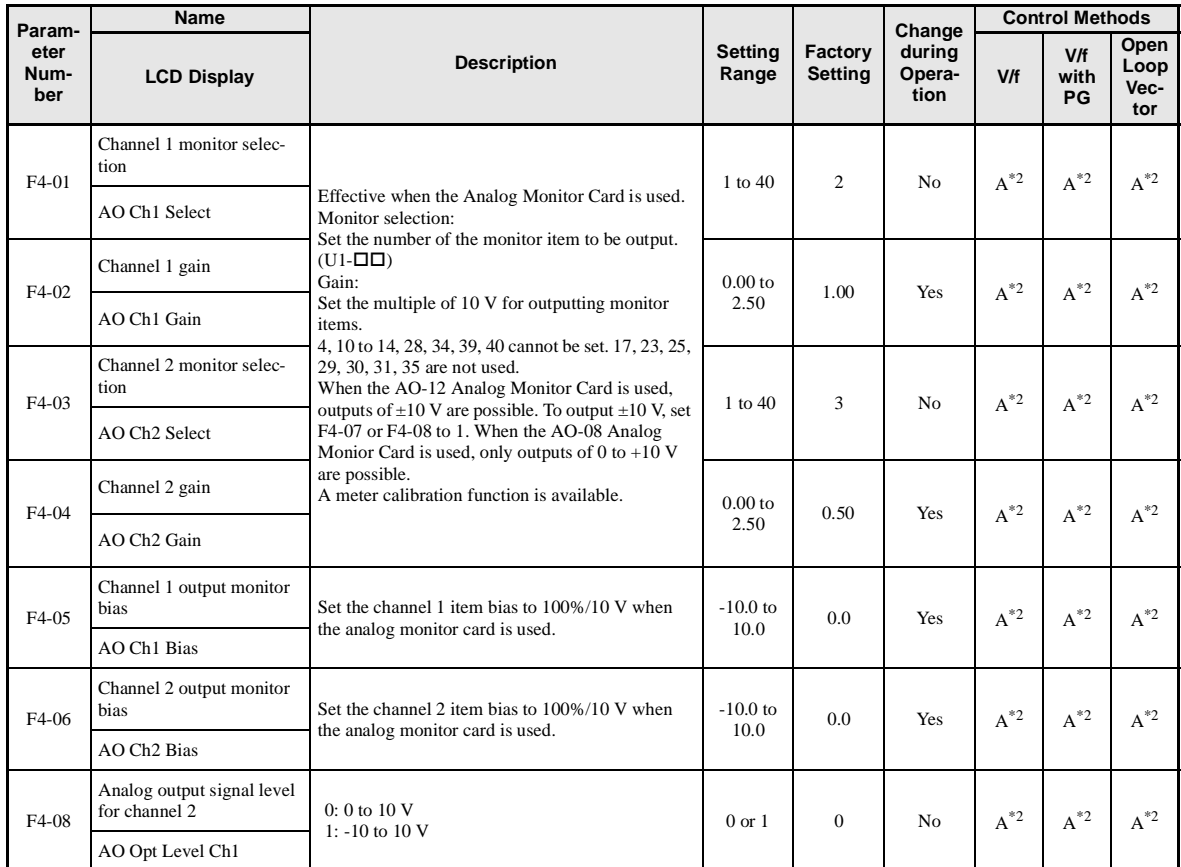

1. For (-E) models. The shunt connector CN15 must be set. For details, refer to page [2-](#page-78-0)43.

\* 2. Analog Monitor Cards are not available for (-E) models. Use the AM or FM terminal as a substitute.

## -**Selecting Analog Monitor Items**

The digital operator monitor items (U1- $\square\square$  [status monitor]) are output from multi-function analog output terminals FM-AC and AM-AC. Refer to *[Chapter](#page-126-0)* 5 *[Parameters](#page-126-0)*, and set the values for the  $\Box\Box$  part of U1- $\Box\Box$ (status monitor).

Alternatively, you can output monitor items (U1- $\Box$  [status monitor]) from analog output option terminal channels 1 and 2 on analog monitor cards AO-08 and AO-12. Refer to the table of parameters, and set the values.

## -**Adjusting the Analog Monitor Items**

Adjust the output voltage for multi-function analog output terminals FM-AC and AM-AC using the gain and bias in H4-02, H4-03, H4-05, and H4-06. Also, adjust the output voltage for output channels 1 and 2 of Analog Output Option Cards AO-08 and AO-12 using the gain and bias in F4-02, F4-04, and F4-06.

#### **Adjusting the Meter**

Display the data setting display for the gain and bias constants corresponding to the output channel of the Inverter Unit and the AO Option Card while the Inverter is stopped to output the following voltages to the analog monitor terminal, to enable meter adjusting while the Inverter is stopped.

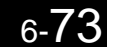

10 V/100% monitor output  $\times$  output gain + output bias

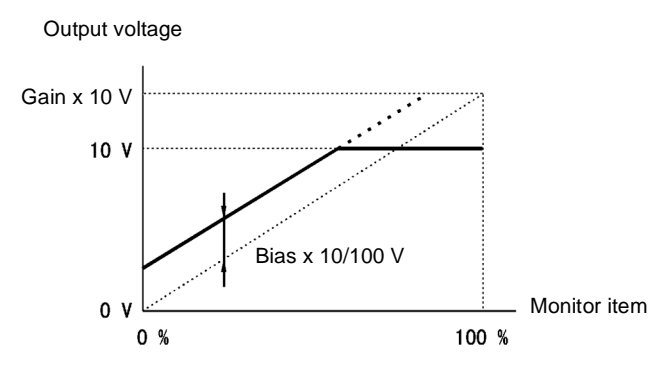

Fig 6.53 Monitor Output Adjustment

## -**Switching Analog Monitor Signal Levels**

Monitor items corresponding to 0 to  $\pm 10$  V output 0 to 10 V signals when the monitor value is positive (+), and 0 to -10 V signals when the monitor value is negative (-). For monitor items corresponding to 0 to  $\pm 10$  V, refer to *[Chapter](#page-126-0) 5 [Parameters](#page-126-0)*.

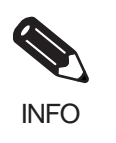

You can select the signal levels separately for multi-function analog output terminals and analog output option terminals.

## **Using Pulse Train Monitor Parameters**

This section explains pulse monitor parameters.

## -**Related Parameters**

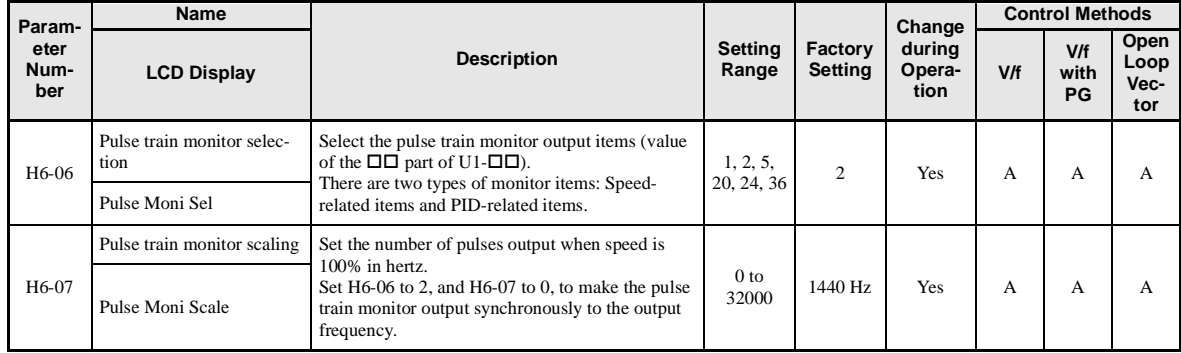

## -**Selecting Pulse Monitor Items**

Output digital operator monitor items (U1- $\Box$  [status monitor]) from pulse monitor terminal MP-SC. Refer to *[Chapter](#page-126-0)* 5 *[Parameters](#page-126-0)*, and set the  $\square \square$  part of U1- $\square \square$  (Status monitor). The possible monitor selections are limited as follows: U1-01, 02, 05, 20, 24, 36.

## -**Adjusting the Pulse Monitor Items**

Adjust the pulse frequency output from pulse monitor terminal MP-SC. Set the pulse frequency output when 100% frequency is output to H6-07.

Set H6-06 to 2, and H6-07 to 0, to output the frequency synchronous with the Inverter's U-phase output.

## -**Application Precautions**

When using a pulse monitor parameter, connect a peripheral device according to the following load conditions. If the load conditions are different, there is a risk of characteristic insufficiency or damage to other devices.

Using a Sourcing Output

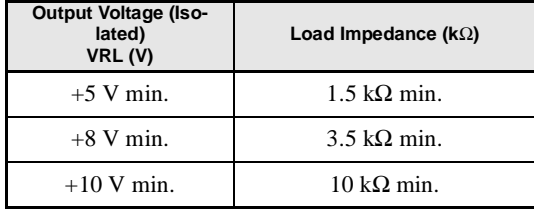

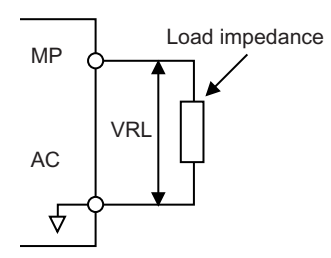

Using a Sinking Input

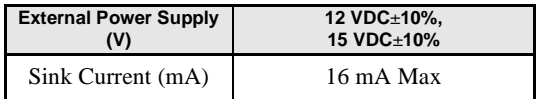

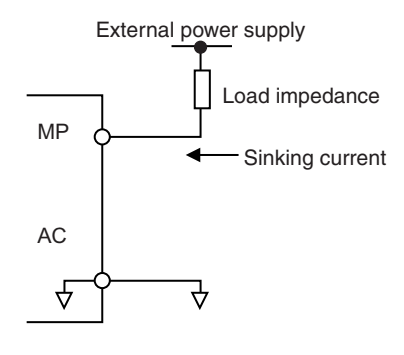

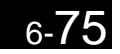

# **Communications Functions**

This section explains the individual communications functions.

# **Using RS-422A/485 Communications**

You can perform serial communications with SYSMAC CS-series Programmable Controllers (PLCs) or similar devices using the RS-422A/485 protocol.

## -**Related Parameters**

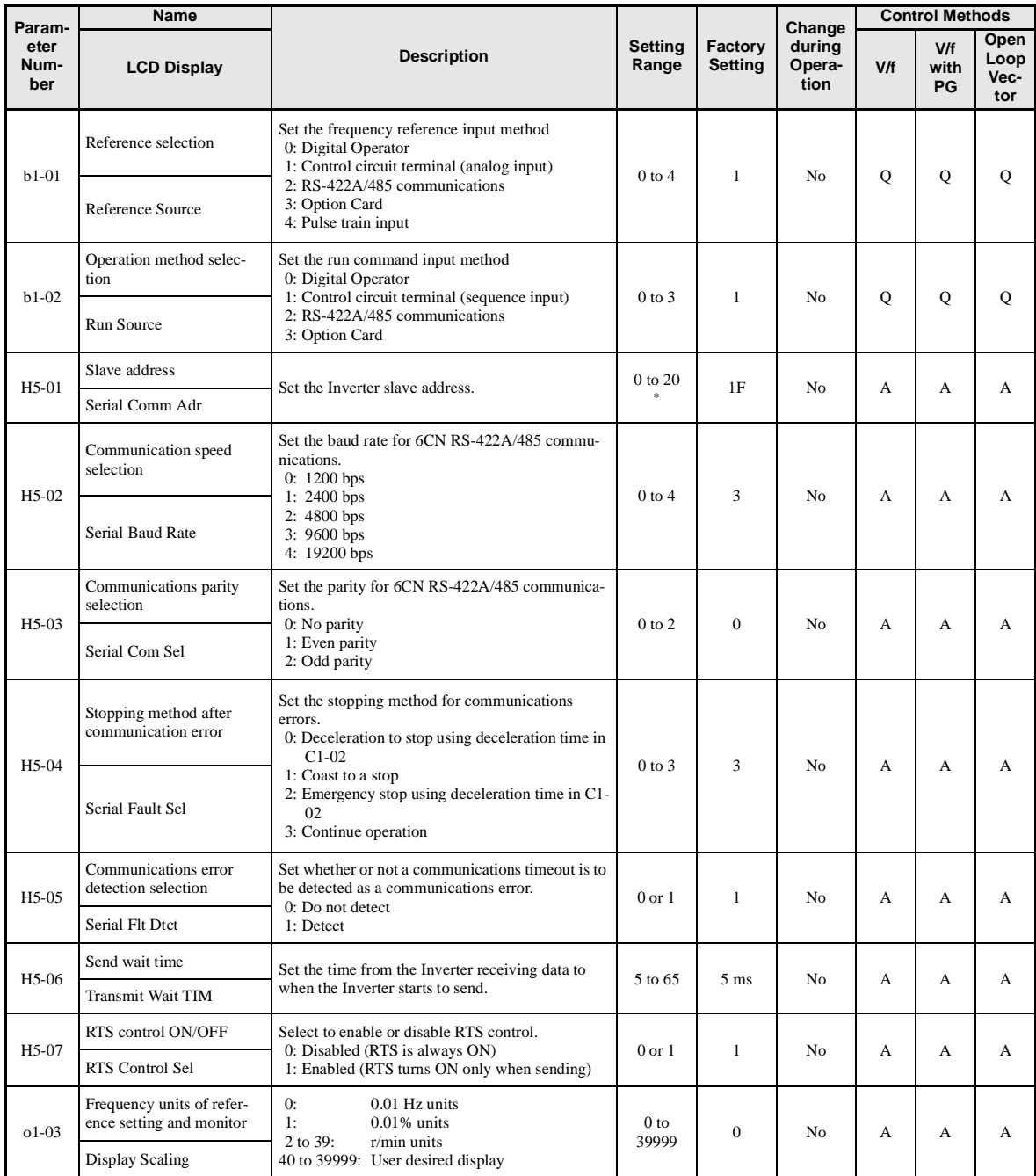

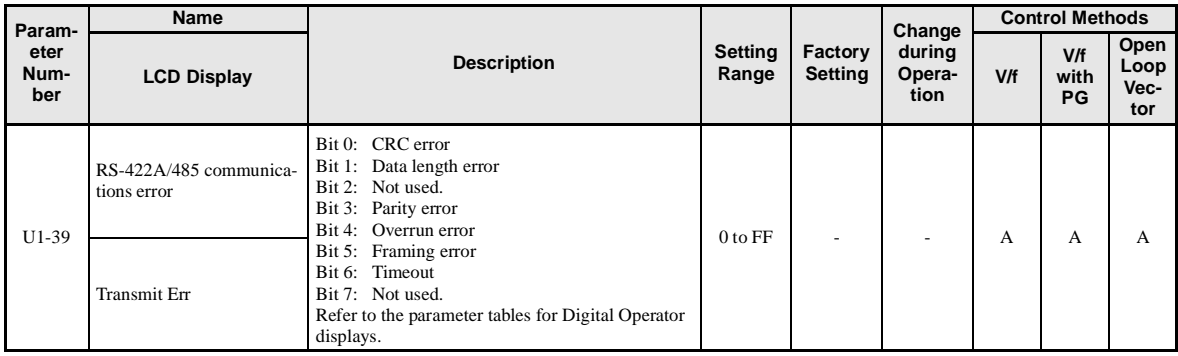

\* Set H5-01 to 0 to disable Inverter responses to RS-422A/485 communications.

RS-422A/485 communications can perform the following operations regardless of the settings in b1-01 and b1-02.

- **•** Monitoring operation status from the PLC
- **•** Setting and reading parameters
- **•** Resetting errors
- **•** Inputting multi-function commands

An OR operation is performed between the multi-function commands input from the PLC and commands input from multi-function contact input terminals S3 to S7.

## -**RS-422A/485 Communications Configuration**

RS-422A/485 communications are configured using 1 master (PLC) and a maximum of 32 slaves. Serial communications between master and slave are normally started by the master, and the slave responds.

The master performs signal communications with one slave at a time. Consequently, you must set the address of each slave beforehand, so the master can perform signal communications using that address. Slaves receiving commands from the master perform the specified function, and send a response to the master.

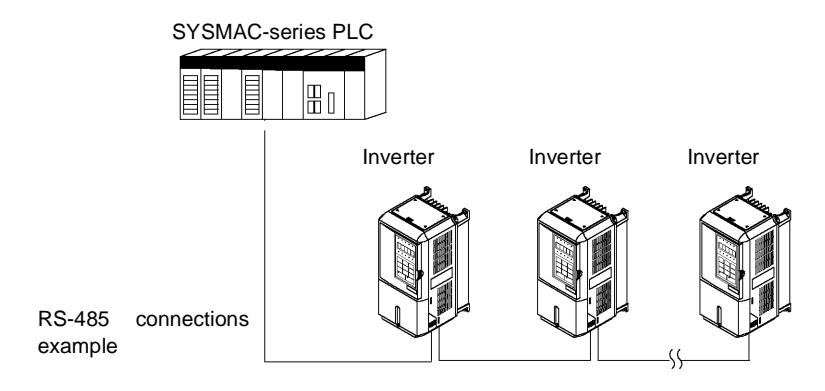

Fig 6.54 Example of Connections between PLC and Inverter

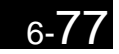

## -**Communications Specifications**

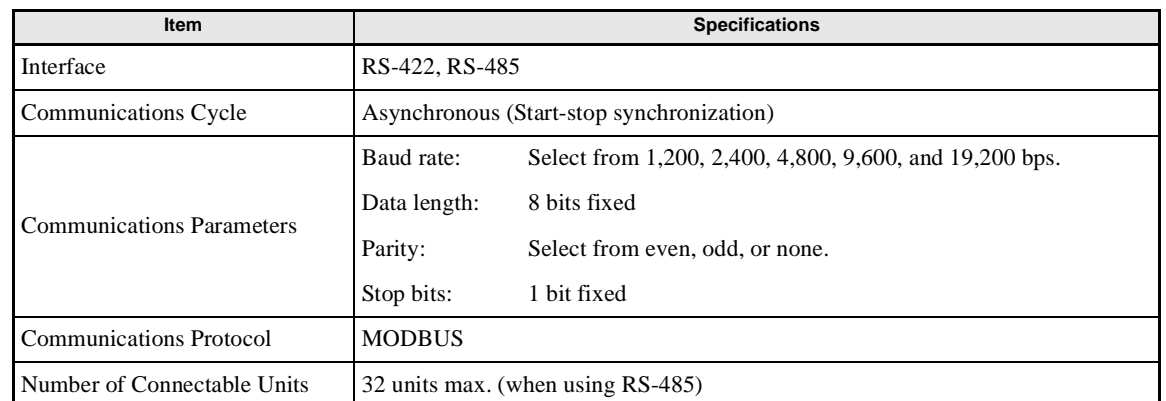

The RS-422A/485 communications specifications are shown in the following table.

## -**Communications Connection Terminal**

RS-422A/485 communications use the following terminals: S+, S-, R+, and R-. Set the terminating resistance by turning ON pin 1 of switch S1 for the last Inverter only, as seen from the PLC.

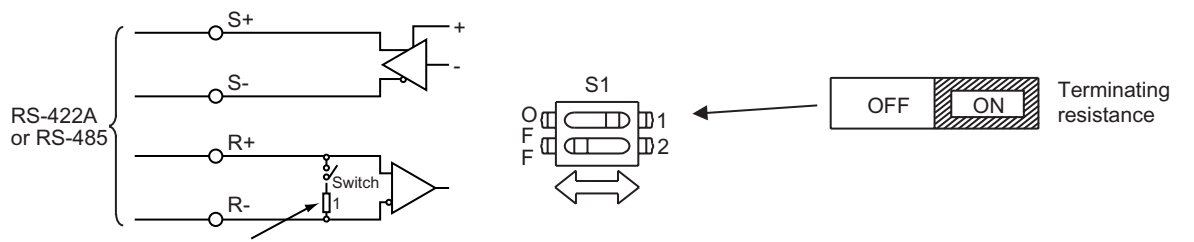

Terminating resistance (1/2 W, 110 Ohms)

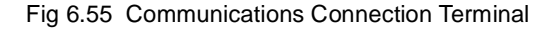

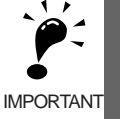

1. Separate the communications cables from the main circuit cables and other wiring and power cables. 2. Use shielded cables for the communications cables, connect the shield cover to the Inverter earth terminal, and arrange the terminals so that the other end is not connected to prevent operating errors due to noise. 3. When using RS-485 communications, connect S+ to R+, and S- to R-, on the Inverter exterior.

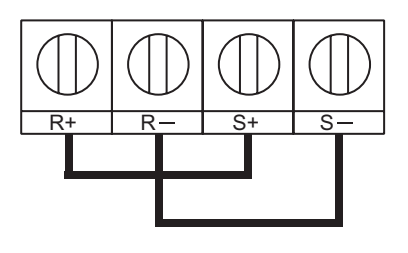

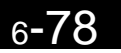

## -**Connection Example to a PLC**

This section provides a connector pin arrangements and standard wiring diagram for the Serial Communications Boards/Units.

#### **Connector Pin Arrangement for Serial Communications Board/Unit**

The connector pin arrangement for the CS1W-SCB41, CS1W-SCU41, and C200HW-COM06-V1 Serial Communications Boards/Units is shown below.

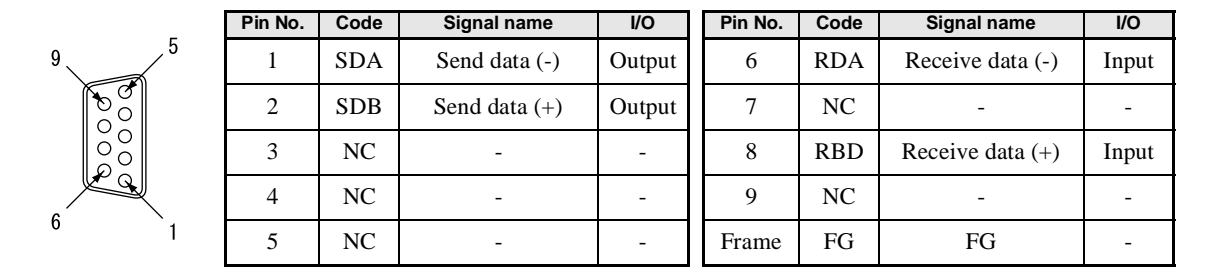

#### **Standard Wiring Diagrams**

Wiring diagrams are provided below for RS-485 and RS-422A.

**•** RS-485 (2-wire)

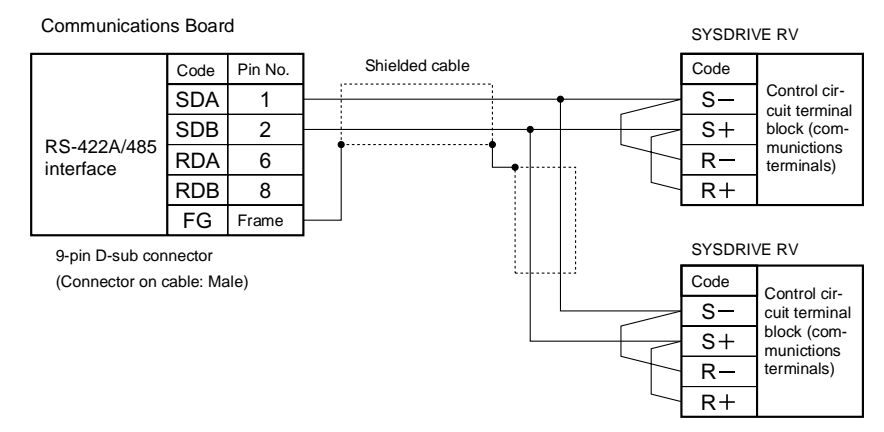

Note Turn ON the terminating resistance switches at the end Inverters. Turn OFF the terminating resistance switches at all other Inverters.

Fig 6.56 RS-485 Wiring

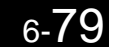

#### **•** RS-422A (4-wire)

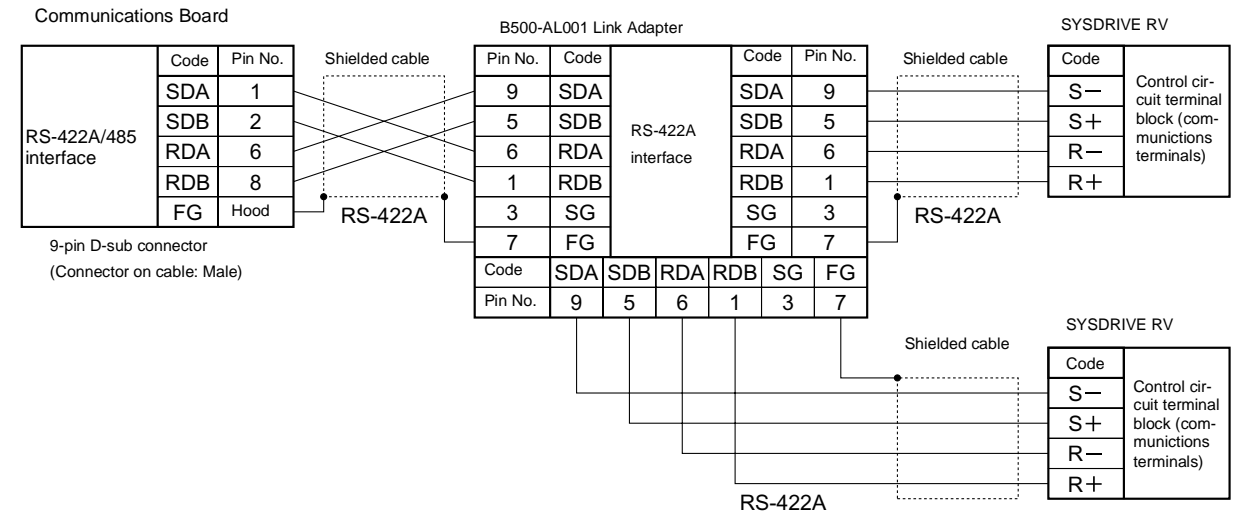

Note Turn ON the terminating resistance switch at all Inverters.

#### Fig 6.57 RS-422A Wiring

## -**Message Format**

In RS-422A/485 communications, the master sends commands to the slave, and the slave responds. The message format is configured for both sending and receiving as shown below, and the length of data packets is changed by the command (function) contents.

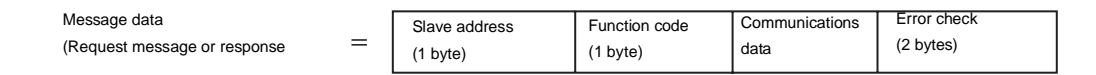

The space between messages must support the following.

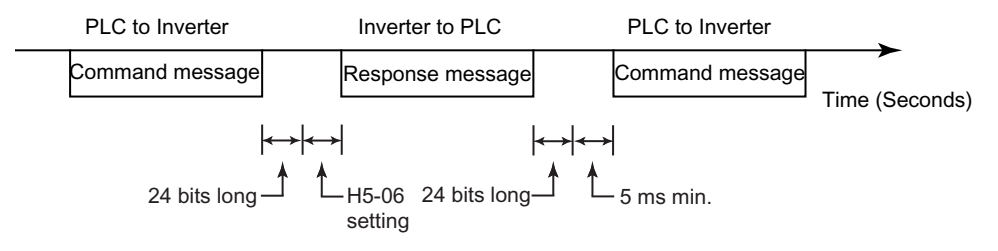

Fig 6.58 Message Spacing

#### **Slave Address**

Set the Inverter address from 0 to 32. If you set 0, commands from the master will be broadcast (i.e., the Inverter will not return responses).

#### **Function Code**

The function code specifies commands. There are three function codes, as shown below.

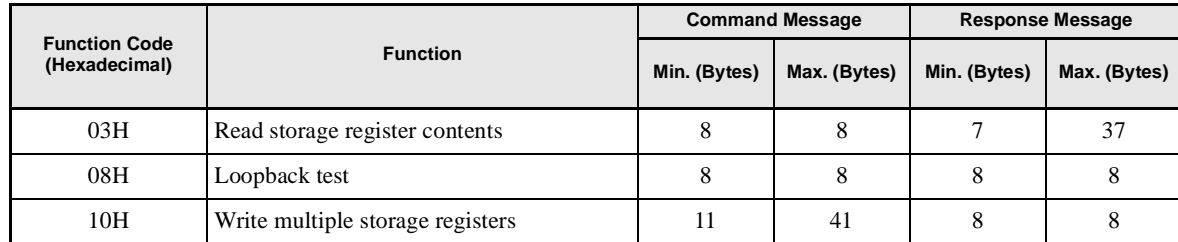

#### **Data**

Configure consecutive data by combining the storage register address (test code for a loopback address) and the data the register contains. The data length changes depending on the command details.

#### **Error Check**

Errors are detected during communications using CRC-16. The CRC-16 data is the remainder of dividing all of the message data blocks as a continuous string of data by a specific binary number (1 1000 0000 0000 0101), as shown in the following diagram.

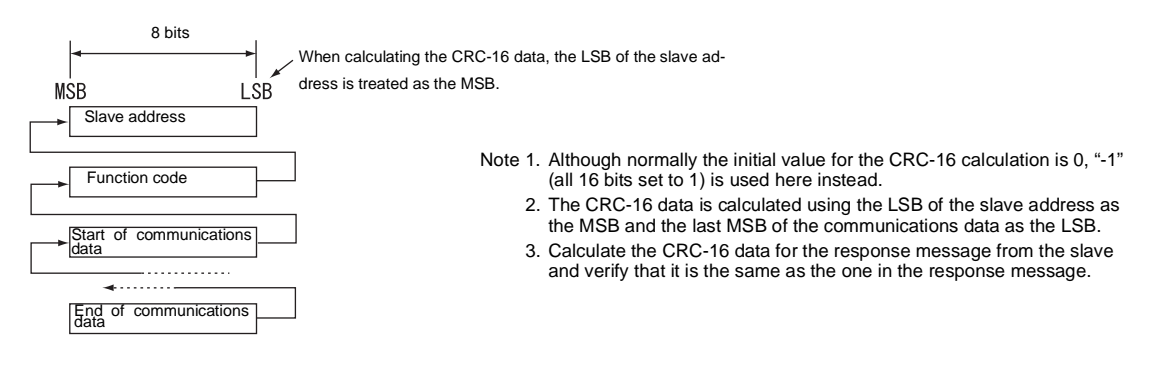

Fig 6.59

## -**DSR Message**

An example of command/response messages is given below.

#### **Reading Storage Register Contents (Function Code: 03 Hex)**

Read the contents of the storage register only for specified quantities whose addresses are consecutive, starting from a specified address. The contents of the storage register are separated into higher place 8 bits and lower place 8 bits, and comprise the data within response messages in address order.

The following table shows message examples when reading status signals, error details, data link status, and frequency references from the slave 2 Inverter.

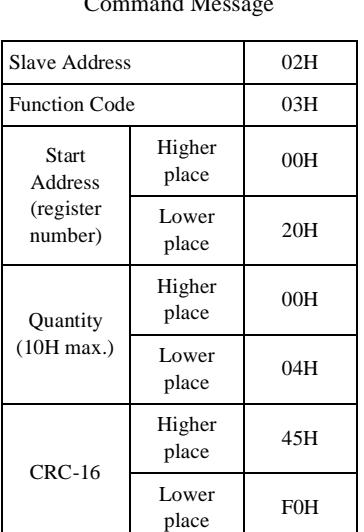

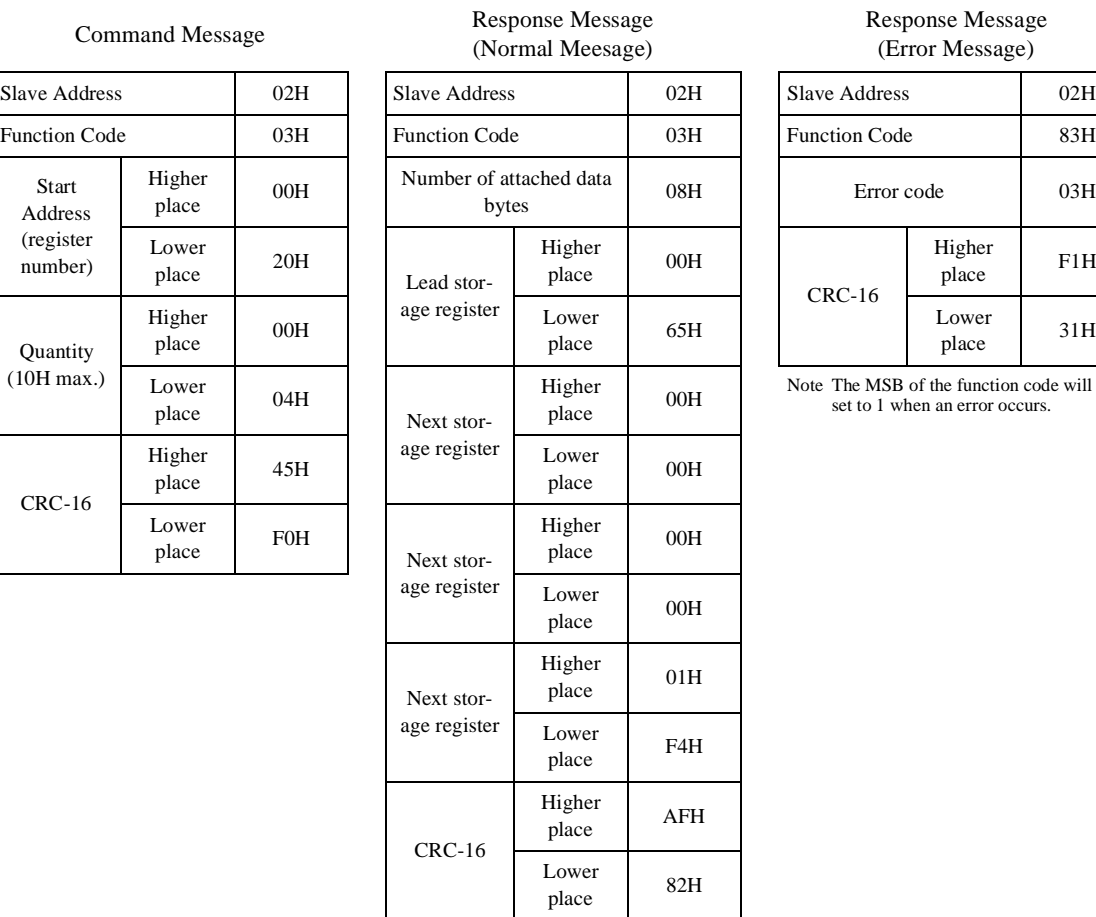

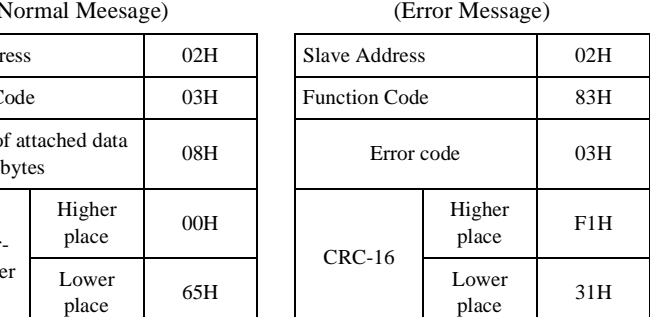

Response Message

Note The MSB of the function code will be set to 1 when an error occurs.

Communications Functions

#### **Loopback Test (Function Code: 08 Hex)**

The loopback test returns command messages directly as response messages without changing the contents to check the communications between the master and slave. You can set user-defined test code and data values.

The following table shows a message example when performing a loopback test with the slave 1 Inverter.

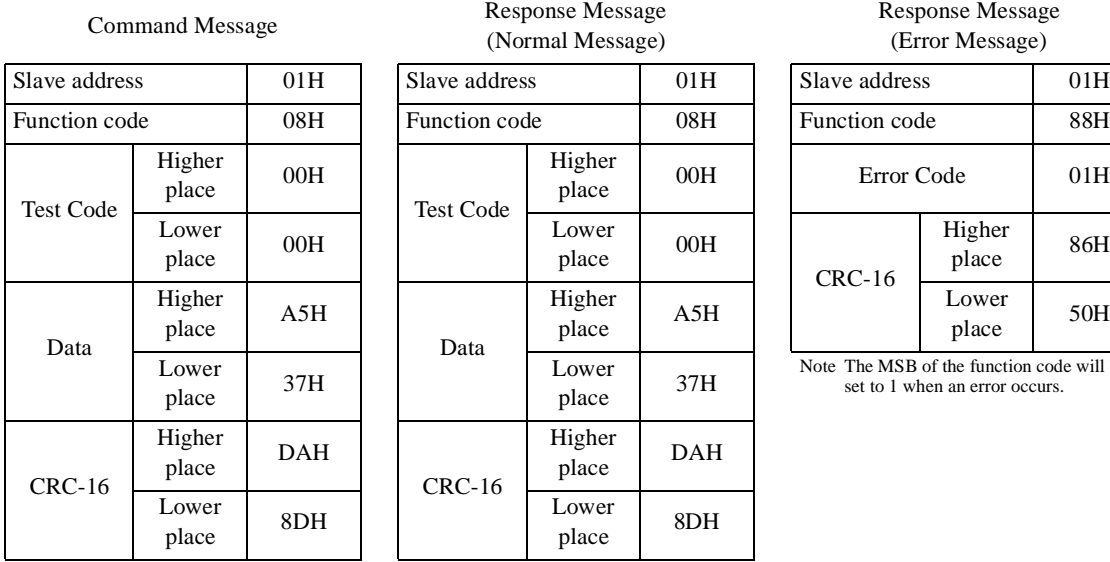

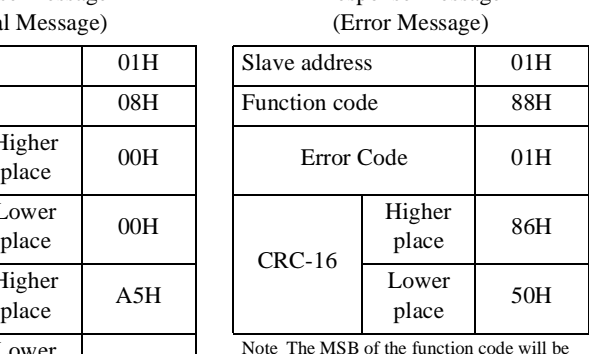

Response Message

Note The MSB of the function code will be set to 1 when an error occurs.

#### **Writing to Multiple Storage Registers (Function Code: 10 Hex)**

Write the specified data to each specified storage register from the specified addresses. The written data must be in the following order in the command message: Higher place 8 bits, then lower place 8 bits, in storage register address order.

The following table shows an example of a message when forward operation has been set at a frequency reference of 60.0 Hz in the slave 1 Inverter by the PLC.

Response Message

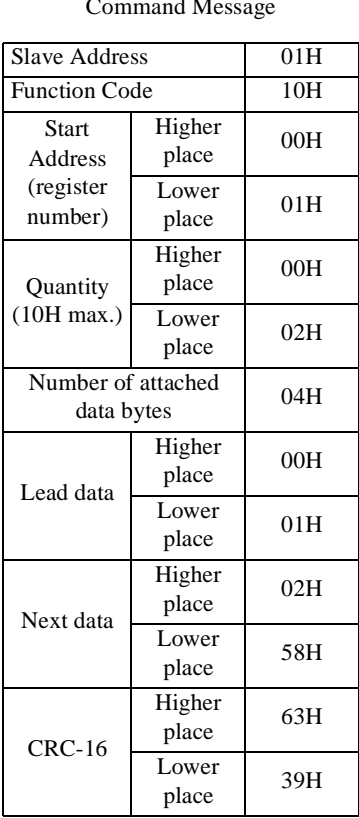

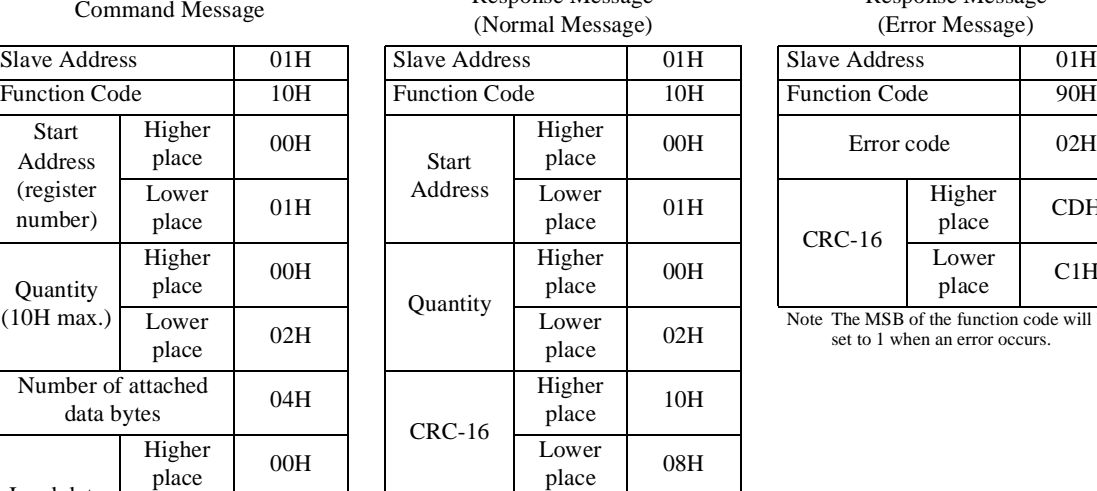

Response Message (Error Message)

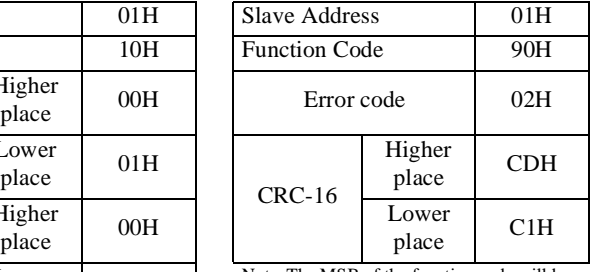

Note The MSB of the function code will be set to 1 when an error occurs.

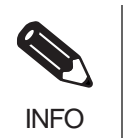

Set the number of data specified using command messages as quantity of specified messages x 2. Handle response messages in the same way.

## -**Data Tables**

The data tables are shown below. The types of data are as follows: Reference data, monitor data, and broadcast data.

## **Reference Data**

The reference data table is shown below. You can both read and write reference data.

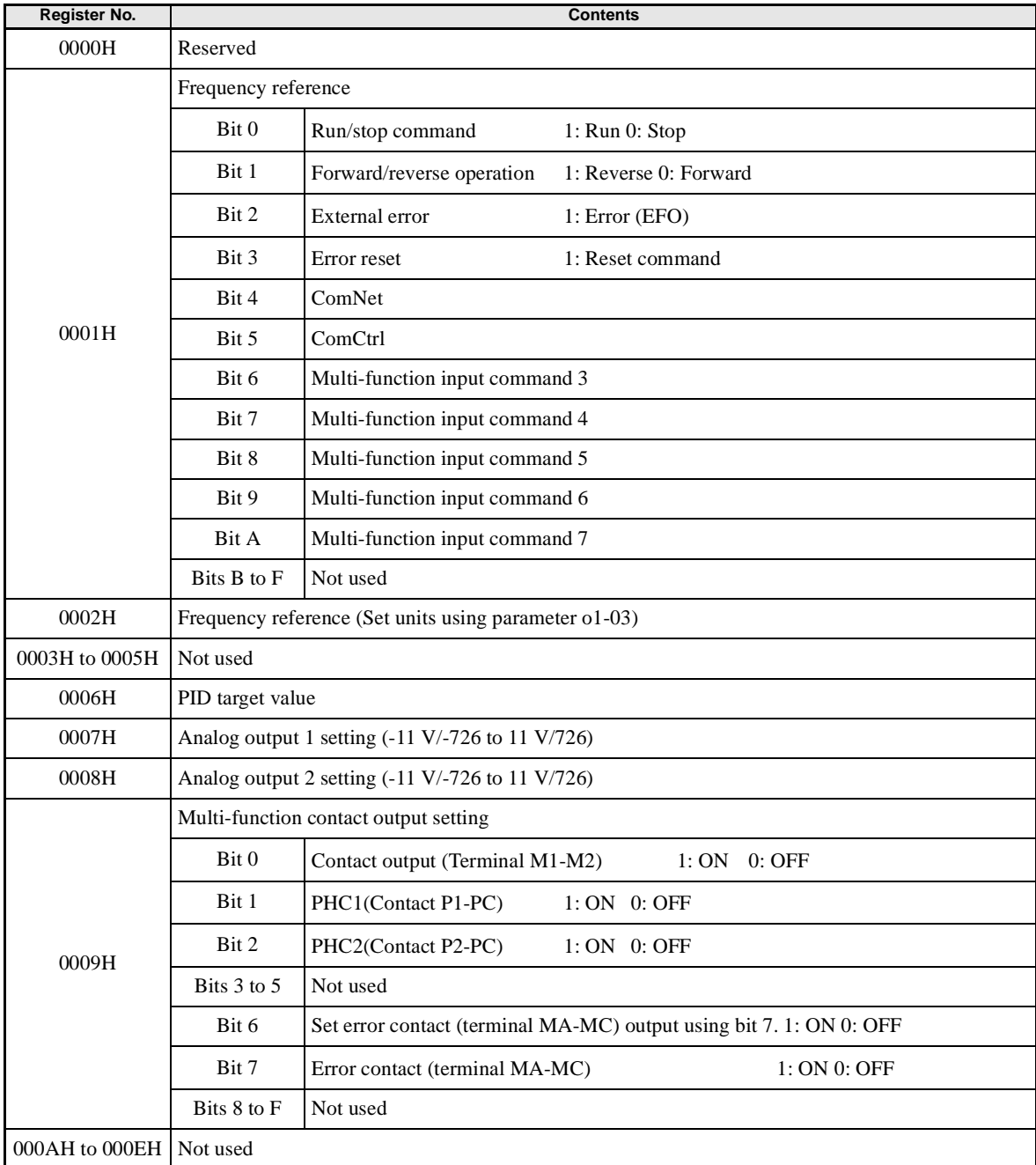

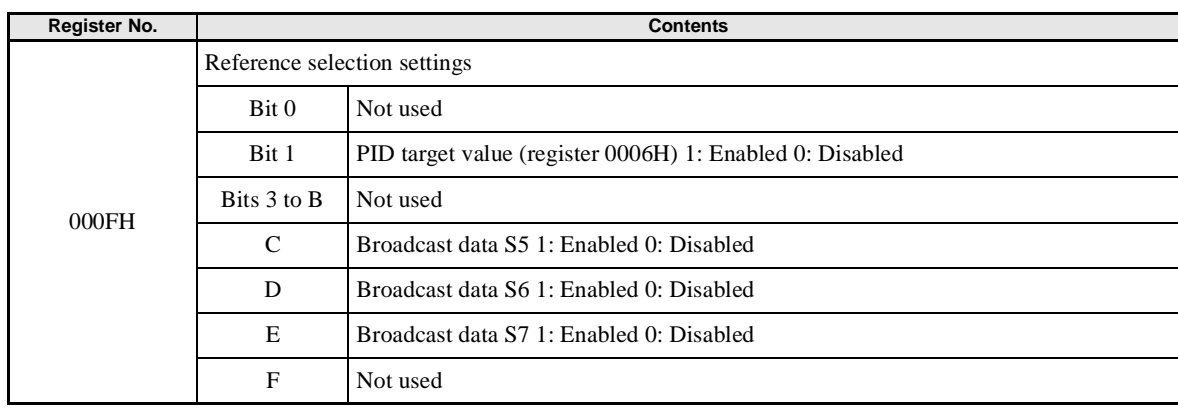

Note Write 0 to all unused bits. Also, do not write data to reserved registers.

### **Monitor Data**

The following table shows the monitor data. Monitor data can only be read.

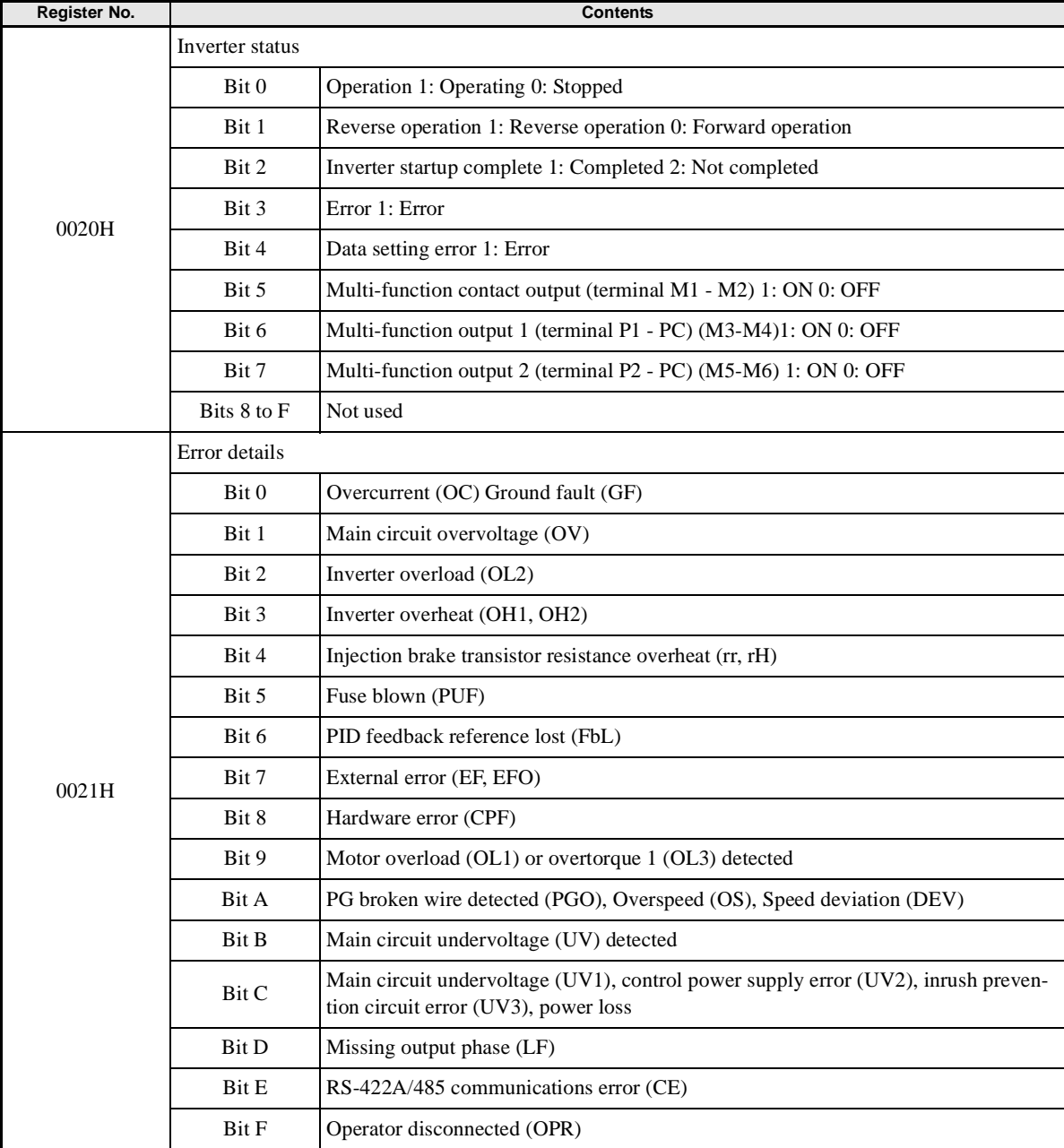

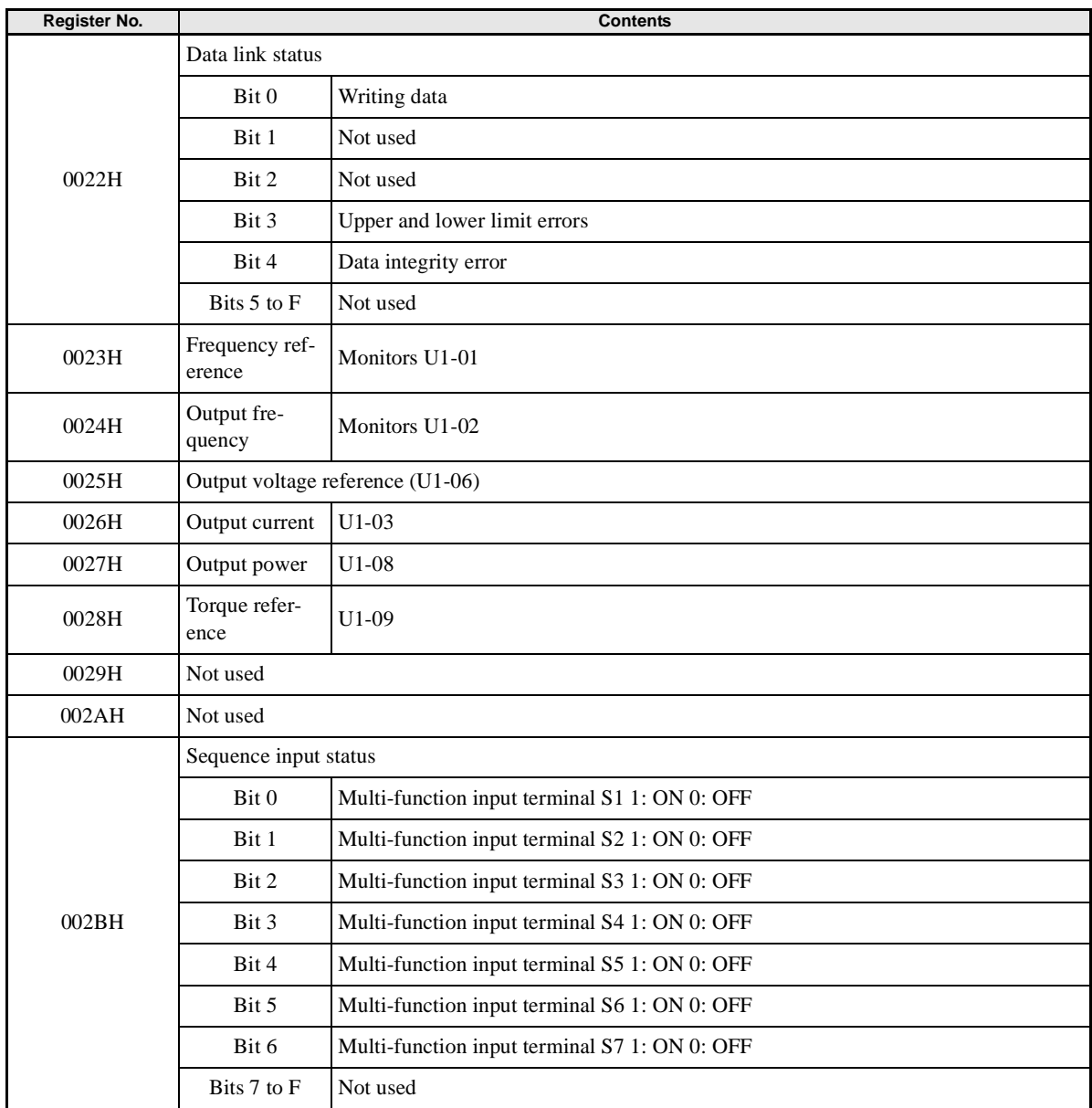

T.

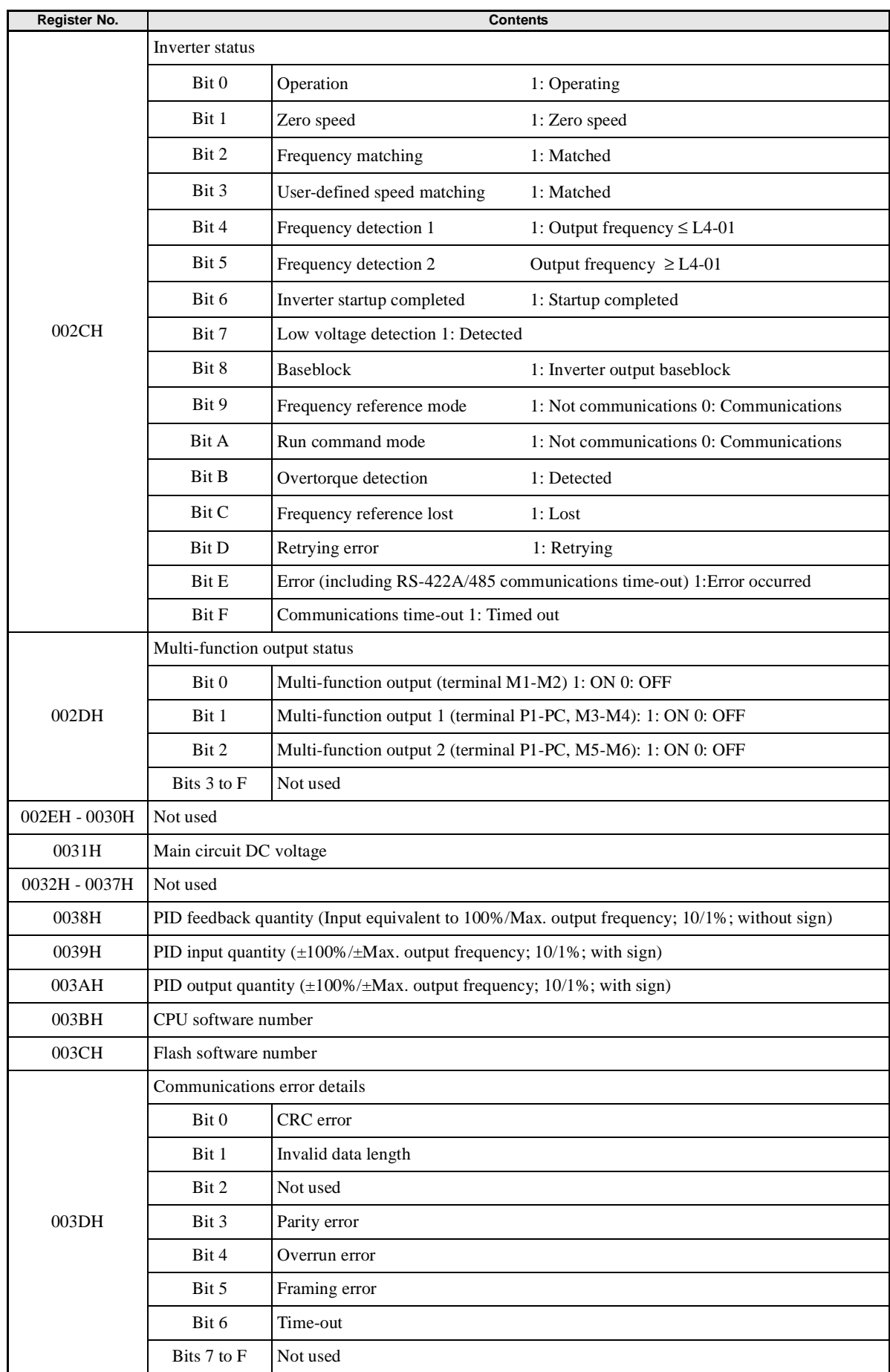

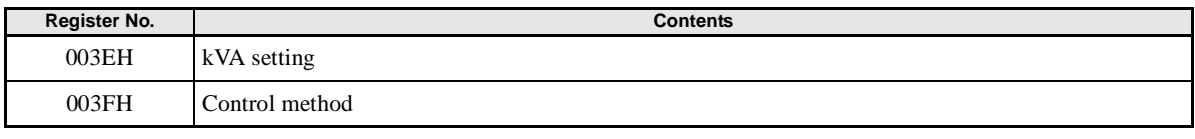

Note Communications error details are stored until an error reset is input (you can also reset while the Unit is operating). Communications error details can also be read by using the register numbers given in the *Register* column in the *U: Monitor* parameter table.

#### **Broadcast Data**

The following table shows the broadcast data. This is write data only.

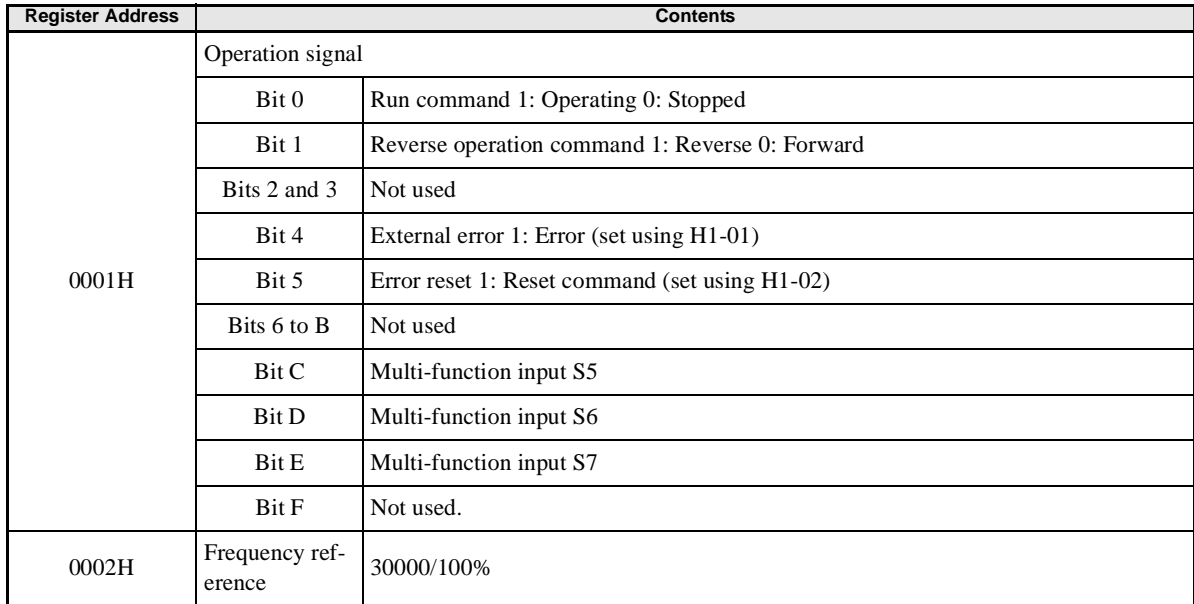

Note Bit signals not defined in the broadcast operation signals use local node data signals continuously.

## -**ENTER Command**

When writing parameters to the Inverter from the PLC using RS-422A/485 communications, the parameters are temporarily stored in the parameter data area in the Inverter. To enable these parameters in the parameter data area, use the ENTER command.

There are two types of ENTER commands: ENTER commands that enable parameter data in RAM, and ENTER commands that write data to EEPROM (non-volatile memory) in the Inverter at the same time as enabling data in RAM.

The following table shows the ENTER command data. ENTER command data can only be written.

The ENTER command is enabled by writing 0 to register number 0900H or 0901H.

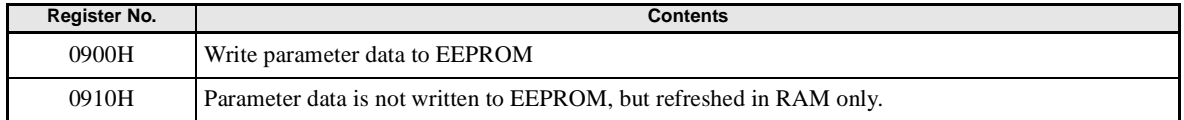

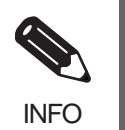

The maximum number of times you can write to EEPROM using the Inverter is 100,000. Do not frequently execute ENTER commands (0900H) written to EEPROM.

The ENTER command registers are write-only. Consequently, if reading these registers, the register address will become invalid (Error code: 02H).

## -**Error Codes**

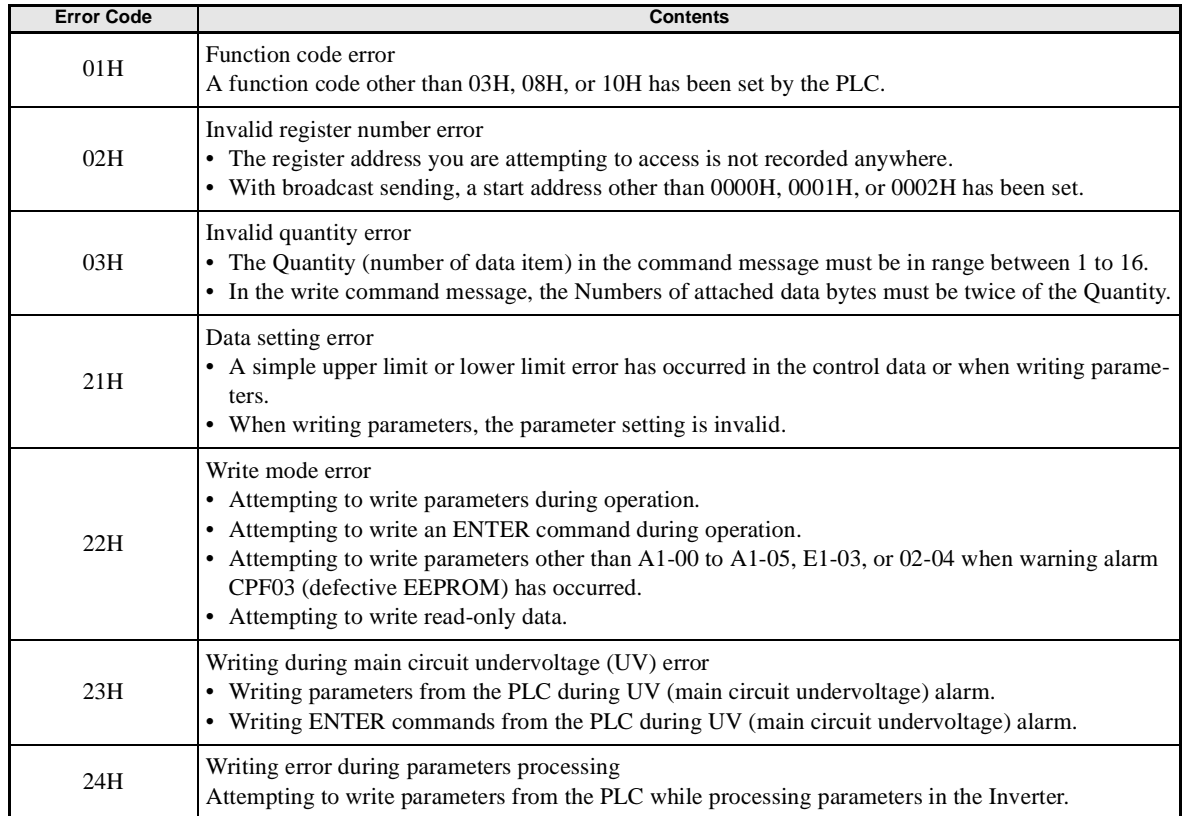

The following table shows RS-422A/485 communications error codes.

## -**Slave Not Responding**

In the following cases, the slave will ignore the write function. If the slave address specified in the command message is 0, all slaves execute the write function, but do not return response messages to the master.

- **•** When a communications error (overrun, framing, parity, or CRC-16) is detected in the command message.
- **•** When the slave address in the command message and the slave address in the Inverter do not agree.
- **•** When the data that configures the message and the data time length exceeds 24 bits.
- **•** When the command message data length is invalid.

#### **Application Precautions**

Set a timer in the master to monitor response time from the slaves. Make the setting so that if no response is sent to the master from the slave within the set time, the same command message is sent again from the master.

## -**Self-Diagnosis**

The Inverter has a built-in function for self-diagnosing the operations of serial communications interface circuits. This function is called the self-diagnosis function. The self-diagnosis function connects the communications parts of the send and receive terminals, receives the data sent by the Inverter, and checks if communications are being performed normally.

Perform the self-diagnosis function using the following procedure.

- 1. Turn ON the power supply to the Inverter, and set 67 (communications test mode) in parameter H1-05 (Terminal S7 Function Selection).
- 2. Turn OFF the power supply to the Inverter.
- 3. Perform wiring according to the following diagram while the power supply is turned OFF.
- 4. Turn ON the terminating resistance. (Turn ON pin 1 on DIP switch 1.)
- 5. Turn ON the power supply to the Inverter again.

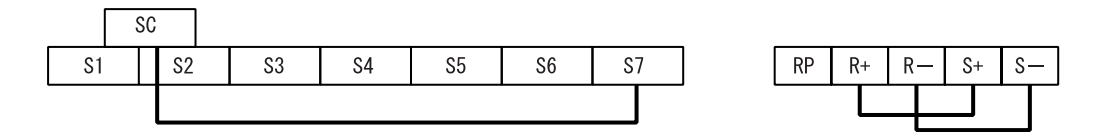

Fig 6.60 Details of Communications Terminals

Pass will be displayed on the Digital Operator if the diagnosis have finished correctly.

If an error occurs, a CE (RS-422A/485 communications error) alarm will be displayed on the Digital Operator, the error contact output will be turned ON, and the Inverter operation ready signal will be turned OFF.

## -**Converting Register Data**

Register data (such as monitor values or parameter set value data) is placed in the communications data block of the message data (i.e., request message or response data). The data in each register is sent as 2-byte data. It is processed under the following rules and sent in hexadecimal.

#### **The data is converted to a hexadecimal value using a minimum setting unit for each register of 1**

For example, if the frequency reference is 60 Hz and the minimum unit of setting is 0.01 Hz, the data will be converted as follows:

60 Hz/0.01 (Hz) =  $6000 = 1770$  Hex

The minimum unit of setting of each parameter is given in the description of the parameter and in the parameter tables in *Chapter 5 Parameters*.

The minimum unit of setting of frequency reference data or frequency monitor data is determined by o1-03 (register 502 Hex: frequency reference/monitor unit selection). The unit of setting of each of the three registers below is determined by the set value in o1-03. The set value in o1-03 has nothing to do with frequency data items set as parameters (e.g., frequency references 1 through 16, inching frequency reference, maximum frequency, minimum output frequency, jump frequency). For these items, the unit of setting is as shown in *Chapter 5 Parameters*.

**•** Monitor Items

Register 0023H: Frequency reference monitor Register 0024H: Output frequency monitor

**•** Communications Register

Register 0002H: Frequency reference

In spite of the set value in o1-03, however, set the maximum frequency to 30000 when the frequency reference is executed with a broadcast message. In this case, the Inverter rounds off any value less than 0.01 Hz.

If the jump frequency is 100.0 Hz and the minimum unit of setting is 0.01 Hz, the data will be converted as follows:

 $100.0$  (Hz)/0.01 (Hz) =  $10000 = 2710$  Hex

#### **Negative values are expressed in 2's complements**

If the frequency bias in H3-03 is -100%, the minimum unit of setting will be 1% and the data will be converted as follows:

 $100 \ (%)/1 \ (%)=100=0064$  Hex

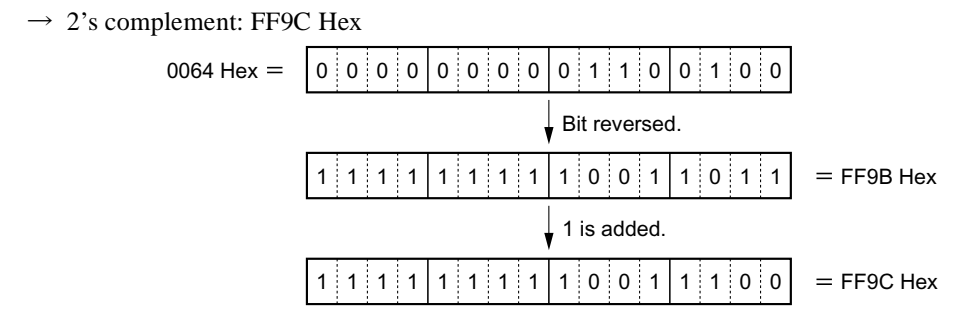

#### Fig 6.61

Whether the data is positive or negative is determined by the parameter set value.

The MSB of negative-value data is always set to 1. Data with its MSB set to 1 is not, however, always negative-value data.

For example, the setting range of parameter d3-01 (register 294 Hex: jump frequency 1) is within a range from 0.00 to 400.0 Hz. If the jump frequency is 400.0 Hz, the data is obtained from the following formula and its

MSB will be 1.  $400.0$  (Hz)/0.01 (Hz) =  $40000 = 9C40$  Hex

#### **Set All Unused Bits to 0**

Bits 11 through 15 of the RUN command (register 0001H) are not used. When writing the data, be sure to set all of these bits to 0. These bits when read are set to 0.

#### **No Data Settings in Unused Registers**

Registers described "not used" may be used for internal processing. Do not write any data to such registers.

## **Communications with a Programmable Controller**

The RS-422A/485 communications of the 3G3RV Inverter conform to the MODBUS Communications Protocol. This protocol cannot share the same line with any other communications protocol.

To control the 3G3RV through RS-422A/485 communications with the Programmable Controller, mount a Serial Communications Board or Unit to the Programmable Controller and use the protocol macro function.

The following settings and operations are necessary for serial communications using the protocol macro function.

- **•** Configure system settings for the Serial Communications Board or Unit
- **•** Create Send & Recv procedures conforming to the MODBUS Communications Protocol by means of protocol macro tools (CX-Protocol or Protocol Support Tool), and transfer them to the Serial Communications Board.
- **•** Execute the PMCR instruction on the CPU Unit of the Programmable Controller.

## - **Applicable Programmable Controllers and Peripheral Devices**

A Serial Communications Board or Unit can be mounted to the following SYSMAC CPU Units.

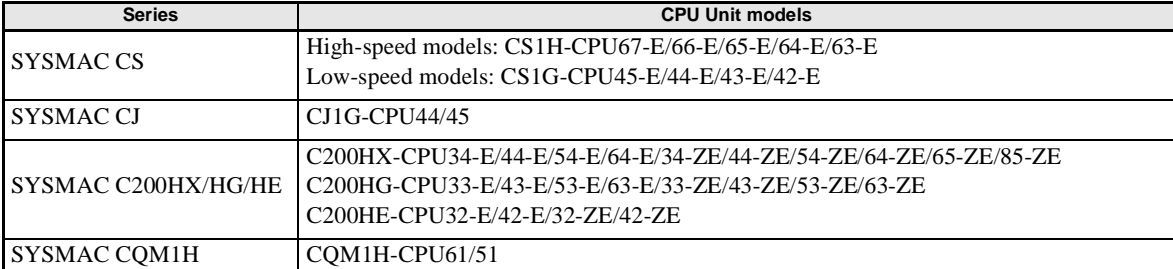

#### Table 6.2 Applicable Programmable Controllers

## - **Applicable Serial Communications Boards and Unit**

The following Serial Communications Boards and Unit can be used with the RS-422A/485 port. The RS-232C port can be used if an RS-422/485 Conversion Adapter is installed. For ease of wiring, however, it is recommended that the RS-422/485 port be used. The following information is for the RS-422/485 port.

| <b>Series</b>                 | <b>Serial Communications Board/Unit</b>                                                                                           | <b>Mounting method</b>                            | <b>Specifications</b>                                                                     |
|-------------------------------|----------------------------------------------------------------------------------------------------|---------------------------------------------------|-------------------------------------------------------------------------------------------|
| <b>SYSMACCS</b>               | CS1W-SCB41                                                                                                    | As an Inner Board of<br>the CPU Unit              | $\bullet$ One RS-232C port<br>$\bullet$ One RS-422A/485 port<br>• Protocol macro function |
| <b>SYSMAC CJ</b>              | CJ1W-SCU41                                                                                                    | <b>CPU Bus Unit</b>                               | • One RS-232C port<br>• One RS-422A/485 port<br>• Protocol macro function                 |
| <b>SYSMAC</b><br>C200HX/HG/HE | C200HW-COM06-EV1<br>Make sure that the model number has the suffix<br>"EV1," otherwise the CRC-16 check code can-<br>not be used. | Mounted to an<br>optional slot of the<br>CPU Unit | • One RS-232C port<br>$\bullet$ One RS-422A/485 port<br>• Protocol macro function         |
| <b>SYSMAC</b><br>COM1H        | COM1H-CPU61/51-E                                                                                                    | As an Inner Board of<br>the CPU Unit              | • One RS-232C port<br>• One RS-422A/485 port<br>• Protocol macro function                 |

Table 6.3 Applicable Serial Communications Boards

## -**Peripheral Devices**

The following peripheral devices are required to use the protocol macro function.

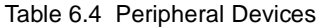

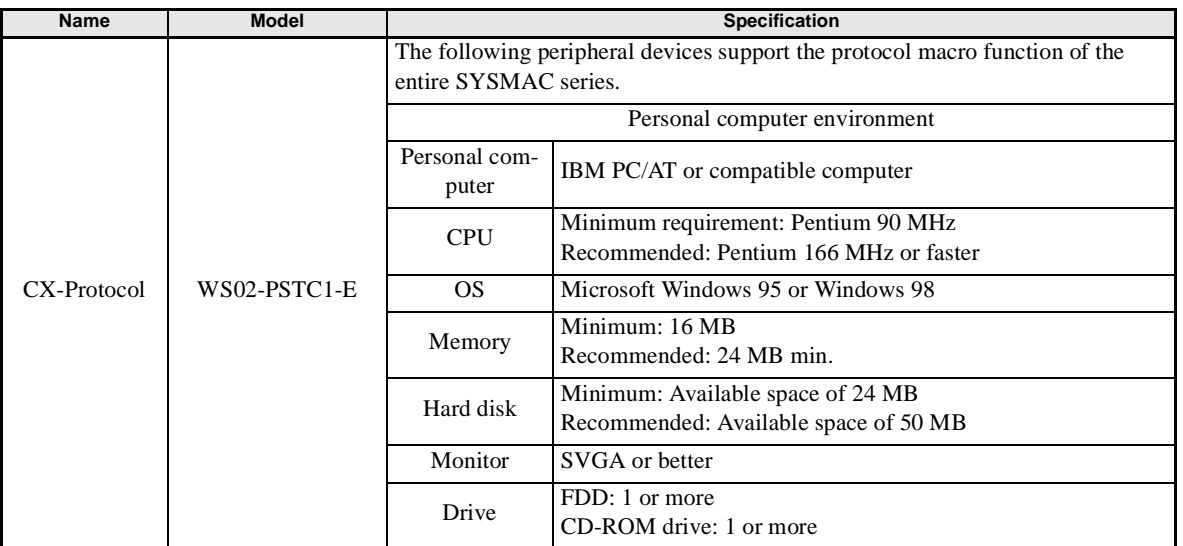

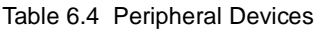

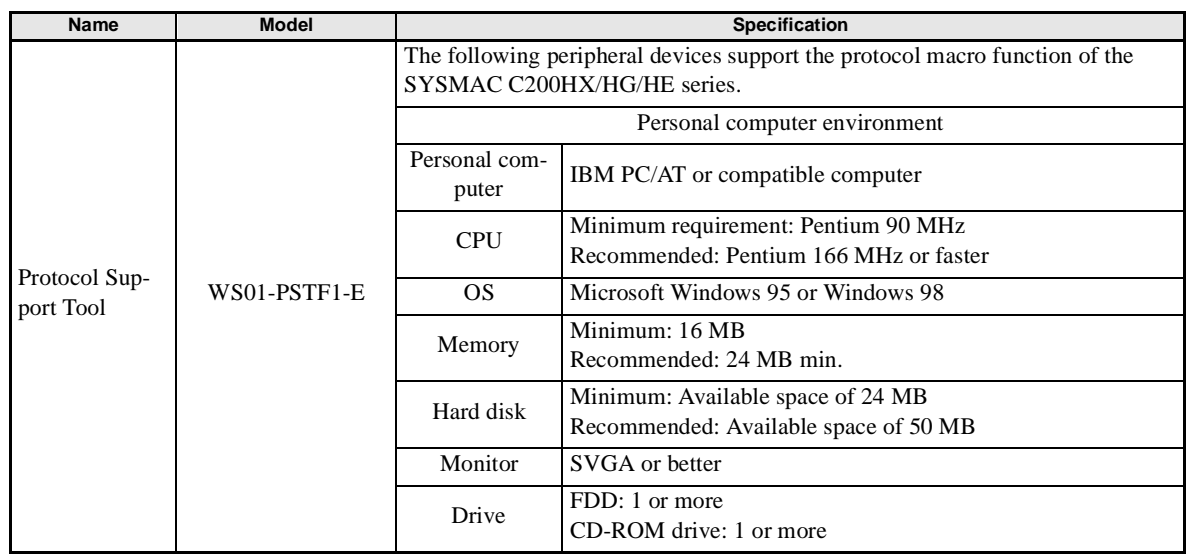

## -**Manuals for Related Equipment and the Support Tool**

The following manuals provide details on equipment and the Protocol Support Tool.

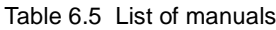

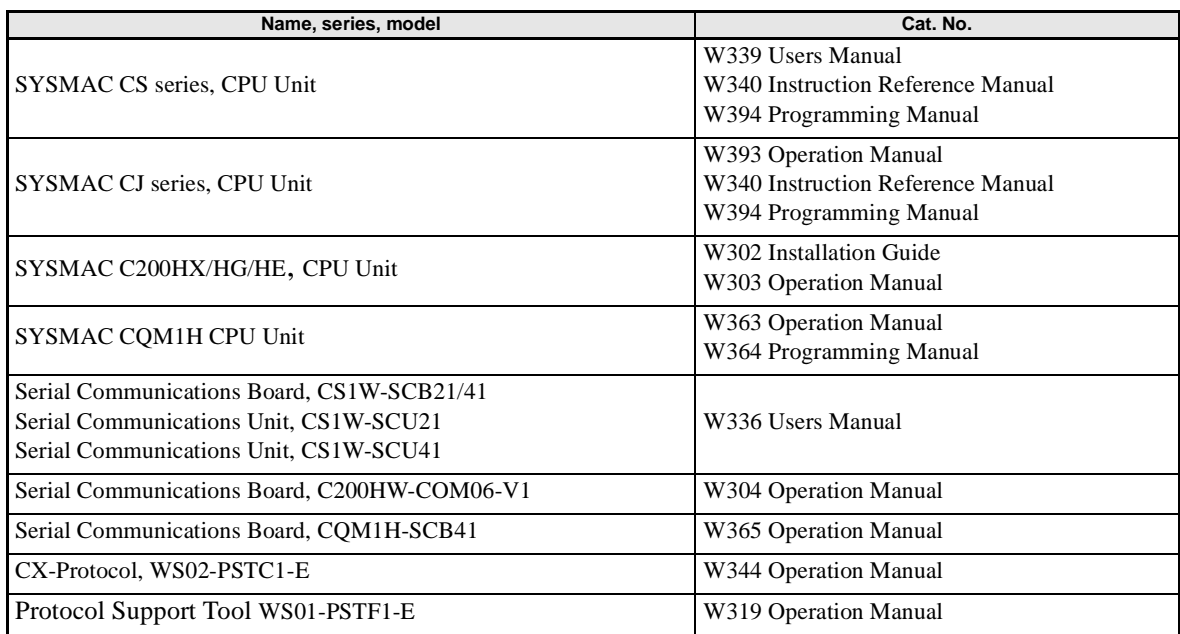

## -**Serial Communications Board/Unit SystemSettings**

The system settings for the Serial Communications Board and Unit are given below.

## **For the CS/CJ series:**

Use the following ports for the CS/CJ series.

- **•** CS1W-SCB41 Serial Communications Board: Port 2
- **•** CJ1W-SCU41 Serial Communications Unit: Port 2

## m = D30000 + 100 x Unit No. (Wd)

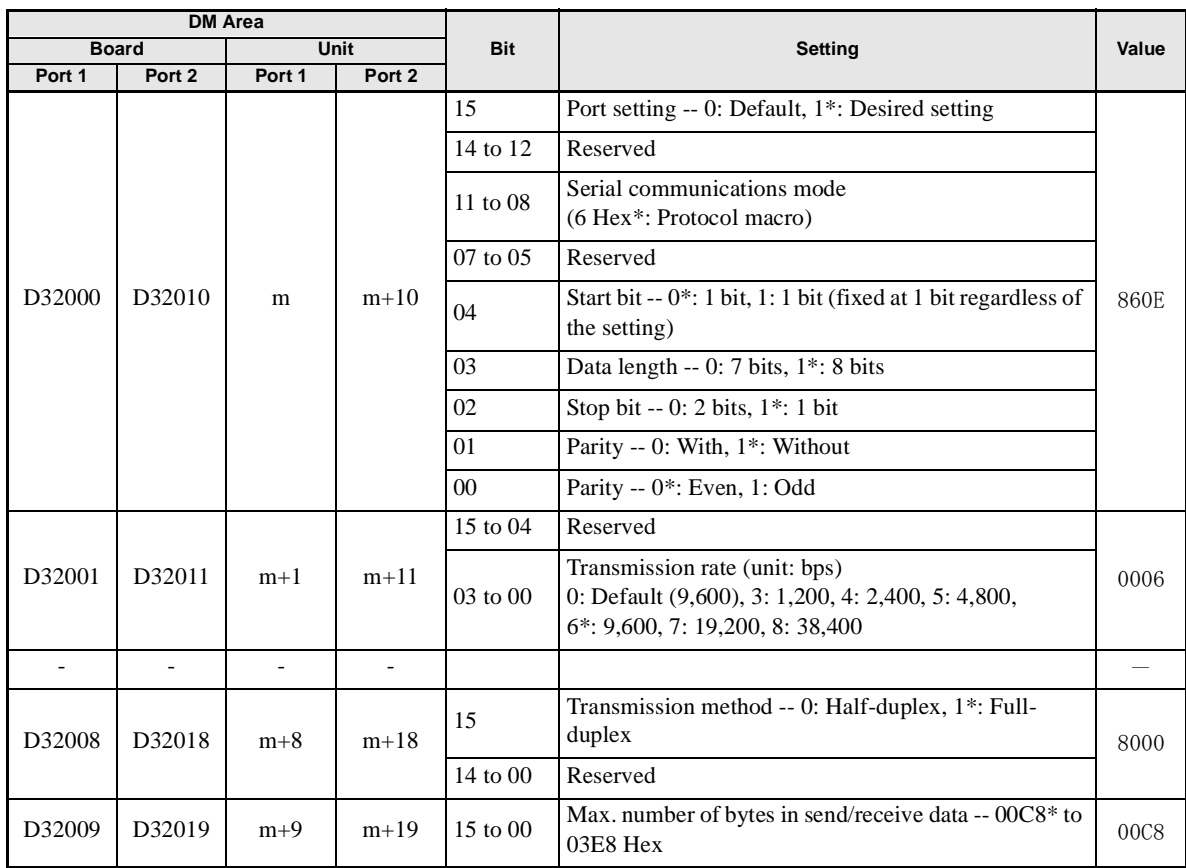

\* Set to this value.

## **For the SYSMAC C200HX/HG/HE and CQM1H Series:**

Use the following ports for the SYSMAC C200HX/HG/HE and CQM1H series.

- **•** C200HW-COM06-V1 Communications Board: Port A
- **•** CQM1H-SCB41 Serial Communications Board: Port 2

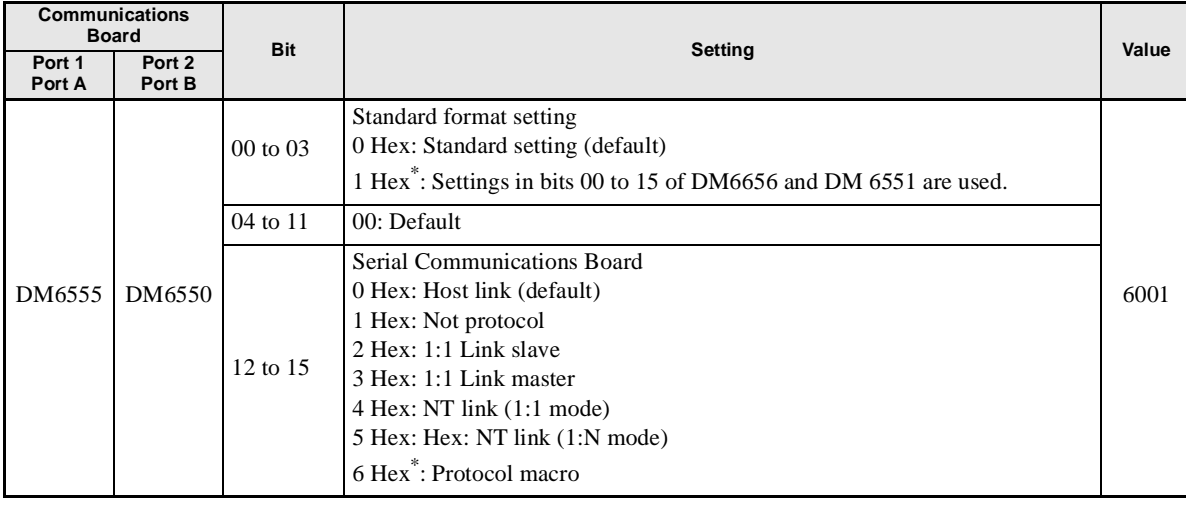

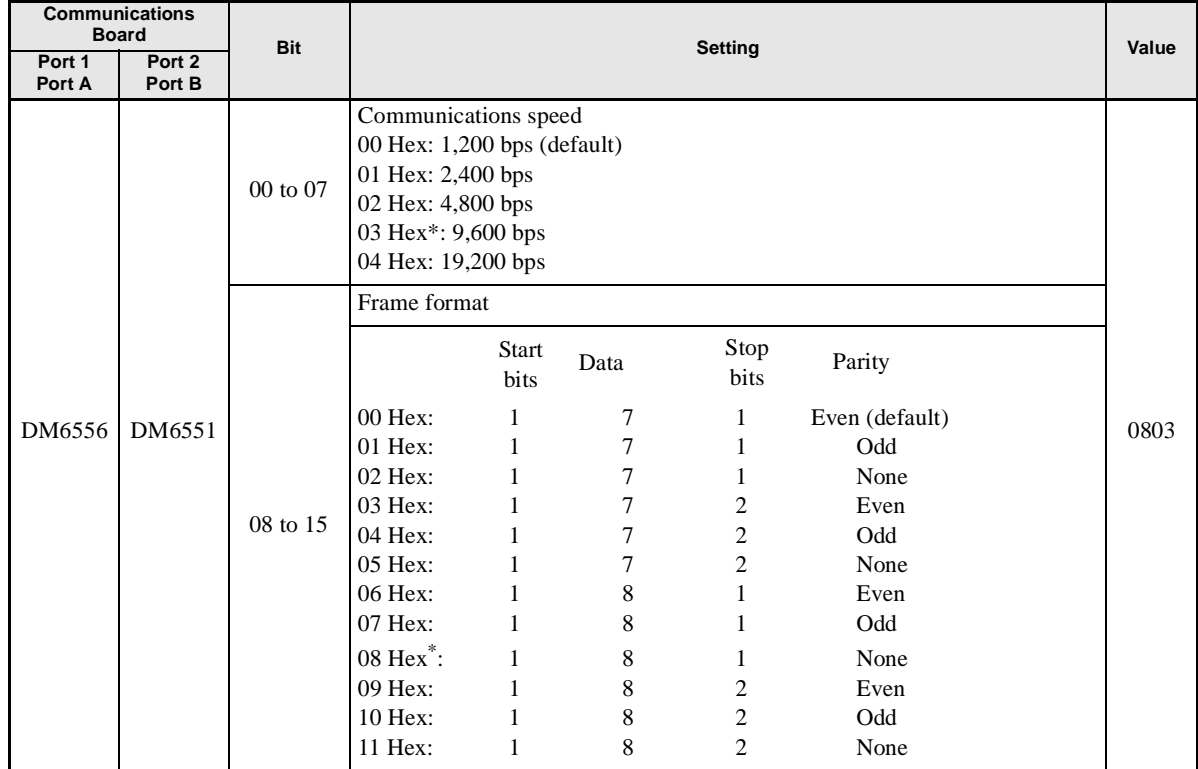

\* Set to this value.

## -**Protocol Macro Function**

The protocol macro function makes it possible to customize a communications protocol in order to create a macro according to the specifications of the serial communications port of a general-purpose peripheral device.

The protocol macro function is mainly used for the following jobs.

- **•** Creation of the message communications frame
- **•** Creation of Send & Recv procedures for the message communications frame

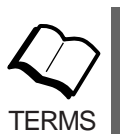

This manual uses the terms "message, DSR message, and response" to express the communications data exchanged.

Message: A DSR message or response.

DSR message: A message sent by the Master for instructions to the Inverter.

Response: A message that the Inverter returns in compliance with a DSR message from the Master.

#### **Creating a Message**

The message can be created according to the communications specifications of the general-purpose peripheral device (Inverter) as a counterpart.

A DSR message can include variables to set data in the I/O memory (such as data memory) of the CPU Unit or write response data to the I/O memory.

Each component of a message is in the memory of the Communications Board. Therefore, the CPU Unit can just execute the PMCR instruction to send or receive the data, with no need to write ladder programs for the communications protocol.

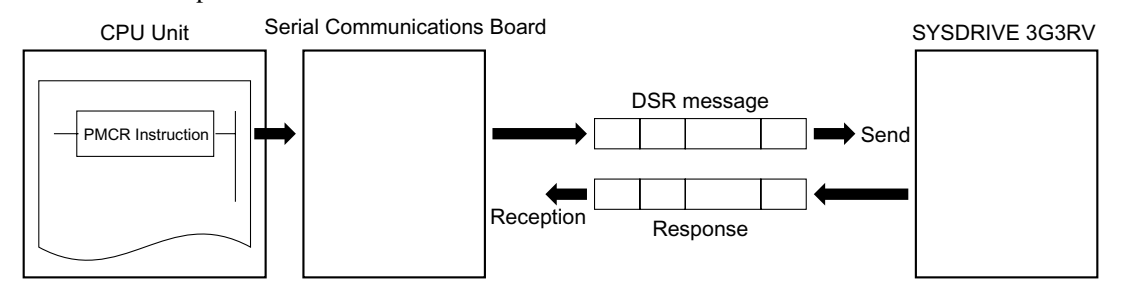

Fig 6.62 Creating a Message

#### **Step to Send and Receive Messages**

Sending and receiving messages as a single step includes step-type commands, such as Send, Recv, Send & Recv, and Wait commands.

The step can be finished or switched to another step according to the result of the step.

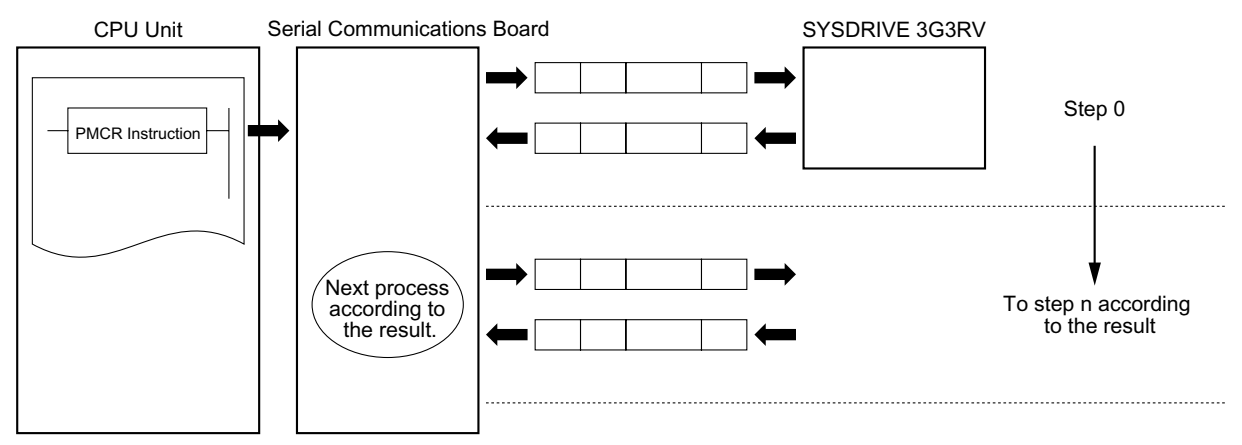

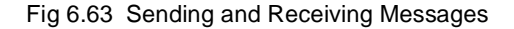

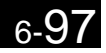

## -**Configuration of the Protocol Macro Function**

The protocol consists of one or more sequences. A sequence is an independent set of actions to perform together with a general-purpose peripheral device, such as an Inverter. For example, the RUN command and the frequency reference are given to the Inverter and the status of the Inverter is read in a single sequence. A sequence consists of one or more steps. A step consists of a Send & Recv command + a Send & Recv message  $+$  a step branch in accordance with the processing result  $+$  Completion.

#### **Sequence**

When repeating actions to give the RUN command and frequency reference to the Inverter and read the status of the Inverter, for example, the actions can be registered as one sequence, or more than one if necessary. On page *[101](#page-316-0)* under *Creating a Project File*, an example is shown with all actions registered as a single sequence. A sequence may include the following parameters.

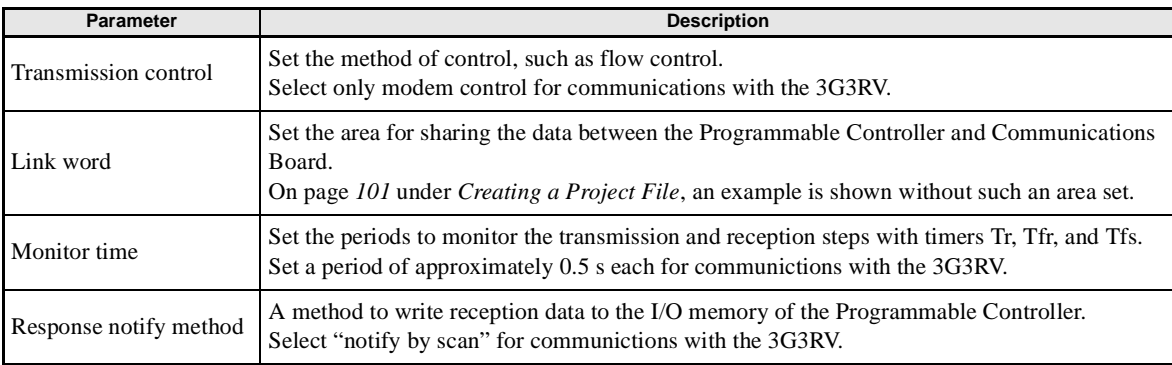

PMCR instruction CPU Unit SYSDRIVE 3G3RV Serial Communications BoardDSR message (Write the RUN command and frequency response.) Response Step 00 DSR message (Read the inverter status) Response (Inverter status) Step 01 Sequence 000

Fig 6.64

#### **Step**

In a single step, a DSR message is sent and a response for the DSR message is received. A step may not include a response if it is a broadcast message.

In the case of repetitive actions to issue the RUN command and frequency reference to the Inverter and read the status of the Inverter, for example, the actions to give the RUN command and frequency reference constitute one step. The reason is that these register numbers are consecutive and can be sent with a single DSR message. The action to read the status of the Inverter is another step.

A step includes a command and a maximum of two messages. The above example uses the Send & Recv command. The DSR message and response are both messages.

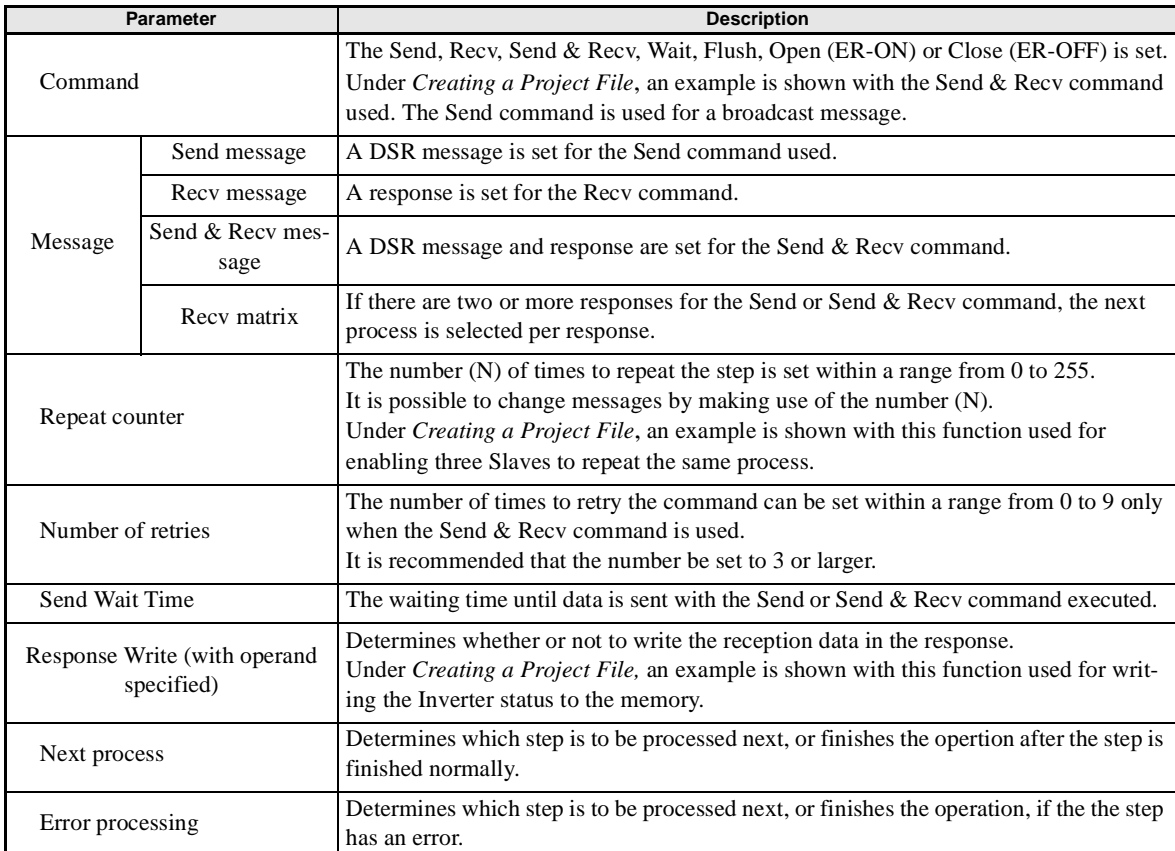

A step may include the following parameters.

## -**Data Created by Protocol Support Tool and CX-Protocol**

A project file is used by the Protocol Support Tool to create and control data. A project file consists of the following data.

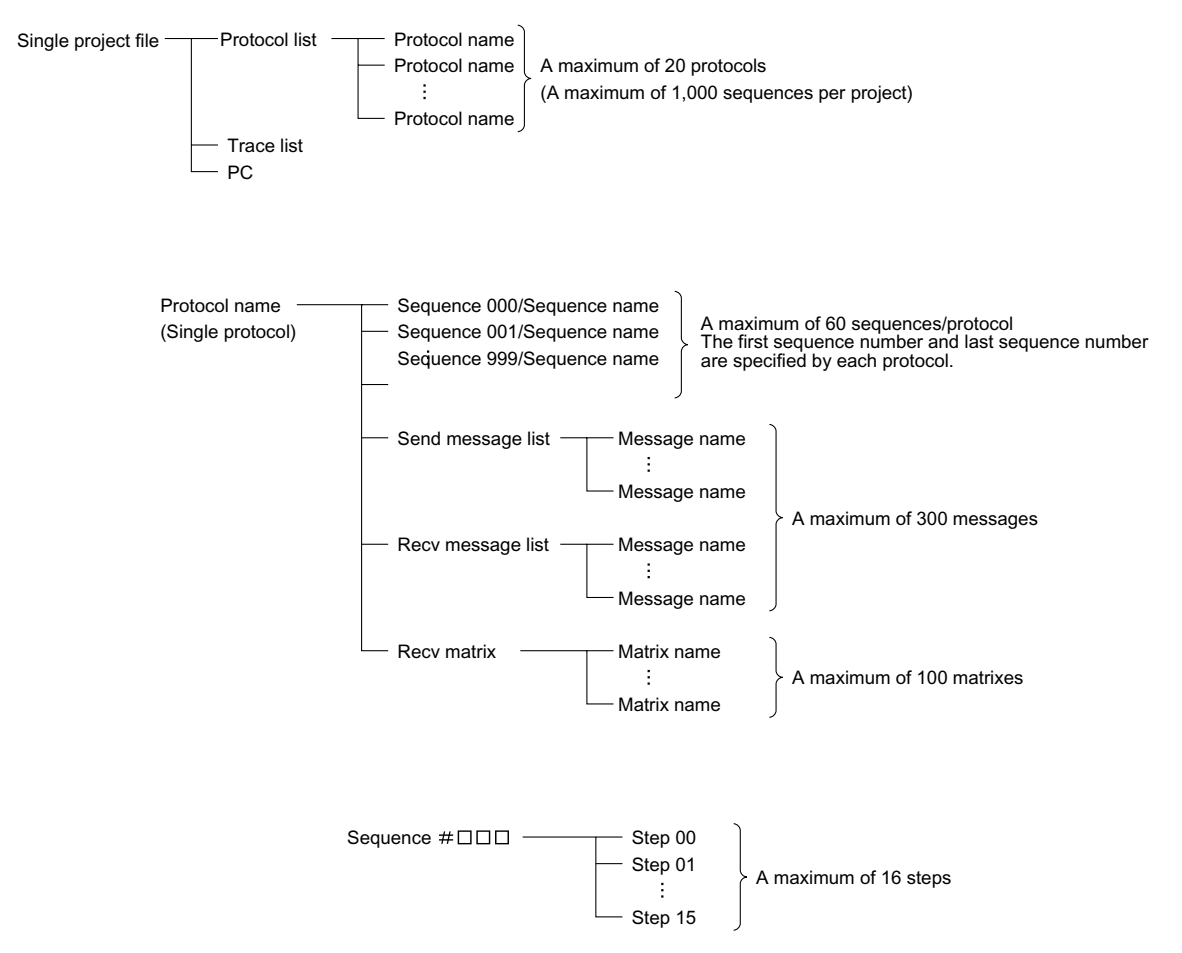

Fig 6.65 Project File Configuration

The standard system protocol incorporated by the Communications Board cannot be edited or transferred. To make use of the standard system protocol, copy it to the project file and edit it.

Under *Creating a Project File,* an example to create a new project file is shown without making use of the standard system protocol.

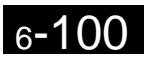

## <span id="page-316-0"></span>-**Creating a Project File**

The following descripton provides information about how to create a project file to send the RUN command and frequency references to three Inverters and read the Inverter status. ("PST" indicates the WS01-PSTF1-J Protocol Support Tool.)

First, select from I/O items, monitor items, and parameters the data to be exchanged according to the application. Then consider what sequence is required by using the protocol macro function.

Example: Writes control input items (such as the RUN command and multi-function input) of the Inverter and frequency reference, monitors the control output (such as error output and RUN output) of the Inverter, and monitors the Inverter status.

Three Inverters with Slave addresses from 01 to 03 are installed for communications.

#### **Checking the Register Numbers**

In the above example, the following three registers are required.

Control Input: Register 0001 Hex for RUN command Frequency Reference: Register 0002 Hex Control Output: Register 002C Hex for Inverter status

#### **Memory Allocations**

The PMCR instruction sends each Slave the data in consecutive words specified by the operand and beginning with the first word (S), and writes in the memory area beginning with the first word (D) the data received. The following memory allocations are made in the above example.

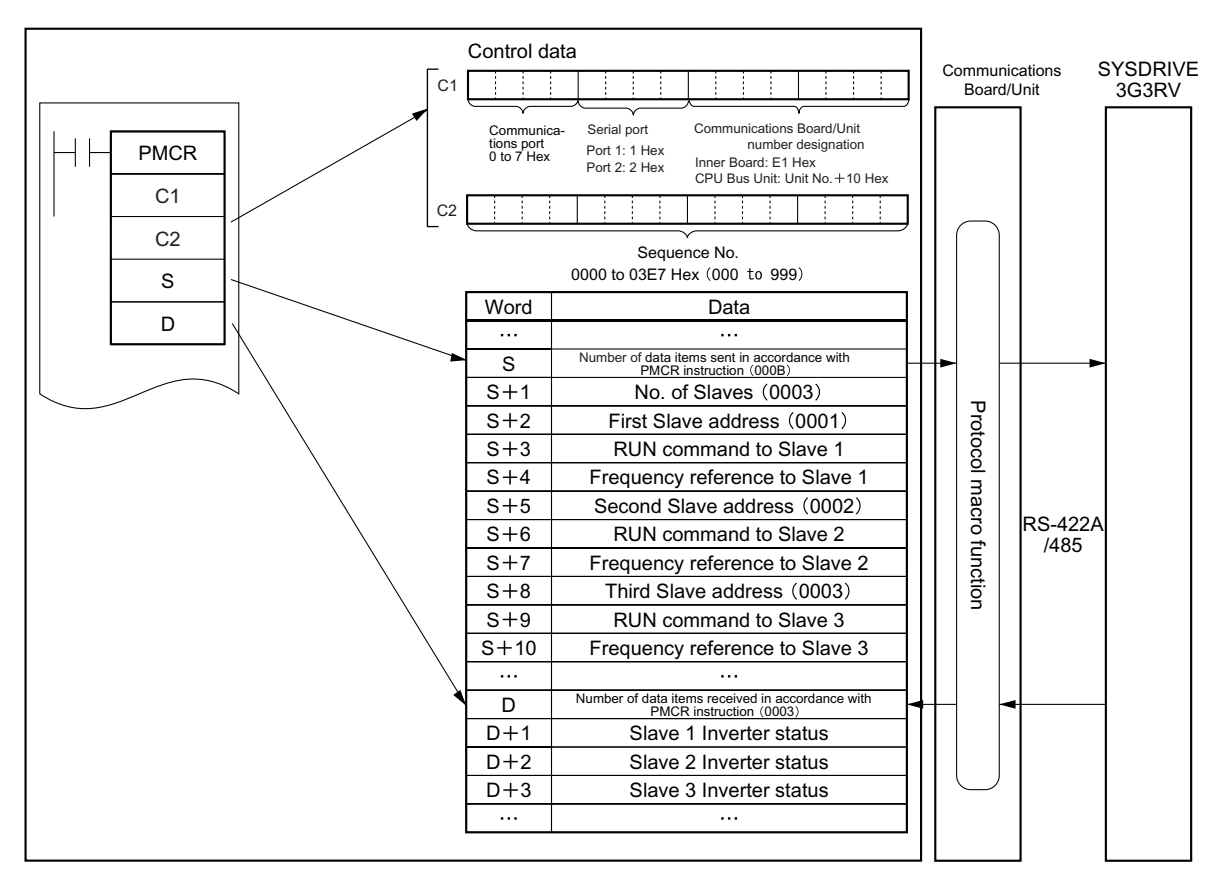

SYSMAC CS or CJ-series Programmable Controllers

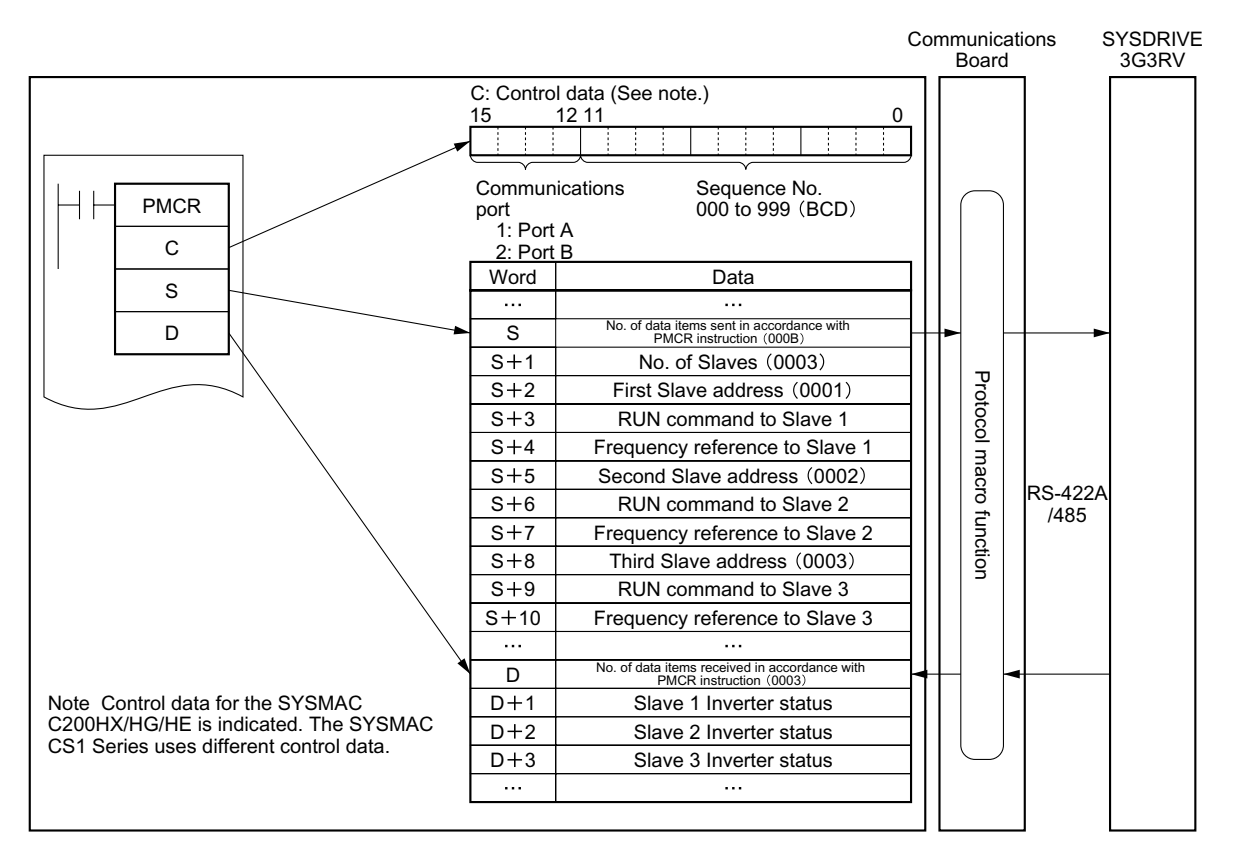

SYSMAC C200HX/HG/HE or CQM1H Programmable Controllers

Fig 6.66 Memory Allocations

## -**Creating a New Project and Protocol**

Use the following procedure to create a new project and protocol.

- 1. Select **New** from **File** in the Menu Bar or click on the **New** icon with the left button of the mouse to create a new project.
- 2. If CX-Protocol is used, set the PC name, PC model, and network type according to the actual conditions. The network type refers to the type of the network conected to the Support Software and it does not refer to the communications configuration between the Programmable Controller and the SYSDRIVE RV. The above settings will not be displayed if the PST is used.
- 3. Double-click on **New Project** with the left button of the mouse to display **Protocol List**.
- 4. Click on **Protocol List** with the left button of the mouse and click on a blank space with the right button of the mouse.
- 5. Select **Create Protocol**.

## -**Creating a Sequence**

Use the following procedure to create a new sequence.

- 1. Click on **New Protocol** with the left button of the mouse. Then click on a blank space with the right button of the mouse.
- 2. Select **Create Communication Sequence**. The following table will appear. Set the parameters related to the sequence in the table.

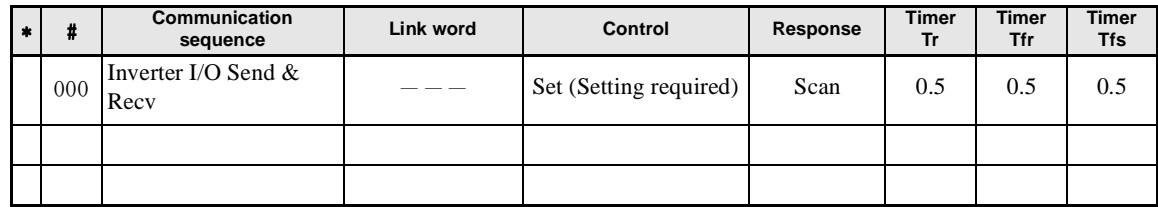

#### #

Sequence number. The sequence number is automatically set.

#### **Communication Sequence**

The label (name) of the sequence. Input an appropriate, easy-to-distinguish name.

#### **Link Word**

Set the area for sharing the data between the Programmable Controller and Communications Board. In this example, the link word is specified by the operand of the PMCR instruction. Therefore no link word is set here.

#### **Control**

Set the control method, such as flow control.

Select only "modem control" for communications with the 3G3RV.

#### **Response**

A method to write reception data to the I/O memory of the Programmable Controller. Select "notify by scan" for communications with the 3G3RV.

#### **Timer Tr, Timer Tfr, and Timer Tfs**

Set the periods to monitor the transmission and reception steps with timers Tr, Tfr, and Tfs. The following timing chart shows the meaning of each monitor.

Be sure to set the periods according to the application.

The step will be retried if the step is not completed within the monitor periods. An error will occur if the step is not completed within the monitor time again.

Set a period of approximately 0.5 s each for communications with the 3G3RV.

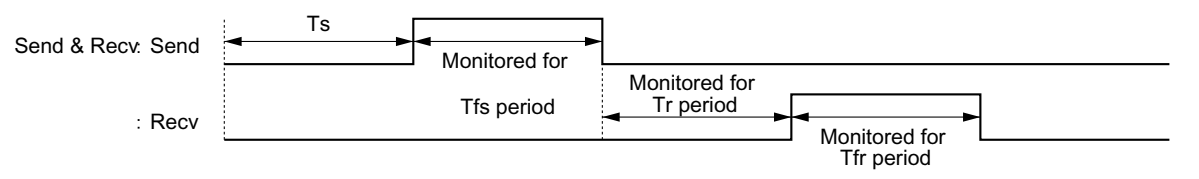

Ts: Send wait time set per step. Nothing is sent during this period.

- Tfs: Monitors the completion of the data sent. If the data transmission is not finished within this period, the data will be re-transmitted.
- Tr: Monitors the response to be received. If the response is not returned within this period, the response will be re-transmitted.
- Tfr: Monitors the reception completion of the response. If the response transmission is not finished within this period, the response will be re-transmitted.

Note If the Tr period is too long, the time to detect a communications error will be longer, during which the Inverter cannot be controlled. Therefore, be sure to set an appropriate period.

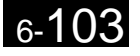

## -**Creating a Step**

- 1. Double-click on **New Protocol** with the left button of the mouse.
- 2. Click on **New Sequence** with the left button of the mouse and click on a blank space with the right button of the mouse.

#### 3. Select **Create Step**.

The following table will appear. Set the parameters related to the step in the table.

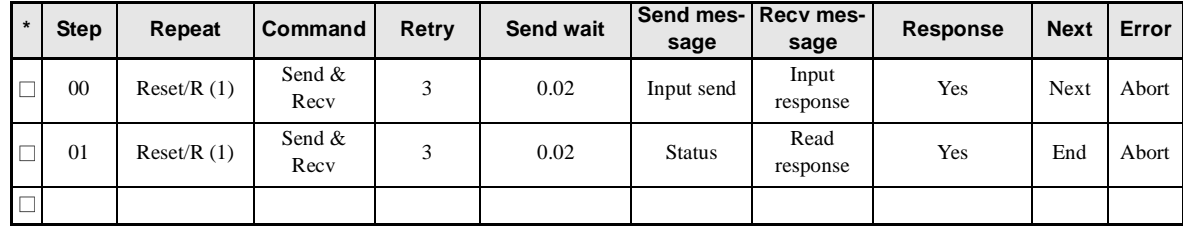

### **Step**

Step number. The step number is automatically set.

#### **Repeat**

The number (N) of times to repeat the step is set within a range from 0 to 255. It is possible to change messages by making use of the number (N).

In this example, the same message is sent to three Slaves with addresses different to each other. Therefore, the number is set to 3 in word S + 1. The number of Slaves is specified by the operand. Therefore, select **Channel**, use the Edit command to set **Data Address** to **Operand**, and set  $ON + 1$  in order to select word  $S + 1$ . In the above table, "Reset" means that the repeat counter must be reset first in the step.

## **Command**

Set the commands, such as Send, Recv, and Send & Recv.

Only the Send & Recv command is used for communications with the 3G3RV except for broadcasting messages, in which case the Send command is used.

#### **Retry**

Set the number of times to retry the command within a range from 0 to 9.

It is recommended that the number be set to 3 or larger. If a transmission error occurs due to noise, the transmission of the command will be retried. If the number is set to 3, an error will be detected if the transmission fails three times.

#### **Send Wait**

The waiting time until the data is sent.

 For communications with the 3G3RV, if data is repeatedly transmitted to the same Slave, set the waiting time to 20 ms or more.

#### **Send Message and Recv Message**

Set the labels of the DSR message and response to be used.

Make these settings after deciding the labels in **Send Message Detail Settings** and **Recv Message Detail Settings**.

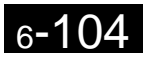

#### **Response**

Determine whether or not to write the reception data in the response.

Always set this parameter to Yes for communications with the 3G3RV.

#### **Next**

Determine which step is to be processed next or finish the operation after the step finishes normally.

In this example, step 00 is set to Next and step 01 is set to END because the sequence completes be executing steps 00 and 01.

#### **Error**

If the step has an error, determine which step is to be processed next or finish the operation.

In this example, the parameter will be set to Abort to interrupt the sequence if an error occurs.

## -**Send Message Detail Settings**

- 1. Click on **Send Message List** with the left button of the mouse, and then click on a blank space with the right button of the mouse.
- 2. Select **Create Send Message**. The following table will appear. Set the send message in the table.

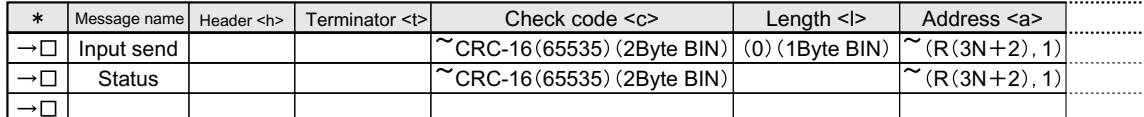

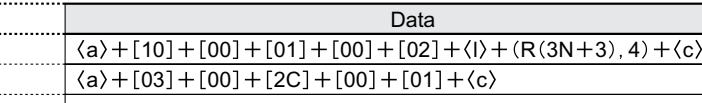

#### **Message name**

The label (name) of the sequence. Input an appropriate, easy-to-distinguish name.

Set the label in the send message box in the table shown under *Creating a Step*.

#### **Header <h> and Terminator <t>**

Set the header and terminator.

No header or terminator is used for communications with the 3G3RV. Therefore, set both to **None**.

#### **Check code <c>**

Set the check code.

The CRC-16 check code is used for communications with the 3G3RV. Select the CRC-16 check code and set the default value to 65535.

Select **Reverse** for the conversion method. Then select **BIN** for data type.

6

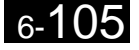

#### **Length <l>**

Set the length of the data.

All communications with the 3G3RV are performed in byte units. Select **1 Byte** and **BIN**. Select **No** for reading data because there is no data to be read.

#### **Address <a>**

Set the addresses of the Slaves.

In this example, the Slave addresses are set in  $S + 2$ ,  $S + 5$ , and  $S + 8$ . Therefore, retrieve the data from those locations.

The address is set in the LSB of each word. To read the byte, select **Variable Reverse**, otherwise the data is read from the MSB. Then click on **Edit Variable** with the left button of the mouse. Select **Read R ()** and set **Data/Address** to the operand  $(3N + 2)$  using the number  $(N)$  of times to repeat the step.

Set **Edit Length** to 1 byte as a default. If the default value has been changed, set it to 0N + 1.

#### **Data**

Set the DSR message in detail.

**•** DSR Message Requesting that the RUN Command and Frequency Reference Be Written The DSR message to write data to two registers from register 0001 Hex (the RUN command) consists of the following items.

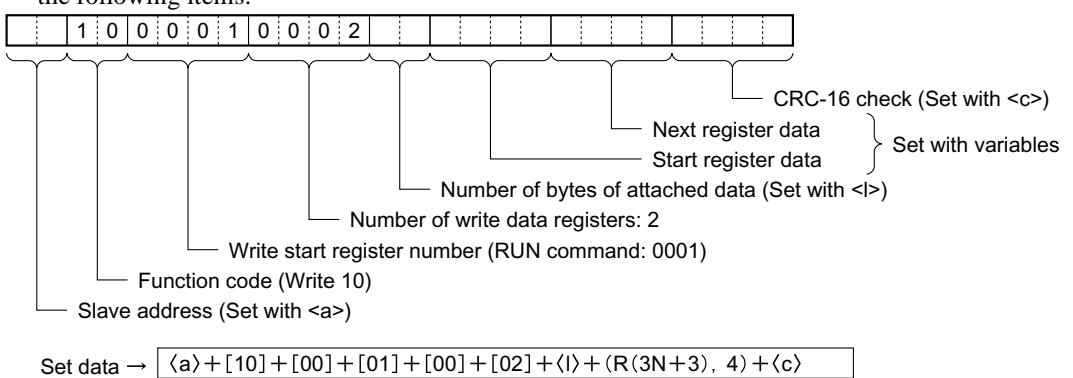

 $\langle a \rangle$ 

The Slave address is set in the address box. Insert the address with the Insert icon.

 $[10] + [00] + [01] + [00] + [02]$ 

Set the constants contained in the DSR message.

Use Set Constant and set the constants in Hex.

 $\langle \vert \rangle$ 

The length is set in the length box. Insert the length by using the Insert icon. The length is the number of bytes of the succeeding data (R(3N +3), 4). The length is automatically set by the CX-Protocol.

(R(3N +3), 4)

The Inverter's actual data to be sent. This example selects Variable and Read R() and sets the operand. Set Data to 3N + 3 because the RUN command data uses four bytes each from S + 3, S +6, and S + 9.

Set Edit Length to  $0N + 4$  so that it will be set to four bytes.

 $\langle c \rangle$ 

The check code is set in the check code box. Insert the check code by using the Insert icon. All the data including the address data before the check code is operated. Mark all the items if the PST is used. The check code is automatically set by the CX-Protocol.

Fig 6.68 DSR Message to Write Data

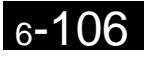

**•** DSR Message to Read the Inverter Status

The DSR message to read the Inverter status from register 002C Hex consists of the following items.

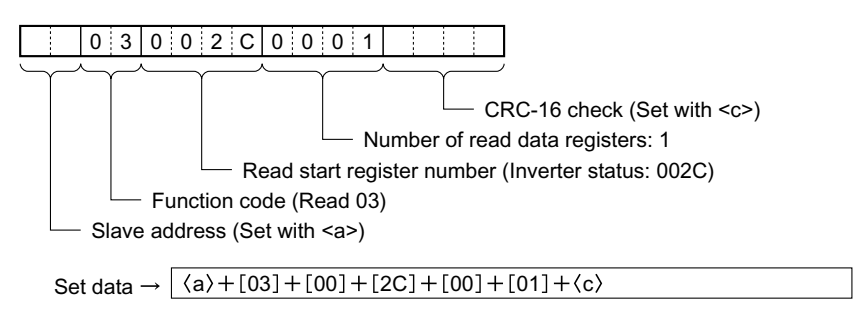

Set the address data, constant data, and check code data.

Fig 6.69 DSR Message to Read

## -**Recv Message Detail Settings**

- 1. With the left button of the mouse, click on **Receive Message List**. Then click on a blank space with the right button of the mouse.
- 2. Select Create Receive Message.

The following table will appear. Set the Receive message in the table.

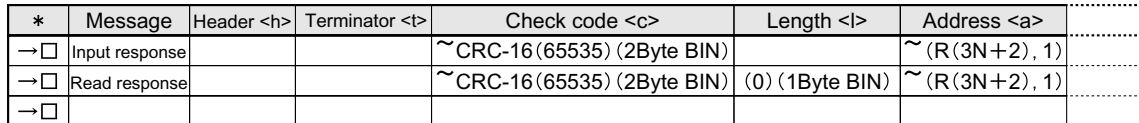

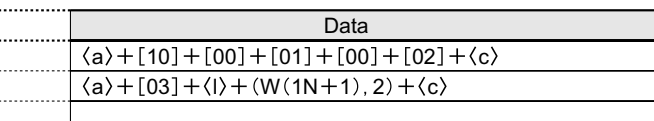

#### **Message**

The label (name) of the response. Input an appropriate, easy-to-distinguish name.

Set the label in the Recv message box in the table shown under *Creating a Step*.

#### **Header <h> and Terminator <t>**

Set the header and terminator.

No header or terminator is used for communications with the 3G3RV. Therefore, set both to **None**.

#### **Check Code <c>**

Set the check code.

The CRC-16 check code is used for communications with the 3G3RV. Select the CRC-16 check code and set the initial value to 65535.

Select **Reverse** for the conversion method. Then select **BIN** as the data type.

#### **Length <l>**

Set the length of the data.

All communications with the 3G3RV are performed in byte units. Select **1 Byte** and **BIN**. Select **No** for reading data because there is no data to be read.

#### **Address <a>**

Set the addresses of the Slaves.

In this example, the Slave addresses are set in  $S + 2$ ,  $S + 5$ , and  $S + 8$ . Therefore, retrieve the data from those locations.

The address is set in the LSB of each word. To read the byte, select **Variable Reverse**, otherwise the data will be read from the MSB. Then click on **Edit Variable** with the left button of the mouse. Select **Read R ()** and set **Data/Address** to the operand  $(3N + 2)$  using the number  $(N)$  of times to repeat the step.

Set **Edit length** to 1 byte as a default. If the default value has been changed, set it to 0N + 1.

#### **Data**

Set the expected response in detail.

**•** Response to the RUN Command and Frequency Reference The response to the DSR message written consists of the following items.

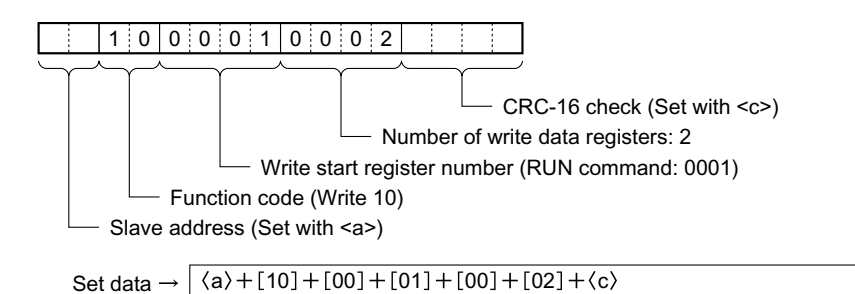

 $\langle a \rangle$ 

The Slave address is set in the address box. Insert the address with the Insert icon.

 $[10] + [00] + [01] + [00] + [02]$ 

Set the constants contained in the response.

Use Set Constant and set the constants in Hex.

 $\langle c \rangle$ 

The check code is set in the check code box. Insert the check code by using the Insert icon. All the data including the address data before the check code is used. Mark all the items if the PST is used. The check code is automatically set by the CX-Protocol.

Fig 6.70 Response to DSR Message Written

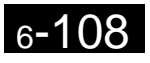
**•** Response to the Inverter Status Read

The response to the DSR message to request the Inverter status in register 002C Hex consists of the following items.

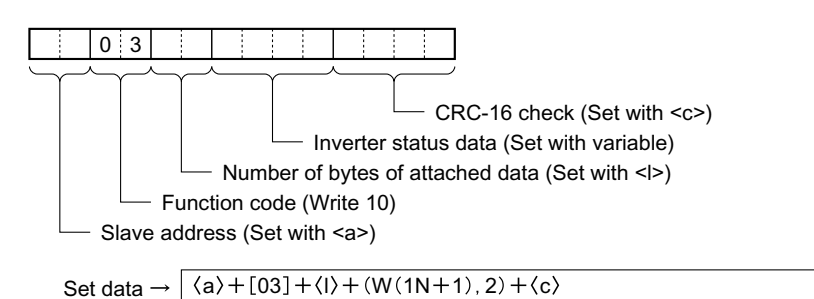

 $\langle a \rangle$ , [03],  $\langle c \rangle$ 

The address data, constant data, and check code data are the same as the above.

 $\langle \cdot | \cdot \rangle$ 

The length is set in the length box. Insert the length by using the Insert icon. The length is the number of bytes of the succeeding data ( $W(1N + 1)$ , 2). The length is automatically set by the CX-Protocol.  $(W(1N + 1), 2)$ 

The Inverter's actual data is to be sent. This example selects Variable and Write W () (ntlp: English reference mistakenly(?) says Read R () here) and sets the operand. Set the data to 1N + 1 because the RUN command data uses two bytes each from D + 1, D + 2, and D + 3. (ntlp: English reference mistakenly(?) says the RUN command data uses four bytes each from  $D + 3$ ,  $D + 6$ , and  $D + 9$ . here) Set Edit Length to 0N + 2 so that it will be set to two bytes.

#### Fig 6.71 Response to DSR Message Read

## -**Ladder Program**

Connect the PST and the Communications Board, and read the Communications Board system settings from the PST. Set the start/stop bits both to 1 bit, and data length to 8 bits.

Transfer the created protocol to the Communications Board. The following example describes how to control the Inverter with this protocol.

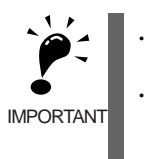

-Before using this program in your system, be sure to check the word and data memory allocations and change them if necessary so that there will be no word or data memory duplication.

-This program will stop all communications if a communications error or fault occurs. Be sure to set H5-05 for communications error detection selection to 1 (effective) and H5-04 for communications error detection operation selection to 0 through 2 so that the system will stop with time-over detection.

## -**Memory Allocations**

#### **Starting Communications and Status Signals**

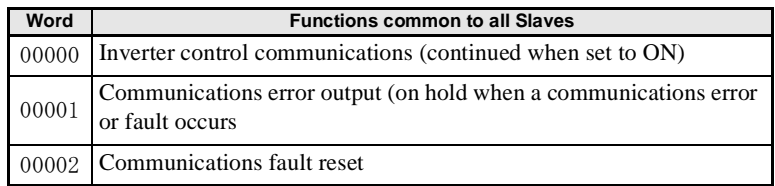

6

## **Inverter Control Inputs (Register 0001 RUN Command)**

The Inverter control inputs for the register 0001 RUN command are listed in the following table.

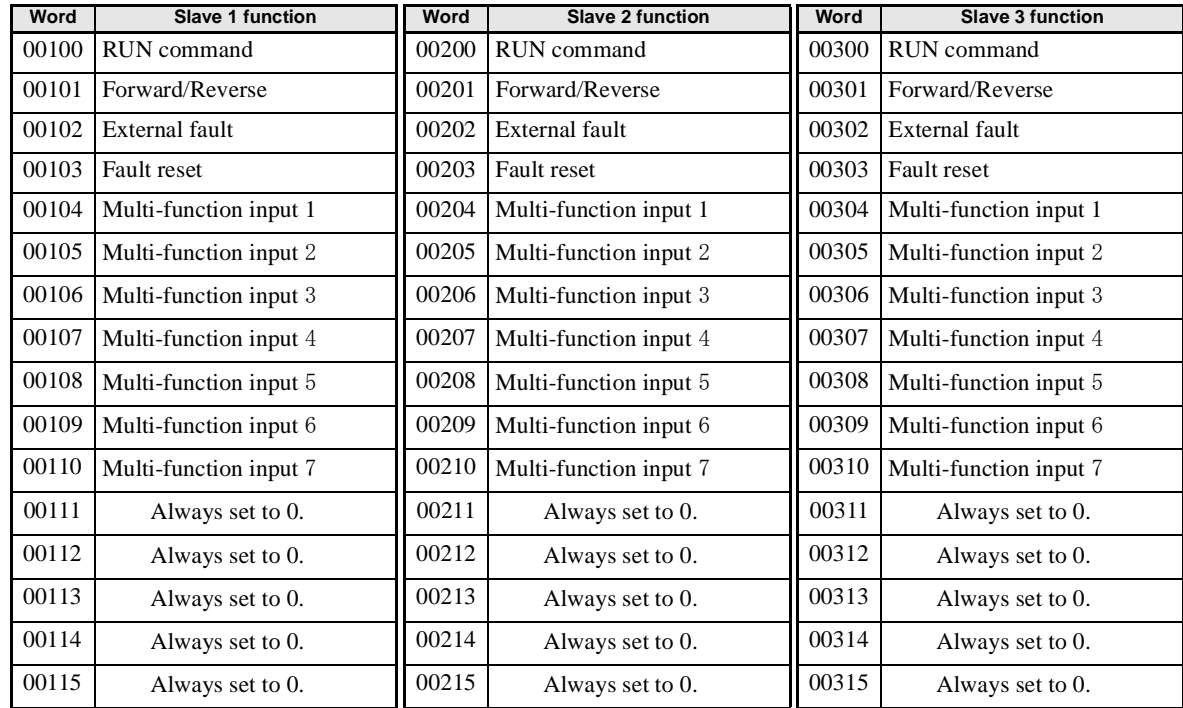

## **Frequency References of Inverter (Register 0002 Frequency Reference)**

The frequency references of the Inverter for register 0002 frequency references are listed in the following table.

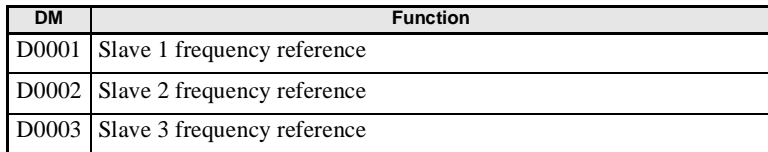

### **Inverter Control Outputs (Register 002C Inverter Status)**

The Inverter control outputs for register 002C Inverter status are listed in the following table.

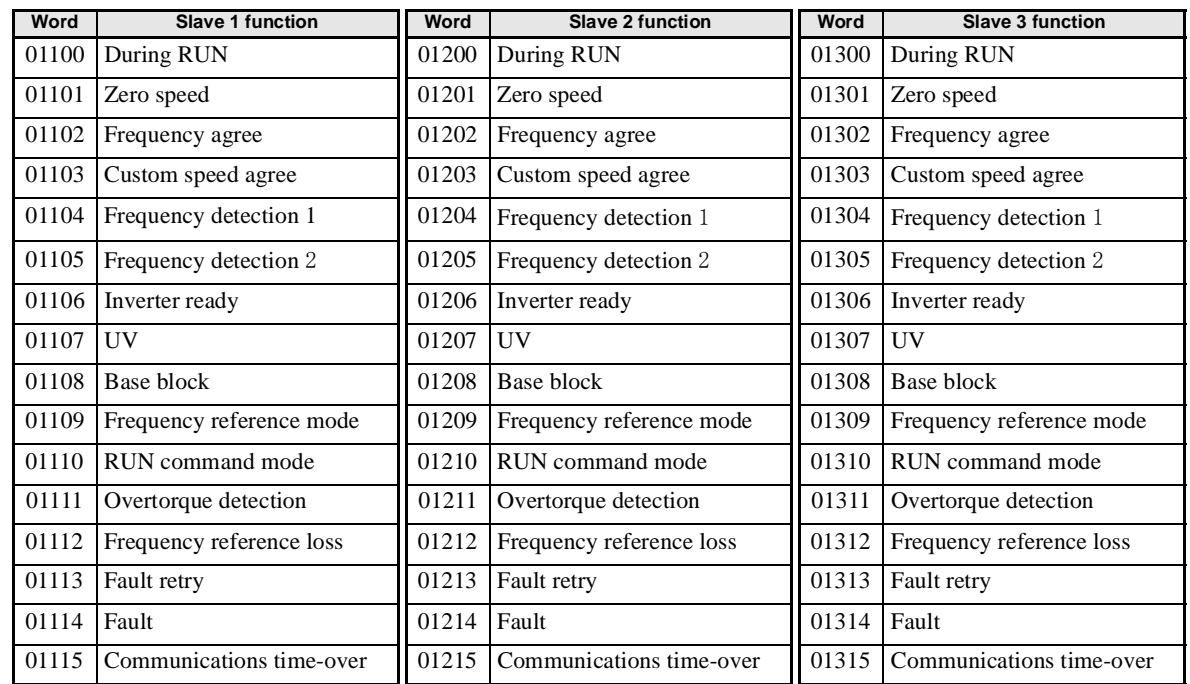

### **Area Used by Operand of PMCR Instruction**

The area used by the operand of the PMCR instruction in the CS-series is shown here.

Control Data: C1

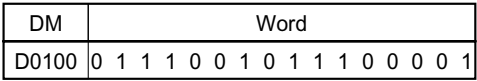

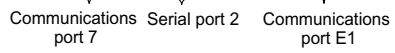

Send Data: S

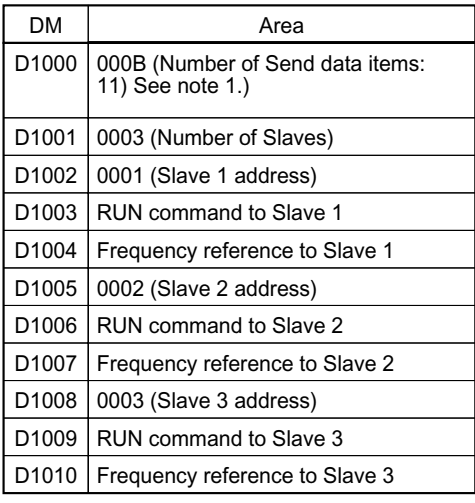

| Control Data: C2 |  |  |  |      |  |  |  |  |
|------------------|--|--|--|------|--|--|--|--|
| <b>DM</b>        |  |  |  | Word |  |  |  |  |
|                  |  |  |  |      |  |  |  |  |

Sequence 000 set

Recv Data: D

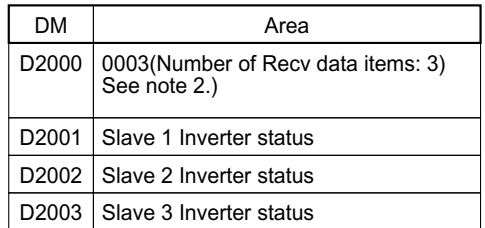

Note 1. Set the number of Send data items in Hex to the number of words of D1000 through D1010 (11). Note 2. The number of words of D2001 through D2003 is written in Hex for the number of Recv data items.

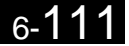

## **Status flags**

- **•** Communications Port Enabled Flag Flag bit for communications port 7: A20207
- **•** Protocol Macro Execution Flag The Protocol Macro Execution Flag is described below.

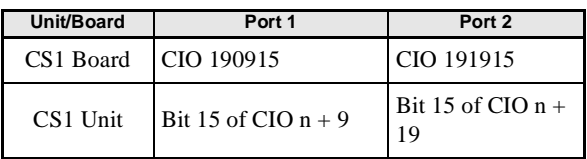

 $n = CIO$  1500 + (25 x number of units)

**•** Communications Port Abort Flag The Communications Port Abort Flag is described below.

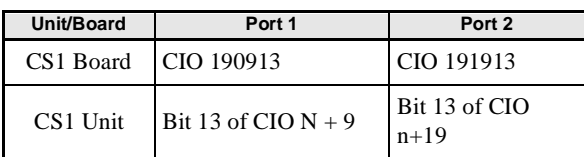

 $n = CIO$  1500 + (25 x number of units)

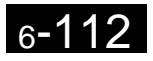

### **Ladder Program**

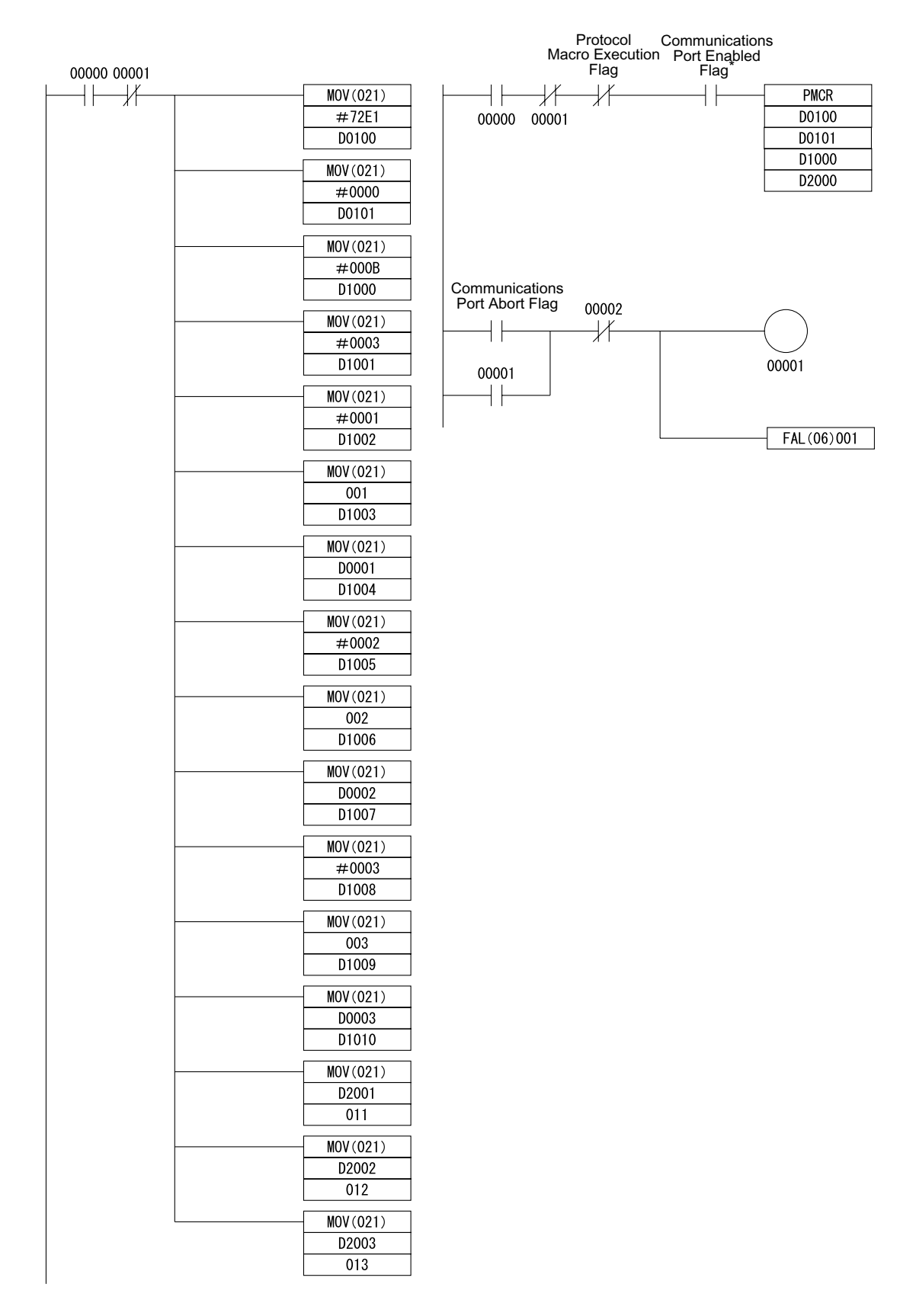

Fig 6.72 Ladder Program

## -**Communications Response Time**

The communications response times for communications with an Inverter via the RS-422/485 port of an Omron-made Communications Board are detailed below. Use this information as a reference when deciding the number of Slaves to be connected to one network, and when considering the timing of input and output signals.

#### **Communications Time for One Message**

A wide variety of programs for RS-422/485 communications can be created using the protocol macro function. The communications times will vary according to the contents of the program.

In general, the communications time for one message can be calculated using the following formula.

Communications time = [Number of bytes in DSR message x 10 (See note 1.) x (1/baud rate) x 1,000 (ms)]

+ [Number of bytes in response x 10 x (1/baud rate) x 1,000 (ms)] + [24 x (1/baud rate) x 1,000 (ms)] + send wait time setting (ms) + protocol macro waiting time (See note 2.) (ms)

The reason that the number of bytes in the DSR message and response is multiplied by 10 is because both the start bit and the stop bit require one bit each.

 $(1 \text{ byte} = 8 \text{ bits}) + (\text{start bit}: 1 \text{ bit}) + (\text{stop bit}: 1 \text{ bit}) = 10 \text{ bits}$ 

With RS-422A/485 communications, set at least 20 ms as the protocol macro waiting time.

#### **Calculation Example**

The communications time required for one Slave in the protocol macro created under *Creating a Project File*, can be calculated according to the following formula. (Baud rate = 19,200 bps.)

Communications time = [DSR message to write data (13 bytes) + DSR message to read (8 bytes)) x 10 x (1/ $\mu$ 19,200) x 1,000 (ms)] + [write response (8 bytes) + read response (7 bytes)) x 10 x (1/19,200) x 1,000 (ms)]  $+$  [24 x (1/19,200) x 1,000 (ms) x 2] + [10 (ms) x 2] + [20 (ms) x 2] = 81.2 (ms)

If there are N Slaves, the total communications time will be N x 81.2 ms. Consequently, the more Slaves that are used, the longer the communications time will be. If the number of Slaves is too high, it is possible that the detection time of 2 s for communications time-over will be exceeded. In this case, either disable the time-over detection function and use a different sequence to detect communications errors, or increase the number of Masters thereby decreasing the number of Slaves per Master.

## **I/O Response Time**

The communications processing times for the Inverter are as follows.

- **•** Inverter communications input scan: 8 ms
- **•** Inverter communications output scan: 8 ms
- **•** Internal processing time for the Inverter: Approx. 20 ms

The I/O response times for the Inverter are illustrated in the following diagram.

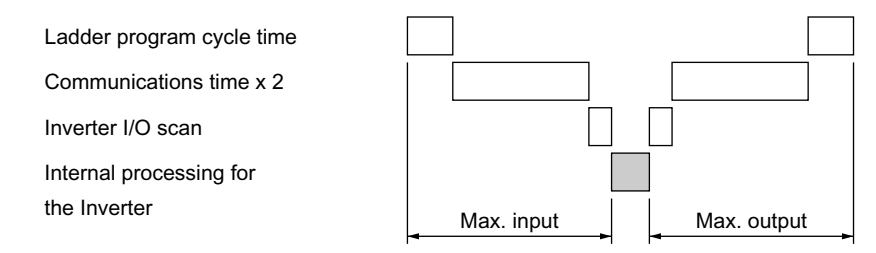

Fig 6.73 I/O Response Time

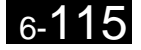

# **Individual Functions**

This section explains the individual functions used in special applications.

## **Using the Timer Function**

Multi-function contact input terminals S3 to S7 can be designated as timer function input terminals, and multifunction output terminals M1-M2, M3-M4, M5-M6, P1-PC, and P2-PC can be designated as timer function output terminals. By setting the delay time, you can erase chattering from the sensors and switches.

- Set one of the parameters H1-01 to H1-05 (multi-function contact input terminal S3 to S7) to 18 (timer function input).
- **•** Set H2-01 to H2-03 (multi-function output terminals M1-M2, M3-M4, M5-M6, P1-PC, and P2-PC function selection) to 12 (timer function output).

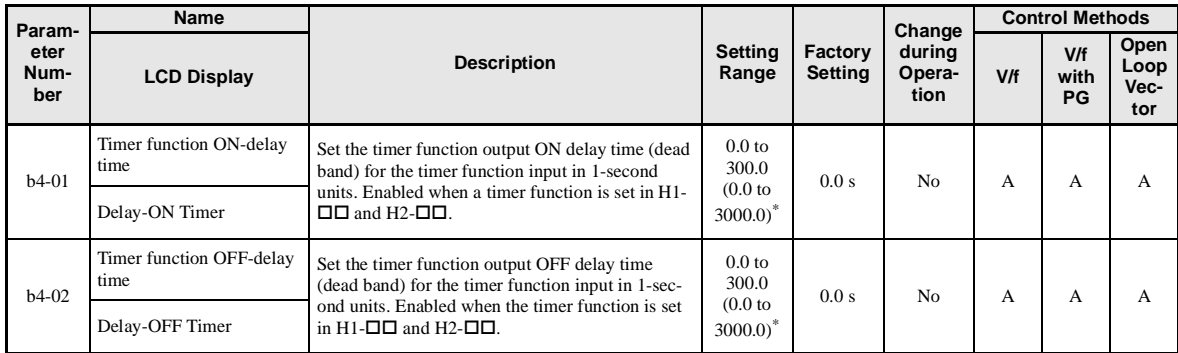

## -**Related Parameters**

\* For (-E) models.

## -**Setting Example**

When the timer function input ON time is longer than the value set in b4-01, the timer output function is turned ON. When the timer function input OFF time is longer than the value set in b4-02, the timer output function is turned OFF. An example of timer function operation is given in the following diagram.

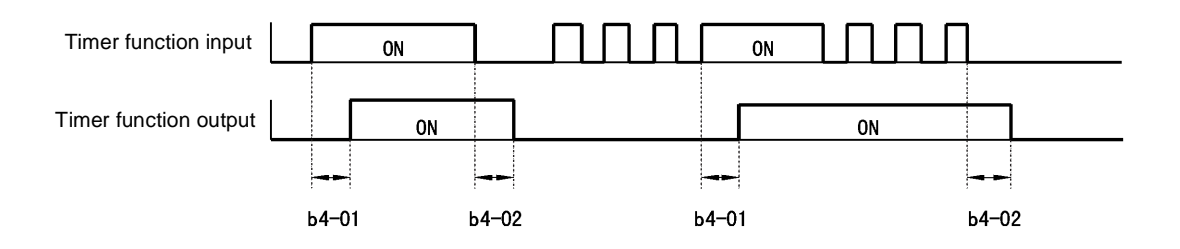

Fig 6.74 Timer Function Operation Example

## **Using PID Control**

PID control is a method of making the feedback value (detection value) match the set target value. By combining proportional control (P), integral control (I), and derivative control (D), you can even control targets (machinery) with play time.

The characteristics of the PID control operations are given below.

- P control Outputs the amount of operation proportional to the deviation. You cannot, however, set the deviation to zero using P control alone.
- I control Outputs the amount of operation that integrates the deviation. Used for matching feedback value to the target value. I control is not suited, however, to rapid variations.
- D control Outputs the amount of operation derived from the deviation. Can respond promptly to rapid variations.

## -**PID Control Operation**

To understand the differences between each PID control operation (P, I, and D, the variation in the amount of operation (output frequency) is as shown in the following diagram when the deviation (i.e., the difference between the target value and feedback value) is fixed.

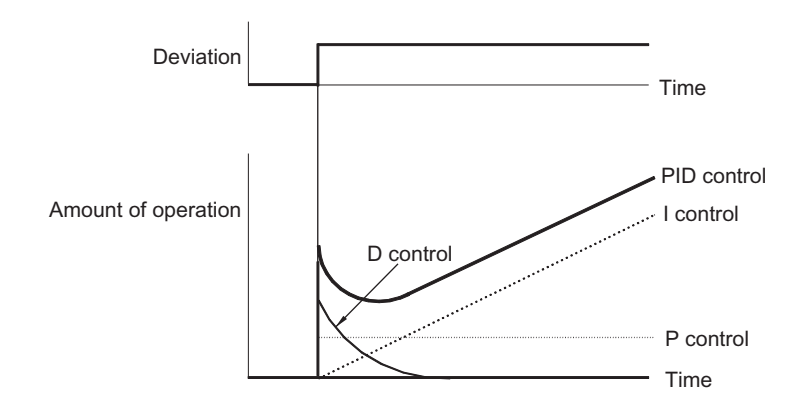

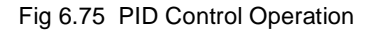

## -**PID Control Applications**

The following table shows examples of PID control applications using the Inverter.

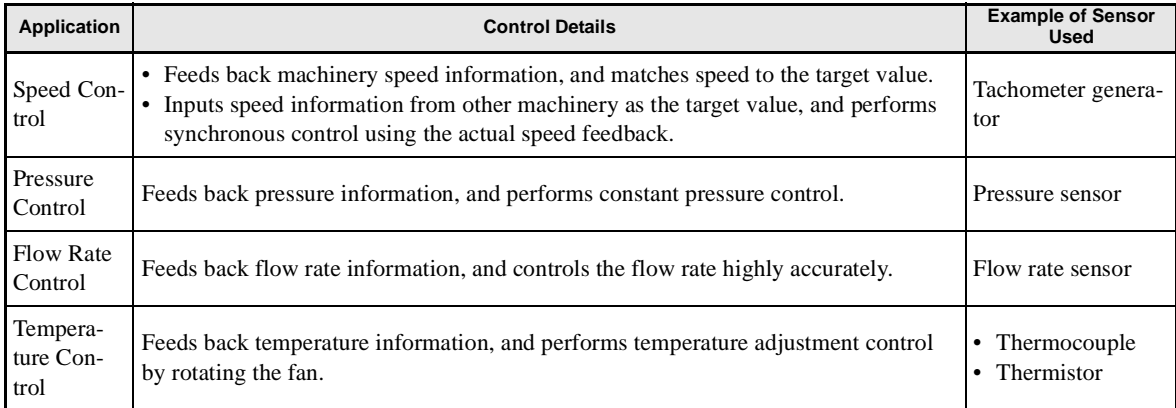

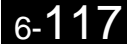

## -**Related Parameters**

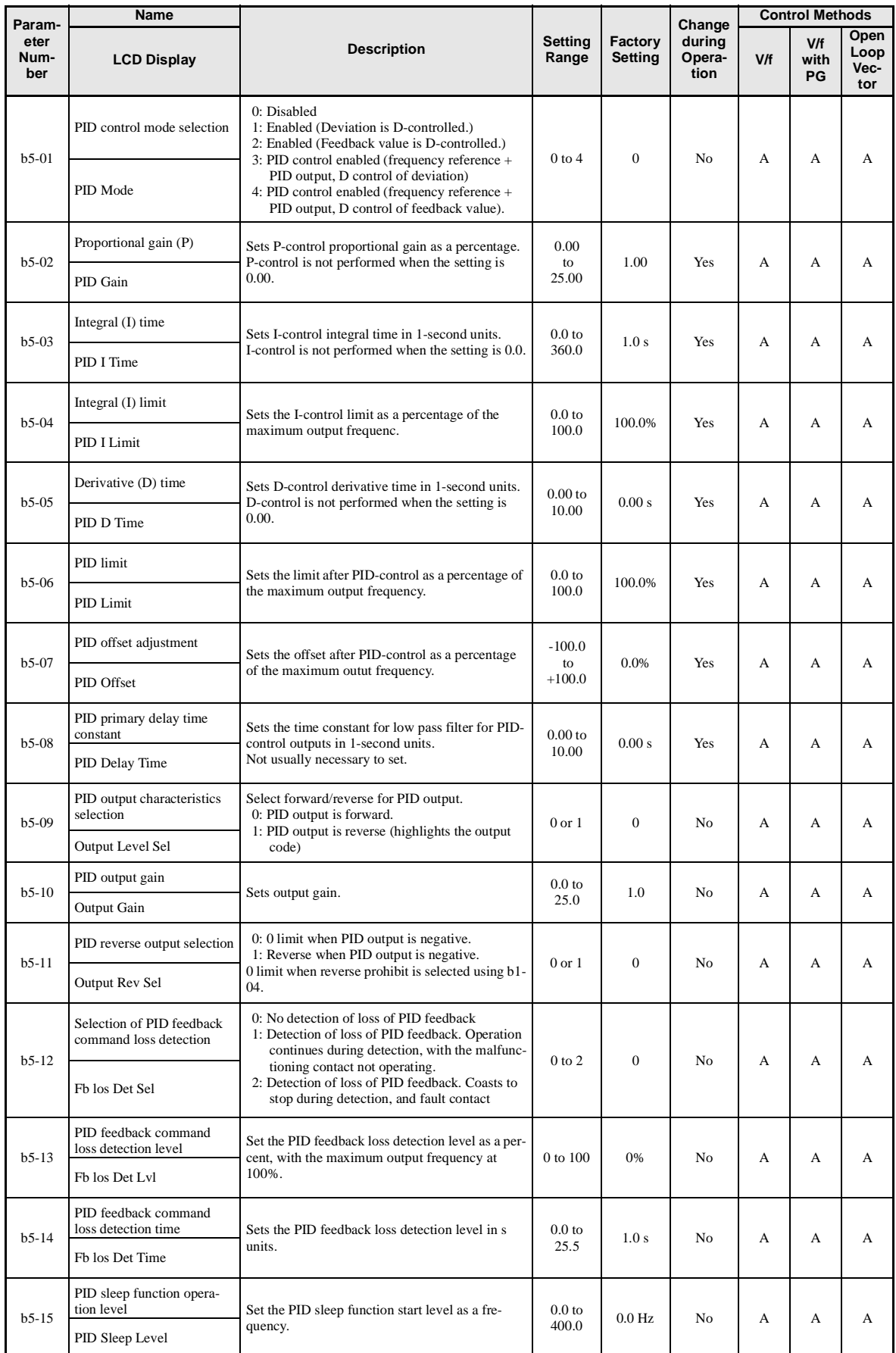

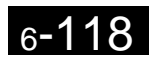

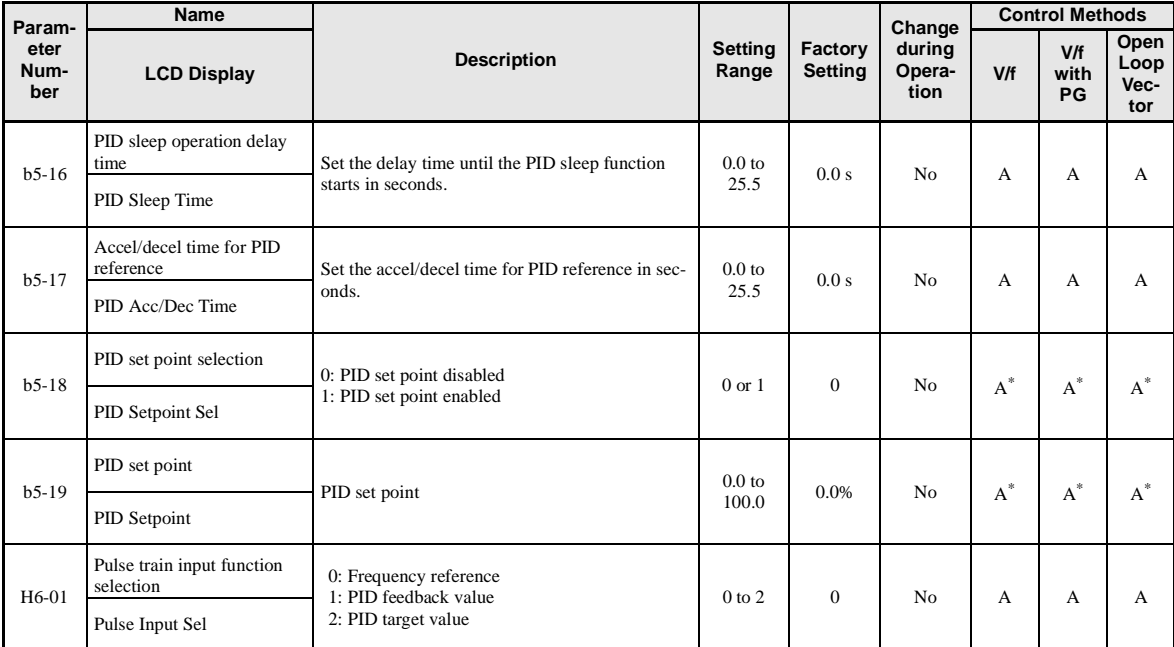

\* The parameters b5-18 and b5-19 are enabled only with (-E) models.

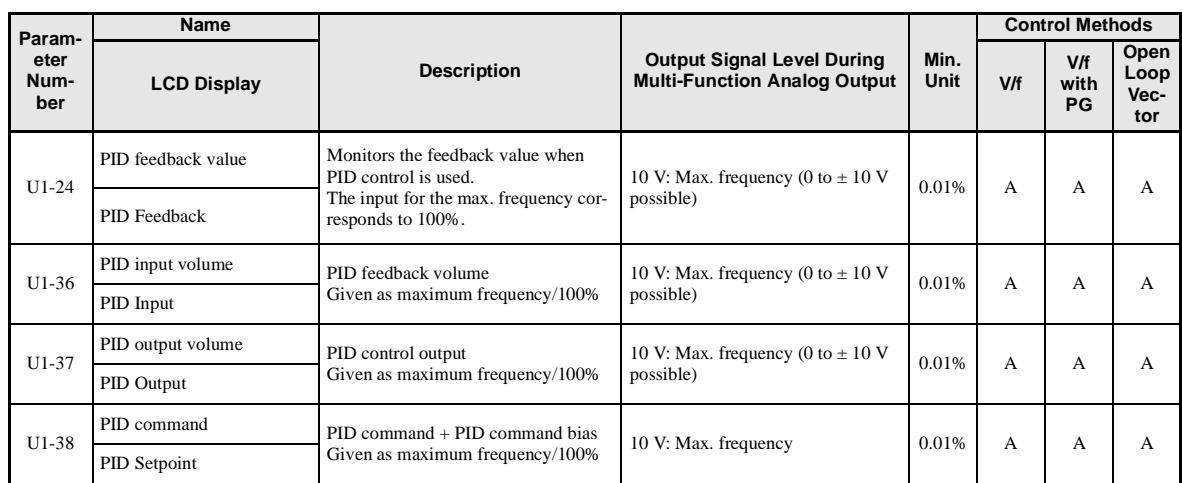

## **Multi-Function Digital Inputs (H1-01 to H1-05)**

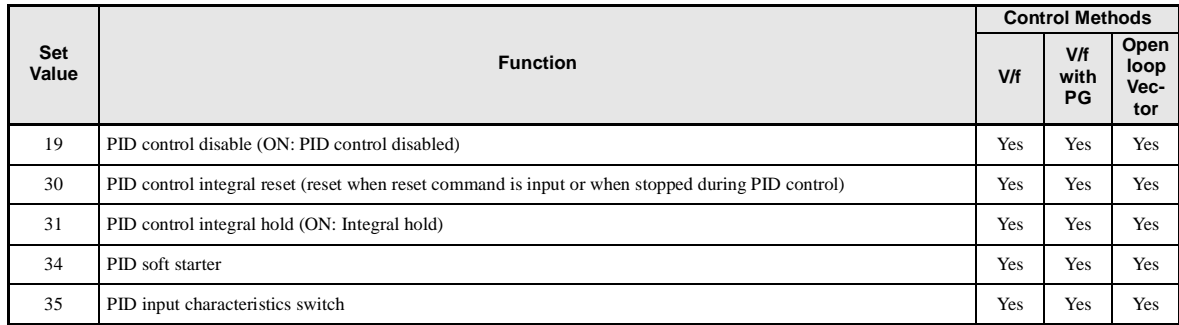

## **Multi-Function Analog Input (H3-09)**

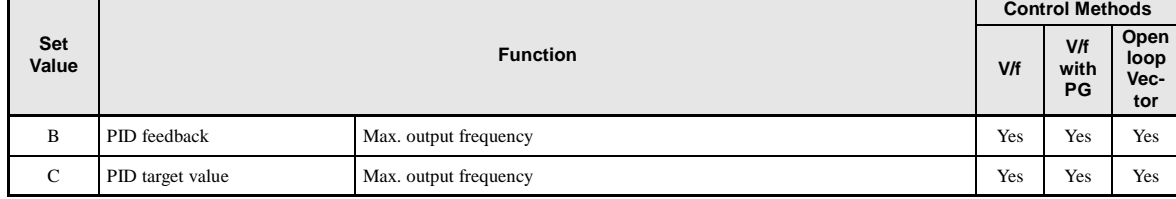

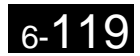

## -**PID Control Methods**

There are four PID control methods. Select the method by setting parameter b5-01.

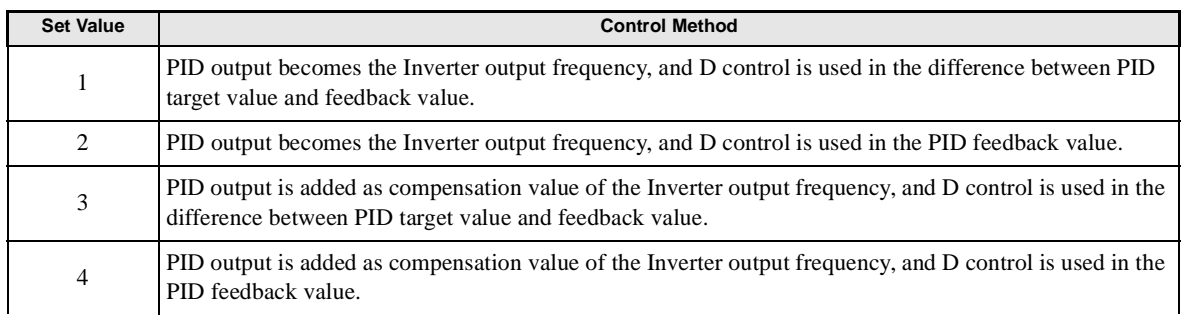

## -**PID Input Methods**

Enable PID control using parameter b5-01, and set the PID target value and PID feedback value.

### **PID Target Value Input Methods**

Select the PID control target value input method according to the setting in b1-01 (Reference Selection). Normally, the frequency reference selected in b1-01 is the PID target value, but you can also set the PID target value as shown in the following table.

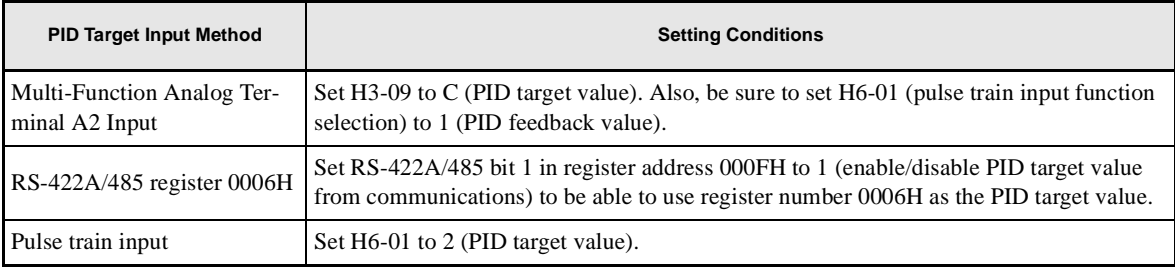

### **PID Feedback Input Methods**

Select one of the following PID control feedback input methods.

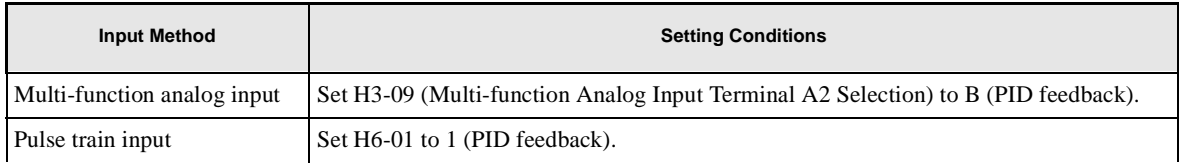

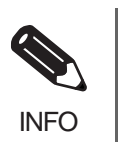

Adjust PID target value and PID feedback value using the following items.

• Analog input: Adjust using the analog input terminal gain and bias.

• Pulse train input: Adjust using pulse train scaling, pulse train input gain, and pulse train input bias.

## -**PID Adjustment Methods**

Use the following procedure to adjust PID while performing PID control and measuring the response waveform.

- 1. Set b5-01 (PID Control Mode Selection) to 1, 2, 3 or 4 (PID control enabled).
- 2. Increase b5-02 (Proportional Gain (P)) to within a range that does not vibrate.
- 3. Reduce b5-03 (Integral (I) time) to within a range that does not vibrate.
- 4. Increase b5-05 (Derivative (D) time) to within a range that does not vibrate.

#### Individual Functions

## -**PID Fine Adjustment Methods**

This section explains the fine adjustment of PID after setting the PID control constants.

#### **Suppressing Overshoot**

If overshoot occurs, reduce derivative time (D), and increase integral time (I).

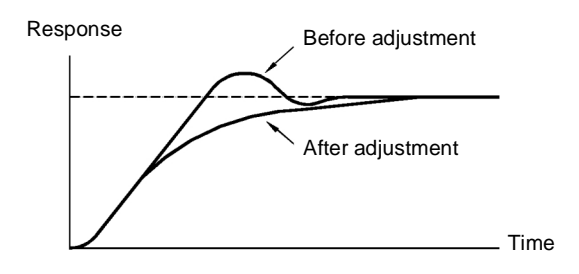

### **Set a Rapidly Stabilizing Control Condition**

To rapidly stabilize the control even if overshoot occurs, reduce integral time (I), and lengthen derivative time (D).

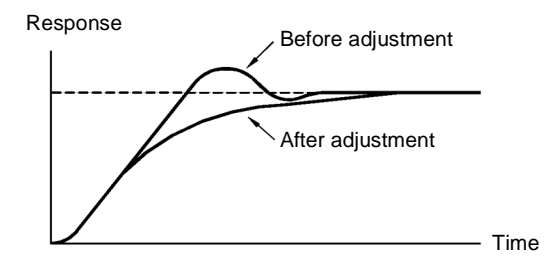

#### **Suppressing Long-cycle Vibration**

If vibration occurs with a longer cycle than the integral time (I) set value, the integral operation is too strong. Lengthen the integral time (I) to suppress the vibration.

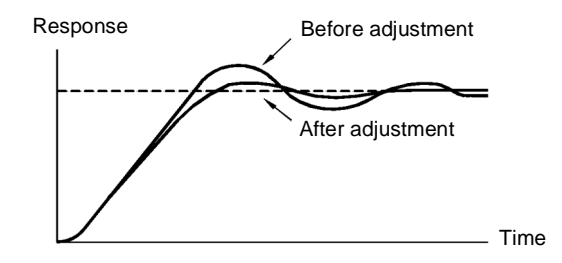

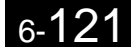

#### **Suppressing Short Cycle Vibration**

If vibration occurs when the vibration cycle is short, and the cycle is almost identical to the derivative time (D) set value, the differential operation is too strong. Shorten the derivative time (D) to suppress the vibration.

If vibration continues even when the derivative time (D) is set to 0.00 (D control disabled), reduce the proportional gain (P), or increase the PID primary delay time constant.

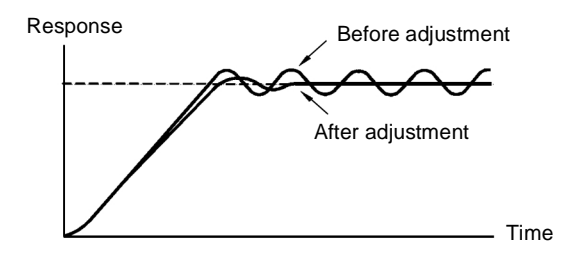

## -**Setting Precautions**

- In PID control, the b5-04 parameter is used to prevent the calculated integral control value from exceeding a specified amount. When the load varies rapidly, Inverter response is delayed, and the machine may be damaged or the motor may stall. In this case, reduce the set value to speed up Inverter response.
- The b5-06 parameter is used to prevent the arithmetic operation following the PID control calculation from exceeding a specified amount. Set taking the maximum output frequency to be 100%.
- The b5-07 parameter is used to adjust PID control offset. Set in increments of 0.1%, taking the maximum output frequency to be 100%.
- Set the low pass filter time constant for the PID control output in b5-08. Enable this parameter to prevent machinery resonance from occurring when machinery adhesive abrasion is great, or rigidity is poor. In this case, set the constant to be greater than the resonance frequency cycle. Increase this time constant to reduce Inverter responsiveness.
- Using b5-09, you can invert the PID output polarity. Consequently, if you increase the PID target value, you can apply this parameter to applications to lower the Inverter output frequency.
- **•** Using b5-10, you can apply gain to the PID control output. Enable this parameter to adjust the amount of compensation if adding PID control output to the frequency reference as compensation.
- When the PID control output is negative, the output direction can be reversed by the parameter b5-11. However, PID control output is limited to 0 when b1-04 (Prohibition of reverse operation) is set to 1 (enabled).
- With the Inverter, by setting an independent acceleration/deceleration time in parameter b5-17, you can increase or decrease the PID target value using the acceleration/deceleration time. The acceleration/ deceleration function (C1 parameters) used normally, however, is allocated after PID control, so depending on the settings, resonance with PID control and hunting in the machinery may occur. If this happens, reduce C1 parameters until hunting does not occur, and maintain the acceleration/deceleration time using b5-17. Also, you can disable the set value in b5-17 from the external terminals during operation using multi-function input set value 34 (PID soft starter).

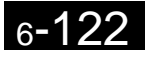

## -**PID Control Block**

The following diagram shows the PID control block in the Inverter.

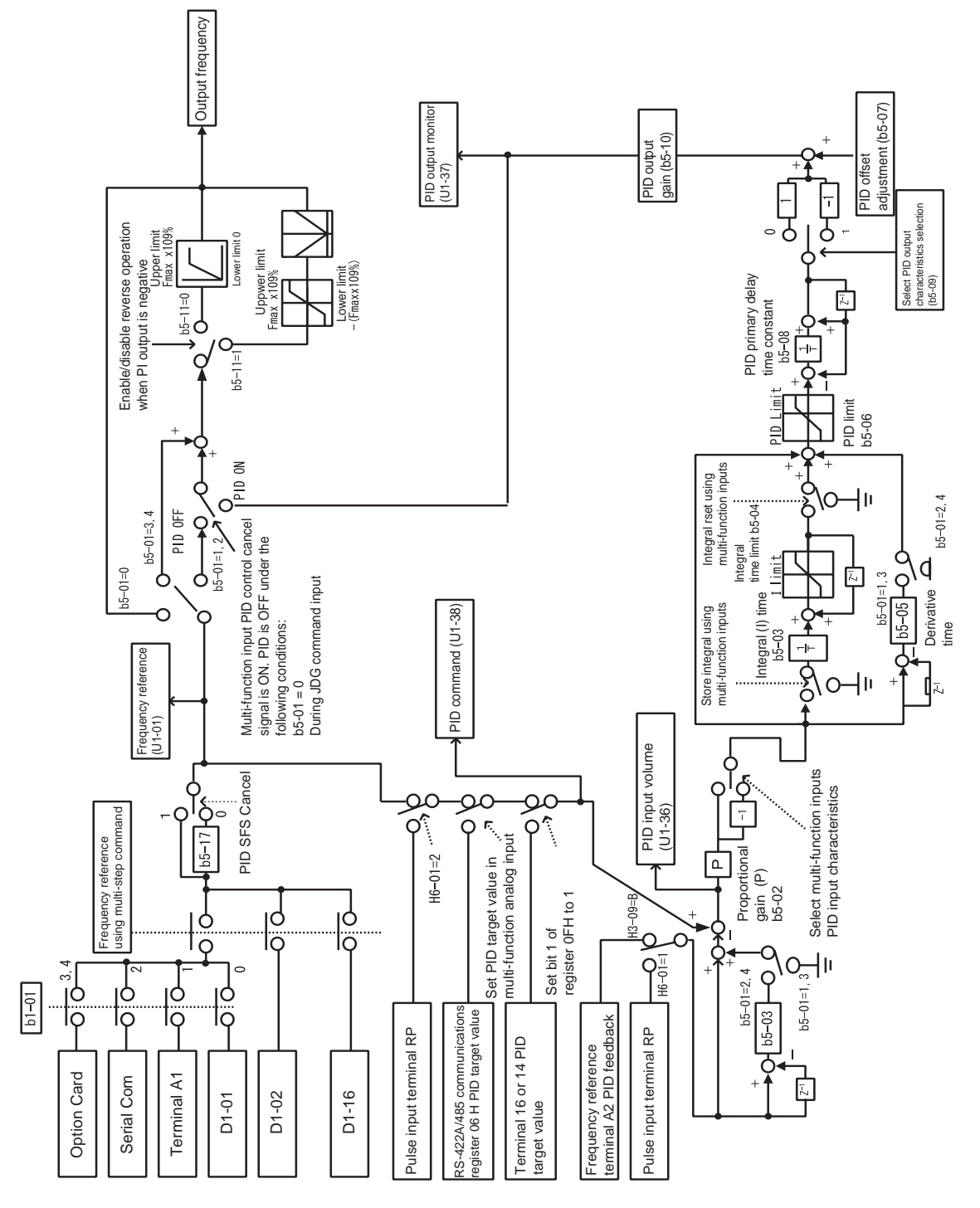

Fig 6.76 PID Control Block

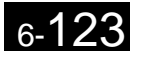

## -**PID Feedback Loss Detection**

When performing PID control, be sure to use the PID feedback loss detection function. If PID feedback is lost, the Inverter output frequency may accelerate to the maximum output frequency.

When setting b5-12 to 1 and the status of the PID feedback value detection level in b5-13 is insufficient and continues for the time set in b5-14, an FbL (PID feedback reference lost) alarm will be displayed on the Digital Operator and Inverter operation will continue.

When b5-12 is set to 2, an FbL (PID feedback reference lost) error alarm will be displayed on the Digital Operator, the error contact will operate, and Inverter operation will be stopped.

The time chart for PID feedback loss detection (set b5-12 to 2) is shown below.

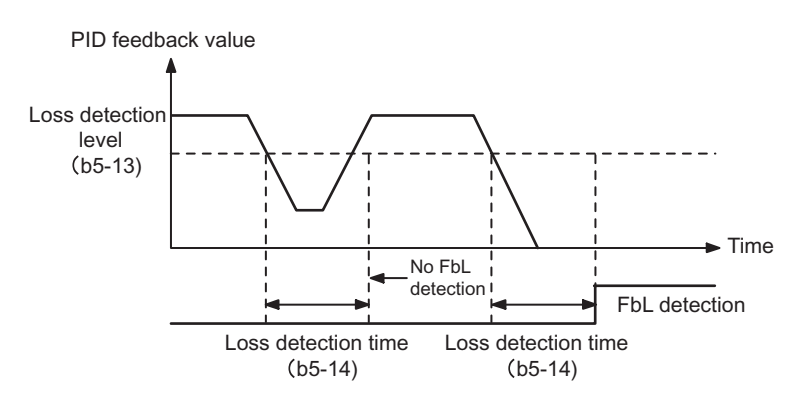

Fig 6.77 PID Feedback Loss Detection Time Chart

## -**PID Sleep**

The PID sleep function stops the Inverter when the PID sleep function delay time continues while the PID control target value is at an insufficient level to operate the PID sleep function. When the PID sleep delay time continues and the PID control target value is above the PID sleep function operation level, Inverter operation will automatically resume.

When PID control is disabled, the PID sleep function is also disabled. When using the PID sleep function, select decelerate to stop or coast to stop as the stopping method.

The PID sleep time chart is shown below.

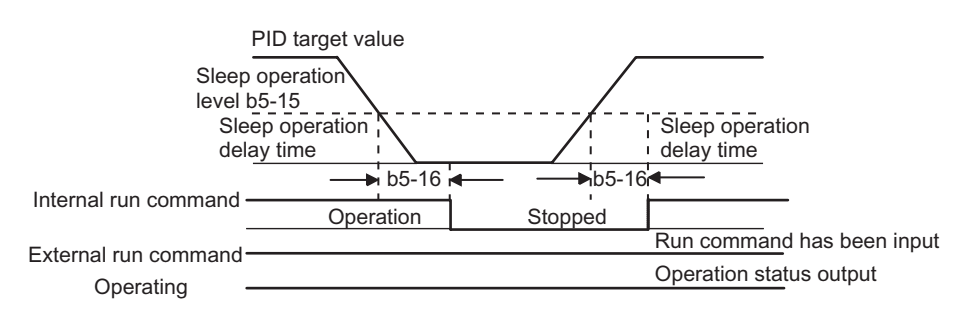

Fig 6.78 PID Sleep Time Chart

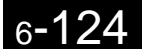

## **Energy-saving**

To perform energy saving, set b8-01 (Energy Saving Mode Selection) to 1. Energy-saving control can be performed using both V/f control and open loop vector control. The parameters to be adjusted are different for each. In V/f control, adjust b8-04 to b8-06, and in open loop vector, adjust b8-02 and b8-03.

## -**Related Parameters**

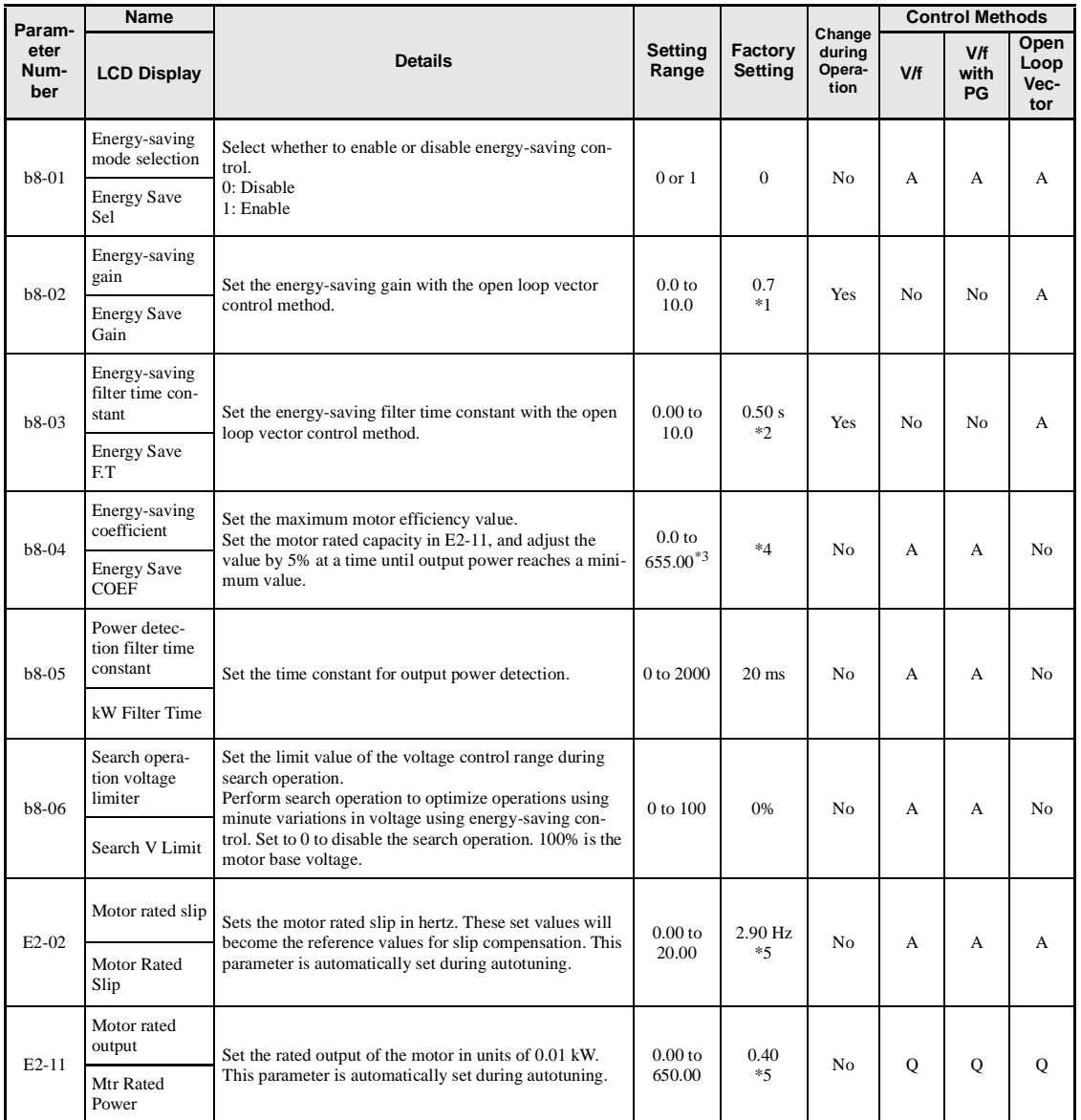

\* 1. The factory setting is 1.0 when using V/f control with PG.

\* 2. The factory setting is 2.00 s for an Inverter capacity of 55 kW and over.

\* 3. The same capacity as the Inverter will be set by initializing the parameters.

\* 4. The factory settings depend on the Inverter capacity.

\* 5. The factory settings depend on the Inverter capacity. (The values shown are for 200-V class, 0.4 kW Inverters.)

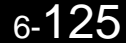

## -**Adjusting Energy-saving Control**

The method of adjustment during energy-saving control operations differs depending on the control method. Refer to the following when making adjustments.

#### **V/f Control**

In V/f control method, the voltage for optimum motor efficiency is calculated and becomes the output voltage reference.

- b8-04 (Energy-saving Coefficient) is set at the factory for motor use applied to the Inverter. If the motor capacity differs from the motor applied to the Inverter, set the motor capacity in E2-11 (Motor Rated Output). Also, adjust the output voltage in steps of 5 until it reaches minimum. The larger the energy-saving coefficient, the greater the output voltage.
- To improve response when the load fluctuates, reduce the power detection filter time parameter b8-05. If b8-05 is set too small, however, motor rotations when the load is light may become unstable.
- Motor efficiency varies due to temperature fluctuations and differences in motor characteristics. Consequently, control motor efficiency online to optimize efficiency by causing minute variations in voltage using the search operation. Parameter b8-06 (Search Operation Voltage Limiter) controls the range that control the voltage using the search operation. For 200 V Class Inverters, set the range to 100%/200 V, and for 400 V Class Inverters, set the range to 100%/400 V. Set to 0 to disable the search operation.

#### **Open loop vector control**

In open loop vector control, control the slip frequency so that motor efficiency is maximized.

- Taking the motor rated slip for the base frequency as optimum slip, calculate the optimum slip for motor efficiency for each frequency. In vector control, be sure to perform autotuning, and set the motor rated slip.
- If the motor performs hunting when using energy-saving control in vector control, reduce the set value in b8-02 (Energy-saving Gain), or increase the set value in b8-03 (Energy-saving Filter Time Constant).

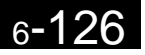

## **Setting Motor Constant Parameters**

In vector control method, the motor constant parameter are set automatically using autotuning. If autotuning does not complete normally, set them manually.

## -**Related Parameters**

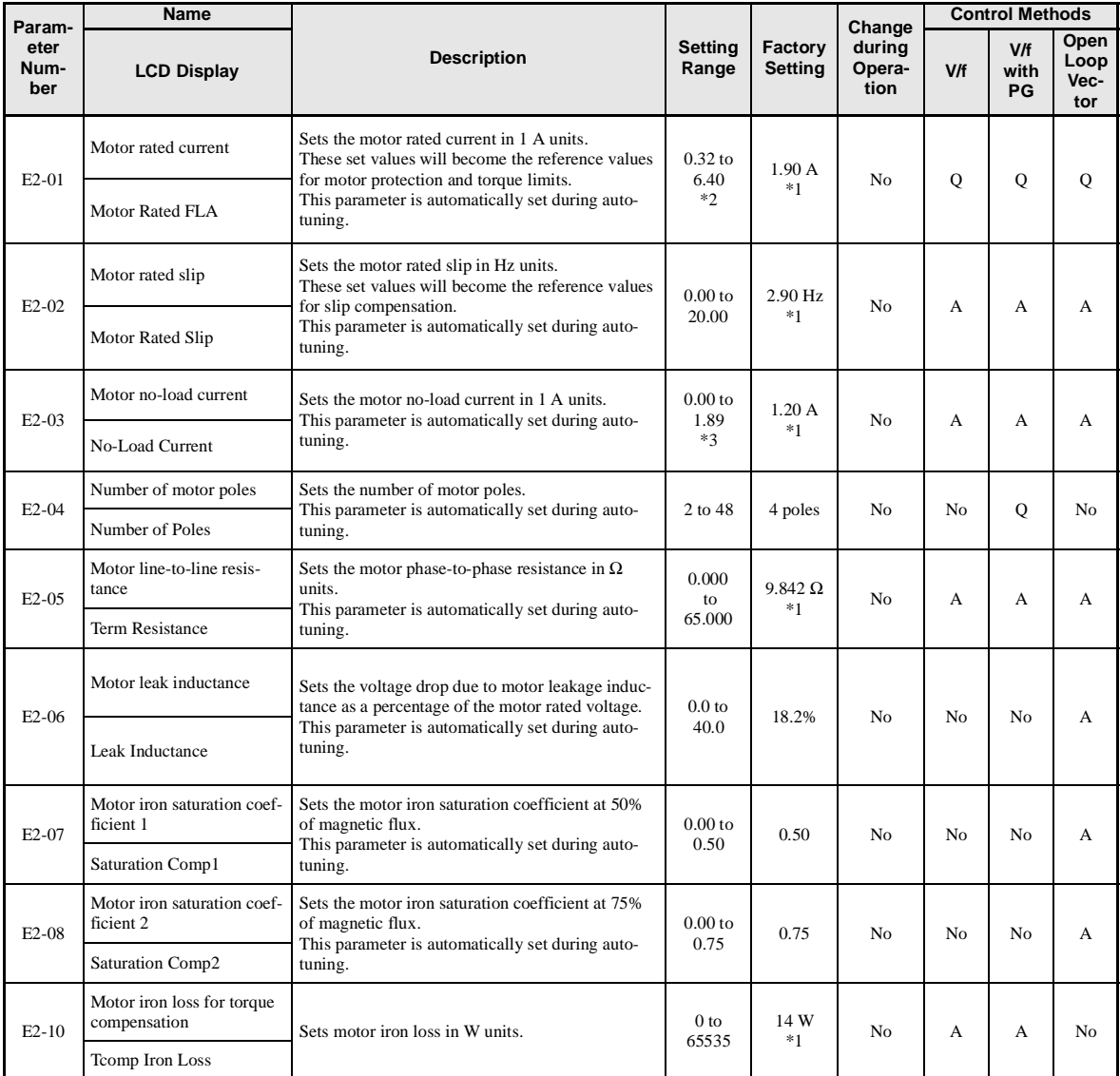

Note All factory-set parameters are for a standard 4-pole motor.

\* 1. The factory settings depend on Inverter capacity (the values shown are for a 200 V Class Inverter for 0.4 kW).

\* 2. The setting range is 10% to 200% of the Inverter rated output current (the values shown are for a 200 V Class Inverter for 0.4 kW).

\* 3. The setting range depends on Inverter capacity (the values shown are for a 200 V Class Inverter for 0.4 kW).

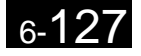

## -**Manual Motor Constant Parameter Setting Methods**

The motor constant parameters settings methods are given below. Make (enter) settings referring to the motor test report.

#### **Motor Rated Current Setting**

Set E2-01 to the rated current on the motor nameplate.

#### **Motor Rated Slip Setting**

Set E2-02 to the motor rated slip calculated from the number of rated rotations on the motor nameplate.

Amount of motor rated slip = Motor rated frequency  $(Hz)$  - No. of rated rotations  $(r/min)$  x No. of motor poles/ 120.

#### **Motor No-Load Current Setting**

Set E2-03 to the motor no-load current using the rated voltage and rated frequency. The motor no-load current is not normally written on the motor nameplate. Consult the motor manufacturer.

Factory setting is the no-load current value for a standard Yaskawa 4-pole motor.

#### **Number of Motor Poles Setting**

E2-04 is displayed only when V/f control method with PG is selected. Set the number of motor poles (number of poles) as written on the motor nameplate.

#### **Motor Line-to-Line Resistance Setting**

E2-05 is set automatically when performing motor line-to-line resistance autotuning. When you cannot perform tuning, consult the motor manufacturer for the line-to-line resistance value. Calculate the resistance from the line-to-line resistance value in the motor test report using the following formula, and then make the setting accordingly.

- E-type isolation: [Line-to line resistance (Ω) at 75<sup>o</sup>C of test report] × 0.92 (Ω)
- B-type isolation: [Line-to line resistance  $(\Omega)$  at 75<sup>o</sup>C of test repor]t  $\times$  0.92  $(\Omega)$
- F-type isolation: [Line-to line resistance  $(\Omega)$  at 115°C of test report]  $\times$  0.87  $(\Omega)$

#### **Motor Leak Inductance Setting**

Set the amount of voltage drop due to motor leak inductance in E2-06 using the percentage over the motor rated voltage. Make this setting when the high-speed motor inductance is small. If the inductance is not written on the motor nameplate, consult the motor manufacturer.

#### **Motor Iron Saturation Coefficients 1 and 2 Settings**

E2-07 and E2-08 are set automatically using autotuning.

#### **Motor Iron Loss for Torque Compensation Setting**

E2-10 is displayed only when in V/f control method. To increase the torque compensation accuracy when in V/f control method, set the motor iron loss in Watts.

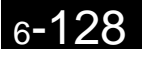

## **Setting the V/f Pattern**

In V/f control method, you can set the Inverter input voltage and the V/f pattern as the need arises.

## -**Related Parameters**

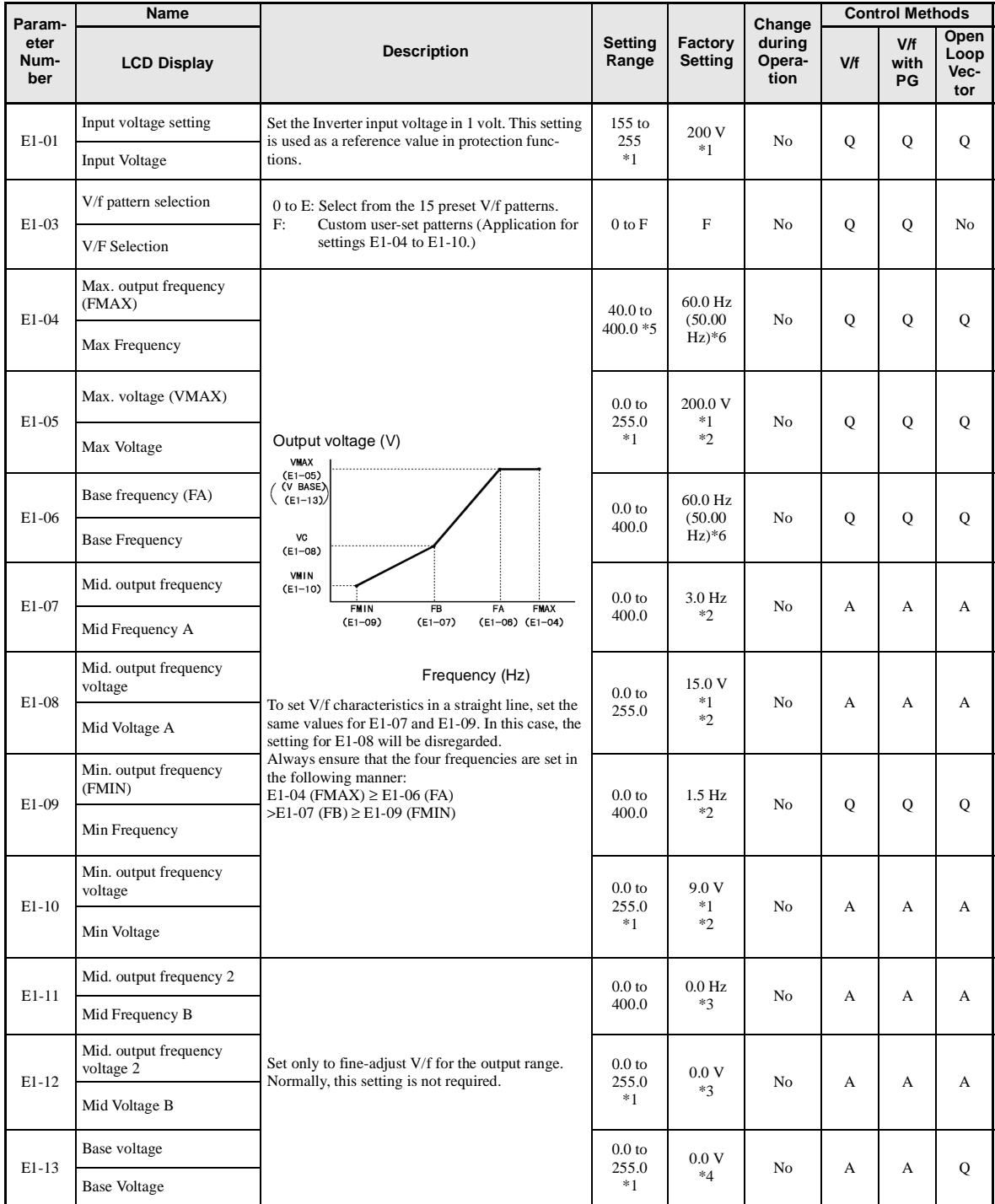

\* 1. These are values for a 200-V Class Inverter. Values for a 400-V Class Inverter are double.

\* 2. The factory setting will change when the control method is changed. (V/f control factory settings are given.)

\* 3. The contents of parameters E1-11 and E1-12 are ignored when set to 0.00.

\* 4. E1-13 is set to the same value as E1-05 by autotuning.

\* 5. When C6-01 is set to 0, the upper limit of the setting range is 150.0 Hz.

6-129

<sup>\* 6.</sup> For (-E) models. Factory setting for base frequency is 50 Hz.

## -**Setting Inverter Input Voltage**

Set the Inverter input voltage correctly in E1-01 to match the power supply voltage. This set value will be the standard value for the protection function and similar functions.

## -**Setting V/f Pattern**

Set the V/f pattern in E1-03. There are two methods of setting the V/f pattern: Select one of the 15 pattern types (set value: 0 to E) that have been set beforehand, or set a user-defined V/f pattern (set value: F).

The factory setting for E1-03 is F. The contents of E1-03 when factory-set to F are the same as when E1-03 is set to 1.

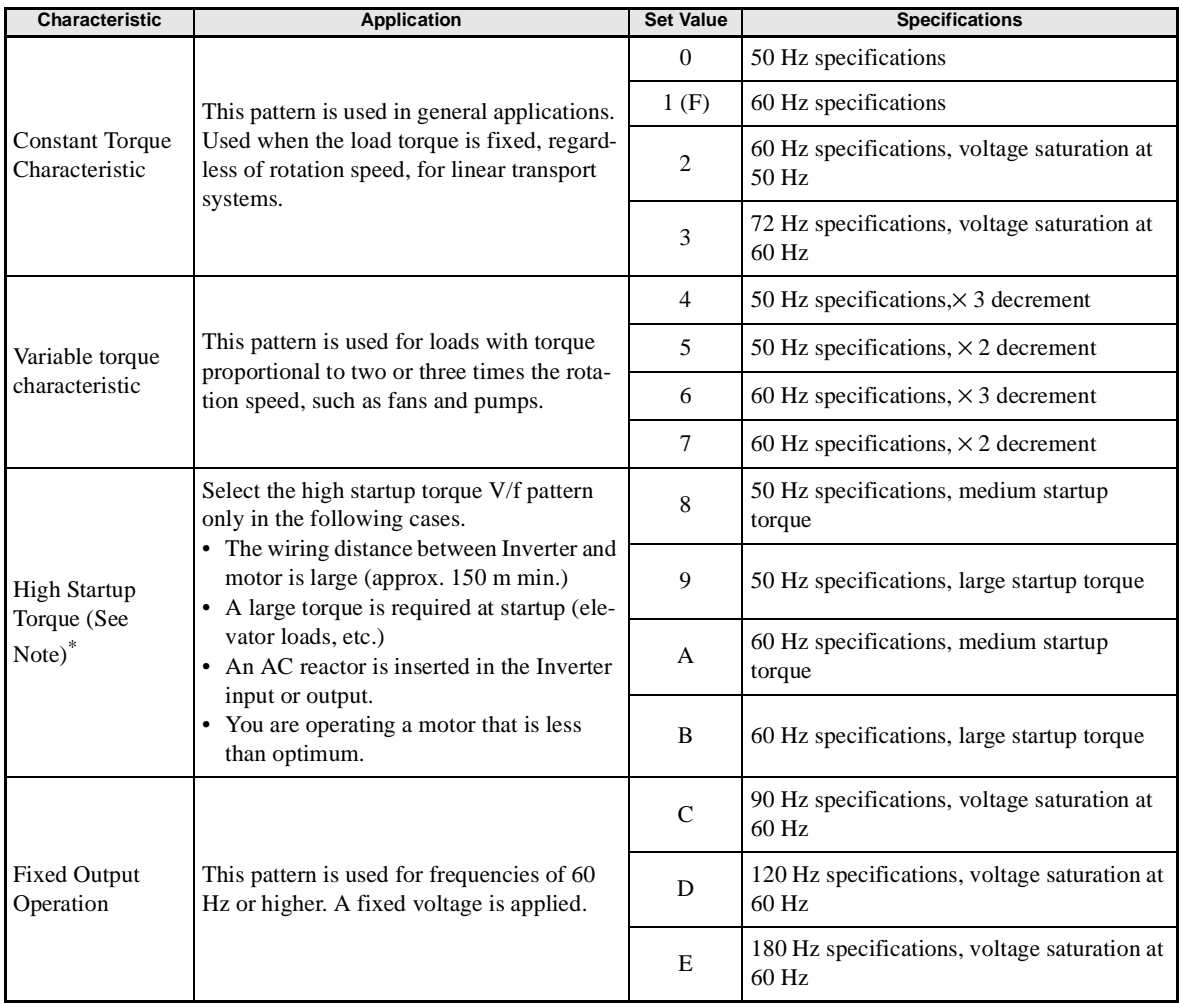

To select one of the existing patterns, refer to the following table.

\* The torque is protected by the fully automatic torque boost function, so normally there is no need to use this pattern.

When you select these patterns, the values of parameters E1-04 to E1-10 are changed automatically. There are three types of values for E1-04 to E1-10, depending on the Inverter capacity.

- **•** 0.4 to 1.5 kW V/f pattern
- **•** 2.2 to 45 kW V/f pattern
- **•** 55 to 300 kW V/f pattern

The characteristics diagrams for each are shown in the following pages.

#### **0.4 to 1.5 kW V/f Pattern**

The diagrams show characteristics for a 200-V class motor. For a 400-V class motor, multiply all voltages by 2.

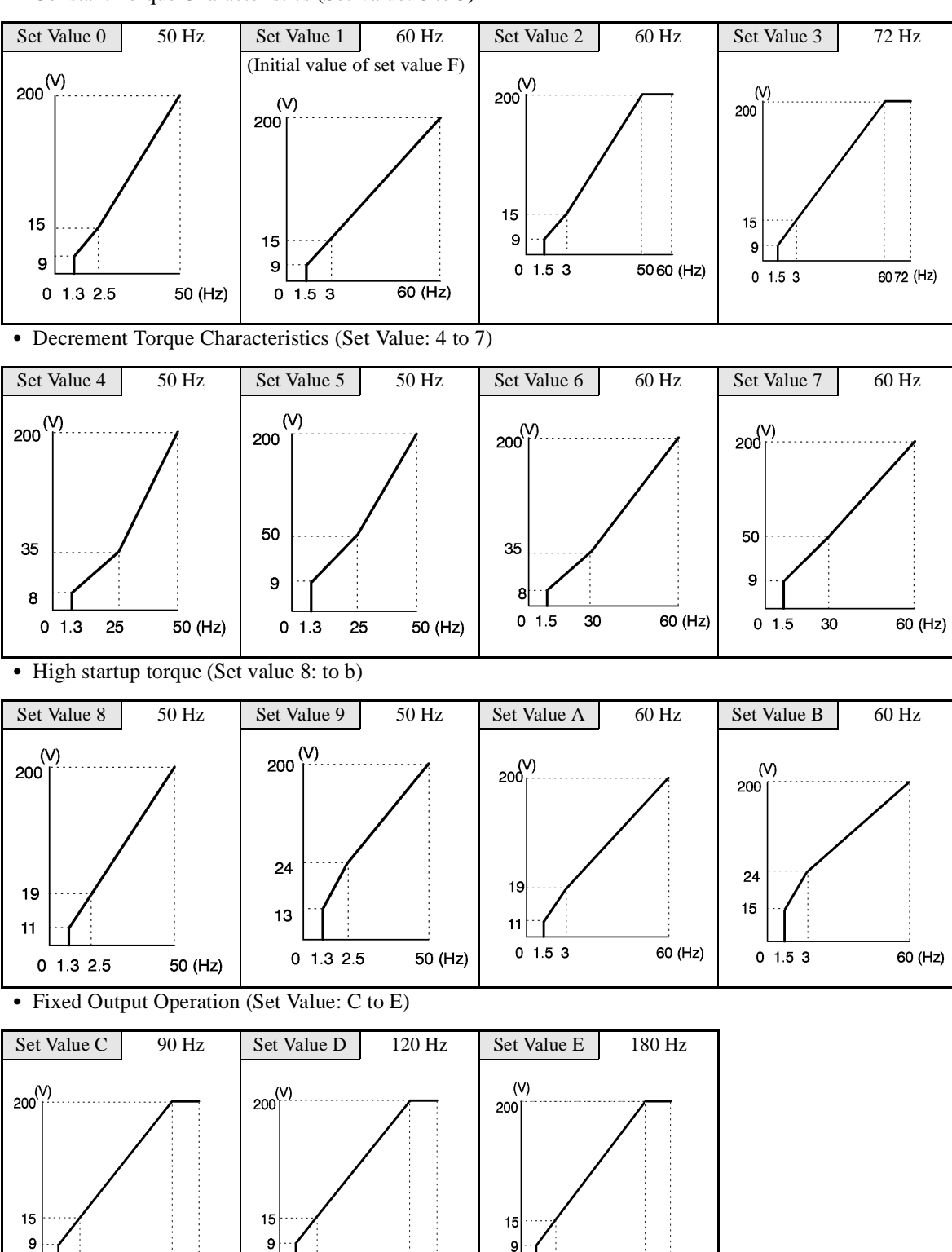

**•** Constant Torque Characteristics (Set Value: 0 to 3)

 $0$  1.5 3

60 90 (Hz)

 $0$  1.5  $3$ 

60120 (Hz)

 $01.53$ 

60180 (Hz)

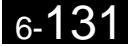

## **2.2 to 45 kW V/f Pattern**

The diagrams show characteristics for a 200-V class motor. For a 400-V class motor, multiply all voltages by 2.

- Set Value 0 50 Hz Set Value 1 60 Hz Set Value 2 60 Hz Set Value 3 72 Hz (Initial value of set value F)  $(V)$ 200  $200^{(V)}$  $\begin{array}{c} \text{(V)}\\ \text{200} \downarrow \end{array}$  $200$  $14$  $14$  $14$  $\overline{7}$  $\overline{7}$  $\overline{7}$ 7  $0$  1.5  $3$ 60 72<br>(Hz)  $01.53$ 50 60 (Hz)  $0$  1.3 2.5 50 (Hz)  $01.53$ 60 (Hz)
- **•** Constant Torque Characteristics (Set Value: 0 to 3)

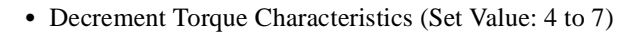

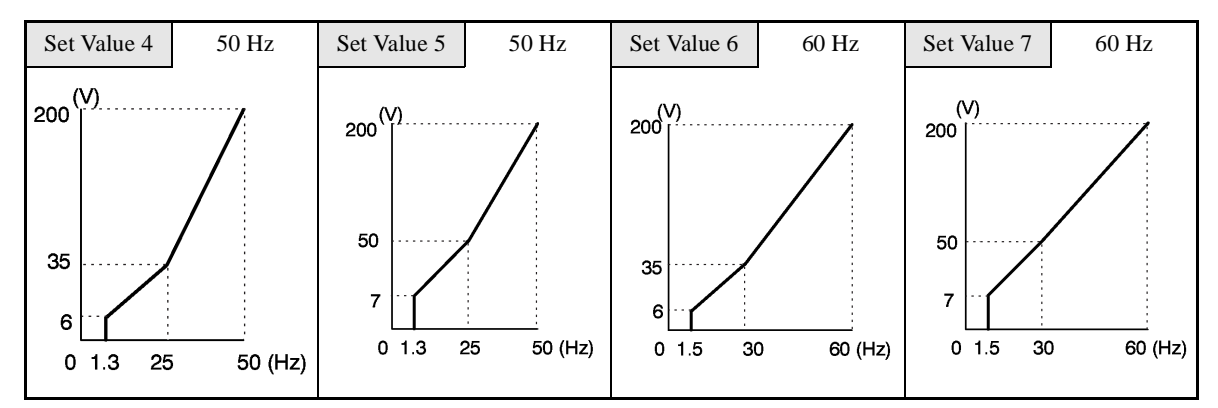

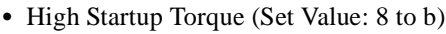

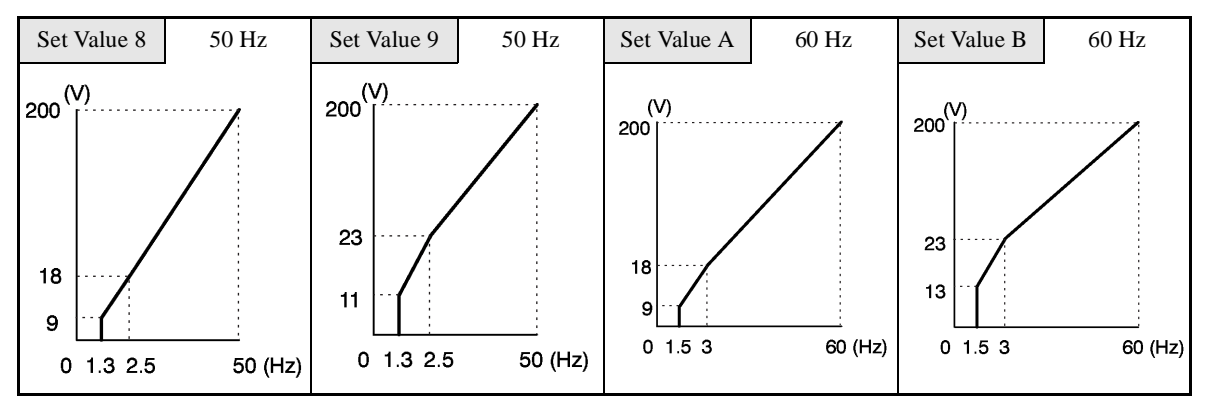

**•** Fixed Output Operation (Set Value: C to E)

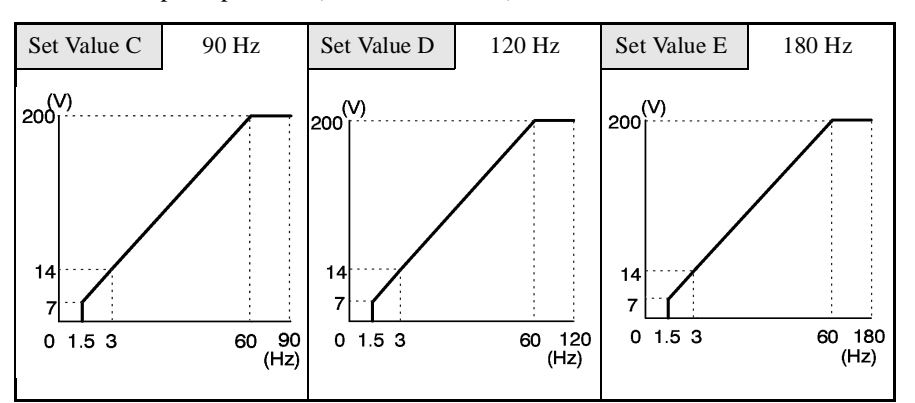

#### **55 to 300 kW V/f Pattern**

The diagrams show characteristics for a 200-V class motor. For a 400-V class motor, multiply all voltages by 2.

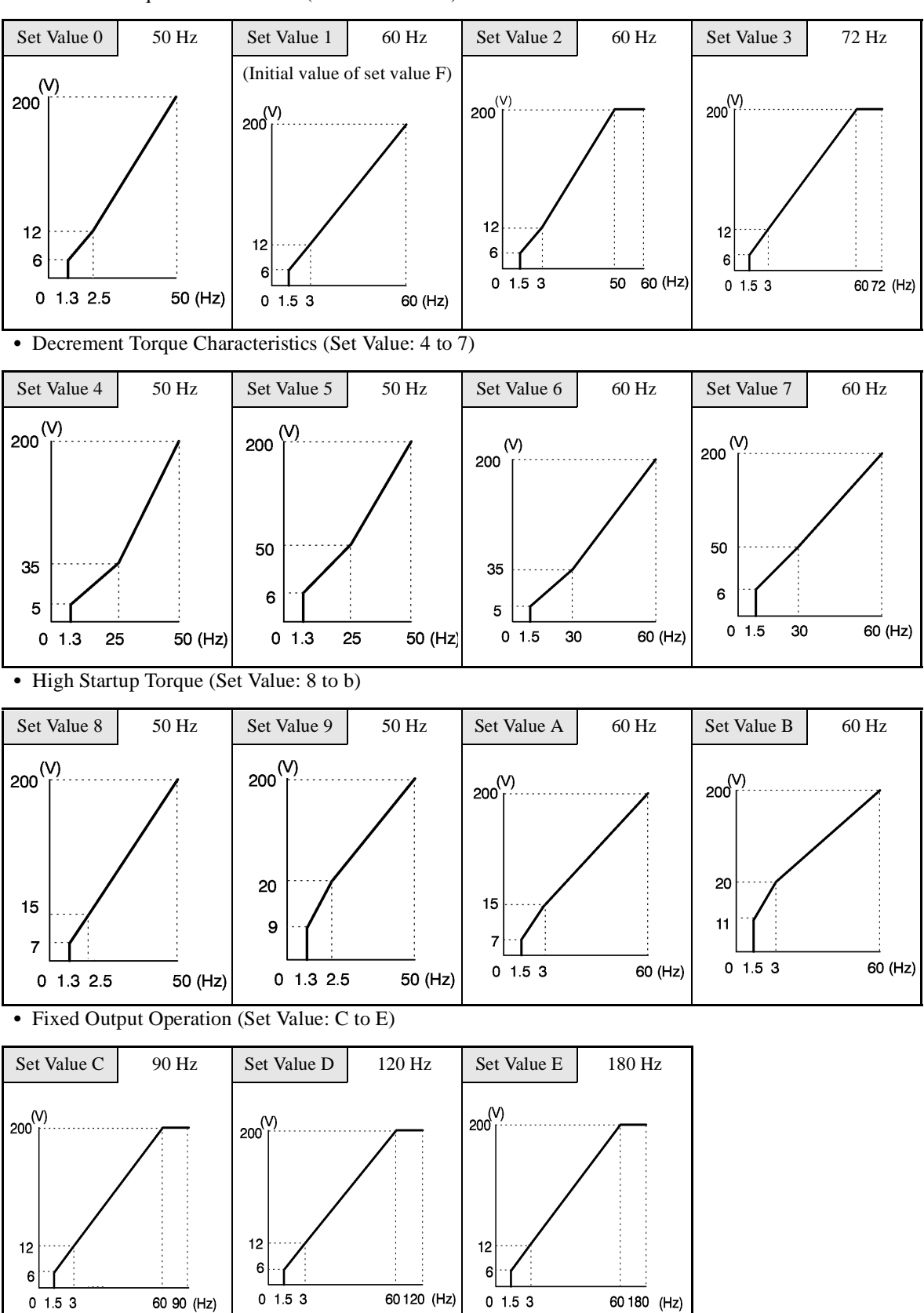

**•** Constant Torque Characteristics (Set Value: 0 to 3)

When E1-03 is set to F (User-defined V/f pattern), you can set parameters E1-04 to E1-10. If E1-03 is set to anything other than F, you can only refer to parameters E1-04 to E1-10. If the V/f characteristics are linear, set E1-07 and E1-09 to the same value. In this case, E1-08 will be ignored.

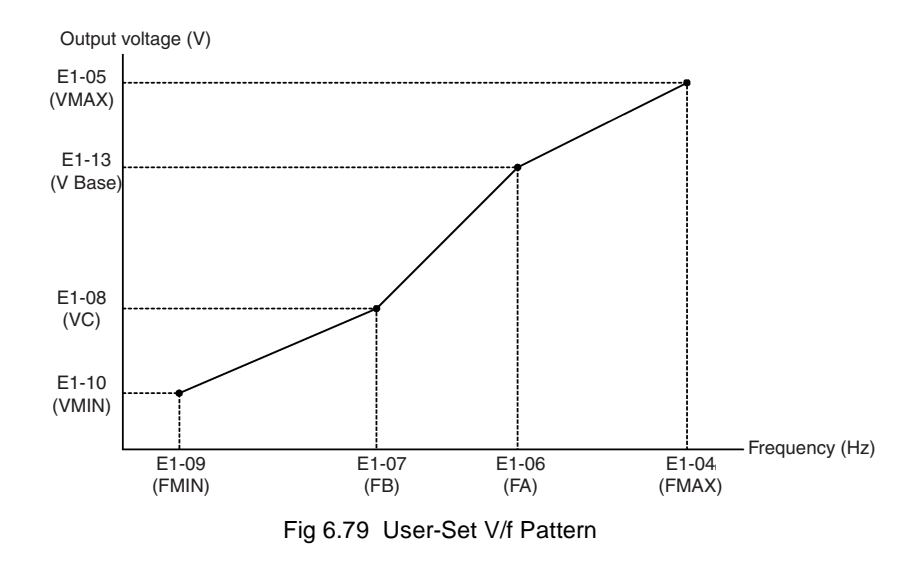

## -**Setting Precautions**

When the setting is to user-defined V/f pattern, beware of the following points.

- **•** When changing control method, parameters E1-07 to E1-10 will change to the factory settings for that control method.
- **•** Be sure to set the four frequencies as follows: E1-04 (FMAX) ≥ E1-06 (FA) > E1-07 (FB) ≥ E1-09 (FMIN)

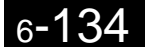

# **Digital Operator Functions**

This section explains the Digital Operator functions.

## **Setting Digital Operator Functions**

You can set Digital Operator-related parameters such as selecting the Digital Operator display, multi-function selections, and copy functions.

## -**Related Parameters**

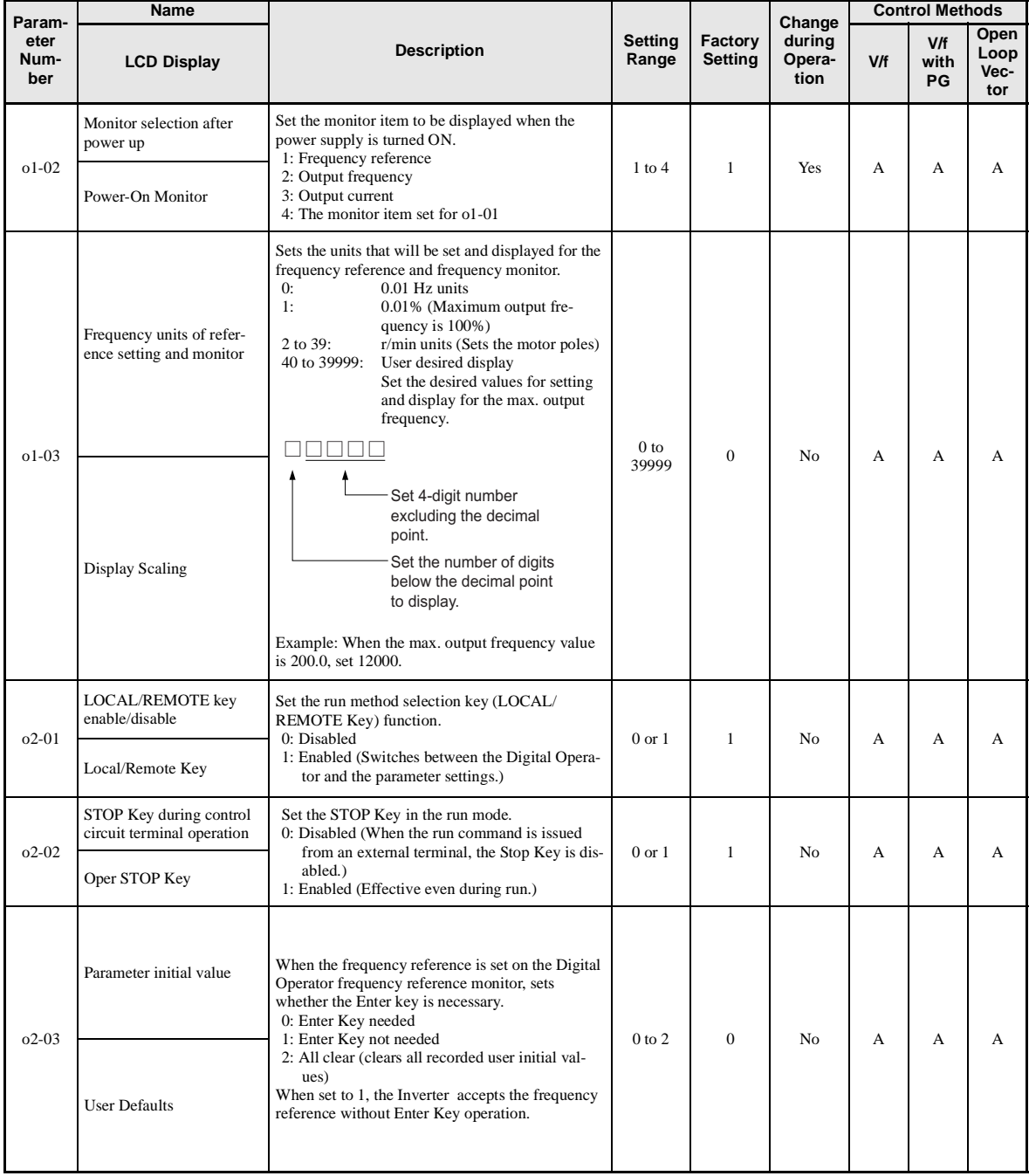

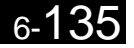

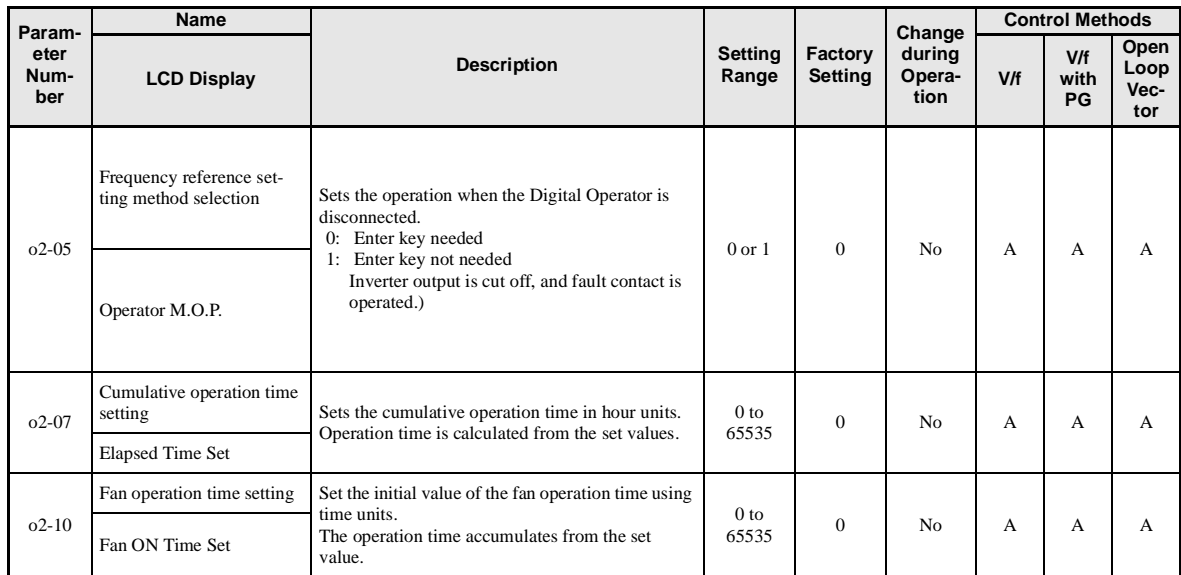

\* Factory settings depend on Inverter capacity. (The values shown are for a 200 V Class Inverter for 0.4 kW.)

## -**Changing Frequency Reference and Display Units**

Set the Digital Operator frequency reference and display units using parameter o1-03. You can change the units for the following parameters using o1-03.

- **•** U1-01 (Frequency Reference)
- **•** U1-02 (Output Frequency)
- **•** U1-05 (Motor Speed)
- **•** U1-20 (Output Frequency after Soft Start)
- d1-01 to d1-17 (Frequency references)

## -**Switching Monitors when the Power Supply Is ON**

Using parameter o1-02, select the monitor item (U1- $\Box$  $\Box$  [status monitor]) to be displayed on the Digital Operator when the power supply is turned ON. For monitors that can be displayed, refer to U1- $\Box$  in *[Chap](#page-126-0)[ter](#page-126-0) 5 [Parameters](#page-126-0)*.

#### **Setting Precautions**

If selecting monitor parameters other than U1-01 (Frequency Reference), U1-02 (Output Frequency), and U1- 03 (Output Current), first select the monitor items to be displayed in o1-01, and then set o1-02 to 4.

## -**Disabling the STOP Key**

If b1-02 (Operation Method Selection) is set to 1, 2, or 3, the stop command from the STOP Key on the Digital Operator is an emergency stop command.

Set o2-02 to 0 to disable emergency stop commands from the STOP Key on the Digital Operator.

## -**Disabling the LOCAL/REMOTE Key**

Set o2-01 to 0 to disable the LOCAL/REMOTE Key on the Digital Operator. You cannot switch Inverter reference inputs set using reference inputs from the Digital Operator, b1-01 (Reference Selection), or b1-02 (Operation Method Selection).

## -**Initializing Changed Parameter Values**

You can save to the Inverter parameter set values that you have changed as parameter initial values. Change the set values from the Inverter factory settings, and then set o2-03 to 1.

Set A1-03 (Initialize) to 1110 to initialize the Inverter parameters using the user-set initial values in memory. To clear the user-set initial values in memory, set o2-03 to 2.

## -**Setting the Frequency Reference using the UP and DOWN Keys without Using the Enter Key**

Use this function when inputting frequency references from the Digital Operator. When o2-05 is set to 1, you can increment and decrement the frequency reference using the UP and DOWN Keys without using the Enter Key.

For example, enter the Run command using a 0 Hz reference, and then continuously press the UP Key to increment the frequency reference by 0.01 Hz only for the first 0.5 s, and then by 0.01 Hz every 80 ms for 3 s thereafter. Press and hold down the UP Key for 3 s minimum to reach the maximum output frequency 10 s after that. The frequency reference that has been set will be stored in memory 5 s after the UP or DOWN Keys are released.

## -**Clearing Cumulative Operation Time**

Set the cumulative operation time initial value in time units in parameter o2-07. Set o2-07 to 0 to clear U1-13 (Inverter Operating Time).

## -**Clearing Inverter Cooling Fan Operation Time**

Set the fan operation time initial value in time units in parameter o2-10. Set o2-10 to 0 to clear U1-40 (Cooling Fan Operating Time).

## **Copying Parameters**

The Digital Operator can perform the following three functions using the built-in EEPROM (non-volatile memory).

- **•** Store Inverter parameter set values in the Digital Operator (READ)
- **•** Write parameter set values stored in the Digital Operator to the Inverter (COPY)
- **•** Compare parameter set values stored in the Digital Operator with Inverter parameters (VERIFY)

## -**Related Parameters**

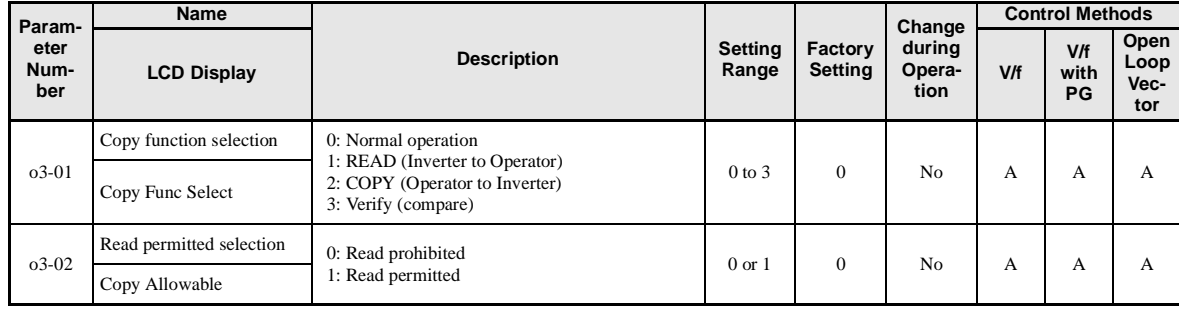

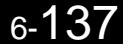

## -**Storing Inverter set values in the Digital Operator (READ)**

To store Inverter set values in the Digital Operator, make the settings using the following method. Set o3-02 (Read permitted selection) to 1 (read permitted).

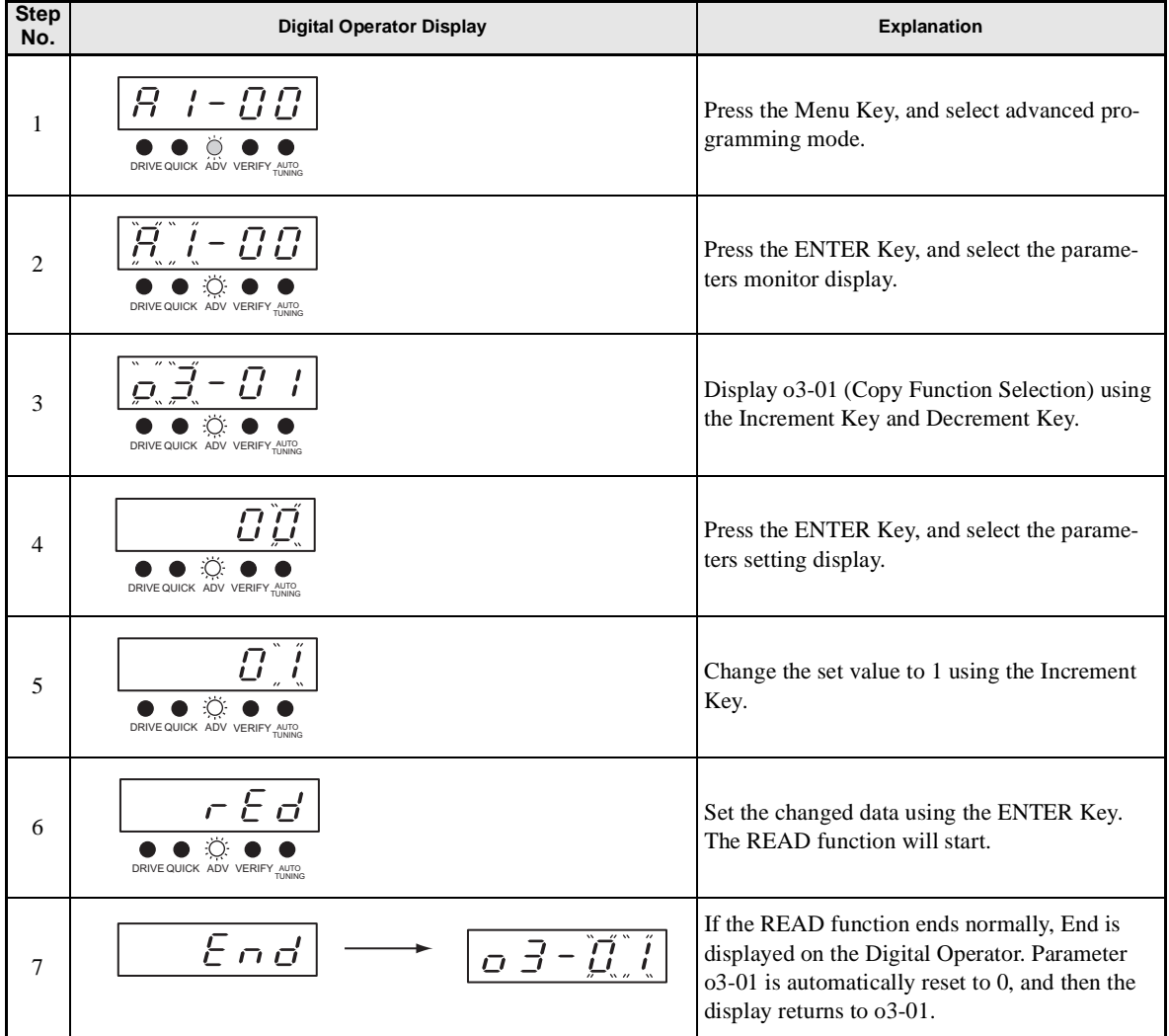

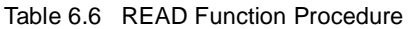

An error may occur while saving to memory. If an error is displayed, press any key to cancel the error display and return to the o3-01 display. Error displays and their meanings are shown below. (Refer to *[Chapter](#page-362-0) 7 Errors when Using Digital Operator Copy Function.)*

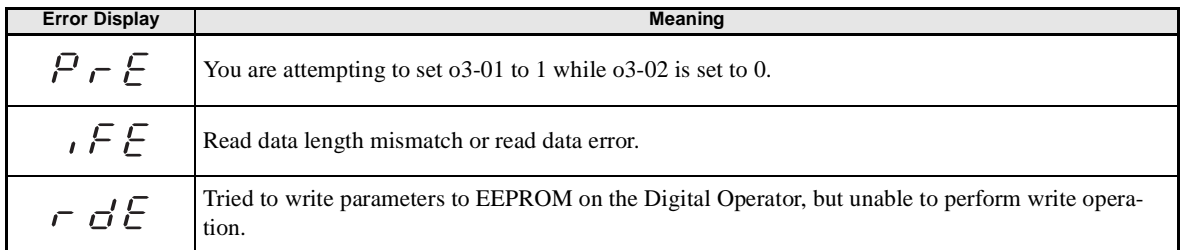

### **Select READ Permitted**

Prevent overwriting the data stored in EEPROM in the Digital Operator by mistake. With o3-02 set to 0, if you set o3-01 to 1, and perform the write operation, PrE will be displayed on the Digital Operator, and the write operation will be stopped.

## -**Writing Parameter Set Values Stored in the Digital Operator to the Inverter (COPY)**

To write parameter set values stored in the Digital Operator to the Inverter, make the settings using the following method.

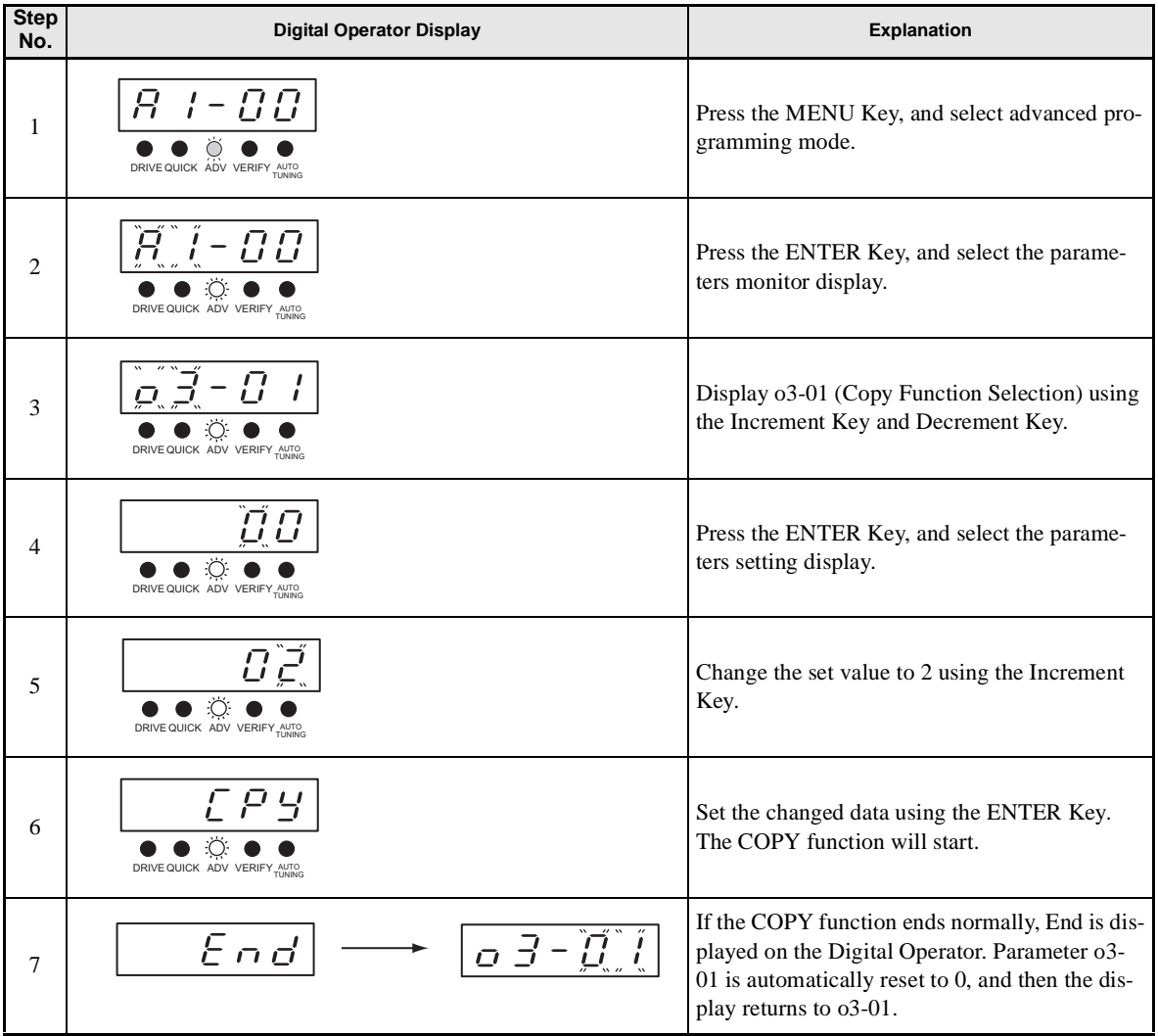

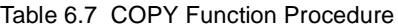

During the copy operation, errors may occur. If an error is displayed, set the parameters again. Error displays and their meanings are shown below. (Refer to *[Chapter](#page-362-0) 7 Errors when Using Digital Operator Copy Function.)*

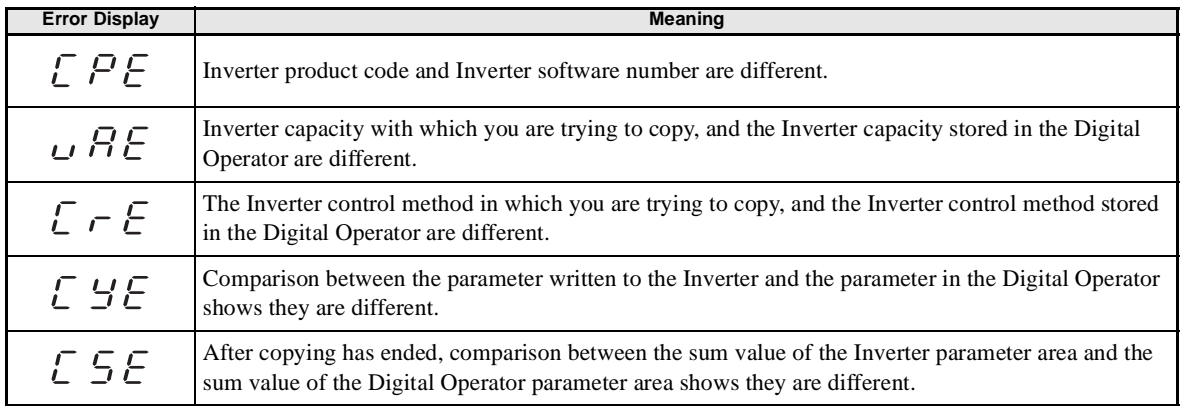

## -**Comparing Inverter Parameters and Digital Operator Parameter Set Values (VERIFY)**

To compare Inverter parameters and Digital Operator parameter set values, make the settings using the following method.

| <b>Step</b><br>No. | <b>Digital Operator Display</b>       | <b>Explanation</b>                                                                                                    |
|--------------------|---------------------------------------|----------------------------------------------------------------------------------------------------|
| 1                  | DRIVE QUICK ADV VERIFY AUTO           | Press the MENU Key. and select advanced pro-<br>gramming mode.                                                                                                    |
| $\overline{2}$     | DRIVE QUICK ADV VERIFY AUTO           | Press the ENTER Key, and select the parame-<br>ters monitor display.                                                                                                    |
| 3                  | DRIVE QUICK ADV VERIFY                | Display o3-01 (Copy Function Selection) using<br>the Increment Key and Decrement Key.                                                                                        |
| 4                  | DRIVE QUICK ADV<br><b>VERIEY AUTO</b> | Press the ENTER Key, and select the function<br>setting display.                                                                                                    |
| 5                  | DRIVE QUICK ADV VERIFY AUTO           | Change the set value to 3 using the Increment<br>Key.                                                                                                    |
| 6                  | DRIVE QUICK ADV VERIFY                | Set the changed data using the ENTER Key.<br>The VERIFY function will start.                                                                                                 |
| 7                  | End                                   | If the VERIFY function ends normally, End is<br>displayed on the Digital Operator. Parameter<br>o3-01 is automatically reset to 0, and then the<br>display returns to o3-01. |

Table 6.8 VERIFY Function Procedure

An error may occur during the comparison. If an error is displayed, press any key to cancel the error display and return to the o3-01 display. Error displays and their meanings are shown below. (Refer to *[Chapter](#page-362-0) 7 Errors when Using Digital Operator Copy Function.)*

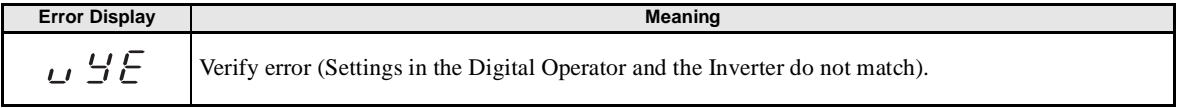

## -**Application Precautions**

When using the copy function, check that the following settings are the same between the Inverter and the Digital Operator.

- **•** Inverter product and type **•** Inverter capacity and voltage
- Software number **•** Control method
- 

## **Prohibiting Writing Parameters from the Digital Operator**

If you set A1-01 to 0, you can refer to and set the A1 and A2 parameter groups, and refer to drive mode, using the Digital Operator.

If you set one of the parameters H1-01 to H1-05 (multi-function contact input terminal S3 to S7 function selection) to 1B (write parameters permitted), you can write parameters from the digital operator when the terminal that has been set is ON. When the set terminal is OFF, writing parameters other than the frequency reference is prohibited. You can, however, reference parameters.

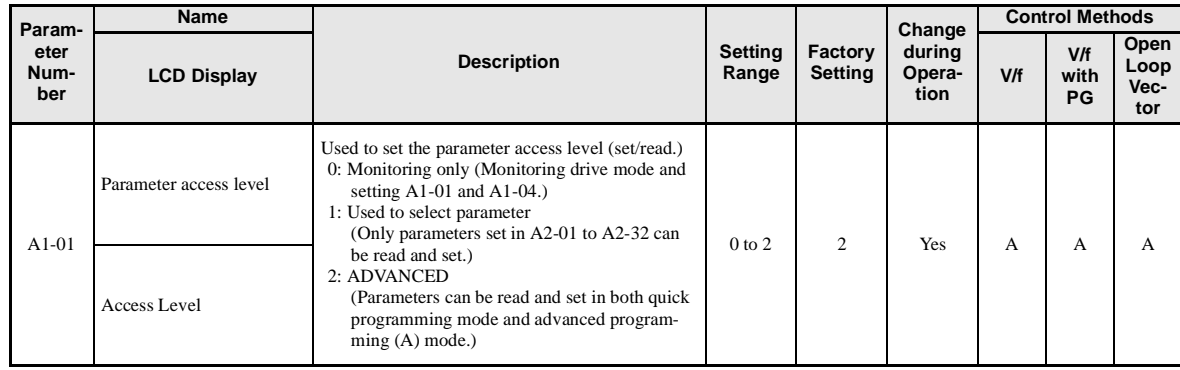

## -**Related Parameters**

## **Setting a Password**

When a password is set in A1-05, if the set values in A1-04 and A1-05 do not match, you cannot refer to or change the settings of parameters A1-01 to A1-03, or A2-01 to A2-32.

You can prohibit the setting and referencing of all parameters except A1-00 by using the password function in combination with setting A1-01 to 0 (Monitor only).

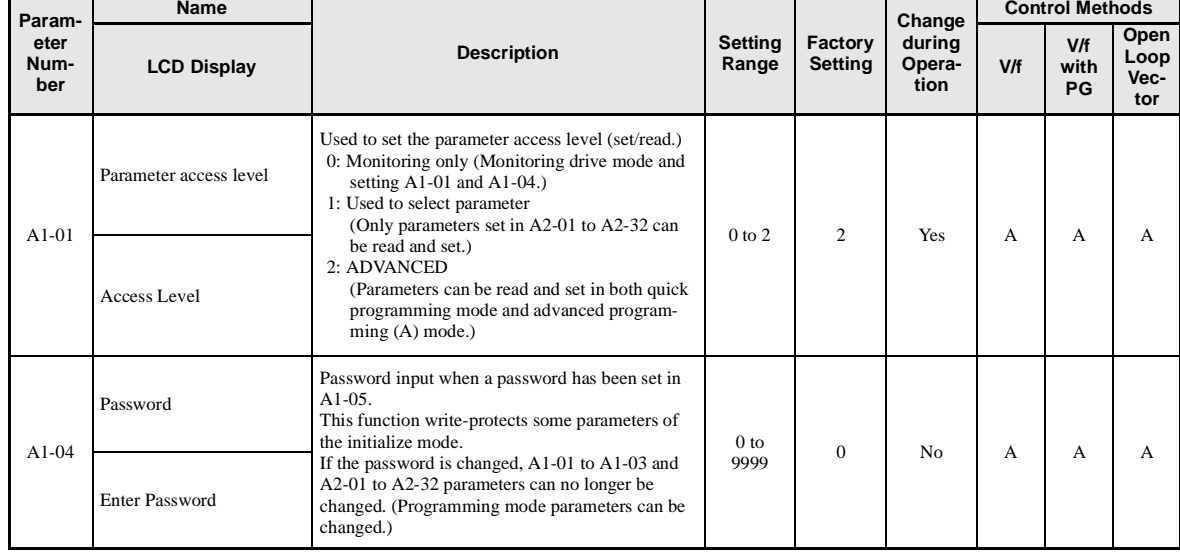

## -**Related Parameters**

 $6 - 1$ 

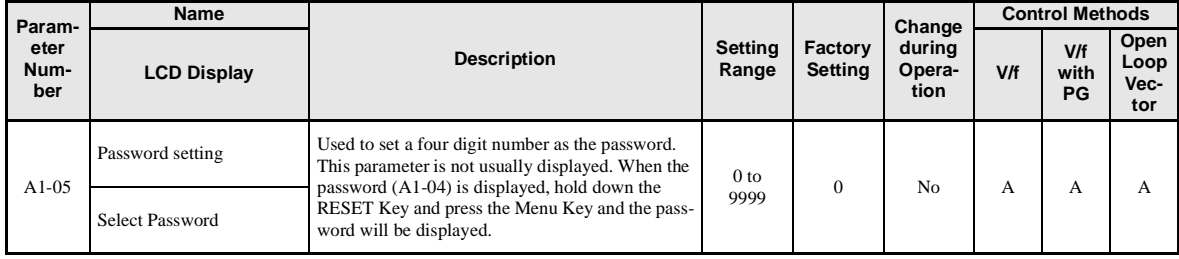

## -**Setting Precautions**

Parameter A1-05 cannot be displayed using normal key operations. To display A1-05, hold down the RESET Key and press the MENU Key while A1-04 is displayed.

## **Displaying User-set Parameters Only**

You can set and refer to parameters necessary to the Inverter only, using the A2 parameters (user-set parameters) and A1-01 (Parameters Access Level).

Set the number of the parameter to which you want to refer in A2-01 to A2-32, and then set A1-01 to 1. You can set and refer to parameters set in A1-01 to A1-03 and A2-01 to A2-32 only, using advanced programming mode.

## -**Related Parameters**

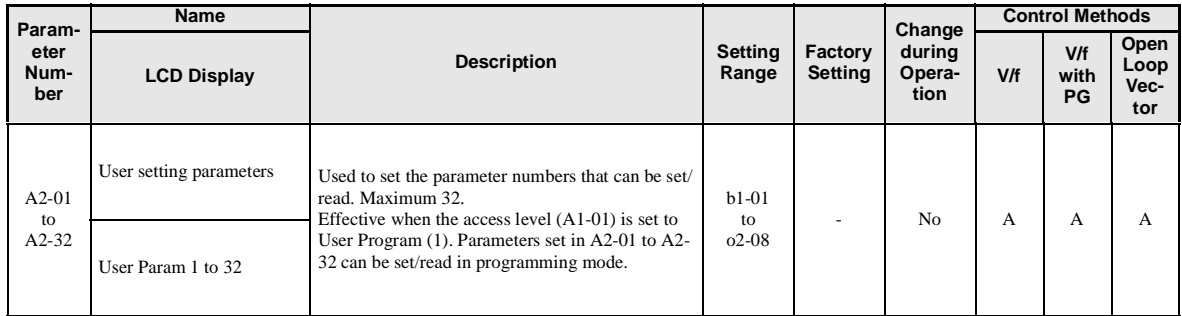

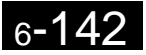

**Options**

This section explains the Inverter option functions.

## **Performing Speed Control with PG**

This section explains functions with V/f control with PG.

## -**Related Parameters**

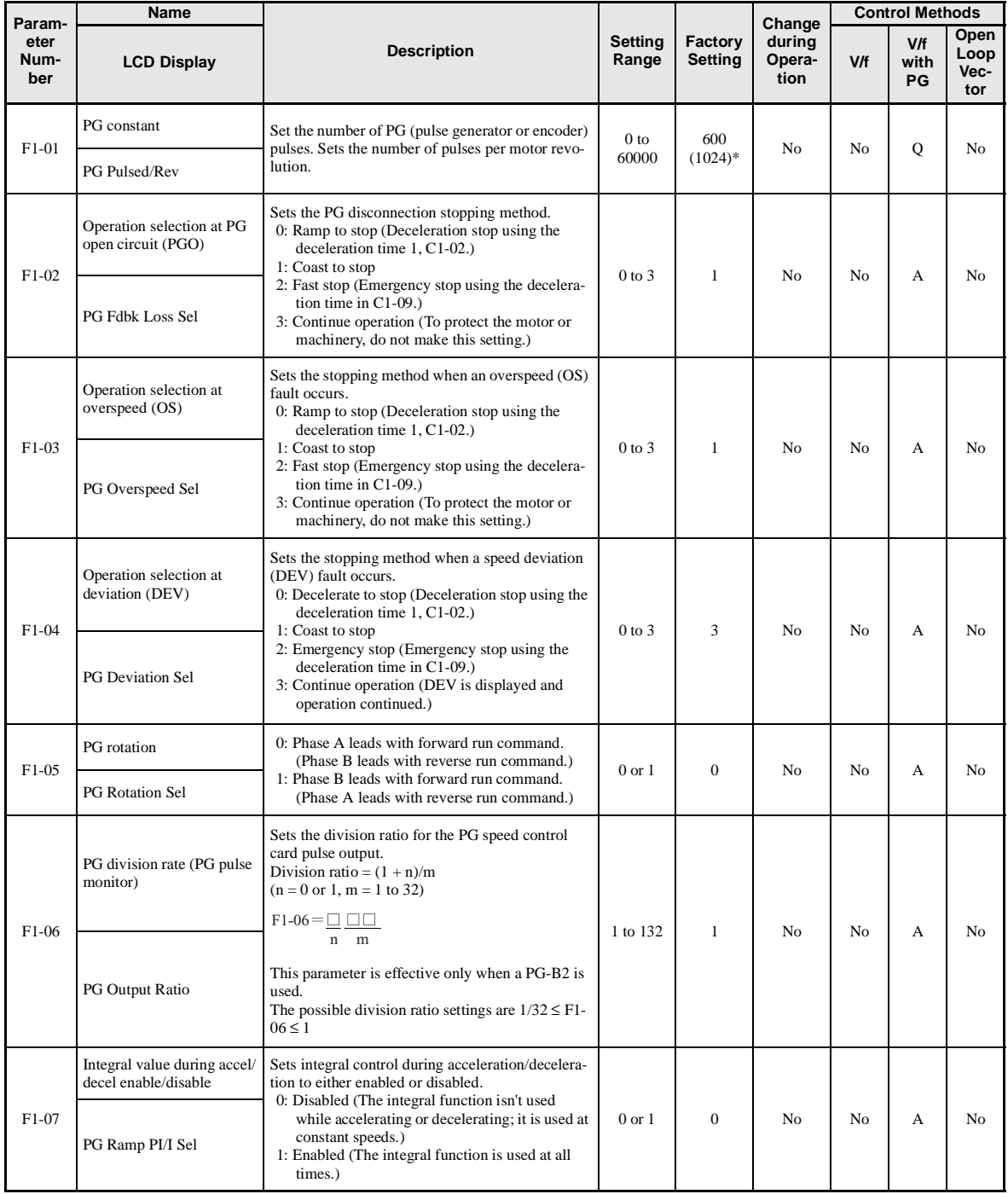

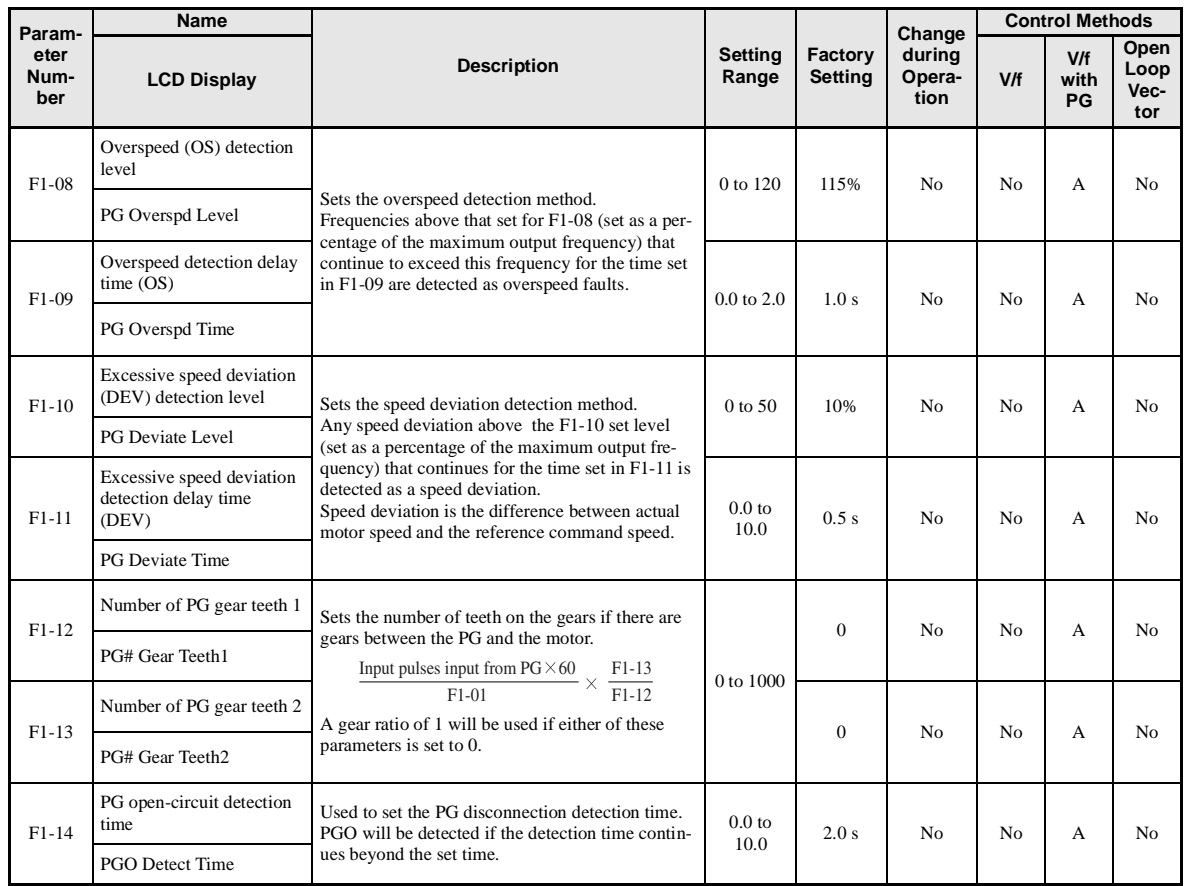

\* The factory setting for (-E) models is 1024.

## -**Using PG Speed Control Card**

There are four types of PG Speed Control Card that can be used in V/f control with PG.

- **•** 3G3FV-PPGA2: A-phase (single) pulse input, compatible with open collector or complimentary outputs.
- **•** 3G3FV-PPGB2: A/B-phase pulse input, compatible with complimentary outputs.
- **•** 3G3FV-PPGD2: A-phase (single) pulse input, compatible with line drivers.
- **•** 3G3FV-PPGX2: A/B/Z-phase pulse input, compatible with line drivers.

For the connection diagram, refer to *page 2-*[5](#page-85-0)0.

## -**Setting Number of PG Pulses**

Set the number of PG (Pulse Generator/Encoder) pulses in pulses/rotation. Set the number of A-phase or Bphase pulses per 1 motor rotation in F1-01.

## -**Matching PG Rotation Direction and Motor Rotation Direction**

Parameter F1-05 matches the PG rotation direction and the motor rotation direction. If the motor is rotating forwards, set whether it is A-phase driven or B-phase driven. Make this setting when using 3G3FV-PPGB2 or 3G3FV-PPGX2.
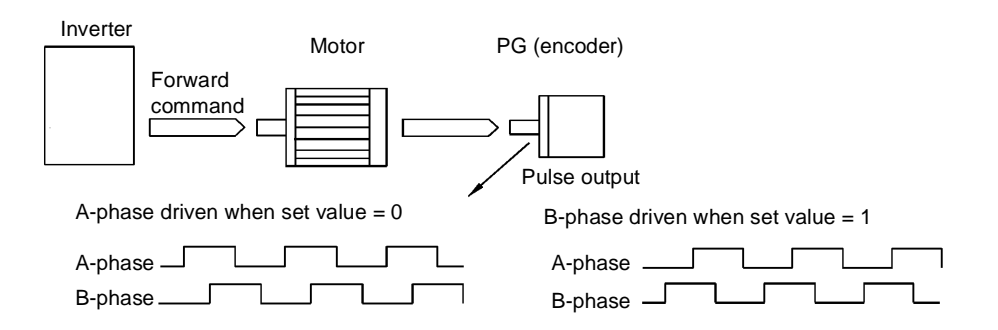

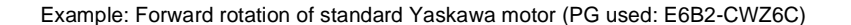

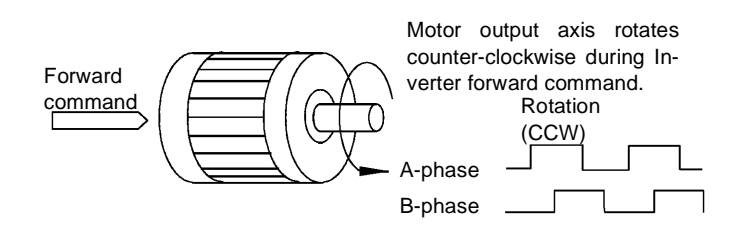

The standard PG has A-phase driven (CCW) when motor rotation is forward.

Generally, PG is A-phase driven when rotation is clockwise (CW) see from the input axis. Also, motor rotation is counter-clockwise (CCW) seen from the output side when forward commands are output. Consequently, when motor rotation is forward, PG is normally A-phase driven when a load is applied, and B-phase driven when a load is not applied.

# -**Setting Number of Gear Teeth Between PG and Motor**

Set the number of PG gear teeth in F1-12 and F1-13. If there are gears between the motor and PG, you can operate the motor by setting the number of gear teeth.

When the number of gear teeth has been set, the number of motor rotations within the Inverter is calculated using the following formula.

No. of motor rotations (r/min.) = No. of input pulses from PC  $\times$  60 / F1-01  $\times$  F1-13 (No. of gear teeth on load side) / F1-12 (No. of gear teeth on motor side)

# -**Matching Motor Speed During Acceleration and Deceleration to Frequency Reference**

You can select whether to enable or disable integral operation during acceleration and deceleration.

To match the motor speed as closely as possible to the frequency reference even during acceleration and deceleration, set F1-07 to 1.

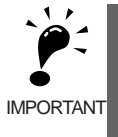

If F1-01 is set to 1, overshoot or undershoot may occur easily immediately after acceleration and deceleration. To minimize the possibility of overshoot or undershoot occurring, set F1-01 to 0.

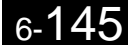

# -**Setting PG Pulse Monitor Output Dividing Ratio**

This function is enabled only when using PG speed control card 3G3FV-PPGB2. Set the dividing ratio for the PG pulse monitor output. The set value is expressed as n for the higher place digit, and m for the lower place 2 digits. The dividing ratio is calculated as follows:

Dividing ratio =  $(1 + n)/m$  (Setting range) n: 0 or 1, m: 1 to 32  $F1-06 =$ n  $\Box$ Box m

The dividing ratio can be set within the following range:  $1/32 \leq F1-06 \leq 1$ . For example, if the dividing ratio is 1/2 (set value 2), half of the number of pulses from the PG are monitor outputs.

# -**Detecting PG Open Circuit**

Set F1-09 (PG0 detection time) to detect PG cable disconnection and select the stopping method when PG cable disconnection is detected.

PG disconnection is detected when the speed feedback from the PG is 0 for the time set in F1-14 whenever the frequency reference is 1% or more of the maximum speed. PG0 is not detected during DC braking.

# -**Detecting Motor Overspeed**

An error is detected when the motor speed exceeds the limit. An overspeed (OS) is detected when a PG Input frequency that exceeds the set value in F1-08 continues for longer than the time set in F1-09. After detecting an overspeed (OS), the Inverter stops according to the setting in F1-03.

# -**Detecting Speed Difference between the Motor and Speed Reference**

An error is detected when the speed deviation (i.e., the difference between the designated speed and the actual motor speed) is too great. Speed deviation (DEV) is detected after a speed agreement is detected and when the speed reference and actual workpiece speed are within the setting of L4-02, if a speed deviation great than the set value in F1-10 continues for longer than the time set in F1-11. After a speed deviation is detected, the Inverter stops according to the setting in F1-04.

# **Chapter 7** Troubleshooting

**7**

This chapter describes the fault displays and countermeasures for the Inverter, and motor problems and countermeasures.

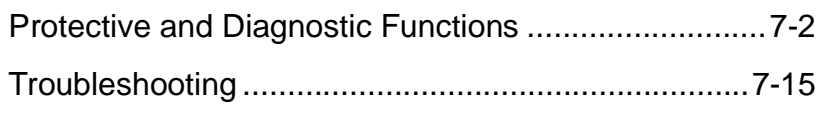

# <span id="page-363-0"></span>**Protective and Diagnostic Functions**

This section describes the alarm functions of the Inverter. The alarm functions include fault detection, alarm detection, operation error detection, and autotuning error detection.

# **Fault Detection**

When the Inverter detects a fault, the fault contact output operates, and the Inverter output is shut OFF causing the motor to coast to a stop. (The stopping method can be selected for some faults, and the selected stopping method will be used with these faults.) A fault code is displayed on the Digital Operator.

When a fault has occurred, refer to the following table to identify and correct the cause of the fault.

Use one of the following methods to reset the fault after restarting the Inverter:

- Set a multi-function contact input (H1-01 to H1-05) to 14 (Fault Reset) and turn ON the error reset signal.
- **•** Press the RESET Key on the Digital Operator.
- **•** Turn the main circuit power supply OFF and then ON again.

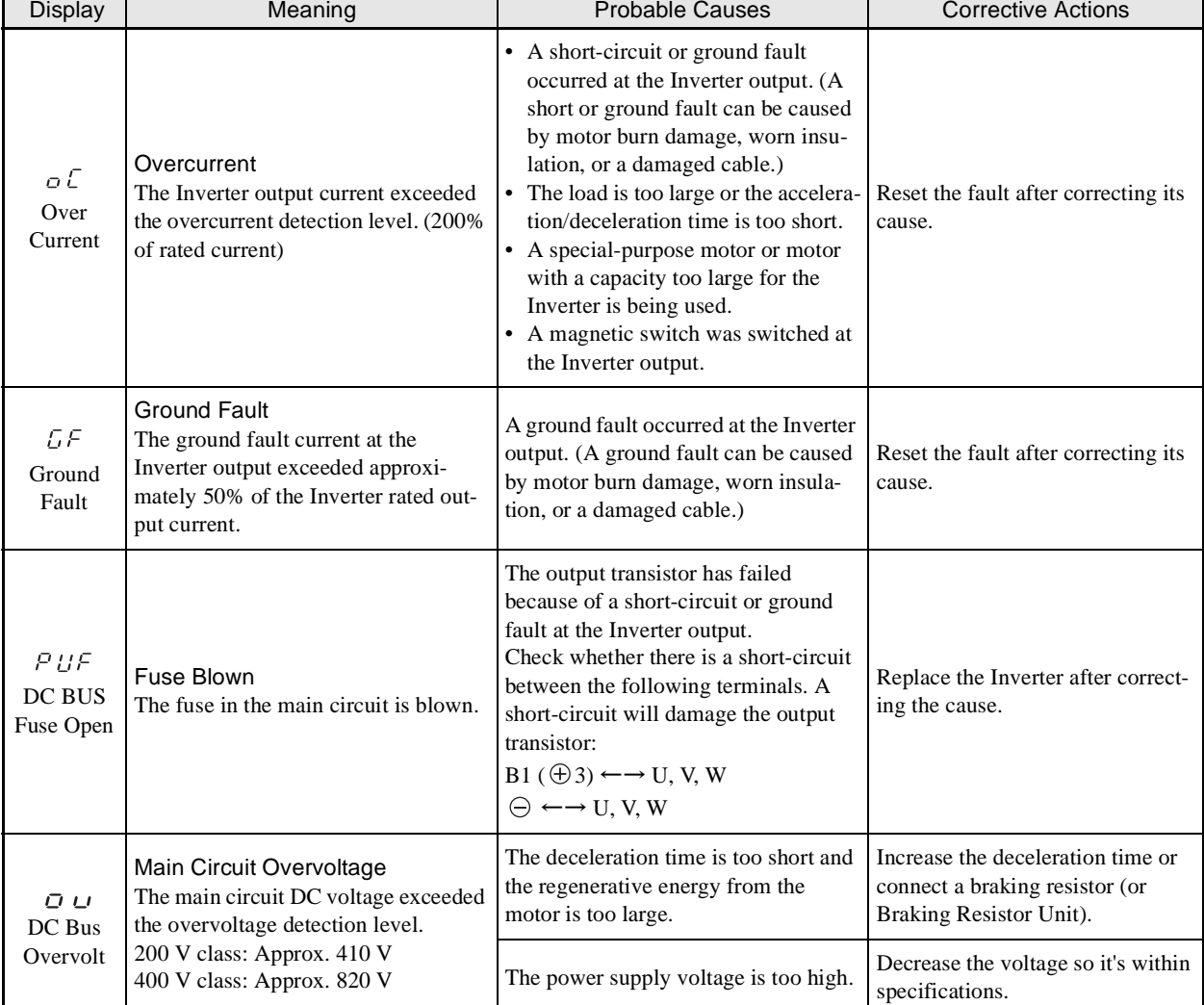

#### Table 7.1 Fault Displays and Processing

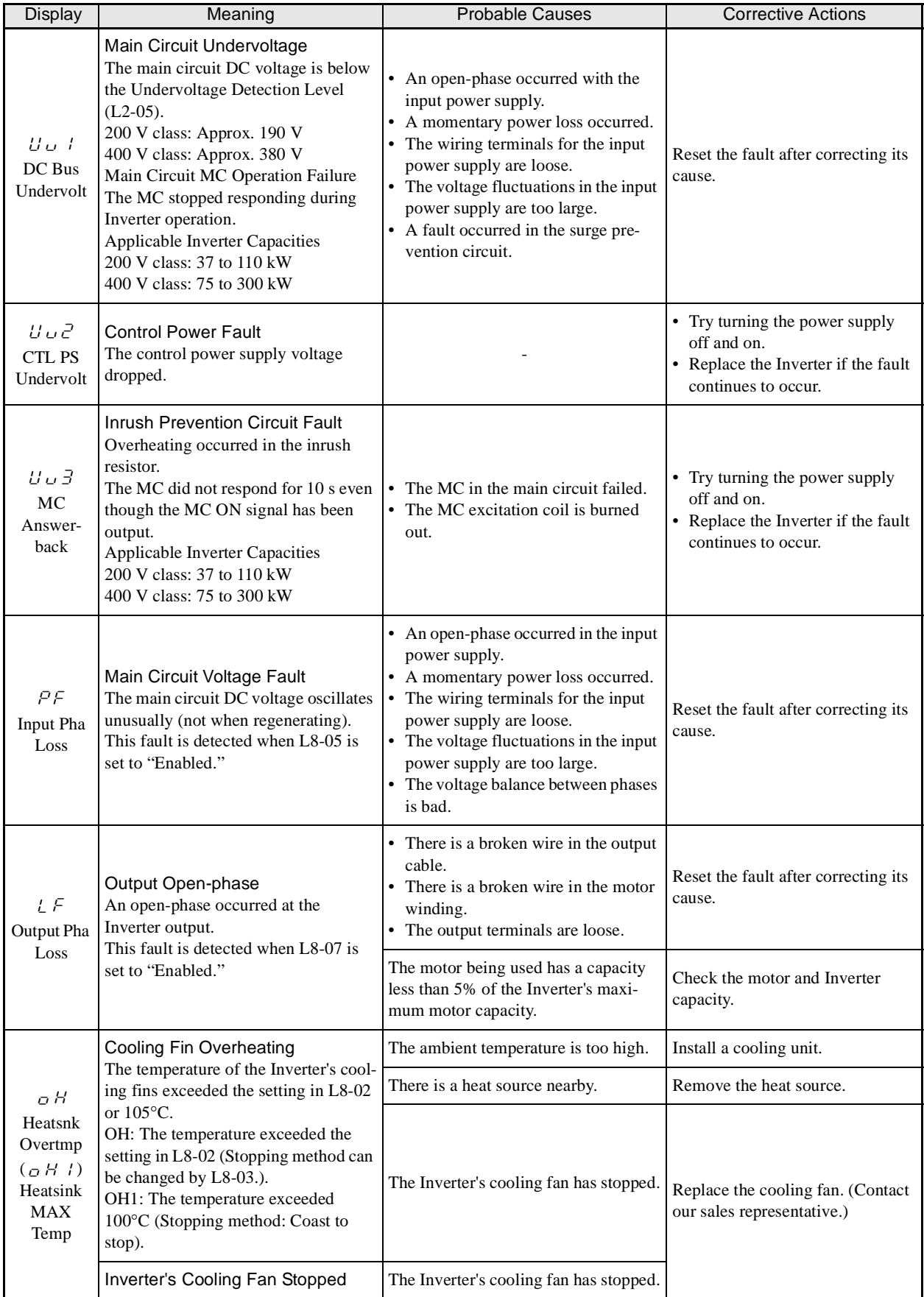

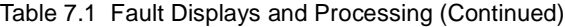

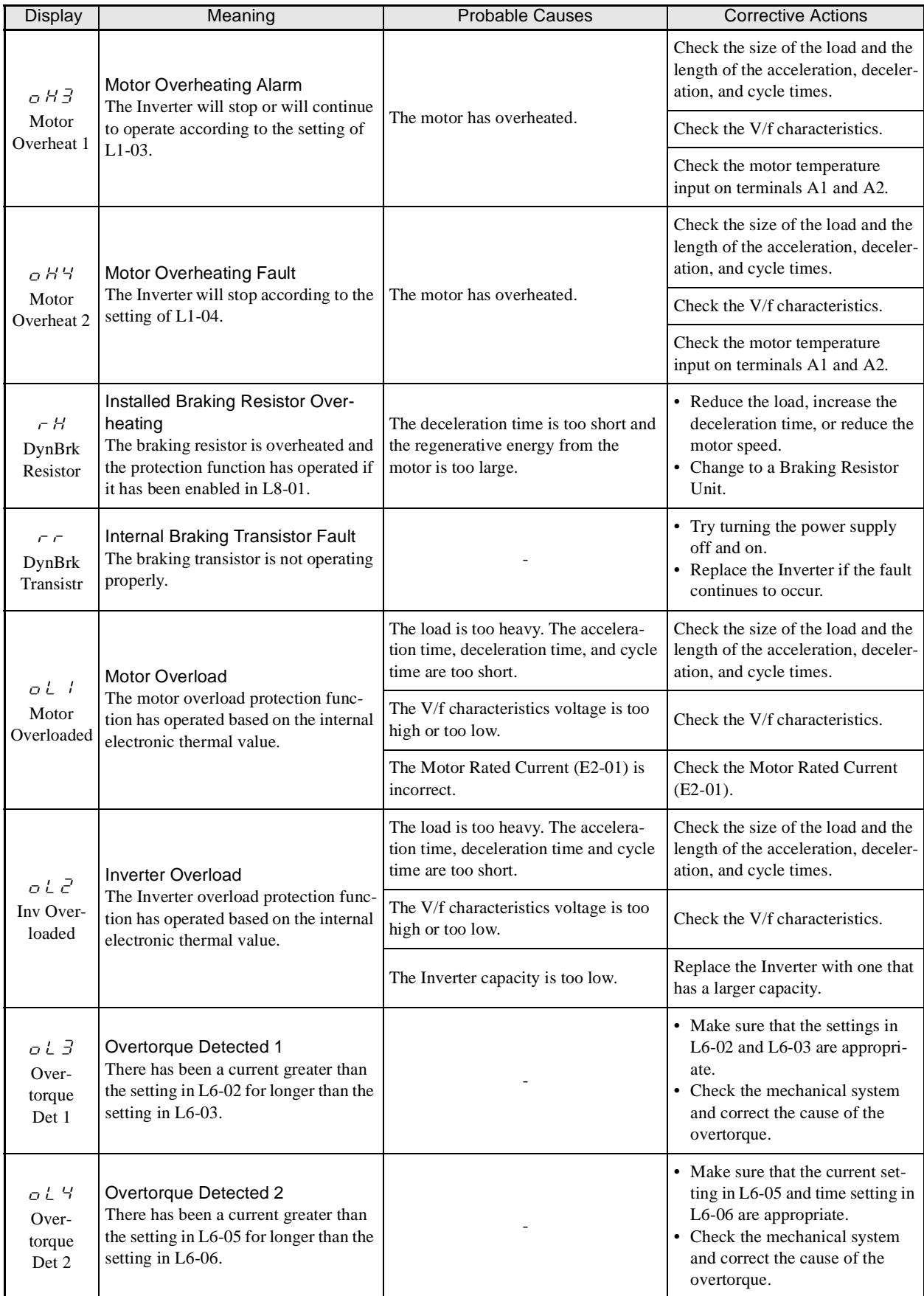

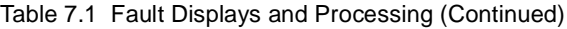

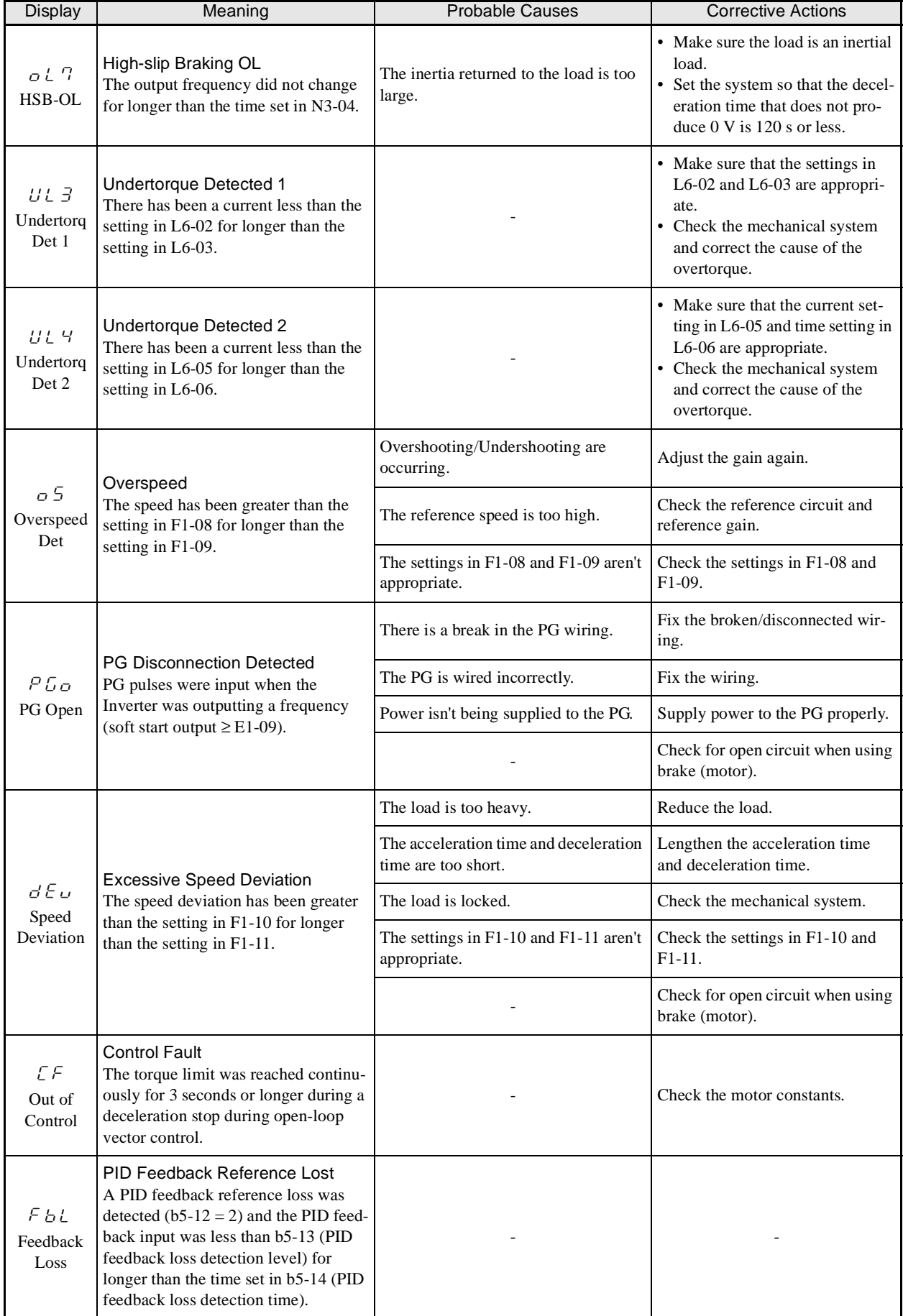

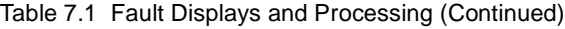

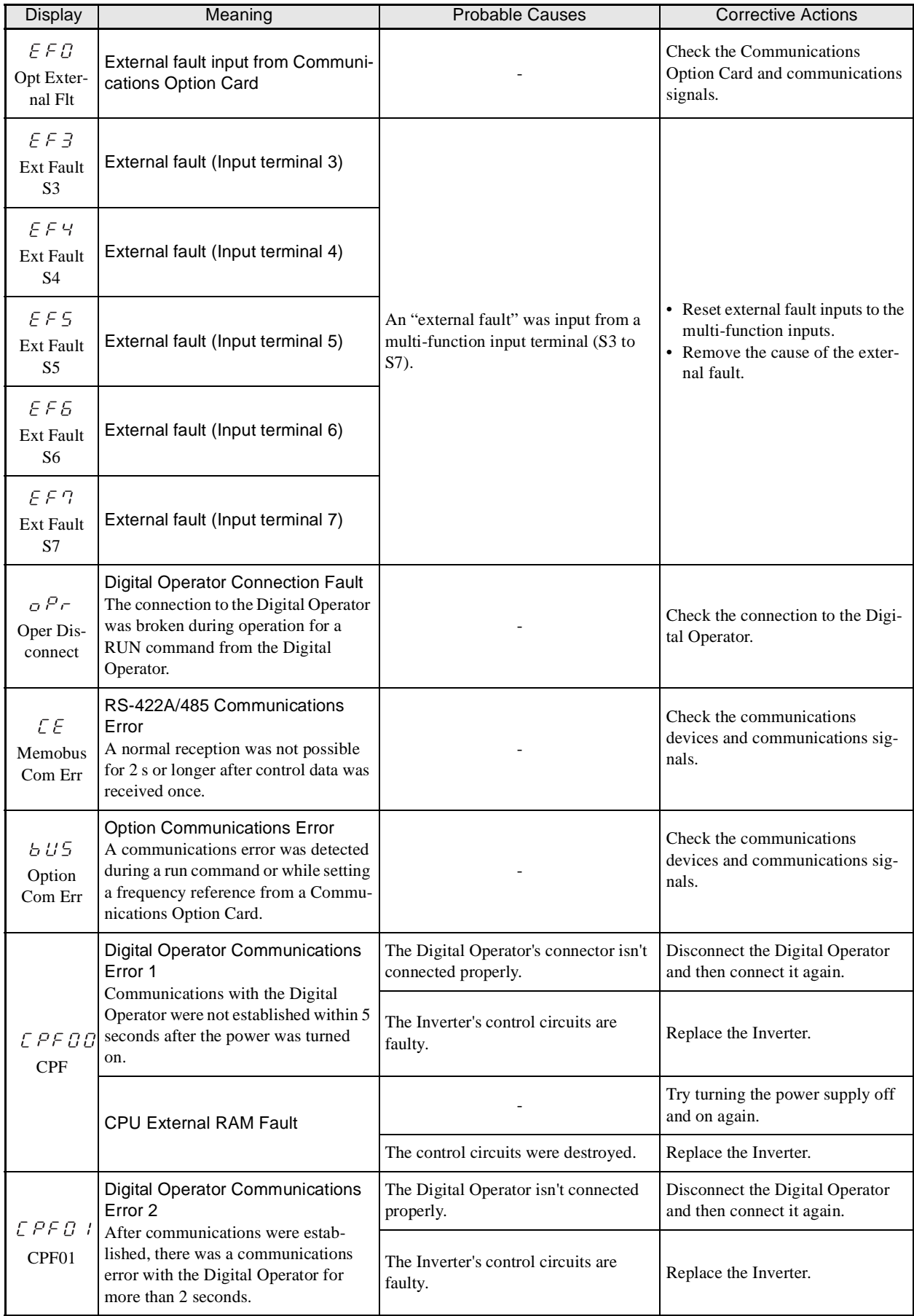

# Table 7.1 Fault Displays and Processing (Continued)

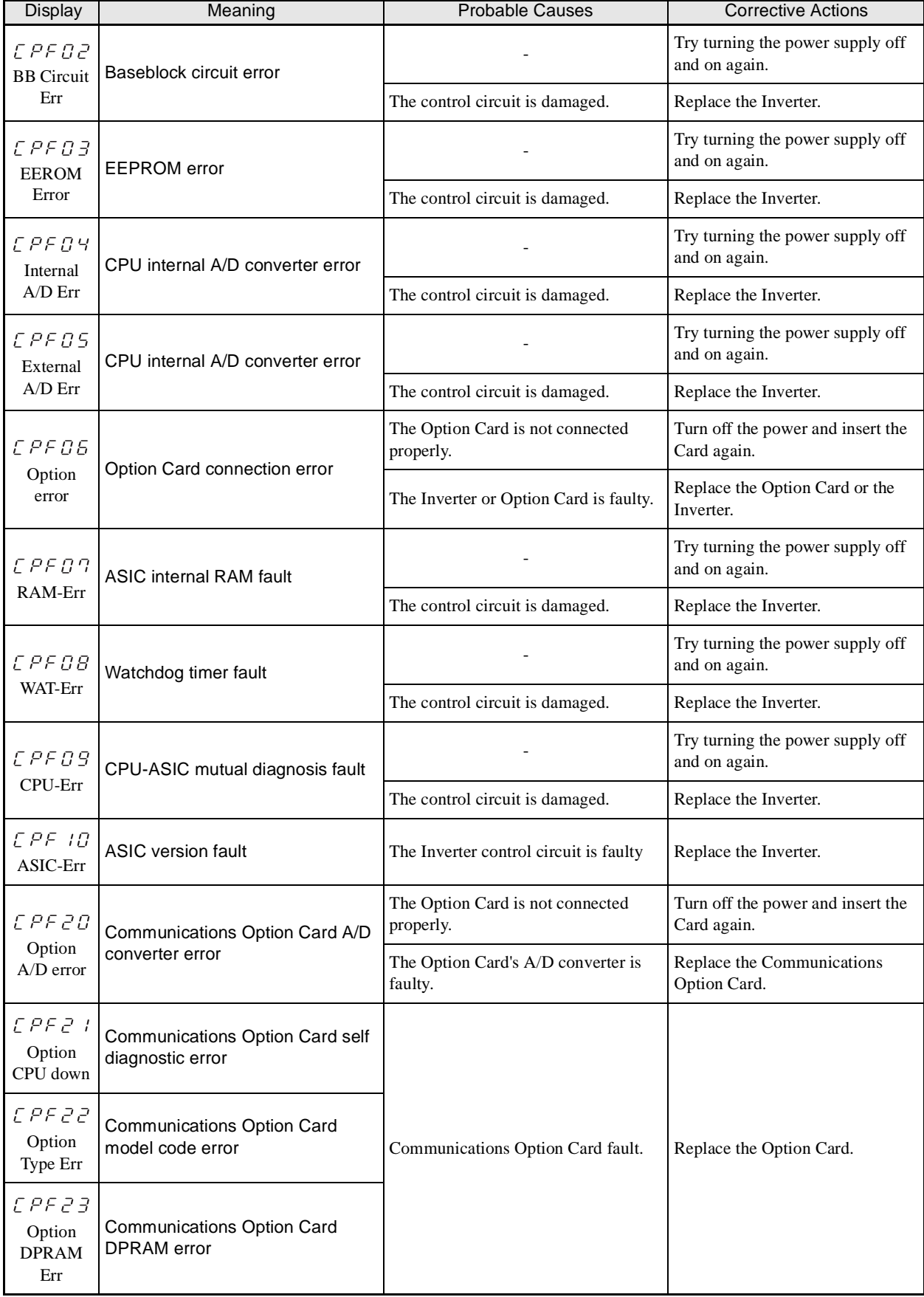

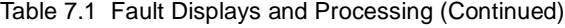

# **Alarm Detection**

Alarms are detected as a type of Inverter protection function and do not operate the fault contact output. The system will automatically return to its original status once the cause of the alarm has been removed.

The Digital Operator display flashes and the alarm is output from the multi-function outputs (H2-01 to H2- 03).

When an alarm occurs, take appropriate countermeasures according to the table below.

| Display                                                       | Meaning                                                                                                    | Probable causes                                                   | <b>Corrective Actions</b>                                                                                                    |
|---------------------------------------------------------------|----------------------------------------------------------------------------------------------------|-------------------------------------------------------------------|----------------------------------------------------------------------------------------------------|
| E F<br>(blink-<br>ing)<br>External<br>Fault                   | Forward/Reverse Run Commands<br>Input Together<br>Both the forward and reverse run com-<br>mands have been ON for more than<br>$0.5$ s.                                                                                                    |                                                                   | Check the sequence of the forward and<br>reverse run commands.<br>Since the rotational direction is<br>unknown, the motor will be deceler-<br>ated to a stop when this minor fault<br>occurs. |
| $U\omega$<br>(blink-<br>ing)<br>DC Bus<br>Under-<br>volt      | Main Circuit Undervoltage<br>The following conditions occurred<br>when there was no Run signal.<br>• The main circuit DC voltage was<br>below the Undervoltage Detection<br>Level Setting (L2-05).<br>• The surge current limiting contactor<br>opened.<br>• The control power supply voltage<br>when below the CUV level. | See causes for UV1, UV2, and UV3<br>faults in the previous table. | See corrective actions for UV1, UV2,<br>and UV3 faults in the previous table.                                                                                                    |
| $\sigma$ $\sigma$<br>(blink-<br>ing)<br>DC Bus<br>Overvolt    | Main Circuit Overvoltage<br>The main circuit DC voltage exceeded<br>the overvoltage detection level.<br>200 V class: Approx. 400 V<br>400 V class: Approx. 800 V                                                                                                    | The power supply voltage is too high.                             | Decrease the voltage so it's within<br>specifications.                                                                                                    |
| n Hi                                                          | <b>Cooling Fin Overheating</b><br>The temperature of the Inverter's cool-<br>ing fins exceeded the setting in L8-02.                                                                                                    | The ambient temperature is too high.                              | Install a cooling unit.                                                                                                    |
| (blink-<br>ing)                                               |                                                                                                    | There is a heat source nearby.                                    | Remove the heat source.                                                                                                    |
| Heatsnk<br>Over-<br>temp                                      |                                                                                                    | The Inverter cooling fan has stopped.                             | Replace the cooling fan. (Contact your<br>dealer.)                                                                                                    |
| o H2<br>(blink-<br>ing)<br>Over<br>Heat 2                     | Inverter Overheating Pre-alarm<br>An OH2 alarm signal (Inverter over-<br>heating alarm signal) was input from a<br>multi-function input terminal (S3 to<br>S7).                                                                                                    |                                                                   | Clear the multi-function input termi-<br>nal's overheating alarm input.                                                                                                    |
| O <sub>H</sub><br>(blink-<br>ing)<br>Motor<br>Over-<br>heat 1 | Motor overheating<br>E was set for H3-09 and the motor<br>temperature thermistor input exceeded<br>the alarm detection level.                                                                                                    | The motor has overheated.                                         | Check the size of the load and the<br>length of the acceleration, decelera-<br>tion, and cycle times.                                                                                         |
|                                                               |                                                                                                    |                                                                   | Check the V/f characteristics.                                                                                                    |
|                                                               |                                                                                                    |                                                                   | Check the motor temperature input on<br>terminals A1 and A2.                                                                                                    |

Table 7.2 Alarm Displays and Processing

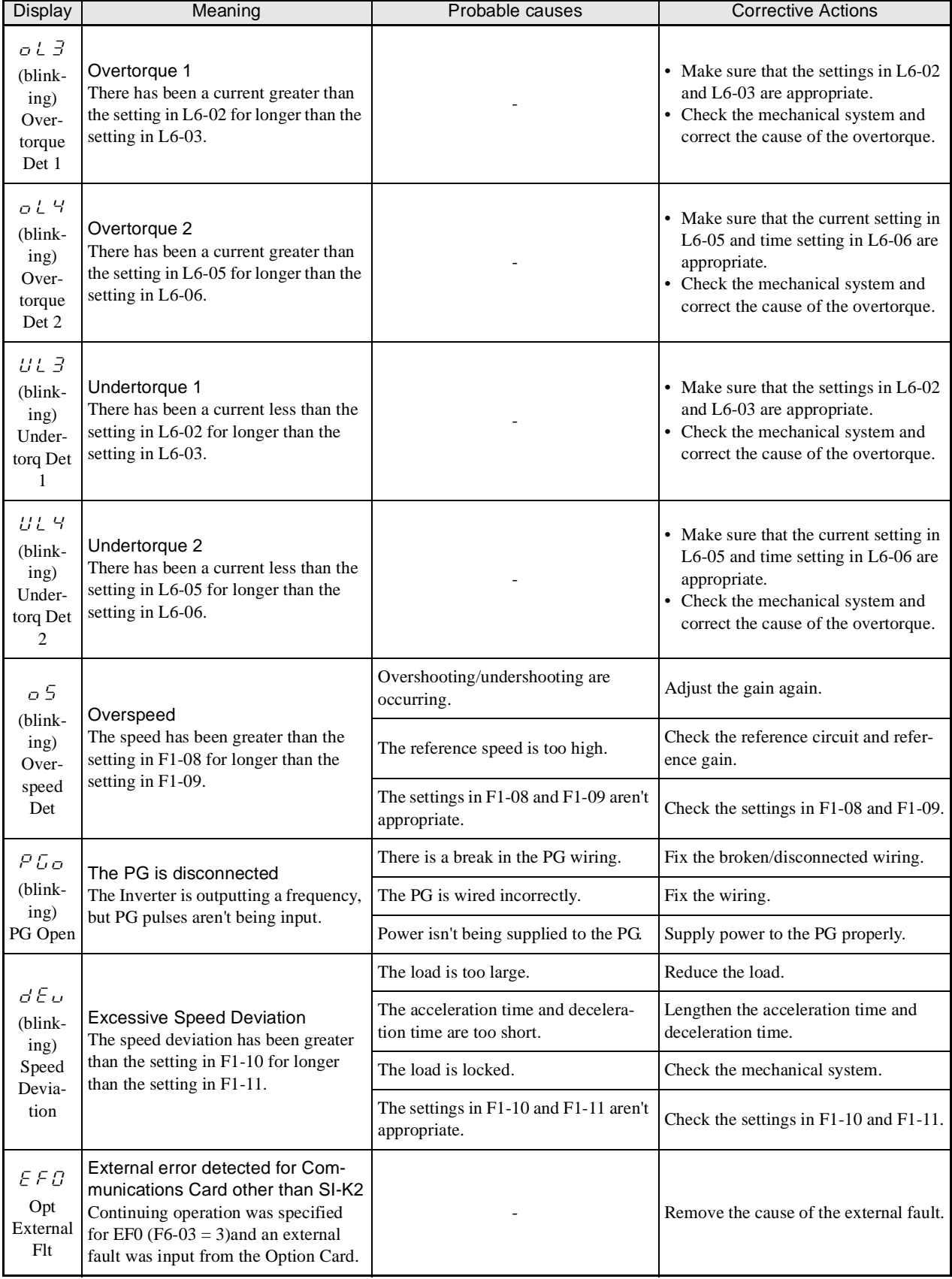

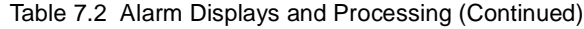

7-9

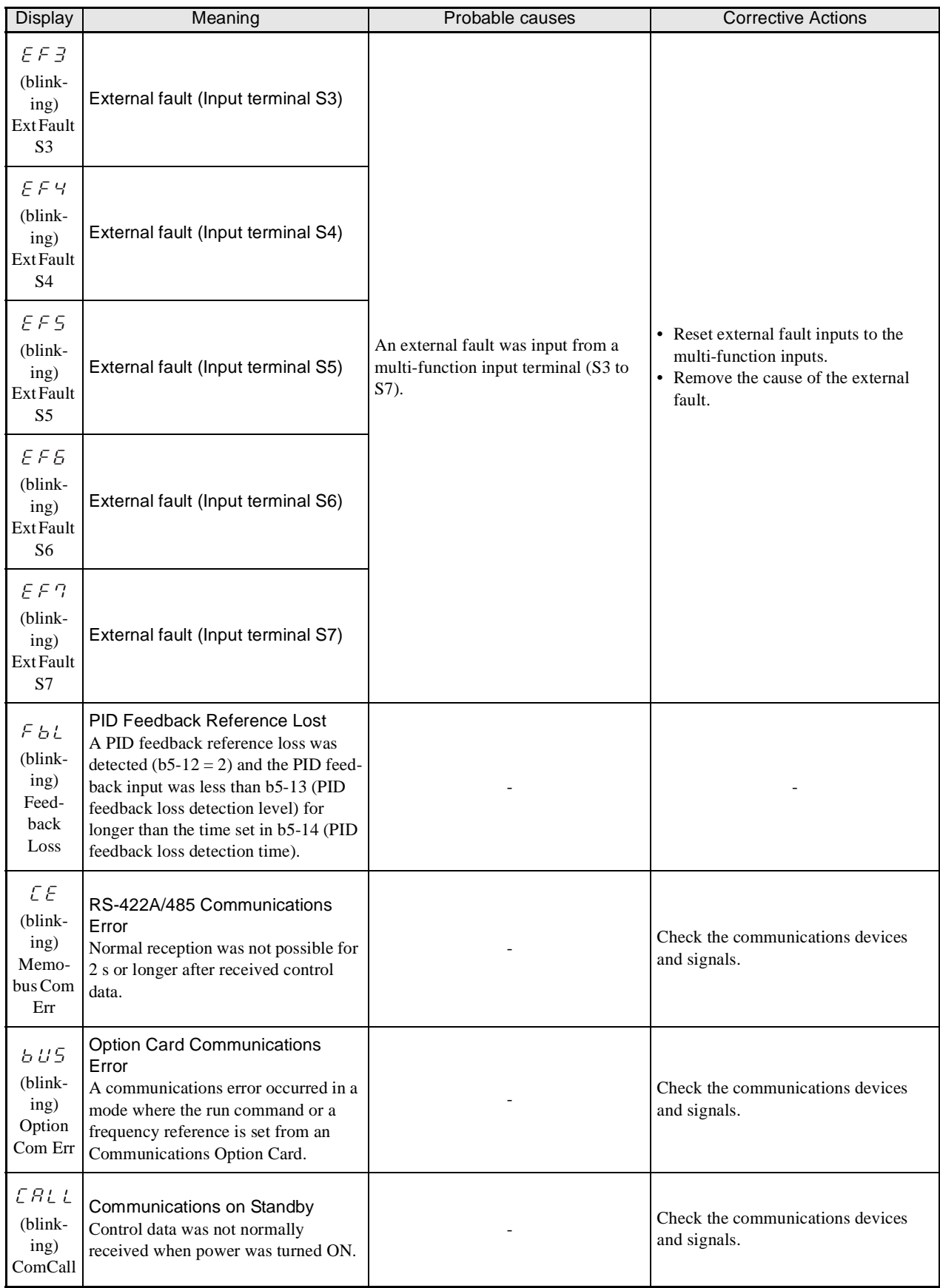

# Table 7.2 Alarm Displays and Processing (Continued)

# **Operation Errors**

An operation error will occur if there is an invalid setting or a contradiction between two parameter settings. It won't be possible to start the Inverter until the parameters have been set correctly. (The alarm output and fault contact outputs will not operate either.)

When an operation error has occurred, refer to the following table to identify and correct the cause of the errors.

| <b>Display</b>                        | Meaning                                        | Incorrect settings                                                                                                    |  |
|---------------------------------------|------------------------------------------------|----------------------------------------------------------------------------------------------------|--|
| o P E O T<br>kVA Selec-<br>tion       | Incorrect Inverter<br>capacity setting         | The Inverter capacity setting doesn't match the Unit. (Contact your dealer.)                                                                                                    |  |
| o PE O 2<br>Limit                     | Parameter setting range<br>error               | The parameter setting is outside of the valid setting range.                                                                                                    |  |
| $0$ $P$ $E$ $B$ $\bar{B}$<br>Terminal | Multi-function input<br>selection error        | One of the following errors has been made in the multi-function input (H1-01 to H1-<br>06) settings:<br>• The same setting has been selected for two or more multi-function inputs.<br>• An up or down command was selected independently. (They must be used<br>together.)<br>• The up/down commands (10 and 11) and Accel/Decel Ramp Hold (A) were<br>selected at the same time.<br>• Speed Search 1 (61, maximum output frequency) and Speed Search 2 (62. set fre-<br>quency) were selected at the same time.<br>• External Baseblock NO (8) and External Baseblock NC (9) were selected at the<br>same time.<br>• The up/down commands (10 and 11) were selected while PID Control Mode<br>Selection (b5-01) was enabled.<br>• The Multi-function Analog Input Terminal (A2) Function Selection (H3-09) was<br>set to a value other than 1F and the Terminal 13/14 Switch (1F) was selected, but<br>the Terminal A1/A2 Switching (H3-13) was set to use the main speed frequency<br>for A2 $(H3-13=1)$ .<br>• Positive and negative speed commands have not been set at the same time.<br>• The emergency stop command NO and NC have been set at the same time. |  |
| o PE O S<br>Sequence<br>Select        | Option Card selection<br>error                 | The Option Card was selected as the frequency reference source by setting b1-01 to<br>3, but an Option Card isn't connected (C option).                                                                                                    |  |
| o P E O 6<br>PG Opt<br>Missing        | Control method selec-<br>tion error            | V/f control with PG feedback was selected by setting A1-02 to 1, but a PG Speed<br>Control Card isn't connected.                                                                                                    |  |
| o P E O N<br>Analog<br>Selection      | Multi-function analog<br>input selection error | The same setting has been selected for the analog input selection and the PID func-<br>tion selection.<br>• H3-09 = B and H6-01 = 1<br>• H3-09 = C and H6-01 = 2<br>b1-01 (Reference Selection) is set to 4 (pulse input) and H6-01 (Pulse Train Input<br>Function Selection) is set to a value other than 0 (frequency reference).                                                                                                    |  |
| $o$ $P E B B$                         | Parameter selection<br>error                   | A setting has been made that is not required in the current control method. Ex.: A<br>function used only with open loop vector control was selected for V/f control.                                                                                                    |  |
| $0$ $P E B 9$                         | PID control selection<br>error                 | The following settings have been made at the same time.<br>• b5-01 (PID Control Mode Selection) has been set to a value other than 0.<br>• b5-15 (PID Sleep Function Operation Level) has been set to a value other than 0.<br>• b1-03 (Stopping Method Selection) has been set to 2 or 3.                                                                                                    |  |

Table 7.3 Operation Error Displays and Incorrect Settings

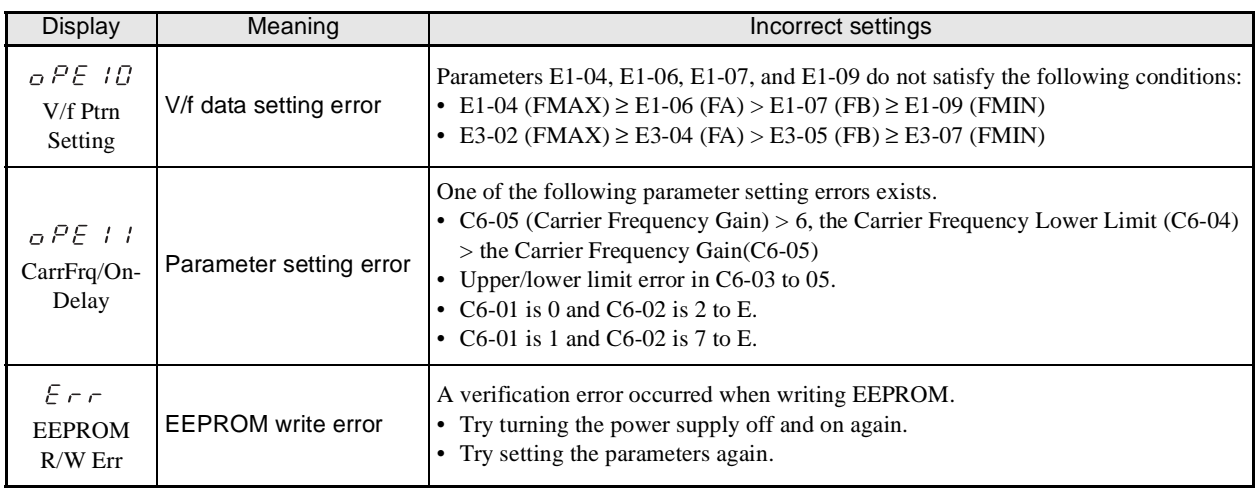

#### Table 7.3 Operation Error Displays and Incorrect Settings (Continued)

# **Errors During Autotuning**

The errors that can occur during autotuning are given in the following table. If an error is detected, the motor will coast to a stop and an error code will be displayed on the Digital Operator. The error contact output and alarm output will not function.

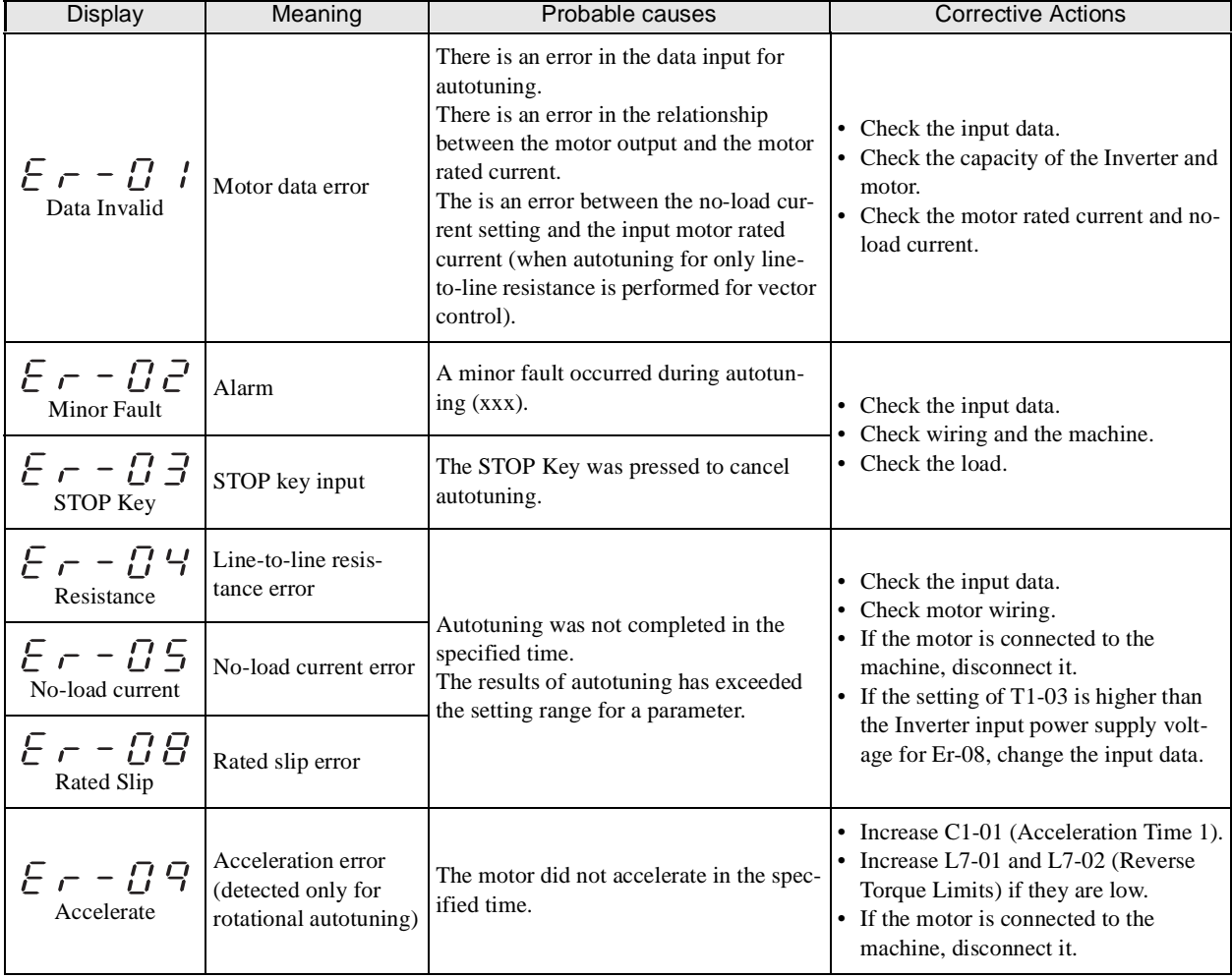

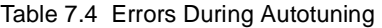

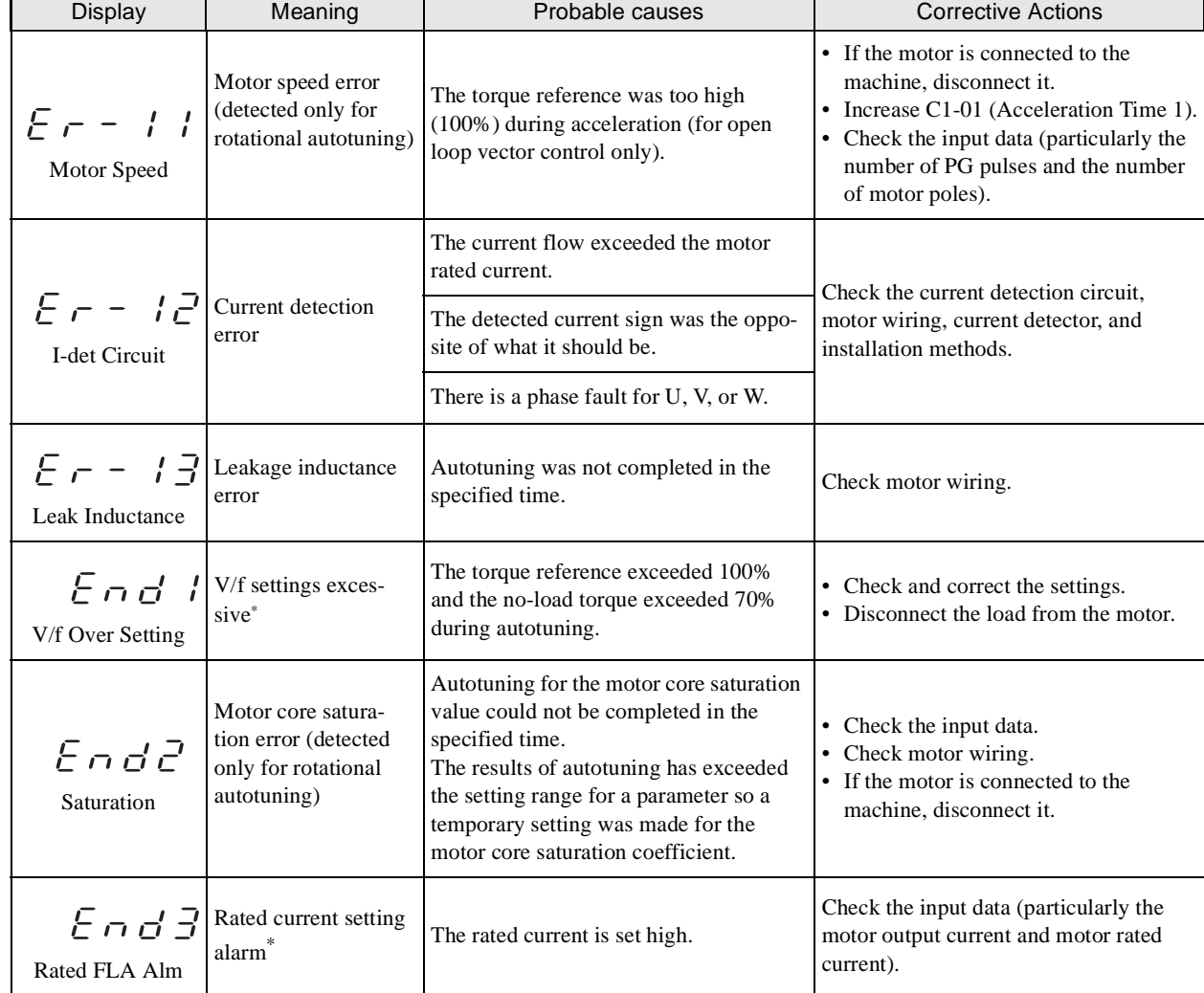

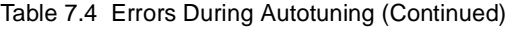

\* Displayed after autotuning has been completed.

# **Errors when Using the Digital Operator Copy Function**

The errors that can occur when using the copy function from the Digital Operator are given in the following table. An error code will be displayed on the Digital Operator. If a Digital Operator key is pressed when an error code is being displayed, the display will be cleared and 03-01 will be displayed. The error contact output and alarm output will not function.

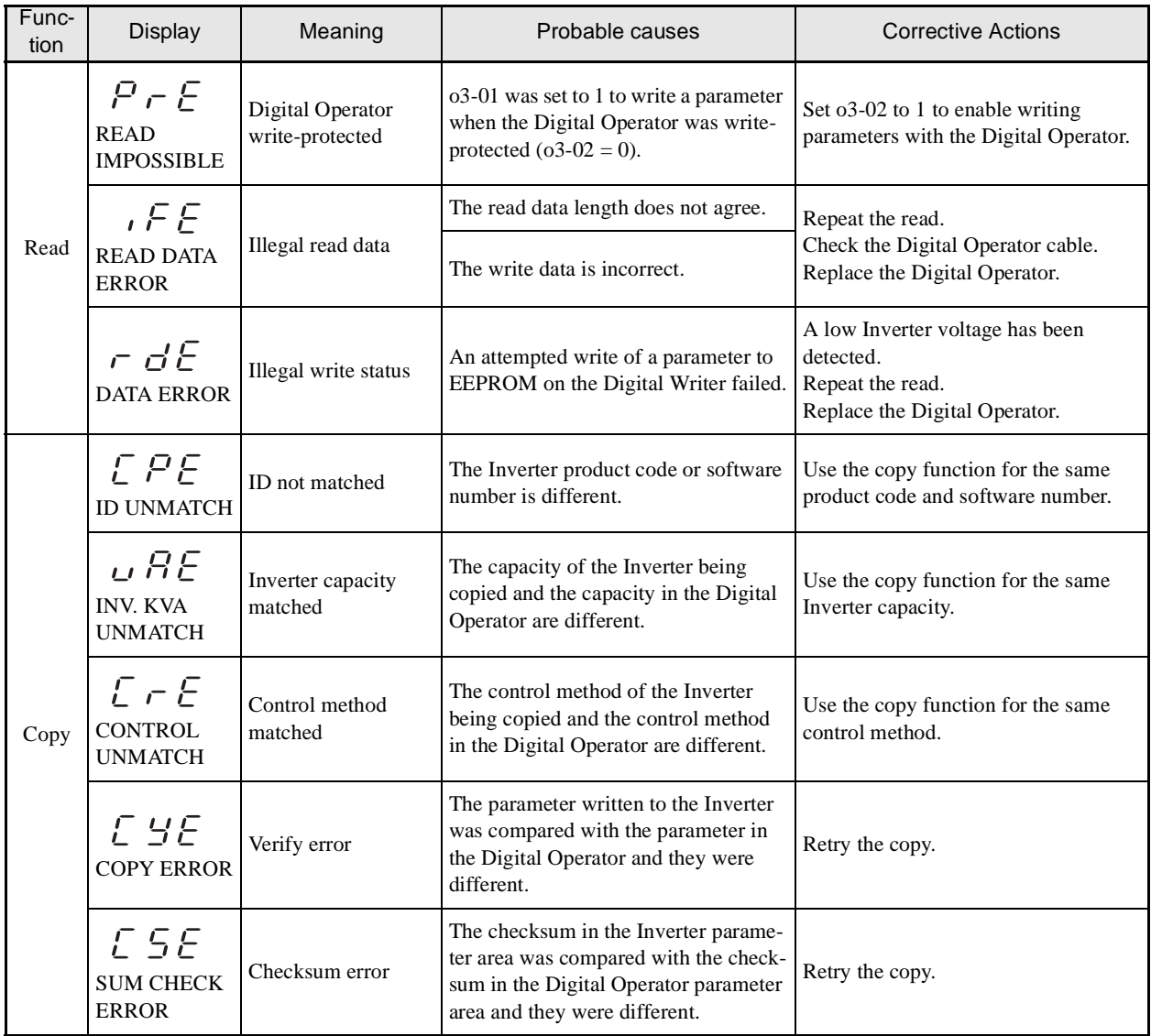

# Table 7.5 Errors during Copy Function

# <span id="page-376-0"></span>**Troubleshooting**

Due to parameter setting errors, faulty wiring, and so on, the Inverter and motor may not operate as expected when the system is started up. If that should occur, use this section as a reference and apply the appropriate measures.

If the contents of the fault are displayed, refer to *Protective and [Diagnostic](#page-363-0) Functions*.

# **If Parameters Cannot Be Set**

Use the following information if an Inverter parameter cannot be set.

# ■ The display does not change when the  $\alpha$  and  $\alpha$  Keys are pressed.

The following causes are possible.

#### **The Inverter is operating (drive mode).**

There are some parameters that cannot be set during operation. Turn the Inverter off and then make the settings.

#### **Parameter write enable is turned OFF.**

This occurs when "parameter write enable" (set value: 1B) is set for a multi-function input terminal (H1-01 to H1-05). If the parameter write enable input is OFF, the parameters cannot be changed. Turn it ON and then set the parameters.

#### **Passwords do not match. (Only when a password is set.)**

If the parameter A1-04 (Password) and A1-05 (Password Setting) numbers are different, the parameters for the initialize mode cannot be changed. Reset the password.

If you cannot remember the password, display A1-05 (Password Setting) by pressing the Reset Key and the Menu Key simultaneously while in the A1-04 display. Then reset the password. (Input the reset password in parameter A1-04.)

# -**OPE01 through OPE11 is displayed.**

The set value for the parameter is wrong. Refer to *Operation Errors* in this chapter and correct the setting.

# -**CPF00 or CPF01 is displayed./Nothing appears on Digital Operator display.**

This is a Digital Operator communications error. The connection between the Digital Operator and the Inverter may be faulty. Remove the Digital Operator and then re-install it.

# **If the Motor Does Not Operate**

Use the following information if the motor does not operate.

# -**The motor does not operate when the RUN Key on the Digital Operator is pressed.**

The following causes are possible.

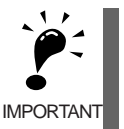

If the Inverter is not in drive mode, it will remain in ready status and will not start. Press the Menu Key to make the DRIVE indicator flash, and enter the drive mode by pressing the DATA/ENTER Key. The DRIVE indicator will light when drive mode is entered.

#### **The operation method setting is wrong.**

If parameter b1-02 (Operation Method Selection) is set to 1 (control circuit terminal), the motor will not operate when the Run Key is pressed. Either press the LOCAL/REMOTE Key to switch to Digital Operator operation or set b1-02 to 0 (Digital Operator).

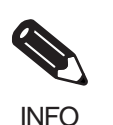

The LOCAL/REMOTE Key is enabled by setting o2-01 to 1 and disabled by setting o2-01 to 2. It is enabled when the drive mode is entered.

#### **The frequency reference is too low.**

If the frequency reference is set below the frequency set in E1-09 (Minimum Output Frequency), the Inverter will not operate.

Raise the frequency reference to at least the minimum output frequency.

#### **There is a multi-function analog input setting error.**

If multi-function analog input H3-09 is set to 1 (frequency gain), and if no voltage (current) is input, then the frequency reference will be zero. Check to be sure that the set value and analog input value are correct.

# -**The motor does not operate when an external operation signal is input.**

The following causes are possible.

#### **The Inverter is not in drive mode.**

If the Inverter is not in drive mode, it will remain in ready status and will not start. Press the MENU Key make the DRIVE indicator flash, and enter the drive mode by pressing the ENTER Key. The DRIVE indicator will light when drive mode is entered.

#### **The operation method selection is wrong.**

If parameter b1-02 (reference selection) is set to 0 (Digital Operator), the motor will not operate when an external operation signal is input. Set b1-02 to 1 (control circuit terminal) and try again.

Similarly, the motor will also not operate if the LOCAL/REMOTE Key has been pressed to switch to Digital Operator operation. In that case press the LOCAL/REMOTE Key\* again to return to the original setting.

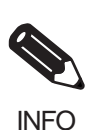

The LOCAL/REMOTE Key is enabled by setting o2-01 to 1 and disabled by setting o2-01 to 2. It is enabled when the drive mode is entered.

#### **The wiring to the Inverter control circuit terminal is faulty.**

If the input wiring to the control circuit terminal is faulty, the Inverter input signal cannot be confirmed. Use the Digital Operator to check U1-10 (input terminal status).

The sequence input method can be switched between an NPN (factory setting) and PNP input. For details, refer to *Chapter 2 Wiring*.

#### **A 3-wire sequence is in effect.**

The input method for a 3-wire sequence is different than when operating by forward/stop and reverse/stop (2 wire sequence). When 3-wire sequence is set, the motor will not operate even when an input terminal suitable for forward run/stop and reverse run/stop is turned ON.

When using a 3-wire sequence, refer to the timing chart and input the proper signals.

When using a 2-wire sequence, set the multi-function input terminal (H1-01 through H1-05, terminals S3 to S7) to a value other than 0.

#### **The frequency reference is too low.**

If the frequency reference is set below the frequency set in E1-09 (Minimum Output Frequency), the Inverter will not operate. Raise the frequency reference to at least the minimum output frequency.

#### **There is a multi-function analog input setting error.**

If multi-function analog inputs H3-05 and H3-09 are set to 1 (frequency gain), and if no voltage (current) is input, then the frequency reference will be zero. Check to be sure that the set value and analog input value are correct.

# -**The motor stops during acceleration or when a load is connected.**

The load may be too heavy. The Inverter has a stall prevention function and an automatic torque boost function, but the motor responsiveness limit may be exceeded if acceleration is too rapid or if the load is too heavy. Lengthen the acceleration time or reduce the load. Also consider increasing the motor capacity.

# -**The motor only rotates in one direction.**

"Reverse run prohibited" is selected. If b1-04 (Prohibition of Reverse Operation) is set to 1 (reverse run prohibited), the Inverter will not receive reverse run commands. To use both forward and reverse operation, set  $h1-04$  to  $0.$ 

 $\overline{7}$ 

# **If the Direction of the Motor Rotation is Reversed**

If the motor operates in the wrong direction, the motor output wiring is faulty. When the Inverter  $T1(U)$ ,  $T2(V)$ , and T3(W) are properly connected to the motor T1(U), T2(V), and T3(W), the motor operates in a forward direction when a forward run command is executed. The forward direction depends on the manufacturer and the motor type, so be sure to check the specifications.

The direction of rotation can be reversed by switching two wires among U, V, and W.

# **If the Motor Does Not Put Out Torque or If Acceleration Is Slow**

Use the following information if the motor does not output torque or if acceleration is too slow.

# -**The torque limit has been reached.**

When a torque limit has been set in parameters L7-01 to L7-04, no torque will be output beyond that limit. This can cause the torque to be insufficient, or the acceleration time to be too long. Check to be sure that the value set for the torque limit is suitable.

If torque limits have been set for the multi-function analog input  $(H3-09 = 10$  to 12 or 15), check to be sure that the analog input value is suitable.

# -**The stall prevention level during acceleration is too low.**

If the value set for L3-02 (Stall Prevention Level during Acceleration) is too low, the acceleration time will be too long. Check to be sure that the set value is suitable.

# -**The stall prevention level during running is too low.**

If the value set for L3-06 (Stall Prevention Level during Running) is too low, the speed will drop before outputting torque. Check to be sure that the set value is suitable.

# -**V/f control limit**

The output torque at low frequencies is smaller with V/f control than it is for vector control. Consider whether it is possible to change to vector control  $(A1-02 = 2)$ .

# -**Autotuning has not been performed for vector control**

Vector control will not be perform if autotuning has not been performed. Perform autotuning separately for the motor, or set the motor constants through calculations. Alternatively, change the Control Method Selection  $(A1-02)$  to V/f control  $(0 \text{ or } 1)$ .

# **If the Motor Operates Higher Than the Reference**

Use the following information if the motor operates higher than the reference.

# -**The analog frequency reference bias setting is wrong (the gain setting is wrong).**

The frequency reference bias set in parameter H3-03 is added to the frequency reference. Check to be sure that the set value is suitable.

# -**A signal is being input to the frequency reference (current) terminal A1.**

When 1F (frequency reference) is set for parameter H3-09 (Multi-function Analog Input Terminal A2 Function Selection), a frequency corresponding to the terminal A2 input voltage (current) is added to the frequency reference. Check to be sure that the set value and analog input value are suitable.

# **If the Slip Compensation Function Has Low Speed Precision**

If speed control accuracy is low for the slip compensation function, the slip compensation limit has been reached. With the slip compensation function, compensation cannot be carried out beyond the slip compensation limit set in parameter C3-03. Check to be sure that the set value is suitable.

# **If There Is Low Speed Control Accuracy at High-speed Rotation in Openloop Vector Control Mode**

The motor's rated voltage is high.

The Inverter's maximum output voltage is determined by its input voltage. (For example, if 200 VAC is input, then the maximum output voltage will be 200 VAC.) If, as a result of vector control, the output voltage reference value exceeds the Inverter output voltage maximum value, the speed control accuracy will decrease. Use a motor with a low rated voltage (i.e., a special motor for use with vector control), or change to flux vector control.

# **If Motor Deceleration Is Slow**

Use the following information when the motor deceleration is slow.

# -**The deceleration time is long even when braking resistor is connected.**

The following causes are possible.

#### **"Stall prevention during deceleration enabled" is set.**

When braking resistor is connected, set parameter L3-04 (Stall Prevention Selection during Deceleration) to 0 (disabled) or 3 (with braking resistor). When this parameter is set to 1 (enabled, the factory setting), braking resistor does not fully function.

#### **The deceleration time setting is too long.**

Check the deceleration time setting (parameters  $C1-02$ ,  $C1-04$ ,  $C1-06$ , and  $C1-08$ ).

#### **Motor torque is insufficient.**

If the parameters are correct and there is no overvoltage fault, then the motor's power is limited. Consider increasing the motor capacity.

#### **The torque limit has been reached.**

When a torque limit has been set in parameters L7-01 to L7-04, no torque will be output beyond that limit. This can cause the deceleration time to be too long. Check to be sure that the value set for the torque limit is suitable.

If torque limits have been set for the multi-function analog input terminal A2 Function H3-09 (set value: 10 to 12 or 15), check to be sure that the analog input value is suitable.

# -**If the Vertical-axis Load Drops When Brake Is Applied**

The following causes are possible.

#### **There is a fault in the sequence.**

The sequence is incorrect. The Inverter goes into DC injection braking status for 0.5 seconds after deceleration is completed. (This is the factory-set default.)

To ensure that the brake holds, set frequency detection 2 (H2-01 = 5) for the multi-function contact output terminals (M1 and Mw) so that the contacts will turn OFF when the output frequency is greater than L4-01 (3.0) to 5.0 Hz). (The contacts will turn ON below L4-01.)

There is hysteresis in frequency detection 2 (i.e., a frequency detection width,  $L4-02 = 2.0$  Hz). Change the setting to approximately 0.5 Hz if there are drops during stop. Do not use the multi-function contact output run signal (H2-01 = 0) for the brake ON/OFF signal.

#### **DC braking is insufficient.**

If the DC braking power is insufficient, increase the b2-02 setting (DC injection braking current).

#### **The wrong brake is being used.**

Use the main brake rather than the holding brake.

# **If the Motor Overheats**

Take the following steps if the motor overheats.

# -**The load is too big.**

If the motor load is too heavy and the motor is used with the effective torque exceeding the motor's rated torque, the motor will overheat. Some motor ratings are given for short period performance and are not continuous ratings. Reduce the load amount by either lightening the load or lengthening the acceleration/deceleration time. Also consider increasing the motor capacity.

# -**The ambient temperature is too high.**

The motor rating is determined within a particular ambient operating temperature range. The motor will burn out if it is run continuously at the rated torque in an environment in which the maximum ambient operating temperature is exceeded. Lower the motor's ambient temperature to within the acceptable ambient operating temperature range.

# -**The withstand voltage between the motor phases is insufficient.**

When the motor is connected to the Inverter output, a surge is generated between the Inverter switching and the motor coil. Normally the maximum surge voltage is three times the Inverter's input power supply voltage

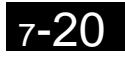

(i.e., 1,200 V for 400 V class). Be sure to use a motor with a withstand voltage between the motor phases that is greater than the maximum surge voltage. In particular, when using a 400 V class Inverter, use a special motor for Inverters.

# -**Autotuning has not been performed for vector control**

Vector control will not perform if autotuning has not been performed. Perform autotuning, or set the motor constants through calculations. Alternatively, change the Control Method Selection (A1-02) to V/f control (0 or 1).

# **If There Is Noise When the Inverter Is Started or From an AM Radio**

If noise is generated by Inverter switching, implement the following countermeasures:

- **•** Change the Inverter's Carrier Frequency Selection (C6-02) to lower the carrier frequency. This will help to some extent by reducing the amount of internal switching.
- **•** Install an Input Noise Filter at the Inverter's power supply input area.
- **•** Install an Output Noise Filter at the Inverter's power supply output area.
- **•** Use metal tubing. Electric waves can be shielded by metal, so encase the Inverter with metal (steel).
- **•** Ground the Inverter and motor.
- **•** Separate main circuit wiring from control wiring.

 $7 - 7$ 

# **If the Ground Fault Interrupter Operates When the Inverter Is Run**

The Inverter performs internal switching, so there is a certain amount of leakage current. This may cause the ground fault interrupter to operate and cut off the power supply. Change to a ground fault interrupter with a high leakage detection level (i.e., a sensitivity current of 200 mA or greater per Unit, with an operating time of 0.1 s or more), or one that incorporates high frequency countermeasures (i.e., one designed for use with Inverters). It will also help to some extent to change the Inverter's Carrier Frequency Selection (C6-02) to lower the carrier frequency. In addition, remember that the leakage current increases as the cable is lengthened.

# **If There Is Mechanical Oscillation**

Use the following information when there is mechanical oscillation.

# -**The machinery is making unusual sounds.**

The following causes are possible.

#### **There may be resonance between the mechanical system's characteristic frequency and the carrier frequency.**

If the motor is running with no problems and the machinery is oscillating with a high-pitched whine, it may indicate that this is occurring. To prevent this type of resonance, adjust the carrier frequency with parameters C6-02 to C6-05.

#### **There may be resonance between a machine's characteristic frequency and the output frequency of the Inverter.**

To prevent this from occurring, either use the jump frequency functions in parameters d3-01 to d3-04 or install rubber padding on the motor base to reduce oscillation.

# -**The motor vibrates strongly and won't operate normally.**

This may be caused by open phases in the motor output. Failure in one or two of the phases in a three-phase motor output will cause extremely strong vibration and prevent the motor from operating. Check for a faulty motor power line or disconnection. The same condition will also occur if the Inverter's output transistor is open and damaged. Check the balance of the Inverter output voltage.

# -**Oscillation and hunting are occurring with open-loop vector control.**

The gain adjustment may be insufficient. Reset the gain to a more effective level by adjusting parameters C4- 02 (torque compensation time constant), C2-01 (S-curve Characteristic Time at Acceleration Start), and C3-02 (Slip Compensation Primary Delay Time) in order. Lower the gain setting and raise the primary delay time setting.

Vector control will not perform if autotuning has not been performed. Perform autotuning separately for the motor, or set the motor constants through calculations. Alternatively, change the control method selection (A1- 02) to V/f control (0 or 1).

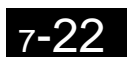

# -**Oscillation and hunting are occurring with V/f control.**

The gain adjustment may be insufficient. Reset the gain to a more effective level by adjusting parameters C4- 02 (Torque Compensation Primary Delay Time Constant), N1-02 (Hunting Prevention Gain), and C3-02 (Slip Compensation Primary Delay Time) in order. Lower the gain setting and raise the primary delay time setting.

# -**Oscillation and hunting are occurring with V/f w/PG control.**

The gain adjustment may be insufficient. Adjust the various types of speed control loop (ASR) gain.

If the oscillation cannot be eliminated in this way, set the hunting prevention selection (parameter N1-01) to 0 (disabled) and then try adjusting the gain again.

# -**Oscillation and hunting are occurring with PID control.**

If there is oscillation or hunting during PID control, check the oscillation cycle and individually adjust P, I, and D parameters. (Refer to page [6-120](#page-335-0).)

# -**PID control diverges.**

The following causes are possible.

#### **Feedback is not being input.**

If no feedback is being input and the detection value is zero, PID control will fail to function and the output will diverge. This will cause the motor speed to increase to the maximum frequency. Check for a break in the feedback signal or for an incorrect setting of either H3-09 (multi-function analog input terminal A2 function selection) = B or H6-01 (pulse train input function selection) = 1. Also check to make sure that the PID-related parameters are correct.

#### **The target values and detection values do not agree.**

PID control brings the difference (error) between the target value and detection value to zero. Because of this, it is necessary to unify the input levels for the target value and detection value. Set the gain so that the level of detection coincides.

Example: H3-10/H3-11 (gain (terminal A2)/bias (terminal A2)) or H6-03/H6-04 (pulse train input gain/pulse train input bias)

#### **The Inverter output frequency and detection value relationship is reversed.**

If the Inverter is set so that the detection value decreases when the output frequency increases, the PID control will diverge. Correct this by switching the forward/reverse status of b5-09 (PID output characteristics selection). For example, if 0 is being used, change it to 1.

# -**Autotuning has not been performed with vector control.**

Vector control will not perform if autotuning has not been performed. Perform autotuning separately for the motor, or set the motor constants through calculations. Alternatively, change the Control Method Selection (A1-02) to V/f control.

# **If the Motor Rotates Even When Inverter Output Is Stopped**

If the motor rotates even when the Inverter output is stopped, the DC injection braking is insufficient. If the motor continues operating at low speed, without completely stopping, and after a deceleration stop has been

7-23

executed, it means that the DC injection braking is not decelerating enough. Adjust the DC injection braking as follows:

- **•** Increase the parameter b2-02 (DC Injection Braking Current) setting.
- **•** Increase the parameter b2-04 (DC Injection Braking (initial excitation) Time at Stop) setting.

# **If 0 V Is Detected When the Fan Is Started, or the Fan Stalls**

Generation of 0 V (main circuit voltage) and stalling can occur if the fan is turning when it is started. The DC injection braking is insufficient when starting.

This can be prevented by slowing fan rotation by DC injection braking before starting the fan. Increase the parameter b2-03 (DC injection braking time (initial excitation) at start) setting.

**If Output Frequency Does Not Rise to Frequency Reference**

Use the following information if the output frequency does not rise to the frequency reference.

# -**The frequency reference is within the jump frequency range.**

When the jump frequency function is used, the output frequency does not change within the jump frequency range. Check to be sure that the Jump Frequency (parameters d3-01 to d3-03) and Jump Frequency Width (parameter d3-04) settings are suitable.

# -**The frequency reference upper limit has been reached.**

The output frequency upper limit is determined by the following formula: Maximum Output Frequency (E1-04)  $\times$  Frequency Reference Upper Limit (d2-01) / 100 Check to be sure that the parameter E1-04 and d2-01 settings are suitable.

#### **Oscillation occurs when using energy-saving control**

The energy-saving control setting may be incorrect. If oscillation occurs during energy-saving operation, measure the oscillation frequency. If the oscillation cycle matches b8-05 (power detection filter time constant), the search operation will be adversely affected. Set b8-06 (search operation voltage limiter) to 0 to disable search operation, or increase the power detection filter time constant.

# **An EF (Forward/Reverse Run Commands Input Together) was detected and the Inverter will not operate, or the motor operates for only an instant when the control equipment power supply is turned OFF.**

When the EF is detected and the Inverter will not operate, use one of the following measures.

# -**Incorrect Sequence**

If the EF is detected when the forward reference and reverse reference are input simultaneously for 0.5 second or more, revise the sequence.

# -**Incorrect operation due to sneak current.**

The Inverter input can become indefinitely ON due to an unwanted current path in the control section output. If, in the wiring diagram shown below, the output power supply for the control section is lower than 24 VDC or the power supply is OFF, current will flow as shown by the arrows and the Inverter input will operate. If this occurs, insert a diode at section A in the diagram.

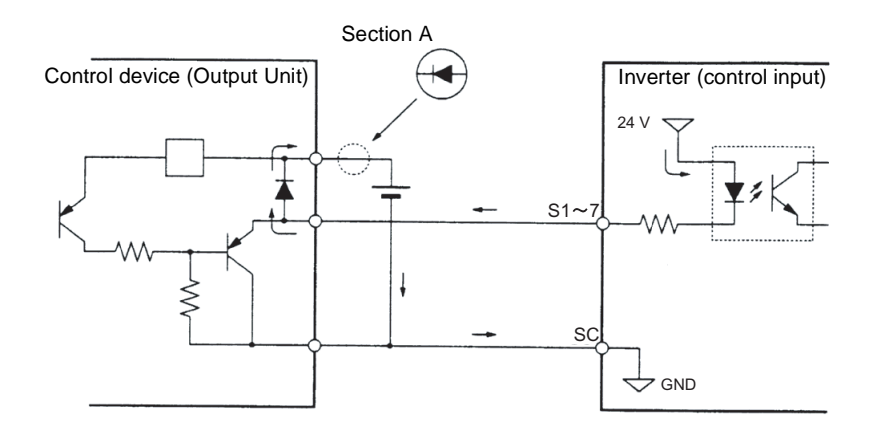

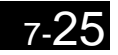

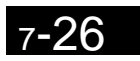

٦

# **8**

# **Chapter 8** Maintenance and Inspection

This chapter describes basic maintenance and inspection for the Inverter

 [Maintenance and Inspection........................................8-2](#page-389-0)

# <span id="page-389-0"></span>**Maintenance and Inspection**

# ◆ Daily Inspection

Check the following items with the system in operation.

- **•** The motor should not be vibrating or making unusual noises.
- **•** There should be no abnormal heat generation.
- **•** The ambient temperature should not be too high.
- **•** The output current value shown on the monitor displays should not be higher than normal.
- **•** The cooling fan on the bottom of the Inverter should be operating normally.

# **Periodic Inspection**

Check the following items during periodic maintenance.

Always turn OFF the power supply before beginning inspection. Confirm that the LED indicators on the front cover have all turned OFF, and then wait until at least five minutes has elapsed before beginning the inspection. Be sure not to touch terminals right after the power has been turned off. Doing so can result in electric shock.

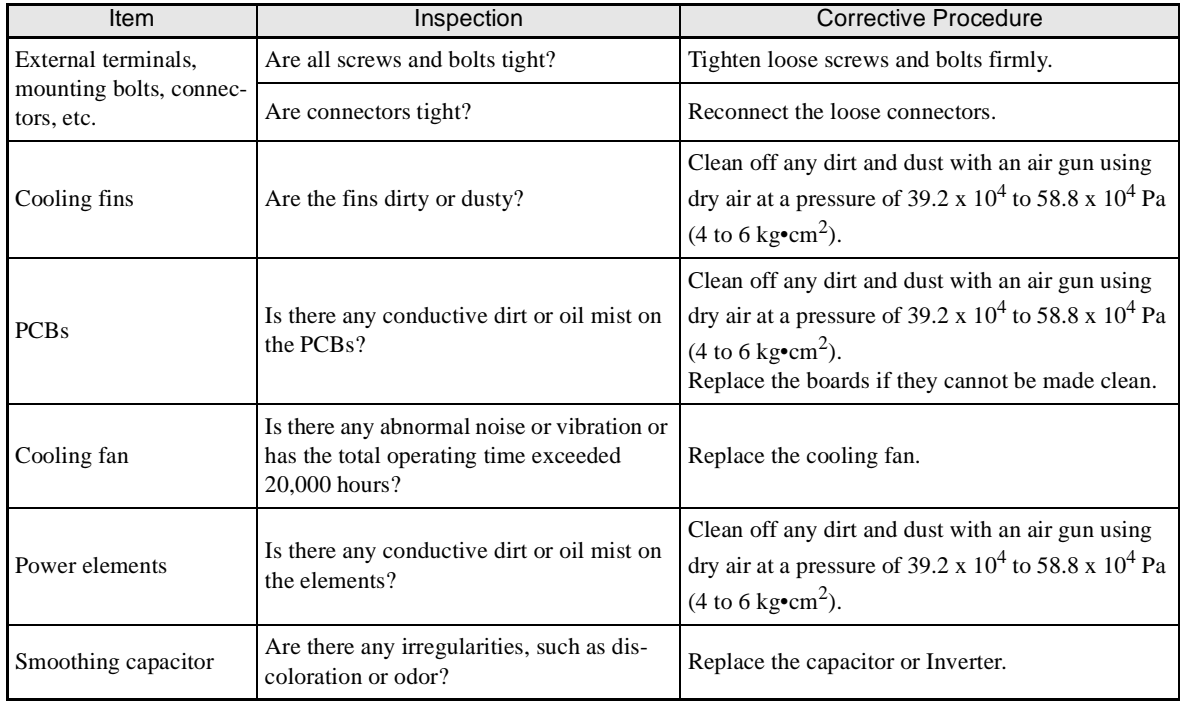

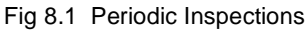

# **Periodic Maintenance of Parts**

The Inverter is configured of many parts, and these parts must be operating properly in order to make full use of the Inverter functions.

Among the electronic components, there are some that require maintenance depending on their usage conditions. In order to keep the Inverter operating normally over a long period of time, it is necessary to perform period inspections and replace parts according to their service life.

Periodic inspection standards vary depending on the Inverter's installation environment and usage conditions. The Inverter's maintenance periods are noted below. Keep them as reference.

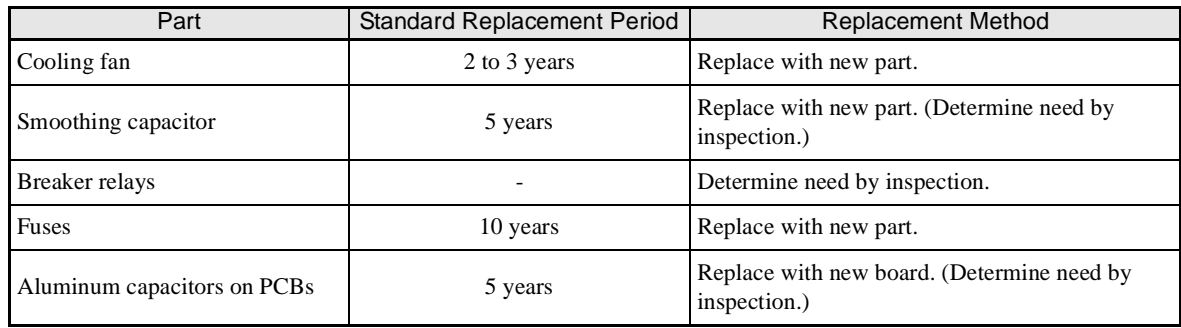

#### Fig 8.2 Part Replacement Guidelines

Note The standard replacement period is based on the following usage conditions:

Ambient temperature:Yearly average of 30°C Load factor: 80% max. Operating rate: 12 hours max. per day

8

8-3

# **Cooling Fan Replacement Outline**

# -**200-V and 400-V Class Inverters of 18.5 kW or Less**

A cooling fan is attached to the bottom of the Inverter.

If the Inverter is installed using the mounting holes on the back of the Inverter, the cooling fan can be replaced without removing the Inverter from the installation panel.

#### **Removing the Cooling Fan**

- 1. Press in on the right and left sides of the fan cover in the direction of arrows 1 and then pull the fan out in the direction of arrow 2.
- 2. Pull out the cable connected to the fan from the fan cover and disconnect the relay connector.
- 3. Open the fan cover on the left and right sides and remove the fan cover from the fan.

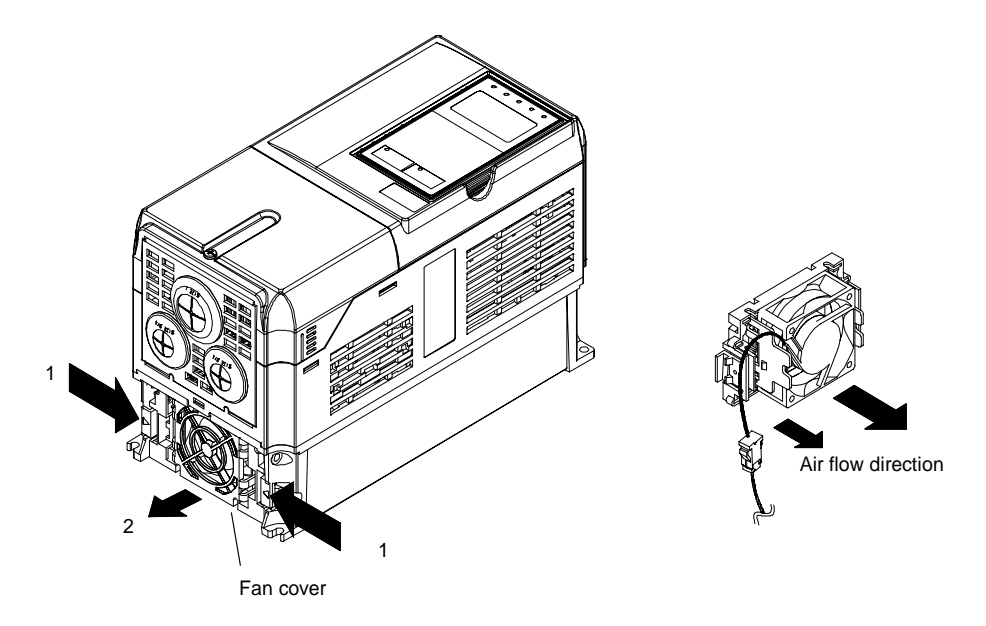

Fig 8.3 Cooling Fan Replacement (Inverters of 18.5 kW or Less)

#### **Mounting the Cooling Fan**

- 1. Attach the fan cover to the cooling fan. Be sure that the air flow direction indicated by the arrows above faces into the Inverter.
- 2. Connect the relay connector securely and place the relay connector and cable into the fan cover.
- 3. Mount the fan cover on the Inverter. Be sure that the tabs on the sides of the fan cover click into place on the Inverter.

# -**200-V and 400-V Class Inverters of 22 kW or More**

A cooling fan is attached to the top panel inside the Inverter.

The cooling fan can be replaced without removing the Inverter from the installation panel.

#### **Removing the Cooling Fan**

- 1. Remove the terminal cover, Inverter cover, Digital Operator, and front cover from the front of the Inverter.
- 2. Remove the controller bracket to which the cards are mounted. Remove all cables connected to the controller.
- 3. Remove the cooling fan power cable connector (CN26 and CN27) from the gate driver positioned at the back of the controller.
- 4. Remove the fan cover screws and pull out the fan cover from the Inverter.
- 5. Remove the cooling fan from the fan cover.

#### **Mounting the Cooling Fan**

After attaching a new cooling fan, reverse the above procedure to attach all of the components. When attaching the cooling fan to the mounting bracket, be sure that the air flow faces the top of the Inverter.

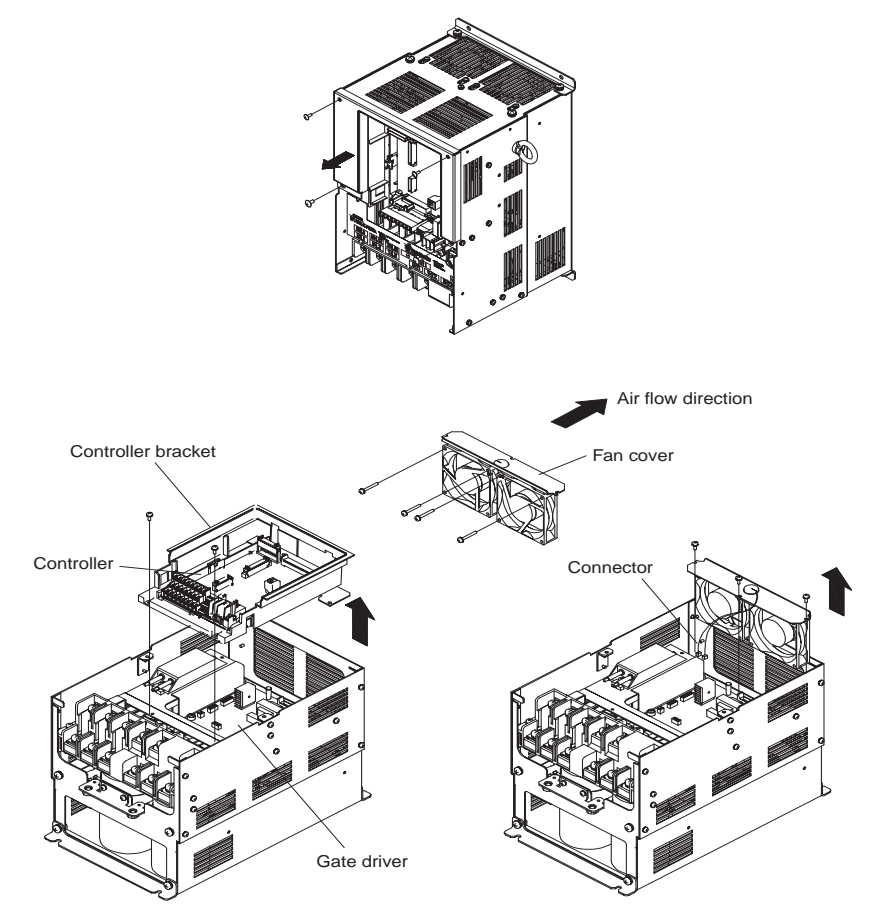

Fig 8.4 Cooling Fan Replacement (Inverters of 22 kW or More)

# **Removing and Mounting the Control Circuit Terminal Card**

The control circuit terminal card can be removed and mounted without disconnecting the cables.

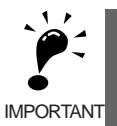

Always confirm that the charge indicator is not lit before removing or mounting the control circuit terminal card.

# -**Removing the Control Circuit Terminal Card**

- 1. Remove the Digital Operator and front cover.
- 2. Remove the connecting line connectors connected to FE and NC on the control circuit terminal card.
- 3. Loosen the mounting screws (1) on the left and right sides of the control terminals until they are free. (It is not necessary to remove these screws completely. They are self-rising.)
- 4. Pull the terminal card out sideways (in direction 2) with the screws sticking out from the card.

# -**Mounting the Control Circuit Terminal Card**

Reverse the removal procedure to mount the terminal card.

Confirm that the terminal circuit card and the controller properly meet at connector CN5 before pressing in on the card.

The connector pins may be bent if the card is forced into place, possibly preventing correct Inverter operation.

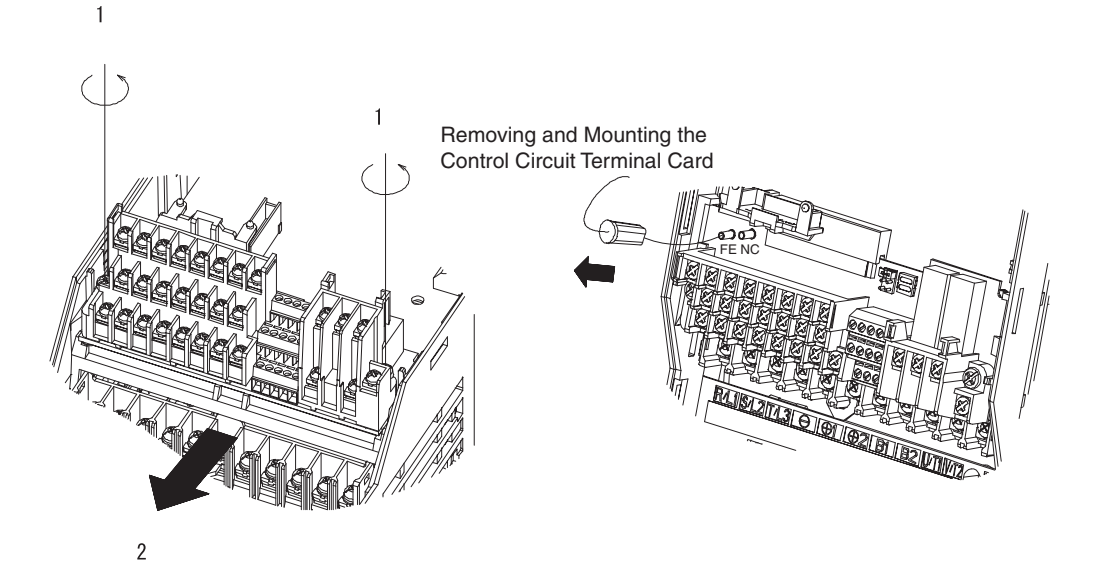

Fig 8.5 Removing the Control Circuit Terminal Card

# **Chapter 9 Specifications**

**9**

This chapter describes the basic specifications of the Inverter and specifications for options and peripheral devices.

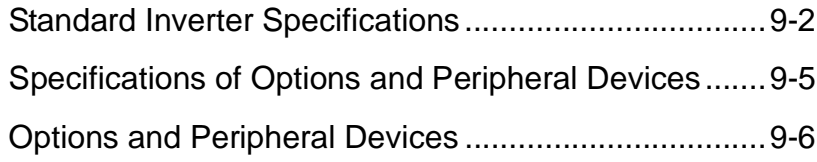

# <span id="page-395-0"></span>**Standard Inverter Specifications**

The standard Inverter specifications are listed by capacity in the following tables.

# **Specifications by Model**

Specifications are given by model in the following tables.

# -**200-V Class Inverters**

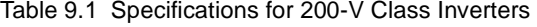

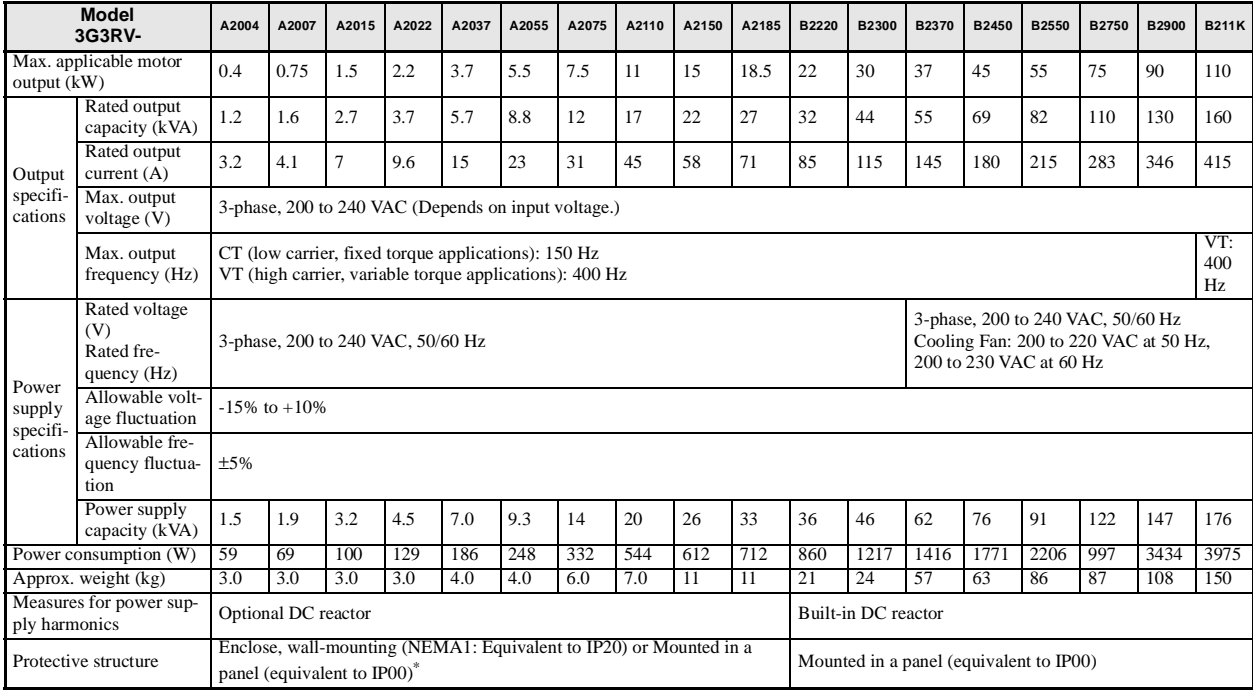

Note The specifications for the 3G3RV-A2220 to 3G3RV-A2750 for Europe are the same as those for the 3G3RV-B2220 to 3G3RV-B2750.

\* For applications of a NEMA1 mounting, remove the top and bottom covers and treat as IP00.
# -**400-V Class Inverters**

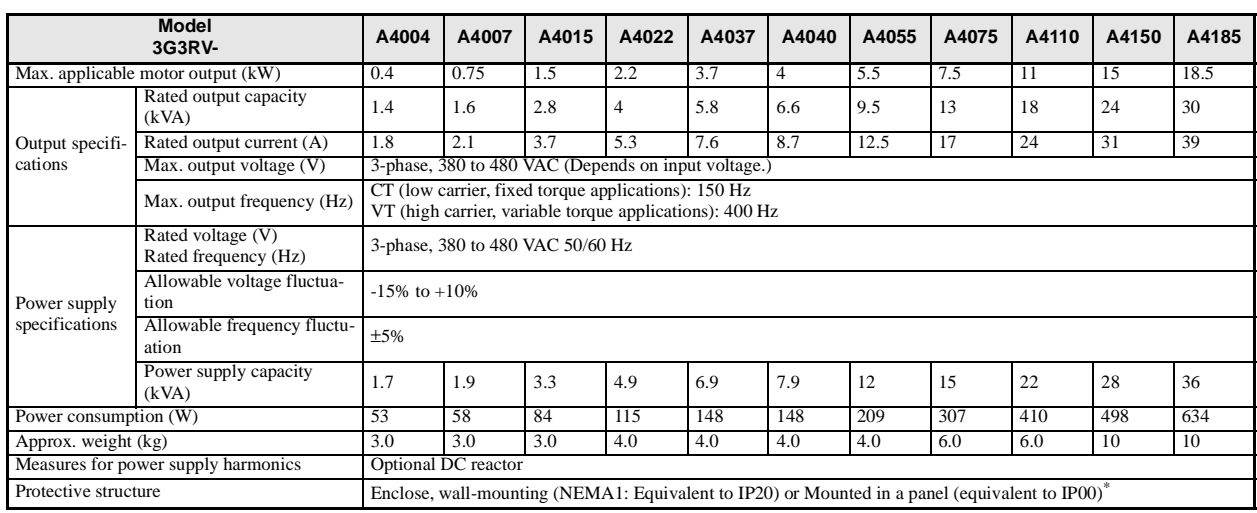

## Table 9.2 Specifications for 400-V Class Inverters

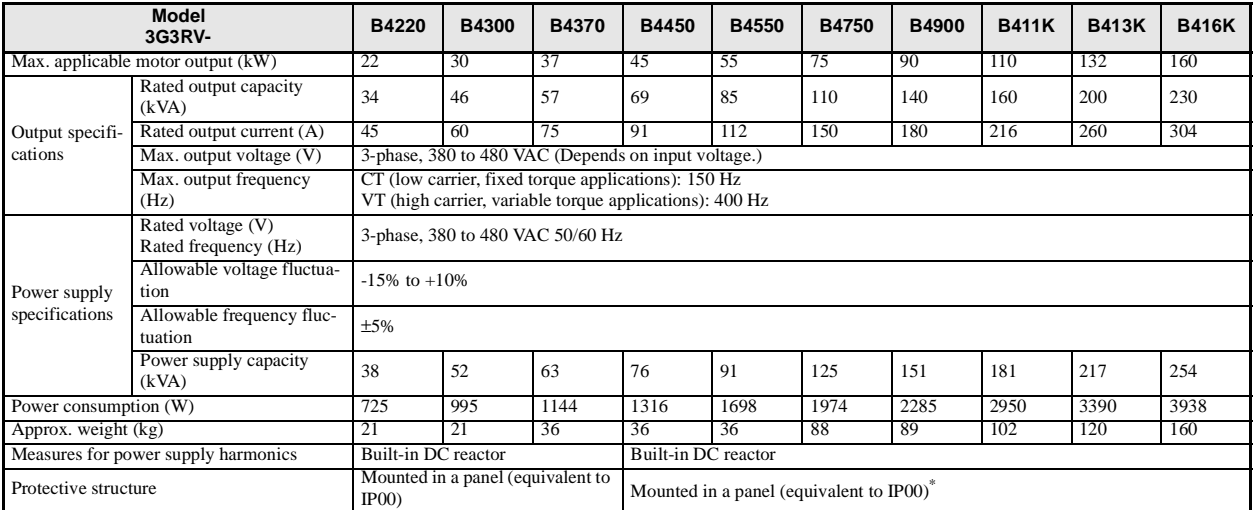

\* For applications of a NEMA1 mounting, remove the top and bottom covers and treat as IP00.

# **Common Specifications**

The following specifications apply to both 200 V and 400 V Class Inverters.

## Table 9.3 Common Specifications

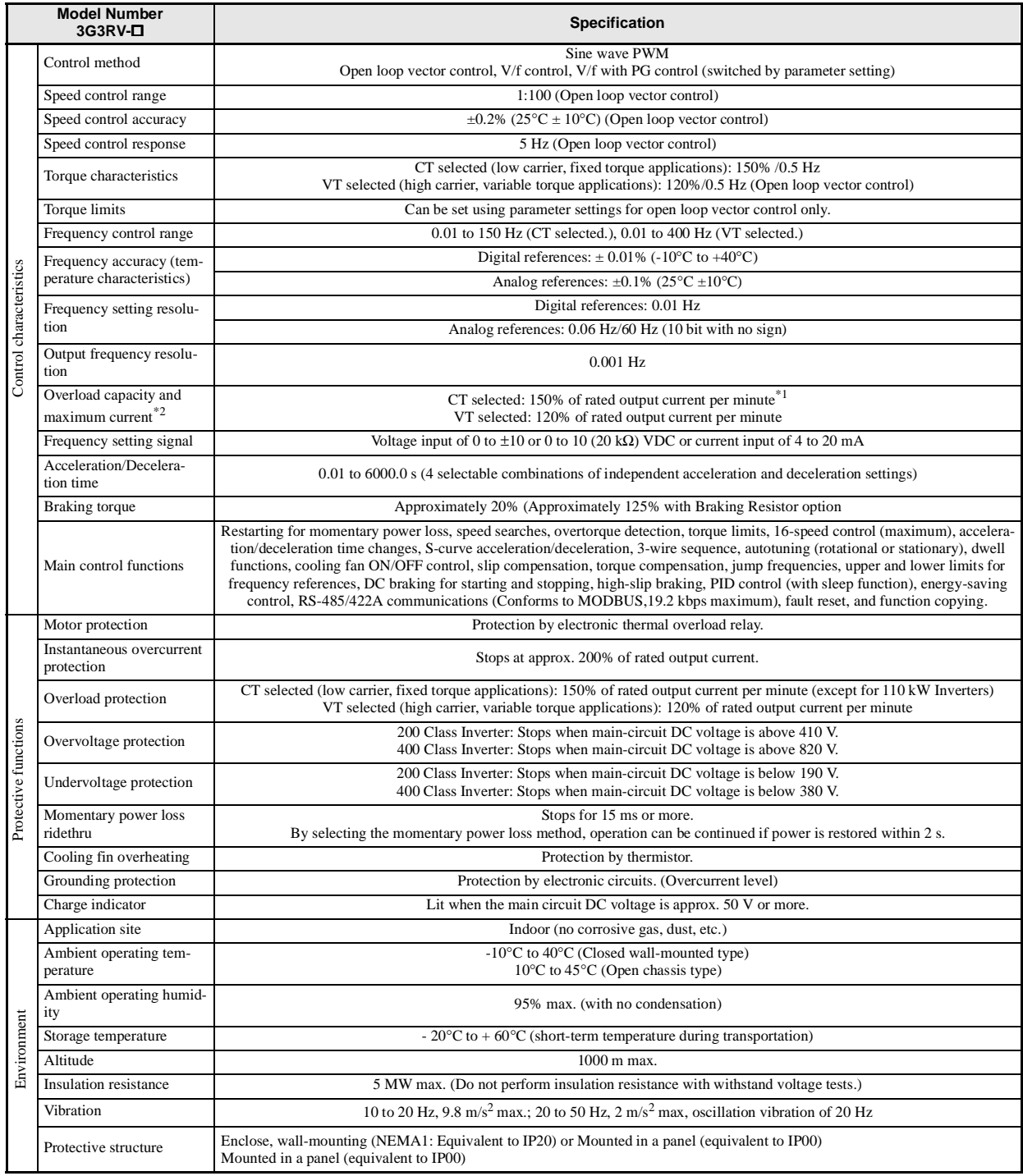

Note Rotational autotuning is required to obtain the specifications labeled as open loop vector control.

\* 1. Not including the 200 V Class Inverter for 110 kW and the 400 V Class Inverters for 220 and 300 kW.

\* 2. Increase the Inverter capacity if loads exceeding these current values are expected.

# **Specifications of Options and Peripheral Devices**

The following options and peripheral devices can be used for the Inverter. Select them according to the application.

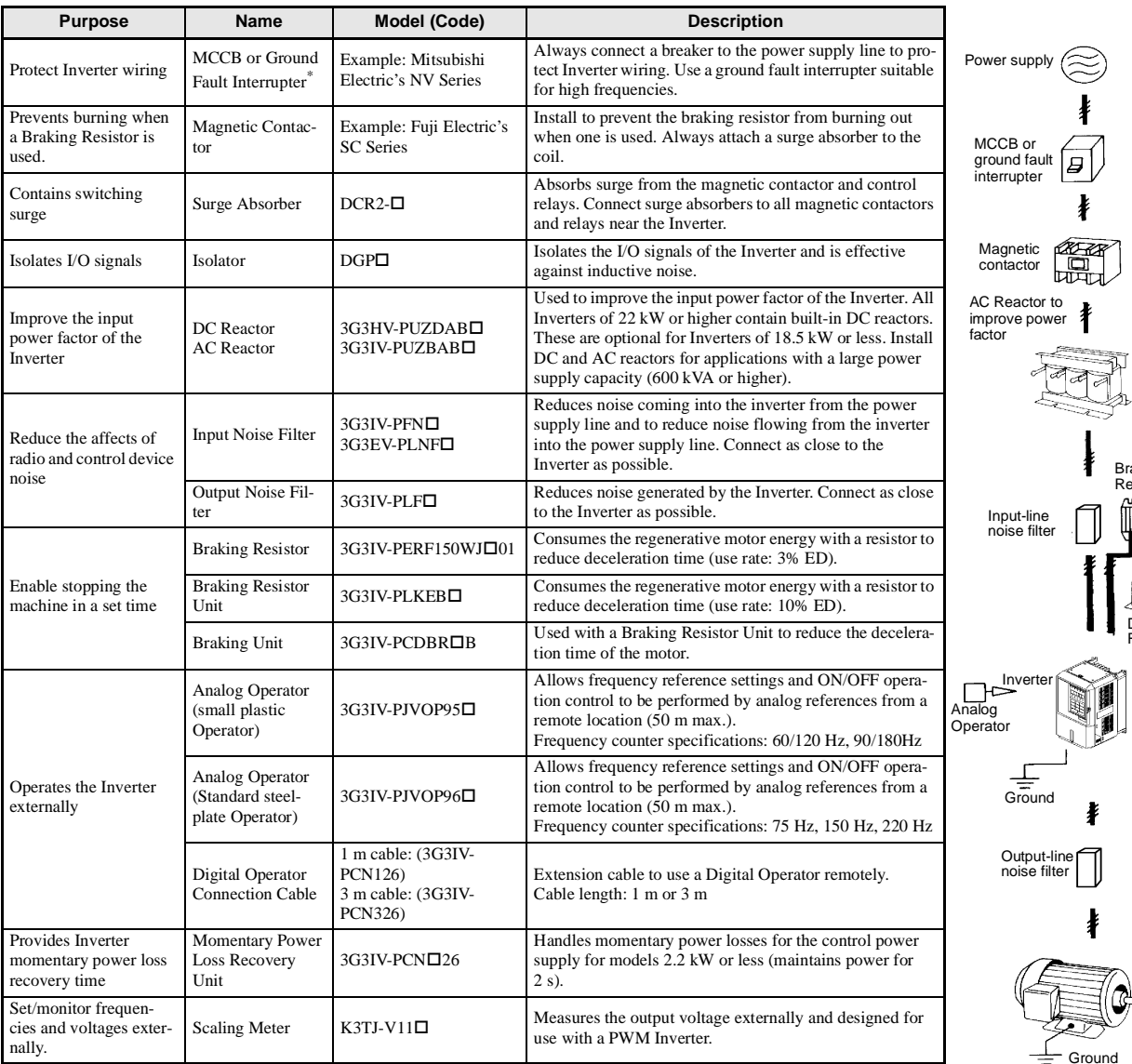

#### Table 9.4 Options and Peripheral Devices

Use a ground fault interrupter with a current sensitivity of 200 mA minimum and an operating time of 0.1 s minimum to prevent<br>operating errors. The interrupter must be suitable for high-frequency operation.<br>Example:NV seri

EG, SG series by Fuji Electric Co., Ltd. (manufactured in or after 1984)

Braking Resistor

DC Reactor

Motor

 $\bigcirc \hspace{-0.75mm} C$ 

# **Options and Peripheral Devices**

There are several types of options and peripheral devices for Inverters: Separately installed options, special options, Option Cards, and recommended separately installed options. The specifications of these options are provided in this sections.

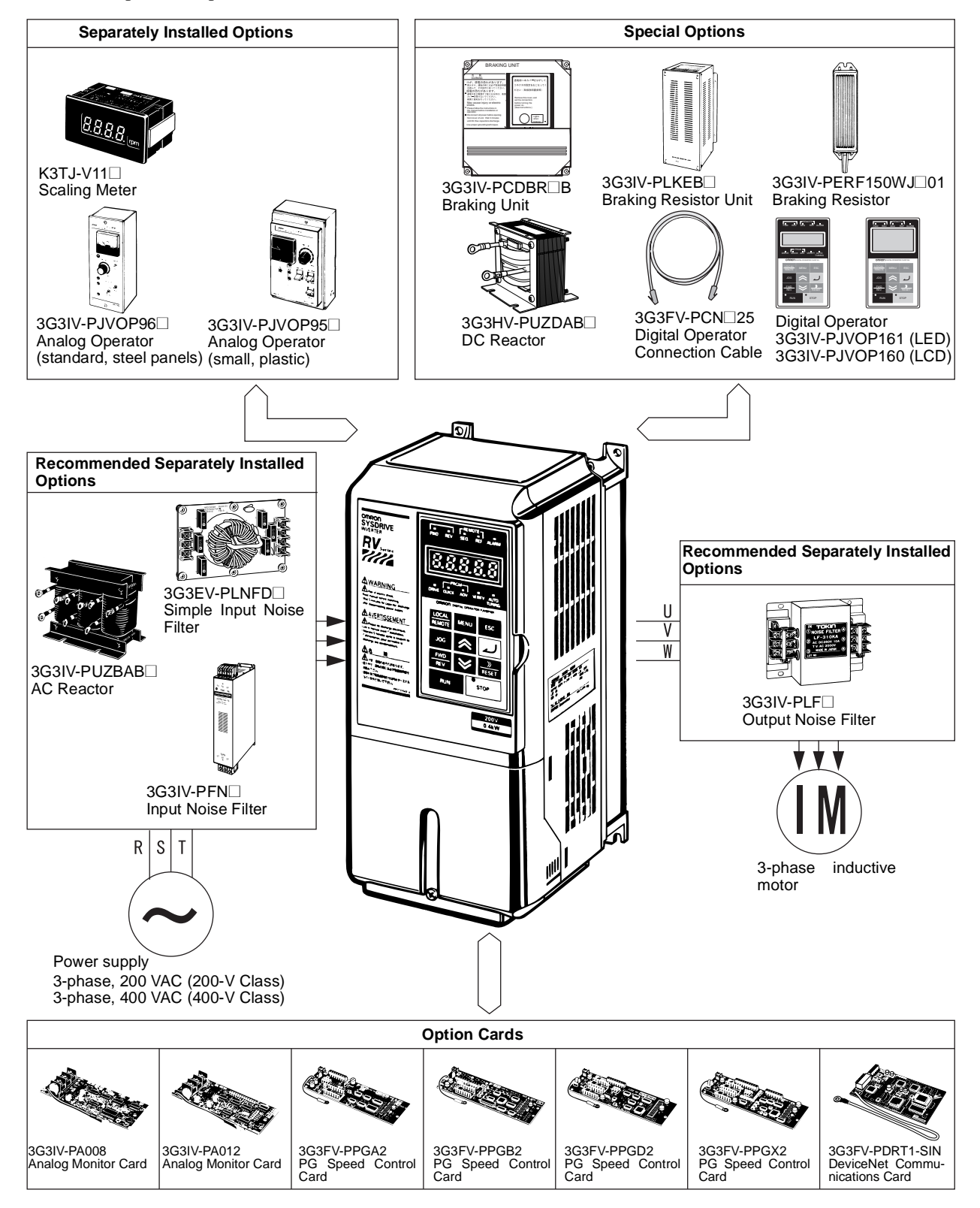

Fig. 3.1 Options and Peripheral Devices

ī

| Type                                                   | Name                                                          | Model number                             | <b>Application</b>                                                                                                    |
|--------------------------------------------------------|---------------------------------------------------------------|------------------------------------------|----------------------------------------------------------------------------------------------------|
| Special Mounted<br>Options                             | Fan Unit                                                      | 3G3IV-PFAN <sup></sup>                   | Replacement fan for Inverters equipped with a cooling fan.<br>Replace the Cooling Fan when the fan replacement time has come or a cooling fan fault<br>(FAN) alarm has been displayed.                                                               |
| Separately<br><b>Installed Options</b>                 | <b>Scaling Meter</b>                                          | $K3TJ-V11\square$                        | Connects to a multi-function analog output from the Inverter.<br>Used to display rotational speeds of motors, line speeds, etc., in physical units.                                                                                                  |
|                                                        | Analog Operator (stan-<br>dard with steel panels)             | 3G3IV-PJVOP96⊔                           | Allows frequency reference settings and ON/OFF operation control to be performed by<br>analog references from a remote location (50 m max.).<br>Frequency counter specifications: 75 Hz, 150 Hz, 220 Hz                                              |
|                                                        | Analog Operator (small,<br>plastic)                           | 3G3IV-PJVOP95□                           | Allows frequency reference settings and ON/OFF operation control to be performed by<br>analog references from a remote location (50 m max.).<br>Frequency counter specifications: 60/120 Hz, 90/180Hz                                                |
| Special Options                                        | <b>Braking Unit</b>                                           | 3G3IV-PCDBR⊔B                            | Used with a Braking Resistor Unit to reduce the deceleration time of the motor.<br>Not required with Inverters of 7.5 kW or less for 200-V class Inverters or for Inverters of<br>15 kW or less for 400-V class Inverters.                           |
|                                                        | <b>Braking Resistor Unit</b>                                  | 3G3IV-PLKEB□                             | Consumes the regenerative motor energy with a resistor to reduce deceleration time (use<br>rate: 10% ED).                                                                                                    |
|                                                        | <b>Braking Resistor</b>                                       | 3G3IV-PERF150WJ <sup>01</sup>            | Consumes the regenerative motor energy with a resistor to reduce deceleration time (use<br>rate: 3% ED).<br>Not required with Inverters of 3.7 kW or less for 200-V class Inverters or for Inverters of<br>2.2 kW or less for 400-V class Inverters. |
|                                                        | <b>DC</b> Reactor                                             | 3G3HV-PUZDAB□                            | Used to control harmonics generated by the Inverter and to improve the input power fac-<br>tor of the Inverter. All Inverters of 18.5 kW or higher contain built-in DC reactors.                                                                     |
|                                                        | Digital Operator with<br><b>LCD</b> Display                   | 3G3IV-PJVOP160                           | Displays messages on an LCD.                                                                                                    |
|                                                        | Digital Operator with<br><b>LED</b> Display                   | 3G3IV-PJVOP161                           | Display messages on an LED display. Standard in Asia and Europe.                                                                                                    |
|                                                        | Digital Operator Connec-<br>tion Cable                        | 3G3IV-PCN126 (1 m)<br>3G3IV-PCN326 (3 m) | Extension cable to use a 3G3RV-series Digital Operator remotely.<br>Cable length: 1 m or 3 m                                                                                                    |
| <b>Option Cards</b>                                    | Analog Monitor Cards*2                                        | 3G3IV-PAO08                              | The resolution of the analog output from the Inverter is 11 bits. Use this Card if there are<br>not enough analog outputs.                                                                                                    |
|                                                        |                                                               | 3G3IV-PAO12                              | The output resolution of the 3G3IV-PAO08 is (0 to 10 V output for frequency meters or<br>output current meters) and the output resolution of the 3G3IV-PAO12 is 1/2048 (0 to<br>10 V for control applications).                                      |
|                                                        | PG Speed Control Cards                                        | 3G3FV-PPGA2                              | Phase-A (single-phase) pulse input and open collector output for V/f control with a PG<br>Maximum response frequency: 30 kHz, with pulse monitor output.                                                                                             |
|                                                        |                                                               | 3G3FV-PPGB2                              | Phase-A/B pulse inputs and open collector output for flux vector control.<br>Maximum response frequency: 30 kHz, with pulse monitor output.                                                                                                    |
|                                                        |                                                               | 3G3FV-PPGD2                              | Phase-A (single-phase) pulse input and line driver output (RS-422) for V/f control with a PG<br>Maximum response frequency: 300 kHz, with pulse monitor output.                                                                                      |
|                                                        |                                                               | 3G3FV-PPGX2                              | Phase-A/B/Z pulse inputs and line driver output (RS-422) for flux vector control.<br>Maximum response frequency: 300 kHz, with pulse monitor output                                                                                                  |
|                                                        | DeviceNet Communica-<br>tions Card                            | 3G3FV-PDRT1-SIN                          | Used for DeviceNet communications with a Programmable Controller or other<br>DeviceNet master device.                                                                                                    |
| Recommended<br>Separately<br>Installed<br>Options $*1$ | AC Reactor (Yaskawa)                                          | 3G3IV-PUZBAB□                            | Used to control harmonics generated by the Inverter or when the power supply capacity<br>is greatly larger than the Inverter's capacity. Also used to increase the power factor.                                                                     |
|                                                        | Simple Input Noise Filter<br>(Yaskawa)                        | 3G3EV-PLNFD                              | Reduces noise coming into the inverter from the power supply line and to reduce noise<br>flowing from the inverter into the power supply line. Connected to the power supply<br>input side.                                                          |
|                                                        | <b>Input Noise Filter</b><br>(Schaffner)                      | 3G3IV-PFN□                               | Reduces noise coming into the inverter from the power supply line and to reduce noise<br>flowing from the inverter into the power supply line. Connected to the power supply<br>input side.                                                          |
|                                                        | <b>Input Noise Filter</b><br>(Schaffner) for EMC<br>Directive | 3G3RV-PFS□                               | Required for the 3GRV Inverter to meet the EMC Directive.                                                                                                    |
|                                                        | <b>Output Noise Filter</b><br>(Tokin)                         | 3G3IV-PLF <sup>1</sup>                   | Controls noise generated by the Inverter so it does not enter the power supply. Con-<br>nected to the motor output side.                                                                                                    |

Table 9.1 Options and Peripheral Devices

\* 1. Recommended Options can be ordered from OMRON using the above model numbers.

\* 2. Not applicable to (-E) models.

9-7

# **Special Mounted Options**

The special mounted options are described in this section.

# - **Fan Unit**

Replacement fan for Inverters equipped with a cooling fan.

Replace the Cooling Fan when the fan replacement time has come or a cooling fan fault (FAN) alarm has been displayed.

## **Models and Application**

The standard models of Fan Units are listed in the following table.

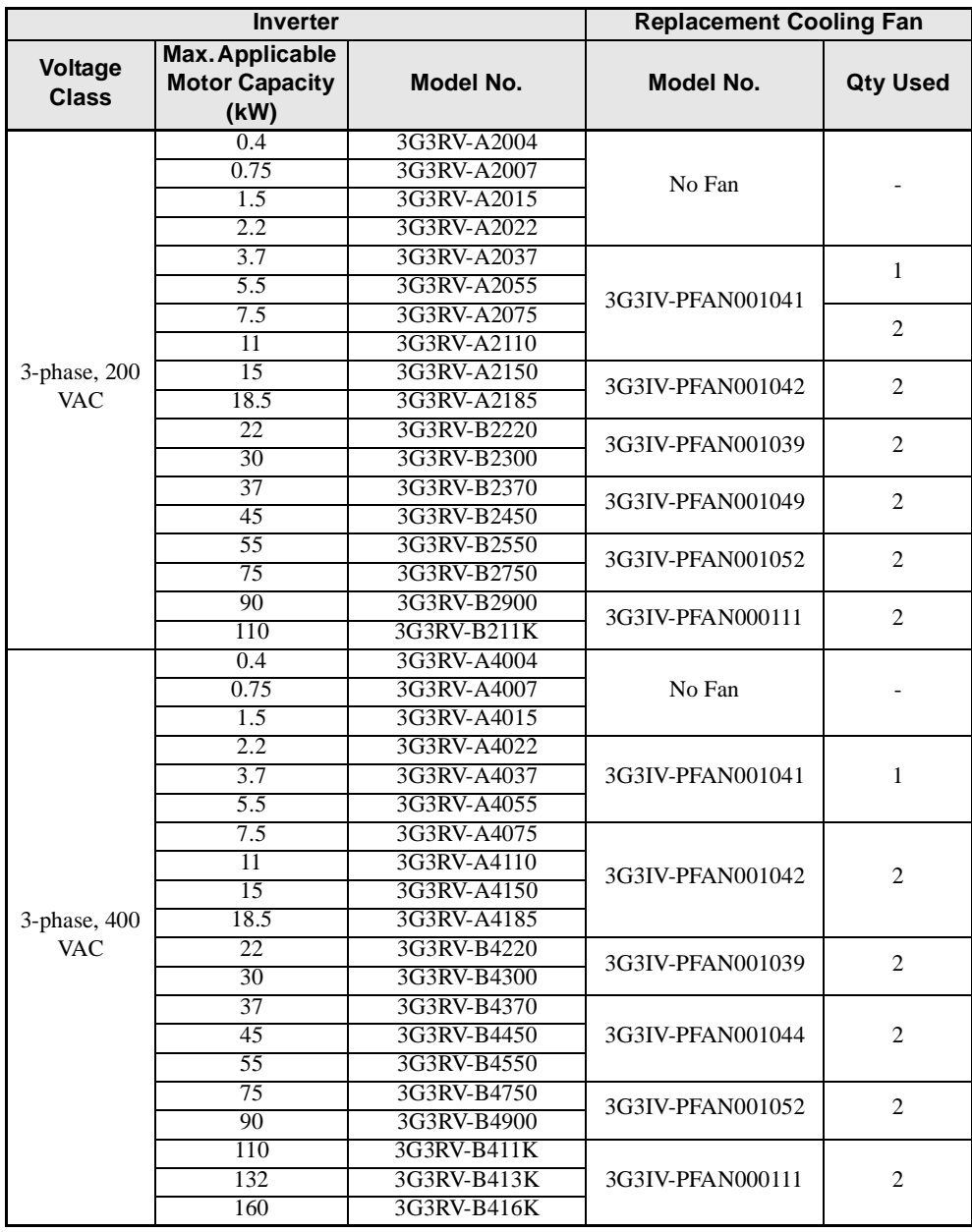

Refer to *Chapter 8 Maintenance and Inspection* for the Fan Unit replacement procedure.

# **Separately Installed Options**

The separately installed options include Scaling Meters and Analog Operators.

# - **Scaling Meters**

A Scaling Meter is attached to a multi-function analog output from the Inverter and is used to display rotational speeds of motors, line speeds, etc., in physical units.

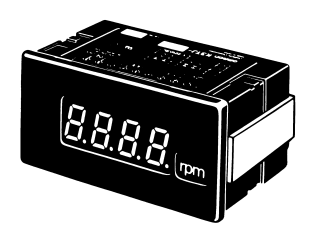

K3TJ-V11□

#### **Models and Application**

The standard models of Scaling Meters are listed in the following table.

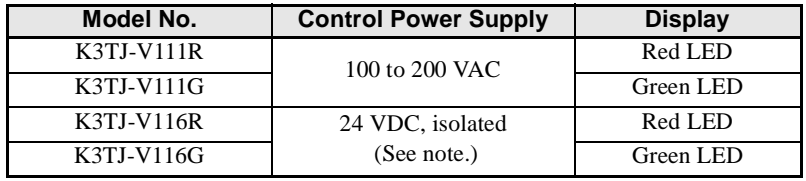

Note The power supply circuit is isolated from the input circuits.

#### **Standard Specifications**

The standard specifications of the Scaling Meters are listed below.

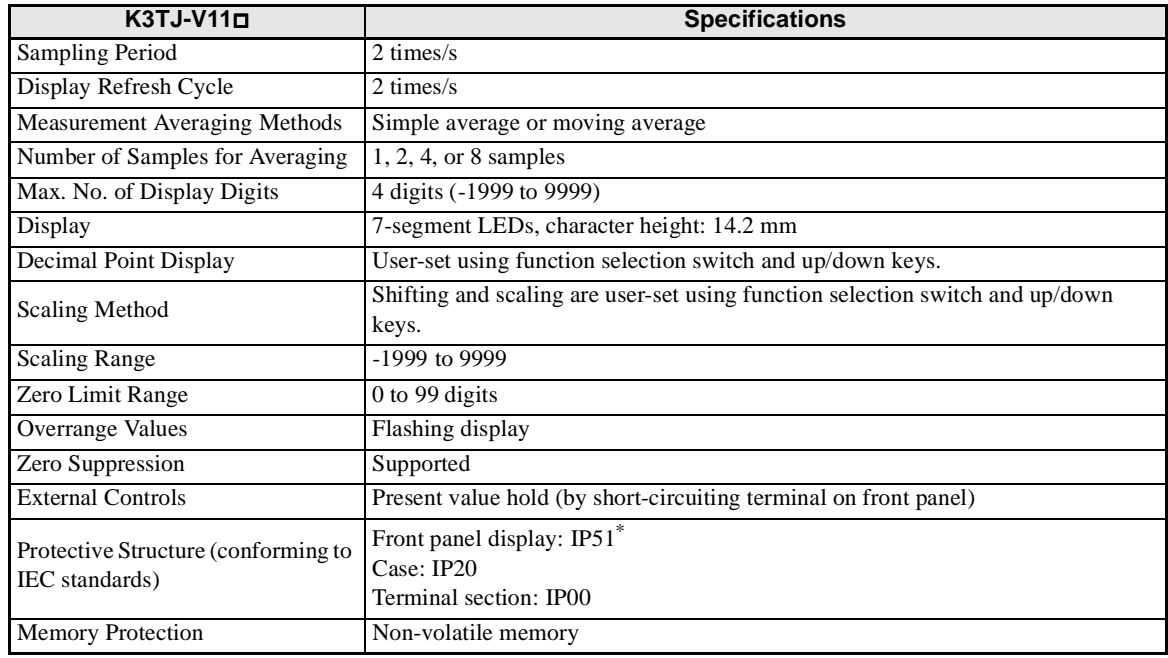

IP51 requires that the optional K32-L49SC Drop-proof Cover be used. The protective structure is IP50 without it.

# **Wiring Example**

A wiring example for a Scaling Meter is shown below.

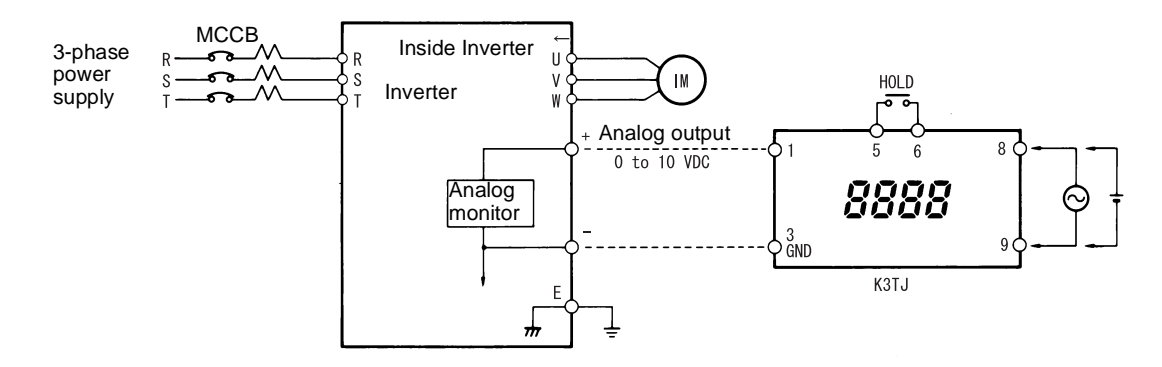

#### **Dimensions**

The dimensions of a Scaling Meter are given below.

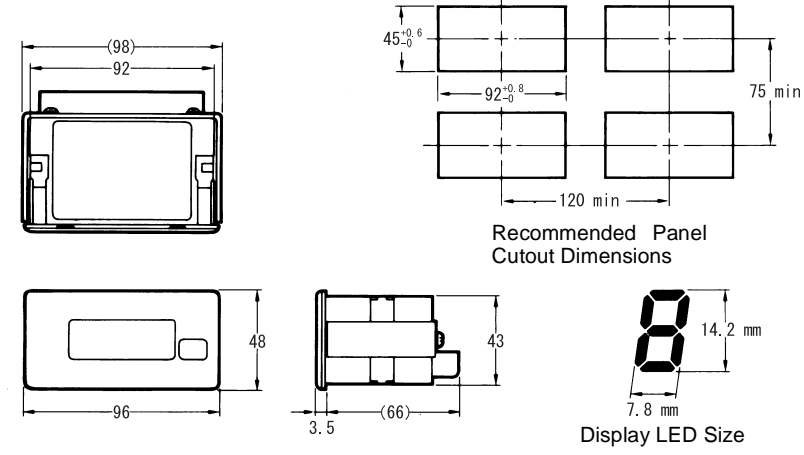

Weight: 200 g

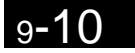

# ■ Analog Operators: Standard with Steel Panels or Small in Plastic

An Analog Operator allows frequency reference settings and ON/OFF operation control to be performed by analog references from a remote location (50 m max.)

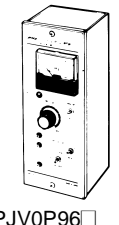

3G3IV-PJV0P96□ Analog Operator (standard steel panels)

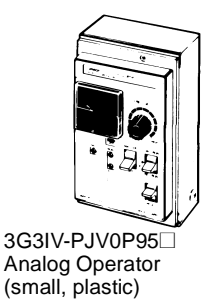

#### **Models and Application**

The standard models of Analog Operators are listed in the following table.

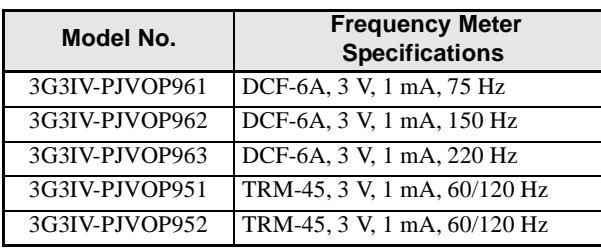

# **Dimensions**

The dimensions of an Analog Operator are given below.

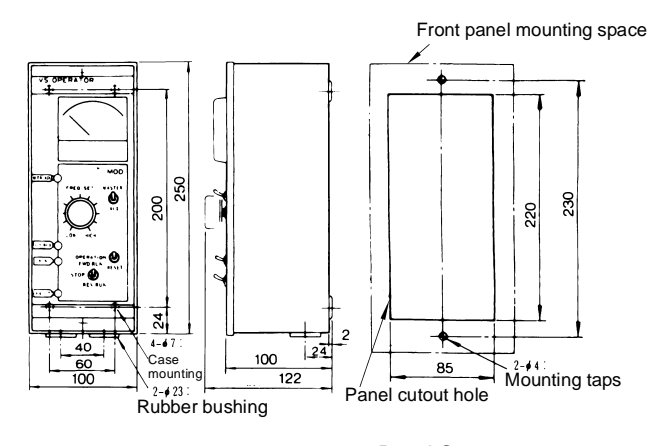

Weight: 1.8 kg Panel Cutout

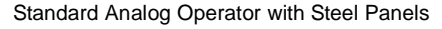

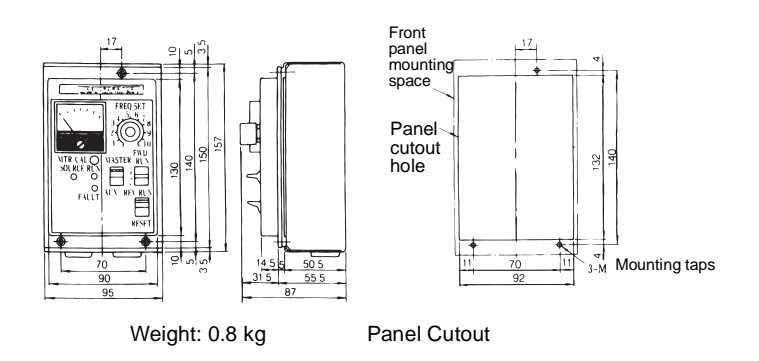

Small Plastic Analog Operator

# ■ Braking Unit

A Braking Unit is used with a Braking Resistor Unit to reduce the deceleration time of the motor. It is not required with Inverters of 18.5 kW or less.

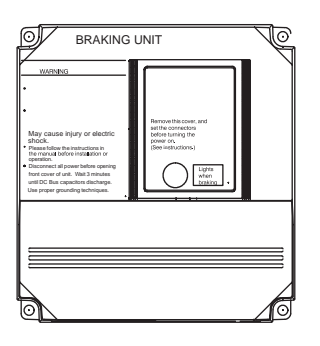

3G3IV-PCDBR□B

# **Models and Application**

The standard models of Braking Units are listed in the following table.

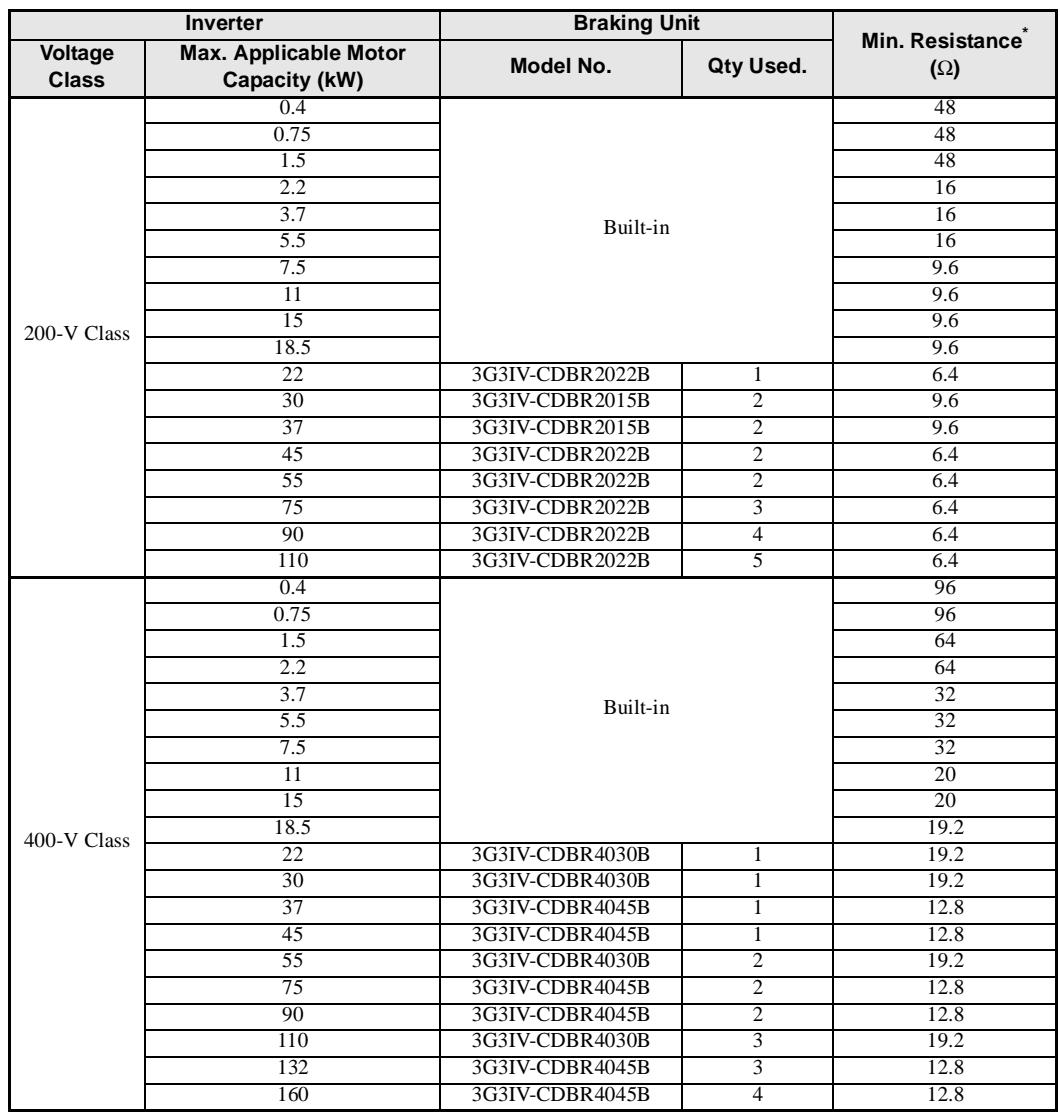

The minimum resistance is the minimum value per Braking Unit except for Inverters of 18.5 kW or less, in which case it the minimum value per Inverter.

# **Dimensions**

The dimensions of a Braking Unit are given below.

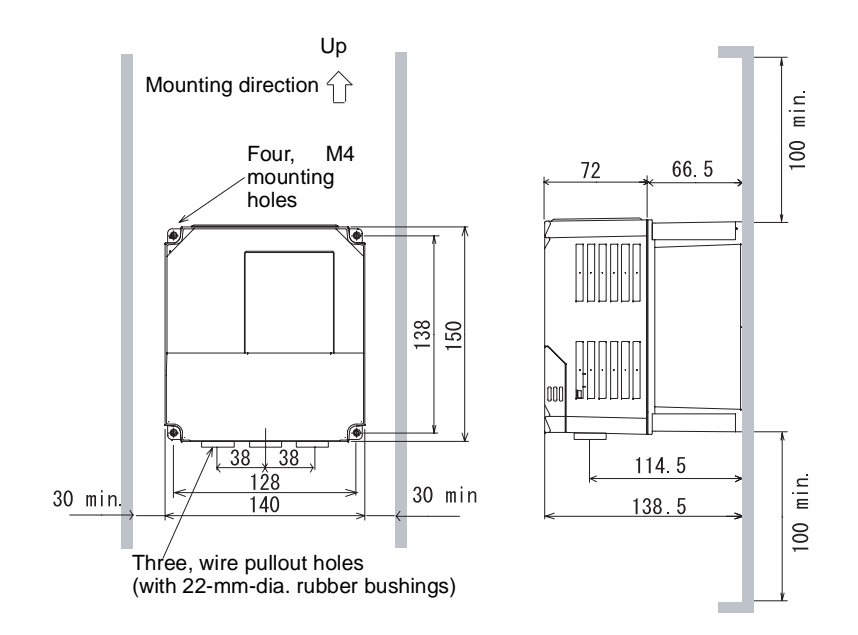

# ■ Braking Resistor Unit

A Braking Resistor Unit is used to absorb the regenerative motor energy with a resistor to reduce deceleration time (use rate: 10% ED). A 10% ED means that the 10% of the operating cycle time can be used to control braking (deceleration time).

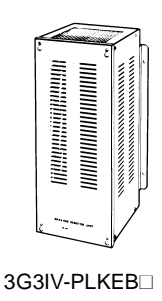

## **Models and Application**

The standard models of Braking Resistor Units are listed below.

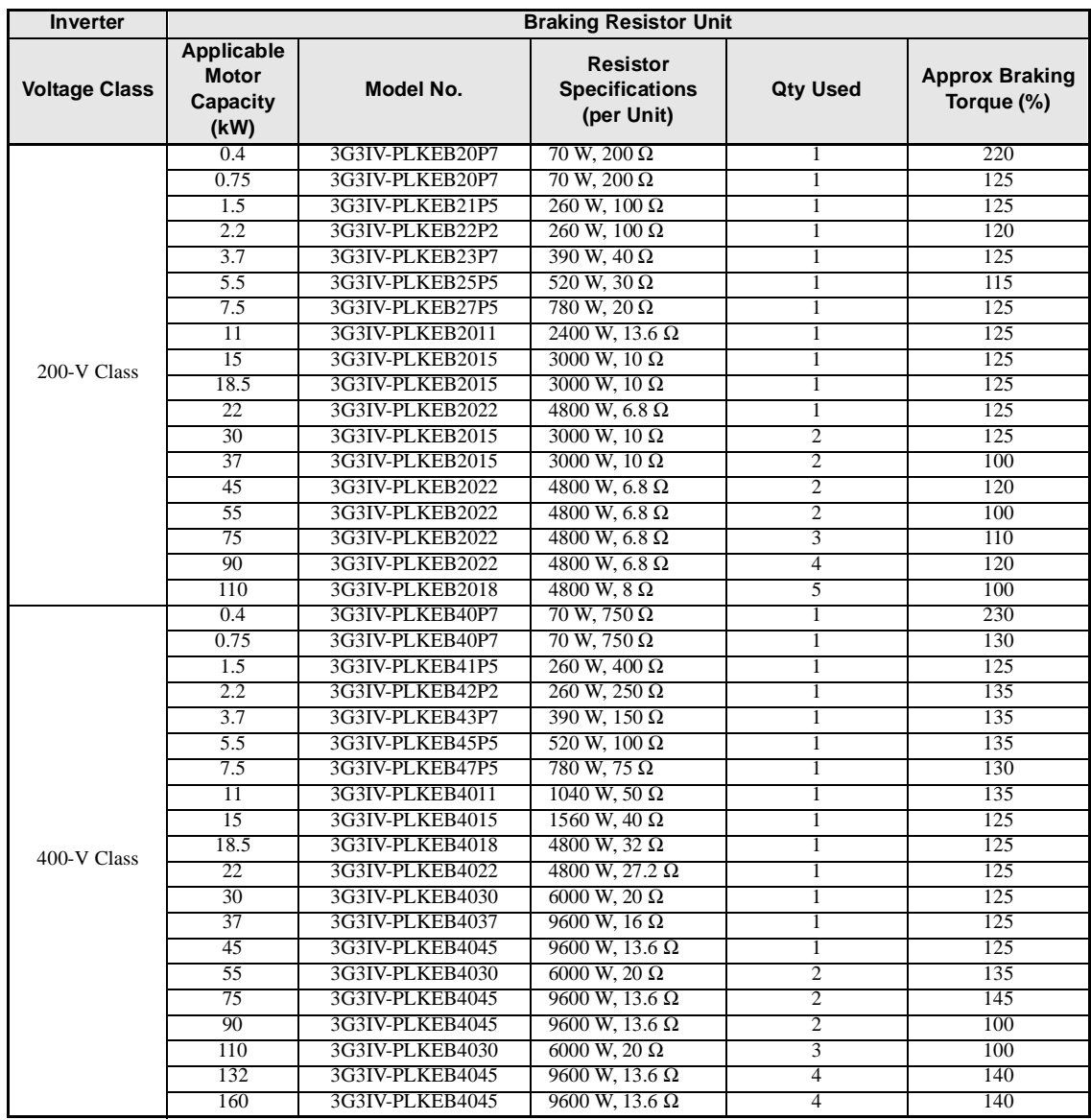

# **Dimensions**

The dimensions of a Braking Resistor Unit are given below.

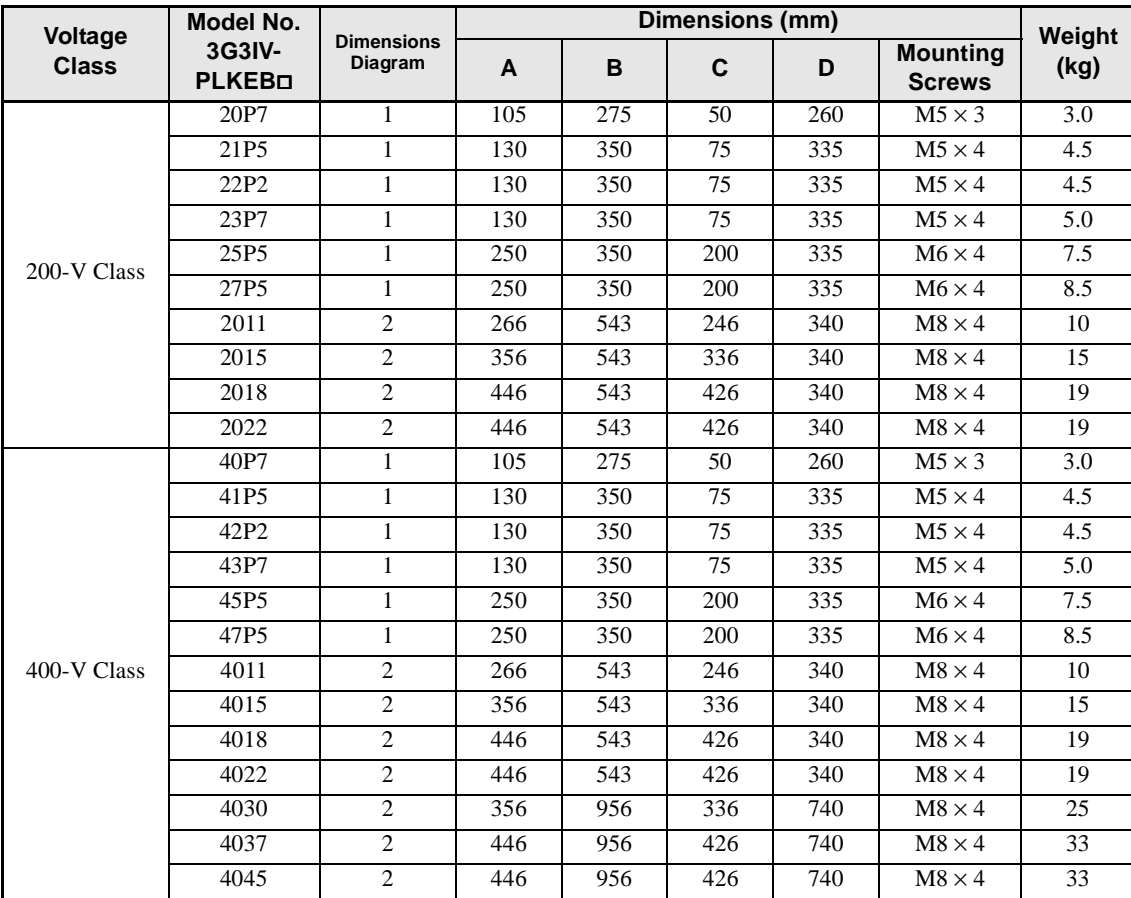

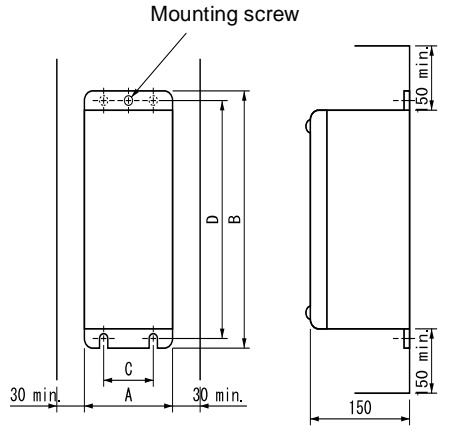

Dimensions Diagram 1

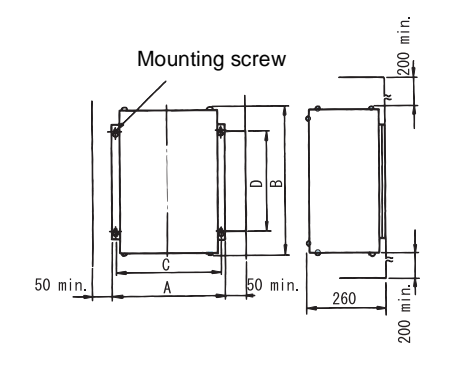

Dimensions Diagram 2

# ■ Braking Resistors

A Braking Resistor consumes the regenerative motor energy with a resistor to reduce deceleration time (use rate: 3% ED). A 3% ED means that the 3% of the operating cycle time can be used to control braking (deceleration time).

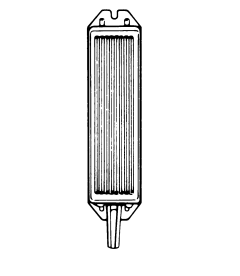

#### 3G3IV-PERF<sub>[1]</sub> (Yaskawa)

## **Models and Application**

The standard models of Braking Resistors are listed below.

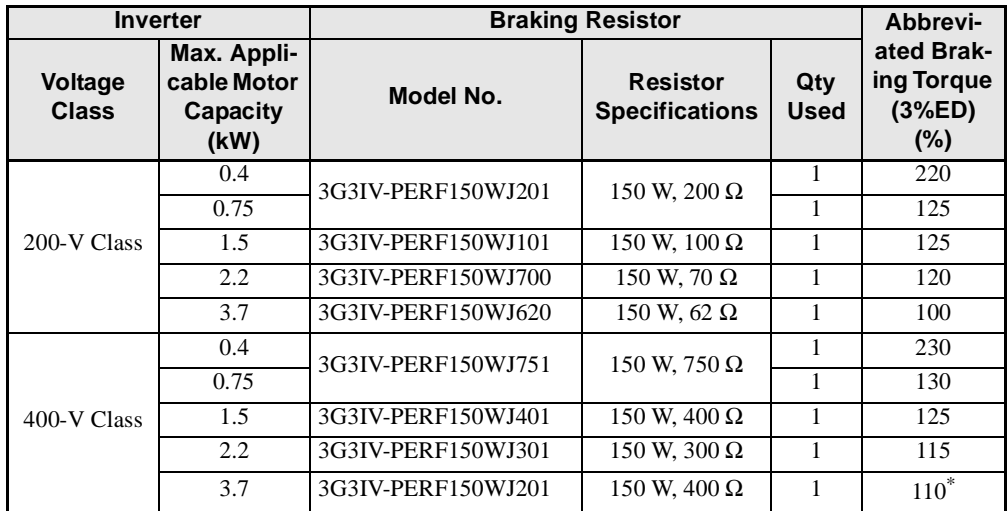

Application rate: 2%ED

# **Dimensions**

The dimensions of a Braking Resistor are given below.

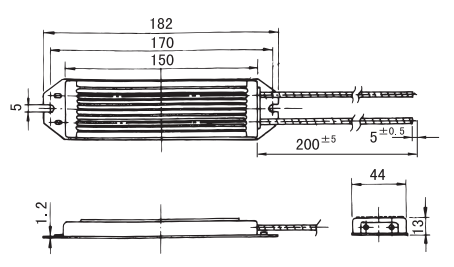

# ■ Digital Operator Connection Cable

Connected the Inverter to a Digital Operator in a remote locations. Both 1-m and 2-m Cables are available.

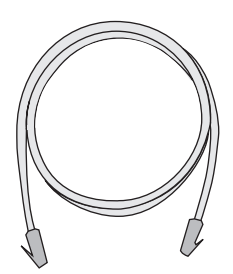

3G31V-PCN126

# **Models and Application**

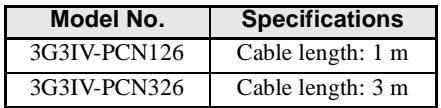

# ■ DC Reactor

A DC Reactor is used to control harmonics generated by the Inverter. It is more effective than and can be used in combination with an AC Reactor. It is also used to increase the power factor.

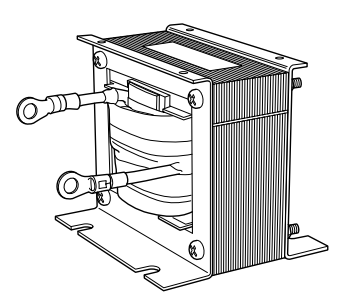

3G3HV-PUZDABI (Yaskawa)

# **Models and Application**

The standard models of DC Reactors are listed below.

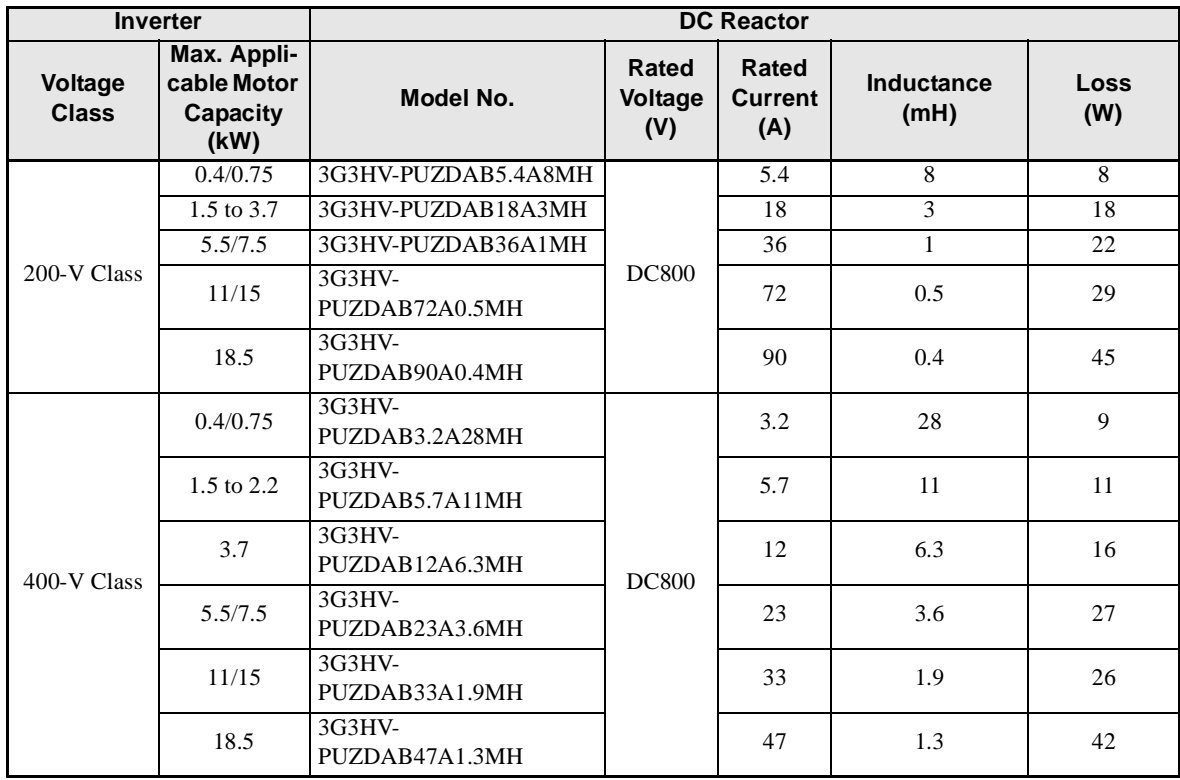

# **Dimensions**

The dimensions of a DC Reactor are given below.

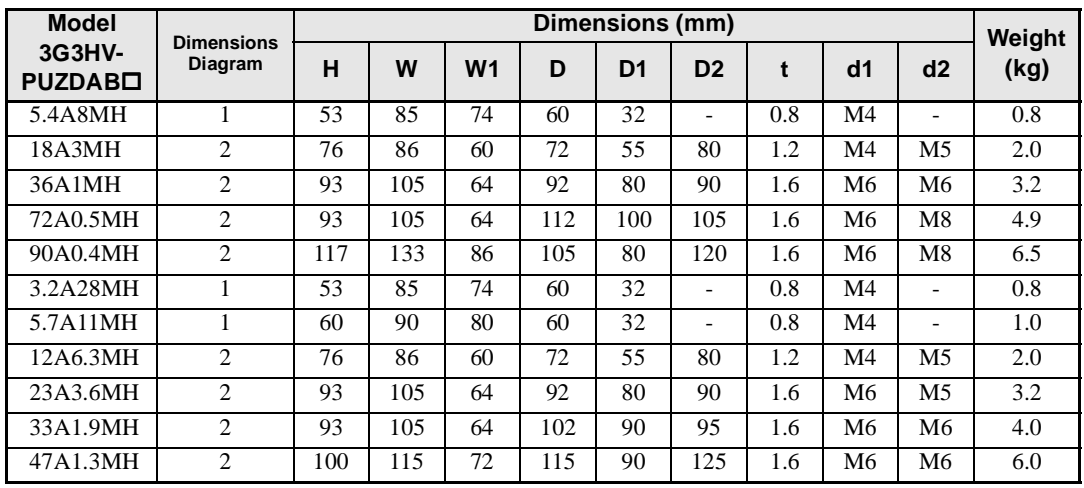

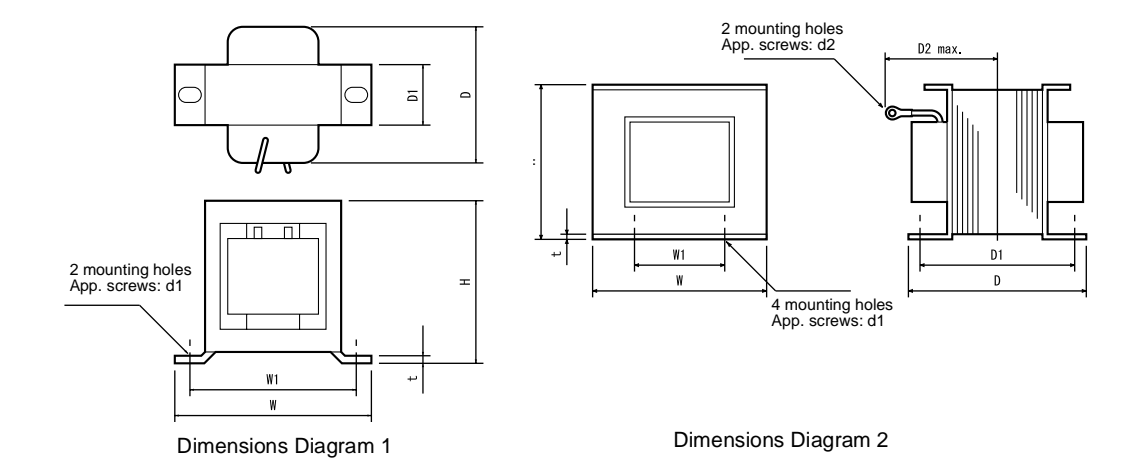

# ■ AC Reactor

An AC Reactor is used to control harmonics generated by the Inverter or when the power supply capacity is greatly larger than the Inverter's capacity. It is also used to increase the power factor. Select the AC Reactor from the following table according to the motor capacity.

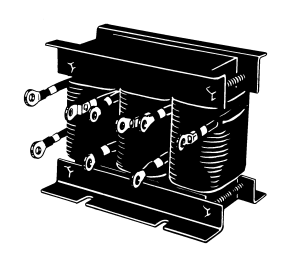

3G3 | V-PUZBAB□ (Yaskawa)

## **Models and Application**

The standard models of AC Reactors are listed in the following table.

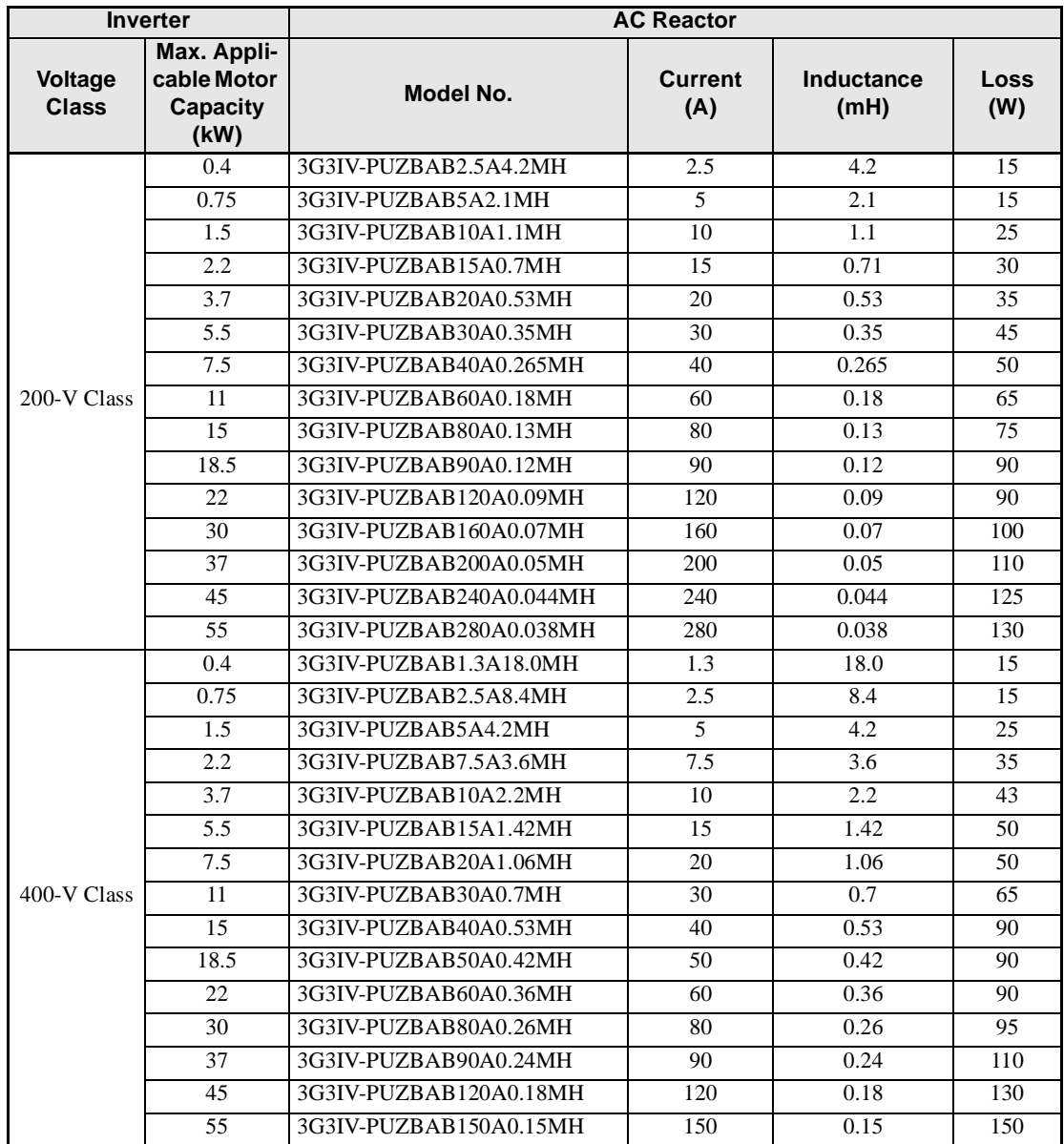

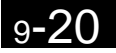

# **Wiring Example**

A wiring example for an AC Reactor is shown below.

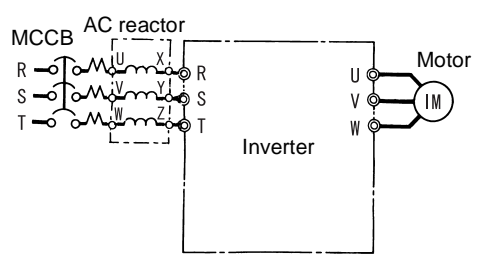

#### **Dimensions**

The dimensions of a DC Reactor are given below.

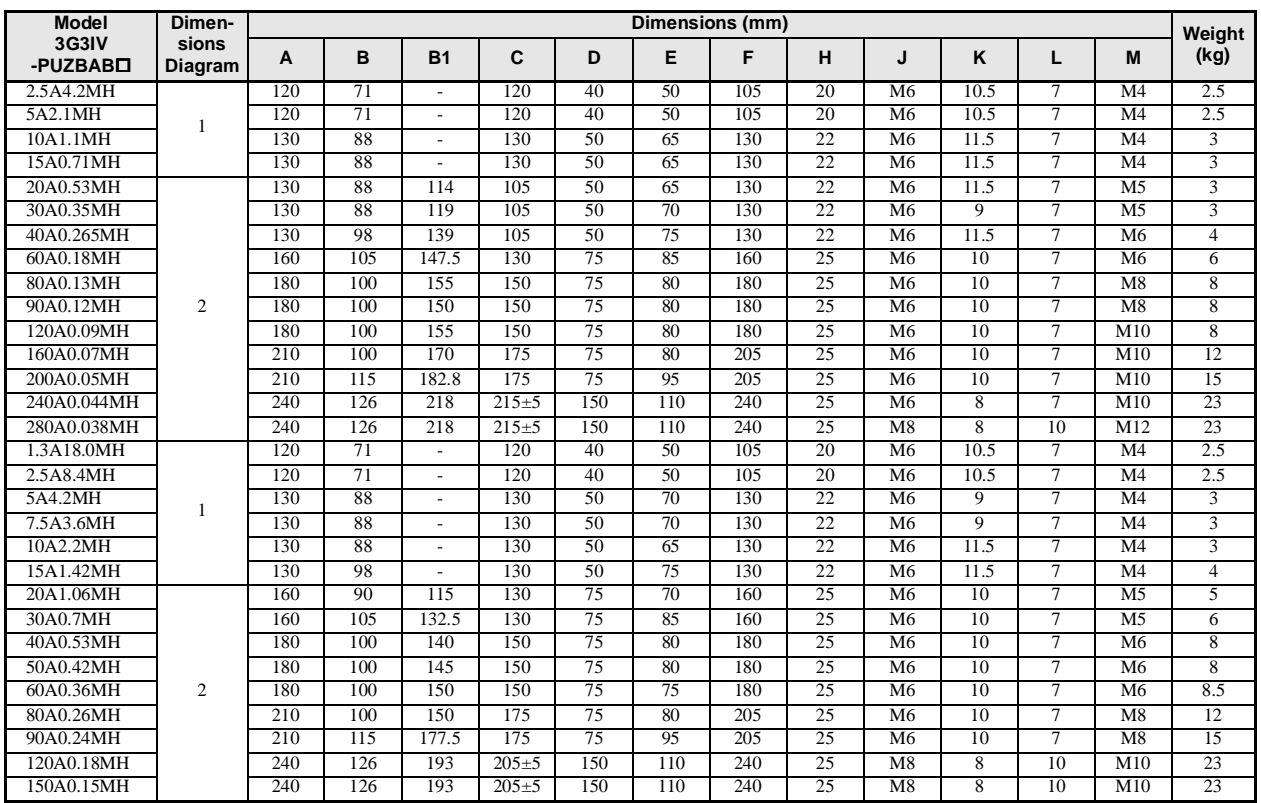

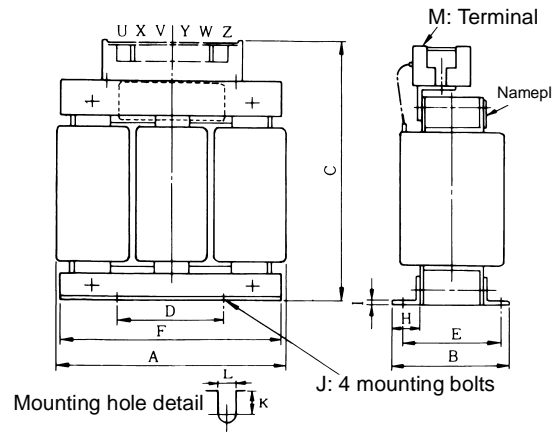

Dimensions Diagram 1 **Dimensions Diagram 2** 

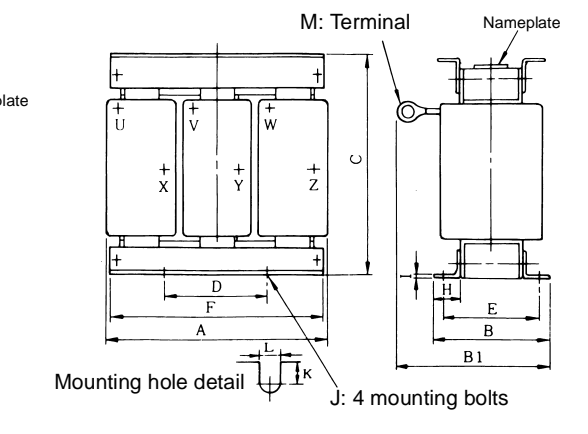

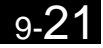

# ■ Input Noise Filters for EMC Directives (3G3RV-PFS<sup>[1]</sup>, by Schaffner)

When conformance to the EMC Directives in the EC Directives is required, always use one of these Filters. The Filter is connected between the Inverter's power supply input terminals (R/L1, S/L2, T/L3) and the power supply.

There are holes for mounting the Noise Filters to Inverters on the top of the Noise Filters. Use these holes to secure the Noise Filters to the Inverters.

## **Models and Application**

The standard models of Input Noise Filters for EMC Directives are listed in the following table.

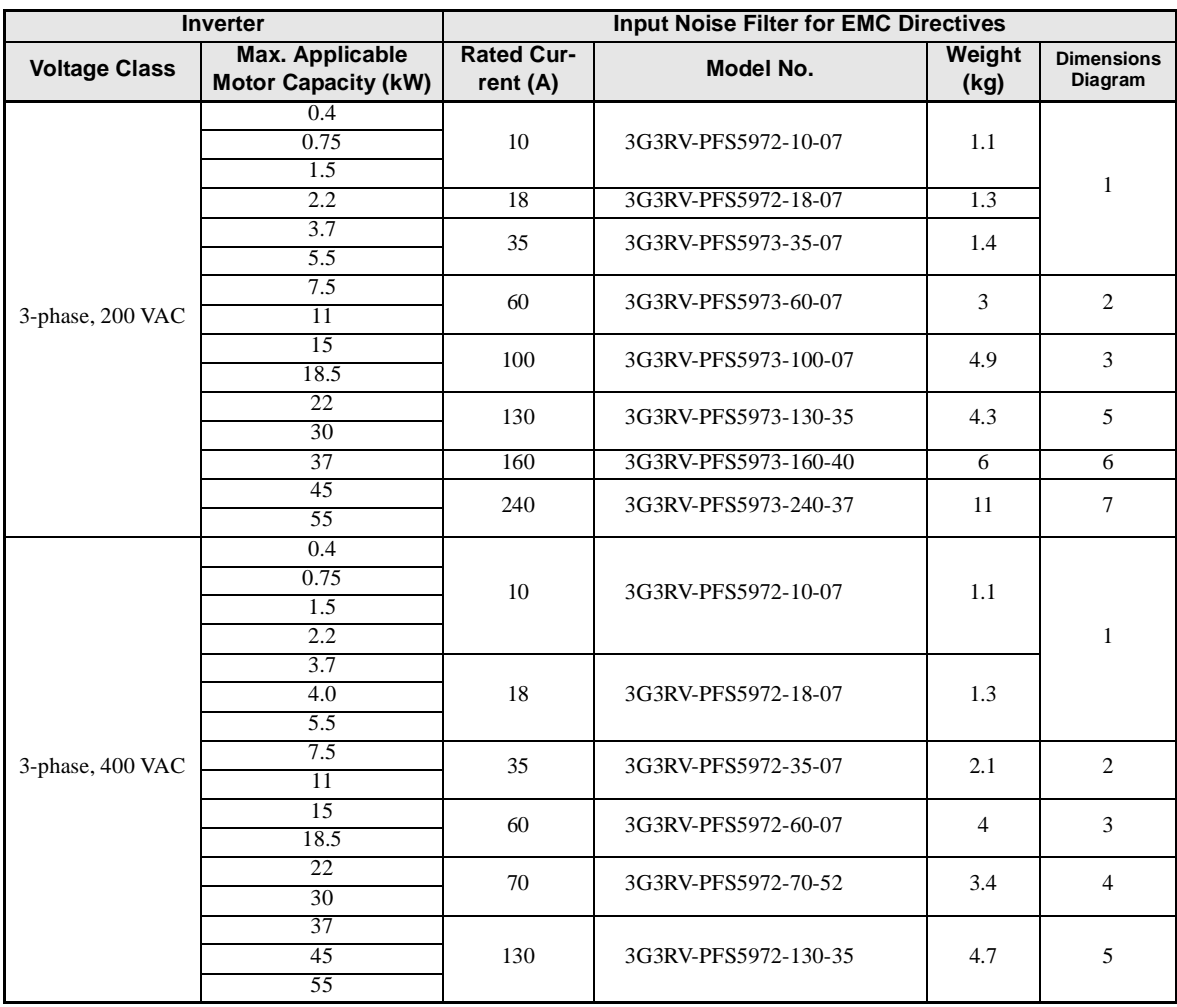

#### **Wiring Example**

A wiring example for an Input Noise Filter for EMC Directives is shown below.

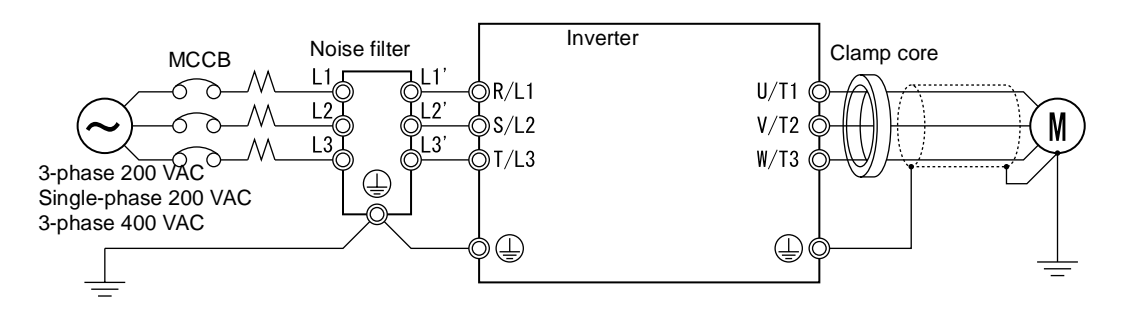

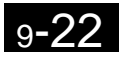

# **Dimensions**

The dimensions of an Input Noise Filter for EMC Directives are given below.

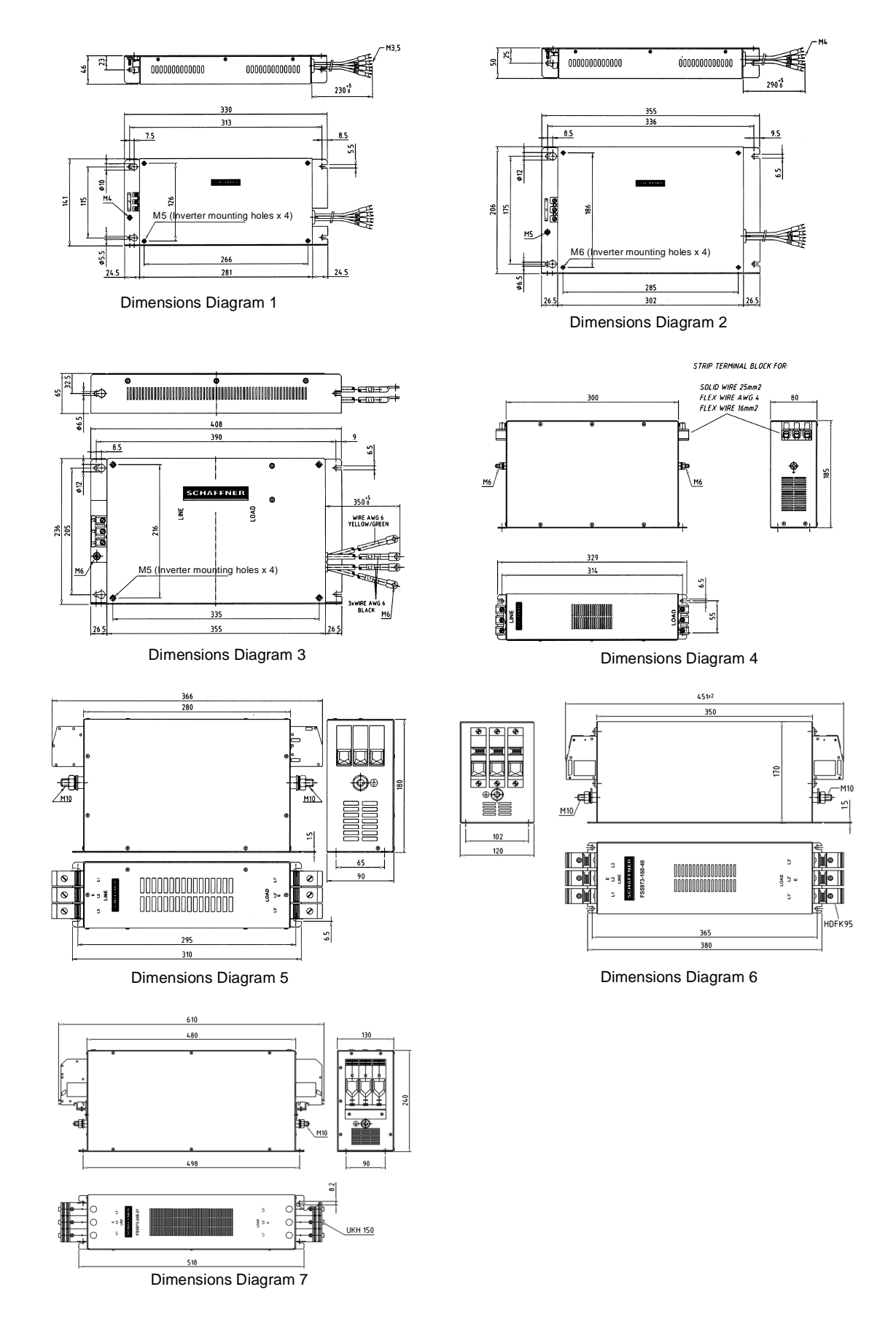

 $9-$ 

# ■ Simple Input Noise Filter

A Simple Input Noise Filter reduces noise coming into the inverter from the power supply line and to reduce noise flowing from the inverter into the power supply line. Connected the Filter to the power supply input side.

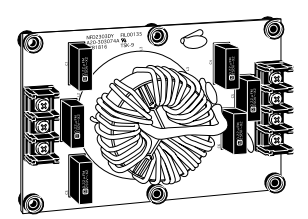

3G3EV-PLNFD<sub>(Yaskawa)</sub>

# **Models and Application**

The standard models of Simple Input Noise Filters listed in the following table.

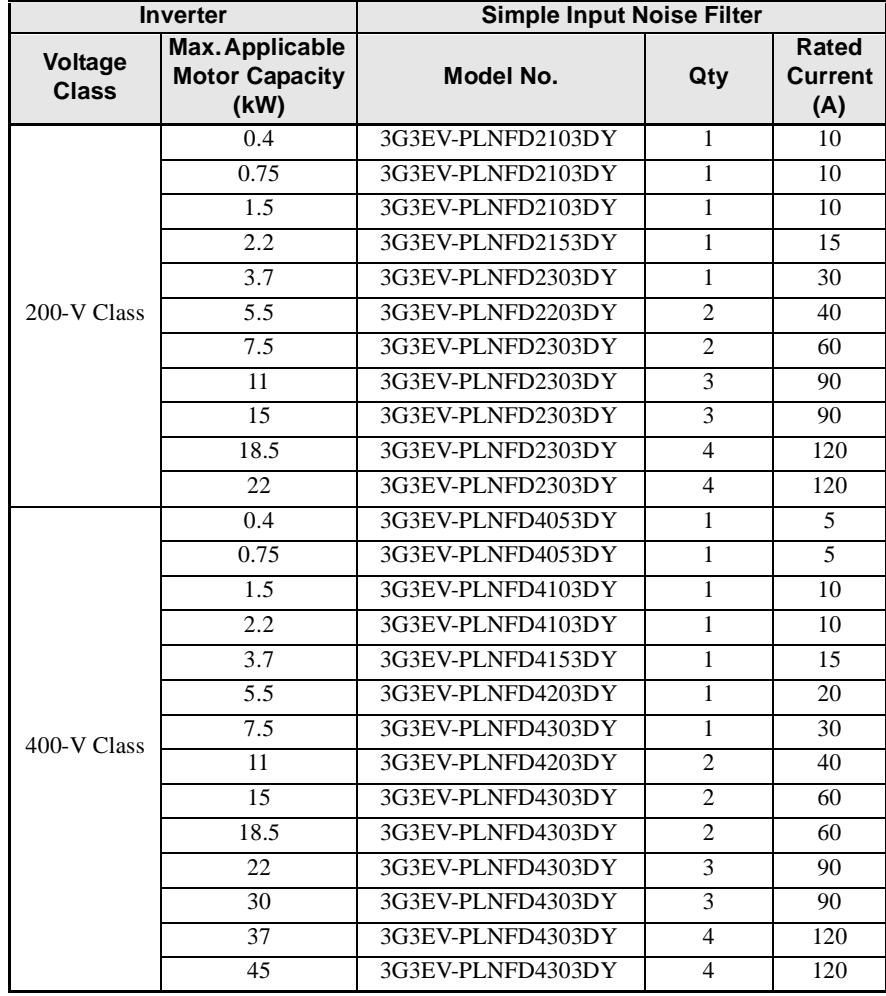

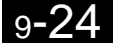

# **Wiring Example**

A wiring example for a Simple Input Noise Filter is shown below.

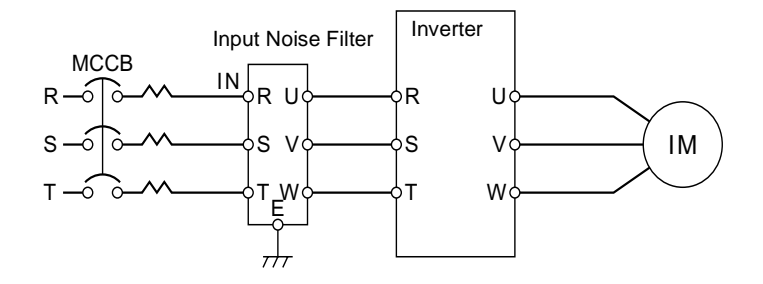

#### **Dimensions**

The dimensions of a Simple Input Noise Filter are given below.

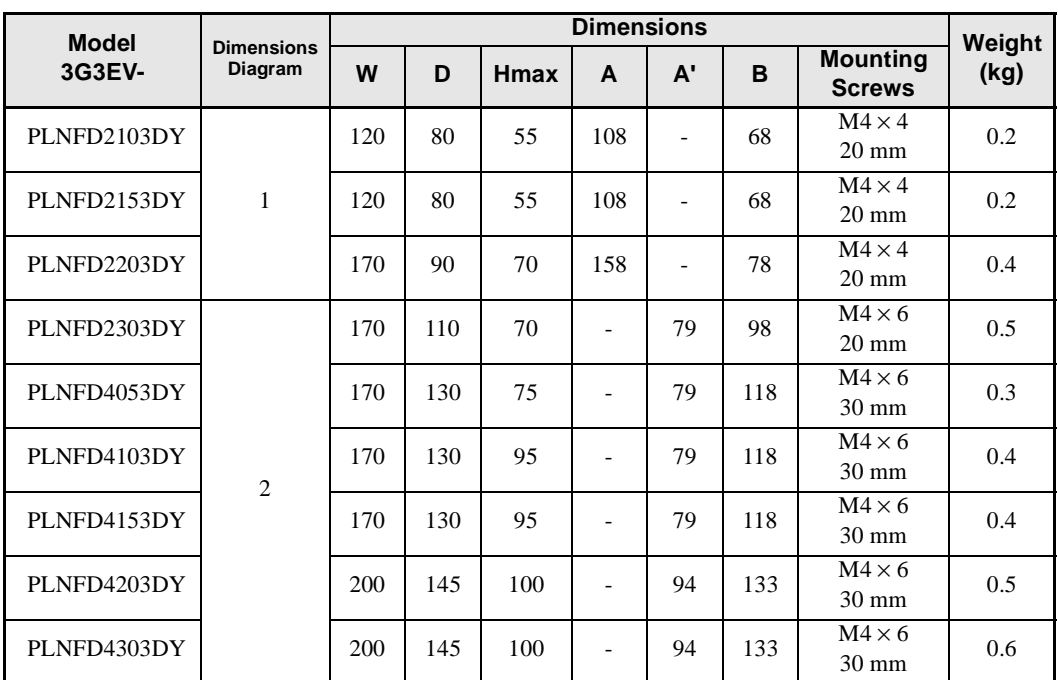

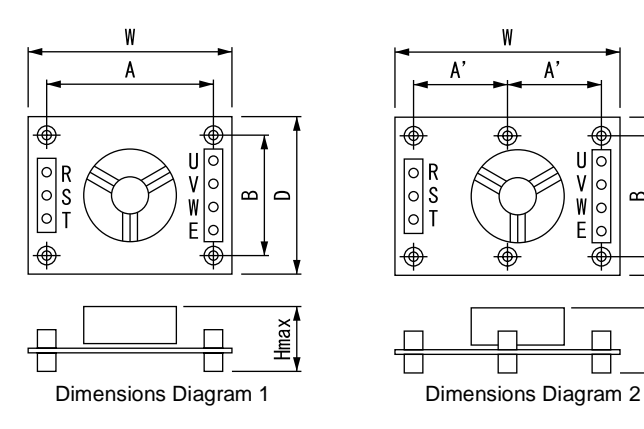

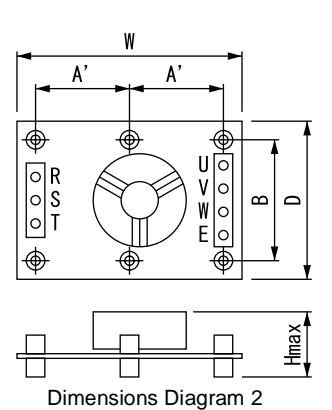

 $\mathbf{9}$ 

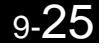

# ■ Input Noise Filter

An Input Noise Filter reduces noise coming into the inverter from the power supply line and to reduce noise flowing from the inverter into the power supply line. Connected the Filter to the power supply input side.

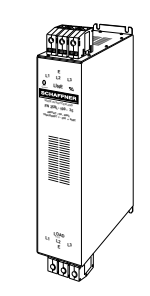

3G3IV-PFN□(Schaffner)

# **Models and Application**

The standard models of Input Noise Filters are listed in the following table.

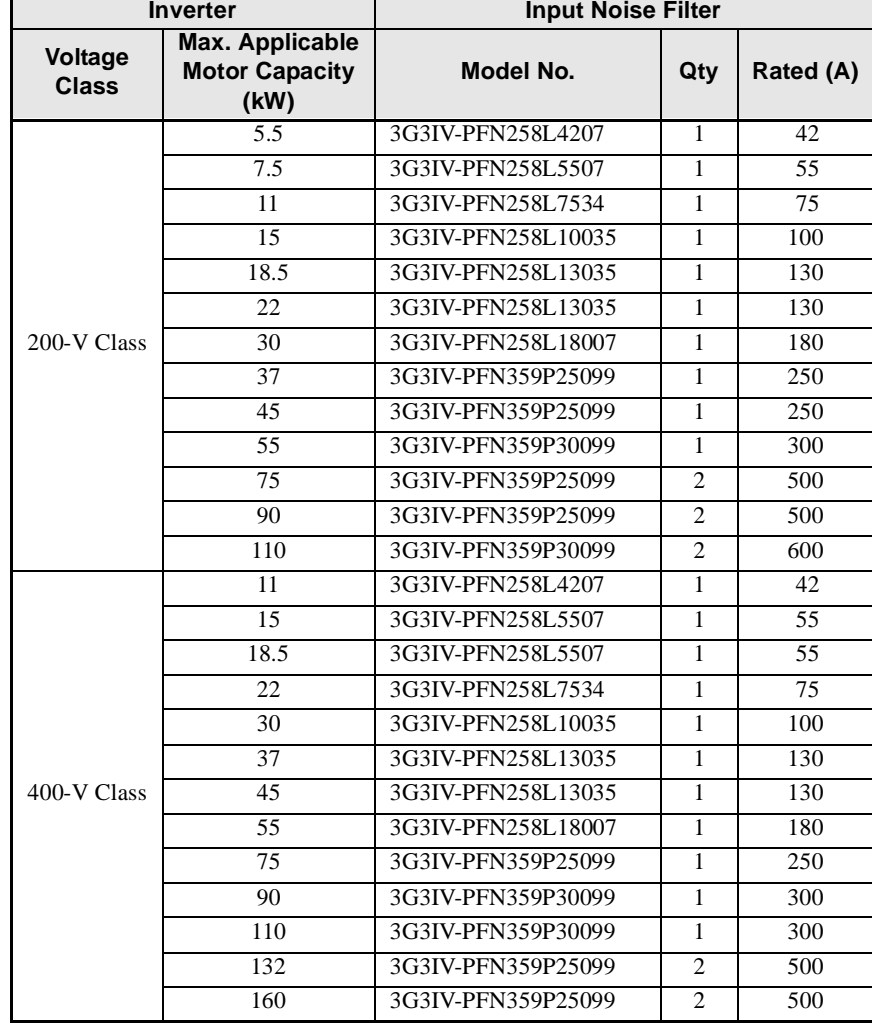

# **Wiring Example**

Wiring for an Input Noise Filter is the same as that for a Simple Input Noise Filter.

# **Dimensions**

The dimensions of an Input Noise Filter are given below.

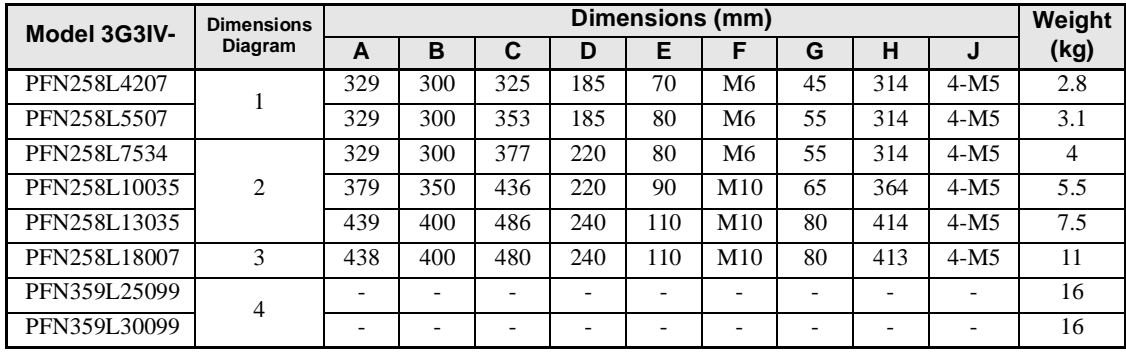

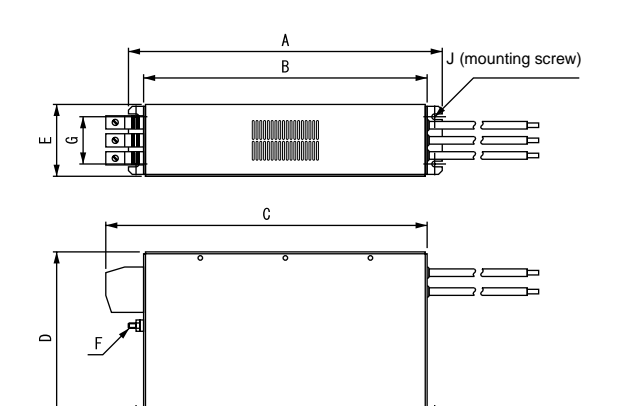

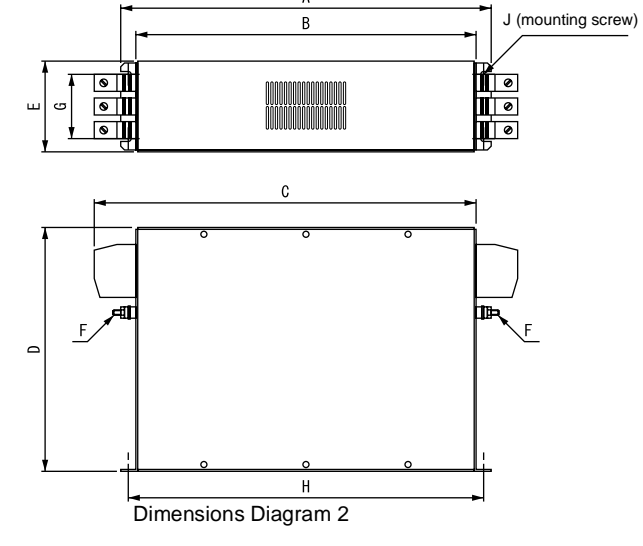

Dimensions Diagram 1

 $\sf H$ 

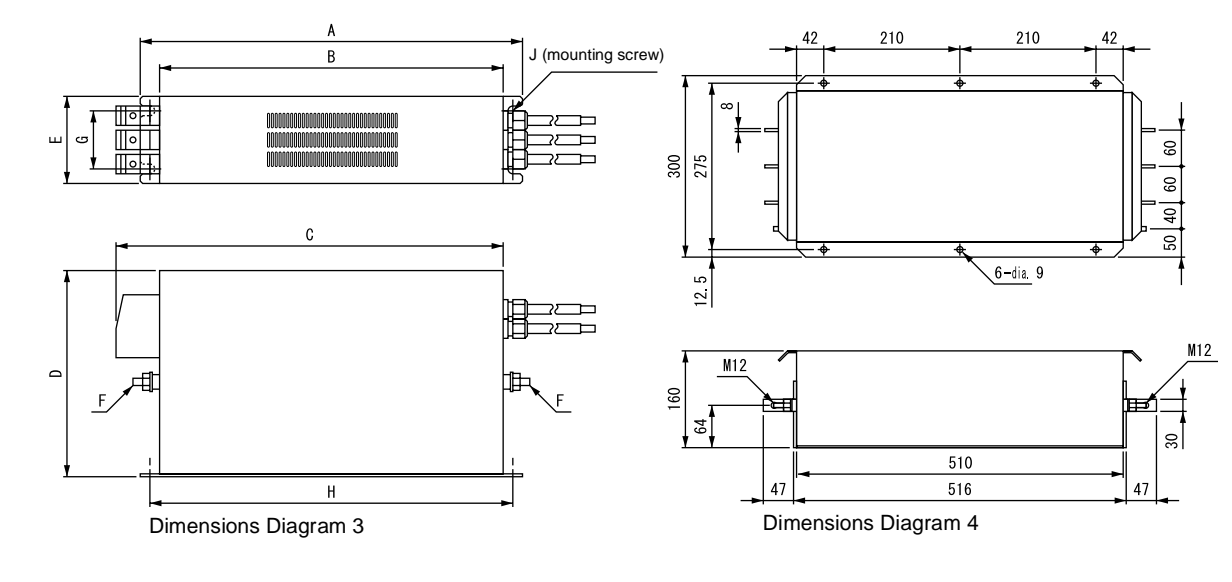

# $\blacksquare$  **Output Noise Filter**

An Output Noise Filter controls noise generated by the Inverter so it does not enter the power supply. It is connected to the motor output side.

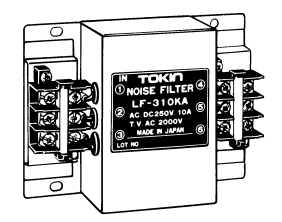

3G3|V-PLF□ (Tokin)

# **Models and Application**

The standard models of Output Noise Filters are listed in the following table.

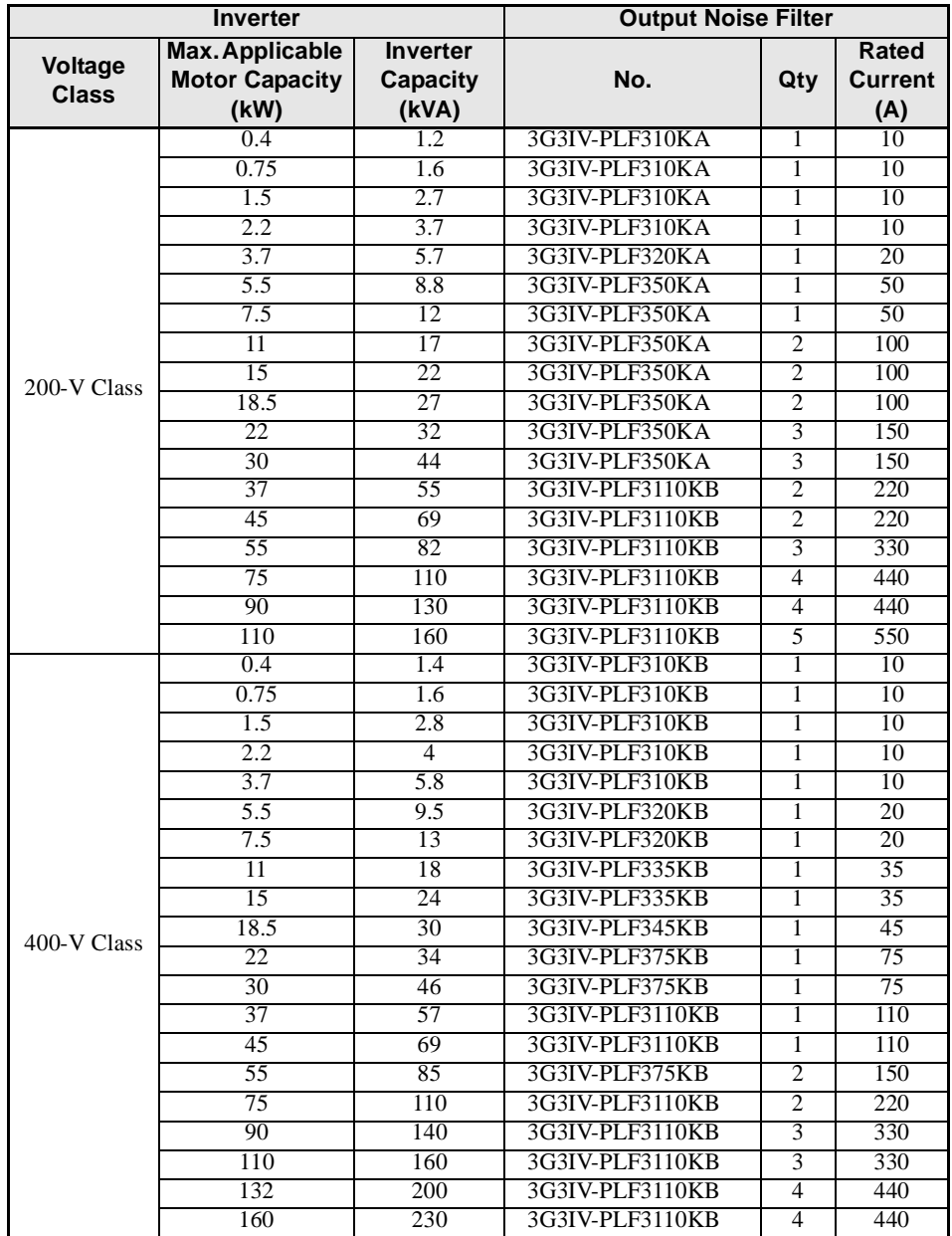

Connect the Filters in parallel when connecting more than one Filter, and use a relay terminal block to balance the current.

# **Wiring Example**

A wiring example for an Output Noise Filter is shown below.

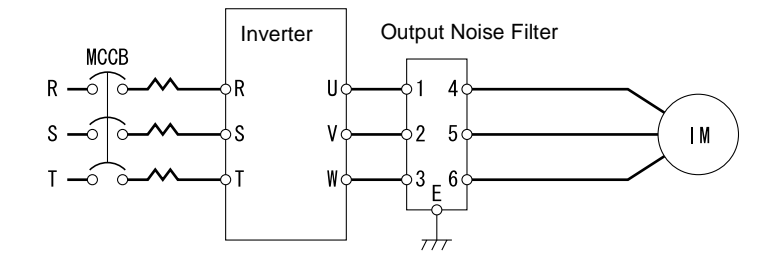

# **Dimensions**

The dimensions of an Output Noise Filter are given below.

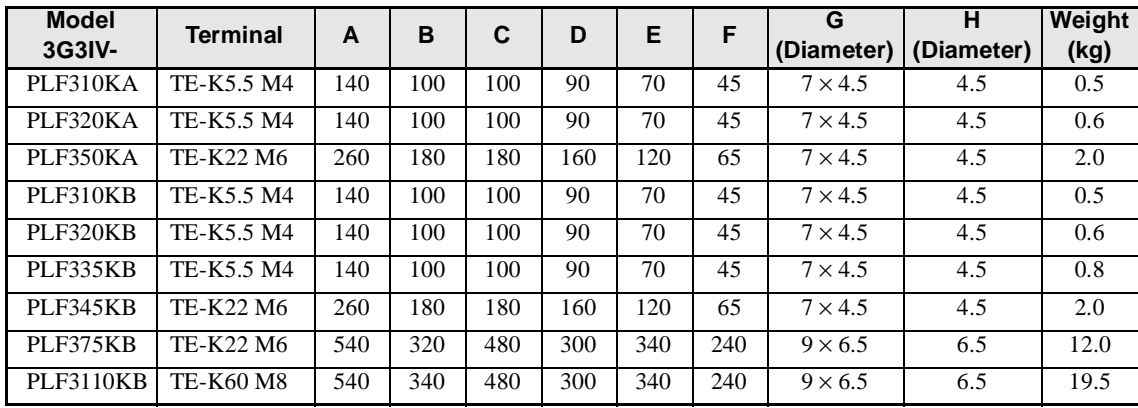

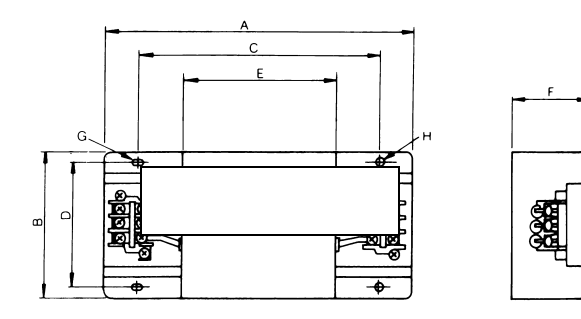

# **10** Appendix

This chapter provides precautions for the Inverter, motor, and peripheral devices and also provides lists of parameters.

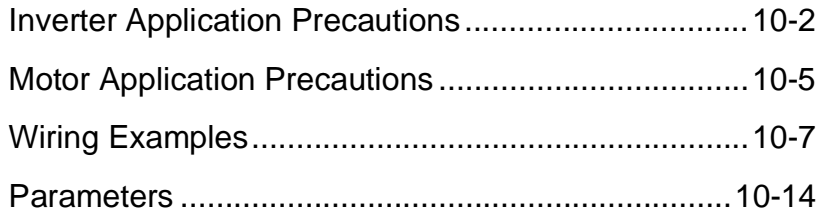

# <span id="page-424-0"></span>**Inverter Application Precautions**

This section provides precautions for selecting, installing, setting, and handling Inverters.

# **Selection**

Observe the following precautions in selecting an Inverter.

# -**Installing Reactors**

A large peak current will flow in the power input circuit when the Inverter is connected to a large-capacity power transformer (600 kVA or higher) or when switching a phase capacitor. Excessive peak current can destroy the convertor section. To prevent this, install a DC or AC reactor (optional) to improve the power supply power factor.

DC reactors are built into 200-V class Inverters of 22 to 110 kW and 400-V class Inverters of 22 to 300 kW.

If a thyristor convertor, such as a DC drive, is connected in the same power supply system, connect a DC or AC reactor regardless of the power supply conditions shown in the following diagram.

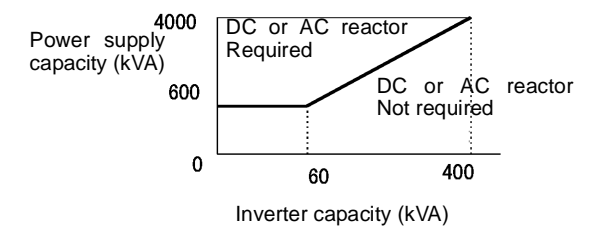

Fig 10.1

# -**Inverter Capacity**

When connecting special motors or multiple motors in parallel to an Inverter, select the Inverter capacity so that the rated output current of the Inverter is 1.1 times the sum of all the motor rated currents.

# -**Initial Torque**

The startup and acceleration characteristics of the motor are restricted by the overload current ratings of the Inverter that is driving the motor. The torque characteristics are generally less than those required when starting using a normal commercial power supply. If a large initial torque is required, select an Inverter with a somewhat larger capacity or increase the capacity of both the motor and the inverter.

# **Emergency Stop**

Although the Inverter's protective functions will stop operation when a fault occurs, the motor will not stop immediately. Always provide mechanical stop and protection mechanisms on equipment requiring an emergency stop.

# ■**Options**

Terminals B1, B2,  $\ominus$ ,  $\oplus$  1,  $\oplus$  2,  $\oplus$  3 are for connecting only the options specifically provided by OMRON. Never connect any other devices to these terminals.

# **Installation**

Observe the following precautions when installing an Inverter.

# -**Installation in Enclosures**

Either install the Inverter in a clean location not subject to oil mist, airborne matter, dust, and other contaminants, or install the Inverter in a completely enclosed panel. Provide cooling measures and sufficient panel space so that the temperature surrounding the Inverter does not go beyond the allowable temperature. Do not install the Inverter on wood or other combustible materials.

# -**Installation Direction**

Mount the Inverter vertically to a wall or other horizontal surface.

# **Settings**

Observe the following precautions when making settings for an Inverter.

# **Upper Limits**

The Digital Operator can be used to set high-speed operation up to a maximum of 400 Hz (depends on the carrier frequency). Incorrect settings can be dangerous. Use the maximum frequency setting functions to set upper limits. (The maximum output frequency is factory-set to 60 Hz.)

# ■DC Injection Braking

The motor can overheat if the DC injection braking voltage or braking time is set to a large value.

# -**Acceleration/Deceleration Times**

The motor's acceleration and deceleration times are determined by the torque generated by the motor, the load torque, and the load's inertial moment  $\text{(GD}^2/4)$ . If the stall prevention functions are activated during acceleration or deceleration, increase the acceleration or deceleration time. The stall prevention functions will increase the acceleration or deceleration time by the amount of time the stall prevention function is active.

To reduce the acceleration or deceleration times, increase the capacity of the motor and Inverter.

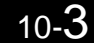

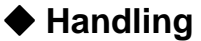

Observe the following precautions when wiring or performing maintenance for an Inverter.

# ■Wiring Check

The Inverter will be internally damaged if the power supply voltage is applied to output terminal U, V, or W. Check wiring for any mistakes before supplying power. Check all wiring and sequences carefully.

# -**Magnetic Contactor Installation**

Do not start and stop operation frequently with a magnetic contactor installed on the power supply line. Doing so can cause the Inverter to malfunction. Do not turn the Inverter ON and OFF with a magnetic contactor more than one time every 30 minutes.

# -**Maintenance and Inspections**

After turning OFF the main circuit power supply, always confirm that the CHARGE indicator is not lit before performing maintenance or inspections. The voltage remaining in the capacitor may cause electric shock.

# <span id="page-427-0"></span>**Motor Application Precautions**

This section provides precautions for motor application.

# **Using the Inverter for an Existing Standard Motor**

When a standard motor is operated with the Inverter, power loss is slightly higher than when operated with a commercial power supply. Observe the following precautions when using an Inverter for an existing standard motor.

# -**Low-speed Range**

Cooling effects diminish in the low-speed range, resulting in an increase in the motor temperature. Therefore, the motor torque should be reduced in the low-speed range whenever using a motor not made by OMRON. If 100% torque is required continuously at low speed, consider using a special inverter or vector motor.

# -**Installation Withstand Voltage**

If the input voltage is high (440 V or higher) or the wiring distance is long, the motor insulation voltage must be considered. Contact your dealer for details.

# -**High-speed Operation**

When using the motor at a high speed (60 Hz or more), problems may arise in dynamic balance and bearing durability. Contact your dealer for details.

# -**Torque Characteristics**

The motor may require more acceleration torque when the motor is operated with the Inverter than when operated with a commercial power supply. Check the load torque characteristics of the machine to be used with the motor to set a proper V/f pattern.

# -**Vibration**

The Inverter uses a high carrier PWM to reduce motor vibration. (A parameter can be set to select low carrier, PWM modulation control as well.) When the motor is operated with the Inverter, motor vibration is almost the same as when operated with a commercial power supply.

Motor vibration may, however, become greater in the following cases.

#### **Resonance with the Natural Frequency of the Mechanical System**

Take special care when a machine that has been operated at a constant speed is to be operated in variable speed mode. If resonance occurs, install vibration-proof rubber on the motor base or use the frequency jump function to skip any frequency resonating the machine.

#### **Unbalanced Rotor**

Take special care when the motor is operated at a higher speed (60 Hz or more).

# -**Noise**

Noise varies with the carrier frequency. At high carrier frequencies, the noise is almost the same as when the motor is operated with a commercial power supply. Motor noise, however, becomes louder when the motor is operated at a speed higher than the rated speed (60 Hz).

10-5

# **Using the Inverter for Special Motors**

Observe the following precautions when using a special motor.

# -**Pole-changing Motor**

The rated input current of pole-changing motors differs from that of standard motors. Select, therefore, an appropriate Inverter according to the maximum input current of the motor to be used. Before changing the number of poles, always make sure that the motor has stopped. Otherwise, the overvoltage protective or overcurrent protective mechanism will be actuated, resulting in an error.

# ■Submersible Motor

The rated input current of submersible motors is higher than that of standard motors. Therefore, always select an Inverter by checking its rated output current. When the distance between the motor and Inverter is long, use a cable thick enough to connect the motor and Inverter to prevent motor torque reduction.

# -**Explosion-proof Motor**

When an explosion-proof motor is to be used, it must be subject to an explosion-proof test in conjunction with the Inverter. This is also applicable when an existing explosion-proof motor is to be operated with the Inverter. Since the Inverter itself is, however, not explosion-proof, always install it in a safe place.

# -**Gearmotor**

The speed range for continuous operation differs according to the lubrication method and motor manufacturer. In particular, continuous operation of an oil-lubricated motor in the low-speed range may result in burning. If the motor is to be operated at a speed higher than 60 Hz, consult with the manufacturer.

# -**Synchronous Motor**

A synchronous motor is not suitable for Inverter control. If a group of synchronous motors is individually turned ON and OFF, synchronism may be lost.

# -**Single-phase Motor**

Do not use an Inverter for a single-phase motor. The motor should be replaced with a 3-phase motor.

# **Power Transmission Mechanism (Speed Reducers, Belts, and Chains)**

If an oil-lubricated gearbox or speed reducer is used in the power transmission mechanism, oil lubrication will be affected when the motor operates only in the low-speed range. The power transmission mechanism will make noise and the service life and durability will be reduced if the motor is operated at a speed higher than 60 Hz.

# <span id="page-429-0"></span>**Wiring Examples**

This section provides wiring examples to connect a Braking Unit and other peripheral devices to the main circuits, examples of wiring a transformer to Inverter I/O, and other aspects of Inverter wiring.

# **Using a Braking Resistor Unit**

This example shows wiring for a Braking Resistor Unit.

3G3RV-A2004 to 3G3RV-A2185 (200-V class Inverters of 0.4 to 18.5 kW) 3G3RV-4004 to 3G3RV-A4185 (400-V class Inverters of 0.4 to 18.5 kW)

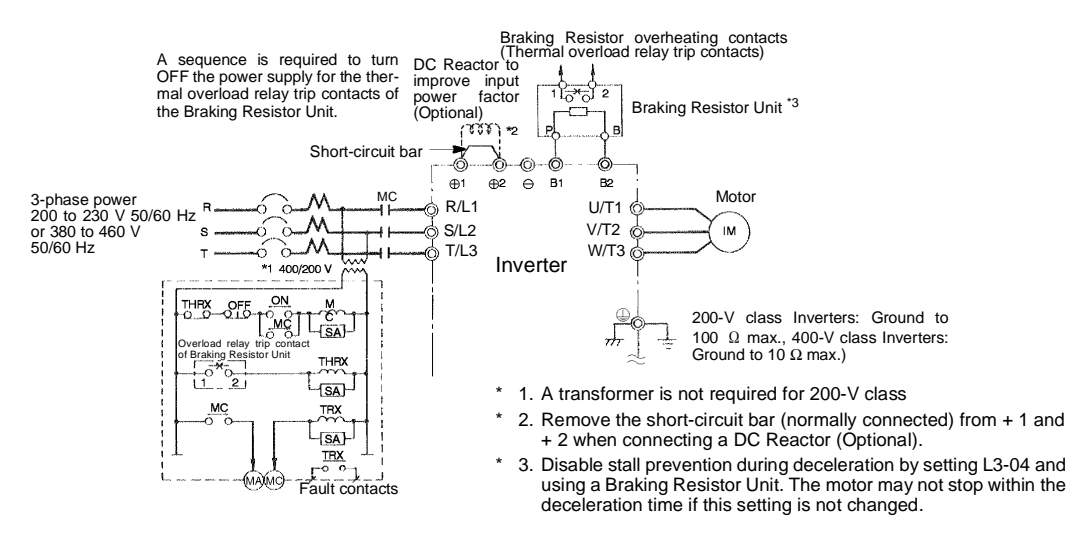

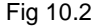

# **Using a Braking Unit and Braking Resistor Unit**

This example shows wiring for a Braking Unit and Braking Resistor Unit.

3G3RV-A2220, 3G3RV-A2300 (200-V class Inverters of 22 kW, 30 kW)

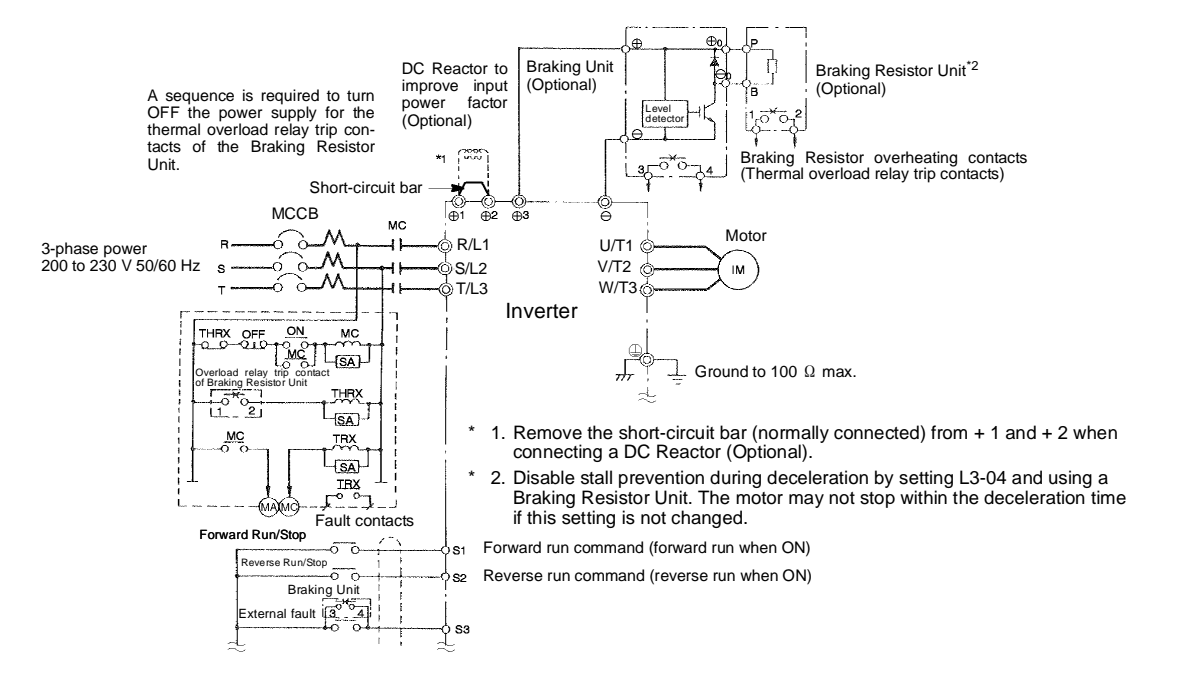

 $1<sub>0</sub>$ 

# **Using Braking Units in Parallel**

This example shows wiring for using two Braking Units in parallel.

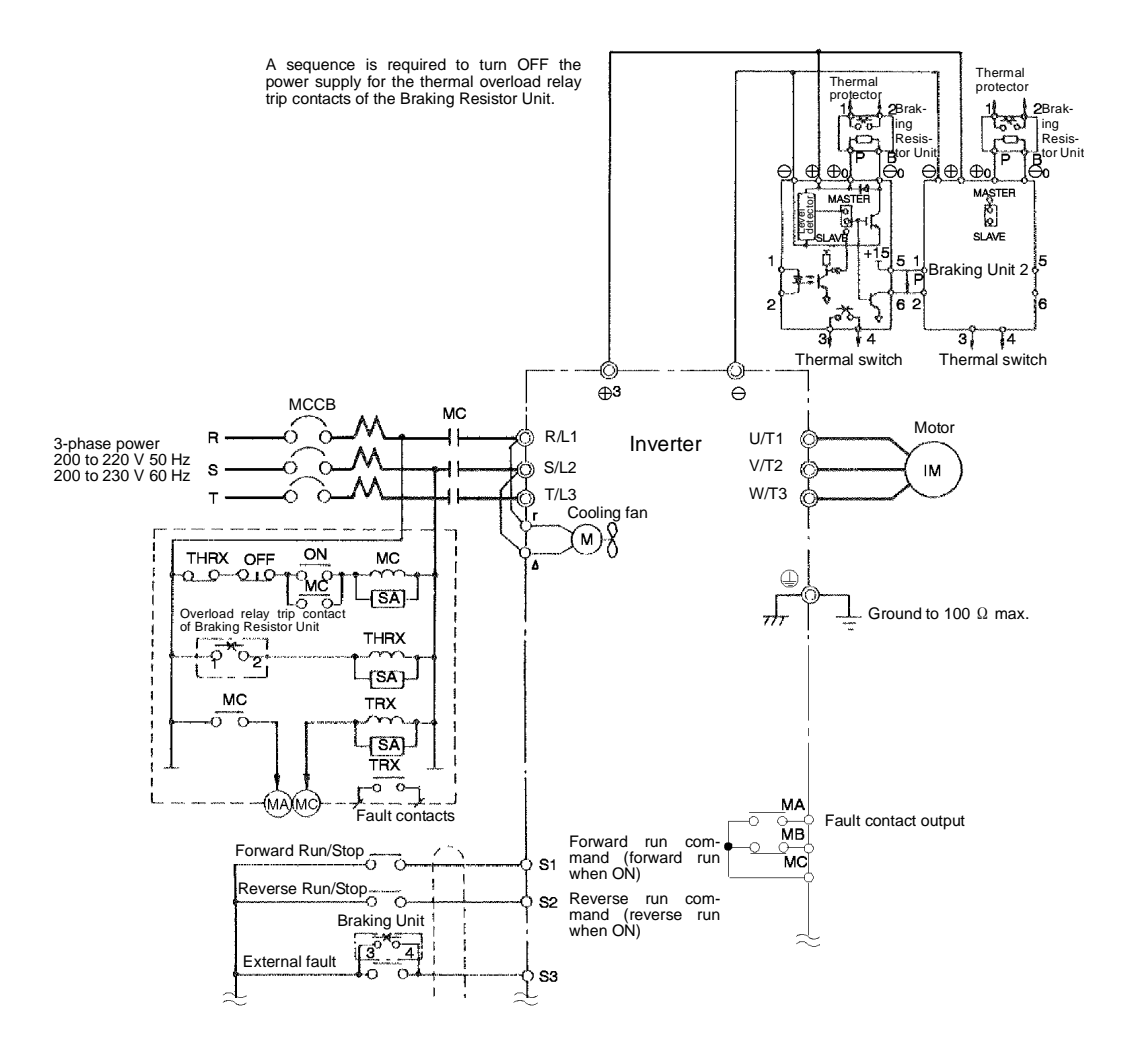

\* Disable stall prevention during deceleration by setting L3-04 to Resistor Unit. The motor may not stop within the deceleration time if this setting is not changed.

Fig 10.4

# **Using a Braking Unit and Three Braking Resistor Units in Parallel**

This example shows wiring for using three Braking Resistor Units in parallel.

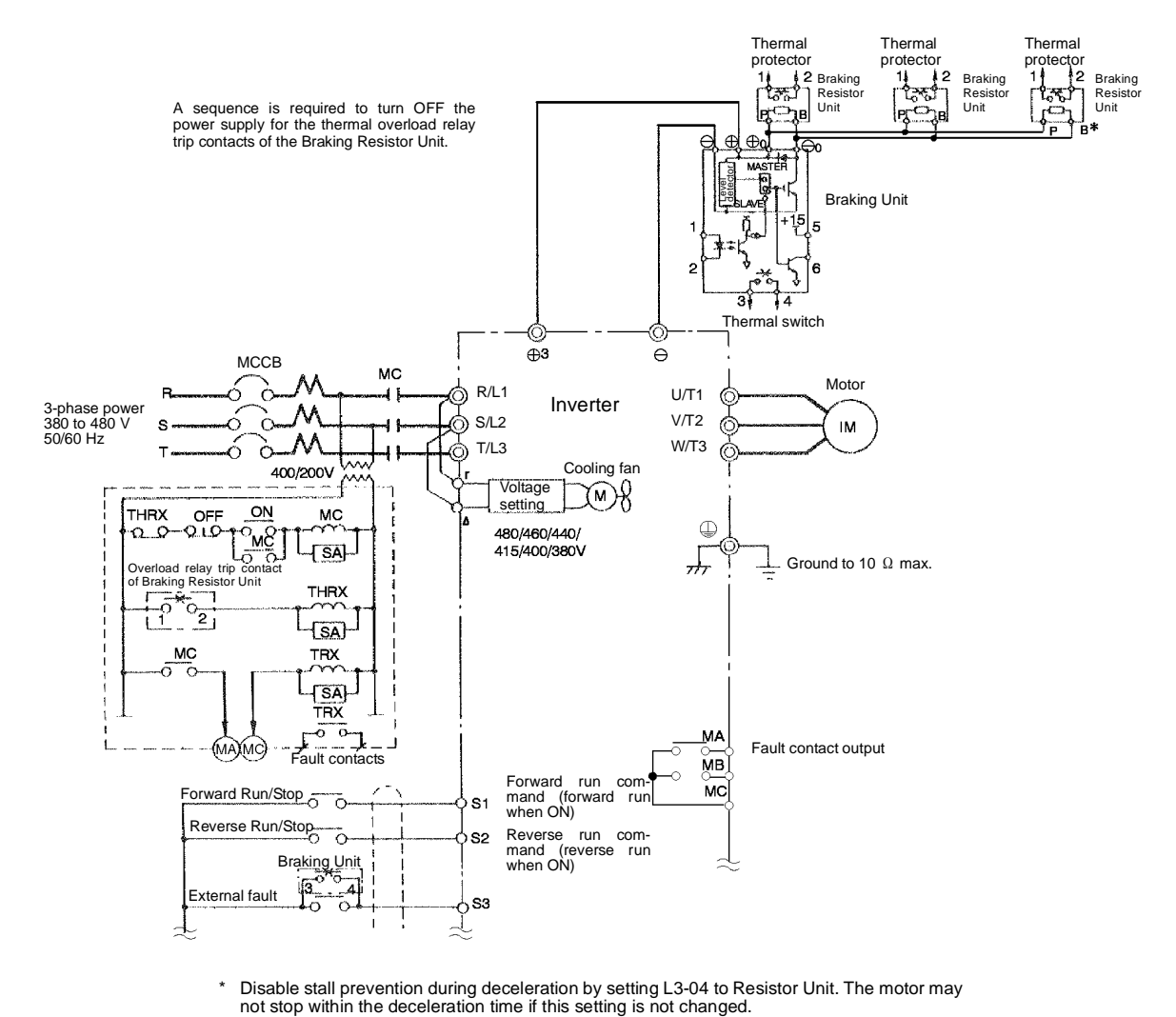

\* Disable stall prevention during deceleration by setting L3-04 to Resistor Unit. The motor may

Fig 10.5

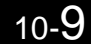
#### <span id="page-432-0"></span>**Using an Analog Operator**

This example shows wiring for using an Analog Operator. The Analog Operator model number is 3G3IV- $PIVOP95\Box$  or 3G3IV-PJVOP96 $\Box$ .

This example shows wiring for the 3G3RV-A2075 (200-V class Inverters of 7.5 kW)

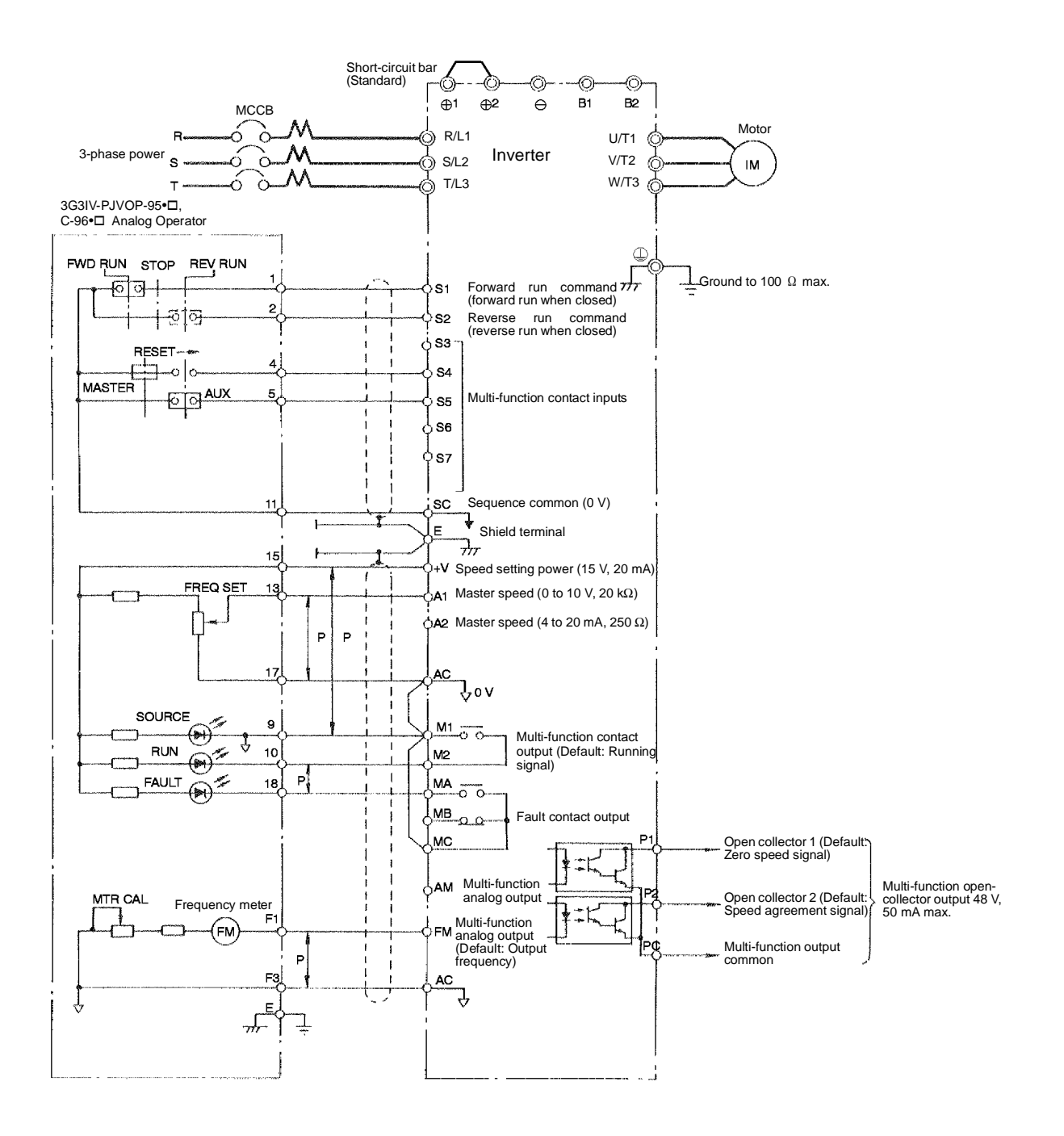

Fig 10.6

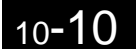

#### **Using Transistors for Input Signals and a 0-V Common in Sinking Mode with an Internal Power Supply**

Set CN5 (shunt connector) on the control card to NPN as shown below for a sequence that uses an NPN transistor for an input signal (0-V command and sinking mode) and an internal +24-V power supply.

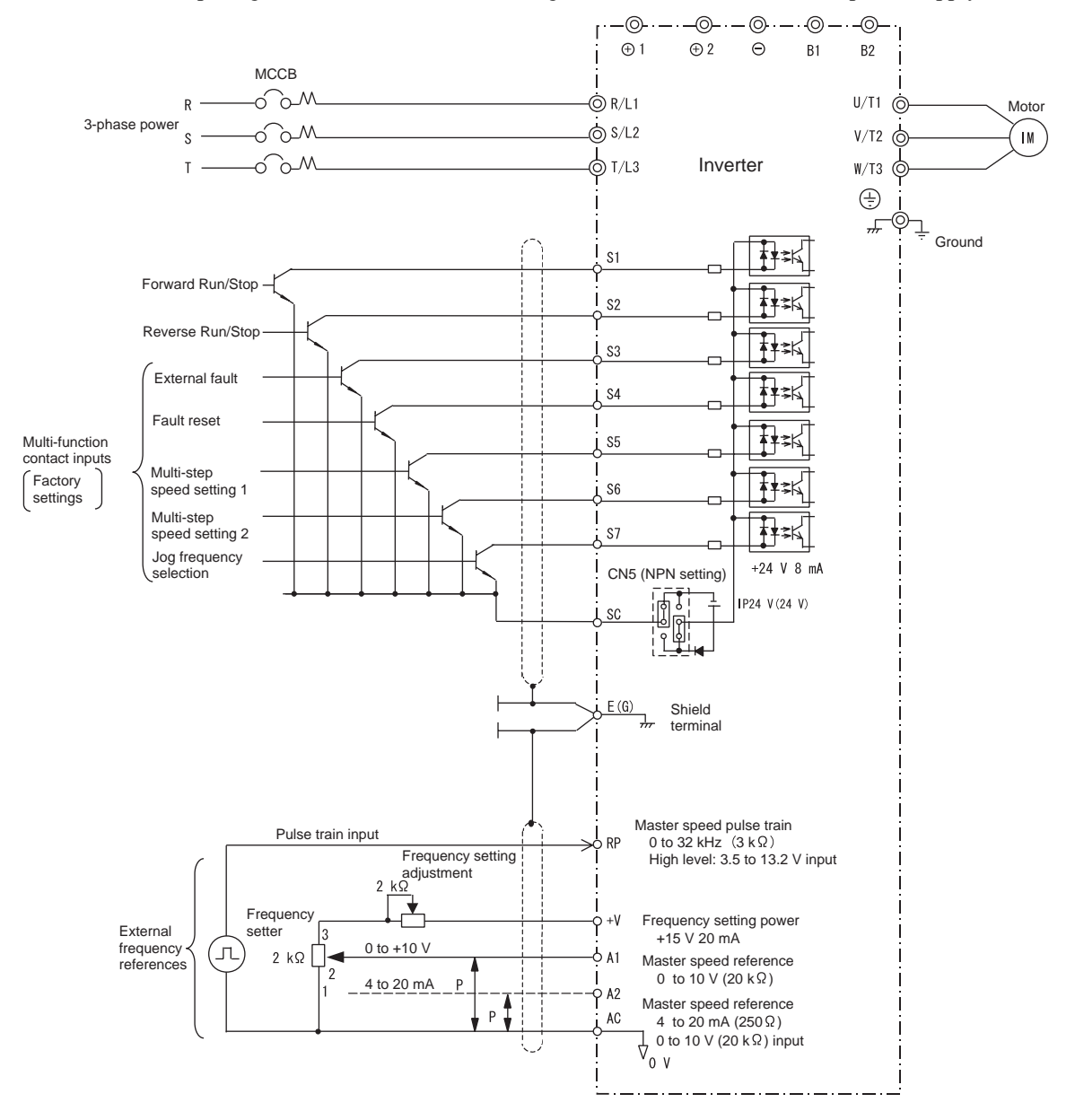

Fig 10.7

10

#### **Using Transistors for Input Signals and a 0-V Common in Sinking Mode with an External Power Supply**

Set CN5 (shunt connector) on the control card to EXT as shown below for a sequence that uses an NPN transistor for an input signal (0-V command and sinking mode) and an external +24-V power supply.

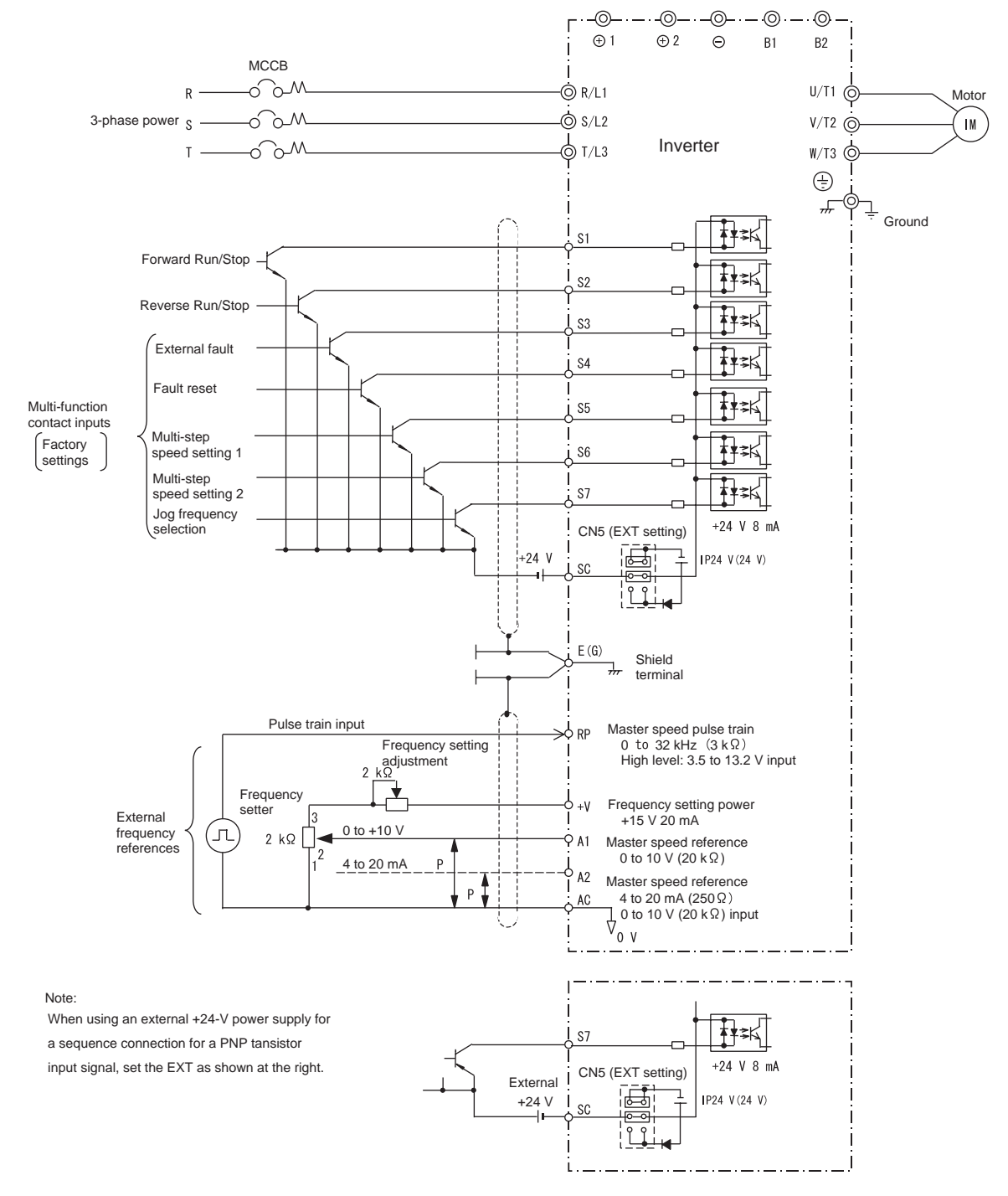

Fig 10.8

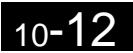

#### **Using Contact and Open Collector Outputs**

This example shows wiring for contact outputs and open collector outputs.

The following example is for the 3G3RV-A2075 (200-V class Inverter for 7.5 kW).

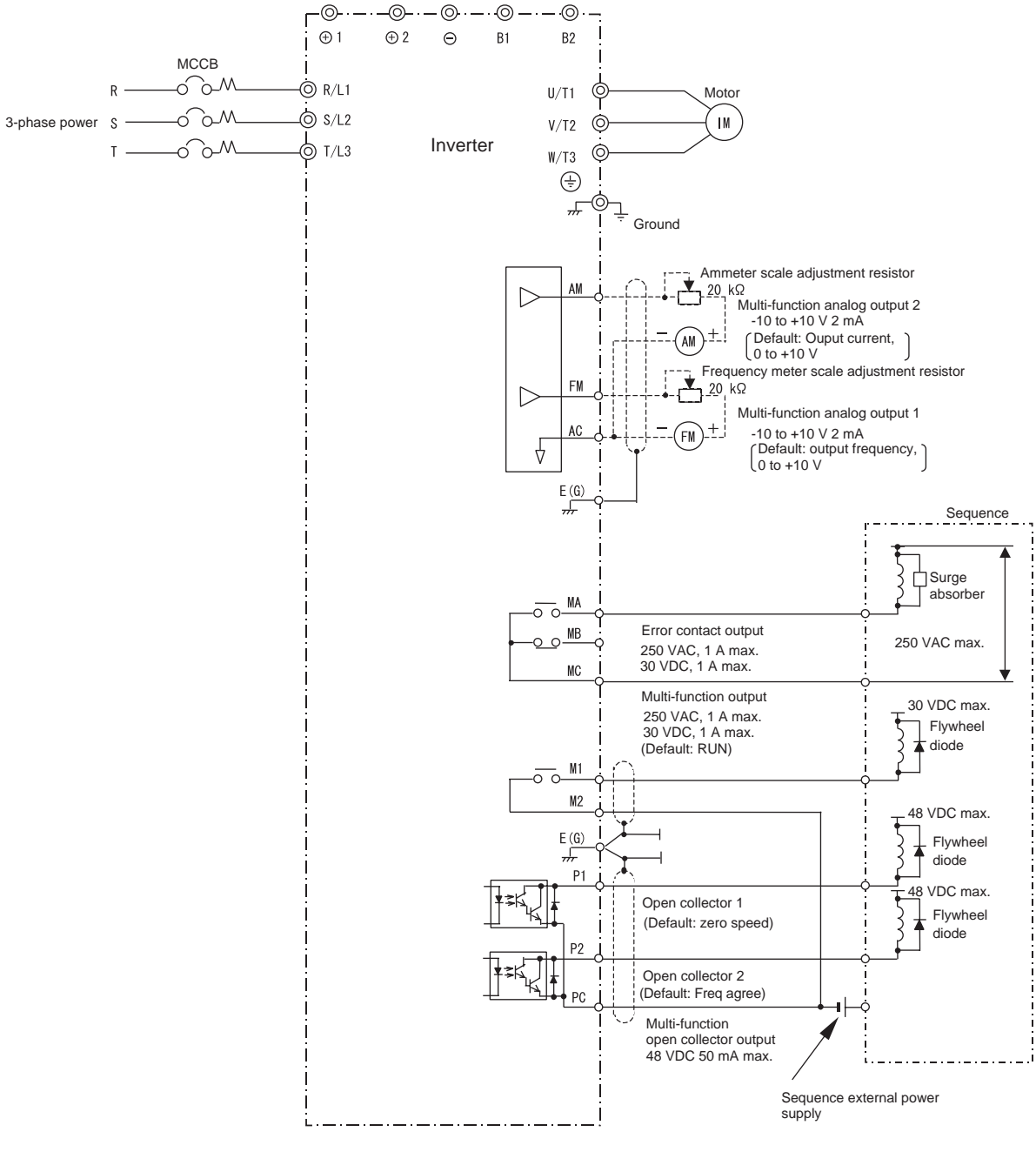

Fig 10.9

 $10 - 1$ 

# **Parameters**

Factory settings are given in the following table. These settings are for a 200-V class Inverter of 0.4 kW set to factory set control method (open loop vector control).

| No.                   | Name                                                          | Fac-<br>tory<br>Setting | Set-<br>ting | No.          | Name                                                 | Fac-<br>tory<br>Setting | Set-<br>ting |
|-----------------------|---------------------------------------------------------------|-------------------------|--------------|--------------|------------------------------------------------------|-------------------------|--------------|
| $A1-00$               | Language selection for digital<br>operator display            | $1^*1$                  |              | $b5-14$      | PID feedback command loss detec-<br>tion time        | 1.0                     |              |
| $A1-01$               | Parameter access level                                        | 2                       |              | b5-15        | PID sleep function operation level                   | 0.0                     |              |
| $A1-02$               | Control method selection                                      | $0^{*1}$                |              | $b5-16$      | PID sleep operation delay time                       | 0.0                     |              |
| $A1-03$               | Initialize                                                    | $\mathbf{0}$            |              | $b5-17$      | Acceleration/deceleration time for<br>PID reference  | 0.0                     |              |
| $A1-04$               | Password                                                      | $\overline{0}$          |              | $b5-18$      | PID set point selection                              | $\overline{0}$          |              |
| $A1-05$               | Password setting                                              | $\overline{0}$          |              | $b5-19$      | PID set point                                        | 0.0                     |              |
| $A2-01$ to<br>$A2-32$ | User setting parameters                                       | L,                      |              | $b6-01$      | Dwell frequency at start                             | $0.0\,$                 |              |
| $b1-01$               | Reference selection                                           | 1                       |              | $b6-02$      | Dwell time at start                                  | 0.0                     |              |
| $b1-02$               | Operation method selection                                    | 1                       |              | $b6-03$      | Dwell frequency at stop                              | 0.0                     |              |
| $b1-03$               | Stopping method selection                                     | $\overline{0}$          |              | $b6-04$      | Dwell time at stop                                   | 0.0                     |              |
| $b1-04$               | Prohibition of reverse operation                              | $\overline{0}$          |              | <b>b8-01</b> | Energy-saving mode selection                         | $\overline{0}$          |              |
| $b1-06$               | Read sequence input twice                                     | $\mathbf{1}$            |              | $b8-02$      | Energy-saving gain                                   | $0.7^{*4}$              |              |
| $b1-07$               | Operation selection after switching<br>to remote mode         | $\overline{0}$          |              | $b8-03$      | Energy-saving filter time constant                   | $0.50^{\ast5}$          |              |
| $b1-08$               | Run command selection in pro-<br>gramming modes               | $\mathbf{0}$            |              | $b8-04$      | Energy-saving coefficient                            | $*_{6}$                 |              |
| $b2-01$               | Zero speed level (DC injection<br>braking starting frequency) | 0.5                     |              | $b8-05$      | Power detection filter time con-<br>stant            | 20                      |              |
| $b2-02$               | DC injection braking current                                  | 50                      |              | $b8-06$      | Search operation voltage limiter                     | $\overline{0}$          |              |
| $b2-03$               | DC injection braking time at start                            | 0.00                    |              | $C1-01$      | Acceleration time 1                                  | 10.0                    |              |
| $b2-04$               | DC injection braking time at stop                             | 0.50                    |              | $C1-02$      | Deceleration time 1                                  | 10.0                    |              |
| $b3-01$               | Speed search selection                                        | $2^{*2*3}$              |              | $C1-03$      | Acceleration time 2                                  | 10.0                    |              |
| $b3-02$               | Speed search operating current                                | $120^{*2}$              |              | $C1-04$      | Deceleration time 2                                  | 10.0                    |              |
| $b3-03$               | Speed search deceleration time                                | 2.0                     |              | $C1-05$      | Acceleration time 3                                  | 10.0                    |              |
| $b3-05$               | Speed search wait time                                        | 0.2                     |              | $C1-06$      | Deceleration time 3                                  | 10.0                    |              |
| $b4-01$               | Timer function ON-delay time                                  | 0.0                     |              | $C1-07$      | Acceleration time 4                                  | 10.0                    |              |
| $b4-02$               | Timer function OFF-delay time                                 | 0.0                     |              | $C1-08$      | Deceleration time 4                                  | 10.0                    |              |
| $b5-01$               | PID control mode selection                                    | $\overline{0}$          |              | $C1-09$      | Deceleration stop time                               | 10.0                    |              |
| $b5-02$               | Proportional gain (P)                                         | 1.00                    |              | $C1-10$      | Accel/decel time setting unit                        | $\mathbf{1}$            |              |
| $b5-03$               | Integral (I) time                                             | 1.0                     |              | $C1-11$      | Accel/decel time switching fre-<br>quency            | $0.0\,$                 |              |
| $b5-04$               | Integral (I) limit                                            | 100.0                   |              | $C2-01$      | S-curve characteristic time at<br>acceleration start | 0.20                    |              |
| $b5-05$               | Derivative (D) time                                           | 0.00                    |              | $C2-02$      | S-curve characteristic time at<br>acceleration end   | 0.20                    |              |
| $b5-06$               | PID limit                                                     | 100.0                   |              | $C2-03$      | S-curve characteristic time at<br>deceleration start | 0.20                    |              |
| $b5-07$               | PID offset adjustment                                         | 0.0                     |              | $C2-04$      | S-curve characteristic time at<br>deceleration end   | $0.00\,$                |              |
| $b5-08$               | PID primary delay time constant                               | 0.00                    |              | $C3-01$      | Slip compensation gain                               | $0.0^{*3}$              |              |
| $b5-09$               | PID output characteristics selec-<br>tion                     | $\mathbf{0}$            |              | $C3-02$      | Slip compensation primary delay<br>time              | $2000^{*2}$             |              |
| $b5-10$               | PID output gain                                               | 1.0                     |              | $C3-03$      | Slip compensation limit                              | 200                     |              |
| $b5-11$               | PID reverse output selection                                  | $\overline{0}$          |              | $C3-04$      | Slip compensation selection during<br>regeneration   | $\overline{0}$          |              |
| $b5-12$               | Selection of PID feedback com-<br>mand loss detection         | $\mathbf{0}$            |              | $C3-05$      | Output voltage limit operation<br>selection          | $\overline{0}$          |              |
| $b5-13$               | PID feedback command loss detec-<br>tion level                | $\boldsymbol{0}$        |              | $C4-01$      | Torque compensation gain                             | 1.00                    |              |

Table 10.1 Parameters

| No.     | Name                                               | Fac-<br>tory<br>Setting | Set-<br>ting | No.                            | Name                                            | Fac-<br>tory<br>Setting     | Set-<br>ting |
|---------|----------------------------------------------------|-------------------------|--------------|--------------------------------|-------------------------------------------------|-----------------------------|--------------|
| $C4-02$ | Torque compensation primary<br>delay time constant | $200^{*2}$              |              | $d6-01$                        | Field weakening level                           | 80                          |              |
| $C4-03$ | Starting torque value (forward)                    | 0.0                     |              | $d6-02$                        | Field frequency                                 | 0.0                         |              |
| $C4-04$ | Starting torque value (reverse)                    | 0.0                     |              | E1-01                          | Input voltage setting                           | $200^{*7}$                  |              |
| $C4-05$ | Starting torque time constant                      | 10                      |              | $E1-03$                        | V/f pattern selection                           | F                           |              |
| $C5-01$ | ASR proportional (P) gain 1                        | 0.20                    |              | $E1-04$                        | Max. output frequency                           | 60.0                        |              |
| $C5-02$ | ASR integral (I) time 1                            | 0.200                   |              | $E1-05$                        | Max. voltage                                    | 200.0<br>$*2 *7$            |              |
| $C5-03$ | ASR proportional (P) gain 2                        | 0.02                    |              | E1-06                          | <b>Base frequency</b>                           | $60.0^{*2}$                 |              |
| $C5-04$ | ASR integral (I) time 2                            | 0.050                   |              | E1-07                          | Mid. output frequency                           | $3.0^{*2}$                  |              |
| $C5-05$ | <b>ASR</b> limit                                   | 5.0                     |              | E1-08                          | Mid. output frequency voltage                   | $15.0^{*2*7}$               |              |
| $C6-01$ | CT/VT selection                                    | $\mathbf{1}$            |              | $E1-09$                        | Min. output frequency                           | $1.5^{*2}$                  |              |
| $C6-02$ | Carrier frequency selection                        | $6^{*6}$                |              | $E1-10$                        | Min. output frequency voltage                   | $9.0^{*2*7}$                |              |
| $C6-03$ | Carrier Frequency Upper Limit                      | $15.0^{*6}$             |              | $E1-11$                        | Mid. output frequency 2                         | $\frac{0.0^{*9}}{0.0^{*9}}$ |              |
| $C6-04$ | Carrier Frequency Lower Limit                      | $15.0^{*6}$             |              | $E1-12$                        | Mid. output frequency voltage 2                 | $0.0^{*9}$                  |              |
| $C6-05$ | <b>Carrier Frequency Proportional</b><br>Gain      | $00\,$                  |              | $E1-13$                        | Base voltage                                    | $0.0^{*10}$                 |              |
| $d1-01$ | Frequency reference 1                              | 0.00                    |              | E <sub>2</sub> -01             | Motor rated current                             | $1.90^{*6}$                 |              |
| $d1-02$ | Frequency reference 2                              | 0.00                    |              | E <sub>2</sub> -0 <sub>2</sub> | Motor rated slip                                | $2.90^{*6}$                 |              |
| $d1-03$ | Frequency reference 3                              | 0.00                    |              | E2-03                          | Motor no-load current                           | $1.20^{*6}$                 |              |
| $d1-04$ | Frequency reference 4                              | 0.00                    |              | $E2-04$                        | Number of motor poles                           | $\overline{4}$              |              |
| $d1-05$ | Frequency reference 5                              | 0.00                    |              | $E2-05$                        | Motor line-to-line resistance                   | $9.842^{*6}$                |              |
| $d1-06$ | Frequency reference 6                              | 0.00                    |              | E2-06                          | Motor leak inductance                           | $18.2^{*6}$                 |              |
| $d1-07$ | Frequency reference 7                              | 0.00                    |              | $E2-07$                        | Motor iron saturation coefficient 1             | 0.50                        |              |
| $d1-08$ | Frequency reference 8                              | 0.00                    |              | E <sub>2</sub> -08             | Motor iron saturation coefficient 2             | 0.75                        |              |
| $d1-09$ | Frequency reference 9                              | 0.00                    |              | $E2-10$                        | Motor iron loss for torque compen-<br>sation    | $14*4$                      |              |
| $d1-10$ | Frequency reference 10                             | 0.00                    |              | $E2-11$                        | Motor rated output                              | $0.40^{*4}$                 |              |
| $d1-11$ | Frequency reference 11                             | 0.00                    |              | E3-01                          | Motor 2 control method selection                | $\overline{0}$              |              |
| $d1-12$ | Frequency reference 12                             | 0.00                    |              | E3-02                          | Motor 2 max. output frequency<br>(FMAX)         | $60.0^{*2}$                 |              |
| $d1-13$ | Frequency reference 13                             | 0.00                    |              | E3-03                          | Motor 2 max. voltage (VMAX)                     | $200.0^{*2}$                |              |
| $d1-14$ | Frequency reference 14                             | 0.00                    |              | E3-04                          | Motor 2 max. voltage frequency<br>(FA)          | 60.0                        |              |
| $d1-15$ | Frequency reference 15                             | 0.00                    |              | E3-05                          | Motor 2 mid. output frequency 1<br>(FB)         | $3.0*2$                     |              |
| $d1-16$ | Frequency reference 16                             | 0.00                    |              | E3-06                          | Motor 2 mid. output frequency<br>voltage 1 (VC) | $15.0*7$                    |              |
| $d1-17$ | Jog frequency reference                            | 6.00                    |              | E3-07                          | Motor 2 min. output frequency<br>(FMIN)         | $1.5$ $*2$                  |              |
| $d2-01$ | Frequency reference upper limit                    | 100.0                   |              | E3-08                          | Motor 2 min. output frequency<br>voltage (VMIN) | $9.0*7$                     |              |
| $d2-02$ | Frequency reference lower limit                    | 0.0                     |              | $E4-01$                        | Motor 2 rated current                           | $1.90*6$                    |              |
| $d2-03$ | Master speed reference lower limit                 | 0.0                     |              | E4-02                          | Motor 2 rated slip                              | $2.90*6$                    |              |
| $d3-01$ | Jump frequency 1                                   | $0.0\,$                 |              | E4-03                          | Motor 2 no-load current                         | $1.20*6$                    |              |
| $d3-02$ | Jump frequency 2                                   | 0.0                     |              | E4-04                          | Motor 2 number of poles (number<br>of poles)    | $\overline{4}$              |              |
| $d3-03$ | Jump frequency 3                                   | 0.0                     |              | E4-05                          | Motor 2 line-to-line resistance                 | $9.842^{*6}$                |              |
| $d3-04$ | Jump frequency width                               | 1.0                     |              | E4-06                          | Motor 2 leak inductance                         | $18.2^{*6}$                 |              |
| $d4-01$ | Frequency reference hold function<br>selection     | $\overline{0}$          |              | E4-07                          | Motor 2 rated capacity                          | $0.40^{*6}$                 |              |
| $d4-02$ | + - Speed limits                                   | 10                      |              | $F1-01$                        | PG constant                                     | 600                         |              |

Table 10.1 Parameters (Continued)

10-15

| No.     | Name                                                              | Fac-<br>tory<br>Setting | Set-<br>ting | No.                | Name                                                                                           | Fac-<br>tory<br>Setting          | Set-<br>ting |
|---------|-------------------------------------------------------------------|-------------------------|--------------|--------------------|------------------------------------------------------------------------------------------------|----------------------------------|--------------|
| $F1-02$ | Operation selection at PG open cir-<br>cuit (PGO)                 | 1                       |              | H1-04              | Terminal S6 function selection                                                                 | $4(3)^{*8}$                      |              |
| $F1-03$ | Operation selection at overspeed<br>(OS)                          | $\mathbf{1}$            |              | $H1-05$            | Terminal S7 function selection                                                                 | 6 (4) <sup><math>*8</math></sup> |              |
| $F1-04$ | Operation selection at deviation                                  | 3                       |              | $H2-01$            | Terminal M1-M2 select                                                                          | $\overline{0}$                   |              |
| $F1-05$ | <b>PG</b> rotation                                                | $\mathbf{0}$            |              | $H2-02$            | Terminal P1 function select (open<br>collector)<br>Terminal M3-M4 function select<br>(contact) | 1                                |              |
| $F1-06$ | PG division rate (PG pulse moni-<br>tor)                          | $\mathbf{1}$            |              | $H2-03$            | Terminal P2 function select (open<br>collector)<br>Terminal M5-M6 function select<br>(contact) | 2                                |              |
| $F1-07$ | Integral value during accel/decel<br>enable/disable               | $\Omega$                |              | H3-01              | Signal select terminal A1 (voltage)                                                            | $\Omega$                         |              |
| $F1-08$ | Overspeed detection level                                         | 115                     |              | H3-02              | Gain (terminal A1)                                                                             | 100.0                            |              |
| $F1-09$ | Overspeed detection delay time                                    | 1.0                     |              | H3-03              | Bias (terminal A1)                                                                             | 0.0                              |              |
| $F1-10$ | Excessive speed deviation detec-<br>tion level                    | 10                      |              | H3-08              | Multi-function analog input termi-<br>nal A2 signal level selection                            | $\overline{c}$                   |              |
| $F1-11$ | Excessive speed deviation detec-<br>tion delay time               | 0.5                     |              | H3-09              | Multi-function analog input termi-<br>nal A2 function selection                                | $\Omega$                         |              |
| $F1-12$ | Number of PG gear teeth 1                                         | $\overline{0}$          |              | $H3-10$            | Gain (terminal A2)                                                                             | 100.0                            |              |
| $F1-13$ | Number of PG gear teeth 2                                         | $\overline{0}$          |              | $H3-11$            | Bias (terminal A2)                                                                             | 0.0                              |              |
| $F1-14$ | PG open-circuit detection time                                    | 2.0                     |              | $H3-12$            | Analog input filter time constant                                                              | 0.00                             |              |
| $F4-01$ | Channel 1 monitor selection                                       | $\overline{2}$          |              | $H3-13$            | Terminal A1/A2 switching                                                                       | $\overline{0}$                   |              |
| F4-02   | Channel 1 gain                                                    | 1.00                    |              | H4-01              | Monitor selection (terminal FM)                                                                | 2                                |              |
| $F4-03$ | Channel 2 monitor selection                                       | 3                       |              | $H4-02$            | Gain (terminal FM)                                                                             | 1.00                             |              |
| F4-04   | Channel 2 gain                                                    | 0.50                    |              | H4-03              | Bias (terminal FM)                                                                             | 0.0                              |              |
| $F4-05$ | Channel 1 output monitor bias                                     | $\overline{0.0}$        |              | $H4-04$            | Monitor selection (terminal AM)                                                                | 3                                |              |
| F4-06   | Channel 2 output monitor bias                                     | 0.0                     |              | H4-05              | Gain (terminal AM)                                                                             | 0.50                             |              |
| F4-07   | Analog output signal level for<br>channel 1                       | $\mathbf{0}$            |              | H4-06              | Bias (terminal AM)                                                                             | $0.0\,$                          |              |
| F4-08   | Analog output signal level for<br>channel 2                       | $\mathbf{0}$            |              | H4-07              | Analog output 1 signal level selec-<br>tion                                                    | $\Omega$                         |              |
| $F5-01$ | Not used                                                          | $\overline{0}$          |              |                    |                                                                                                |                                  |              |
| F5-02   | Not used                                                          | 1                       |              | H4-08              | Analog output 2 signal level selec-<br>tion                                                    | $\overline{0}$                   |              |
| F5-03   | Not used                                                          | 2                       |              | $H5-01$            | Slave address                                                                                  | 1F                               |              |
| $F5-04$ | Not used                                                          | 4                       |              | $H5-02$            | Communication speed selection                                                                  | 3                                |              |
| $F5-05$ | Not used                                                          | 6                       |              | $H5-03$            | Communication parity selection                                                                 | $\overline{0}$                   |              |
| F5-06   | Not used                                                          | 37                      |              | H5-04              | Stopping method after communi-<br>cation error                                                 | $\overline{3}$                   |              |
| F5-07   | Not used                                                          | 0F                      |              | H5-05              | Communication error detection<br>selection                                                     | $\mathbf{1}$                     |              |
| F5-08   | Not used                                                          | 0F                      |              | $H5-06$            | Send wait time                                                                                 | 5                                |              |
| F5-09   | Not used                                                          | $\overline{0}$          |              | H <sub>5</sub> -07 | RTS control ON/OFF                                                                             | 1                                |              |
| F6-01   | DeviceNet fault operation selec-<br>tion                          | $\mathbf{1}$            |              | H6-01              | Pulse train input function selection                                                           | $\overline{0}$                   |              |
| F6-02   | Communications external fault<br>input detection method selection | $\mathbf{0}$            |              | H6-02              | Pulse train input scaling                                                                      | 1440                             |              |
| F6-03   | Communications external fault<br>input operation selection        | 1                       |              | H <sub>6</sub> -03 | Pulse train input gain                                                                         | 100.0                            |              |
| F6-04   | Not used                                                          | $\boldsymbol{0}$        |              | H6-04              | Pulse train input bias                                                                         | 0.0                              |              |
| F6-05   | Display unit selection for current<br>monitor                     | $\overline{0}$          |              | H6-05              | Pulse train input filter time                                                                  | 0.10                             |              |
| $H1-01$ | Terminal S3 function selection                                    | 24                      |              | H <sub>6</sub> -06 | Pulse train monitor selection                                                                  | 2                                |              |
| $H1-02$ | Terminal S4 function selection                                    | 14                      |              | H6-07              | Pulse train monitor scaling                                                                    | 1440                             |              |
| H1-03   | Terminal S5 function selection                                    | $3(0)^{*8}$             |              |                    |                                                                                                |                                  |              |

Table 10.1 Parameters (Continued)

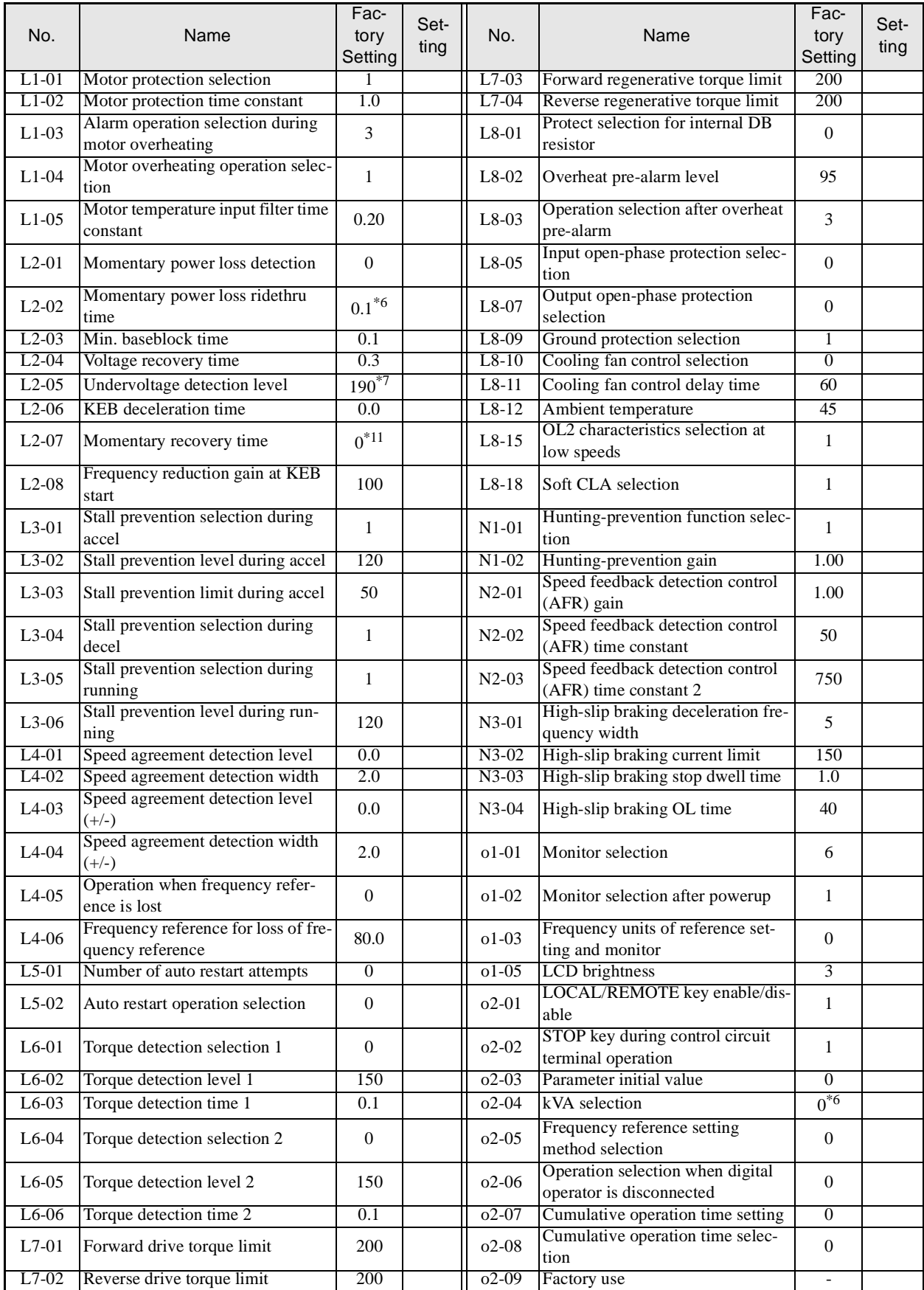

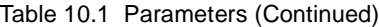

10-17

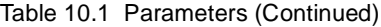

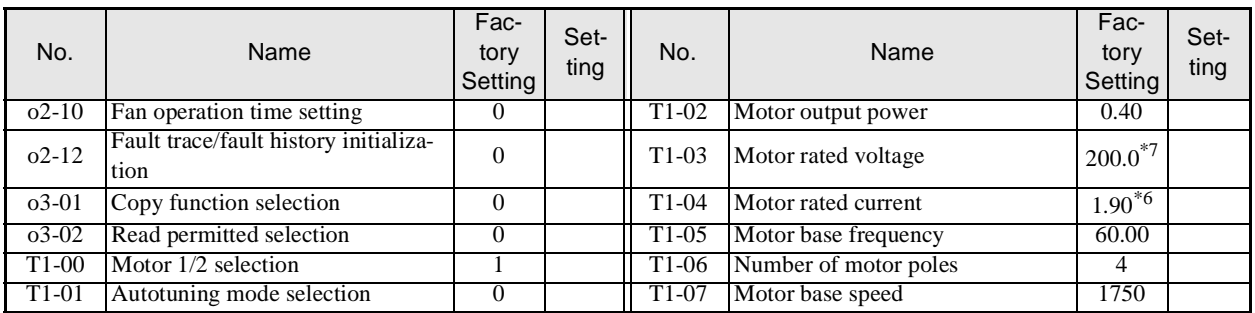

\* 1. Not initialized. (Japanese standard specifications: A1-01 = 1, A1-02 = 2)

\* 2. The factory setting will change if the control method is changed. The factory settings given above are for V/f with PG control.

\* 3. Factory setting depends on the control method (A1-02).

\* 4. For V/f with PG control: 1.0

\* 5. For Inverters with a capacity of 55 kW or more: 2.00

\* 6. Setting range and initial setting depend on Inverter capacity.

\* 7. Setting for 200-V class Inverters. For 400-V class Inverters, double the value.

\* 8. Factory setting in the parentheses is for 3-wire sequence.

\* 9. The contents is ignored if the setting is 0.0.

\* 10.E1-13 will have the same value as E1-05 after autotuning.

\* 11.If the set value is 0, acceleration will be to the speeds for the acceleration times (C1-01 to C1-08)

\* 12.The setting range is 10% to 200% of the Inverter rated output. (The value given is for a 200-V class Inverter for 0.4 kW.)

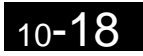

#### **Index**

### **Symbols**

+/- [speed,](#page-283-0) 6-68

# **Numerics**

2-wire [sequence,](#page-227-0) 6-12 3-wire [sequence,](#page-228-0) 6-13

# **A**

AC [reactor,](#page-57-0) 2-22 acceleration and [deceleration](#page-234-0) times, 6-19 Advanced [Programming](#page-96-0) Mode, 3-5, [3-9](#page-100-0) Analog [Opertor,](#page-432-0) 10-10 ASIC internal RAM fault [\(CPF07\),](#page-368-0) 7-7 ASIC version fault [\(CPF10\),](#page-368-0) 7-7 auto restart [external](#page-274-0) outputs, 6-59 [autotuning,](#page-116-0) 4-11 [Autotuning](#page-96-0) Mode, 3-5, [3-12](#page-103-0)

### **B**

[Baseblock](#page-368-0) circuit error (CPF02), 7-7 Braking [Resistor,](#page-61-0) 2-26 Braking [Resistor](#page-61-0) Unit, 2-26, [10-7](#page-429-0) [Braking](#page-61-0) Unit, 2-26, [10-7](#page-429-0)

# **C**

common [specifications,](#page-397-0) 9-4 [Communications](#page-371-0) on Standby (CALL), 7-10 [Communications](#page-368-0) Option Card A/D converter error (CPF20), 7-7 [Communications](#page-368-0) Option Card DPRAM error (CPF23), 7-7 [Communications](#page-368-0) Option Card model code error (CPF22), 7- 7 [Communications](#page-368-0) Option Card self diagnostic error (CPF21), 7-7 control circuit [terminals](#page-64-0) for Asian models, 2-29 control circuit terminals for [European](#page-72-0) models, 2-37 [Control](#page-366-0) Fault (CF), 7-5 Control method selection error [\(OPE06\),](#page-372-0) 7-11 control [methods,](#page-115-0) 4-10 [Control](#page-364-0) Power Fault (UV2), 7-3 Cooling Fin [Overheating](#page-364-0) (OH), 7-3, [7-8](#page-369-0)

CPU internal A/D [converter](#page-368-0) error (CPF04), 7-7 CPU internal A/D [converter](#page-368-0) error (CPF05), 7-7 [CPU-ASIC](#page-368-0) mutual diagnosis fault (CPF09), 7-7 crimp [terminal,](#page-49-0) 2-14, [2-54](#page-89-0)

#### **D**

daily [inspection,](#page-389-0) 8-2 DC [reactor,](#page-57-0) 2-22 [deceleration](#page-233-0) stop, 6-18 detecting motor [overspeed,](#page-361-0) 6-146 [detecting](#page-361-0) PG open circuit, 6-146 Digital [Operator,](#page-93-0) 3-2 Digital Operator [Communications](#page-367-0) Error 1 (CPF00), 7-6 Digital Operator [Communications](#page-367-0) Error 2 (CPFO1), 7-6 Digital Operator [Connection](#page-367-0) Fault (OPR), 7-6 Digital Operator display [functions](#page-128-0) and levels, 5-3 Drive [Mode,](#page-96-0) 3-5, [3-7](#page-98-0) dwell [function,](#page-237-0) 6-22

#### **E**

[EEPROM](#page-368-0) error (CPF03), 7-7 [EEPROM](#page-373-0) write error (ERR), 7-12 [electromagnetic](#page-58-0) switch (MC), 2-23 [Excessive](#page-366-0) Speed Deviation (DEV), 7-5, [7-9](#page-370-0) External error detected for [Communications](#page-370-0) Card other than SI-K2 (EFO), 7-9 external error [function,](#page-286-0) 6-71 [External](#page-367-0) fault (input terminal 3) (EF3), 7-6 [External](#page-367-0) fault (input terminal 4) (EF4), 7-6 [External](#page-367-0) fault (input terminal 5) (EF5), 7-6 [External](#page-367-0) fault (input terminal 6) (EF6), 7-6 [External](#page-367-0) fault (input terminal 7) (EF7), 7-6 External fault input from [Communications](#page-367-0) Option Card (EF0), 7-6

#### **F**

[FJOG/RJOG](#page-285-0) commands, 6-70 [Forward/Reverse](#page-369-0) Run Commnads Input Together (EF), 7-8 [frequency](#page-221-0) reference, 6-6 frequency reference [adjustment,](#page-242-0) 6-27 Fuse Blown [\(PUF\),](#page-363-0) 7-2

### **G**

[Ground](#page-363-0) Fault (GF), 7-2 ground [wiring,](#page-60-0) 2-25 [grounding,](#page-58-0) 2-23

# **H**

[High-slip](#page-366-0) Braking OL (OL7), 7-5 hunting [prevention](#page-253-0) function, 6-38

# **I**

Incorrect Inverter capacity setting [\(OPE01\),](#page-372-0) 7-11 [inductive](#page-59-0) noise, 2-24 Inrush [Prevention](#page-364-0) Circuit Fault (UV3), 7-3 [installation](#page-28-0) site, 1-9 Installed Braking Resistor [Overheating](#page-365-0) (RH), 7-4 Internal Braking [Transistor](#page-365-0) Fault (RR), 7-4 Inverter input [voltage,](#page-345-0) 6-130 [Inverter](#page-96-0) modes, 3-5 Inverter [Overheating](#page-369-0) Pre-alarm (OH2), 7-8 Inverter [Overload](#page-365-0) (OL2), 7-4

### **J**

jump [frequency](#page-244-0) function, 6-29

### **L**

loaded [operation,](#page-121-0) 4-16

#### **M**

magnetic [contactor,](#page-57-0) 2-22 Main Circuit [Overvoltage](#page-363-0) (OV), 7-2, [7-8](#page-369-0) Main Circuit [Undervoltage](#page-369-0) (UV), 7-8 Main Circuit [Undervoltage](#page-364-0) (UV1), 7-3 Main Circuit [Voltage](#page-364-0) Fault (PF), 7-3 [maintenance](#page-388-0) and inspection, 8-1 [molded-case](#page-56-0) circuit breaker (MCCB), 2-21 motor constant [parameters,](#page-342-0) 6-127 Motor [Overheating](#page-369-0) (OH3), 7-8 Motor [Overheating](#page-365-0) Alarm (OH3), 7-4 Motor [Overheating](#page-365-0) Fault (OH4), 7-4 Motor [Overload](#page-365-0) (OL1), 7-4

motor [protection](#page-264-0) operation time, 6-49 motor rotation [direction,](#page-266-0) 6-51 motor torque [detection,](#page-258-0) 6-43 [multi-function](#page-255-0) analog input, 6-40 [Multi-function](#page-372-0) analog input selection error (OPE07), 7-11 [Multi-function](#page-372-0) input selection error (OPE03), 7-11 [multi-step](#page-225-0) speed operation, 6-10

#### **N**

noise [filter,](#page-59-0) 2-24 no-load [operation,](#page-121-0) 4-16

# **O**

[open-loop](#page-115-0) vector control, 4-10 [Operation](#page-372-0) Errors, 7-11 Option Card [Communications](#page-371-0) Error (BUS), 7-10 Option Card [connection](#page-368-0) error (CPF06), 7-7 Option Card selection error [\(OPE05\),](#page-372-0) 7-11 Option [Communications](#page-367-0) Error (BUS), 7-6 options and [peripheral](#page-398-0) devices, 9-5 Output [Open-phase](#page-364-0) (LF), 7-3 [Overcurrent](#page-363-0) (OC), 7-2 [Overspeed](#page-366-0) (05), 7-5 [Overspeed](#page-370-0) (O5), 7-9 [Overtorque](#page-370-0) 1 (OL3), 7-9 [Overtorque](#page-370-0) 2 (OL4), 7-9 [Overtorque](#page-365-0) Detected 1 (OL3), 7-4 [Overtorque](#page-365-0) Detected 2 (OL4), 7-4

#### **P**

[parameter](#page-122-0) access levels, 4-17 parameter [descriptions,](#page-127-0) 5-2 [Parameter](#page-372-0) selection error (OPE08), 7-11 Parameter setting error [\(OPE011\),](#page-373-0) 7-12 [Parameter](#page-372-0) setting range error (OPE02), 7-11 parameters [acceleration/deceleration](#page-144-0) (C1), 5-19 [analog](#page-174-0) inputs (H3), 5-49 analog [monitor](#page-166-0) cards (F4), 5-41 carrier [frequency](#page-150-0) (C6), 5-25 [communications](#page-169-0) option cards (F6), 5-44 copy [function](#page-198-0)  $(03)$ , 5-73 DC [injection](#page-137-0) braking (b2), 5-12

dwell [functions](#page-142-0) (b6), 5-17 [energy](#page-143-0) saving (b8), 5-18 fault [history](#page-205-0) (U3), 5-80 fault [restart](#page-187-0) (L5), 5-62 fault trace [\(U2\),](#page-204-0) 5-79 field [weakening](#page-156-0) (d6), 5-31 hardware [protection](#page-190-0) (L8), 5-65 [high-slip](#page-194-0) braking (N3), 5-69 hunting [prevention](#page-192-0) function (N1), 5-67 [initialize](#page-134-0) mode (A1), 5-9 jump [frequencies](#page-154-0) (d3), 5-29 [monitor](#page-194-0) select (o1), 5-69 [motor](#page-162-0) 2 setup (E4), 5-37 motor 2 V/f [pattern](#page-160-0) (E3), 5-35 motor [autotuning](#page-198-0) (T), 5-73 motor [overload](#page-181-0) (L1), 5-56 [motor](#page-158-0) setup (E2), 5-33 motor slip [compensation](#page-147-0) (C3), 5-22 [multi-function](#page-177-0) analog outputs (H4), 5-52 [multi-function](#page-170-0) digital inputs (H1), 5-45 [multi-function](#page-172-0) digital outputs (H2), 5-47 [multi-function](#page-196-0) selections (o2), 5-71 not used [\(F5\),](#page-168-0) 5-43 operation mode [selections](#page-136-0) (b1), 5-11 PG [option](#page-163-0) setup (F1), 5-38 PID [control](#page-140-0) (b5), 5-15 power loss [ridethrough](#page-182-0) (L2), 5-57 preset [reference](#page-152-0) (d1), 5-27 pulse train I/O [\(H6\),](#page-179-0) 5-54 [reference](#page-186-0) detection (L4), 5-61 reference [frequency](#page-155-0) hold (d4), 5-30 [reference](#page-154-0) limits (d2), 5-29 RS-422A/485 [communications](#page-178-0) (H5), 5-53 S-curve [acceleration/deceleration](#page-146-0) (C2), 5-21 speed [control](#page-149-0) (ASR) (C5), 5-24 speed feedback [protection](#page-193-0) control functions (N2), 5-68 speed [search](#page-138-0) (b3), 5-13 stall [prevention](#page-184-0) (L3), 5-59 status monitor [parameters](#page-200-0) (U1), 5-75 timer [function](#page-139-0) (b4), 5-14 torque [compensation](#page-148-0) (C4), 5-23 torque [detection](#page-188-0) (L6), 5-63 [torque](#page-190-0) limits (L7), 5-65 user-set [parameters](#page-135-0) (A2), 5-10 V/f [pattern](#page-156-0) (E1), 5-31 parameters settable in quick [programming](#page-129-0) mode, 5-4 [password,](#page-122-0) 4-17 [password](#page-356-0) setting, 6-141 periodic [inspection,](#page-389-0) 8-2 periodic [maintenance](#page-389-0) of parts, 8-2 PG [\(encoder\)](#page-90-0) pulse, 2-55

PG [Disconnection](#page-366-0) Detected (PGO), 7-5 PG is [disconnected](#page-370-0) (PGO), 7-9 PG pulse [setting,](#page-359-0) 6-144 PG rotation [direction,](#page-359-0) 6-144 PG Speed [Control](#page-83-0) Card, 2-48, [6-144](#page-359-0) PID control [applications,](#page-332-0) 6-117 PID control selection error [\(OPE09\),](#page-372-0) 7-11 PID Feedback [Reference](#page-366-0) Lost (FBL), 7-5 PID Feedback [Reference](#page-371-0) Lost (FbL), 7-10 [power](#page-110-0) ON, 4-4

### **Q**

Quick [Programming](#page-96-0) Mode, 3-5, [3-8](#page-99-0)

# **R**

radio [noise,](#page-60-0) 2-25 rated [current,](#page-263-0) 6-48 RS-422A/485 [communications,](#page-291-0) 6-76 RS-422A/485 [Communications](#page-367-0) Error (CE), 7-6, [7-10](#page-371-0) run [command,](#page-227-0) 6-12

#### **S**

S-curve [characteristics,](#page-237-0) 6-22 setting number of gear teeth [between](#page-360-0) PG and motor, 6-145 setting PG pulse monitor output [dividing](#page-361-0) ratio, 6-146 slip [compensation](#page-249-0) function, 6-34 speed [control](#page-358-0) with PG, 6-143 speed feedback [detection](#page-254-0) function, 6-39 stall [prevention,](#page-238-0) 6-23, [6-25,](#page-240-0) [6-43](#page-258-0) standard [connection](#page-55-0) diagrams, 2-20 standard Inverter [specifications,](#page-395-0) 9-2 stopping [methods,](#page-229-0) 6-14 straight [solderless](#page-65-0) terminal, 2-30 straight solderless [terminals,](#page-73-0) 2-38, [2-54](#page-89-0) surge [absorber,](#page-57-0) 2-22 [switching](#page-351-0) monitors when the power supply is ON, 6-136

#### **T**

teminal block [configuration,](#page-41-0) 2-6 [thermal](#page-59-0) relay, 2-24 [tightening](#page-49-0) torque, 2-14, [2-29,](#page-64-0) [2-54](#page-89-0)

#### **Index**

timer [function,](#page-331-0) 6-116 torque [compensation,](#page-251-0) 6-36 torque limit [function,](#page-255-0) 6-40 trial [operation,](#page-106-0) 4-1 [Troubleshooting,](#page-362-0) 7-1, [7-15](#page-376-0)

# **U**

[Undertorque](#page-370-0) 1 (UL3), 7-9 [Undertorque](#page-370-0) 2 (UL4), 7-9 [Undertorque](#page-366-0) Detected 1 (UL3), 7-5 [Undertorque](#page-366-0) Detected 2 (UL4), 7-5

# **V**

V/f [control](#page-115-0) with PG, 4-10 V/f control [without](#page-115-0) PG, 4-10 V/f data setting error [\(OPE10\),](#page-373-0) 7-12 V/f pattern [setting,](#page-344-0) 6-129, [6-130](#page-345-0) [Verify](#page-102-0) Mode, 3-11

# **W**

[watchdog](#page-368-0) timer fault (CPF08), 7-7 wire [sizes,](#page-49-0) 2-14, [2-29,](#page-64-0) [2-37](#page-72-0) [wiring,](#page-36-0) 2-1

# **Revision History**

A manual revision code appears as a suffix to the catalog number on the front cover of the manual.

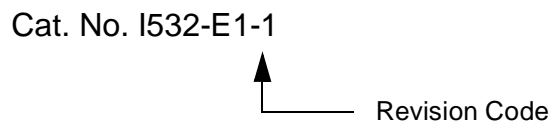

The following table outlines the changes made to the manual during each revision. Page numbers refer to the previous version.

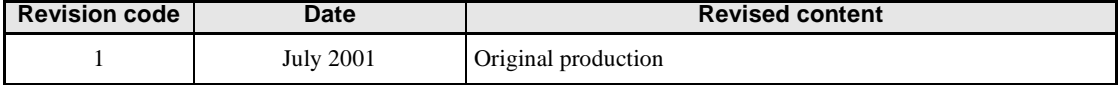